Universidade Estadual do Oeste do Parana - UNIOESTE ´ Financiadora de Estudos e Projetos - FINEP FUNDAÇÃO DE DESENVOLVIMENTO DA PESQUISA - FUNDEP COLÉGIO ESTADUAL WILSON JOFFRE

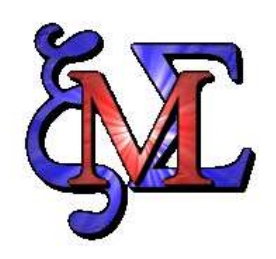

# O Emprego do Software Maxima no Apoio

# ao Ensino da Matematica ´

Versão 0.1 - 12 de novembro de 2008

Naimara Vieira do Prado Pétterson Vinícius Pramiu Prof<sup>o</sup>. Rogério Luis Rizzi Prof<sup>a</sup>. Maria Hermínia Ferreira Tavares

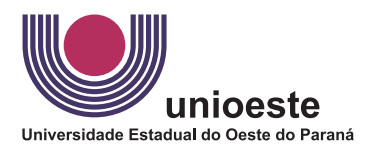

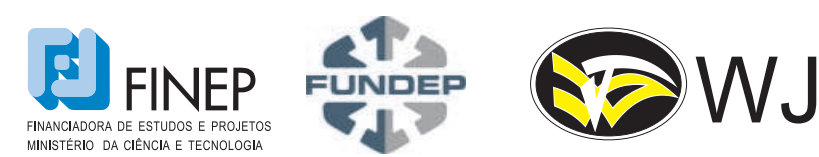

**CASCAVEL** 

2008

Este trabalho está licenciado sob uma Licença Creative Commons Atribuição- Uso Não-Comercial 2.5 Brasil. Para ver uma cópia desta licença, visite http://creativecommons.org/licenses/by-nc-sa/3.0/ ou envie uma carta para Creative Commons, 171 Second Street, Suite 300, San Francisco, California 94105, USA.

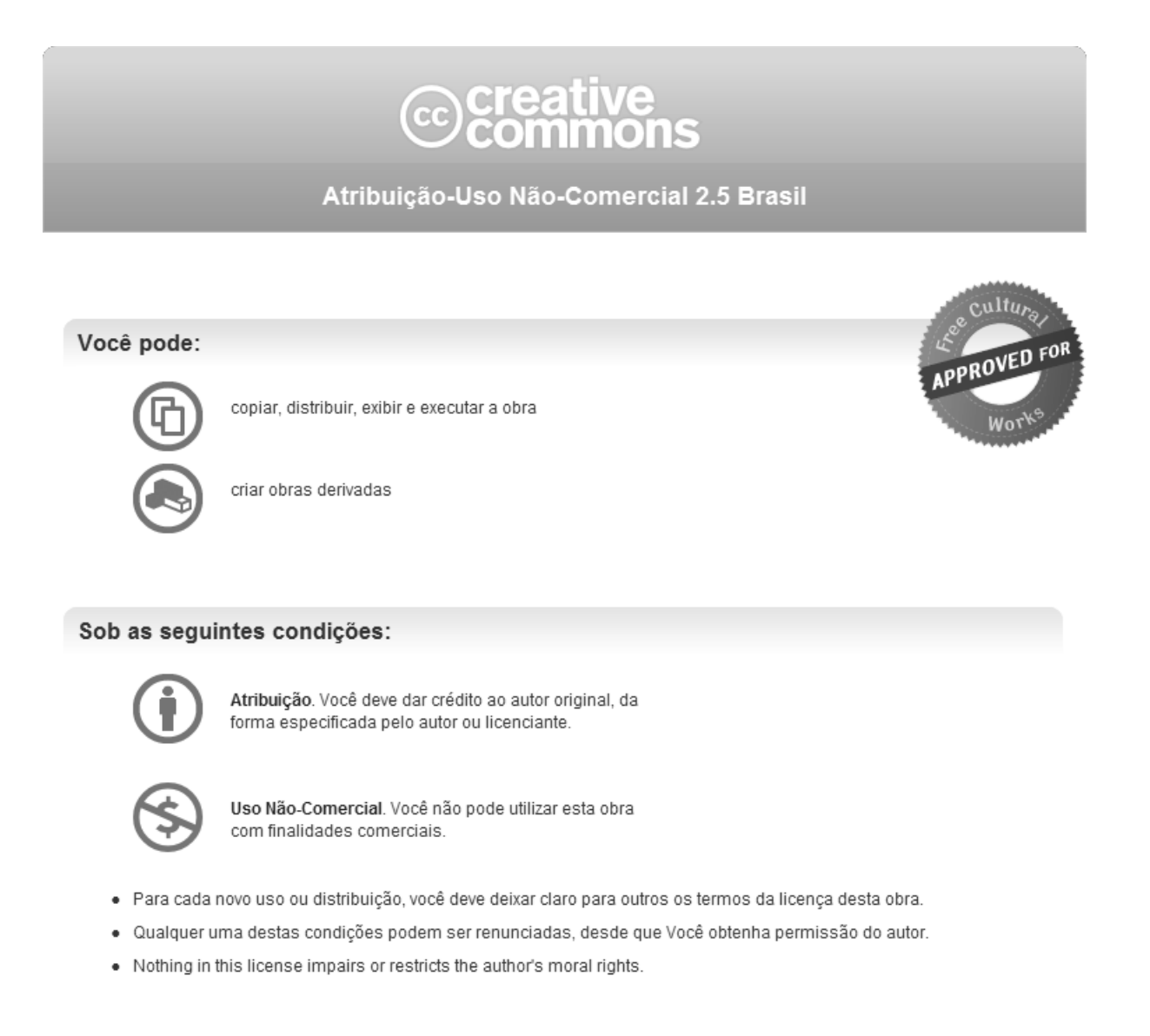

Qualquer direito de uso legítimo (ou "fair use") concedido por lei, ou qualquer outro direito protegido pela legislação local, não são em hipótese alguma afetados pelo disposto acima. Este é um sumário para leigos da Licença Jurídica (na íntegra).

Termo de exoneração de responsabilidade

# Glossário

<span id="page-2-0"></span>C: é uma linguagem de programação de propósito geral, estruturada, imperativa, procedural, de alto e baixo n´ıvel, e padronizada, criada em 1972, por Dennis Ritchie.

**FORTRAN:** família de linguagens de programação conhecida globalmente, desenvolvida a partir da d´ecada de 1950 e que continua a ser usada hoje em dia. O nome tem como origens a express˜ao "FORmula TRANslation".

GPL: sigla de General Public License (Licença Pública Geral).

GNU: é um acrônimo recursivo de: GNU is Not Unix (em português: GNU não é Unix).

Gnuplot: é um programa de linha de comando que pode plotar os gráficos de funções matemáticas em duas ou três dimensões, e outros conjuntos de dados.

Hipertexto: texto suporte que acopla outros textos em sua superfície, cujo acesso se dá através dos links que têm a função de conectar a construção de sentido, estendendo ou complementando o texto principal.

 $\mathbf{E}\mathbf{F}\mathbf{F}\mathbf{X}$ : é um conjunto de macros para o processador de textos T $\mathbf{F}\mathbf{X}$ , utilizado amplamente para a produção de textos matemáticos e científicos por causa de sua alta qualidade tipográfica.

Semântica: estudo das mudanças ou translações sofridas, no tempo e no espaço, pela significação das palavras; semasiologia, sematologia, semiótica.

Sintaxe: parte da gramática que estuda a disposição das palavras na frase e a das frases no discurso, bem como a relação lógica das frases entre si; construção gramatical.

T<sub>EX</sub>: é um sistema de tipografia criado por Donald Knuth.

# Sumário

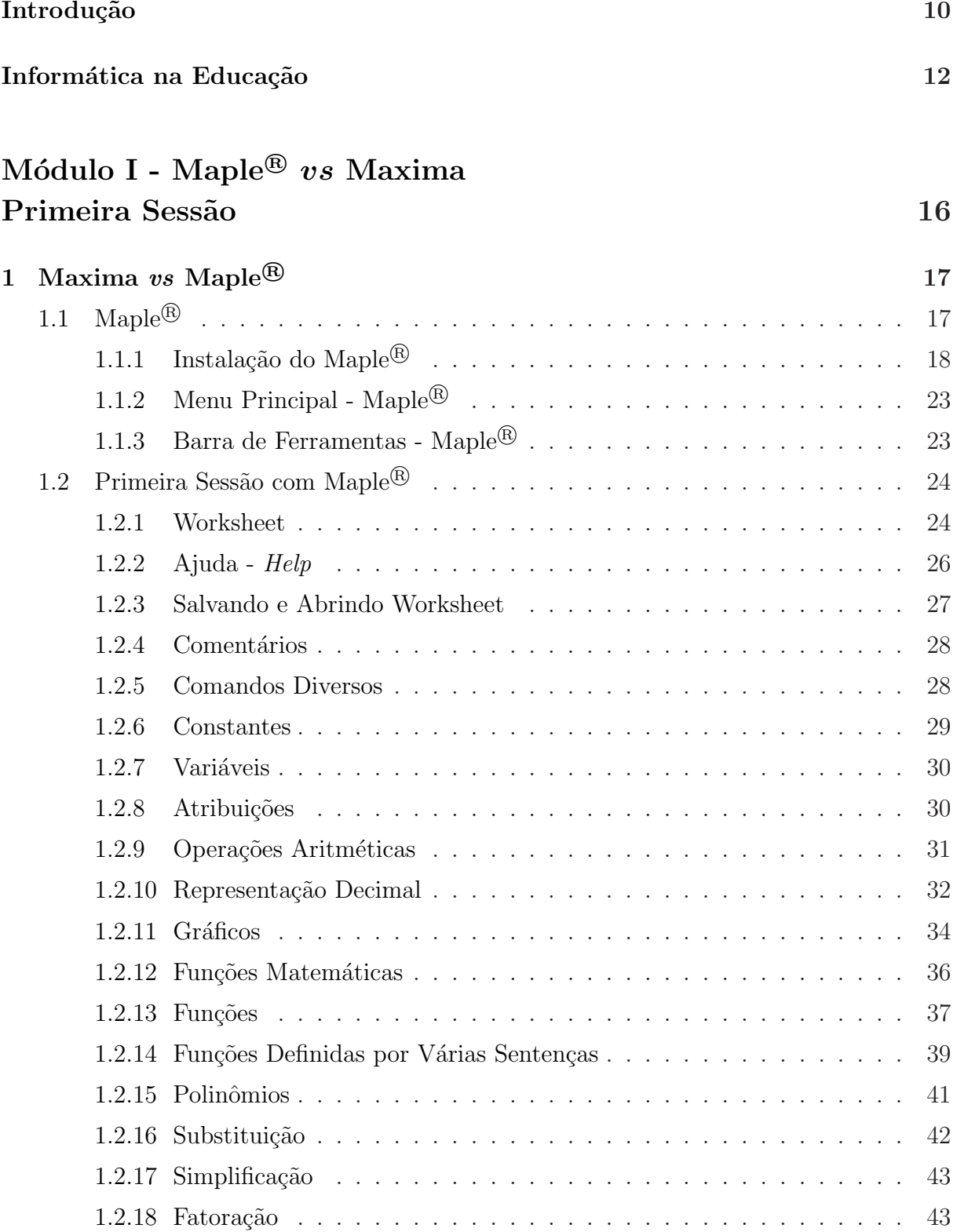

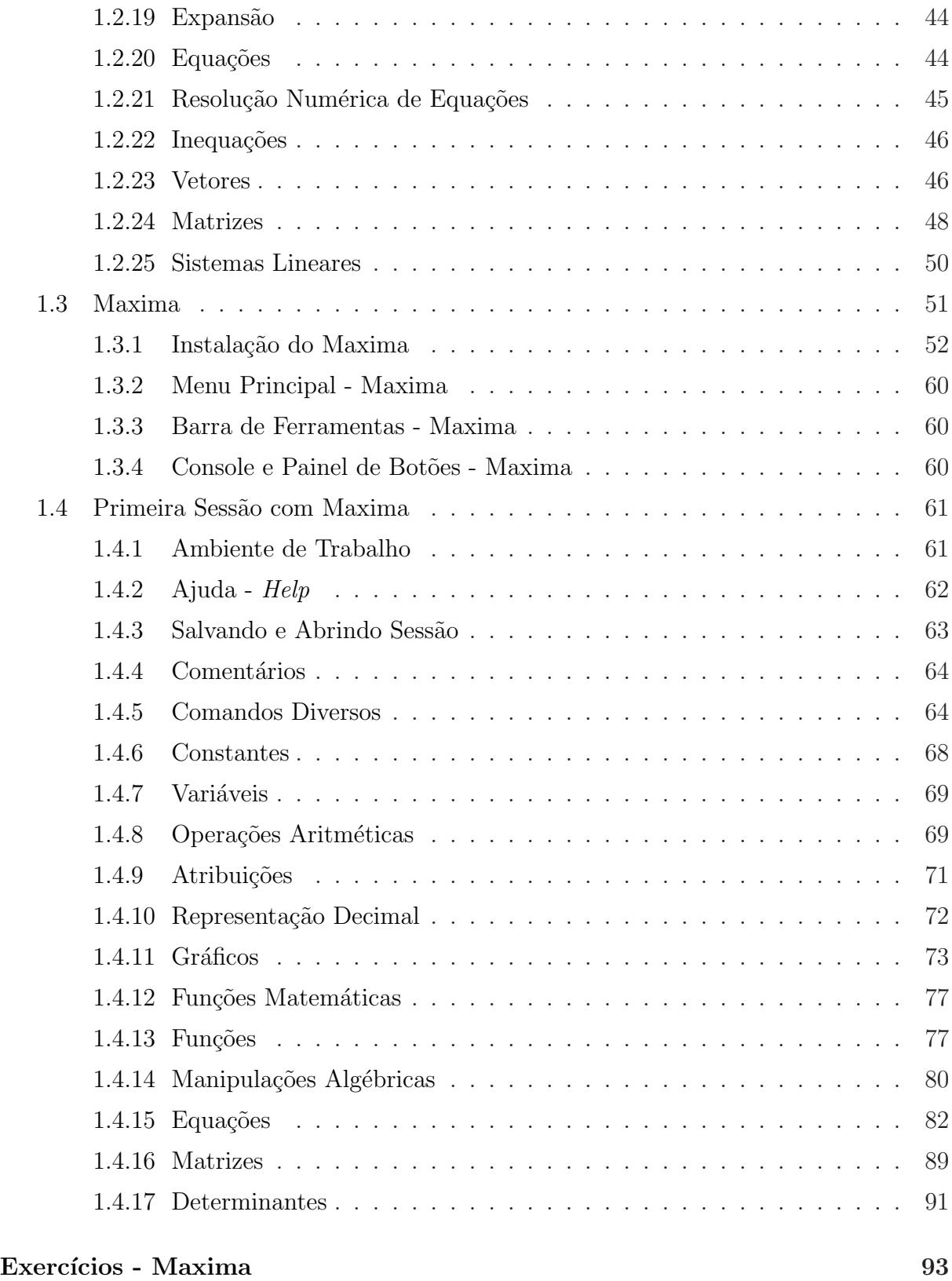

Módulo II - Parte A [Geometria Ana](#page-92-0)lítica  $\angle$ Algebra Linear  $\angle$  98

2 Geometria Analítica 99

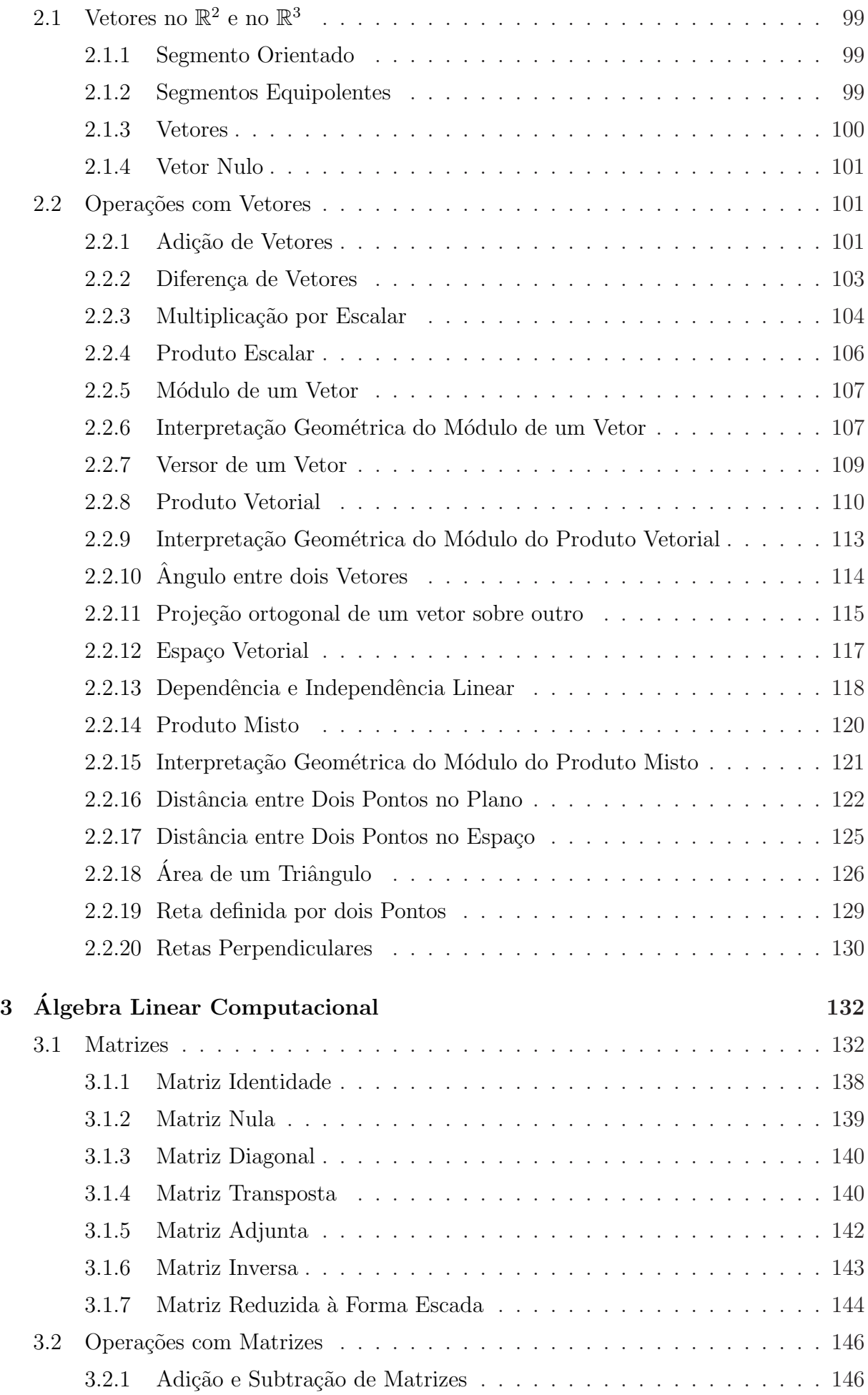

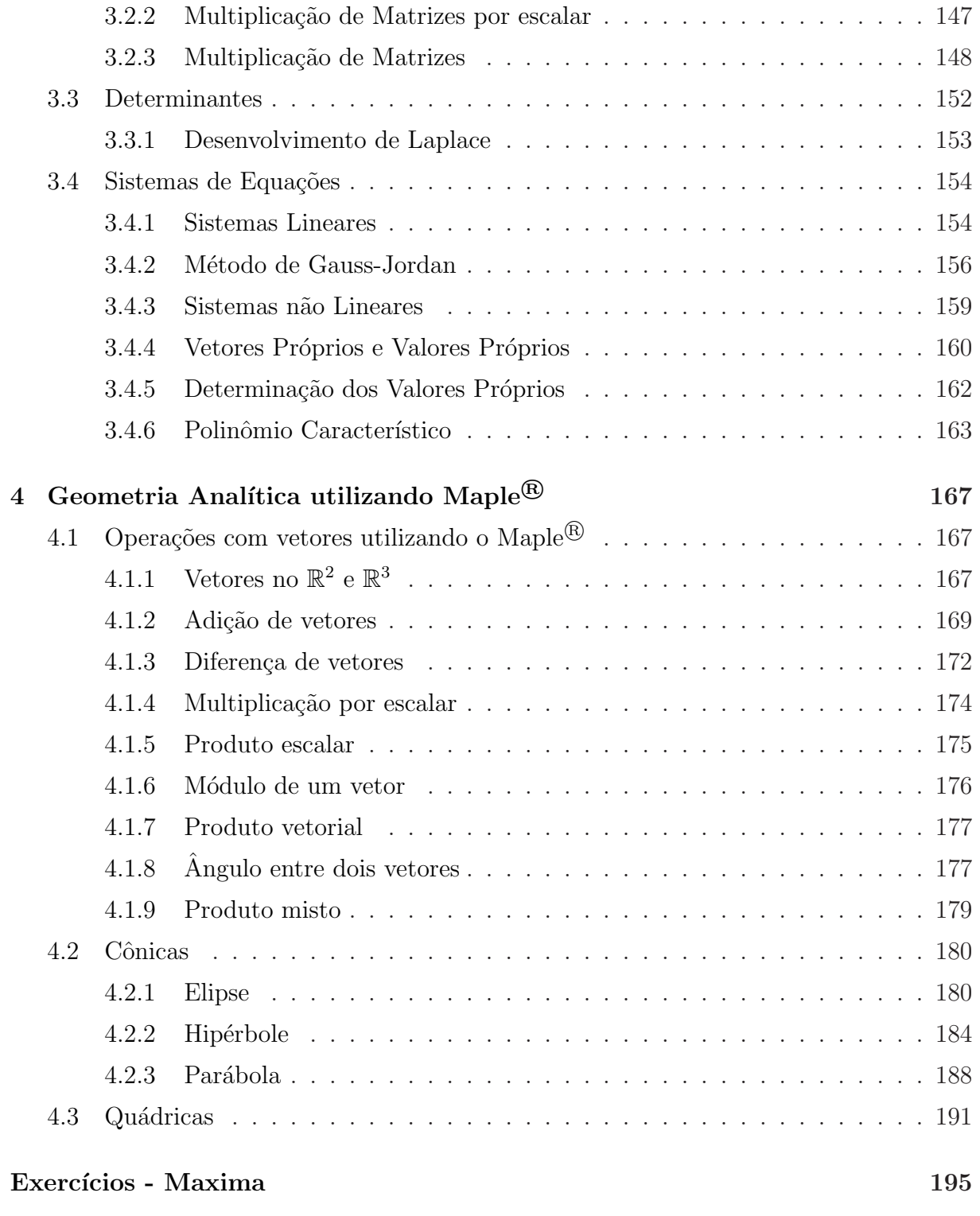

# Módulo II - Parte B Funções Trigonometria 198

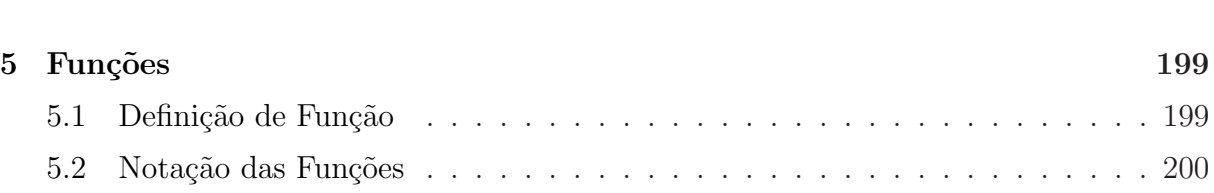

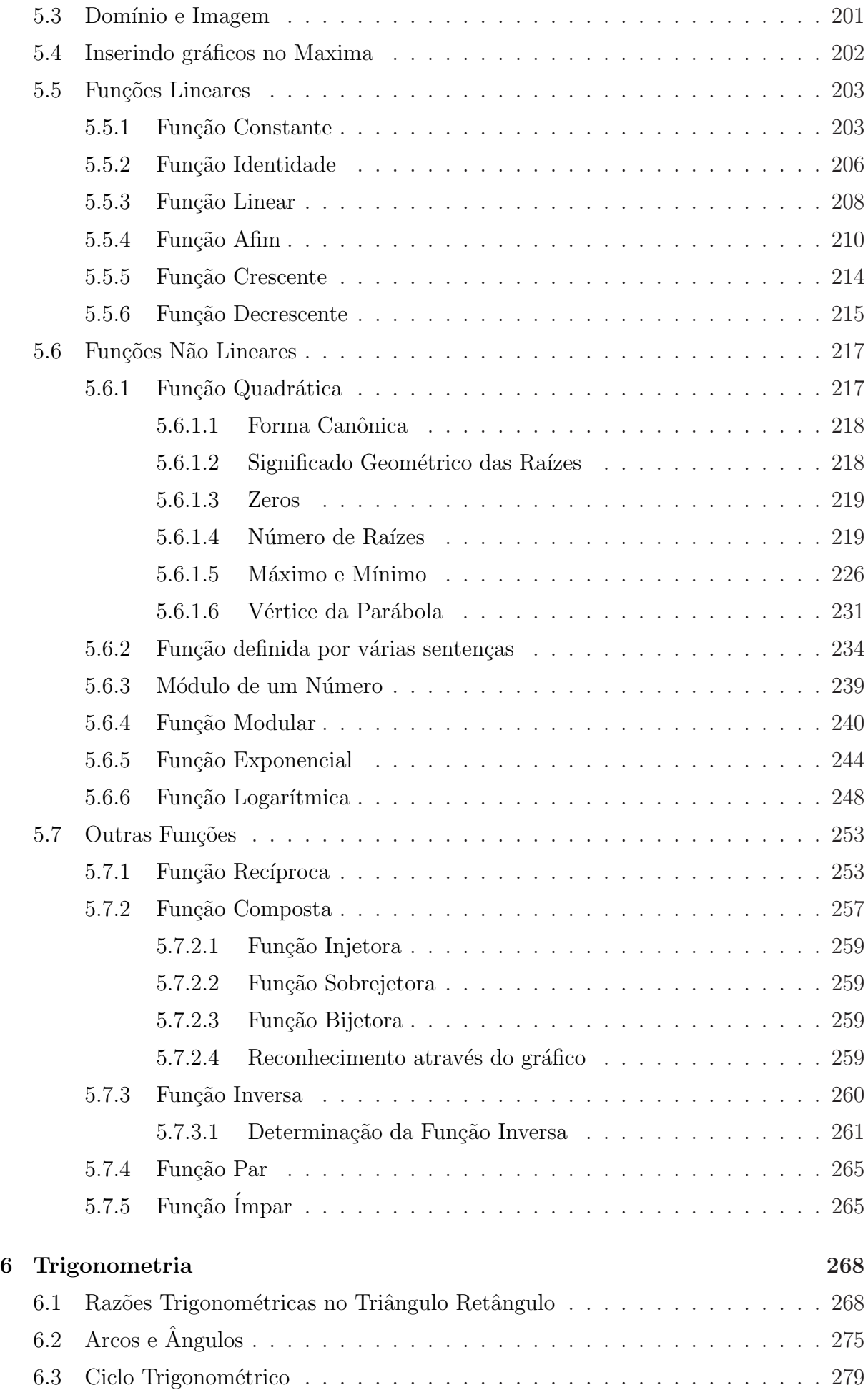

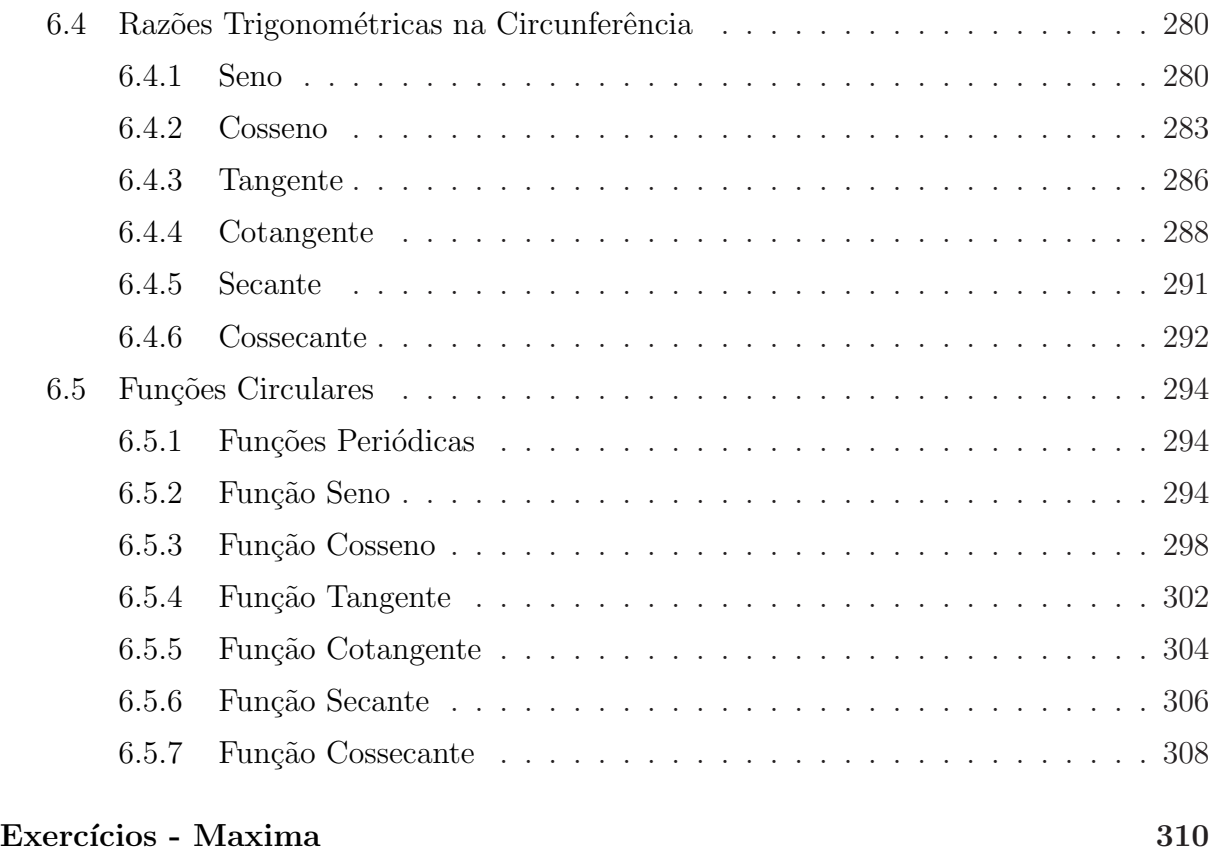

# Módulo III Programação Linear  $312$

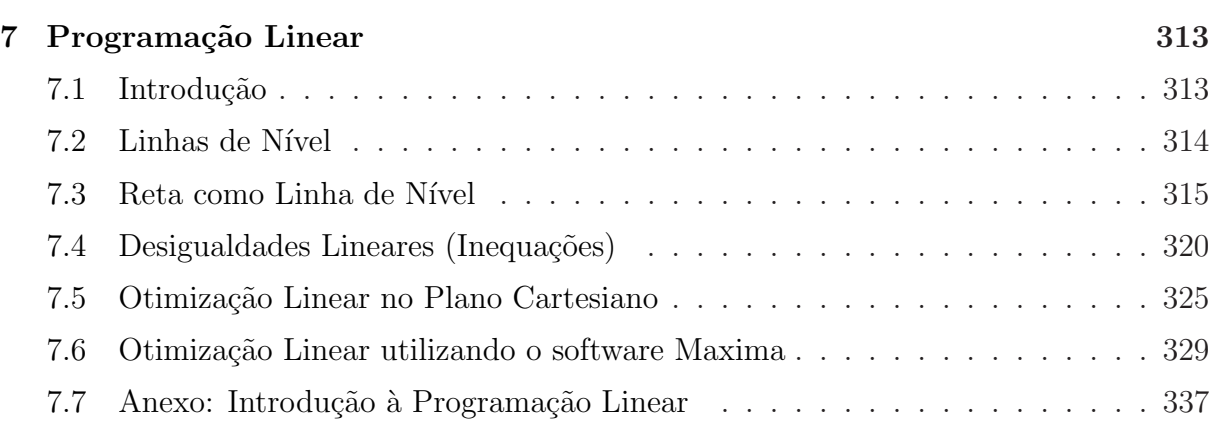

# [GABARITO - Maxima](#page-338-0) 340

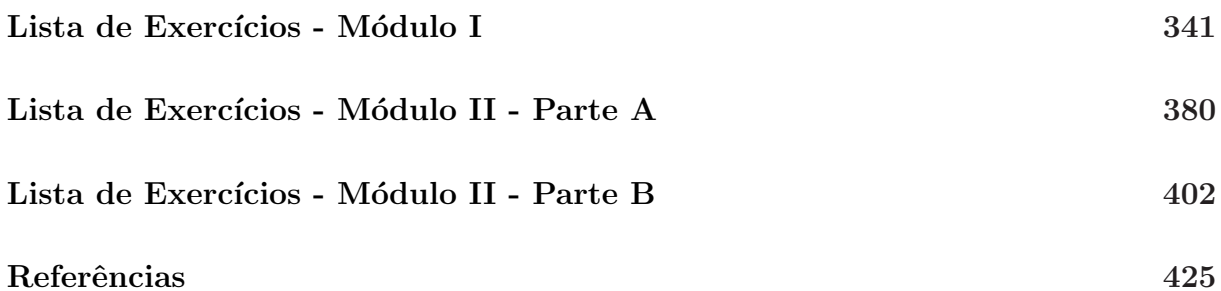

# Introdução

<span id="page-9-0"></span>O aparecimento dos sistemas computacionais algébricos no início da década de 80 permitiu ao usuário facilidade na manipulação de símbolos e objetos matemáticos. Ao contrário da computação numérica, tais sistemas permitem manipulação analítica de símbolos matemáticos, possibilitando a construção de uma sequencia de cálculos algébricos. Desde o aparecimento da computação algébrica foram criados diversos sistemas computacionais contendo esse recurso, alguns projetados para fins específicos, outros para fins gerais.

Os sistemas mais comercializados, como o Maple $^{\circledR}$  e o Mathematica $^{\circledR}$ , disputam a preferência dos usuários, e oferecem vários recursos, como alta portabilidade, interface amigável, capacidade de computação algébrica, numérica e gráfica, capacidade de manipulação de fórmulas e números, linguagem de programação de alto nível, facilidade na produção de textos e hipertextos, além de um sistema de ajuda de fácil uso. É importante saber que tanto o Maple $^{\circledR}$  quanto o Mathematica $^{\circledR}$ , são softwares proprietários e para serem utilizados legalmente deve-se adquirir(comprar) uma licença de utilização.

Aqueles que se prestam a utilizar o computador para fazer matemática(professores, estudantes e profissionais diversos), devem ter sempre em mente que estes ambientes não são substitutos do trabalho manual com as equações nem do esforço de compreender os conceitos. Estes meios não ajudam a formar a intuição nem a reforçar os conhecimentos fundamentais.

Não se deve utilizar o computador como um substituto da formação básica. Porém, o domínio do computador e das ferramentas matemáticas computacionais são cruciais na hora de abordar o grande n´umero de problemas que n˜ao podem ser resolvidos simplesmente com l´apis e papel. Em muitos casos, problemas que demorariam anos para serem resolvidos de forma manual podem ser resolvidos em questão de segundos com um computador. Além disso, em caso de erro, sua correção será mais rápida e simplesmente voltando a executar um código já escrito, mas convenientemente modificado para sanar a falha.

Este tutorial tem como objetivo fornecer informações para que iniciantes possam aprender a manipular o software Maple $^{\circledR}$  e o software Maxima, desde a instalação até manipulações em relação a expressões, funções, vetores, matrizes e sistemas de equações lineares, assim como suas propriedades e representações gráficas em duas e três dimensões. Assim, aqui serão vistos conteúdos que aparecem no currículo de matemática, e que podem ser explorados através de recursos computacionais.

Para obter os melhores resultados, este texto deverá ser lido junto com o uso do Maple<sup>®</sup> ou do Maxima, de forma que os exemplos possam ser testados. Neste caso, as  $dividas$ e as dificuldades ficarão mais visíveis.

# Informática na Educação

A Matemática, como todas as ciências, está em constante evolução. Problemas deixados em aberto numa dada época são resolvidos numa época mais à frente. Novos instrumentos e novas concepções fornecem novas maneiras de encarar problemas e resultados antigos, levando à reformulação de teorias, notações e modos de trabalho.

No que se refere à Educação Matemática, a cada período ou época há enfoques, metodologias e teorias educacionais que contribuem para o avanço no processo de Ensino da Matemática. Sem adentrar nessa ampla e difícil discussão, pode-se dizer, no entanto, que a inserção da tecnologia em especial da Informática, vem contribuindo muito para tal.

De fato, a tecnologia assume funções diversas na sociedade dos países mais desenvolvidos, e também no Brasil, e, cada vez mais conquista espaço na área do ensino.

Analisando as palavras acima, e considerando que a Educação desempenha um importante papel na preparação de indivíduos críticos, conscientes e livres, atualizados com os avanços tecnológicos, integrados plenamente na sociedade que, a cada momento, se atualiza e se transforma, o Sistema Educacional deve propiciar ao sujeito ambientes nos quais possa ter contato com as novas tecnologias, para que em sua formação, ele não perca a dimensão do desenvolvimento científico e tecnológico que perpassa pelo país.

Considerando esse contexto percebemos que o uso de tecnologias, principalmente a informática é uma grande aliada no processo de construção do conhecimento. O papel da informática na educação atuando na construção do processo de ensino e aprendizagem sofreu muitas transformações e avanços ao longo dos anos. As primeiras utilizações dos computadores que já datam mais de 25 anos, e não eram considerados como métodos educativos, eram utilizados mais como uma ferramenta de cálculo do que uma ferramenta cognitiva.

A partir da década de setenta e até finais da década de oitenta, as aplicações de software para educação sofreram um desenvolvimento muito grande, existindo uma variedade ampla de áreas e linhas de atuação. Durante esta época, aparecem aplicativos para gestão escolar, tutoriais, programas de exercícios e prática, simuladores, jogos educacionais computadorizados entre outros. Esses aplicativos, foram introduzidos em grande escala nas escolas na década de 80, quando o surgimento do computador pessoal diminuiu os custos de implantação de laboratórios e criou as condições necessárias para que a Informática entrasse definitivamente no âmbito escolar e familiar.

Tradicionalmente as tecnologias tem sido utilizadas para ensinar alunos, numa abordagem que propicia ao aluno a aprender da tecnologia como fonte de conhecimento. Assim foi com a televisão educativa, e também com os computadores. Esses instrumentos eram vistos como um substituto do professor tradicional, detentor do conhecimento, e que repassava toda a informação para um aluno que era um mero receptor de informações e conhecimento.

Atualmente com os grandes avanços na área da Educação Matemática possibilitados pela conscientização e esforços dos educadores, percebeu-se os vários usos da tecnologia como instrumento de trabalho nessa ´area. O primeiro uso das tecnologia, segundo Passerino (1998), é o uso da tecnologia como fim, ou seja, refere-se ao aprender sobre a tecnologia, essa é uma característica bem presente nos cursos técnicos, superior e de cursos profissionalizantes. A tecnologia ´e vista como um fim, e o contato que o aluno tem com ela é para entender e dominar a tecnologia.

O uso da tecnologia como ferramenta, talvez seja o mais importante considerando os aspectos de ensino e aprendizagem, entende-se como o uso que tanto professores como alunos fazem da tecnologia para apoio aos seus próprios trabalhos. Neste caso a tecnologia ´e utilizada como mais uma ferramenta entre outras (l´apis, papel, computador, borracha, impressora, etc.). No uso da tecnologia podem ser considerados dois pontos relevantes: o aprender da tecnologia, e o aprender com a tecnologia.

Aprender da tecnologia implica como pressuposto que a tecnologia detenha o conhecimento, e que o aprendiz precisa utilizar a mesma como fonte de conhecimento. Percebese que nesta visão, o conhecimento é visto como algo que pode ser transmitido, externo ao sujeito e acabado, e que o conhecimento pode ser embutido dentro da tecnologia e transmitido ao aluno (Jonassen, 1999). Este foi, portanto, o uso mais comum nos primórdios do uso da informática na educação.

O aprender com a tecnologia, considera que o aluno ´e um sujeito ativo, elemento fundamental no processo de ensino e aprendizagem, pois sem o aluno n˜ao haveria como os professores avaliar seus métodos de ensino, e além disso para que exista aprendizagem é necessário o pensar e a reflexão do aluno. Para Jonassen (1999) o pensamento mediatiza a aprendizagem, e esta se origina do pensamento.

Mas, deve-se destacar, que nem professores, nem tecnologias originam o pensamento e portanto a aprendizagem. Esses elementos do processo (professor, tecnologia, ambiente, entre outros) dão suporte ao processo de aprendizagem, oferecendo condições para que o mesmo aconteça, mas é o aluno quem dispara o processo. O papel do professor e da tecnologia no processo de aprendizagem é indireto.

A aprendizagem com tecnologia, se embasa nas teorias construtivistas, nas quais

o conhecimento ´e constru´ıdo pelo sujeito e n˜ao transmitido. Para Jonassen(1999), o processo de aprendizagem construtivista deve ser ativa, ou seja, permitindo que o aluno tome iniciativas e também deve ser construtiva permitindo que o mesmo construa seus próprios modelos mentais com relação ao objeto em estudo;

Trabalhar com tecnologia significa usá-las para engajar ativamente os alunos no processo de aprendizagem. As tecnologias aplicadas à educação devem ter como função principal, serem ferramentas intelectuais que permitam aos alunos construir significados e representações próprias do mundo de maneira individual e coletiva e a informática como tecnologia se enquadra em todos esses aspectos sendo uma ´area com amplas variedades de aplicativos.

Não existe dúvida que o computador é uma ferramenta que auxilia no processo de ensino e aprendizagem, e que seu uso permite um processo de ensino e aprendizagem diferente, o que não é possível afirmar, é que o uso da informática implique numa melhoria acentuada na aprendizagem.

O computador é uma ferramenta única na história da humanidade, pois sua principal função reside na flexibilidade e capacidade de processamento. A figura [1](#page-13-0) abaixo, sintetiza a utilização da tecnologia no ensino:

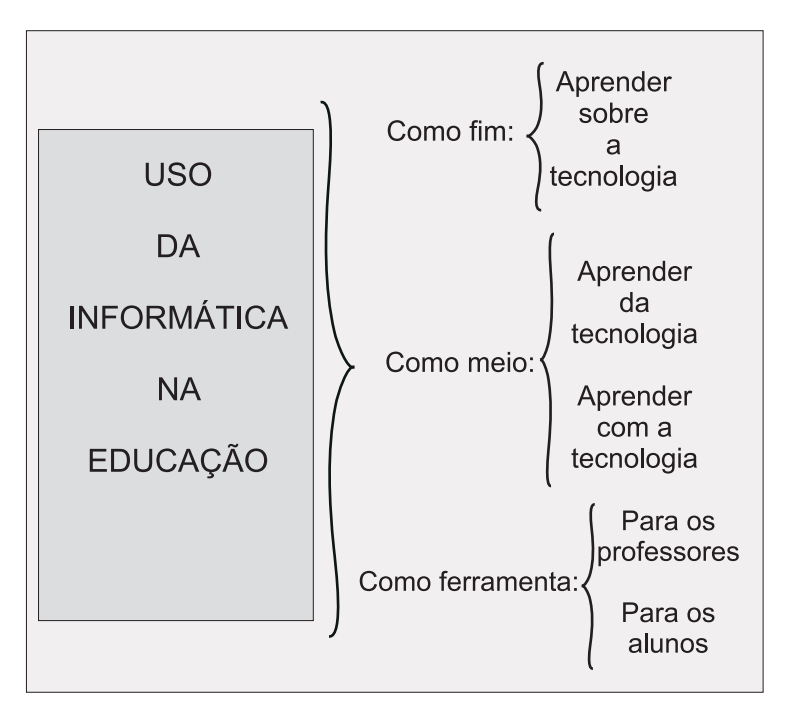

<span id="page-13-0"></span>Figura 1: Fluxograma - utilização da tecnologia no ensino

Assim a utilização do computador para a criação de ambientes de aprendizagem é uma das tantas possibilidades de uso deste na educação. Mas, para criar um ambiente de aprendizagem centrado no aluno como agente ativo é necessário considerar que o ambiente deve prever não apenas apresentação de situações de aprendizagem, mas também, permitir

ao aluno a criação de novas situações.

Diante disso, com esse trabalho pretende-se utilizar os sistemas de computação alg´ebrica como uma ferramenta importante de apoio ao ensino e em particular que eles possibilitem:

- Uma maior motivação por parte dos alunos para com a disciplina;
- $\bullet$  Elevar o grau de riqueza dos problemas tratados nos exemplos e exercícios, tornandoos mais realistas;
- Melhor ilustração dos conceitos através da facilidade de construir gráficos;
- Encorajar os alunos a explorar mais profundamente os conceitos ensinados, utilizando o computador como uma espécie de laboratório para matemática experimental, testando hipóteses.

# Módulo I - Maple<br/>® $vs$ Maxima Primeira Sessão

# <span id="page-16-0"></span>1 Maxima vs Maple<sup>®</sup>

Tanto o Maple<sup>®</sup> quanto o Maxima são softwares matemáticos que realizam manipulação algébrica, ou seja, com eles é possível realizar cálculos que contenham símbolos como: $\pi, \, \infty$ ou  $\sqrt{2}$ sem a necessidade de fazer aproximações numéricas ou realizar simplificações e cálculos com expressões algébricas como:  $ax^2 + bx + c$  ou  $x^3 + \log x$ , sem ser preciso atribuir valores numéricos às variáveis ou constantes. Além de realizar manipulação algébrica ambos os programas plotam gráficos em duas e três dimensões e podem ser utilizados como linguagem de programação.

Uma das principais diferenças entre os dois programas está na licença de uso, sendo o Maple<sup>®</sup> um software proprietário e o Maxima um software livre.

# <span id="page-16-1"></span>1.1 Maple<sup>®</sup>

O Desenvolvimento do Maple<sup>®</sup> começou por volta de 1980, através de um projeto da Universidade de Waterloo, Canadá, conjuntamente com o Instituto ETH, de Zurique, Suíça.

O Maple<sup>®</sup> é um sistema de computação algébrica bastante popular nos meios acadêmicos, técnicos e científicos. Similarmente ao sistema Mathematica $^{\circledR}$ , oferece vários recursos como alta portabilidade (disponível para diferentes sistemas operacionais), interface amigável, capacidade de computação algébrica, numérica e gráfica, capacidade de manipulação teoricamente ilimitada de fórmulas e números, linguagem de programação de alto nível, facilidade na produção de textos e hipertextos, além de um sistema de ajuda de fácil uso.

O Maple $\mathbb{R}$  manipula e trata objetos matemáticos simbolicamente. Dessa forma, é capaz de compreender e operar, por exemplo, com frações, raízes quadradas de números não perfeitos, valores inexatos de senos e cossenos, etc. Convém observar que o Maple $^{\circledR},$ assim como o Mathematica $^{\circledR}$ , foram desenvolvidos para atingir tanto objetivos pedagógicos, quanto para atender às necessidades do profissional na resolução de problemas. Isto significa que ele foi concebido de modo a produzir resultados da forma mais elegante possível, sob o ponto de vista matemático.

O Maple $^{\circledR}$  possui um ambiente visual padrão Microsoft Windows $^{\circledR}$ , conforme será mostrado mais a seguir. As expressões digitadas e os resultados apresentados pelo Maple<sup>®</sup> podem ser copiados e colados em editores e processadores de textos como o Word $^{\circledR}$ .

O Maple $^{\circledR}$  é uma linguagem de computação que possui quatro aspectos gerais que

são:

- $\bullet$  Aspectos algébricos;
- $\bullet$  Aspectos numéricos;
- Aspectos gráficos;
- $\bullet$  Aspectos de programação.

Todos estes aspectos estão integrados formando um corpo único. Por exemplo, a partir de um resultado algébrico, uma análise numérica ou gráfica pode imediatamente ser feita. Em geral, na análise de um problema, várias ferramentas são necessárias. Se estas ferramentas não estiverem no mesmo software, um usuário enfrenta uma série de dificuldades para compatibilizar a saída de um software com a entrada de outro, além de ser obrigado a familiarizar-se com diferentes notações e estilos. É claro que o Maple  $\mathbb B$  não elimina completamente o uso de linguagens numéricas ou gráficas.

O Maple<sup>®</sup> tem interface com estas linguagens no sentido de que um resultado algébrico encontrado no Maple<sup> $\circledB$ </sup> pode ser convertido para a sintaxe da linguagem C ou Fortran 77. Os aspectos novos trazidos pelo Maple $^{\circledR}$  juntamente com outros sistemas algébricos são a computação algébrica e a programação simbólica. A computação algébrica é uma área que teve um forte impulso nas décadas de 60 e 70, onde foram criados importantes algoritmos para integração analítica e fatoração de polinômios. Estes algoritmos estão baseados na Álgebra Moderna, que guia toda a implementação do núcleo de qualquer sistema algébrico.

Os construtores deste sistema optaram em desenvolver um pequeno núcleo escrito na linguagem C gerenciando as operações que necessitam de maior velocidade de processamento, e a partir deste núcleo, desenvolveram uma nova linguagem. O próprio Maple<sup>®</sup> foi escrito nesta nova linguagem.

Mais do que  $95\%$  dos algoritmos estão escritos na linguagem Maple $^{\circledR}$ , estando acessíveis ao usuário. Esta opção dos seus arquitetos é muito interessante, pois uma linguagem que pode gerar todo um sistema algébrico do porte do Maple<sup>®</sup> certamente é uma boa linguagem de programação, seu principal inconveniente é o fato de ser um software proprietário.

# <span id="page-17-0"></span>1.1.1 Instalação do Maple<sup>®</sup>

O Maple $^{\circledR}$  é um excelente recurso à Matemática, mas não podemos esquecer que  $\acute{e}$  um software sob licença proprietária, o que significa que para desfrutarmos de seus recursos precisamos comprar pelo menos uma licença. O valor de uma licença atualmente está em torno de \$1,895.00 - versão 12 profissional.

A Maple $^{\circledR}$  soft comercializa o Maple $^{\circledR}$  em versão profissional e versão estudantil. A diferença de preços é substancial (ex: 2000 Dólares, comparado com 100 Dólares, respectivamente). Edições estudantis recentes (a partir da versão 6) não contêm limitações computacionais mas trazem menos documentação impressa (agora disponível eletronicamente). É o mesmo que se passa com a diferença entre as edições de estudante e profissional do Mathematica<sup>®</sup>.

A seguir mostramos como instalar e configurar o Maple<sup>®</sup> para utilização. Existem versões do Maple $^{\circledR}$  compatíveis com diversos sistemas operacionais como: Linux $^{\circledR}$  , Macintosh $^{\circledR}$  e Sun Solaris System. A versão Maple $^{\circledR}$  utilizada neste tutorial é a versão 9.5 para Windows<sup>®</sup>.

Inicialmente deve-se assegurar que o HD tenha ao menos 334.4 MB de espaço livre, para instalação.

# A instalação do Maple<sup>®</sup> no computador pode ser feita da seguinte forma:

1- Após colocar o CD do Maple<sup>®</sup> 9.5 na bandeja, digite no Executar do Windows: D:\Maple 9.5\Windows\Disk1\InstData\VM\InstallMaple95.exe para executar o pro-grama de instalação - figura [2.](#page-18-0)

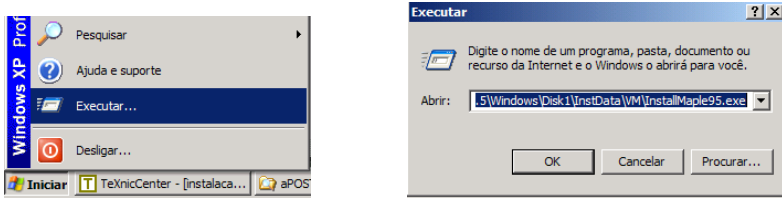

<span id="page-18-0"></span>Figura 2: Executar do Windows.

2- Aguarde a preparação para instalação - figura [3;](#page-18-1)

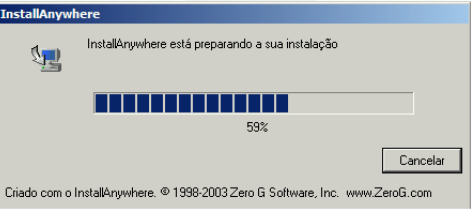

<span id="page-18-1"></span>Figura 3: Maple<sup>®</sup>: preparando para instalação.

3- Após a preparação a seguinte tela deverá aparecer - figura [4:](#page-19-0)

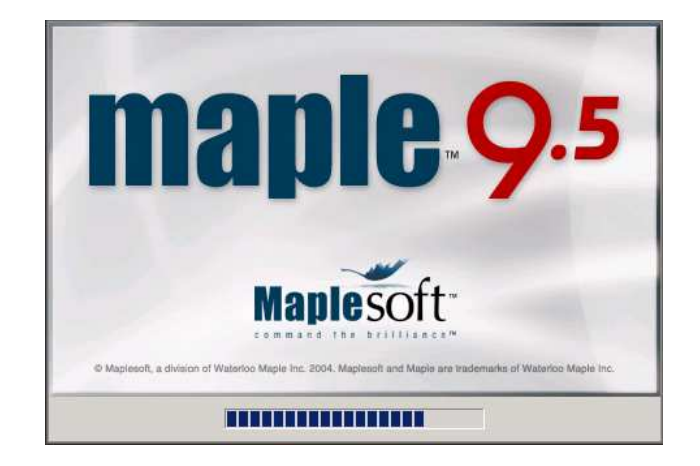

Figura 4: Assistente de Instalação Maple<sup>®</sup> 9.5 - Etapa 01

<span id="page-19-0"></span>4- Em seguida leia com atenção o conteúdo do menu e escolha a opção NEXT - figura [5;](#page-19-1)

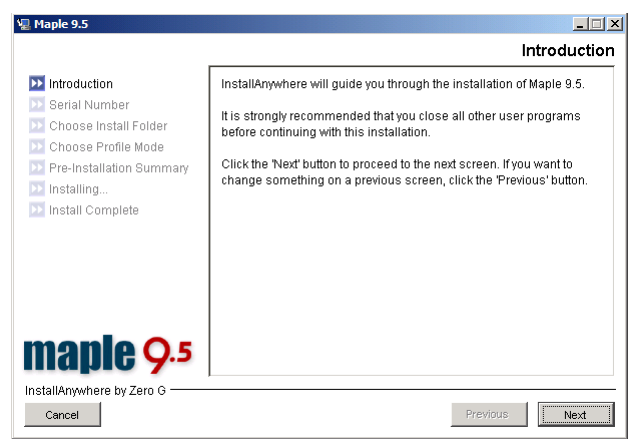

<span id="page-19-1"></span>Figura 5: Assistente de Instalação Maple ${}^{\circledR}$  9.5 - Etapa 02

5- Nesta janela deverá ser digitado o Número de Série do Maple $^{\circledR}$  em seguida escolha a opção NEXT - figura [6;](#page-19-2)

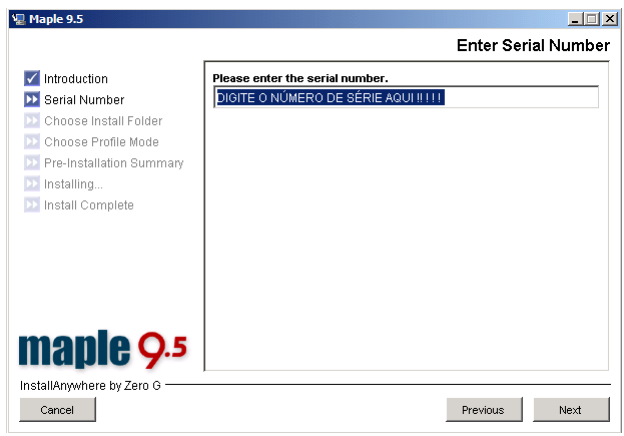

<span id="page-19-2"></span>Figura 6: Assistente de Instalação Maple<sup>®</sup> 9.5 - Etapa 03

6- Escolha o local onde deseja que o Maple $^{\circledR}$  seja instalado e clique em NEXT - figura [7;](#page-20-0)

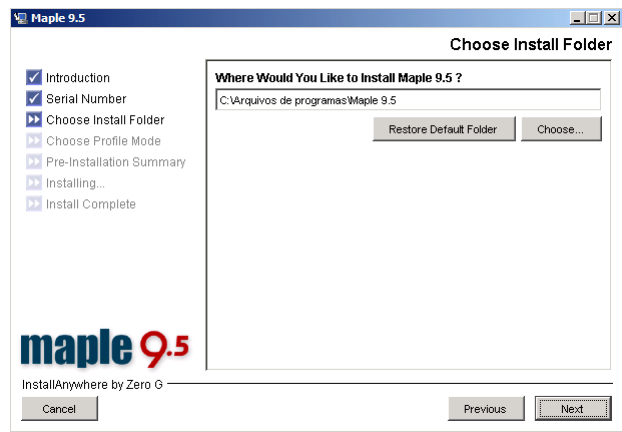

<span id="page-20-0"></span>Figura 7: Assistente de Instalação Maple<sup>®</sup> 9.5 - Etapa 04

7- Selecione quais usuários terão acesso ao Maple $^{\circledR}$  e clique em NEXT - figura [8;](#page-20-1)

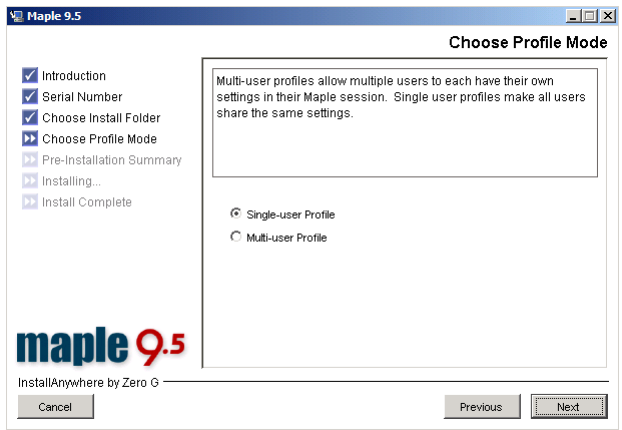

<span id="page-20-1"></span>Figura 8: Assistente de Instalação Maple<sup>®</sup> 9.5 - Etapa 05

8- Verifique se as informações estão corretas antes de clicar em INSTALL - figura [9;](#page-20-2)

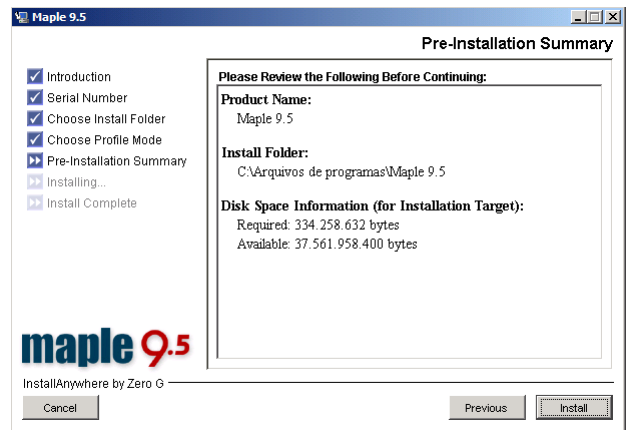

<span id="page-20-2"></span>Figura 9: Assistente de Instalação Maple<sup>®</sup> 9.5 - Etapa 06

9- Aguarde o processo de instalação - figura [10;](#page-21-0)

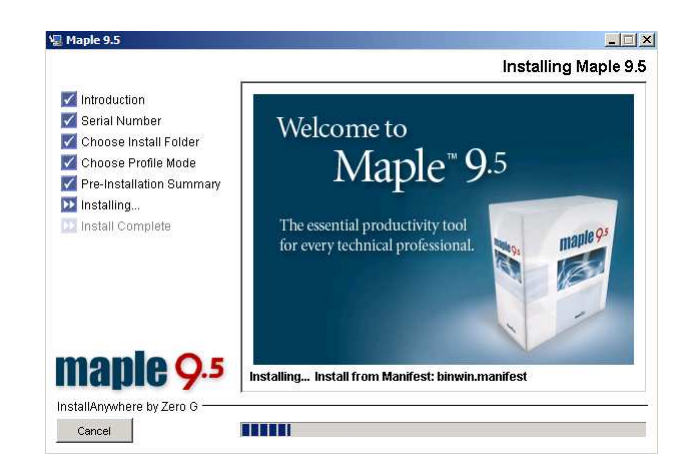

Figura 10: Assistente de Instalação Maple<sup>®</sup> 9.5 - Etapa 07

<span id="page-21-0"></span>10- Pronto! A janela seguinte nos mostra que a instalação foi realizada com sucesso, e solicita reiniciar o computador, para isto basta clicar em DONE - figura [11;](#page-21-1)

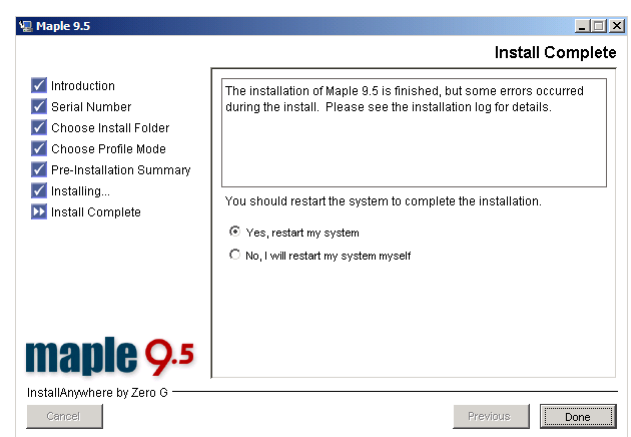

<span id="page-21-1"></span>Figura 11: Assistente de Instalação Maple<sup>®</sup> 9.5 - Etapa 08

11- Localize no menu Iniciar o atalho Maple $^{\circledR}$  9.5 - figura [12;](#page-21-2)

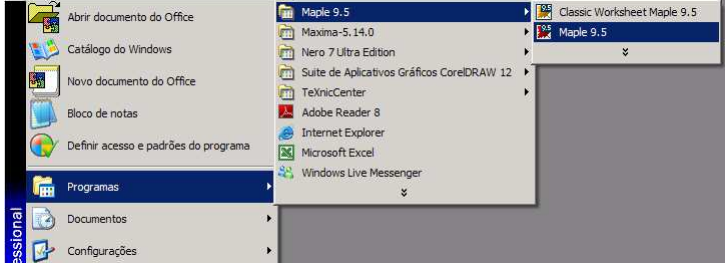

<span id="page-21-2"></span>Figura 12: Localização do atalho Maple $^{\circledR}$  9.5 no menu Iniciar do Windows $^{\circledR}$ 

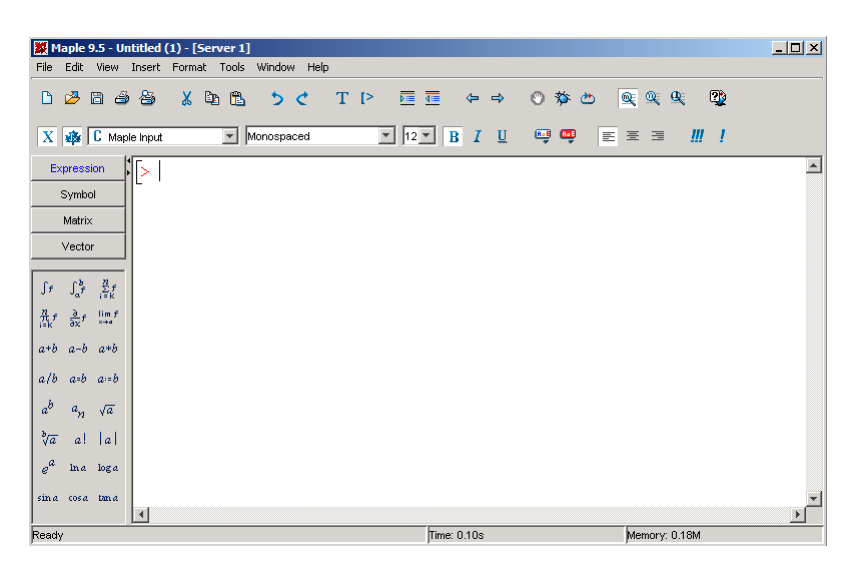

12- Com o programa aberto, a seguinte janela deverá ser exibida - figura [13;](#page-22-2)

<span id="page-22-2"></span>Figura 13: Interface Maple<sup>®</sup> 9.5

# <span id="page-22-0"></span>1.1.2 Menu Principal - Maple<sup>®</sup>

Na apresentação padrão, na parte superior da tela aparecem a barra de título, o menu principal na parte central e na parte inferior a barra de ferramentas - figura [14.](#page-22-3)

|  | Maple 9.5 - Untitled (1) - [Server 1]          |  |  |  |  |  |                                                                                                    |  |
|--|------------------------------------------------|--|--|--|--|--|----------------------------------------------------------------------------------------------------|--|
|  | File Edit View Insert Format Tools Window Help |  |  |  |  |  |                                                                                                    |  |
|  |                                                |  |  |  |  |  | $\mathbb{P} \cup \mathbb{P}$ and $\mathbb{P} \cup \mathbb{P}$ and $\mathbb{P} \cup \mathbb{P}$ and $\mathbb{P} \cup \mathbb{P}$ and $\mathbb{P} \cup \mathbb{P}$ |  |

<span id="page-22-3"></span>Figura 14: Barra de título, Menu Principal e Barra de Ferramentas

O menu principal ´e formado pelos submenus: File, Edit, View, Insert, Format, Tools, Windows e Help.

## <span id="page-22-1"></span>1.1.3 Barra de Ferramentas - Maple<sup>®</sup>

Na barra de ferramentas estão os botões: Abrir, Salvar, Imprimir, Visualizar Impressão, Recortar, Copiar, Colar, Desfazer, Refazer, Inserir Texto, Inserir Comando Executável, Endentar texto, Não Endentar texto, Anterior Conexão, Próxima Conexão, In-terromper, Depurar, Recomeçar, Tamanho da Visualização e Ajuda - figura [15.](#page-23-2)

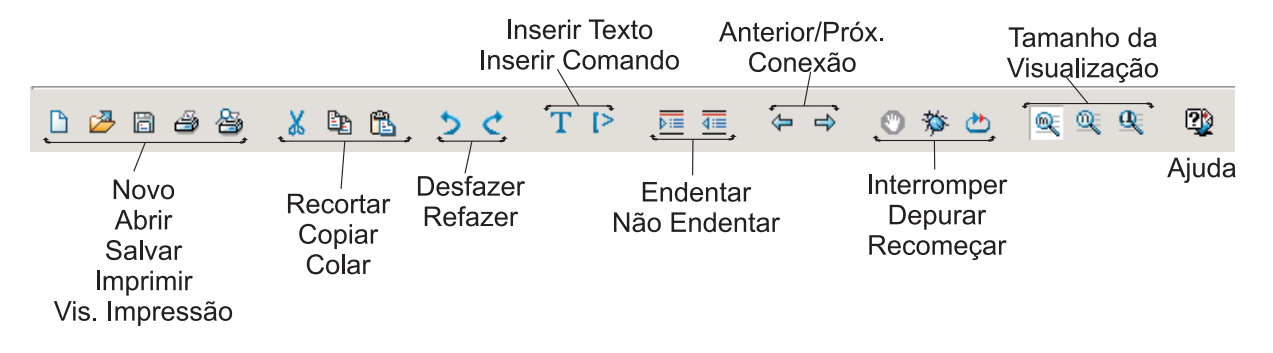

<span id="page-23-2"></span>Figura 15: Barra de ferramentas Maple <sup>R</sup>

# <span id="page-23-1"></span><span id="page-23-0"></span>1.2 Primeira Sessão com Maple<sup>®</sup>

## 1.2.1 Worksheet

Abaixo temos a figura [16,](#page-23-3) mostrando o local onde são digitados os comandos no Maple<sup>®</sup> 9.5, denominado Folha de Trabalho, Registro de Dados ou *Worksheet*.

| Maple 9.5 - Untitled (1) - [Server 1]                                                                                                    |             | $-12X$                        |  |  |  |  |  |  |
|----------------------------------------------------------------------------------------------------|-------------|-------------------------------|--|--|--|--|--|--|
| Edit View Insert Format Tools Window Help<br>File                                                                                                    |             |                               |  |  |  |  |  |  |
| ØBI Ø & Da Boot TP FITE ← →<br>D                                                                                                    | 日第四 医变变     | <b>D</b>                      |  |  |  |  |  |  |
| Monospaced<br>$X$ $\mathbb{R}$ $C$ Maple Input                                                                                                    |             | - 111 - 1<br>$\left  \right $ |  |  |  |  |  |  |
| DE LOCAL ONDE SÃO DIGITADOS OS COMANDOS NO MAPLE<br>Expression                                                                                             |             |                               |  |  |  |  |  |  |
| Symbol                                                                                                    |             |                               |  |  |  |  |  |  |
| Matrix                                                                                                    |             |                               |  |  |  |  |  |  |
| Vector                                                                                                    |             |                               |  |  |  |  |  |  |
|                                                                                                    |             |                               |  |  |  |  |  |  |
| $\int \! f \, = \, \int_{\alpha}^{\, b} \!\!\!\! f \, = \, \sum_{i=K}^{R} f \,$                                                                            |             |                               |  |  |  |  |  |  |
| $\begin{array}{ccc} \displaystyle \frac{\partial}{\partial x}f & \displaystyle \frac{\partial}{\partial x}f & \displaystyle \lim_{x\to a}f \\ \end{array}$ |             |                               |  |  |  |  |  |  |
| $a+b$ $a-b$ $a*b$                                                                                                    |             |                               |  |  |  |  |  |  |
| $a/b$ $a=b$ $a=b$                                                                                                    |             |                               |  |  |  |  |  |  |
| $a^b-a_n-\sqrt{a}$                                                                                                    |             |                               |  |  |  |  |  |  |
|                                                                                                    |             |                               |  |  |  |  |  |  |
| $\sqrt[3]{a}$<br>al lal                                                                                                    |             |                               |  |  |  |  |  |  |
| $e^{a}$<br>lna loga                                                                                                    |             |                               |  |  |  |  |  |  |
| sina cosa tana                                                                                                    |             |                               |  |  |  |  |  |  |
| $\left  \right $                                                                                                    |             |                               |  |  |  |  |  |  |
| Ready                                                                                                    | Time: 0.71s | Memory: 0.18M                 |  |  |  |  |  |  |

<span id="page-23-3"></span>Figura 16: Folha de Trabalho Maple <sup>R</sup>

A worksheet é um caderno virtual de anotações de cálculos. A vantagem do caderno virtual é que qualquer coisa já escrita pode ser modificada sem necessidade de fazer outras alterações, pois o trabalho se ajusta automaticamente às mudanças. Essa idéia é a mesma dos processadores de textos que substituíram as máquinas de escrever. A worksheet não  $\acute{e}$  um processador de textos. Ela funciona de maneira satisfatória como um editor de textos, e a parte referente ao processamento de textos pode ser feita em L<sup>A</sup>T<sub>E</sub>X. No desenvolvimento de um trabalho usando a worksheet, é importante que ele seja feito em ordem e que todo rascunho seja apagado assim que cumprido seu objetivo.

- O comando restart pode encabeçar o trabalho.
- A worksheet tem quatro tipos de linhas:
- linhas de entrada de comandos que usam a cor vermelha e são precedidas pelo sinal de pronto ">";
- linhas de saída dos comandos na cor azul;
- linhas de texto na cor preta;
- $\bullet$  linhas de gráfico.

Cada comando digitado deve terminar com um ";"(ponto e vírgula) ou com ":"(dois pontos), seguido de Enter. Se o comando terminar com ponto e vírgula, o resultado da sua execução será mostrado logo em seguida. Se terminar com dois pontos, o resultado não será mostrado, podendo ficar guardado para uso posterior. A digitação de um comando pode se estender por mais de uma linha.

# Nota: Após digitar qualquer comando, deve-se teclar "ENTER", para que o software execute o comando.

O Maple<sup>®</sup> é sensível ao tipo das letras, ou seja, ele diferencia letras minúsculas das respectivas letras maiúsculas. Por exemplo, x é diferente de X.

9

Exemplo 1.1 Utilizando ponto e vírgula ou dois pontos, ao final do comando.

 $> 3+5+1$ ;

> 4+3+2:  $> 3+3+3$ Warning, inserted missing semicolon at end of statement, 3+3+3;

9

Quando não digitamos ao final do comando, ponto e vírgula ou dois pontos, o Maple<sup>®</sup> apresenta uma mensagem de alerta.

Exemplo 1.2 Inserindo expressões algébricas.

 $> 1+x+3+4-5+x$ :  $3 + 2x$  $> 1+x+3+4-5+x$ :  $> 1+x+3+4-5+x$ Warning, inserted missing semicolon at end of statement, 1+x+3+4-5+x;

 $3+2x$ 

## <span id="page-25-0"></span>1.2.2 Ajuda -  $Help$

As telas de ajuda (help) do programa são a maneira mais completa de se obter informações sobre ele. São cerca de 3000 páginas de informações. Podemos ter acesso a elas através da opção Help, no menu principal ou digitando-se, um ponto de interrogação(?) seguido de Enter - figura [17.](#page-25-1)

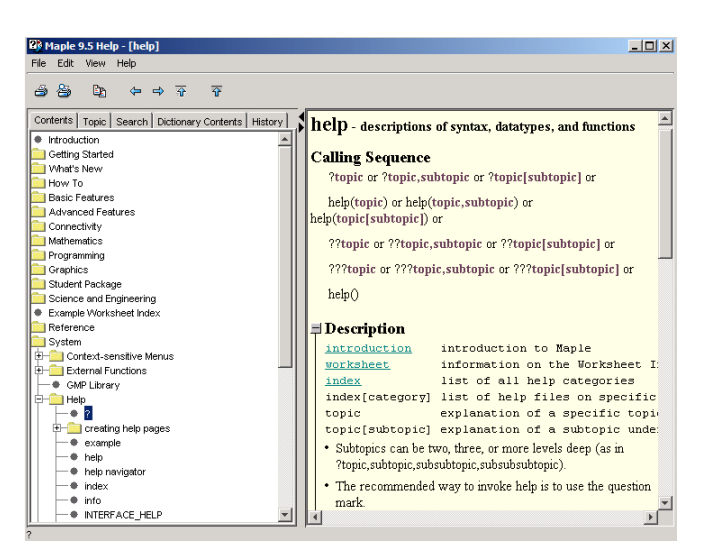

Figura 17: Ajuda do Maple <sup>R</sup>

Para obter informações específicas sobre algum comando, basta digitar um ponto de interrogação seguido do nome do comando.

Exemplo 1.3 Obtendo ajuda sobre a função trigonométrica seno - figura [18.](#page-25-2)

> ?sin;

<span id="page-25-1"></span>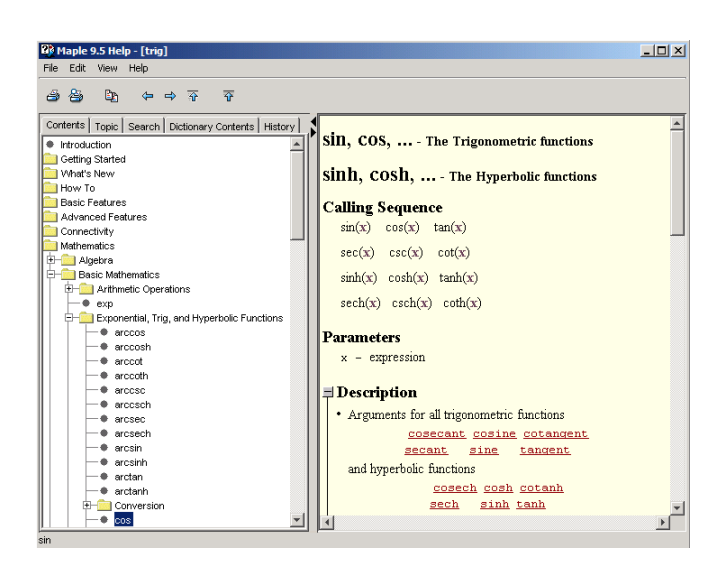

Figura 18: Ajuda - função seno do Maple<sup>(B)</sup>

<span id="page-25-2"></span>Em geral, as telas de ajuda mostram também alguns exemplos detelhados, da utilização do comando.

# <span id="page-26-0"></span>1.2.3 Salvando e Abrindo Worksheet

Podemos, ao término de um trabalho, salvar a seção em que digitamos os comandos, bastando para isso clicar em menu Arquivo, Salvar e em seguida escolher o nome para o arquivo, na janela subsequente - figura [19.](#page-26-1)

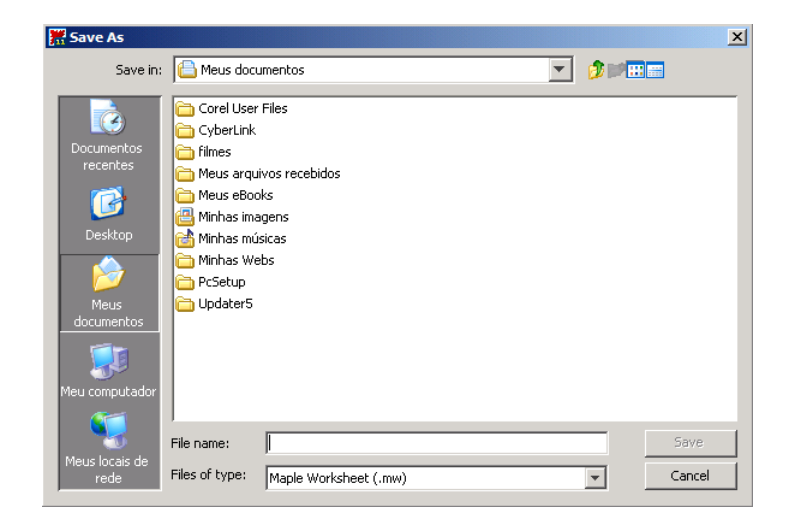

Figura 19: Salvando Worksheet no Maple <sup>R</sup>

Se é possível salvar um arquivo, é possível também carregá-lo ou abrí-lo. Para isso deve-se clicar no menu Arquivo, Abrir e selecionar o arquivo desejado, na janela subsequente - figura [20.](#page-26-2)

<span id="page-26-1"></span>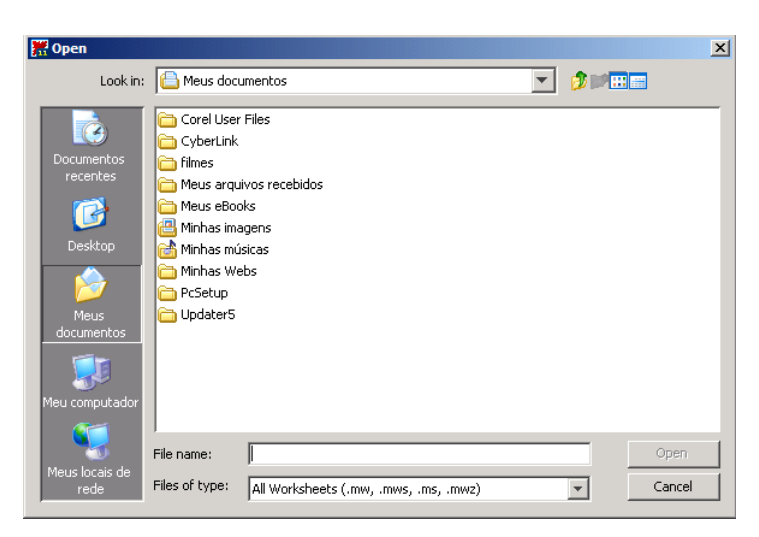

Figura 20: Abrindo Worksheet no Maple <sup>R</sup>

<span id="page-26-2"></span>Depois de salvar uma worksheet, o usuário pode sair do Maple<sup>®</sup>. No momento em que a worksheet é aberta novamente, os resultados que aparecem na tela não estão na memória ativa do Maple $^{\circledR}$ . É necessário processar os comandos novamente para ativar os resultados. A worksheet é gravada com a extensão .mws.

## <span id="page-27-0"></span>1.2.4 Comentários

No ambiente de trabalho do Maple $^{\circledR}$ , tudo o que for digitado à direita do símbolo "#" é considerado um comentário. Os comentários são ignorados na execução do programa e servem para orientar o usuário durante a utilização do programa.

Exemplo 1.4 Inserindo comentários no Maple<sup>®</sup>.

> # aqui estamos digitando um comentário > # podemos escrever qualquer comando

> # que o Maple não responderá

<span id="page-27-1"></span>> # 8+9+9+7;

#### 1.2.5 Comandos Diversos

A seguir apresentamos comandos muitos úteis, e que são de fácil utilização no  $\text{Maple}^{\circledR}$ .

Exemplo 1.5 Comandos diversos.

```
> 4 mod 2; #resto da divisao
                                      0
> 5 mod 2;
                                       1
> sqrt(144); #raiz quadrada
                                      12
> sqrt(25);
                                      5
> 10!; #fatorial do número 10
                                   3628800
> ifactor(3628800); #fatora o número dado em fatores primos
                                    2^8 3^4 5^2 7> gcd(34,51); # maximo divisor comum de 34 e 51
                                      17
```
> lcm(20,35); # minimo multiplo comum de 20 e 35

140

> convert(90\*degrees,radians); # converte graus em radianos

2 π > min(34,-9,98); # minimo entre 34,-9, 98 −9

 $>$  sum(k<sup>2</sup>,k=1..5); # calcula o somatório

55

1

 $> Sum(1/k^2, k=1..infinite)$ ; # somatório infinito

$$
\sum_{k=1}^{\infty} k^{-2}
$$

> value(Sum(1/k^2,k=1..infinity)); # mostra o valor do somatorio infinito

1 6  $\pi^2$ 

### <span id="page-28-0"></span>1.2.6 Constantes

Alguns valores são pré-definidos no Maple $^{\circledR},$  são as chamadas constantes. É o caso dos valores:  $\pi, \gamma, i$ , que são executados com os comandos: Pi, gamma e I, respectivamente. Ao digitar estes comandos notamos que o Maple<sup>®</sup> executa o comando e retorna apenas o símbolo que representa a constante, não retorna o valor real da constante. Para que o Maple<sup>®</sup> exiba o valor real da constante requerida, deve-se utilizar o comando evalf().

**Exemplo 1.6** Mostrando os valores de constantes pré-definidas no Maple<sup>®</sup>.

> evalf(Pi);

```
3.141592654
```
> evalf(gamma);

0.5772156649

> evalf(i);

onde  $I$  é a unidade imaginária. É importante notar a utilização do ponto e vírgula ao fim do comando, isso faz com que o Maple<sup>®</sup>apresente o valor.

I

Exemplo 1.7 Definindo o número de casas decimais, na apresentação do resultado.

> evalf[30](Pi);

#### 3.14159265358979323846264338328

> evalf[20](gamma);

#### 0.57721566490153286061

<span id="page-29-0"></span>onde os valores [30] e [20] representam o número de casas decimais.

#### 1.2.7 Variáveis

Na introdução ao Maple $^{\textcircled{\textrm{B}}}$ , foi dito que o mesmo é também utilizado como linguagem de programação. Para que isso seja possível o Maple $\mathbb{B}$  deve ser capaz de suportar **Var**iáveis. Uma variável é um lugar na memória identificado por um nome e que serve para guardar valores. Esse nome pode ser formado por letras, algarismos e o caracter sublinhado. O nome da variável não pode começar com um algarismo. São exemplos de nomes de variáveis válidos:  $x, y2, aluno, projecto_wilsonjoffre.$  São exemplos de nomes de variáveis inválidos:  $2x, y + 2, 3a$ luno, wilson.joffre,  $x \#$ , v – inicial

As vezes é necessário limpar a memória do computador, pois a medida que os comandos são executados, informações inúteis são arquivadas na memória ocasionando erros durante a execução do programa. Para fazer uma inicialização de todas as variáveis e bibliotecas carregadas na memória, utilize o comando restart.

**Exemplo 1.8** Limpando a memória virtual do Maple<sup>®</sup>.

<span id="page-29-1"></span>> restart;

#### 1.2.8 Atribuições

Um valor pode ser atribuído à uma variável com um comando " $:=$ ". Por exemplo,  $x := 2$  atribui o valor 2 à variável x.

Exemplo 1.9 Atribuindo valores às variáreis no Maple<sup>®</sup>.

 $> x:=390$ ; #atribui 390 a variável x

$$
x:=390
$$

> x; #mostra o valor de x

390

> x+1; #agora acrescentamos 1 ao valor de x

# <span id="page-30-0"></span>1.2.9 Operações Aritméticas

As operações aritméticas adição, subtração, multiplicação, divisão e potenciação são representadas por  $+$ ,  $-$ ,  $\ast$ ,  $/$ e $\widehat{\phantom{a}}$ , respectivamente. A prioridade no cálculo das operações é a mesma usada na Matemática: primeiro o que estiver entre parênteses, depois as potenciações, depois as multiplicações e divisões e por último, as adições e subtrações.

Exemplo 1.10 Operações aritméticas de adição, subtração, multiplicação, divisão e potenciação.

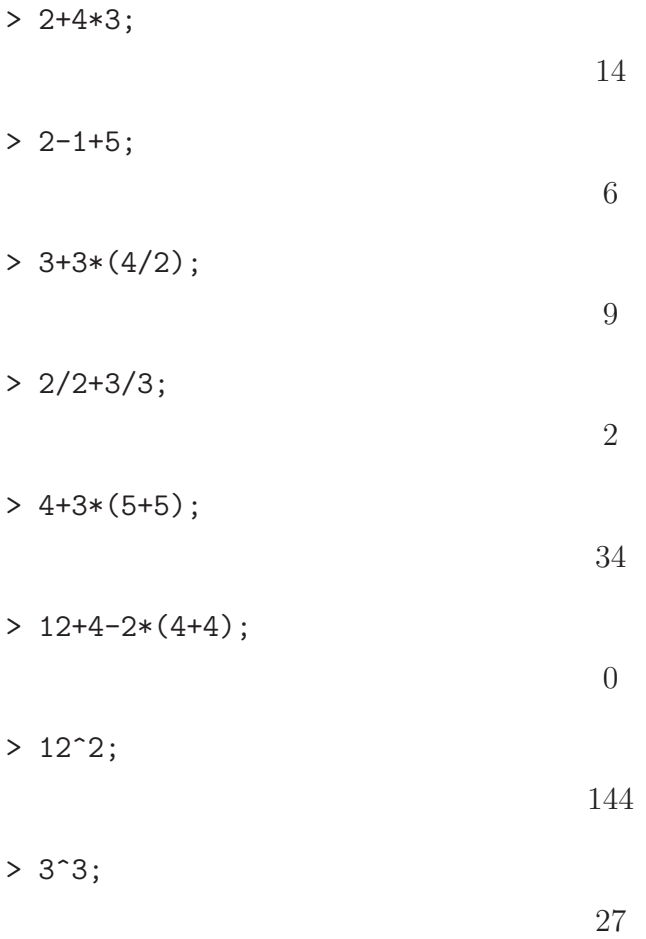

A multiplicação e a divisão são efetuadas antes da adição e subtração. Potências são efetuadas antes da multiplicação. Para evitar confusões podemos utilizar parênteses () para agrupar expressões. Porém o Maple<sup>®</sup> não aceita colchetes [ ] e chaves  $\{\}\$ utilizados para este fim.

Exemplo 1.11 Priorizando operações.

 $> 2+4*3;$ 

14

 $> (2+4)*3^2+2$ ;

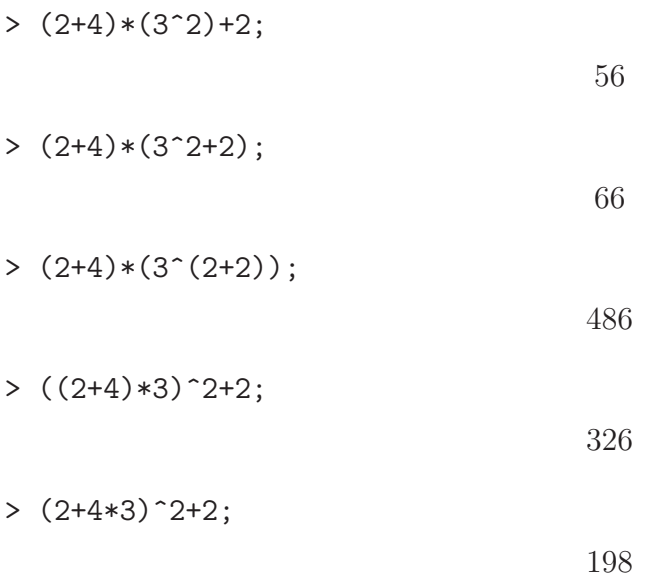

## <span id="page-31-0"></span>1.2.10 Representação Decimal

O Maple<sup>®</sup>, por ser um software de computação simbólica, retornará o resultado como um número fracionário a menos que seja solicitado o número decimal. O resultado será mostrado com 10 dígitos que é o  $\textit{Default}$  do Maple $^{\circledR}$ . Para o software retornar um número decimal deve-se colocar um ponto após o número inteiro.

**Exemplo 1.12** Solicitando ao Maple<sup>®</sup> para retornar valores decimais, através do ponto decimal(.).

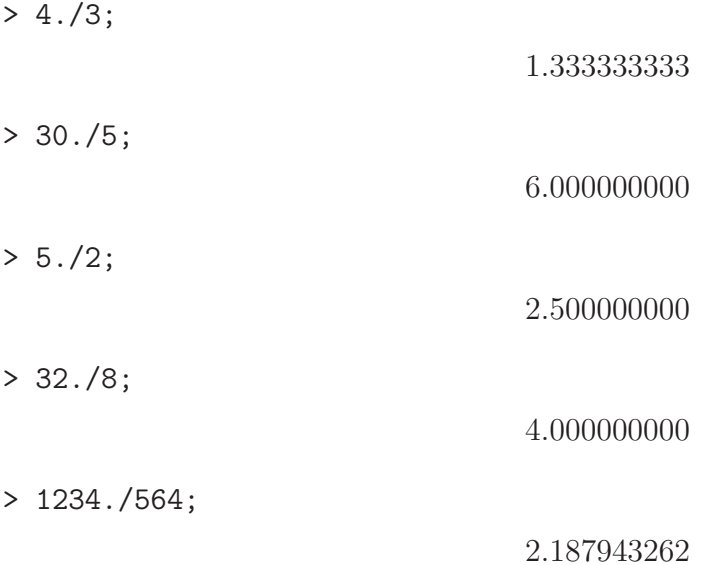

Outra maneira de se obter o número decimal é com o comando evalf, onde também se tem a opção de escolher a quantidade de dígitos. A sintaxe do comando é evalf[numero de digitos] (expressão).

**Exemplo 1.13** Solicitando ao Maple $^{\circledR}$ para retornar valores decimais, através do comando evalf().

> evalf[5](4/3);

1.3333

> evalf[10](4/3);

1.333333333

> evalf[20](4/3);

1.3333333333333333333

> evalf[30](4/3);

1.33333333333333333333333333333

> evalf[40](4/3);

#### 1.333333333333333333333333333333333333333

> evalf[50](4/3);

1.3333333333333333333333333333333333333333333333333

> evalf[60](4/3);

1.33333333333333333333333333333333333333333333333333333333333

O comando do Maple<sup>®</sup> Digits:=t, faz com que todos os valores aritméticos sejam arredondados para t dígitos.

Exemplo 1.14 Definindo número de casas decimais padrão, através do comando Digits:=t.

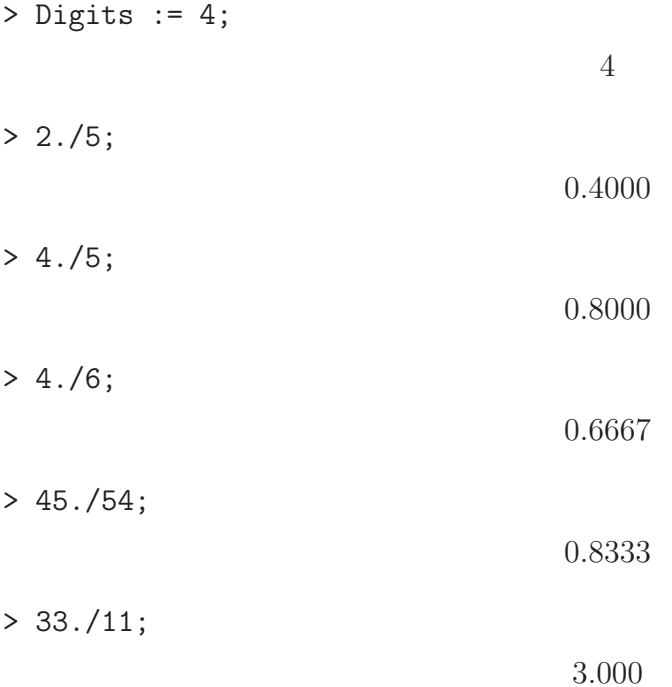

> 45./43;

1.047

# <span id="page-33-0"></span> $1.2.11$  Gráficos

Para construir gráficos bidimensionais devemos usar o comando plot.

$$
\verb|plot(f(x), x=a..b, y=c..d, opcoes);|\\
$$

sendo:

 $f(x)$  é a função de uma variável;

 $x = a.b$  é o intervalo de variação da variável x;

 $y = c.d$  é o intervalo de variação da variável y;

 $a, b, c, d$  devem ser números que pertençam ao conjunto dos números Reais.

As opções servem para obter o efeito desejado em cada gráfico como, por exemplo, cor, escala, estilo entre muitas outras opções. As variações de  $x \in y$  não são obrigatórias. Podemos colocar apenas os valores de  $x$ , dependendo do gráfico o software escolhe a melhor variação para y.

Quanto às opções temos:

a) Cor: Esta opção colocada dentro do comando plot permite identificar cada função na cor desejada. Tem-se as seguintes cores:

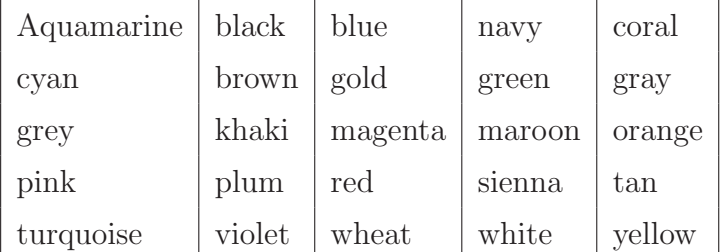

b) Eixos: Esta opção tem quatro tipos de eixos, pode ser colocada no comando plot ou feita diretamente na tela:

frame: coloca o eixo y no lado esquerdo

boxed: coloca uma moldura no gráfico

normal: escreve o eixo x e o eixo y centrados

none: escreve somente a função

c) Título: Para escreve o titulo no gráfico devemos colocar no comando plot o comando title=' nome do gráfico'. O nome do gráfico não pode conter espaço, por exemplo para darmos o título de Funções Trigonométricas, deve ser escrito da seguinte forma: Funções\_Trigonométricas.

d) **Nome dos eixos**: para dar nome ao eixos utilizamos o comando labels =  $[x,$ y].

e) **Descontinuidade**: para evitar que o Maple<sup>®</sup> represente descontinuidades ligados por segmentos de retas verticais, deve-se colocar o comando discont=true.

Exemplo 1.15 Construindo gráfico, através do comando plot() - figura [21.](#page-34-0)

 $> plot(x^3-4*x-6, x = -2 ... 2, color = [black], labels = [x, y],$ axes = frame, title = 'TESTE');

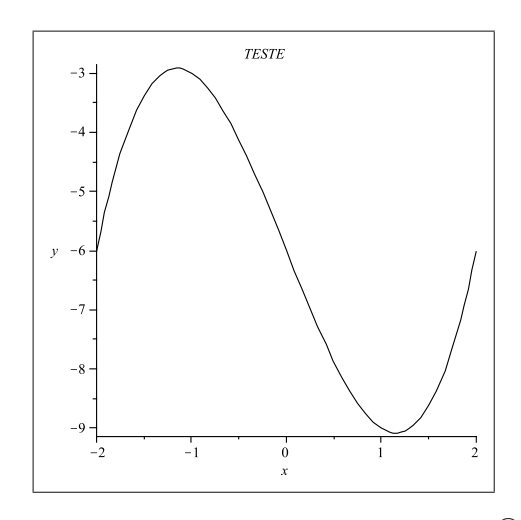

<span id="page-34-0"></span>Figura 21: Gráfico gerado no Maple<sup>®</sup>

Para fazer em um mesmo sistema cartesiano o gráfico de varias funções coloque-as dentro de um colchetes, separadas por virgulas, da forma:

plot( $[f_1(x),f_2(x),...,f_n(x)]$ , x=a..b).

Exemplo 1.16 Construindo vários gráficos em um mesmo sistema cartesiano - figura [22.](#page-34-1)

 $> plot([sin(x), cos(x+1)], x=-5..5);$ 

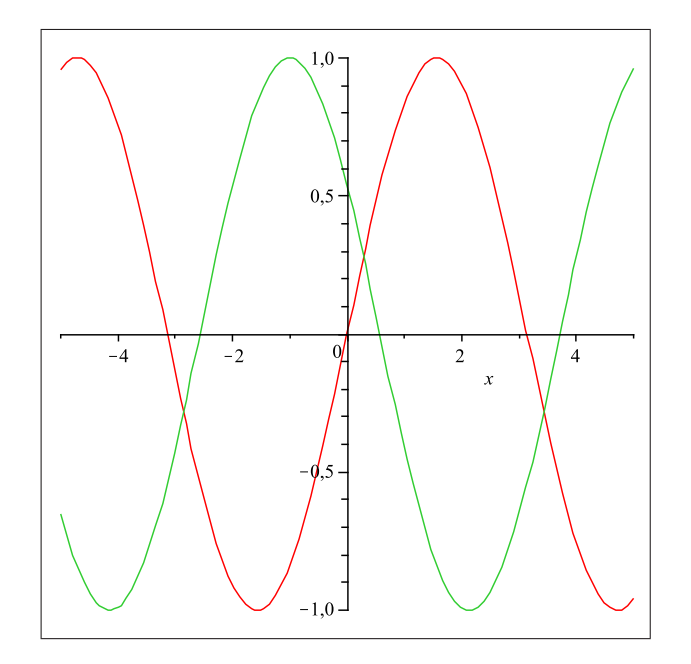

<span id="page-34-1"></span>Figura 22: Vários gráficos em um mesmo sistema cartesiano

As vezes para executar determinados comandos, como o comando  $plot3d()$ , é necessário carregar na memória as bibliotecas especificas. Para isso utilize o comando with.

Exemplo 1.17 Carregando biblioteca gráfica, através do comando with(plots).

```
> with(plots);
```
[animate, animate3d, animatecurve, ... , tubeplot]

**Exemplo 1.18** Cosntruindo o gráfico tridimensional da função  $f(x,y) = \operatorname{sen}(x^2 + y^2)$ ,  $atrav\acute{e}s$  do comando plot $3d()$  - figura [23.](#page-35-1)

> plot3d(sin(x^2+y^2),x=-3..3,y=-3..3,axes=boxed,grid=[40,40],

> orientation=[70,20]);

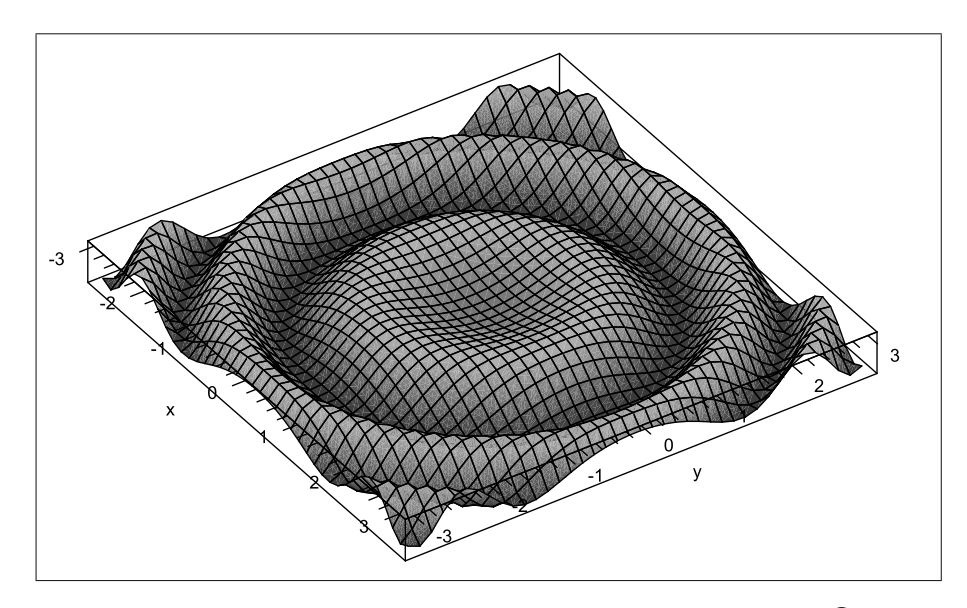

<span id="page-35-1"></span>Figura 23: Gráfico tridimensional plotado no Maple<sup>®</sup>

## <span id="page-35-0"></span>1.2.12 Funções Matemáticas

O Maple $^\text{\textregistered}$ possui muitas funções matemáticas pré-definidas. Além das funções elementares básicas, possui outras especiais, destinadas ao cálculo diferencial e integral e a outros temas da Matemática. Listamos na tabela [1](#page-36-1) algumas das funções básicas.
| Função            | Descrição                          | Exemplo                  |  |
|-------------------|------------------------------------|--------------------------|--|
| abs(x)            | Valor absoluto (módulo) de $x$     | $abs(-3) = 3$            |  |
| sqrt(x)           | Raíz quadrada de $x$               | $sqrt(16) = 4$           |  |
| exp(x)            | Exponencial de $x$                 | $exp(4) = e^4$           |  |
| ln(x)             | Logarítmo natural de $x$           | $ln(e) = 1$              |  |
| log[b](x)         | Logarítmo de x na base $b$         | $log_2 8 = 3$            |  |
| log10(x)          | Logarítmo decimal de $x$           | $log_{10}1000 = 3$       |  |
| binomial(n,r)     | Coeficiente binomial $n$ sobre $r$ | $binomial(5,2) = 10$     |  |
| x!                | Fatorial de $x$                    | $10! = 3628800$          |  |
| max(x1, x2, x3, ) | Máximo de $(x_1, x_2, x_3, )$      | $max(-3, 5, -20) = 5$    |  |
| min(x1, x2, x3, ) | Mínimo de $(x_1, x_2, x_3, )$      | $min(0, 2, -0.5) = -0.5$ |  |
| sin(x)            | seno de $x$                        | $sin(Pi) = 0$            |  |
| cos(x)            | cosseno de $x$                     | $cos(Pi) = -1$           |  |
| tan(x)            | tangente de $x$                    | $tan(Pi) = 0$            |  |

Tabela 1: Funções pré-definidas no Maple<sup>®</sup>

# 1.2.13 Funções

A maneira mais simples de definir uma função é:

```
f := (vari\acute{a}veis ) \rightarrow (express\acute{a}o contento variáveis );
```
Os sinais para representar a seta são o sinal de menos(-), seguido do sinal de maior(>).

Exemplo 1.19 Definindo a função  $f(x) = x^3 - 9x + 3$ .

 $> f := x - \frac{3 - 9*x + 3;}{x^2 + 3}$ 

$$
x \to x^3 - 9x + 3
$$

Para avaliar uma função num determinado ponto basta escrever  $f(x)$  com o valor que deseja se calcular.

Exemplo 1.20 Encontrando valores da função  $f(x) = x^3 - 9x + 3$ .

 $> f(-10);$ −907  $> f(0);$ 3  $> f(2);$ 

Exemplo 1.21 Encontrando raízes da função  $f(x) = x^2 + 4x$ , através do comando solve().

 $-\mathbf{7}$ 

 $> f := x-> x^2+4*x;$ 

> f(0);

 $>$  solve $(f(x))$ ;

 $0, -4$ 

 $x \to x^2 + 4x$ 

0

Portanto (0,-4) são as raízes da função  $f(x) = x^2 + 4x$ .

**Exemplo 1.22** Definindo, encontrando raízes e criando gráfico da função  $f(x) = x^2 4x + 4$  - figura [24.](#page-37-0)

 $> f := x-> x^2-4*x+4$ 

$$
x \to x^2 - 4x + 4
$$

 $>$  solve $(f(x))$ ;

$$
2,2
$$

 $> plot(f(x), x = -3 ... 7)$ 

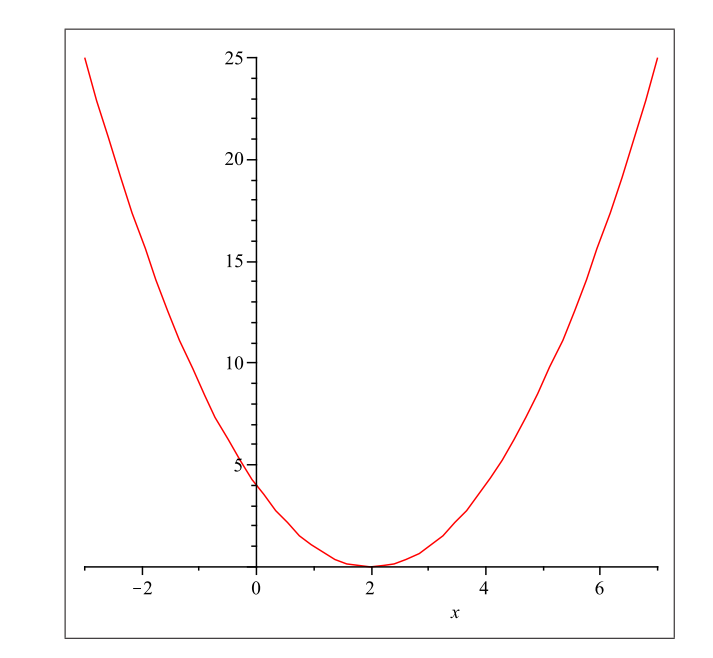

<span id="page-37-0"></span>Figura 24: Gráfico da função  $f(x) = x^2 - 4x + 4$  plotado no Maple<sup>®</sup>

**Exemplo 1.23** Vejamos como o Maple $^{\circledR}$ realiza a composição de funções. Sejam  $f(x)$  =  $x^2 e g(x) = x + 1.$  Logo  $f(g(x)) = (x + 1)^2 e g(f(x)) = x^2 + 1.$  $> f := x-> x^2;$ 

$$
x \to x^2
$$

 $> g := x-> x+1;$ 

 $> f(g(x));$  $(x+1)^2$  $> g(f(x))$ ;  $x^2 + 1$  $> f(f(x));$  $x^4$ 

Pode-se também utilizar o operador @, para fazer a composição de funções.

Exemplo 1.24 Composição de funções com o operador @.

 $> f := x-> x^2$ :  $x \to x^2$  $> g := x-> x+1;$  $x \rightarrow x + 1$  $>$  (f@g)(x);  $(x+1)^2$ > (g@f)(x);  $x^2 + 1$  $>$  (f@f)(x);  $x^4$ 

#### 1.2.14 Funções Definidas por Várias Sentenças

Funções definidas por várias sentenças podem ser definidas com um comando piecewise que fornece uma expressão algébrica:

$$
piecewise (cond1, f1, cond2, f2, ..., condn, fn, foutros);
$$

onde  $f_1, f_2, f_n, f_{outros}$  são algébricas e  $cond_1, cond_2, ..., cond_n$  são expressões lógicas. Se  $cond<sub>1</sub>$  for satisfeita, será usado o valor da expressão  $f<sub>1</sub>$ ; se  $cond<sub>2</sub>$  for satisfeita, será usado o valor de  $f_2$ ; e assim por diante. Se nenhuma condição  $cond_1, cond_2, ..., cond_n$  for verificada e uma expressão opcional  $f_{outros}$  tiver sido definida, será usado o valor dessa expressão.

Exemplo 1.25 A função f,

$$
f(x) = \begin{cases} x^2 + x + 1 & \text{se} \quad x < 3 \\ 2x - 7 & \text{se} \quad x \ge 3 \end{cases} \qquad \text{pode ser definida por:}
$$

 $> f := x \rightarrow piecewise(x \le 3, x^2+x+1, x > 3, 2*x-7):$  $> f(2);$  #testando a definição de f 7 > f(10); #testando a definição de f

13

> plot(f(x),  $x = -3$ .. 7, discont=true); #gerando gráfico da função f,  $#$  o comando discont=true, gera a descontinuidade no gráfico. figura  $25.$ 

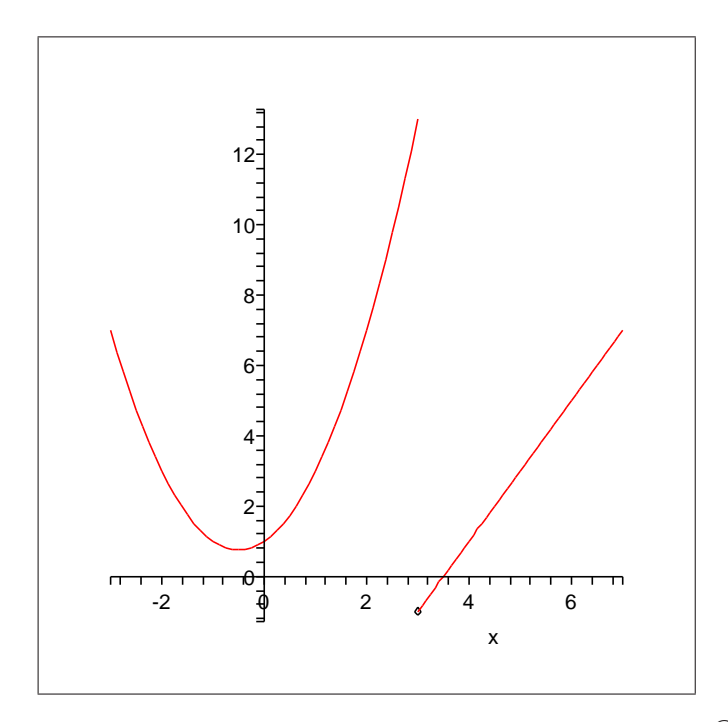

<span id="page-39-0"></span>Figura 25: Gráfico da função  $f(x)$  plotado no Maple<sup>(8)</sup>

#### Exemplo 1.26  $A$  função

 $f(x) =$  $\sqrt{ }$  $\int$  $\overline{\mathcal{L}}$  $-7$  se  $1 \leq x \leq 3$  $cos(x)$  se  $x = 0$  ou  $x > 5$ x <sup>3</sup> nos demais casos pode ser definida por:

> f := x -> piecewise(x >= 1 and x <= 3, -7, x=0 or x>5,  $cos(x)$ , x<sup>2</sup>3):  $> f(1);$  #testando a definição de f

 $-7$ 

 $> f(4);$  #testando a definição de f

> f(9\*Pi); #testando a definição de f

−1

# 1.2.15 Polinômios

O Maple<sup>®</sup>possui alguns comandos para usar com polinômios definidos por expressões algébricas:

degree(p,x): Grau do Polinômio  $p(x)$ ;  $coeffs(p,x)$ : Sequência de coeficientes não nulos de  $p(x)$ ; coeff(p,x,n): n-ésimo coeficiente de  $p(x)$ ;  $sort(p)$ : Ordena os termos segundo a ordem decrescente das potências; quo(f,g,x): Quociente da divisão de  $f(x)$  por  $g(x)$ ; rem(f,g,x): Resto da divisão de  $f(x)$  por  $q(x)$ ;

Exemplo 1.27 Determinar o grau e os coeficientes de  $p(x) = x^5 + 4x^3 - 10x^2 + 7$ :

 $> p(x) := x^5 + 4*x^3 - 10*x^2 + 7$ :  $>$  degree( $p(x)$ ,  $x$ ); # grau de  $p(x)$ 

5

 $>$  coeff(p(x), x, 2); # segundo coeficiente não nulo

−10

 $>$  coeffs( $p(x)$ ,  $x$ ); # Coeficientes

7, −10, 4, 1

Exemplo 1.28 Calcular o quociente e o resto da divisão do polinômio f pelo polinômio  $g$ .

 $> f := x^4 + 2*x^3 - 5*x + 10$ :  $> g := x^2 + x + 3$ :  $> q := quo(f, g, x);$  #quociente

$$
q := x^2 + x - 4
$$

 $> r := rem(f, g, x);$  #resto

$$
r := 22 - 4*x
$$

Exemplo 1.29 Dado um polinômio qualquer, escrevê-lo ordenado pela ordem decrescente das potências.

> p :=  $x^4 + 3*x + 2*x^2 + 4 - 7*x^5$ ;

$$
p := x^4 + 3x + 2x^2 + 4 - 7x^5
$$

 $> p := sort(p);$ 

$$
p := -7x^5 + x^4 + 2x^2 + 3x + 4
$$

# 1.2.16 Substituição

Em uma expressão algébrica nas variáveis  $x, y, \ldots$  podemos substituir  $x$  por  $expr_1, y$ por  $expr_2$ , etc, com o comando subs().

$$
subs(x = expr_1, y = expr_2, ..., expressao);
$$

**Exemplo 1.30** Na expressão algébrica  $E = x^2 + y^2 + z^2$ , inicialmente substituímos x por -2.

> restart;  $> E := x^2 + y^2 + z^2$ :  $>$  subs(x = -2, E);  $4 + y^2 + z^2$ > E;  $x^2 + y^2 + z^2$ 

Observe que a expressão E não foi alterada com a substituição efetuada porque não foi feita uma nova atribuição de valor a E.

Exemplo 1.31 Agora, observe o que acontece quando substituímos x por a, y por b e  $atribuímos o resultado a E.$ 

> E := 
$$
subs(x = a, y = b, E)
$$
;

$$
E := a^2 + b^2 + z^2
$$

> E;

$$
a^2 + b^2 + z^2
$$

Assim, a expressão E foi alterada com a troca de x por  $a \in y$  por b.

Exemplo 1.32 Substituindo  $a, b, z$  por valores numéricos.

 $> E := \text{subs}(a = -1, b = 3, z = -2, E);$ 

 $E := 14$ 

# 1.2.17 Simplificação

O comando simplify() é um comando geral de simplificação. Uma das primeiras coisas que ele faz é procurar dentro da expressão a ocorrência de funções matemáticas, como as funções trigonométricas. Caso encontre, ele usa as propriedades de simplificação destas funções. O mesmo ocorre com as raízes quadradas, os radicais e as potências.

Exemplo 1.33 Simplificar a expressão expr1.

$$
\ge \text{expr1} := (x^6 + 3*x^5 - 3*x^4 - 42*x^3 - 153*x^2 + 3*x + 11) / (x^6 - 4*x^5 - 15*x^4 + 56*x^3 + 15*x^2 - 4*x - 1);
$$
\n
$$
erm1 := \frac{x^6 + 3x^5 - 3x^4 - 42x^3 - 153x^2 + 3x + 11}{x^6 + 3x^5 - 3x^4 - 42x^3 - 153x^2 + 3x + 11}
$$

 $expr1 :=$  $x^6 - 4x^5 - 15x^4 + 56x^3 + 15x^2 - 4x - 1$ 

> simplify(expr1);

$$
\frac{x^2 + 3x + 11}{x^2 - 4x - 1}
$$

Exemplo 1.34 Simplificar a expressão expr2.

> expr2 := 
$$
a^3/((a-b)*(a-c))+b^3/((b-c)*(b-a))+c^3/((c-a)*(c-b));
$$
  
 $a^3$   $b^3$ 

$$
expr2 := \frac{a^3}{(a-b)(a-c)} + \frac{b^3}{(b-c)(b-a)} + \frac{c^3}{(c-a)(c-b)}
$$

> expr2 := simplify(expr2);

$$
expr2 := b + a + c
$$

**Exemplo 1.35** Calcular o valor de  $x^3 + y^3 + z^3$ , sabendo que  $xyz = 27, x + y + z = 9$  e  $xy + xz + yz = 27.$ 

- > restart;
- > restricoes :=  $\{x*y*z=27, x+yt=z=9, x*y+z*x+yt=z=27\}$ :
- > simplify(x^3+y^3+z^3, restricoes);

81

Só foi possível usar o simplify() neste caso porque as substituições são polinomiais (nas variáveis x, y e z).

### 1.2.18 Fatoração

O comando factor(expressão, opções); pode ser usado para fatorar uma expressão. Se não for fornecida nenhuma informação adicional através do parâmetro opções, o Maple<sup>®</sup> entende que a fatoração desejada é para obter resultados com coeficientes inteiros.

Exemplo 1.36 *Fatorar*  $x^4 - 16 e x^5 + x + 1$ .

 $> x^4 - 16 = factor(x^4 - 16);$ 

$$
x^4 - 16 = (x - 2)(x + 2)(x^2 + 4)
$$

 $> x^5 + x + 1 = factor(x^5 + x + 1);$ 

$$
x^{5} + x + 1 = (x^{2} + x + 1)(x^{3} - x^{2} + 1)
$$

#### 1.2.19 Expansão

Uma simplificação pode ocorrer não só no sentido de diminuir o tamanho de uma expressão. Em alguns casos, é necessário desenvolver potências e efetuar produtos, e com isso, o tamanho da expressão pode aumentar significativamente. O comando de uso geral para expansão é o expand().

Exemplo 1.37 Expandir o produto  $(x-3)(x-4)$ .

 $>$  expand((x-3) \* (x-4));

```
x^2 - 7x + 12
```
Exemplo 1.38 Expandir o polinômio  $(a + b)^6$ .

 $expand((a+b)^6);$ 

$$
a^{6} + 6a^{5}b + 15a^{4}b^{2} + 20a^{3}b^{3} + 15a^{2}b^{4} + 6ab^{5} + b^{6}
$$

#### 1.2.20 Equações

Uma equação é identificada pelo sinal de igualdade entre duas expressões. O comando para resolução exata de uma equação é o solve (equação). A resposta fornecida pelo solve() é uma sequência de raízes encontradas.

Para facilitar atribuímos uma equação a uma variável.

$$
variável : express\~{a}o1 = express\~{a}o\ 2
$$

Exemplo 1.39 Podemos verificar como inserir uma equação.

> Eq:= 5\*x+1=-3\*x+9; #Dados digitados no console

$$
Eq := 5x + 1 = 9 - 3x
$$

Exemplo 1.40 Aqui resolvemos três equações do segundo grau.

 $>$  solve(x<sup>2</sup> + 4\*x - 45 = 0);

 $5, -9$ 

 $>$  solve(x<sup>2</sup> + 4\*x + 2 = 0);

$$
-2 + \sqrt{2}, -2 - \sqrt{2}
$$

 $>$  solve(x<sup>2</sup> + 4\*x + 5 = 0);

 $-2 + I$ ,  $-2 - I$ 

Exemplo 1.41 Resolver a equação exponencial  $2^x = 16$ .

 $>$  solve(2<sup> $\sim$ </sup> x = 16);

4

Exemplo 1.42 Resolver a equação logarítmica log<sub>3</sub>(5x + 4) – log<sub>3</sub>(x) – log<sub>3</sub>(x – 2) = 1.  $>$  solve(log[3](5\*x+4) - log[3](x) - log[3](x-2) = 1);

4

# 1.2.21 Resolução Numérica de Equações

Podemos obter solução aproximada para uma equação com um comando fsolve(equação, opções). Em opções pode aparecer o intervalo no qual a raíz da equação está sendo procurada, o valor da aproximação ou método de resolução a ser utilizado.

**Exemplo 1.43** Resolver a equação polinomial  $x^5 - 3x^2 + 1 = 0$ . Inicialmente, são encontradas todas as raízes reais.

 $> fsolve(x^5 - 3*x^2 + 1 = 0);$ 

−0.56107, 0.59924, 1.34804

Agora, somente as raízes que se encontram no intervalo  $[-2,0]$ .

 $> fsolve(x^5 - 3*x^2 + 1 = 0, x = -2..0);$ 

−0.56107

Agora, somente as raízes que se encontram no intervalo  $[0,2]$ .

 $> fsolve(x^5 - 3*x^2 + 1 = 0, x = 0..2);$ 

0.59924, 1.34804

Podemos configurar aqui o comando Digits: = t, para mostrar o número desejado de casas decimais.

# 1.2.22 Inequações

Uma inequação pode ser resolvida de maneira semelhante a uma equação. Normalmente a resposta é dada em forma de intervalo de R. O intervalo fechado [a, b] é representado por  $RealRange(a, b)$ , enquanto que o intervalo aberto  $[a, b]$  é representado por  $RealRange(Open(a), Open(b)).$ 

Exemplo 1.44 Resolver a inequação  $x^2 - 5x + 6 > 0$  e  $|x + 5| \leq 4$ .

```
> solve(x<sup>2</sup> - 5*x + 6 > 0);
```
 $RealRange(-\infty, Open(2)), RealRange(Open(3), \infty)$ 

$$
]-\infty,2[ \quad \bigcup \quad ]3,\infty[
$$

 $>$  solve(abs(x + 5) <= 4);

$$
RealRange(-9, -1)
$$

$$
[-9, -1]
$$

**Exemplo 1.45** Resolver a inequação  $\frac{x^2 - 10x + 9}{x^2 - 10x + 25}$  $\frac{x}{x^2 - 12x + 35} > 0.$ > solve( $(x^2 -10*x +9)/(x^2 -12*x +35) > 0$ );

 $RealRange(-\infty, Open(1)), RealRange(Open(5), Open(7)), RealRange(Open(9), \infty)$ 

$$
]-\infty,1[~~\bigcup~~]5,7[~~\bigcup~~]9,\infty[
$$

# 1.2.23 Vetores

O Maple<sup>®</sup> possui dois grandes pacotes de comandos para uso em álgebra linear. Ambos têm mais de 100 funções. Para carregar os pacotes utilizamos o comando with. > with(LinearAlgebra);

 $[Add, ..., Zip]$ 

> with(linalg);

[BlockDiagonal, ..., wronskian]

No pacote linalg, um vetor pode ser definido com um comando vector( $[v_1, v_2, \ldots, v_n]$ ). No pacote LinearAlgebra, esse mesmo vetor pode ser definido com um comando Vector $([v_1, v_2, \ldots, v_n])$ .

Exemplo 1.46 Definir um vetor  $(4,5,-7)$  e calcular a soma das suas coordenadas.

> with(linalg):  $> v := vector([4, 5, -7]);$  $v := [4, 5, -7]$  $>$  s1 := v[1] + v[2] + v[3];  $s1 := 2$ > with(LinearAlgebra):  $> w := Vector([4, 5, -7]);$  $w :=$  $\sqrt{ }$  $\Big\}$ 4 5  $-7$ 1  $>$  s2 :=  $w[1] + w[2] + w[3];$  $s2 := 2$ 

As operações básicas com vetores no pacote LinearAlgebra estão listadas a seguir: VectorScalarMultiply(v,k): Produto do escalar  $k$  pelo vetor  $\vec{v}$ . Pode ser usado na forma  $k\vec{v}$ ;

CrossProduct(v,w): Produto vetorial de  $\vec{v}$  por  $\vec{w}$ ;

 $DotProduct(v, w): Productation$  interno de  $\vec{v}$  por  $\vec{w}$ ;

v+w: Soma dos vetores  $\vec{v}$  e  $\vec{w}$ ;

VectorAngel(v,w): Angulo entre os vetores  $\vec{v}$  e  $\vec{w}$ (em radianos);

VectorNorm(v, 2): Norma euclidiana do vetor  $\vec{v}$ .

Exemplo 1.47 Definimos dois vetores  $\vec{u}$  e  $\vec{v}$  e fazemos diversas operações com eles.

- > with(LinearAlgebra);
- $> u :=$  Vector( $[1, 1, -1]$ );
- $> v := 5, 0, -3>$ ;

> VectorScalarMultiply(v, 5); #produto de v por 5

$$
\left[\begin{array}{c} 25 \\ 0 \\ -15 \end{array}\right]
$$

> alpha := VectorAngle(u, v);

$$
\alpha := \arccos\left(\frac{4}{51}\sqrt{3}\sqrt{34}\right)
$$

> convert(alpha, degrees); #converte alpha em graus

180 
$$
\frac{\arccos\left(\frac{4}{51}\sqrt{3}\sqrt{34}\right)}{\pi} \ \ degrees
$$

> evalf(%); #converte em número decimal o último valor

37.61611202 degrees

> w := CrossProduct(u, v); #produto vetorial u x v

 $w :=$  $\sqrt{ }$  $\Big\}$  $-3$  $-2$  $-5$ 1 

> VectorAngle(w, u); #u e w devem ser ortogonais

1 2 π

> VectorAngle(w, v); #w e v devem ser ortogonais

1 2 π

> evalf(%, degrees); #converte em graus o último valor

90 degrees

#### 1.2.24 Matrizes

No pacote LinearAlgebra, a definição de matrizes é feita com um comando Matrix.

Exemplo 1.48 Definimos as matrizes A e B.

> A := Matrix( [ [1,2], [3,4], [5,6] ] );

$$
A := \left[\begin{array}{cc} 1 & 2 \\ 3 & 4 \\ 5 & 6 \end{array}\right]
$$

> B := Matrix( [ [a,b], [d,e] ] );

$$
B:=\left[\begin{array}{cc}a&b\\d&e\end{array}\right]
$$

Exemplo 1.49 Definimos uma matriz a partir de uma lei de formação  $A_{ij} = g(i, j)$ , onde g é uma função dada.

> with(LinearAlgebra):  $> g := (x, y) \rightarrow x - y + 1 + \max(x, y) * (\max(x, y) - 1):$   $> A := Matrix(5, 5, g);$ 

$$
A := \begin{bmatrix} 1 & 2 & 5 & 10 & 17 \\ 4 & 3 & 6 & 11 & 18 \\ 9 & 8 & 7 & 12 & 19 \\ 16 & 15 & 14 & 13 & 20 \\ 25 & 24 & 23 & 22 & 21 \end{bmatrix}
$$

1

 $\overline{ }$  $\overline{1}$  $\overline{1}$  $\frac{1}{2}$  $\mathbf{I}$  $\overline{1}$  $\overline{1}$  $\overline{1}$ 

Exemplo 1.50 Neste exemplo, definimos uma matriz M por colunas.

```
> with(LinearAlgebra):
```

```
> M := \langle 1, 2, 3 \rangle | \langle 4, 5, 6 \rangle | \langle 7, 8, 9 \rangle | \langle 10, 11, 12 \rangle;
```
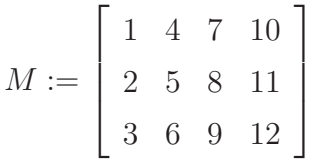

O Maple ${}^{\textcircled{\textrm{R}}}$ possui várias funções para construção de tipos particulares de matrizes.

Exemplo 1.51 Neste exemplo, definimos a matriz Identidade, matriz de Vandermonde, matriz de Hibert, matriz Diagonal, matriz Aleatória e a matriz Nula.

```
> with(LinearAlgebra):
```

```
> IdentityMatrix(4); # Matrix identidade 4 x 4
```
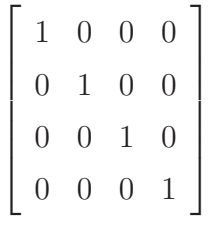

> VandermondeMatrix(<a,b,c,d>);

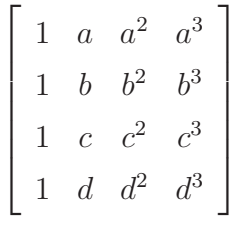

> HilbertMatrix(4);

$$
\begin{bmatrix} 1 & 1/2 & 1/3 & 1/4 \\ 1/2 & 1/3 & 1/4 & 1/5 \\ 1/3 & 1/4 & 1/5 & 1/6 \\ 1/4 & 1/5 & 1/6 & 1/7 \end{bmatrix}
$$

1

 $\mathbf{I}$  $\overline{a}$  $\overline{a}$  $\overline{a}$  $\frac{1}{2}$  $\mathbf{I}$  > DiagonalMatrix(<1,2,3,4>);

> RandomMatrix(4,4);  
\n> zeroMatrix(4,1);  
\n
$$
\begin{bmatrix}\n1 & 0 & 0 & 0 \\
0 & 2 & 0 & 0 \\
0 & 0 & 3 & 0 \\
0 & 0 & 0 & 4\n\end{bmatrix}
$$
\n> zeroMatrix(4);  
\n
$$
\begin{bmatrix}\n17 & 90 & -89 & 5 \\
-12 & 52 & -7 & -62 \\
-9 & 129 & 38 & 5 \\
0 & 56 & 97 & 84\n\end{bmatrix}
$$
\n
$$
\begin{bmatrix}\n0 & 0 & 0 & 0 \\
0 & 0 & 0 & 0 \\
0 & 0 & 0 & 0 \\
0 & 0 & 0 & 0 \\
0 & 0 & 0 & 0\n\end{bmatrix}
$$

Exemplo 1.52 Encontrando a matriz transposta, o determinante e a matriz inversa. > B := Matrix( [ [a,b], [d,e] ] );

$$
B:=\left[\begin{array}{cc} a & b \\ d & e \end{array}\right]
$$

> Transpose(B);

$$
\left[\begin{array}{cc}a&d\\b&e\end{array}\right]
$$

> Determinant(B);

$$
ae-bd
$$

> MatrixInverse(B);

$$
\begin{bmatrix} \frac{e}{ae - bd} & -\frac{b}{ae - bd} \\ -\frac{d}{ae - bd} & \frac{a}{ae - bd} \end{bmatrix}
$$

# 1.2.25 Sistemas Lineares

Sistemas lineares aparecem em muitos problemas de Algebra Linear. Eles podem ´ ser resolvidos de dois modos:

- Com o comando LinearSolve(A, opções);
- Com o comando solve(equações);

Exemplo 1.53 Neste exemplo, resolvemos o sistema.

$$
\begin{cases}\nx+y+z &= 6 \\
x-y-z &= 0 \\
2x+3y+6y &= 18\n\end{cases}
$$

Cuja matriz completa, ou seja a matriz dos coeficientes e dos termos independentes é:

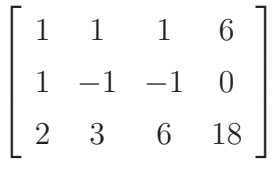

- > with(LinearAlgebra):
- $> A := Matrix([1,1,1,6], [1,-1,-1,0], [2,3,6,18]]);$

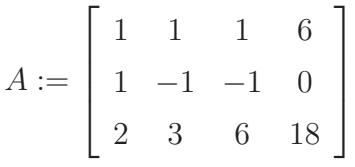

> LinearSolve(A);

$$
A := \left[ \begin{array}{c} 3 \\ 2 \\ 1 \end{array} \right]
$$

Logo a solução do sistema é:  $x = 3, y = 2, z = 1$ .

Exemplo 1.54 Resolver o sistema utilizando o comando solve.

```
\int 3x + 5y = 12x + 4y = -9> solve(\{3*x +5*y =1, 2*x +4*y = -9\});
                                       \sqrt{ }y = \frac{-29}{0}2
                                                    , x =49
                                                           2
                                                             \mathcal{L}
```
# 1.3 Maxima

Maxima é um software cujo objetivo é a realização de cálculos matemáticos, tanto numéricos quanto simbólicos, capaz de manipular expressões algébricas, derivar e integrar funções e montar diversos tipos de gráfico. Às origens do Maxima temos que procurá-las a partir do ano de 1967 no MIT AILab (Laboratório de Inteligência Artificial do Instituto Tecnológico de Massachussets) como uma parte do projeto MAC (Machine Aided

Cognition - Cognição Auxiliada por Máquina). O software receberia o nome de Macsyma (MAC's SYmbolic MAnipulator - Manipulador Simbólico do MAC), do qual o MIT mandou uma c´opia em 1982 ao DOE (Department Of Energy - Departamento de Energia), um dos organismos que contribuíram financeiramente para o desenvolvimento do projeto. Esta primeira versão é conhecida como DOE-Macsyma, e posteriormente, o DOE concede a licença de exploração à empresa Symbolics, que segue desenvolvendo o projeto durante alguns anos. Em 1992 o software é adquirido por uma empresa que se chamaria precisamente Macsyma Inc, e o programa iria perdendo fôlego progressivamente diante a presença no mercado de outros programas similares como Maple $^{\circledR}$ ou Mathematica $^{\circledR},$ ambos inspirados em suas origens pelo próprio Macsyma.

Desde o ano de 1982, e até seu falecimento em 2001, William Schelter na Universidade do Texas manteve uma versão deste software, a qual se conhecia com o nome de Maxima para diferenciá-la da versão comercial. No ano de 1998 Schelter conseguiu do DOE permissão para distribuir Maxima sob a licença GNU-GPL(<www.gnu.org>). Com essa ação, mais pessoas começaram a observar o desenvolvimento do Maxima, justo no momento em que a versão comercial estava praticamente morta.

Atualmente, o projeto está sendo liderado por um grupo de desenvolvedores provenientes de vários países, tanto do meio acadêmico como do meio privado, assistidos e orientados por pessoas interessadas no Maxima e que mantêm um canal de comunicação através de uma lista de e-mails(<maxima.sourceforge.net/maximalist.html>).

Como o Maxima é distribuído sob a licença GNU-GPL, tanto o código fonte como os manuais são de livre acesso através da página web do projeto <maxima.sourceforge.net>.

### 1.3.1 Instalação do Maxima

É possível ter o software Maxima tanto em Linux $^{\circledR}$  como em Windows $^{\circledR}$ . A informação para a instalação nestes dois sistemas operacionais pode ser encontrada na página web do projeto. No que se refere ao Linux $^{\circledR}$  , o pacote básico tem o programa Maxima no ambiente do console de texto, mas também é possível a instalação de módulos ou programas adicionais que permitam a utilização do programa através de um ambiente gráfico. Quando a opção é Windows $^{\circledR},$  é possível fazer o download de um arquivo executável, que instala o Maxima no computador, como veremos a seguir.

A vers˜ao do Maxima utilizada neste tutorial ´e a vers˜ao 5.14.0a para Windows e seu download pode ser feito através do seguinte link:

#### <http://voxel.dl.sourceforge.net/sourceforge/maxima/maxima-5.14.0a.exe>

O arquivo executável obtido é de 23.2 MB e requer 71.4 MB, de espaço livre em disco para instalação.

 $\hat{E}$  possível também fazer o download do Maxima através do navegador de internet, bastando para isso digitar o endereço abaixo, na barra de endereços do navegador e teclando "ENTER" - figura [26](#page-52-0) e [27.](#page-52-1)

http://voxel.dl.sourceforge.net/sourceforge/maxima/maxima-5.14.0a.exe

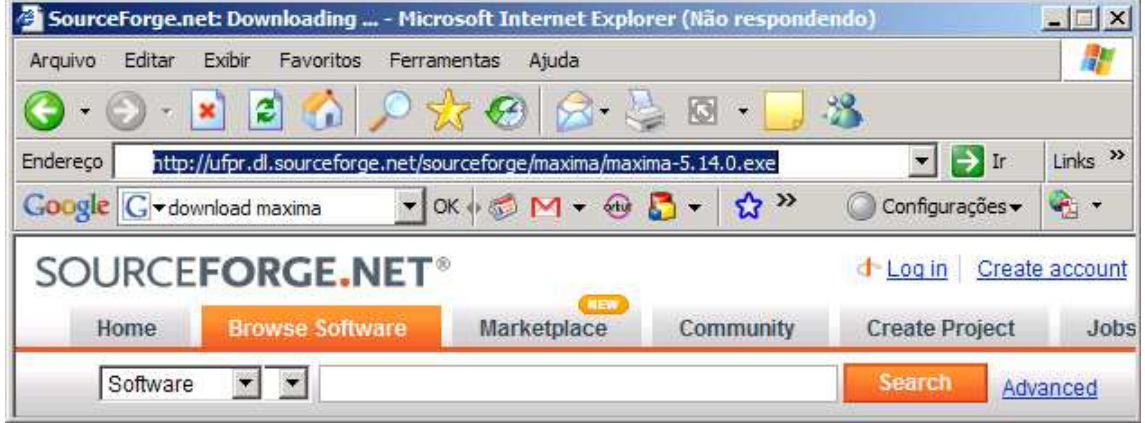

<span id="page-52-0"></span>Figura 26: Página oficial de download do projeto Maxima - Navegador Internet Explorer

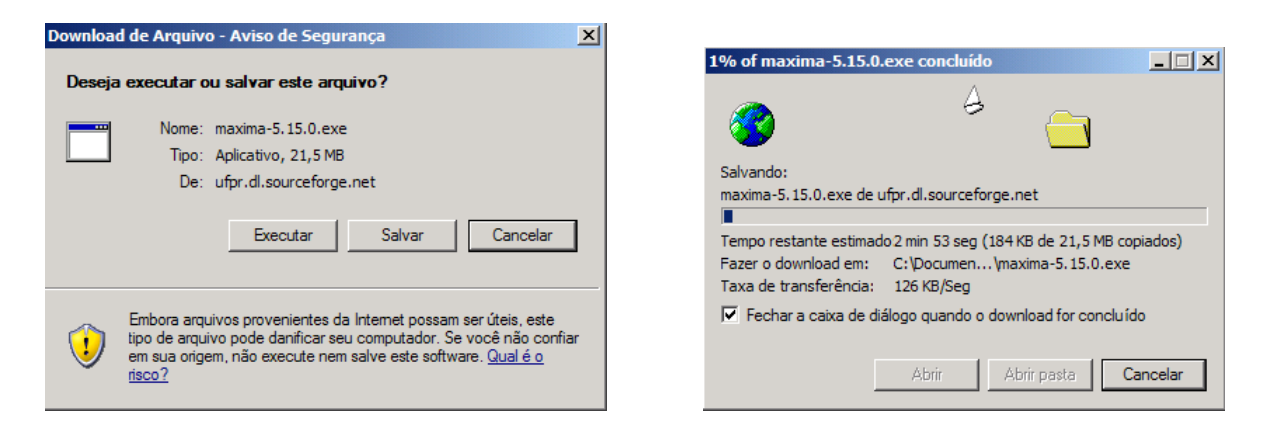

Figura 27: Download do Maxima - Navegador Internet Explorer

<span id="page-52-1"></span>Após a obtenção do arquivo instalador do Maxima - figura [27,](#page-52-1) a instalação do Maxima no computador pode ser feita da seguinte forma:

1- Dˆe um duplo clique no arquivo maxima-5.14.0a.exe para executar o programa de instalação;

2- Em seguida selecione o idioma, conforme figura [28](#page-53-0) e clique em OK;

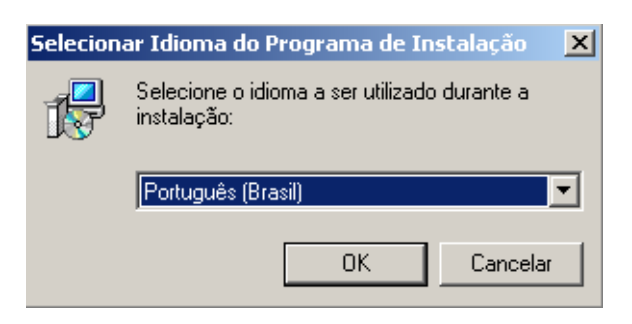

<span id="page-53-0"></span>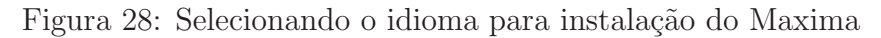

3- Clique em Avançar no assistente de instalação - figura [29;](#page-53-1)

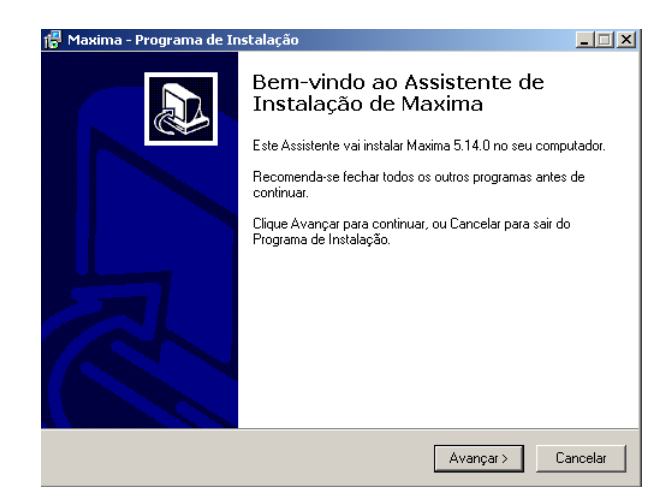

Figura 29: Assistente de Instalação Maxima - Etapa 01

4- Selecione a opção "Eu aceito os termos do Contrato" e clique em Avançar - figura [30;](#page-53-2)

<span id="page-53-2"></span><span id="page-53-1"></span>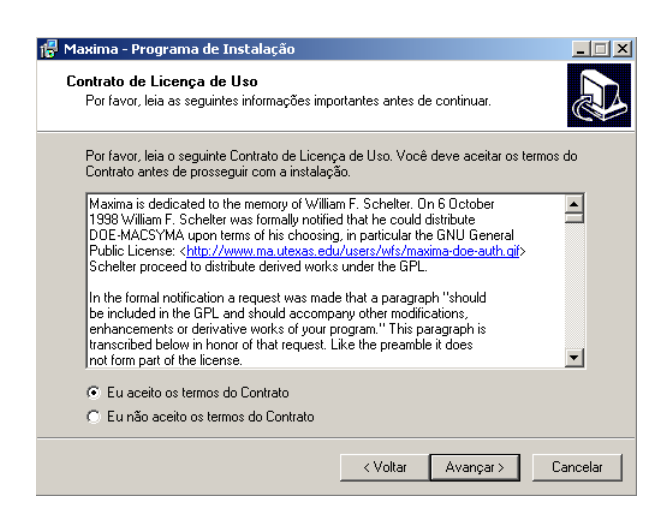

Figura 30: Assistente de Instalação Maxima - Etapa 02

5- Leia com atenção a próxima janela e clique em Avançar - figura [31;](#page-54-0)

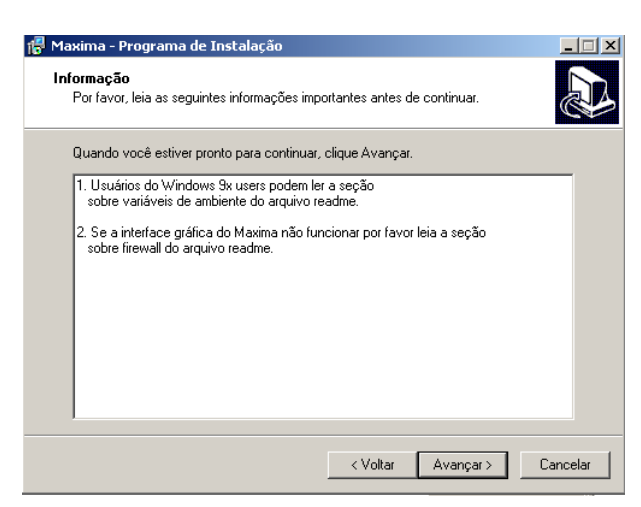

Figura 31: Assistente de Instalação Maxima - Etapa 03

6- Selecione o local em que o Maxima será instalado e clique em Avançar - figura [32;](#page-54-1)

<span id="page-54-0"></span>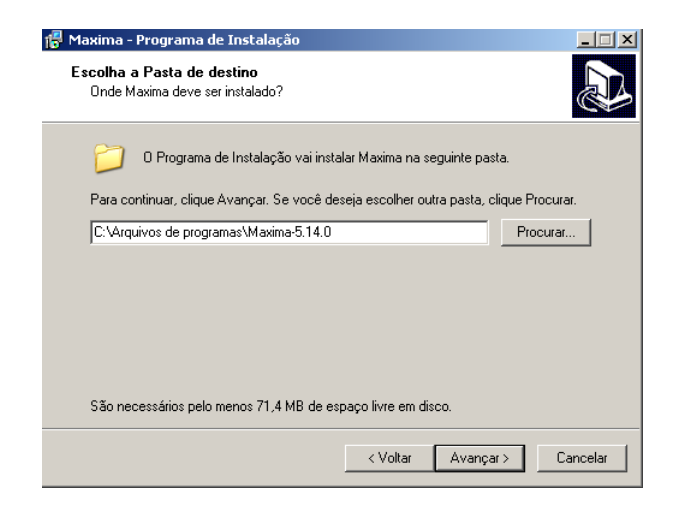

Figura 32: Assistente de Instalação Maxima - Etapa 04

7- Selecione modo "Instalação completa" e clique em Avançar - figura [33;](#page-54-2)

<span id="page-54-1"></span>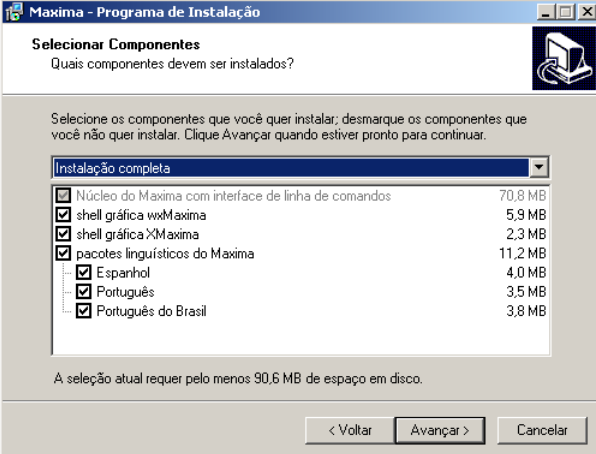

<span id="page-54-2"></span>Figura 33: Assistente de Instalação Maxima - Etapa 05

8- Configure o local e o nome do atalho e/ou clique em Avançar - figura [34;](#page-55-0)

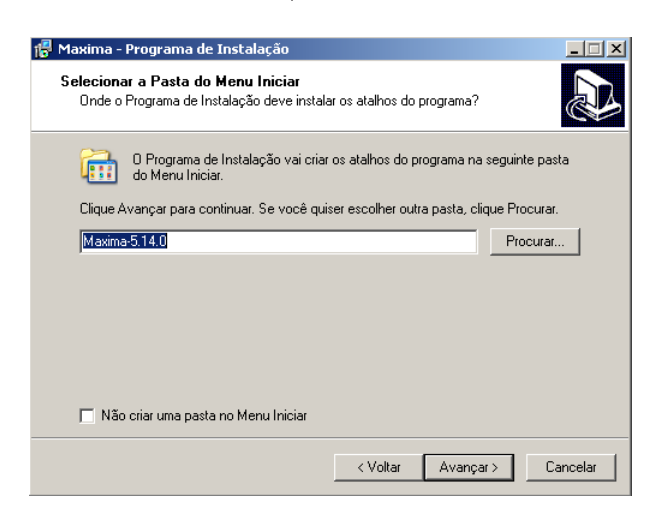

Figura 34: Assistente de Instalação Maxima - Etapa 06

9- Deixe desmarcadas as opções de atalho e Clique em Avançar - figura [35;](#page-55-1)

<span id="page-55-0"></span>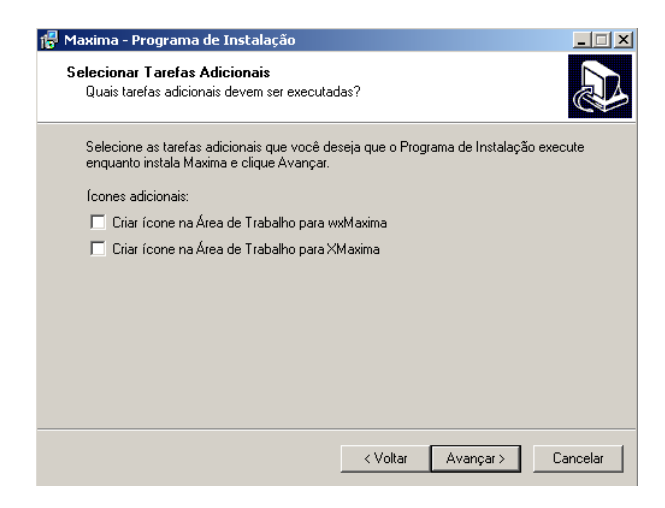

Figura 35: Assistente de Instalação Maxima - Etapa 07

10- Clique em Instalar - figura [36;](#page-55-2)

<span id="page-55-1"></span>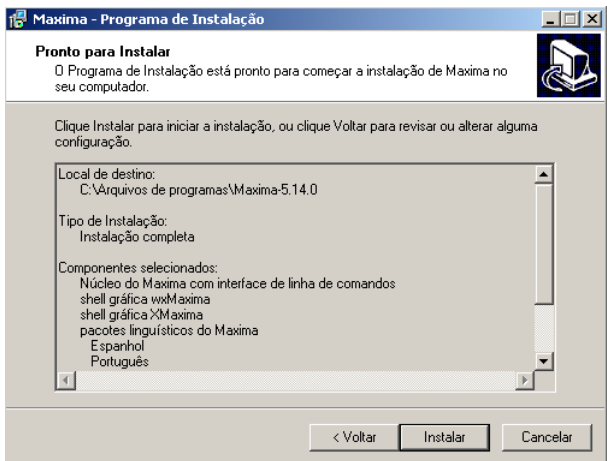

<span id="page-55-2"></span>Figura 36: Assistente de Instalação Maxima - Etapa 08

11- Aguarde o processo de cópia dos arquivos - figura [37;](#page-56-0)

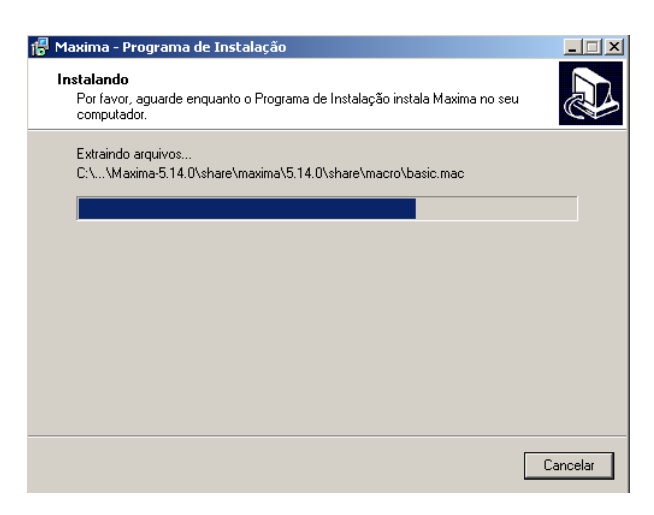

Figura 37: Assistente de Instalação Maxima - Etapa 09

12- Clique em Avançar - figura [38;](#page-56-1)

<span id="page-56-0"></span>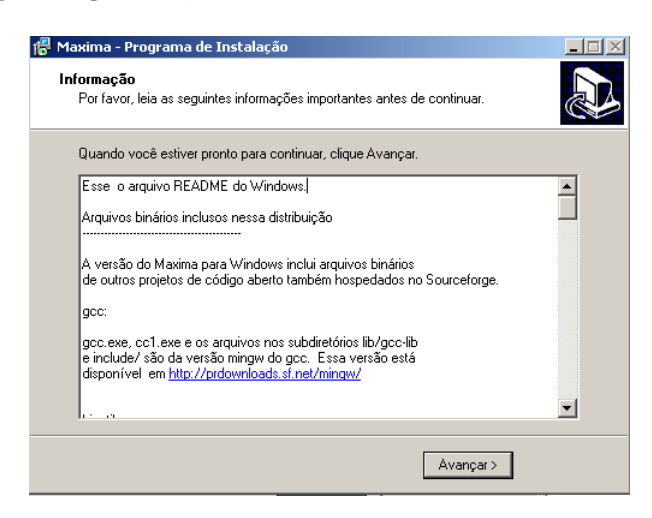

Figura 38: Assistente de Instalação Maxima - Etapa 10

13- Finalmente clique em Concluir para finalizar a instalação - figura [39;](#page-56-2)

<span id="page-56-1"></span>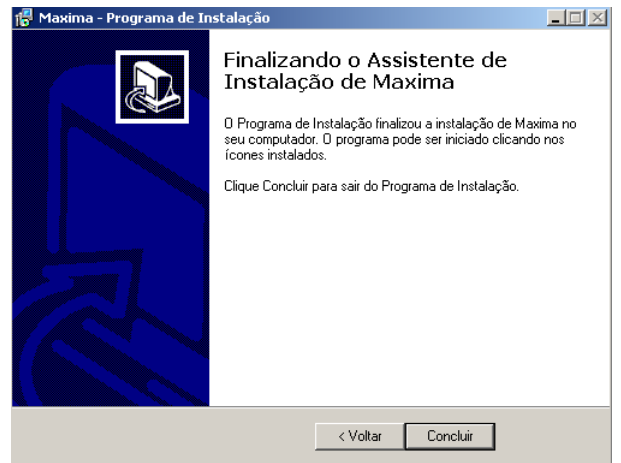

<span id="page-56-2"></span>Figura 39: Assistente de Instalação Maxima - Etapa 11

- **Dagos** Abrir documento do Office  $\boxed{\Box}$  Maple 9.5 MATLAB Release 12 Catálogo do Windows Maxima-5.14.0 Desinstalar Definir acesso e padrões do programa MikTex Fórum na internet para wxMaxima **O**R De Introdução Novo documento do Office **CD** Real  $\blacktriangleright$   $\boxed{\equiv}$  LEIAME  $\Box$  scilab-3.1.1 Manual de Referência Windows Undate Manual de Referência (Espanhol) **Gul** Sisvar Adicionar local de rede Suite de Aplicativos Gráficos CorelDRAW 12 Manual de Referência (Português do Brasil) Tij TeXnicCenter Manual de Referência (Português) Programas **OD** VIA Maxima em Linha de Comandos **I** WxMaxima **THE WINRAR** Documentos XP Codec Pack 2.0.7.1 Configurações Adobe Reader 7.0 M Assistência remota Pesquisar **Internet Explorer** 圖 Microsoft Access Ajuda e suporte **a**  $\mathbb{E}$ Microsoft Excel  $\sqrt{ }$ Executar... Microsoft FrontPage ß Microsoft Outlook Ю Fazer logoff de Administrador... Microsoft PowerPoint **re** W Microsoft Word Desligar o computador.. MSN Explorer **7 Iniciar C** Tutorial T TeXr<sup>8</sup> Outlook Express
- 14- Localize o atalho wxMaxima no menu Iniciar do Windows figura [40;](#page-57-0)

<span id="page-57-0"></span>Figura 40: Localização do atalho wxMaxima no menu Iniciar do Windows

15- Com o programa aberto, a seguinte janela deverá ser exibida - figura [41;](#page-57-1)

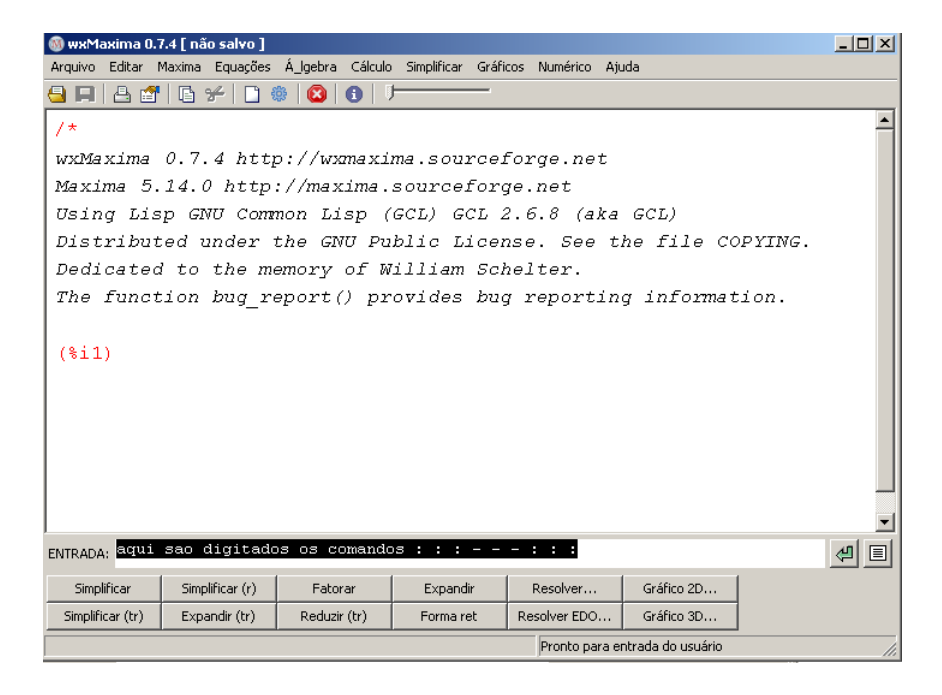

Figura 41: Interface Maxima 5.14.0

<span id="page-57-1"></span>Com o software instalado, é possível alternar entre três interfaces gráficas: Maxima em linha de comandos, wxmaxima e XMaxima - figuras [42,](#page-58-0) [43](#page-58-1) e [44,](#page-58-2) respectivamente. Neste tutorial optamos, por motivos didáticos, pela interface wxmaxima - figura [44.](#page-58-2)

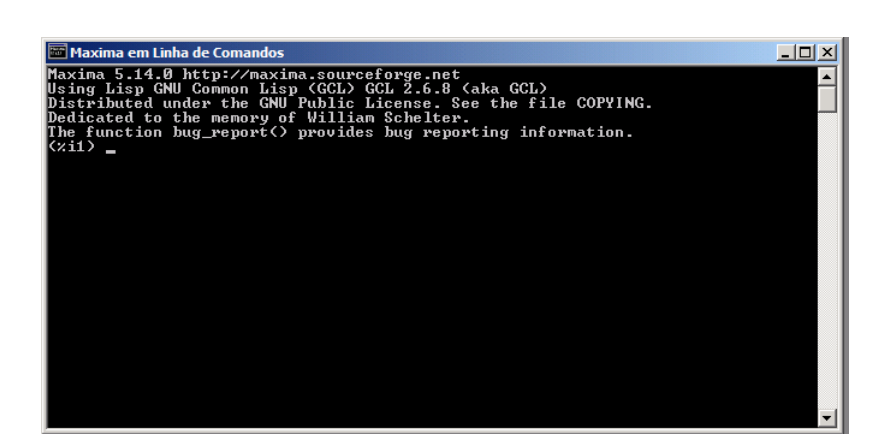

<span id="page-58-0"></span>Figura 42: Interface Maxima em linha de comando 5.14.0

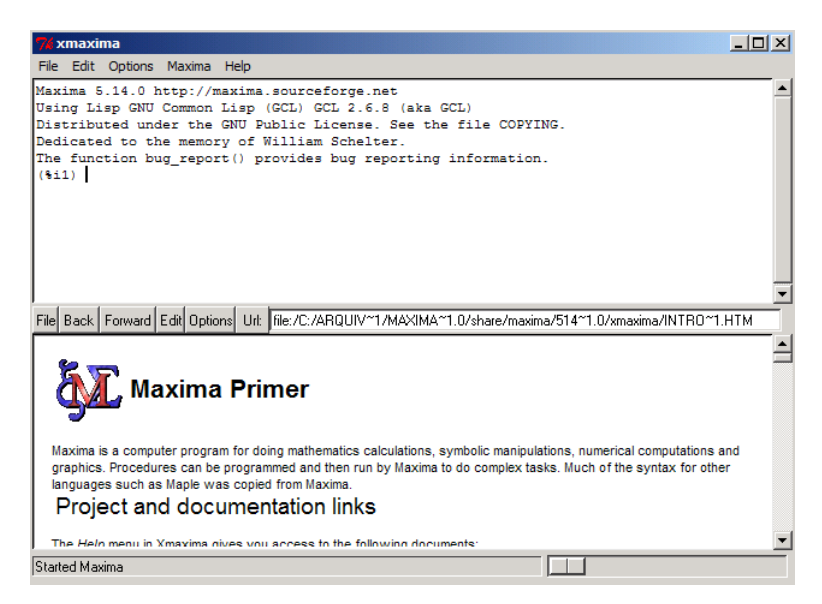

<span id="page-58-1"></span>Figura 43: Interface xMaxima 5.14.0

<span id="page-58-2"></span>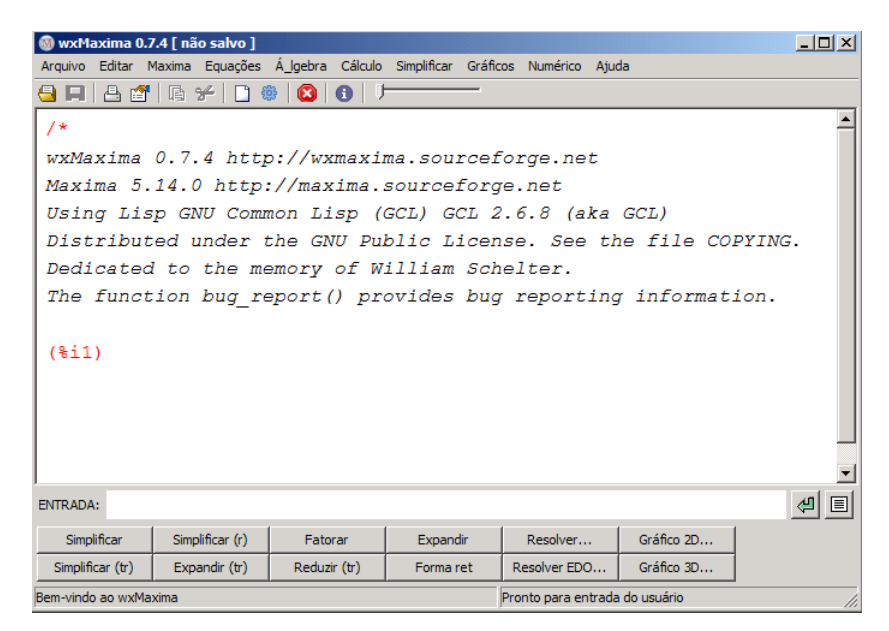

Figura 44: Interface wxMaxima 5.14.0

# 1.3.2 Menu Principal - Maxima

Na apresentação padrão, na parte superior da tela aparecem a barra de título, o menu principal e a barra de ferramentas, conforme figura [45.](#page-59-0)

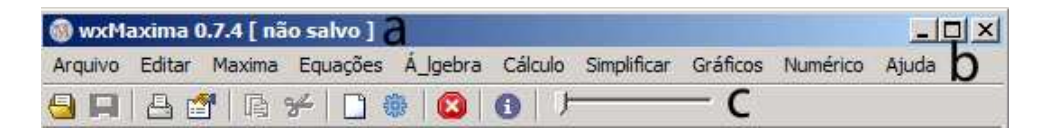

<span id="page-59-0"></span>Figura 45: Barra de título(a), Menu Principal(b), Barra de Ferramentas(c)

O menu principal é formado pelos submenus: Arquivo, Editar, Maxima, Equações, Algebra, Cálculo, Simplificar, Gráficos, Numérico e Ajuda.

# 1.3.3 Barra de Ferramentas - Maxima

Na barra de ferramentas estão os botões: Abrir Sessão, Salvar Sessão, Imprimir documento, Configurar o wxMaxima, Copiar Seleção, Apagar Seleção, Inserir texto, Inserir grupo de Entrada, Interromper C´alculo Atual e Mostrar help do Maxima - figura [46.](#page-59-1)

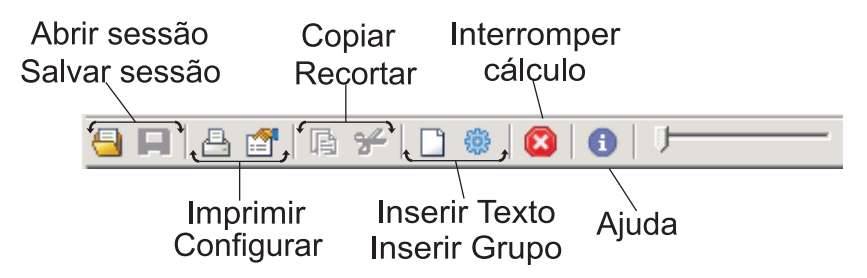

<span id="page-59-1"></span>Figura 46: Barra de ferramentas Maxima

# 1.3.4 Console e Painel de Bot˜oes - Maxima

Na figura [47,](#page-59-2) temos o Console onde são digitados os comandos, finalizados com ponto e vírgula(;) e em seguida pressiona-se a tecla Enter. No Painel de Botões encontram-se alguns atalhos para determinadas fun¸c˜oes como Simplificar, Fatorar e Resolver.

| ENTRADA:              |                 |              |           |                                |            | $\mathbf{u}$ | 圓 |
|-----------------------|-----------------|--------------|-----------|--------------------------------|------------|--------------|---|
| Simplificar           | Simplificar (r) | Fatorar      | Expandir  | Resolver                       | Gráfico 2D |              |   |
| Simplificar (tr)      | Expandir (tr)   | Reduzir (tr) | Forma ret | Resolver EDO                   | Gráfico 3D |              |   |
| Bem-vindo ao wxMaxima |                 |              |           | Pronto para entrada do usuário |            |              |   |

<span id="page-59-2"></span>Figura 47: Console e Painel de Botões

# 1.4 Primeira Sessão com Maxima

# 1.4.1 Ambiente de Trabalho

No Ambiente de Trabalho s˜ao impressos todos os comandos digitados e resultados obtidos durante a utilização da sessão - figura [48.](#page-60-0)

```
wxMaxima 0.7.4 http://wxmaxima.sourceforge.net
                                                                                                  \overline{\phantom{a}}Maxima 5.14.0 http://maxima.sourceforge.net
Using Lisp GNU Common Lisp (GCL) GCL 2.6.8 (aka GCL)
Distributed under the GNU Public License. See the file COPYING.
Dedicated to the memory of William Schelter.
The function bug_report () provides bug reporting information.
(811) - 1:
(*01) 1(*i2) 28 + 23;(*o2) 51
(*i3) 15 + 2;(*o3) 17
(3, 4)
```
<span id="page-60-0"></span>Figura 48: Ambiente de Trabalho Maxima

Na linha onde temos  $(\lambda_i)$ indica estado de espera de entrada $(nput)$  de dados. Na linha onde temos  $(\%o_*)$ indica estado de saída $(output)$  de dados.

```
wxMaxima 0.7.4 http://wxmaxima.sourceforge.net
Maxima 5.14.0 http://maxima.sourceforge.net
Using Lisp GNU Common Lisp (GCL) GCL 2.6.8 (aka GCL)
Distributed under the GNU Public License. See the file COPYING.
Dedicated to the memory of William Schelter.
The function bug_report() provides bug reporting information.
```
O texto acima traz a informação sobre a licença GNU-GPL, sobre a versão instalada (Maxima 5.14.0) e a página web do projeto. Uma dedicatória à Willian Schelter, mantenedor do projeto durante muito tempo.

A partir de agora apresentamos diversos comandos que ser˜ao utilizados ao longo do curso. Convém destacar que após digitar um comando, este fica armazenado em memória, podendo ser utilizado novamente atrav´es das teclas: seta para cima e seta para baixo.

Cada comando digitado deve terminar com um ";"(ponto e vírgula) ou com " $\mathcal{F}$ "(símbolo monetário), seguido de Enter. Se o comando terminar com ponto e vírgula, o resultado da sua execução será mostrado logo em seguida. Se terminar com símbolo monetário, o resultado não será mostrado, podendo ficar guardado para uso posterior. A digitação de um comando pode se estender por mais de uma linha.

# Nota: Após digitar qualquer comando, deve-se teclar "ENTER", para que o software execute o comando.

O Maxima é sensível ao tipo das letras, ou seja, ele diferencia letras minúsculas das respectivas letras maiúsculas. Por exemplo, x é diferente de X.

Exemplo 1.55 Exemplo de operações no Maxima.

(%i1) 4+5; (%o1) 9 (%i2) 29+32; (%o2) 61 (%i3) 9-9;  $(\% \circ 3) \circ$  $(\frac{9}{6}i4)$  23-0; (%o4) 23 (%i5) 3452\*3; (%o5) 10356 (%i6) 2\*453; (%o6) 906

(%i7)

indicando (%17) que Maxima espera nossa próxima instrução.

# 1.4.2 Ajuda -  $Help$

E possível requerer ao Maxima que nos informe sobre alguma função de sua linguagem, utilizando o comando describe(). A técnica nos servirá para ampliar informação sobre qualquer instrução que se faça referência neste tutorial.

Exemplo 1.56 Requerendo ajuda ao Maxima, sobre a operação sqrt.

```
(%i1) describe(sqrt);
-- Função: sqrt (<x>)
A raíz quadrada de <x>. É representada internamente por
'\langle x\rangle (1/2)'. Veja também 'rootscontract'.
'radexpand' se 'true' fará com que n-ésimas raízes de fatores de
um produto que forem pot^encias de n sejam colocados fora do
radical, e.g. 'sqrt(16*x^2)' retonará '4*x' somente se
'radexpand' for 'true'.
```
There are also some inexact matches for 'sqrt'.

Try '?? sqrt' to see them.

(%o1) true

Ao digitar a tecla F1, o Maxima nos mostra uma janela de ajuda, para pesquisas mais detalhadas e rápidas - figura [49.](#page-62-0)

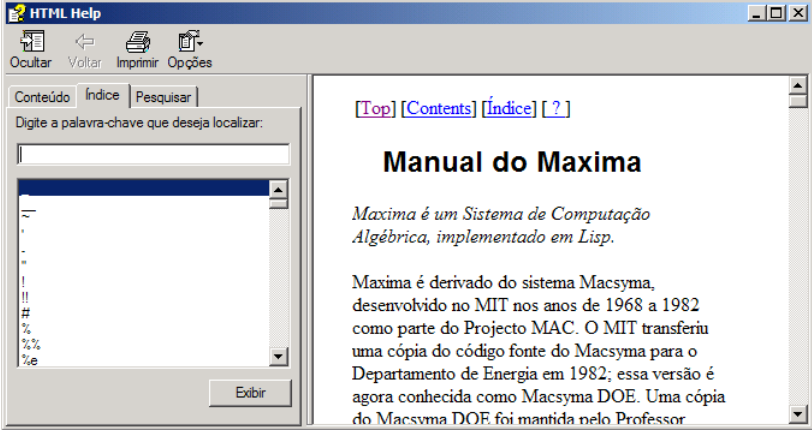

<span id="page-62-0"></span>Figura 49: Ajuda - Help, no Maxima

Em geral, as telas de ajuda mostram também alguns exemplos detelhados, da utilização do comando.

# 1.4.3 Salvando e Abrindo Sessão

Podemos, ao término de um trabalho, salvar a sessão em que digitamos os comandos, bastando para isso clicar em menu Arquivo, Salvar e em seguida escolher o nome para o arquivo, na janela subsequente - figura [50.](#page-62-1)

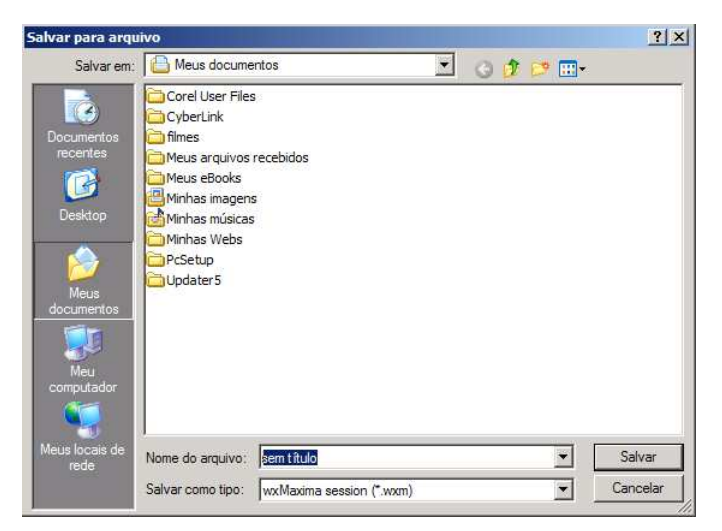

Figura 50: Salvando sessão no Maxima

<span id="page-62-1"></span>Se é possível salvar um arquivo, é possível também carregá-lo ou abrí-lo. Para isso deve-se clicar no menu Arquivo, Abrir e selecionar o arquivo desejado, na janela subsequente - figura [51.](#page-63-0)

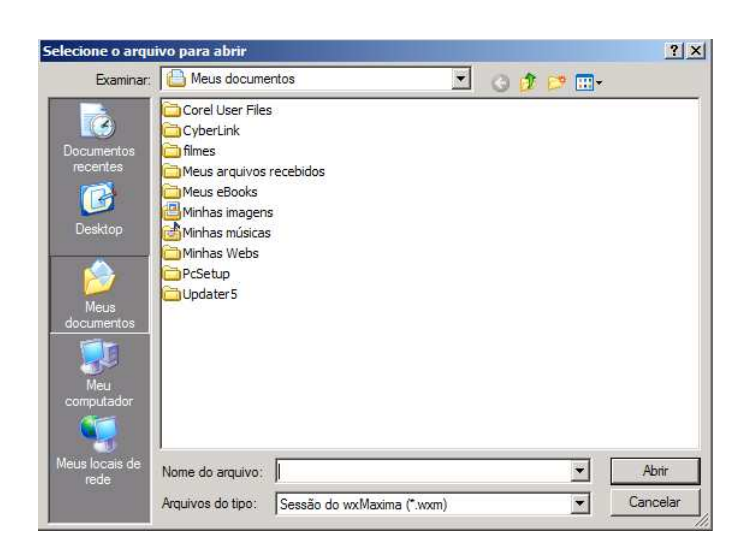

Figura 51: Abrindo sessão no Maxima

<span id="page-63-0"></span>Depois de salvar uma sessão, o usuário pode sair do Maxima. No momento em que a sessão é aberta novamente, os resultados que aparecem na tela não estão na memória ativa do Maxima. É necessário processar os comandos novamente para ativar os resultados. A sessão é gravada com a extensão .wxm.

# 1.4.4 Comentários

E importante durante a utilização do Maxima que comentemos os comandos que estamos digitando, para facilitar uma consulta posterior aos comandos, para inserir comentários são utilizados os caracteres  $\frac{*}{\ }$   $\frac{*}{\ }$ . No entanto é necessário digitar algum argumento válido.

Exemplo 1.57 Inserindo comentários no Maxima, utilizando 0 como argumento.

 $(\% i1)$  0/\* aqui estamos digitando um comentário \*/\$ (%i2) 0/\* podemos escrever qualquer comando \*/\$ (%i3)  $0/*$  que o Maxima não responderá \*/\$ (%i4) 0/\* 8+9+9+7; \*/\$

#### 1.4.5 Comandos Diversos

Para utilizarmos alguns comandos do Maxima de maneira satisfatória é necessário carregar a biblioteca functs, bastando para isso inserir o comando load ("functs").

Exemplo 1.58 Carregando biblioteca functs.

 $(\% i1)$  load ("functs");

(%o1) C:/ARQUIV~1/MAXIMA~1.0/share/maxima/5.14.0/share/simplification/ functs.mac

Exemplo 1.59 A fatoração de um número inteiro em fatores primos é um problema difícil de resolver para números com muitos algarismos significativos. Podemos realizar este procedimento com o Maxima.

(%i1) factor(1303948800000);  $(\% \text{ol})$   $2^{12} 3^3 5^5 7^3 11$ (%i2) factor(6765); (%o2) 3 5 11 41 (%i3) factor(99); (%o3) 3 <sup>2</sup> 11 (%i4) factor(666);  $($ %04)  $23<sup>2</sup>37$ 

Exemplo 1.60 Podemos descobrir, com o Maxima se um determinado número é primo ou n˜ao. Para isso utilizamos o comando, primep().

- $(\%$ i1) primep $(419)$ ;
- (%o1) true
- (%i2) primep(345);
- (%o2) false
- (%i3) primep(123);
- (%o3) false
- $(\%i4)$  primep $(49)$ ;

```
(%o4) false
```
Se o resultado for "true" significa que número é primo, se o resultado for "false" significa que o número não é primo.

Exemplo 1.61 O Maxima nos informa se o número digitado é par ou ímpar.

```
(\% i1) evenp(42) /*verifica se o numero é par */;
(%o1) true
(\%i2) oddp(42) /*verifica se o numero é ímpar */;
(%o2) false
(%i3) evenp(433) /*verifica se o numero é par */;
(%o3) false
(%i4) oddp(433) /*verifica se o numero é ímpar */;
(\%04) true
```
Exemplo 1.62 A sequir solicitamos ao Maxima que nos faça uma lista com todos os divisores de um número.

- (%i1) divisors(239);
- (%o1) {1,239}
- $(\%i2)$  divisors $(23)$ ;
- (%o2) {1,23}
- (%i3) divisors(29);
- (%o3) {1,29}
- $(\%i4)$  divisors $(50)$ ;
- (%o4) {1,2,5,10,25,50}
- (%i5) divisors(500);
- $(\% 05) \{1, 2, 4, 5, 10, 20, 25, 50, 100, 125, 250, 500\}$
- (%i6) divisors(5000);
- (%o6) {1,2,4,5,8,10,20,25,40,50,100,125,200,250, 500,625,1000,1250,2500,5000}

Exemplo 1.63 Conhecendo o quociente inteiro, o resto de uma divisão, a raíz quadrada  $e$  a raíz cúbica de um número.

```
(%i1) quotient(45,2) /*divisao inteira 45/2*/ ;
(%o1) 22
(%i2) remainder(45,2) /*resto da divisao 45/2*/;
(\% 02) 1
(\%i3) quotient(4,2)(%o3) 2
(\%i4) remainder(4,2);
(\% 04) 0(%i5) quotient(91,2)
(%o5) 45
(\% i6) remainder(91,2);
(%o6) 1
(%i7) mod(91,2) /*resto da divisão, outra forma */;
(%o7) 1
(\%i8) sqrt(49) /*raiz quadrada*/;
(\% \circ 8) 7
(\%i9) sqrt(121) /*raiz quadrada*/;
(%o9) 11
(\frac{9}{110}) 8<sup>^</sup>(1/3) /*raiz cúbica*/;
(%o10) 2
```
Exemplo 1.64 Fatorial de um número.

- (%i1) 10! /\*fatorial do numero 10\*/;
- (%o1) 3628800
- (%i2) 9!;
- (%o2) 362880
- (%i3) 8!;
- (%o3) 40320
- (%i4) 7!;
- (%o4) 5040
- $(\frac{9}{15})$  6!;
- (%o5) 720
- (%i6) 100!;
- (%o6) 933262154439441526816992388562[98 digits]91686400000000000 0000000000000

Perceba que o wxMaxima oculta a exibição de números com muitos algarismos, apresentando apenas a quantidade de dígitos ocultada por [xx digits], isso faz parte da configuração default da interface wxMaxima, que exibe os resultados de fórmulas sob o algoritmo [xml]. Para que o wxMaxima apresente o número em várias linhas e com todos os algarismos, deve-se alterar o algoritmo de exibição de [xml] para [ascii].

Exemplo 1.65 Alterando o algoritmo de exibição,  $(xml - ascii)$ .

- (%i1) 100!;
- (%o1) 933262154439441526816992388562[98 digits]91686400000000000 0000000000000
- (%i2) set\_display('ascii)\$ /\*alterando algoritmo\*/
- (%i3) 100!;
- (%o3) 9332621544394415268169923885626670049071596826438162146859 2963895217599993229915608941463976156518286253697920827223 758251185210916864000000000000000000000000

Exemplo 1.66 Encontrando o máximo divisor comum (MDC) e o mínimo múltiplo comum *(MMC)*.

(%i1) gcd(34,51) /\*MDC\*/; (%o1) 17 (%i2) gcd(50,20); (%o2) 10 (%i3) lcm(2,5) /\*MMC\*/; (%o3) 10  $(\frac{\%}{4}14)$  lcm $(10, 20, 30)$ ;

#### $(\% \circ 4)$  60

Pode-se encontrar o MDC e o MMC entre dois números, através do menu: Cálculo, Máximo Divisor Comum ou Mínimo Múltiplo Comum.

Para que o comando lcm() funcione corretamente, deve-se carregar a biblioteca "functs".

Exemplo 1.67 Encontrando o menor valor digitado.

(%i1) min(23,45,98);  $(\% 01)$  23  $(\frac{9}{12})$  min $(2,4,9)$ ; (%o2) 2 (%i3) min(23,45); (%o3) 23 (%i4) min(243,985); (%o4) 243 (%i5) min(45,989,623,445,98); (%o5) 45

Exemplo 1.68 Encontrando o maior valor digitado.

```
(%i1) max(23,45,98);
(%o1) 98
(%i2) max(23,45);
(%o2) 45
(%i3) max(243,985);
(%o3) 985
(%i4) max(45,989,623,445,98);
(%o4) 989
```
#### 1.4.6 Constantes

Alguns valores são pré-definidos no Maxima, são as chamadas constantes. É o caso dos valores:  $\pi$ ,  $\gamma$ , e, que são executados com os comandos: %pi, %gamma e %e, respectivamente. Ao digitar estes comandos notamos que o Maxima executa o comando e retorna apenas o símbolo que representa a constante, não retorna o valor real da constante. Para que o Maxima exiba o valor real da constante requerida, deve-se utilizar o comando numer.

Exemplo 1.69 Mostrando os valores de constantes pré-definidas no Maxima.

- (%i1) %pi,numer;
- (%o1) 3.141592653589793
- (%i2) %gamma,numer;
- (%o2) 0.57721566490153
- $(\%$ i3) %e, numer;
- (%o3) 2.718281828459045

 $\hat{E}$  importante notar a utilização do ponto e vírgula ao fim do comando, isso faz com que o Maxima apresente o valor.

Exemplo 1.70 Definindo o número de casas decimais, na apresentação do resultado.

- (%i1) fpprec:10\$ bfloat(%pi);
- (%o1) 3.141592654b0
- (%i2) fpprec:20\$ bfloat(%pi);
- (%o2) 3.1415926535897932385b0

onde os valores 10 e 20 representam o número de casas decimais.

# 1.4.7 Variáveis

O nome das variáveis poderá ser qualquer combinação de letras, números e os símbolos  $\%$  e  $\Box$ . O primeiro caracter no nome da variável não pode ser um número. Maxima faz distinção entre maiúsculas e minúsculas. São exemplos de nomes de variáveis válidos:  $x, y2, aluno, projecto_wilsonjoffre. São exemplos de nomes de variáveis inválidos:$  $2x, y + 2, 3$ aluno, wilson.joffre,  $x \#$ ,  $v$  – inicial

Às vezes é necessário limpar a memória do computador, pois a medida que os comandos são executados, informações inúteis são arquivadas na memória ocasionando erros durante a execução do programa. Para fazer uma inicialização de todas as variáveis e bibliotecas carregadas na memória, utilize os comandos kill(all); e reset;.

Exemplo 1.71 Limpando a memória virtual do Maxima.

- (%i1) reset;
- (%o1) reset
- (%i2) kill(all);
- (%o2) done

Uma variável também não pode ter o mesmo nome de algum comando do Maxima, por exemplo FOR, WHILE e SUM.

### 1.4.8 Operações Aritméticas

As operações aritméticas adição, subtração, multiplicação, divisão e potenciação são representadas por  $+,-$ ,  $/$ ,  $/$  e  $\hat{ }$ , respectivamente. A prioridade no cálculo das operações  $\acute{e}$  a mesma usada na Matemática: primeiro o que estiver entre parênteses, depois as potenciações, depois as multiplicações e divisões e por último, as adições e subtrações.

Exemplo 1.72 Operações aritméticas de adição, subtração, multiplicação, divisão e potenciação.

(%i1) 2+4\*3; (%o1) 14 (%i2) 2-1+5;  $(\% 02)$  6  $(\frac{9}{13})$  3+3\*(4/2); (%o3) 9 (%i4) 2/2+3/3;  $(\% \circ 4)$  2  $(\%$ 15)  $4+3*(5+5)$ : (%o5) 34  $(\% i6)$  12+4-2\*(4+4);  $(\% \circ 6)$  0  $(\frac{9}{6}i7)$  12<sup>~</sup>2; (%o7) 144 (%i8) 3^3; (%o8) 27

A multiplicação e a divisão são efetuadas antes da adição e subtração. Potências são efetuadas antes da multiplicação. Para evitar confusões podemos utilizar parênteses () para agrupar expressões. Porém o Maxima não aceita colchetes [ ] e chaves  $\{\}\$ utilizados para este fim.

Exemplo 1.73 Operações aritméticas utilizando parênteses para priorizar operações.

```
(%i1) 2+4*3;
(%o1) 14
(\%i2) (2+4)*3^2+2;
(%o2) 56
(\%i3) (2+4)*(3^2)+2;
(%o3) 56
(\frac{9}{14}) (2+4)*(3^2+2);
(%o4) 66
(\% i5) (2+4)*(3^*(2+2));(%o5) 486
(\%i6) ((2+4)*3)^2+2;
```
(%o6) 326  $(\frac{9}{17})$   $(2+4*3)^{-2+2}$ ; (%o7) 198

Exemplo 1.74 Aqui apresentamos outro exemplo de operação.

$$
\left[ \left( \frac{3^7}{4 + \frac{3}{5}} \right)^{-1} + \frac{7}{9} \right]^3
$$

 $(\frac{\%i1}{(3^7/(4+3/5))^(-1)+7/9})^3;$ 

 $(\% \circ 1) \frac{620214013952}{1307544150375}$ 1307544150375

 $(\%i2)$   $((3^7/(4+3/5))^(-1)+7/9)^3$ , numer;

(%o2) 0.47433504541634

#### 1.4.9 Atribuições

E importante notar que a atribuição de um valor à uma variável se faz com dois pontos(:) e não com o sinal de igualdade(=), que se reserva para as equações. Para que o Maxima n˜ao imprima na tela os resultados dos c´alculos realizados deve-se digitar \$ ao final da operação ou atribuição. Por exemplo,  $x : 2$  atribui o valor 2 à variável x.

Exemplo 1.75 Atribuindo valores para x e y.

```
(%i1) x:4; y:5; x*y;
(\% 01) 4
(%o2) 5
(%o3) 20
(%i4) x:8$ y:3$ x*y;
(%o4) 24
```
O símbolo \$ serve para omitir os valores atribuídos, neste caso, os valores de x e de y. Por outro lado, o símbolo "; ", mostra os resultados atribuídos.

Exemplo 1.76 Outro exemplo de atribuição de valores às variáveis.

(%i1) x:4 /\*atribui 4 a x\*/;  $(\% 01)$  4 (%i2) y:23 /\*atribui 23 a y\*/; (%o2) 23 (%i3) x /\*mostra o valor de x\*/; (%o3) 4

(%i4) y /\*mostra o valor de y\*/;  $(\% \circ 4)$  23 (%i5) x\*y /\*multiplica x e y \*/; (%o5) 92 (%i6) x+y /\*soma x e y\*/;  $(\frac{9}{6}06)$  27

#### 1.4.10 Representação Decimal

O Maxima, por ser um software de computação simbólica, retornará o resultado como um número fracionário a menos que seja solicitado o número decimal. O resultado será mostrado com 15 dígitos, que é o padrão( $\text{Default}$ ) do Maxima. Para o software retornar um número decimal, deve-se colocar uma vírgula e o comando numer.

Exemplo 1.77 Solicitando ao Maxima para retornar valores decimais.

- (%i1) 4/3,numer;
- (%o1) 1.333333333333333
- (%i2) 123/321,numer;
- (%o2) 0.38317757009346
- (%i3) 45/4,numer;
- (%o3) 11.25
- (%i4) 545/34,numer;
- (%o4) 16.02941176470588
- (%i5) 55/56,numer;
- (%o5) 0.98214285714286
- (%i6) 12345/94,numer;
- (%o6) 131.3297872340426
- (%i7) 675/21,numer;
- (%o7) 32.14285714285715

Outra maneira de se obter o número decimal é com o comando fipprintes en ode também se tem a opção de escolher a quantidade de dígitos que deve estar entre 2 e 16. A sintaxe do comando é fpprintprec : número de dígitos. Para desativar esta opção basta digitar fpprintprec : 0.

Caso a precisão seja maior que 16 casas decimais, deve-se utilizar o comando figure o :  $x, e$  converter o número em um  $bigfloat$  através do comando bfloat(número).

Exemplo 1.78 Solicitando ao Maxima para retornar valores decimais com precisão, através dos comandos fpprintprec e fpprec.
(%i1) fpprintprec:2\$ (4/3),numer;  $(\% 01)$  1.3 (%i2) fpprintprec:5\$ (4/3),numer; (%o2) 1.3333 (%i3) fpprintprec:10\$ (4/3),numer; (%o3) 1.333333333 (%i4) fpprintprec:15\$ (4/3),numer; (%o4) 1.33333333333333 (%i5) fpprintprec:16\$ (4/3),numer; (%o5) 1.333333333333333 (%i6) fpprintprec:0\$ (4/3),numer /\*desativando fpprintprec\*/; (%o6) 1.333333333333333 (%i7) fpprec:40\$ bfloat(4/3) /\*convertendo em bigfloat\*/; (%o7) 1.333333333333333333333333333333333333333b0

- (%i8) fpprec:50\$ bfloat(4/3);
- (%o8) 1.3333333333333333333333333333333333333333333333333b0

A letra B no fim do resultado  $(\%014)$  representa a ordem de grandeza do número, neste caso b0 representa uma grandeza de  $10^0 = 1$ .

#### $1.4.11$  Gráficos

Para construir gráficos bidimensionais devemos usar o comando plot.

 $plot2d([f(x_1), ..., f(x_n)], [x, a, b], [y, c, d],$  op $\tilde{c}$ oes)

sendo:

 $f(x_1), ..., f(x_n)$  são funções de uma variável;

 $[x, a, b]$  é o intervalo de variação da variável x;

 $[y, c, d]$  é o intervalo de variação da variável y;

 $a, b, c, d$  devem ser números que pertençam ao conjunto dos números Reais.

As opções servem para obter o efeito desejado em cada gráfico como, por exemplo, cor, escala, estilo entre muitas outras opções. As variações de  $x \in y$  não são obrigatórias. Podemos colocar apenas os valores de  $x$ , dependendo do gráfico o software escolhe a melhor variação para y.

O Maxima não está habilitado para construir gráficos, pelo que necessitará de um programa externo que realize esta tarefa. A partir do Maxima escolhe-se que tipo de gráfico queremos e o Maxima se encarregará de comunicá-lo à aplicação gráfica que está ativa. Por padrão tal aplicativo é o Gnuplot, que é instalado automaticamente quando instala-se o Maxima.

Veremos em primeiro lugar alguns exemplos de como gerar gráficos a partir do Maxima com Gnuplot e logo trataremos brevemente sobre como podemos modificar algumas das opções padrão do ambiente gráfico.

Exemplo 1.79 Plotando gráficos, através do comando plot2d - figura [52.](#page-73-0)

 $(\% i1)$  plot2d(exp(-x^2),[x,-2,5]);

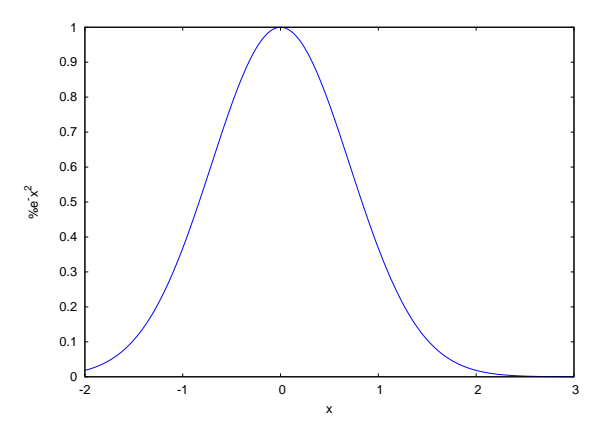

<span id="page-73-0"></span>Figura 52: Grafico plotado no Maxima com Gnuplot

 $\acute{E}$  importante notar, que para visualizar um próximo gráfico no Gnuplot, deve-se fechar o gráfico atual, ou seja, os gráficos são visualizados individualmente.

Para fazer em um mesmo sistema cartesiano o gráfico de varias funções coloque-as dentro de um colchetes, separadas por virgulas, da forma:

$$
plot2d([f(x_1),...,f(x_n)], [x, a, b], [y, c, d], opções)
$$

Exemplo 1.80 Construindo vários gráficos em um mesmo sistema cartesiano - figura [53.](#page-74-0)

 $(\%i1)$  plot2d( $[-x^2, 1+x, 7*sin(x)]$ , $[x, -2, 5]$ );

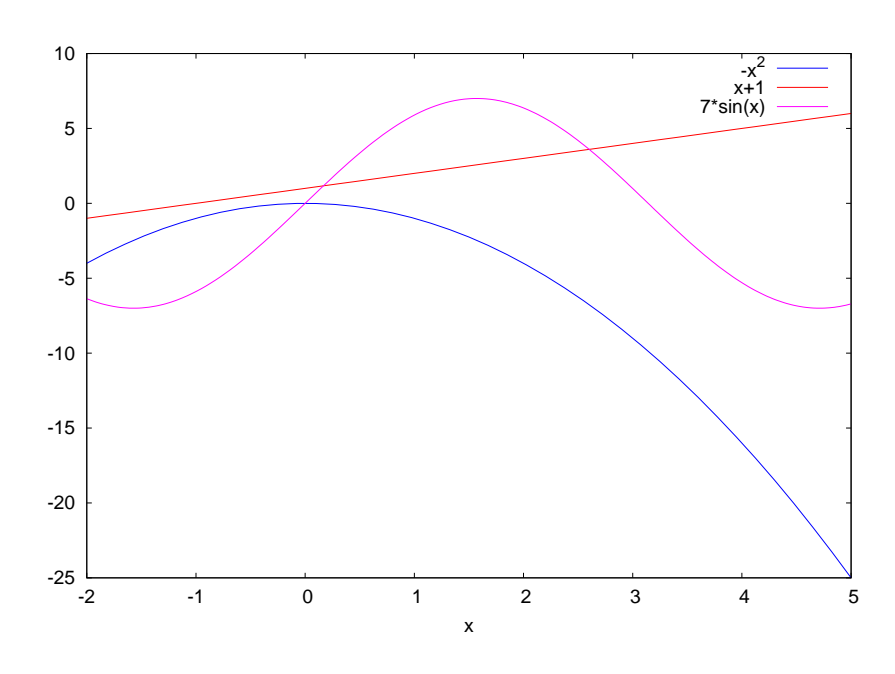

<span id="page-74-0"></span>Figura 53: Gráficos de várias funções

Exemplo 1.81 Vários gráficos em um mesmo sistema cartesiano e rotulando eixos figura [54.](#page-74-1)

```
(%i1) plot2d([sin(x),cos(x+1)], [x,-5,5], [y,-1,1],
      [xlabel,"Espaço"],[ylabel,"Tempo"]);
```
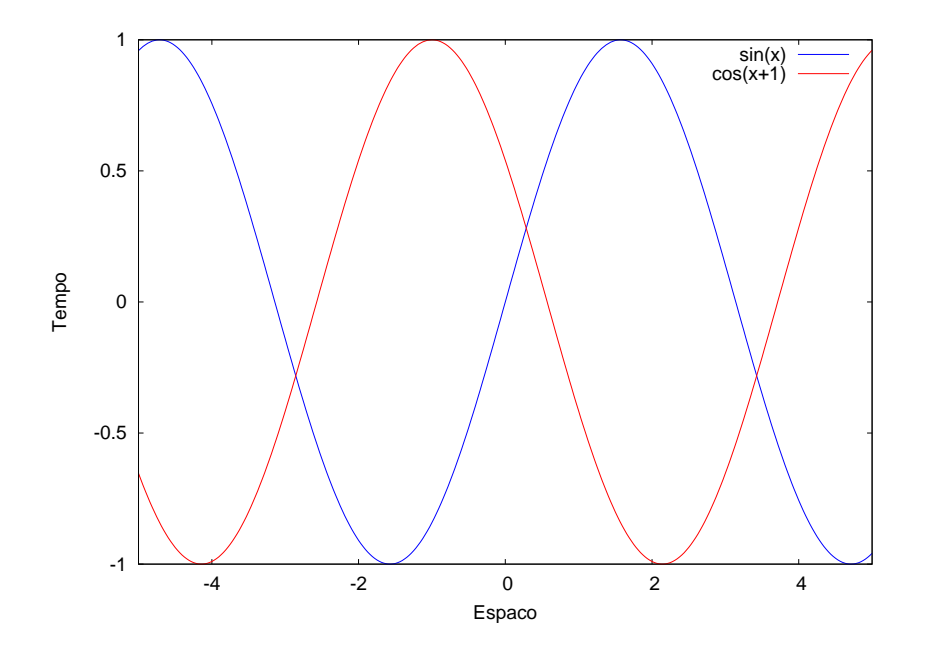

<span id="page-74-1"></span>Figura 54: Graficos de várias funções

Exemplo 1.82 Gerando gráfico embutido através do comando wxplot2d $()$  - figura [55.](#page-75-0)  $(\%$ i1) wxplot2d( $[sin(x),cos(x+1)], [x,-5,5])$ ;

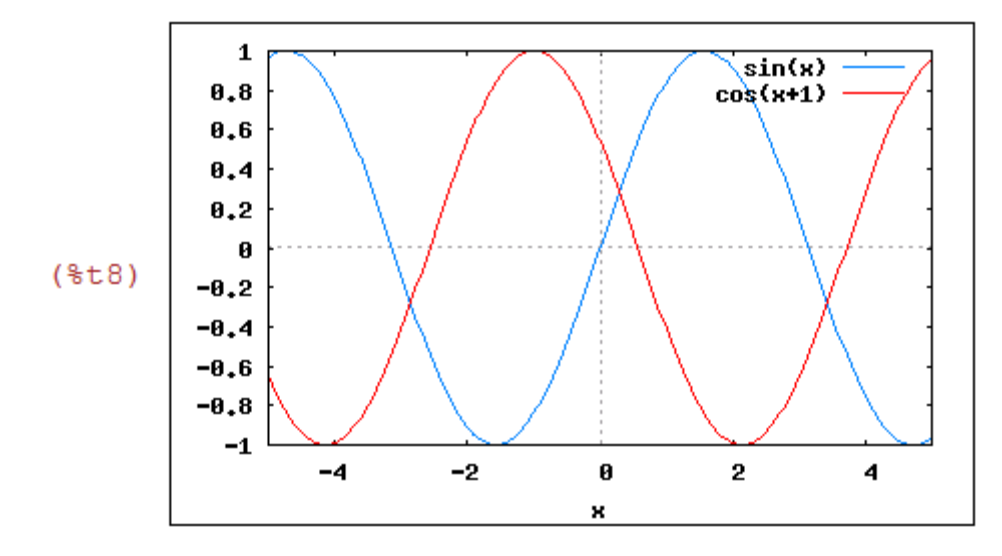

<span id="page-75-0"></span>Figura 55: Grafico embutido através do comando wxplot2d().

Os gráficos para funções de duas variáveis são construídos com o comando plot3d. O comando plot3d não admite várias funções simultaneamente. O primeiro argumento de plot3d deverá ser uma única função, ou uma lista de 3 funções, que representam as 3 componentes do vetor posição que define uma superfície em 3 dimensões (gráfico paramétrico). Além disso existem dois aplicativos responsáveis por desenhar o gráfico, o Gnuplot(padrão no Maxima) e o Openmath(opcional no Maxima).

Exemplo 1.83 Construindo um gráfico tridimensional com malha definida, através do Gnuplot - figura [56.](#page-75-1)

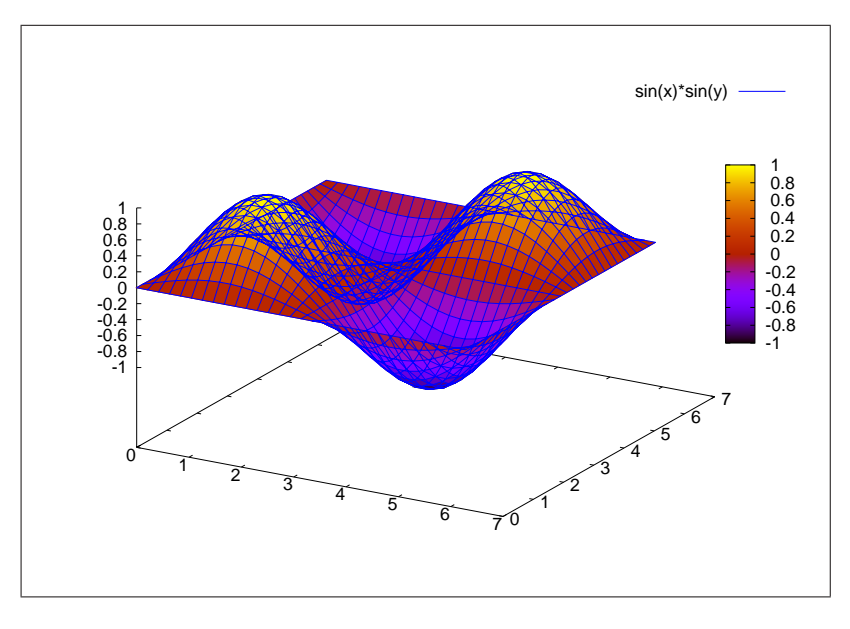

(%i1) plot3d(sin(x)\*sin(y), [x, 0, 2\*%pi], [y, 0, 2\*%pi], [grid,50,50]);

<span id="page-75-1"></span>Figura 56: Gráfico tridimensional com Gnuplot

Exemplo 1.84 Construindo um gráfico tridimensional, com Openmath - figura [57.](#page-76-0)

```
(%i1) plot3d(sin(x)*sin(y), [x, 0, 2*%pi], [y, 0, 2*%pi],
       [plot_format,openmath]);
```
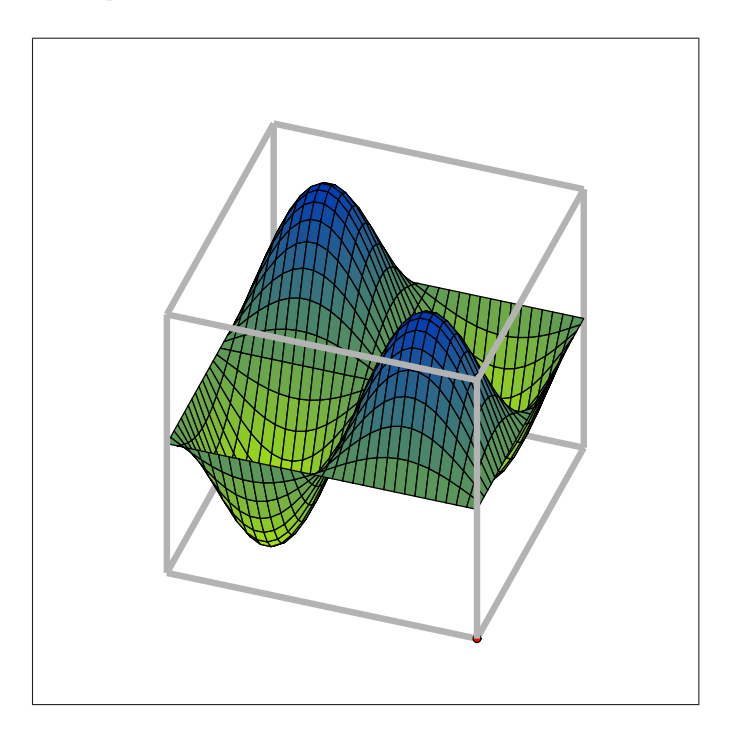

<span id="page-76-0"></span>Figura 57: Gráfico tridimensional com Openmath

#### 1.4.12 Funções Matemáticas

O Maxima possui muitas funções matemáticas pré-definidas. Além das funções elementares básicas, possui outras especiais, destinadas a outros temas da Matemática. Listamos na tabela [2](#page-76-1) algumas das funções básicas.

| Função            | Descrição                                 | Exemplo                  |
|-------------------|-------------------------------------------|--------------------------|
| abs(x)            | Valor absoluto (módulo) de $\overline{x}$ | $abs(-3) = 3$            |
| sqrt(x)           | Raíz quadrada de $x$                      | $sqrt(16) = 4$           |
| exp(x)            | Exponencial de $x$                        | $exp(4) = e^4$           |
| x!                | Fatorial de $x$                           | $10! = 3628800$          |
| max(x1, x2, x3, ) | Máximo de $(x_1, x_2, x_3, )$             | $max(-3, 5, -20) = 5$    |
| min(x1, x2, x3, ) | Mínimo de $(x_1, x_2, x_3, )$             | $min(0, 2, -0.5) = -0.5$ |
| sin(x)            | seno de $x$                               | $sin(\%pi) = 0$          |
| cos(x)            | cosseno de $x$                            | $cos(\%pi) = -1$         |
| tan(x)            | tangente de $x$                           | $tan(\%pi) = 0$          |

<span id="page-76-1"></span>Tabela 2: Funções pré-definidas no Maxima

#### 1.4.13 Funções

Para definirmos funções, a sintaxe utilizada no Maxima é muito parecida com a aplicada usualmente, com a única diferença no modo de atribuição, que é feita através de ":=". Para funções de *n* variáveis, a sintaxe segue a mesma, explicitando essas variáveis entre virgulas na função.

 $f(\text{variáveis}) := (\text{expressão contendo variáveis});$ 

Antes de definir uma função devemos limpar as variáveis através do comando kill(variáveis)\$, evitando futuros erros na declaração da função.

Exemplo 1.85 Limpando a variável x com o comando kill $(.)$ .

 $(\%$ i1) kill $(x)$ \$

Exemplo 1.86 Definindo a função  $f(x) = x^3 - 9x + 3$ .

- (%i2) kill(x)\$
- $(\%i3)$  f(x):=x^3-9\*x+3;
- (%o3)  $f(x) := x^3 9x + 3$

Para avaliar uma função num determinado ponto basta escrever  $f(x)$  com o valor desejado.

Exemplo 1.87 Encontrando valores da função  $f(x) = x^3 - 9x + 3$ .

```
(\%i1) kill(x)$
(\% i2) f(x):=x^3-9*x+3;
(%o2) f(x) := x^3 - 9x + 3(%i3) f(2);
(\% \circ 3) -7(%i4) f(10);
(%o4) 913
(\frac{9}{6}i5) f(0);(%o5) 3
```
Exemplo 1.88 Encontrando raízes da função  $f(x) = x^2 + 4x$ , através do comando solve().

```
(\% i1) f(x):=x^2+4*x;
(\% \circ 1) x^2 + 4x(\frac{9}{6}i2) f(0);(\% 02) 0(\%i3) solve(f(x));
(\% \circ 3) [x=-4, x=0]
Portanto (0,-4) são as raízes da função f(x) = x^2 + 4x.
```
**Exemplo 1.89** Definindo, encontrando raízes e criando gráfico da função  $f(x) = x^2 4x + 4$  - figura [58.](#page-78-0)

- (%i1) kill(x)\$
- $(\%i2)$  f(x):=x^2-4\*x+4;
- (%02)  $f(x) := x^2 4x + 4$
- $(\%$ i3) solve $(f(x))$ ;
- (%o3) [x=2]
- (%i4) plot2d([f(x)],[x,-3,7]);

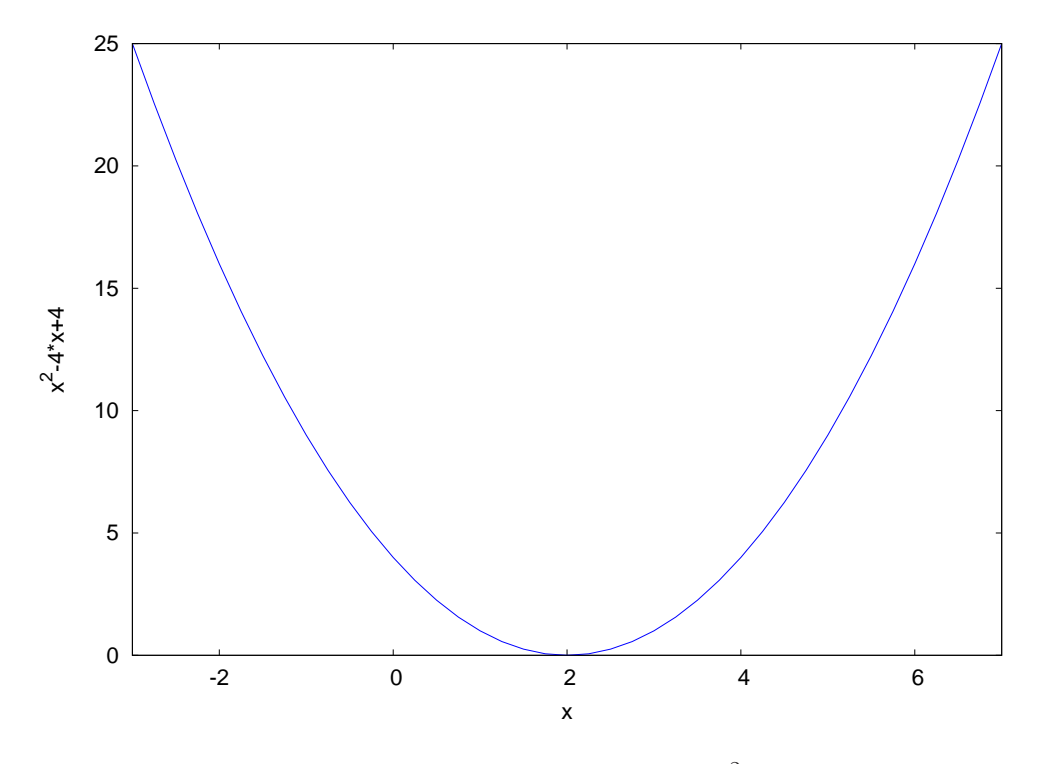

<span id="page-78-0"></span>Figura 58: Gráfico da função  $f(x) = x^2 - 4x + 4$ 

Exemplo 1.90 *Vejamos como o Maxima realiza a composição de funções. Sejam*  $f(x) =$  $x^2 e g(x) = x + 1$ . Logo  $f(g(x)) = (x + 1)^2$ ,  $g(f(x)) = x^2 + 1$ ,  $f(f(x)) = x^4 e g(g(x)) =$  $x + 2$ .

 $(\%$ i1) kill $(x)$ \$  $(\%i2) f(x):=x^2;$  $(\% \circ 2)$   $f(x) := x^2$  $(\%$ i3) g(x):=x+1;  $(\% \circ 3)$   $q(x) := x + 1$  $(\% i4) f(g(x));$  $(\% \circ 4)$   $(x+1)^2$  $(\% i5) g(f(x));$  $(\% \circ 5)$   $x^2 + 1$ 

 $(\% i6) f(f(x));$  $(\% \circ 6)$   $x^4$  $(\frac{9}{6}i7)$  g(g(x));  $(\% \circ 7)$   $x + 2$ 

#### 1.4.14 Manipulações Algébricas

Todo programa de Computação Algébrica pretende ser eficiente no que se refere à simplificação de expressões algébricas. Nesta seção abordamos alguns comandos que simplificam, fatoram ou expandem uma expressão algébrica.

Exemplo 1.91 Inserindo expressão algébrica no Maxima.

$$
(\%i1) q: (x+3)^5-(x-a)^3+(x+b)^(-1)+(x-1/4)^(5);
$$

$$
\text{(%o1)} \frac{1}{x+b} - (x-a)^3 + (x+3)^5 + \left(x - \frac{1}{4}\right)^5
$$

 $\acute{E}$  importante observar que nesta manipulação, o Maxima não realiza nenhum cálculo. A função expand se encarrega de desenvolver as potências, expandindo a expressão dada.

Exemplo 1.92 Expandindo expressão algébrica no Maxima, com o comando expand $()$ .

 $(\%$ i1) expand(q);

$$
\text{(%o1)}\ \frac{1}{x+b} + 2\,{x}^{5} + \frac{55\,{x}^{4}}{4} + \frac{717\,{x}^{3}}{8} + 3\,a\,{x}^{2} + \frac{8635\,{x}^{2}}{32} - 3\,{a}^{2}\,x + \frac{103685\,x}{256} + {a}^{3} + \frac{248831}{1024}
$$

Exemplo 1.93 É possível que não nos interesse expandir toda a expressão, entre outras coisas para evitar uma resposta grande e difícil de interpretar, em tal caso podemos utilizar expand adicionando dois argumentos e fazer da seguinte maneira:

$$
\begin{array}{l}\n\text{(%i1) } q, \text{expand}(3,2); \\
\text{(%o1)} \frac{1}{x+b} + (x+3)^5 - x^3 + 3ax^2 - 3a^2x + \left(x - \frac{1}{4}\right)^5 + a^3\n\end{array}
$$

Com o primeiro argumento indicamos que queremos a expansão de todas aquelas potˆencias com expoente positivo menor ou igual a 3 e das que tendo o expoente negativo sejam menores ou iguais a 2.

Exemplo 1.94 Dada uma expressão com valores literais, podemos sustituir alguma letra por outra expressão; por exemplo, se queremos fazer as trocas  $a = 2, b = 2c$  no último resultado obtido.

$$
\begin{array}{l}\n\text{(%i1)} \ \text{%,a=2,b=2*c};\\
\text{(%o1)} \ \frac{1}{x+2c} + (x+3)^5 - x^3 + 6\,x^2 - 12\,x + \left(x - \frac{1}{4}\right)^5 + 8\n\end{array}
$$

 $%$  é a expressão de saída (%01, %02, %03, ...) mais recentemente calculada pelo Maxima, pode ou não ser mostrada.

Nestes últimos exemplos (%i3 e %i4) apareceram sentenças com elementos separados por vírgula (,). Esta é uma forma simplificada de utilizar a função ev,que avalia a primera express˜ao atribuindo os valores que se lhe v˜ao indicando em seguida; por exemplo, (%i3) poderia ser escrito da forma  $ev(q, expand(3,2))$  e  $(\%i4)$  como  $ev(\% a=2, b=2*c)$ .

Exemplo 1.95 *Utilizando o comando* ev().

 $(\%i1)$  3\*x<sup>2</sup> + ev(x<sup>2</sup>,x=5);

 $(\% \text{ol}) \} 3x^2 + 625$ 

onde a substitução  $x = 5$  foi realizada exclusivamente dentro do ambiente delimitado pela função ev().

De forma mais geral, a função subst() substitui subexpressões inteiras.

Exemplo 1.96 Inserir uma expressão algébrica e substituir todos os binômios  $x+y$  pela letra k:

$$
\binom{0}{1}
$$
 1/(x+y)-(y+x)/z+(x+y)^2;

$$
(\text{%o1}) - \frac{y+x}{z} + (y+x)^2 + \frac{1}{y+x}
$$

 $(\frac{9}{12})$  subst(k, x+y, %);

$$
(\% \text{02}) - \frac{k}{z} + k^2 + \frac{1}{k}
$$

Exemplo 1.97 A operação inversa da expansão é a fatoração. Façamos a expansão e a fatoração sucessivamente de um polinômio para comprovar os resultados.

```
(\frac{9}{6}i1) kill(q);
(%o1) done
(\frac{9}{12}) q : (a-2)*(b+1)^2*(a+b)^5;(\% \circ 2) (a-2)(b+1)^2(b+a)^5(\%i3) expand(q);
(%03) a b^7 - 2 b^7 + 5 a^2 b^6 - 8 a b^6 - 4 b^6 + 10 a^3 b^5 - 10 a^2 b^5 - 19 a b^5 - 2 b^5 + 10 a^4 b^4 -35 a^2 b^4 - 10 a b^4 + 5 a^5 b^3 + 10 a^4 b^3 - 30 a^3 b^3 - 20 a^2 b^3 + a^6 b^2 + 8 a^5 b^2 - 10 a^4 b^2 - 20 a^3 b^2 +2 a^6 b + a^5 b - 10 a^4 b + a^6 - 2 a^5
```
#### $(\%i4)$  factor $(\%o3)$ ;

 $(\text{%o4}) (a-2) (b+1)^2 (b+a)^5$ 

A simplificação é fundamental na apresentação de muitos resultados. Para isso, o Maxima possui o comando ratsimp. A função ratsimp simplifica qualquer expressão racional, assim como as subexpressões racionais que são argumentos de funções quaisquer. O resultado é retornado como o quociente de dois polinômios. Em algumas ocasiões não  $\acute{e}$  suficiente com uma única execução de ratsimp, pelo que será necesário aplicá-la mais vezes, isto é o que faz precisamente a função fullratsimp.

Exemplo 1.98 Utilizando as os comandos de simplificação: ratsimp e fullratsimp.

 $(\%i1)$   $(x^*(a/2)-1)^2*(x^*(a/2)+1)^2$  /  $(x^*a-1)$ ;

$$
\text{(%o1)} \ \frac{\left(x^{\frac{a}{2}} - 1\right)^2 \left(x^{\frac{a}{2}} + 1\right)^2}{x^a - 1}
$$

 $(\%i2)$  ratsimp $(\%)$  /\* simplificamos uma vez \*/;

$$
\int \left( \int_0^\infty 2^a \right) \frac{x^{2a} - 2x^a + 1}{x^a - 1}
$$

(%i3) ratsimp(%) /\* simplificamos mais uma vez \*/;  $(\% \circ 3) x^a - 1$ (%i4) fullratsimp(%o1) /\* simplificamos tudo de uma vez! \*/;  $(\%$ 04)  $x^a - 1$ 

#### $1.4.15$  Equações

Uma equação é identificada pelo sinal de igualdade entre duas expressões. Para o Maxima identificar uma equação, devemos atribuir a ela uma variável. A equação deve ter a seguinte configuração:

variável : expressão $1 = \epsilon$ xpressão 2

Exemplo 1.99 Podemos verificar como inserir uma equação:

 $(\frac{\%}{\%11})$  Eq: 5\*x +1= -3\*x +9 /\* Dados digitados no console \*/;  $(\% 01)$  5x + 1 = 9 - 3x /\* Resposta do Maxima \*/  $(\% i2)$  X: 2\*x = 6\*x +9;  $(\% 02)$   $2x = 6x + 9$ 

 $(\%$ i3) a:  $(2*\log[x](10) = e^3)$ ;  $(\% \circ 3)$  2  $\log_x 10 = e^3$  $(\%i4)$  z: sqrt $(2*x)$  + sqrt $((sqrt(x^2))) = 8/3;$  $(\% \circ 4) \qquad \sqrt{|x|} + \sqrt{2}\sqrt{x} =$ 8 3  $(\%$ i5) V: $(a^2)/2 + (b^2)/8$  /\* Dados digitados no console \*/;

(6.15) V: (a 2)/2 + (b 2)/8 /\* Daaos digitados no console \*/

\n(%05) 
$$
\frac{b^2}{8} + \frac{a^2}{2}
$$
 /\* Response do Maxima \*/

Caso não seja fornecida a  $express\tilde{a}o1$  ou a  $express\tilde{a}o2$  como primeiro ou segundo membro da equação, o Maxima assumirá que o valor é zero.

Para encontrarmos a solução exata de uma equação o comando utilizado é o solve, que nos fornece uma sequência de raízes conforme a equação inserida.

Exemplo 1.100 Para a equação  $10z + 25 = -3z + 9$ , encontramos a solução digitando o nome atribuído a ela, logo após o comando solve.

 $(\frac{\%}{11})$  Eq:  $10*z +25 = -3*z +9;$  $(\% 01)$  10z + 25 = 9 - 3z

```
(\%i2) solve(Eq);
```

$$
\text{(%o2)}\ \left[z = -\frac{16}{13}\right]
$$

Exemplo 1.101 *Vamos resolver a equação do segundo grau*  $x^2-25=0$  *de duas maneiras:* na primeira vamos digitar o comando solve seguido do nome da equação, e a segunda forma é digitar direto a equação nos argumentos do comando.

```
(\% i1) S: x^2 - 25;
(\% 01)x^2 - 25 = 0
```
 $(\%i2)$  solve $(S)$ ;  $(\%o2)$   $[x=-5, x=5]$ 

/\* Outra maneira é digitarmos o comando e a seguir a equação \*/  $(\%i3)$  solve $(x^2 - 25)$ ;  $(\%o3)$   $[x=-5, x=5]$ 

Exemplo 1.102 Encontrar as soluções da equação  $x^2 + 4x - 45 = 0$ .

 $(\% i1)$  solve $(x^2 + 4*x - 45 = 0)$ ;  $(\%01)$   $[x=-9, x=5]$  /\* Solução com raízes inteiras \*/

Exemplo 1.103 Encontrar as soluções da equação  $x^2 + 4x + 2 = 0$ . (Perceba que o Maxima apresenta soluções irracionais)

 $(\frac{9}{11})$  solve $(x^2 + 4*x + 2 = 0)$ ; (%o1)  $[x = -\sqrt{2} - 2, x = \sqrt{2} - 2]$  /\* Solução com raízes irracionais \*/

Exemplo 1.104 Encontrar as soluções da equação  $x^3 + 4x + 5 = 0$ . (Perceba que o  $Maxima$  apresenta soluções complexas)

 $(\% i1)$  y: x<sup>2</sup> +4\*x +5 =0;  $(\% \text{ol})$   $x^3 + 4x + 5 = 0$ 

 $(\%i2)$  solve(y);

$$
\text{(%o2)} \left[ \left( x = \frac{\sqrt{19} \, \% \, i - 1}{2} \right), \left( x = \frac{\sqrt{19} \, \% \, i + 1}{2} \right), x = -1 \right]
$$

/\* Solução com raízes complexas \*/

Se a equação possuir mais de uma variável, podemos escolher uma delas para obter seu valor, ou seja, as outras ficarão em função da variável escolhida.

Exemplo 1.105 Fornecemos uma equação, com três variáveis e isolamos o valor da variável de interesse. Para isso basta especificar como segundo parâmetro do comando, qual  $\acute{e}$  a variável escolhida.

 $(\frac{9}{11})$  X: a\*x + b\*y +z = 3;  $(\% \text{o1})$   $z + by + ax = 3$ 

```
\n
$$
\begin{aligned}\n&\text{(%i2) solve(X,x)}; \\
&\text{(%o2)} \left[ x = -\frac{z + by - 3}{a} \right] \\
&\text{(%i3) solve(X,y)}; \\
&\text{(%o3)} \left[ y = -\frac{z + ax - 3}{b} \right] \\
&\text{(%i4) solve(X,z)}; \\
&\text{(%o4) } [z = -by - ax + 3]\n\end{aligned}
$$
\n
```

Exemplo 1.106 Resolver as equações exponenciais  $2^x = 16$  e  $2^{2x} - 5 \cdot 2^x + 6 = 0$ 

 $(\% i1)$  solve $(2^x=16)$ ;

$$
\text{(%o1)} \left[ x = \frac{\log 16}{\log 2} \right]
$$

 $(\%i2)$  radcan $(\%o1)$  /\* Apresenta solução numérica da equação acima \*/; (%o2) [x=4]

 $(\%$ i3) solve $(2^*(2*x) -5*2^*(x) +6 = 0);$ 

 $(\% \circ 3)$   $x =$  $\frac{\log 3}{\log 2}, x = 1$ /\* Solução \*/

Exemplo 1.107 Encontrar o conjunto solução das equações algébricas  $(x-1)^3 \cdot (x-2)^2 \cdot (x^2+1) = 0$  e  $(x-8)^{-3} \cdot x^{-1} \cdot (x+1)^3 = 0$  $(\%i1) \text{ solve}(((x-1)^3)*((x-2)^2)*((x^2)+1)=0);$ (%01) [x = -%i, x = %i, x = 1, x = 2] /\* Conjunto solução \*/

\n
$$
\binom{2}{12} \text{ solve}((x-8)^{-3}*(x)^{-1}*(((x+1)^3)-0);
$$
\n

\n\n $\binom{2}{2} [x=-1] \quad \text{/∗ Conjunto solução */}$ \n

Exemplo 1.108 Resolver as equações trigonométricas:  $2 \cdot sen(3x) + \sqrt{2} = 0$ ,  $cos(2x) \cdot cos(3x) = 0$  e  $cos(2x) = 0$ 

(%i1) 
$$
Y: (2 * \sin(3*x) + \text{sqrt}(2) = 0);
$$

\n(%o1)  $2 \text{ sen}(3x) + \sqrt{2} = 0$ 

\n(%i2)  $\text{solve}(Y);$ 

$$
\text{(%o2)} \left[ x = -\frac{\%pi}{12} \right] \quad \text{/* Solução } \ast \text{/}
$$

$$
(\%i3) A: (cos(2*x) * cos(3*x) = 0);
$$
  

$$
(\%o3) cos(2x) \cdot cos(3x) = 0
$$
  

$$
(\%i4) solve(A)
$$

$$
\text{(%o4)}\ \left[x = \frac{\%pi}{6}, x = \frac{\%pi}{4}\right] \quad \text{/* } \text{Solução } \ast \text{/}
$$

```
(\% i5) B: (cos(2*x) = 0);(\% \circ 5) cos(2x) = 0(\%i6) solve(B);
```

$$
(\text{%o6}) \left[ x = \frac{\%pi}{4} \right] \qquad \qquad \text{/* Solução */}
$$

Infelizmente o Maxima não dispõe de um método algébrico para resolver equações polinomiais de grau  $\geq 4$ .

Exemplo 1.109 Resolver a equação  $x^5 + x^3 + 6x = 20$  através do comando solve.

 $(\frac{\%}{1})$  A:  $x^5$  +  $x^3$  + 6\*x = 20;  $(\% \text{ol}) x^5 + x^3 + 6 x = 20$ 

 $(\%i2)$  solve $(A)$ :  $(\% \circ 2) [0 = x^5 + x^3 + 6 x - 20]$ 

O Maxima dispõe da função algsys para resolver equações e sistemas, que em muitas ocasiões será mais útil que solve.

Exemplo 1.110 Resolver a equação anterior utilizando o comando algsys.

(%i1) algsys([x^5 + x^3 + 6\*x = 20],[x]); (%o1) [[x = 1.500820344544709], [x = -1.300719880851011 \* %i -1.449563922539985], [x = 1.300719880851011 \* %i -1.449563922539985], [x = 0.69915375181683 \* %i -1.739083141893306], [x = 1.739083141893306 \* %i +0.69915375181683]]

Onde o símbolo %i representa a unidade imaginária  $i = \sqrt{-1}$ .

Como se vê, ao não ser capaz de resolvê-la algebricamente, nos apresenta uma aproximação numérica da solução. A função algsys reconhece as raízes reais da equação através do comando realonly, que quando toma o valor verdadeiro (true), fará com que se ignorem as soluções complexas:

(%i2) realonly : true; (%o2) true  $(\%i3)$  algsys( $[x^5 + x^3 + 6*x = 20]$ , $[x]$ ) /\*recalculando a equação\*/;  $(\text{%o3})$  [ $x = 1.500820344544709$ ]

Agora se considerarmos o comando realonly:false\$, irá nos devolver a equação com a aproximação de todas as raízes reais e complexas.

Exemplo 1.111 Vamos resolver a equação apresentando primeiro somente as raízes reais e a seguir apresentaremos todas as raízes (reais e complexas).

```
(%i1) realonly:true;
(%o1) true
(\sqrt[n]{i2}) algsys([(x^2+2)*(x^2-1))/(x-2)*(x-3)],[x]);
(\%o2) [x = 1], [x = -1]] /* Solução somente com raízes reais */
(%i3) realonly:false;
(%o3) false
(\sqrt[n]{i4}) algsys([(x^2+2)*(x^2-1))/(x-2)*(x-3)],[x]);
(\text{Mod})\big[[x = 1, x = -1], [x = \sqrt{2} * \% i], [x = -\sqrt{2} * \% i]/* Todas as possíveis soluções */
```
Exemplo 1.112 Tratando-se de equações polinomiais, para obtermos o cálculo de suas raízes reais ou complexas podemos utilizar o comando allroots.

```
(\% i1) Eq:(z<sup>-</sup>5 - 5*z<sup>-</sup>4 + 2*z<sup>-</sup>3 - 6*z<sup>-</sup>2 + 8*z + 20 = 0);
(\% \circ 1)5-5z^4+2z^3-6z^2+8z+20=0
```
(%i2) allroots(Eq);  $(\%o2)$   $[[z = -0.95912292669711]$  $[z = 1.609327216686146 * %i - 0.22074216857524]$  $[z = -1.609327216686146 * %i - 0.22074216857524]$  $[z = 1.670824879336234]$  $[z = 4.729782384511362]$ 

Exemplo 1.113 Resolver a equação polinomial  $4x^7 - 3x^5 + 9x^3 - 5x - 21$ .

```
(\% i1) A:(4*(x^7) -3*(x^5) +9*(x^3) -5*x -21);
(\% \text{01}) 4x^7 - 3x^5 + 9x^3 - 5x - 21(\%i2) allroots(A):
(\%o2) [[x = 1.015999739854881 * %i + 0.96314908943486],[x = 0.96314908943486 - 1.015999739854881 * %i],\begin{bmatrix} x & = & 1.021692802741904 & * \end{bmatrix} %i - 0.42799047826342].
        [x = -1.021692802741904 * %i - 0.42799047826342],[x = 0.63748382090327 * % i - 1.159005838238592],\begin{bmatrix} x & = & -0.63748382090327 & * \end{bmatrix} %i -1.159005838238592].
        [x=1.247694454134303];
```
Como já mencionado com o comando algsys, podemos resolver sistemas de equações lineares e não lineares.

Exemplo 1.114 Para resolvermos o sistema linear digitamos o comando algsys, adicionamos as equações e logo após devemos especificar as variáveis envolvidas no sistema.

$$
\begin{cases}\n2a - 4b + 2c &= -2 \\
\frac{a}{3} + 2b + 9c &= a + b \\
-4a + \sqrt{2}b + c &= 3b\n\end{cases}
$$

(%i1) algsys( $[2*a -4*b +2*c = -2, 1/3*a +2*b +2*c = a+b,$  $-4*a + sqrt(2)*b + c = 3*b, [a,b,c]);$ 

$$
\text{(%01)} \quad \left[a = \frac{-6\sqrt{2} - 21}{8\sqrt{2} - 83}\right], \quad \left[b = \frac{-22}{8\sqrt{2} - 83}\right], \quad \left[c = \frac{-310\sqrt{2} - 1526}{1328\sqrt{2} - 7017}\right];
$$

Exemplo 1.115 Resolver o sistema

$$
\begin{cases}\n3x + 9y - 59z + 19w &= 20 \\
-7x + 6y - 80z + \frac{9}{6}w &= 10\n\end{cases}
$$

\n
$$
\text{0.41} \text{ algsys} \left( \frac{3*x + 9*y - 59*z + 19*w = 20, -7*x + 6*y - 80*z + (9/6)*w = 10, [x, y, z, w]} \right)
$$
\n

$$
(\% \text{ol}) \left[ z = \frac{201 * \%r2 - 275 * \%r1 - 320}{2863} \right],
$$

$$
\left[ w = -\frac{732 * \%r2 + 1306 * \%r1 - 2020}{2863} \right],
$$

$$
\left[ x = \%r1, y = \%r2 \right]
$$

Podemos observar que o sistema possui infinitas soluções, por isso o Maxima nos apresenta solução em função das variáveis  $x = \frac{1}{2}r1$ , y =  $\frac{1}{2}r2$ .

Exemplo 1.116 Resolver o sistema

$$
\begin{cases}\n3x + 9y - 59z + 19w = 20 \\
-7x + 6y - 80z + \frac{9}{6}w = 10 \\
5x + 19y - 17w = 0 \\
63y - 8z - \frac{17}{2}w = 2\n\end{cases}
$$
\n
$$
(%i1) \text{algsys}([3*x + 9*y - 59*z + 19*w = 20, -7*x + 6*y - 80*z + (9/6)*w = 10, \\
5*x + 19*y - 17*w = 0, 63*y - 8*z - (17/2)*w = 2], [x, y, z, w];
$$

$$
\text{(%o1)} \left[ \left[ x = \frac{871994}{1024445} \right], \left[ y = \frac{49922}{1024445} \right], \left[ z = -\frac{194756}{1024445} \right], \left[ w = \frac{312264}{1024445} \right] \right]
$$

Exemplo 1.117 O comando algsys também é eficiente para resolução de sistemas de equações não lineares.

$$
\begin{cases}\n5x^2 - 6y = -2y^2 \\
2y + 9x = x\n\end{cases}
$$

(%i1) algsys( $[5*x^2 - 6*y = -2*y^2, 2*y +9*x = x], [x, y])$ ;

$$
\text{(%o1)} \left[ \left[ x = \frac{-24}{37}, y = \frac{96}{37} \right], \left[ x = 0, y = 0 \right] \right]
$$

O Maxima nos apresenta como resultado uma lista de pares ordenados que s˜ao soluções do sistema proposto.

Exemplo 1.118 Podemos solicitar ao programa que nos apresente a solução de apenas uma varíavel, tanto para os sistemas lineares como para os não lineares, para o exemplo anterior teremos:

\n
$$
\text{((%i1) eliminate} \left( \frac{5*x^2 - 6*y}{2} - 2*y^2, \, 2*y + 9*x = x \right), \, \text{[(y])};
$$
\n

\n\n $\text{((%o1) } \left[ 4x(37x + 24) \right]$ \n

$$
(\%i2)
$$
  $algsys(\%$ , [x]);

$$
\text{(%o2)} \left[ [x=0], \left[ x = \frac{-24}{37} \right] \right]
$$

#### 1.4.16 Matrizes

A inserção de matrizes no Maxima pode ser realizada de diversas formas. (%i1) M1: matrix([3,4,0],[6,0,-2],[0,6,a]);

$$
\text{(%o1)} \left[ \begin{array}{ccc} 3 & 4 & 0 \\ 6 & 0 & -2 \\ 0 & 6 & a \end{array} \right]
$$

Exemplo 1.119 Também é possível definir uma matriz de forma interativa.

```
(%i1) entermatrix (2,3) /* Definir a ordem da matriz */;Row 1 Column 1: 1/2;
Row 1 Column 2: 0;
Row 1 Column 3: %pi;
```
Row 2 Column 1: sqrt(2); Row 2 Column 2: 5; Row  $2$  Column  $3: \log(3)$ ; Matrix entered.

$$
\text{(%01)} \left[ \begin{array}{ccc} \frac{1}{2} & 0 & \%pi \\ \sqrt{2} & 5 & \log 3 \end{array} \right]
$$

As palavras Row e Column, indicam linha e coluna, respectivamente.

Exemplo 1.120 Inserir a matriz A das duas maneiras apresentadas anteriormente, primeiro listando todas as linhas e em seguida de forma interativa.

$$
A = \begin{bmatrix} 1 & 2 & 3 & 4 \\ 1 & 4 & 9 & 16 \\ 1 & 8 & 27 & 64 \\ 1 & 16 & 81 & 256 \end{bmatrix}
$$
  
(%i1) A: matrix([1,2,3,4], [1^2,2^2,2^2,2^3,2^4], [1^3,2^3,3^3,3^3],  
[1^4,2^4,3^4,4^4]);  
/\* Matrix inserida listando todas as linhas \*/

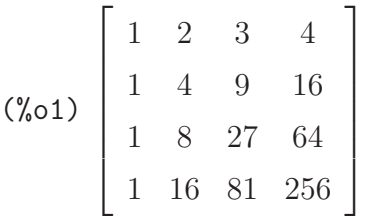

De maneira interativa temos:

```
(\%i2) entermatrix(4,4);
Is the matrix 1. Diagonal 2. Symmetric 3. Antisymmetric 4. General
Answer 1, 2, 3 or 4 : 4 /*escolha o tipo e tecle ENTER*/;
/* Como é uma matriz geral foi escolhida a opção 4 */
Row 1 Column 1: 1;
Row 1 Column 2: 2;
Row 1 Column 3: 3;
Row 1 Column 4: 4;
Row 2 Column 1: 1^2;
Row 2 Column 2: 2^2;
Row 2 Column 3: 3^2;
Row 2 Column 4: 4^2;
```
Row 3 Column 1: 1^3; Row 3 Column 2: 2^3; Row 3 Column 3: 3^3; Row 3 Column 4: 4^3; Row 4 Column 1: 1^4; Row  $4$  Column 2:  $2^4$ ; Row 4 Column 3: 3^4; Row 4 Column 4: 4^4; Matrix entered.

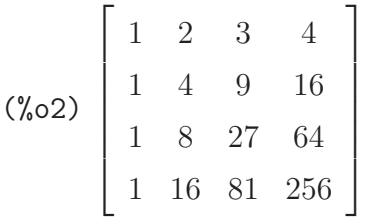

Quando a matriz a ser inserida de forma interativa é quadrada, o Maxima apresenta uma legenda para que o usu´ario selecione o tipo de matriz quadrada a ser inserida. No exemplo anterior, escolheu-se a opção 4, pois a matriz era do tipo qualquer.

Este recurso é utilizado para poupar tempo e trabalho.

#### Exemplo 1.121 Inserindo uma matriz diagonal de forma interativa.

```
(\%i1) entermatrix(4,4);
Is the matrix 1. Diagonal 2. Symmetric 3. Antisymmetric 4. General
Answer 1, 2, 3 or 4 : 1 /* escolha o tipo e tecle ENTER*/;/* Como é uma matriz diagonal foi escolhida a opção 1 */
Row 1 Column 1: 1;
Row 2 Column 2: 2;
Row 3 Column 3: 3;
Row 4 Column 4: 4;
Matrix entered.
```

$$
\begin{pmatrix}\n\sqrt{2} & 0 & 0 & 0 \\
0 & 2 & 0 & 0 \\
0 & 0 & 3 & 0 \\
0 & 0 & 0 & 4\n\end{pmatrix}
$$

#### 1.4.17 Determinantes

O determinante de matrizes pode ser calculado pelo comando determinant.

Exemplo 1.122 Após inserção da matriz no Maxima, o deteminante é calculado pelo comando seguido do nome atribuído à matriz. Para as matrizes  $A \in B$ , os seus respectivos deteminantes são:

(%i1) A:matrix([59, -89], [9/8, 57/9]) /\* Matriz A \*/;

$$
\text{(%o1) } A = \begin{bmatrix} 59 & -89 \\ -9 & 57 \\ -8 & 9 \end{bmatrix}
$$

 $(\%$ i2) determinant $(A)$ ;

 $(\% \circ 2) \frac{11371}{24}$ 24

(%i3) B:matrix([1,0,6],[8,0,-9],[1/3,0,2]) /\* Matriz B \*/;

$$
\begin{pmatrix}\n\sqrt[6]{6} & \sqrt[6]{6} & \sqrt[6]{6} \\
\sqrt[6]{6} & \sqrt[6]{6} & \sqrt[6]{6} & \sqrt[6]{6} \\
\frac{1}{3} & 0 & 2\n\end{pmatrix}
$$
\n
$$
\begin{pmatrix}\n\sqrt[6]{6} & \sqrt[6]{6} & \sqrt[6]{6} \\
\sqrt[6]{6} & \sqrt[6]{6} & \sqrt[6]{6} \\
\sqrt[6]{6} & \sqrt[6]{6} & \sqrt[6]{6} \\
\sqrt[6]{6} & \sqrt[6]{6} & \sqrt[6]{6} \\
\sqrt[6]{6} & \sqrt[6]{6} & \sqrt[6]{6} \\
\sqrt[6]{6} & \sqrt[6]{6} & \sqrt[6]{6} \\
\sqrt[6]{6} & \sqrt[6]{6} & \sqrt[6]{6} \\
\sqrt[6]{6} & \sqrt[6]{6} & \sqrt[6]{6} \\
\sqrt[6]{6} & \sqrt[6]{6} & \sqrt[6]{6} \\
\sqrt[6]{6} & \sqrt[6]{6} & \sqrt[6]{6} \\
\sqrt[6]{6} & \sqrt[6]{6} & \sqrt[6]{6} \\
\sqrt[6]{6} & \sqrt[6]{6} & \sqrt[6]{6} \\
\sqrt[6]{6} & \sqrt[6]{6} & \sqrt[6]{6} \\
\sqrt[6]{6} & \sqrt[6]{6} & \sqrt[6]{6} \\
\sqrt[6]{6} & \sqrt[6]{6} & \sqrt[6]{6} \\
\sqrt[6]{6} & \sqrt[6]{6} & \sqrt[6]{6} \\
\sqrt[6]{6} & \sqrt[6]{6} & \sqrt[6]{6} \\
\sqrt[6]{6} & \sqrt[6]{6} & \sqrt[6]{6} \\
\sqrt[6]{6} & \sqrt[6]{6} & \sqrt[6]{6} \\
\sqrt[6]{6} & \sqrt[6]{6} & \sqrt[6]{6} \\
\sqrt[6]{6} & \sqrt[6]{6} & \sqrt[6]{6} \\
\sqrt[6]{6} & \sqrt[6]{6} & \sqrt[6]{6} \\
\sqrt[6]{6} & \sqrt[6]{6} & \sqrt[6]{6} \\
\sqrt[6]{6} & \sqrt[6]{6} & \sqrt[6]{6} \\
\sqrt[6]{6} & \sqrt[6]{6} & \sqrt[6]{6} \\
\sqrt[6]{6} & \sqrt[6]{6} & \sqrt[6]{6} \\
\sqrt[6]{6} & \sqrt[6]{6} & \sqrt[6]{6} \\
\sqrt[6]{6} & \sqrt[6]{6
$$

Exemplo 1.123 Encontrar o determinante da matriz abaixo:

$$
X = \begin{bmatrix} cos x & se nx & 1 \\ 0 & cos x & 1 \\ se nx & cos x & se nx \end{bmatrix}
$$

 $(\%i1)$  X:matrix( $[cos(x),sin(x),1]$ , $[0,cos(x),1]$ , $[sin(x),cos(x),sin(x)]$ );

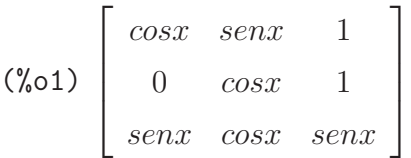

 $(\%i2)$  determinant $(X)$ ;

 $(\%o2)$  sen $x^2 + \cos x(\cos x \cdot \sin x - \cos x) - \cos x \cdot \sin x$ 

/\* Determinante da matriz X \*/

## Exercícios - Maxima

1) Dados os números abaixo, com o Maxima, verifique se são primos, pares ou ímpares, e calcule o fatorial.

- a) 342
- b) 564
- c) 319
- d) 872
- e) 97
- f) 19
- g) 435
- h) 754
- i) 723
- j) 986
- k) 123
- l) 908

2) Dados os números abaixo, com o Maxima, encontre o MDC e o MMC.

- a) 34 e 32
- b) 56 e 54
- c) 31 e 39
- d) 87 e 67
- e) 97 e 78
- f) 19 e 37
- g) 43 e 96

3) Atribua os seguintes valores às variáveis:  $x = 5, y = 98, z = 9, w = 132$ .

4) Salve esta sessão como aula02, feche o software e carregue o arquivo aula02.

5) Defina o número de dígitos como 8 e calcule o valor numérico das expressões a seguir.

A resposta deve ser dada como um número decimal.

a) 
$$
\frac{345}{32}
$$
  
b)  $\frac{\sqrt{35} + 23}{\sqrt{90 - 21 - 9}}$ 

c) 
$$
\sqrt{\frac{223^3}{67^2} - \frac{123}{90}}
$$

6) Defina o número de dígitos como 3, calcule as expressões e apresente o resultado na forma decimal.

a) 
$$
\left[\operatorname{sen}\left(\frac{\pi}{3}\right)\right]^3 + \cos\left(\frac{\pi}{2}\right)
$$
  
b)  $\cos\left(\frac{\pi}{5}\right) + 3\cos(\pi)$   
c)  $\operatorname{tg}\left(\frac{\pi}{2}\right)^{\pi}$ 

7) Dada à função  $f(x) = x^6 - x^3 - 3x^2$  encontre  $f(-2)$ ,  $f(0)$ ,  $f(2)$ .

 $\overline{ }$ 

- 8) Dada à função  $g(x) = x^2 + x^2 x^2$  encontre  $g(-4)$ ,  $g(0)$ ,  $g(8)$ .
- 9) Dada à função  $t(x) = x^2 x^4$  encontre  $t(-5)$ ,  $t(0)$ ,  $t(5)$ .
- 10) Dada à função  $v(x) = x^2$  encontre  $v(-1)$ ,  $v(0)$ ,  $v(1)$ .
- 11) Dada à função  $h(x) = x^3 x^2$  encontre  $h(-5)$ ,  $h(0)$ ,  $h(5)$ .
- 12) Dadas as funções  $f(x) = x^2 e g(x) = x^2$ , encontre: a)  $f(g(x))$ , b)  $g(f(x)) e c g(g(x))$ .

13) Dadas as funções  $f(x) = x + 1$  e  $g(x) = x + 1$ , encontre: a)  $f(g(x))$ , b)  $g(f(x))$  e c)  $g(g(x)).$ 

14) Dadas as funções  $f(x) = x + 1$  e  $g(x) = x^2$ , encontre: a)  $f(g(x))$ , b)  $g(f(x))$  e c)  $g(g(x)).$ 

15) Dadas as funções  $j(x) = x^2 + 2x$  e  $g(x) = x^2$ , encontre: a)  $f(g(x))$ , b)  $g(f(x))$  e c)  $g(g(x)).$ 

16) Dadas as funções  $j(x) = x^2 + 2x + 4$  e  $g(x) = x^2 + 5x$ , encontre: a)  $f(g(x))$ , b)  $g(f(x))$ e c)  $g(g(x))$ .

17) Dadas as funções  $j(x) = x^3 - 3x$  e  $g(x) = x^2 + 2$ , encontre: a)  $f(g(x))$ , b)  $g(f(x))$  e c)  $g(g(x))$ .

18) Encontre as raízes das funções a seguir:

a)  $f(x) = x^2 + 4$ b)  $f(x) = x^3 - 2x + 4$ c)  $f(x) = x^4$ d)  $f(x) = x^2 - 5x + 2$ e)  $f(x) = x^3 + 2x^2 - 2x$ f)  $f(x) = x^2 + 4x$ g)  $f(x) = x^3 - 6x - 5$ h)  $f(x) = x^2 - 2x + 2$ i)  $f(x) = x^3$ j)  $f(x) = x^2$ k)  $f(x) = x^2 + 2x - 2$ 

19) Encontre os intervalos que contêm as raízes das funções a seguir. Faça uma representação gráfica:

a) 
$$
f(x) = x^3 - x + 1
$$
  
\nb)  $f(x) = \operatorname{sen}(x) - x^2 + 2$   
\nc)  $f(x) = x^2 + 4x + 2$   
\nd)  $f(x) = x^2 + 2x - 2$   
\ne)  $f(x) = x^2 - 5x + 2$   
\nf)  $f(x) = x^3 + 2x^2 - 2x$   
\ng)  $f(x) = x^2 + 4x$   
\nh)  $f(x) = x^3 - 6x - 5$   
\ni)  $f(x) = x^2 - 2x + 2$   
\nj)  $f(x) = x^3$   
\nk)  $f(x) = x^2$   
\nl)  $f(x) = x^2 + 2x - 2$ 

20) Resolva as operações, e apresente o resultado em forma fracionária e decimal:

a) 
$$
\frac{5^3}{4} + \frac{2^2}{3}
$$
  
b)  $\left(\frac{2^4}{5}\right)^2$   
c)  $\left[\left(\frac{4^4}{4 + \frac{4}{4}}\right)^{-1} + \frac{4}{4}\right]^4$ 

21) Resolver as equações abaixo:

a) 
$$
4x - 1 = 7x + 9
$$

b) 
$$
39x^2 + 20x + 555 = 0
$$

c) 
$$
\sqrt{5x + \sqrt{5}} = 0
$$
  
\nd)  $\left(\frac{x^2 - 10x + 9}{x^2 - 12x + 35} = 0\right)$   
\ne)  $\left(\frac{\cos(2x)}{2 \cos(6x)} = 0\right)$   
\nf)  $x^5 - 3x^4 + 2x^3 - 2x^2 - x + 4 = 0$ 

g) Apresente apenas as raízes reais da equação anterior.

22) Resolver os sistemas:

a)

$$
\begin{cases}\n10x + 2y + z &= 7 \\
x + 5y + z &= -8 \\
2x + 3y + 10z &= 6\n\end{cases}
$$

b)

$$
\begin{cases}\nx+y+z &= 6 \\
x-y-z &= 0 \\
2x+3y+6z &= 18\n\end{cases}
$$

c)

$$
\begin{cases}\n2a - 4b + 2c &= -2 \\
\frac{a}{3} + 2b + 9c &= b \\
-4a + \sqrt{2}b + c &= 3\n\end{cases}
$$

23) Encontre a matriz transposta, a matriz inversa e o determinante da matriz abaixo: a)

$$
A = \left[ \begin{array}{cc} 3 & 4 \\ 16 & 25 \end{array} \right]
$$

24) Encontre a solução dos sistemas abaixo: (não esqueça de limpar as variáveis com o

comando kill(all)).

a) 
$$
\begin{cases} 2x + 3y = 1 \\ 3x + 2y = 9 \end{cases}
$$
  
b) 
$$
\begin{cases} x + 5y = 3 \\ 2x + 3y = 13 \end{cases}
$$
  
c) 
$$
\begin{cases} 5x + 3y = 11 \\ 6x - y = 4 \end{cases}
$$
  
d) 
$$
\begin{cases} 2x - 5y = 0 \\ 5x + 3y = 4 \end{cases}
$$
  
e) 
$$
\begin{cases} 3x - 4y = 1 \\ 2x - 3y = 5 \end{cases}
$$
  
f) 
$$
\begin{cases} x + y = 2 \\ 4x + 2y = 6 \end{cases}
$$

25) Resolva as operações abaixo, apresentando o resultado na forma: fracionária, decimal com 10 casas decimais e com 25 casas decimais, respectivamente: 111

a) 
$$
\frac{11}{4}
$$
 b)  $\sqrt{6}$  c)  $\frac{49}{3}$  d)  $\sqrt[3]{7}$  e)  $\frac{211}{7}$  f)  $\frac{4}{7}$  g)  $\sqrt[5]{67}$  h)  $\frac{111}{11}$  i)  $\sqrt[7]{17}$   
26) Verifique se o par  $\left(2, \frac{3}{2}\right)$  é solução da equação  $-x + 2y = 1$ .

27) Verifique se o par  $(0, 2)$  é solução da equação  $2x - 3y = 6$ .

28) Construa o gráfico da função  $f(x) = \frac{x^2 - 9}{x^2}$  $x - 3$ .

29) Qual das funções a seguir é uma função par?  
\na) 
$$
f(x) = \frac{1}{x}
$$
   
\nb)  $f(x) = \frac{1}{x^2}$    
\nc)  $f(x) = x$    
\nd)  $f(x) = x^5$ 

30) Encontre as raízes e crie os gráficos das funções abaixo: a) $f(x) = 2x^2 + x - 1$  $2^2 + x - 1$  b)  $f(x) = -4x^2 - 12x - 9$  c)  $f(x) = -x^2 + 6x$ 31) Encontre a solução dos sistemas abaixo.

a) 
$$
\begin{cases} x+y+z = 6 \\ 4x + 2y - z = 5 \\ x + 3y + 2z = 13 \end{cases}
$$
 b) 
$$
\begin{cases} x + 2y + z = 16 \\ 2x + y + z = 15 \\ x + y + 2z = 17 \end{cases}
$$

32) Insira uma matriz identidade de ordem 20.  $(a_{ii} = 1 \text{ e } a_{ij} = 0)$ 

33) Insira uma matriz diagonal de ordem 20, sendo  $a_{ii} = 2$ e $a_{ij} = 0$ .

# Módulo II - Parte A Geometria Analítica Algebra Linear ´

# 2 Geometria Analítica

Os procedimentos aqui apresentados são simples e têm o objetivo de servir de apoio didático ao estudante de Geometria Analítica. Ao se sentir mais seguro com os comandos do Maxima, o estudante deve melhorar esses procedimentos ou reescrevê-los. Como a programação em Maxima não é o objetivo desse tutorial, deve-se priorizar a compreensão dos conceitos, a manipulação de comandos e os resultados obtidos.

## 2.1 Vetores no  $\mathbb{R}^2$  e no  $\mathbb{R}^3$

Como o objetivo deste tutorial são conteúdos de ensino fundamental e médio, abordaremos vetores em duas ou três dimensões, ou seja, vetores no plano e no espaço.

#### 2.1.1 Segmento Orientado

Um segmento orientado é determinado por um par ordenado de pontos, o primeiro chamado origem do segmento, o segundo chamado extremidade do segmento.

O segmento orientado de origem A e extremidade B será representado por AB e, geometricamente, indicado por uma seta que caracteriza visualmente o sentido do segmento. Veja a figura [59.](#page-98-0)

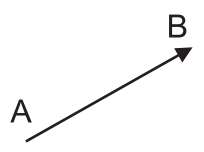

<span id="page-98-0"></span>Figura 59: Segmento Orientado AB.

#### 2.1.2 Segmentos Equipolentes

Dois segmentos orientados AB e CD são equipolentes (AB ∼ CD) quando têm a mesma direção<sup>[1](#page-98-1)</sup>, o mesmo sentido e o mesmo comprimento. Veja a figura [60.](#page-99-0)

<span id="page-98-1"></span><sup>1</sup>paralelos ou colineares.

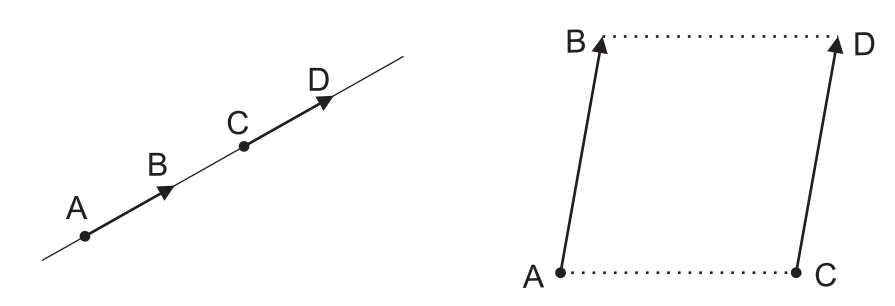

<span id="page-99-0"></span>Figura 60: Segmentos Equipolentes: AB ∼ CD.

#### 2.1.3 Vetores

Um vetor determinado por um segmento orientado AB é o conjunto de todos os segmentos orientados equipolentes a AB. Veja a figura [61.](#page-99-1)

Vetor representa uma grandeza que tem módulo, direção e sentido, tais como deslocamento, velocidade, força e aceleração.

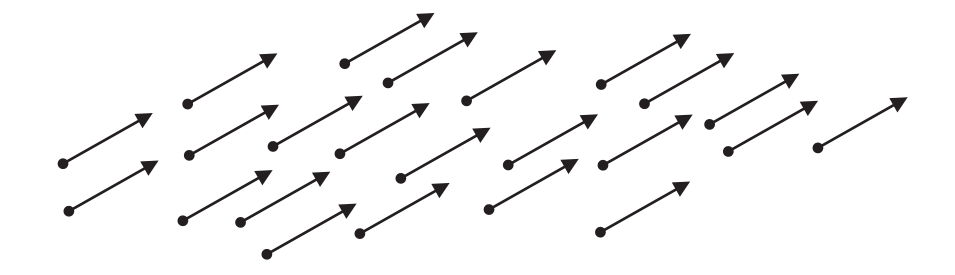

<span id="page-99-1"></span>Figura 61: Vetor: Conjunto de todos os Segmentos Orientados Equipolentes.

Em Maxima os vetores são interpretados como listas de números, e com elas podemos realizar várias operações como: soma, diferença, produto por escalar entre outras.

Exemplo 2.1 Inserindo vetores do  $\mathbb{R}^2$  e do  $\mathbb{R}^3$  no Maxima.

```
(\%i1) vetor1: [1, 2] /* vetor de duas dimensões */;
(%o1) [1, 2]
(%i2) vetor2: [sqrt(2), -10] /* vetor de duas dimensões */;
(\% \circ 2) [\sqrt{2}, -10](\%i3) vetor3: [5, 9, -8] /* vetor de três dimensões */;
(%o3) [5, 9, -8]
(%i4) vetor4:[2^*(1/3), x, %pi] /* vetor de três dimensões */;
(\%04) [\sqrt[3]{2}, x, \pi]
```
#### 2.1.4 Vetor Nulo

Vetor nulo, é o vetor cujo representante é um segmento orientado nulo. Todos os representantes do vetor nulo s˜ao segmentos com origem e extremidade coincidentes. Indica-se vetor nulo por  $\theta$ .

Exemplo 2.2 Inserindo um vetor nulo bidimensional e tridimensional, no Maxima.

```
(\% i1) v: [0, 0] /* vetor nulo bidimensional */;
(%o1) [0, 0]
```
 $(\%i2)$  w: [0, 0, 0] /\* vetor nulo tridimensional \*/; (%o2) [0, 0, 0]

### 2.2 Operações com Vetores

#### 2.2.1 Adição de Vetores

Seja os vetores  $\vec{u}$  e  $\vec{v}$  representados pelos segmentos orientados AB e BC. Veja a figura [62.](#page-100-0) Pelo método do paralelogramo, temos o vetor  $\vec{s}$  como soma dos vetores  $\vec{u} \in \vec{v}$ , dados por:

 $\vec{u} = (x_1, y_1)$  e  $\vec{v} = (x_2, y_2)$ , onde:

$$
\vec{s} = \vec{u} + \vec{v} = (x_1 + x_2, y_1 + y_2)
$$

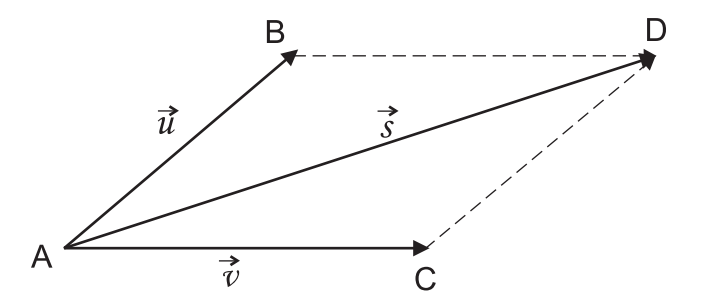

<span id="page-100-0"></span>Figura 62: Adição de Vetores.

Neste caso o vetor  $\vec{s}$  é representado pelo segmento orientado AD. No Maxima podemos obter a soma de vetores utilizando o operador (+).

**Exemplo 2.3** Sejam os vetores  $\vec{u} = (5, -6)$  e  $\vec{v} =$  $\sqrt{3}$ 5 , 4  $\setminus$ , calcular  $\vec{u} + \vec{v}$ .  $(\frac{9}{11}) u: [5, -6];$  $(\% 01)$  [5,-6]

(%i2) v:[3/5,4];  $(\% \circ 2)$   $\Big[\frac{3}{5}\Big]$ 5 , 4 1 (%i3) u+v;  $(\% \circ 3)$   $\left[\frac{28}{5}\right]$ 1

 $\frac{18}{5}, -2$ 

**Exemplo 2.4** Podemos observar que na soma de vetores, somam-se cada uma das co-  
ordenadas dos vetores. Sejam 
$$
\vec{w} = (x, y) e \vec{z} = (a, b)
$$
, assim  $\vec{w} + \vec{z}$ , será representado por:

(%i1) w: [x, y]; (%o1) [x, y] (%i2) z: [a, b]; (%o2) [a, b]  $(\frac{0}{0}i3)$  w + z; (%o3) [x+a, y+b]

Exemplo 2.5 Para somarmos vetores do  $\mathbb{R}^3$  segue-se o mesmo procedimento. Sejam  $\vec{v_1} = \left(\frac{1}{7}\right)$  $\frac{1}{7}, \frac{8}{17}, \sqrt{5}$ ,  $\vec{v_2} = \left(3, \frac{25}{3}\right)$  $\frac{25}{3}, \frac{1}{2}$  $(\frac{1}{2}), \vec{a} = (a_1, a_2, a_3) \cdot \vec{b} = (b_1, b_2, b_3).$  Calcular  $\vec{v_1} + \vec{v_2} \cdot \vec{a} + \vec{b}.$ (%i1) v1: [1/7, 8/17, sqrt(5)];  $(\% \circ 1)$   $\Big[\frac{1}{7}\Big]$ 7 , 8 17 , √ 5 1 (%i2) v2: [3, 25/3, 1/2];  $(\% \circ 2) \Big[ 3,$ 25 3 , 1 2 1  $(\% i3)$  v1 + v2;  $(\% \circ 3)$   $\left[\frac{22}{7}\right]$ 7 , 449 51  $, \sqrt{5} +$ 1 2 1 (%i4) a: [a1, a2, a3];

```
(%i5) b: [b1, b2, b3];
(%o5) [b1,b2,b3]
(%i6) a+b;
(%o6) [b1+a1, b2+a2, b3+a3]
```
#### 2.2.2 Diferença de Vetores

Chama-se diferença de dois vetores  $\vec{u} \in \vec{v}$ , e se representa por  $\vec{w} = \vec{u} - \vec{v}$ . Veja a figura [63.](#page-102-0)

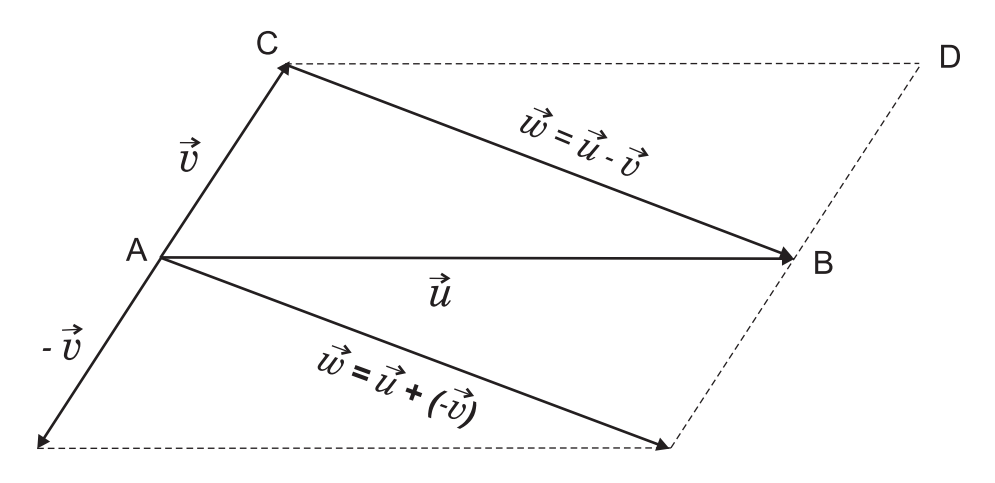

<span id="page-102-0"></span>Figura 63: Diferença de Vetores.

O vetor diferença  $\vec{w} = \vec{u} - \vec{v}$  é a soma de  $\vec{u}$  com o oposto<sup>[2](#page-102-1)</sup> de  $\vec{v}$ , tal que  $\vec{w} = \vec{u} + (-\vec{v})$ . Neste caso a diferença de vetores é representada pelo segmento orientado CB. No Maxima para a diferença de vetores, é utilizado o operador  $(-)$ .

**Exemplo 2.6** Sejam os vetores  $\vec{a} = (1,0,9)$  e  $\vec{b} = (\frac{3}{5})$  $\frac{3}{5}$ ,  $\frac{8}{3}$  $(\frac{8}{3}, -6)$  pertencentes ao  $\mathbb{R}^3$  e  $\vec{u} =$ (17, 2),  $\vec{v} = (10, 8)$  pertencentes ao  $\mathbb{R}^2$ . Calcular  $\vec{a} - \vec{b}$ ,  $\vec{b} - \vec{a}$ ,  $\vec{u} - \vec{v}$  e  $\vec{v} - \vec{u}$ .

(%i1) a: [1, 0, 9]; (%o1) [1,0,9] (%i2) b: [3/5, 8/3, -6];  $(\% \circ 2)$   $\Big[\frac{3}{5}\Big]$ 5 , 8  $\frac{3}{3}$ , -6 1

<span id="page-102-1"></span>(%i3) a-b;

<sup>&</sup>lt;sup>2</sup>Entenda-se por oposto de  $\vec{v}$ , o inverso aditivo de  $\vec{v}$ , ou seja  $(-\vec{v})$ 

 $(\% \circ 3)$   $\Big[\frac{2}{5}\Big]$  $\frac{2}{5}$ ,  $-$ 8 3 , <sup>15</sup> (%i4) b-a;  $(\% \circ 4)$   $\Big[-\Big]$ 2 5 , 8  $\left[\frac{8}{3}, -15\right]$ Podemos observar que o vetor  $\vec{b} - \vec{a}$  é oposto ao vetor  $\vec{a} - \vec{b}$ .  $(\% i5)$  u= [17, 2]; (%o5) [17, 2] (%i6) v: [10, 8]; (%o6) [10,8] (%i7) u-v; (%o7) [7,-6] (%i8) v-u;  $(\% \circ 8)$  [-7,6]

Observe que o mesmo acontece com os vetores  $\vec{u} \in \vec{v}$ , ou seja, o vetor  $\vec{v} - \vec{u}$  é oposto ao vetor  $\vec{u} - \vec{v}$ .

#### 2.2.3 Multiplicação por Escalar

Para multiplicar um vetor por um escalar,  $k \in \mathbb{R}$ , multiplica-se cada componente do vetor por este escalar. Veja a figura [64.](#page-103-0)

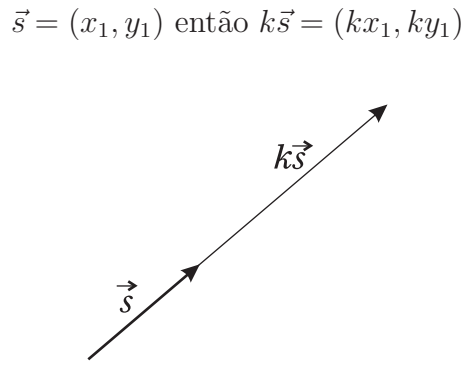

<span id="page-103-0"></span>Figura 64: Multiplicação de Vetores por escalar.

No Maxima para obtermos o produto de um vetor por um escalar, podemos utilizar o operador (\*) e o (·), ambos apresentam o mesmo resultado. Mas, neste tutorial quando for necessário calcularmos o produto de um vetor por um escalar utilizaremos o operador  $(*)$ , reservando o operador ponto  $(.)$ , apenas para produtos escalares e multiplicações entre matrizes.

**Exemplo 2.7** Dado os vetores  $\vec{a} = (2, 6, 4), \vec{b} = \left(\frac{5}{7}\right)$  $\left(\frac{5}{7}, -10\right)$  e o escalar  $k = -$ 3 2 . Calcular  $k\vec{a}$  e  $k\vec{b}$ . (%i1) a: [2, 6, 4]; (%o1) [2,6,4] (%i2) b: [5/7, -10];  $(\% \circ 2)$   $\Big[\frac{5}{7}\Big]$  $\left[\frac{5}{7}, -10\right]$ (%i3) k: -3/2  $(\% \circ 3) -$ 3 2 (%i4) k\*a;  $(\%o4)$ [-3,-9,-6] (%i5) k\*b;

(%o5) − 15 14 , <sup>15</sup>

**Exemplo 2.8** Dados os vetores  $\vec{u} = (5, 9, 8), \vec{v} = (1, 2, 3)$  e  $\vec{w} = (-6, -5, 0)$ . Calcular  $2\vec{u} - 3\vec{v} + \frac{1}{2}w.$ (%i1) u: [5, 9, 8]; (%o1) [5, 9, 8] (%i2) v: [1, 2, 3]; (%o2) [1, 2, 3] (%i3) w: [-6, -5, 0]; (%o3) [-6, -5, 0]  $(\%i4)$  2\*u -3\*v +(1/2)\*w;  $(\% \circ 4)$   $4,$ 19 2 , 7 1

#### 2.2.4 Produto Escalar

Chama-se produto escalar ou produto interno de dois vetores  $\vec{u} = (x_1, y_1, z_1)$  e  $\vec{v} = (x_2, y_2, z_2),$  e se representa  $\vec{u} \cdot \vec{v}$ , ao número real:

$$
\vec{u} \cdot \vec{v} = (x_1 x_2 + y_1 y_2 + z_1 z_2)
$$

Uma das propriedades do produto escalar, é que dados dois vetores  $\vec{u} = (x_1, y_1, z_1)$  e  $\vec{v} = (x_2, y_2, z_2)$ , quando  $\vec{u} \cdot \vec{v} = 0$ , implica que os vetores  $\vec{u} = (x_1, y_1, z_1)$  e  $\vec{v} = (x_2, y_2, z_2)$ , são ortogonais.

No Maxima, para calcularmos o produto escalar entre dois vetores, utilizaremos o operador  $(\cdot)$ .

Exemplo 2.9 Dados os vetores  $\vec{v} = (3, -5, 8)$  e  $\vec{u} = (4, -2, -1)$ , obter o produto escalar  $\vec{v} \cdot \vec{u}$ 

(%i1) u: [3, -5, 8]; (%o1) [3, -5, 8]

 $(\sqrt[6]{12})$  v:  $[4, -2, -1]$ ;  $(\% 02)$  [4, -2, -1]

(%i3) u.v /\* Calcula o produto escalar de u por v \*/; (%o3) 14

Exemplo 2.10 Dados os vetores  $\vec{u} = (1, a, -2a - 1), \vec{v} = (a, a - 1, 1)$  e  $\vec{w} = (a, -1, 1),$ determinar a de modo que  $\vec{u} \cdot \vec{v} = (\vec{u} + \vec{v}) \cdot \vec{w}$ .

 $(\% i1)$  u: [1, a,  $-2*a-1$ ];  $(\% 01)$  [1, a, -2a-1] (%i2) v: [a, a-1, 1]; (%o2) [a, a-1, 1]  $(\%$ i3) w: [a, -1, 1]; (%o3) [a, -1, 1]

 $(\sqrt[n]{i4})$  solve(u.v = (u+v).w) /\* resolve a equação encontrando o valor de a \*/;  $(\%o4)$  [a = 2]

#### 2.2.5 Módulo de um Vetor

Módulo de um vetor  $\vec{u} = (x, y, z)$ , representado por  $|\vec{u}|$ , é o número real não negativo dado por:

$$
|\vec{u}| = \sqrt{\vec{u} \cdot \vec{u}} = \sqrt{(x, y, z) \cdot (x, y, z)} = \sqrt{(x \cdot x) + (y \cdot y) + (z \cdot z)} = \sqrt{x^2 + y^2 + z^2}
$$

#### 2.2.6 Interpretação Geométrica do Módulo de um Vetor

Seja o vetor  $\vec{v} = (x, y)$  pertencente ao  $\mathbb{R}^2$ . O módulo do vetor  $\vec{v}$  é a hipotenusa do triangulo retângulo formado pelo vetor, com os eixos. Podemos dizer que o módulo de um vetor é o tamanho do vetor, ou seja, no caso da figura [65,](#page-106-0) o módulo é a distância da origem, o ponto  $(0,0)$  até o ponto  $(x, y)$ .

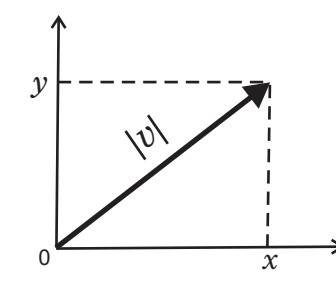

<span id="page-106-0"></span>Figura 65: Módulo de um vetor no plano

O Maxima não possui um comando específico para calcular o módulo de um vetor, porém com os conceitos acima podemos encontrá-lo.

Exemplo 2.11 Se  $\vec{v} = (2, 1, -2)$  então  $|\vec{v}|$  será encontrado da seguinte forma:

```
(\% i1) v: [2, 1, -2];
(\% 01) [2, 1, -2](%i2) sqrt(v.v) /* Calcula o módulo do vetor v */;
(%o2) 3
```
Para encontrarmos o módulo de um vetor, podemos também utilizar o operador  $(\hat{ }^{\circ}\hat{ }^{\circ}).$ 

Exemplo 2.12 Dado  $\vec{u} = (5, 9, 20)$ . Calcular o módulo de  $\vec{u}$  utilizando o operador (^^)  $e$  também o operador  $(.)$ ;

 $(\frac{\%}{1})$  u: [5, 9, 20] /\* Inserindo o vetor u \*/; (%o1) [5, 9, 20]

```
(\frac{1}{2}) sqrt(u.u) /* Cálculo do módulo com o operador . */;
(%o2) √
506
```

```
(%i3) sqrt(u^^2) /* Cálculo do módulo com o operador ^^ */;
(\% \circ 3) [\sqrt{506}]
```
/\* Podemos verificar que quando utilizamos o operador (^^), o Maxima apresenta a resposta entre dois colchetes [ ], isso acontece porque o operador (^^) nos fornece o resultado no formato lista unitária  $*/;$ 

**Exemplo 2.13** Encontrar  $|\vec{a}| e |\vec{b}|$ , sendo  $\vec{a} = (-3, -6, -2) e \vec{b} = (2, -3)$ 

 $(\% i1)$  a:  $[-3, -6, -2]$ ;  $(\% 01)$   $[-3, -6, -2]$ 

 $(\frac{\%i2}{\$i2})$  sqrt(a.a) /\* Calcula o módulo do vetor a \*/; (%o2) 7

(%i3) b:[2,-3];  $(\% \circ 3)$   $[2, -3]$ 

 $(\frac{\%}{14})$  sqrt(b.b) /\* Calcula o módulo do vetor b \*/;  $(\%$ 04)  $\sqrt{13}$ 

Exemplo 2.14 Verificar se os seguintes vetores são unitários, ou seja, se possuem módulo igual a 1. Sendo  $\vec{c} = (1, 1, 1)$  e  $\vec{d} = \begin{pmatrix} 1 \\ -1 \end{pmatrix}$  $\frac{1}{\sqrt{6}}, -$ 2  $\overline{\sqrt{6}}$ , 1  $\overline{\sqrt{6}}$  $\overline{ }$ .

 $(\% i1)$  c:  $[1,1,1]$  /\* Inserindo o vetor c \*/;  $(\% 01)$  [1,1,1]

(%i2) sqrt(c.c) /\* Calculando o módulo do vetor c \*/;  $(\% \circ 2) \sqrt{3}$ 

 $(\frac{\%}{13})$  d: [1/sqrt(6), -2/sqrt(6), 1/sqrt(6)] /\* Inserindo o vetor d \*/;

$$
(\text{%o3}) \left[ \frac{1}{\sqrt{6}}, -\frac{2}{\sqrt{6}}, \frac{1}{\sqrt{6}} \right]
$$

(%i4) sqrt(d.d) /\* Calculando o módulo do vetor d \*/;  $(\% 04)$  1
Assim podemos verificar que entre os vetores apresentados anteriormente, apenas o vetor  $\vec{d}$  é unitário.

# 2.2.7 Versor de um Vetor

Versor de um vetor, é o representante unitário deste vetor. Seja  $\vec{u}$  o versor do vetor  $\vec{v} = (x, y, z)$ , então:

$$
\vec{u} = \frac{\vec{v}}{|\vec{v}|} = \frac{1}{\sqrt{x^2 + y^2 + z^2}}(x, y, z)
$$

$$
|\vec{u}| = \left| \frac{1}{\sqrt{x^2 + y^2 + z^2}} (x, y, z) \right| = \left| \frac{x}{\sqrt{x^2 + y^2 + z^2}}, \frac{y}{\sqrt{x^2 + y^2 + z^2}}, \frac{z}{\sqrt{x^2 + y^2 + z^2}} \right| =
$$

$$
= \sqrt{\left(\frac{x}{\sqrt{x^2 + y^2 + z^2}}\right)^2 + \left(\frac{y}{\sqrt{x^2 + y^2 + z^2}}\right)^2 + \left(\frac{z}{\sqrt{x^2 + y^2 + z^2}}\right)^2} =
$$

$$
= \sqrt{\frac{x^2}{x^2 + y^2 + z^2} + \frac{y^2}{x^2 + y^2 + z^2} + \frac{z^2}{x^2 + y^2 + z^2}} = \sqrt{\frac{x^2 + y^2 + z^2}{x^2 + y^2 + z^2}} = \sqrt{1} = 1
$$

O versor de um vetor pode ser obtido no Maxima através do comando uvect, mas para que esse comando seja ativado é necessário carregar o pacote "eigen".

Exemplo 2.15 Carregando o pacote eigen.

(%i1) load("eigen");

(%o1) C:/ARQUIV~1/MAXIMA~1.0/share/maxima/5.14.0/share/matrix/eigen.mac

Exemplo 2.16 Encontrar o versor do vetor  $\vec{v} = (2, 1, -2)$ .

 $(\% i1)$  v: [2, 1, -2];  $(\% 01)$   $[2, 1, -2]$ 

 $(\%i2)$  uvect(v);

$$
(\text{\%o2})\ \left[\frac{2}{3},\frac{1}{3},-\frac{2}{3}\right]
$$

Exemplo 2.17 Calcular o versor dos vetores  $(\vec{a} + \vec{b}) e (\vec{a} - \vec{b})$ , sendo  $\vec{a} = (2, -1, 1) e$  $\vec{b} = (1, -1, 0).$ 

 $(\% i1)$  a:  $[2, -1, 1]$ ;  $(\% 01)$   $[2, -1, 1]$ 

 $(\% i2)$  b:  $[1, -1, 0]$ ;  $(\% 02)$   $[1, -1, 0]$ (%i3) c: a+b; (%o3) [3,-2,1]  $(\%i4)$  uvect(c) /\* Calcula o versor de a+b \*/;  $(\% \circ 4)$   $\frac{3}{4}$  $\frac{3}{\sqrt{14}}$ , – 2  $\sqrt{14}$ , 1  $\frac{1}{\sqrt{14}}$ (%i5) e: a-b;  $(\% \circ 5)$   $[1, 0, 1]$  $(\%i6)$  uvect(e) /\* Calcula o versor de a-b \*/;  $(\% \circ 6)$   $\left[\frac{1}{4}\right]$  $\sqrt{2}$ , 0, 1  $\overline{\sqrt{2}}$ 1

#### <span id="page-109-1"></span>2.2.8 Produto Vetorial

Ao contrário do produto interno, que dá como resultado um número e tem sentido tanto no plano como no espaço, o produto vetorial é um modo de combinar dois vetores do espaço dando como resultado um outro vetor. Essa operação tem um significado geométrico interessante, que será mostrado a seguir, mas será definida algebricamente, a fim de facilitar a dedução de suas propriedades formais.

Fixado um sistema de eixo ortogonais  $OXYZ$  no espaço, consideremos os vetores  $\vec{u} = (a_1, b_1, c_1)$  e  $\vec{v} = (a_2, b_2, c_2)$ , dados por suas coordenadas relativas a esses eixos.

Suponhamos  $\vec{u}$  e  $\vec{v}$  linearmente independentes<sup>[3](#page-109-0)</sup>. A definição de produto vetorial que daremos a seguir provém do problema de encontrar um vetor não-nulo  $\vec{w} = (x, y, z)$  que seja ortogonal a  $\vec{u}$  e a  $\vec{v}$ . Então devemos ter simultaneamente:

$$
a_1x + b_1y + c_1z = 0
$$
  
e  

$$
a_2x + b_2y + c_2z = 0.
$$

Como  $\vec{u}$  e  $\vec{v}$  são linearmente independentes podemos admitir, sem perda de generalidade, que  $a_1b_2 - a_2b_1 \neq 0$ . Escrevamos as equações acima sob a forma

$$
a_1x + b_1 + y = -c_1z
$$

<span id="page-109-0"></span><sup>&</sup>lt;sup>3</sup>Abordaremos o tema: Dependência e Independência Linear na seção [2.2.13](#page-117-0)

$$
a_2x + b_2 + y = -c_2z.
$$

Resolvendo este sistema nas incógnitas  $x \in y$  achamos

$$
x = \frac{b_1c_2 - b_2c_1}{a_1b_2 - a_2b_1}z
$$
 e  $y = \frac{a_2c_1 - a_1c_2}{a_1b_2 - a_2b_1}z$ 

Uma escolha natural para  $z$  é:  $z = a_1b_2 - a_2b_1$ . Temos então

$$
\vec{w} = (b_1c_2 - b_2c_1, a_2c_1 - a_1c_2, a_1b_2 - a_2b_1).
$$

Isto motiva a definição seguinte.

O produto vetorial de  $\vec{u} = (a_1, b_1, c_1)$  por  $\vec{v} = (a_2, b_2, c_2)$  é o vetor

$$
\vec{u} \times \vec{v} = (b_1c_2 - b_2c_1, -(a_2c_1 + a_1c_2), a_1b_2 - a_2b_1).
$$

O sinal menos da segunda coordenada, que destacamos para evitar erro. Sejam $\vec{i},\vec{j},\vec{k}$ os vetores unitários dos eixos (vetores da base canônica).

Reconhece-se imediatamente:

$$
\vec{u} \times \vec{v} = det \begin{bmatrix} b_1 & c_1 \\ b_2 & c_2 \end{bmatrix} \cdot \vec{i} - det \begin{bmatrix} a_1 & c_1 \\ a_2 & c_2 \end{bmatrix} \cdot \vec{j} + det \begin{bmatrix} a_1 & b_1 \\ a_2 & b_2 \end{bmatrix} \cdot \vec{k}
$$

Isto sugere interpretar mneumonicamente o produto vetorial  $\vec{u} \times \vec{v}$  como o "determinante" abaixo, expandido segundo os elementos da primeira linha:

$$
\vec{u} \times \vec{v} \stackrel{\text{net}}{=} \begin{vmatrix} \vec{i} & \vec{j} & \vec{k} \\ a_1 & b_1 & c_1 \\ a_2 & b_2 & c_2 \end{vmatrix} = (b_1c_2)\vec{i} + (a_2c_1)\vec{j} + (a_1b_2)\vec{k} - (c_2a_1)\vec{j} - (b_2c_1)\vec{i} - (a_2b_1)\vec{k}
$$

onde  $\stackrel{\textit{not}}{=}$  denota apenas que o determinante do lado direito da expressão é uma forma operacional para obter  $\vec{u} \times \vec{v}$ . De fato, observe o carater híbrido da matriz acima. Sua primeira linha é formada por vetores e as outras duas por escalares.

O produto vetorial de  $\vec{u}$  e  $\vec{v}$  fornece como resultado, um vetor que é ortogonal aos dois vetores  $\vec{u}$  e  $\vec{v}$  simultaneamente. Veja a figura [66.](#page-111-0)

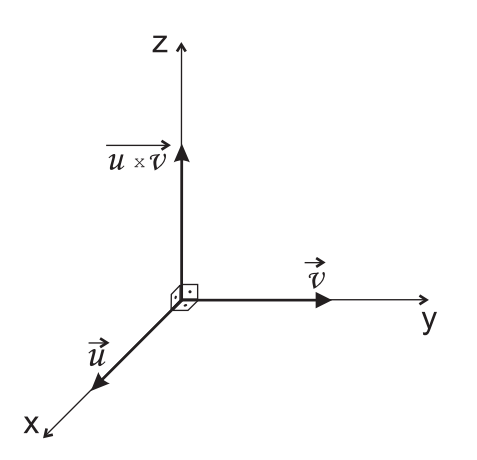

<span id="page-111-0"></span>Figura 66: Produto Vetorial.

<span id="page-111-1"></span>**Exemplo 2.18** Calculando o produto vetorial entre dois vetores  $\vec{f} = (4, 9, 10) e \vec{h} =$  $(7, 11, 13)$ .

 $(\% i1)$  vetor: [i,j,k] /\* Vetores (i, j, k), base canônica \*/; (%o1) [i,j,k];  $(\%i2)$  f: [4,9,10] /\* Inserindo o vetor f \*/; (%o2) [4,9,10]; (%i3) h:[7,11,13] /\* Inserindo o vetor h \*/; (%o3) [7,11,13]; (%i4) M:matrix(vetor,f,h) /\* Construindo matriz com os vetores acima \*/; (%o4)  $\sqrt{ }$  $\overline{\phantom{a}}$ i j k 4 9 10 7 11 13 1 (%i5) determinant(M); (%o5) -19k + 18j + 7i

Neste exemplo utilizamos a representação formal para obtermos o produto vetorial, ao montarmos uma matriz com os vetores da base canônica e os demais vetores. Podemos nesse caso, aplicar o comando determinant, mas devemos observar que o resultado apresentado é um vetor e não um número como no caso de um real determinante. Isso nos permite concluir que podemos efetuar as mesmas operações que no cálculo de determinantes, mas apenas como artifício para obtermos o produto vetorial já que o cálculo de um determinante resulta em um número real. Na prática o resultado do exemplo [2.18,](#page-111-1) deve ser interpretado da seguinte forma:

$$
\vec{d} = (7\vec{i}, 18\vec{j}, -19\vec{k})
$$

onde  $\vec{d}$  é o vetor resultante do produto vetorial  $\vec{f} \times \vec{h}$ .

O conceito de base ortonormal, é amplamente utilizado em geometria analítica e ´algebra linear. Formamos uma base ortonormal, quando temos dois ou mais vetores linearmente independentes entre si. No caso em que os vetores representantes da base ortonormal, possuem m´odulo igual a 1 e origem coincidente `a origem do sistema cartesiano, formamos uma *base canônica*, que é usualmente simbolizada por  $(\vec{i}, \vec{j}, \vec{k})$ .

Exemplo 2.19 Calcular  $\vec{x} \times \vec{y}$ , sendo  $\vec{x} = (12, 13, 14)$  e  $\vec{y} = (144, 169, 196)$ .

```
(\%i1) vetor:[i,j,k];
(%o1) [i,j,k];
(%i2) x:[12,13,14];
(\% 02) [12, 13, 14];
(%i3) y:[144,169,196];
(%o3) [144,169,196];
(\frac{0}{0}i4) M:matrix(vetor, x, y);
(%o4)
        \sqrt{ }\begin{array}{c} \hline \end{array}i j k
           12 13 14
           144 169 196
                             1
                             \begin{matrix} \phantom{-} \end{matrix}(%i5) determinant(M);
(%o5) 156k - 336j + 182i
```
#### 2.2.9 Interpretação Geométrica do Módulo do Produto Vetorial

Geometricamente, o módulo do produto vetorial de dois vetores  $\vec{u}$  e  $\vec{v}$  mede a área do paralelogramo ABCD determinado pelos vetores  $\vec{u} = \overrightarrow{AB}$  e  $\vec{v} = \overrightarrow{AC}$ . Veja a figura [67.](#page-113-0)

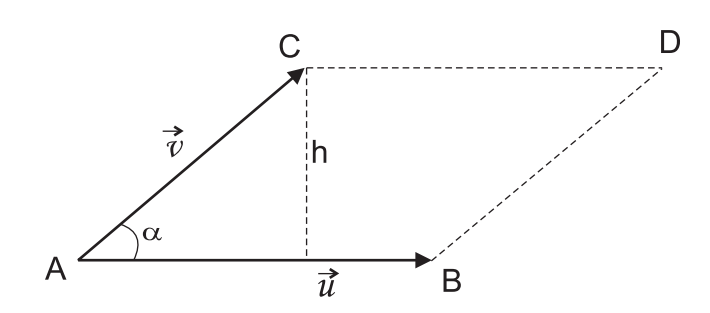

<span id="page-113-0"></span>Figura 67: Interpretação Geométrica do Módulo do Produto Vetorial.

Exemplo 2.20 Calcular a área do paralelogramo, determinada pelos vetores  $\vec{m} = (3, 1, 2)$  $e \vec{n} = (4, -1, 0)$ (%i1) m:[3,1,2]; (%o1) [3,1,2] (%i2) n:[4,-1,0];  $(\% 02) [4, -1, 0]$  $(\%$ i3) vetor: $[i,j,k]$ ; (%o3) [i,j,k] (%i4) PV:matrix(vetor,m,n); (%o4)  $\sqrt{ }$  $\overline{\phantom{a}}$ i j k 3 1 2 4 −1 0 1  $\overline{\phantom{a}}$ (%i5) determinant(PV);

- (%o5) -7k+8j+2i
- (%i6) vetor:[2,8,-7];
- (%o6) [2,8,-7]

```
(%i7) sqrt(vetor.vetor);
(%o7) 3√
13
```
# $2.2.10$   $\hat{A}$ ngulo entre dois Vetores

Sejam  $\vec{u}$  e  $\vec{v}$  dois vetores e  $\theta$  o ângulo formado entre eles. Sabe-se que:

$$
\cos \theta = \frac{\vec{u} \cdot \vec{v}}{|\vec{u}| |\vec{v}|} \Rightarrow \cos^{-1} \left( \frac{\vec{u} \cdot \vec{v}}{|\vec{u}| |\vec{v}|} \right) = \theta
$$

<span id="page-114-0"></span>O Maxima não oferece recursos específicos para o trabalho com ângulo entre vetores. Faz-se necessário, conhecer um pouco de geometria analítica, para que se tenha resultados satisfatórios, como explanado no exemplo [2.21.](#page-114-0)

**Exemplo 2.21** Declarando dois vetores quaisquer, e encontrando o ângulo formado entre eles.

 $(\%$ i1) x: [1,1,4];  $(\% 01)$   $[1,1,4]$ ;  $(\%i2)$  y:  $[-1,2,2]$ ;  $(\% 02)$  [-1,2,2];  $(\%$ i3) cos : x.y/(sqrt(x.x)\*sqrt(y.y)) /\* Calcula o cos do ângulo entre os vetores  $*/;$  $(\% \circ 3) \frac{1}{\sqrt{2}}$ /\* Encontra o cosseno do ângulo \*/ (%i4) angulo\_rad : acos(cos) /\* Utilizando o arc-cosseno\*/;  $(\% \circ 4) \frac{\% pi}{4}$ 4 /\* Encontramos o ângulo em radianos \*/ (%i5) angulo\_rad\*180/%pi /\* transforma radianos em graus \*/; (%o5) 45 /\*graus entre os vetores \*/ Exemplo  $2.22$  Verificando se o ângulo formado entre dois vetores colineares é zero.  $(\% i1)$  x: [1, 1, 4];  $(\% 01)$  [1,1,4];  $(\%i2)$  y: [2,2,8];  $(\% 02)$  [2,2,8];

 $(\frac{\%}{13})$  cos : x.y/(sqrt(x.x)\*sqrt(y.y)) /\* Encontrando o cosseno do ângulo \*/;  $(\%$ 03) 1 /\* o cosseno do angulo \*/

(%i4) acos(cos)\*180/%pi /\* transforma radianos em graus \*/; (%o4) 0 /\*angulo entre os vetores \*/

#### 2.2.11 Projeção ortogonal de um vetor sobre outro

Sejam os vetores  $\vec{u} \in \vec{v}$ , com  $\vec{u} \neq 0$  e  $\vec{v} \neq 0$ , e  $\theta$  o ângulo por eles formado. Pretendemos calcular o vetor  $\vec{w}$  que representa a projeção de  $\vec{u}$  sobre  $\vec{v}$ . A figura [68](#page-115-0) ilustra as duas situações podendo ser  $\theta$  um ângulo agudo ou obtuso.

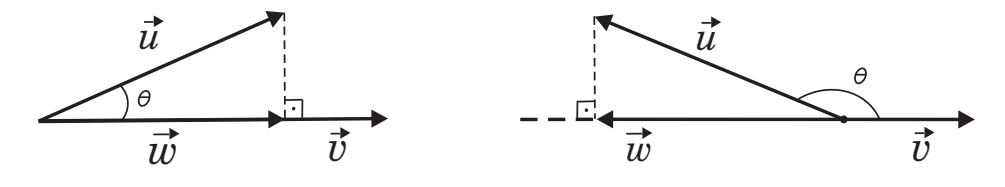

<span id="page-115-0"></span>Figura 68: Projeção ortogonal do vetor  $\vec{w}$  de  $\vec{u}$  sobre  $\vec{v}$ .

Do triângulo retângulo, vem:

$$
|\vec{w}| = |\vec{u}||\cos\theta| = |\vec{u}|\frac{|\vec{u} \cdot \vec{v}|}{|\vec{u}||\vec{v}|} = \frac{|\vec{u} \cdot \vec{v}|}{|\vec{v}|}
$$

Como  $\vec{w}$  e  $\vec{v}$  têm a mesma direção, segue-se que:

$$
\vec{w} = k \vec{v} \ , \ k \in \mathbb{R}
$$

Então:

$$
|\vec{w}| = |k||\vec{v}|
$$

ou

$$
|k| = |\vec{w}| \frac{1}{|\vec{v}|} = \frac{\vec{u} \cdot \vec{v}}{|\vec{v}|^2}
$$

Logo:

$$
\vec{w}=\left(\frac{\vec{u}\cdot\vec{v}}{|\vec{v}|^2}\right)\vec{v}
$$

Portanto, o vetor projeção de  $\vec{u}$  sobre  $\vec{v}$  (proj $\vec{v} \cdot \vec{u} = \vec{w}$ ) é:

$$
proj_{\vec{v}} \ \vec{u} = \left(\vec{u} \cdot \frac{\vec{v}}{|\vec{v}|}\right) \frac{\vec{v}}{|\vec{v}|}
$$

ou

$$
proj_{\vec{v}} \ \vec{u} = \left(\frac{\vec{u} \cdot \vec{v}}{\vec{v} \cdot \vec{v}}\right) \vec{v}
$$

**Exemplo 2.23** Dados os vetores  $\vec{a} = (-5, -9) e \vec{b} = (0, 6)$ , calcular a projeção de  $\vec{a}$  sobre  $\vec{b}$ .

 $(\% i1)$  a:  $[-5, -9]$  /\* Inserindo o vetor a \*/;  $(\% 01)$   $[-5, -9]$ 

 $(\%i2)$  b:  $[0,6]$  /\* Inserindo o vetor b \*/;  $(\% 02)$  [0,6]

 $(\%i3)$  proj: $(((a.b)/(a.a))*(a))$  /\* Cálculo da projeção de a sobre b;

$$
(\text{\%o3})\;\left[\frac{135}{53},\frac{243}{53}\right]
$$

 $/*$  Utilizando os conceitos acima de produto escalar e de multiplicação de vetores por um escalar, conseguimos encontrar o vetor projeção \*/;

Exemplo 2.24 Dados os vetores pertencente a  $\mathbb{R}^3$  determinar o vetor projeção de  $\vec{u} =$  $(2, 3, 4)$  sobre  $\vec{v} = (1, -1, 0).$ 

 $(\% i1)$  u: [2, 3, 4] /\* Inserindo o vetor u \*/; (%o1) [2, 3, 4]

 $(\%i2)$  v: [1, -1, 0] /\* Inserindo o vetor v \*/;  $(\% 02)$   $[1, -1, 0]$ 

(%i3) proj: $((u.v)/(v.v))*(v)$  /\* Utilizando a definição de projeção \*/;

(%o3) − 1 2 , 1 2 , 0 1

#### 2.2.12 Espaço Vetorial

Um espaço vetorial  $E$  é um conjunto, cujo elementos são chamados vetores, no qual estão definidas duas operações: a adição, que a cada par de vetores  $\vec{u}, \vec{v} \in E$ , faz corresponder um novo vetor  $\vec{u} + \vec{v} \in E$ , chamado a soma de  $\vec{u}$  e  $\vec{v}$ , e a multiplicação por um número real, que a cada número  $\alpha \in \mathbb{R}$  e a cada vetor  $\vec{v} \in E$  faz corresponder um vetor  $\alpha\vec{v}$ , chamado produto de  $\alpha$  por  $\vec{v}$ . Essas operações devem satisfazer, para quaisquer  $\alpha, \beta \in \mathbb{R}$  e  $\vec{u}, \vec{v}$  e  $\vec{w} \in E$ , as condições abaixo, chamadas os axiomas de espaço vetorial.

- comutatividade:  $\vec{u} + \vec{v} = \vec{v} + \vec{u}$ ;
- associatividade:  $(\vec{u} + \vec{v}) + \vec{w} = \vec{v} + (\vec{u} + \vec{w}) e (\alpha \beta) \vec{v} = \alpha (\beta \vec{v});$
- vetor nulo: existe um vetor  $\vec{0} \in E$ , chamado vetor nulo, ou vetor zero, tal que  $\vec{v} + \vec{0} = \vec{0} + \vec{v} = \vec{v}$  para todo  $\vec{v} \in E$ ;
- inverso aditivo: para cada vetor  $\vec{v} \in E$  existe um vetor  $-\vec{v} \in E$ , chamado o *inverso* aditivo, ou o simétrico de  $\vec{v}$ , tal que  $-\vec{v}+\vec{v}=\vec{v}+(-\vec{v})=\vec{0}$ ;
- distributividade:  $(\alpha + \beta)\vec{v} = \alpha\vec{v}$  e  $\alpha(\vec{u} + \vec{v}) = \alpha\vec{u} + \alpha\vec{v}$ ;
- multiplicação por 1:  $1 \cdot \vec{v} = \vec{v}$ .

#### <span id="page-117-0"></span>2.2.13 Dependência e Independência Linear

Seja E um espaço vetorial. Diz-se que um conjunto  $X \subset E$  é linearmente independente (L.I.) quando nenhum vetor  $\vec{v} \in X$  é combinação linear de outros elementos de X. Para evitar ambiguidade, no caso em que  $X = \{\vec{v}\}\)$ consta de um único elemento  $\vec{v}$ , diz-se que X é L.I., por definição quando  $\vec{v} \neq 0$ . Quando X é L.I., diz também que os elementos  $de X$  são vetores linearmente independentes.

Um conjunto  $X \subset E$  diz-se *linearmente dependente* (L.D.) quando não é L.I.

Sejam os vetores  $v_1, v_2, \ldots, v_n$ , pertencentes a um espaço vetorial V e os escalares  $a_1, a_2, \ldots, a_n$ . Qualquer vetor  $v \in V$  da forma:

$$
v = a_1v_1 + a_2v_2 + \ldots + a_nv_n
$$

 $\acute{\text{e}}$  uma *combinação linear* dos vetores  $v_1, v_2, \ldots, v_n$ .

Se a equação  $v = a_1v_1 + a_2v_2 + \ldots + a_nv_n = 0$ , admitir pelo menos uma solução, onde  $a_1 = 0, a_2 = 0, \ldots, a_n = 0$  e, se esta solução for única, diz se então que o conjunto  $V$  é um conjunto linearmente independente (LI) e se existirem outras soluções pode-se dizer então, que o conjunto V é linearmente dependente (LD), ou seja, um vetor  $\vec{u}$  é dito linearmente dependente de outro vetor  $\vec{v}$ , se  $\vec{u}$  pode ser escrito como combinação linear de  $\vec{v}$ .

De forma prática, dois vetores  $\vec{u} \in \vec{v}$ , são linearmente dependentes quando o produto vetorial de  $\vec{u}$  por  $\vec{v}$  for igual a zero:

$$
\vec{u} \times \vec{v} \stackrel{\text{net}}{=} \begin{vmatrix} \vec{i} & \vec{j} & \vec{k} \\ x_1 & y_1 & z_1 \\ x_2 & y_2 & z_2 \end{vmatrix} = \vec{0}
$$

onde  $\stackrel{\textit{not}}{=}$  denota apenas que o determinante do lado direito da expressão é uma forma operacional para obter  $\vec{u} \times \vec{v}$ .

Um vetor  $\vec{u}$  é dito linearmente independente de outro vetor  $\vec{v}$ , se  $\vec{u}$  não pode ser escrito como combinação linear de  $\vec{v}$ . De forma prática, dois vetores  $\vec{u}$  e  $\vec{v}$ , são linearmente independentes (LI) quando o produto vetorial de  $\vec{u}$  por  $\vec{v}$  for diferente de zero:

$$
\vec{u} \times \vec{v} \stackrel{\text{net}}{=} \begin{vmatrix} \vec{i} & \vec{j} & \vec{k} \\ x_1 & y_1 & z_1 \\ x_2 & y_2 & z_2 \end{vmatrix} \neq \vec{0}
$$

Para maiores esclarecimentos sobre as notações acima utilizadas, veja a seção [2.2.8.](#page-109-1)

No Maxima podemos utilizar os conceitos acima para descobrir se dois ou mais vetores são LD ou LI.

**Exemplo 2.25** Verificando se dois vetores  $\vec{a}$  e  $\vec{b}$ , são linearmente dependentes - (LD).

/\* Para resolução desse exemplo vamos verificar se o produto vetorial entre os vetores a e b é zero, ou seja, um vetor nulo. Utilizaremos a mesma representação apresentada na seção  $2.2.8$  \*/

```
(\% i1) vetor: [i,j,k] /* Inserindo o vetor da base canônica */;
(%o1) [i,j,k];
```
- $(\%i2)$  a: [1,2,3] /\* Inserindo o vetor a \*/;  $(\% 02)$  [1,2,3];
- $(\% i3)$  b:  $[4,5,6]$  /\* Inserindo o vetor b \*/; (%o3) [4,5,6];
- $(\frac{0}{0.14})$  M:matrix(vetor,a,b) /\* Gerando uma matriz com os vetores inseridos \*/;
- (%o4)  $\sqrt{ }$  $\overline{\phantom{a}}$ i j k 1 2 3 4 5 6 1  $\overline{\phantom{a}}$
- (%i5) determinant(M);
- (%o5) -3k + 6j 3i /\* obtemos um vetor diferente do vetor nulo,  $a e b$  são LI  $*/$
- /\* Vale ressaltar que utilizamos o comando 'determinant' como ferramenta para o cálculo do produto vetorial, pois estamos interessados em obter um vetor e não um número real  $*/$

**Exemplo 2.26** Verificando se dois vetores  $\vec{a}$  e  $\vec{b}$ , são linearmente independentes - (LI).

```
(\%i1) vetor:[i,j,k];
(%o1) [i,j,k];
(%i2) a:[3,2,3];
(%o2) [3,2,3];
(%i3) b:[9,6,9];
(%o3) [9,6,9];
```
(%i4) M:matrix(vetor,a,b) /\* Gerando uma matrix, a partir dos vetores \*/;

(%o4)  $\sqrt{ }$  $\begin{array}{c} \hline \end{array}$ i j k 3 2 3 9 6 9 1  $\begin{array}{c} \begin{array}{c} \begin{array}{c} \end{array} \end{array} \end{array}$ 

(%i5) determinant(M);

 $(\% 05)$  0 /\* como é igual ao vetor nulo, a e b são LD \*/

# 2.2.14 Produto Misto

Dados os vetores  $\vec{u} = x_1 \vec{i} + y_1 \vec{j} + z_1 \vec{k}, \ \vec{v} = x_2 \vec{i} + y_2 \vec{j} + z_2 \vec{k}$ e  $\vec{w} = x_3 \vec{i} + y_3 \vec{j} + z_3 \vec{k},$ tomados nesta ordem, chama-se produto misto dos vetores  $\vec{u}, \vec{v}$  e  $\vec{w}$  ao número real  $\vec{u} \cdot (\vec{v} \times \vec{w})$ . Indica-se o produto misto por  $(\vec{u}, \vec{v}, \vec{w})$ . Tendo em vista que:

$$
\vec{v} \times \vec{w} \stackrel{net}{=} \begin{vmatrix} \vec{i} & \vec{j} & \vec{k} \\ x_2 & y_2 & z_2 \\ x_3 & y_3 & z_3 \end{vmatrix} = \begin{vmatrix} y_2 & z_2 \\ y_3 & z_3 \end{vmatrix} \vec{i} - \begin{vmatrix} x_2 & z_2 \\ x_3 & z_3 \end{vmatrix} \vec{j} + \begin{vmatrix} x_2 & y_2 \\ x_3 & y_3 \end{vmatrix} \vec{k}
$$

e levando em consideração a definição de produto escalar de dois vetores, o valor de  $\vec{u} \cdot (\vec{v} \times \vec{w})$  é dado por:

$$
(\vec{u}, \vec{v}, \vec{w}) = x_1 \begin{vmatrix} y_2 & z_2 \\ y_3 & z_3 \end{vmatrix} - y_1 \begin{vmatrix} x_2 & z_2 \\ x_3 & z_3 \end{vmatrix} + z_1 \begin{vmatrix} x_2 & y_2 \\ x_3 & y_3 \end{vmatrix}
$$

  $\overline{\phantom{a}}$  $\overline{ }$  $\overline{\phantom{a}}$  $\overline{\phantom{a}}$ 

ou:

$$
(\vec{u}, \vec{v}, \vec{w}) = \begin{vmatrix} x_1 & y_1 & z_1 \\ x_2 & y_2 & z_2 \\ x_3 & y_3 & z_3 \end{vmatrix}
$$

em que  $\stackrel{\textit{not}}{=}$  denota apenas que o determinante do lado direito da expressão é uma forma operacional para obter  $\vec{u} \times \vec{v}$ .

No Maxima para calcularmos o produto misto, basta inserir uma matriz utilizando os vetores dados e a partir disso calcular o determinante da matriz.

Exemplo 2.27 Calcular o produto misto dos vetores  $\vec{u} = (2, 3, 5), \ \vec{v} = (-1, 3, 3)$  e  $\vec{w} =$  $(4, -3, 2)$ .

(%i1) u:[2,3,5];  $(\% 01)$  [2,3,5];

 $(\% i2)$  v: [-1,3,3];  $(\% 02)$  [-1,3,3];

(%i3) w:[4,-3,2]; (%o3) [4,-3,2];  $(\%i4)$  M:matrix(u,v,w); (%o4)  $\sqrt{ }$  $\begin{array}{c} \hline \end{array}$ 2 3 5 −1 3 3  $4 -3 2$ 1 (%i5) determinant(M); (%o5) 27 /\* produto misto \*/

#### 2.2.15 Interpretação Geométrica do Módulo do Produto Misto

Geometricamente, o produto misto  $\vec{u} \cdot (\vec{v} \times \vec{w})$  é igual, em módulo, ao volume do paralelepípedo de arestas determinadas pelos vetores  $\vec{u} = \overrightarrow{AD}, \ \vec{v} = \overrightarrow{AB}$  e  $\vec{w} = \overrightarrow{AC}$ . Veja a figura [69.](#page-120-0)

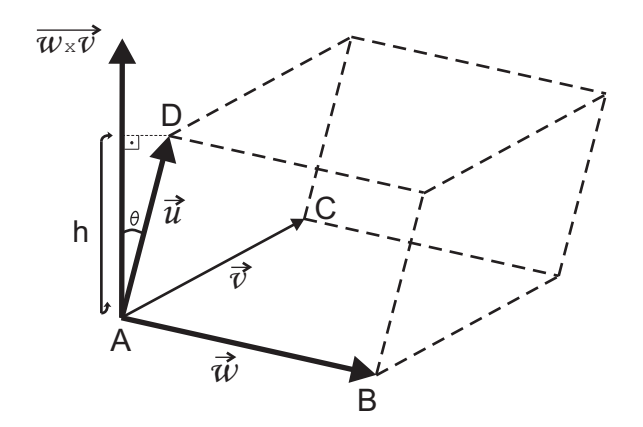

<span id="page-120-0"></span>Figura 69: Interpretação Geométrica do Módulo do Produto Misto.

Sabe-se que o volume  $V$  de um paralelepípedo é:

 $V =$  (área da base)  $\times$  (altura) ou  $V = A_b \times h$ 

mas:

$$
A_b = |\vec{u} \times \vec{w}|
$$

e sendo  $\theta$  o ângulo entre os vetores  $\vec{u} \in \vec{v} \times \vec{w}$ , lembrando que o vetor  $\vec{v} \times \vec{w}$  é perpendicular à base, a altura do paralelepípedo é dada por:

$$
h = |\vec{u}||\cos\theta|
$$

Logo, o volume do paralelepípedo  $\acute{e}$ :

$$
V = |\vec{v} \times \vec{w}| |\vec{u}| |cos\theta|
$$

Quando calculamos o produto misto de determinados vetores devemos encontrar um número real e positivo, que represente o volume do paralelepípedo formado pelos vetores dados. No Maxima utiliza-se o comando  $abs(x)$ , para encontrar o módulo de um número qualquer x.

Exemplo 2.28 Calcular o volume do paralelepípedo formado pelos vetores  $\vec{u} = (-2, -3, -5)$ ,  $\vec{v} = (-1, 3, 3)$  e  $\vec{w} = (4, -3, 2).$ 

- $(\% i1)$  u:  $[-2, -3, -5]$ ;  $(\% 01)$  [-2,-3,-5];
- $(\% i2)$  v:  $[-1,3,3]$ ;  $(\% 02)$  [-1,3,3];
- $(\%$ i3) w: [4, -3, 2];  $(\% \circ 3)$  [4, -3, 2];
- $(\%i4)$  M:matrix $(u,v,w)$ ;

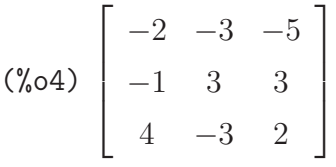

- (%i5) determinant(M);
- (%o5) -27 /\* produto misto \*/

 $(\frac{9}{6}i6)$  abs  $(-27)$ ;  $(\% 66)$  27 /\* volume do paralelepípedo \*/

# 2.2.16 Distância entre Dois Pontos no Plano

Se os pontos  $P = (x, y)$  e  $Q = (x', y)$  tem a mesma ordenada y então a distância  $d(P,Q)$  entre eles é igual à distância

$$
|x'-x| = \sqrt{(x-x')^2}
$$

entre suas projeções sobre o eixo OX. Analogamente, se  $P = (x, y)$  e  $Q' = (x, y')$  têm a mesma abcissa  $x$  então

$$
d(P, Q') = |y' - y| = \sqrt{(y - y')^2},
$$

que é igual à distância entre as projeções de P e Q sobre o eixo  $OY$ . Veja a figura [70.](#page-122-0)

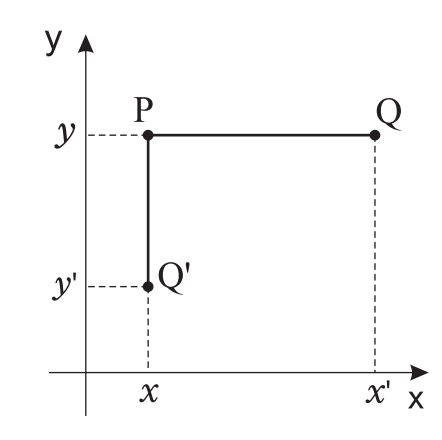

<span id="page-122-0"></span>Figura 70: Distância entre dois pontos no plano.

Se, entretanto,  $P = (x, y)$  e  $Q = (u, v)$  têm abcissas e ordenadas diferentes então, considerando o ponto  $S = (u, y)$ , vemos que PSQ é um triângulo retângulo cuja hipotenusa é  $PQ$ . Veja a figura [71.](#page-122-1) Como  $P$  e  $S$  têm a mesma ordenada, enquanto  $S$  e  $Q$  têm a mesma abcissa, segue-se que

$$
d(P, S) = |x - u|
$$
 e  $d(S, Q) = |y - v|$ .

Pelo Teorema de Pitágoras, podemos escrever

$$
d(P,Q)^2 = d(P,S)^2 + d(S,Q)^2.
$$

Portanto,

$$
d(P,Q)^2 = (x - u)^2 + (y - v)^2
$$

.

logo

$$
d(P,Q) = \sqrt{(x-u)^2 + (y-v)^2}.
$$

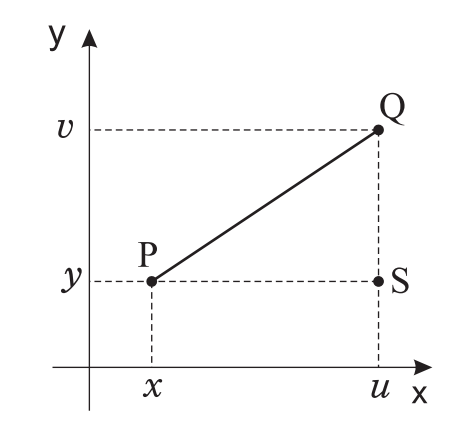

<span id="page-122-1"></span>Figura 71: Obtendo  $d(P,Q)$  por Pitágoras.

Exemplo 2.29 Sejam A e B dois pontos, tais que  $A = (1,2) e B = (-4,1)$ , calcular a  $dist\hat{a}ncia$  entre  $A$  e  $B$ .

(%i1) A: [1, 2]; (%o1) [1,2] (%i2) B: [-4, 1];  $(\% 02)$  [-4,1]

(%i3) dist: sqrt $((A-B).(A-B))$  /\* Calcula a distância entre A e B \*/;  $(\% \circ 3) \sqrt{26}$ 

Exemplo 2.30 Vamos calcular a distância entre os pontos do exemplo anterior, uti $lizando o operador (^{\sim}).$ 

(%i1) A: [1, 2]; (%o1) [1, 2]  $(\% i2) B: [-4, 1];$  $(\% 02)$   $[-4, 1]$ (%i3) sqrt $((A-B)^{n})$  /\* Cálculo da distância entre A e B \*/;  $(\% \circ 3) [\sqrt{26}]$ 

O operador (^^) eleva cada coordenada ao expoente que se desejar e a seguir soma todas as coordenadas pertencente ao ponto ou vetor.

Exemplo 2.31 Veja a seguir como o operador (^^), manipula as coordenadas do ponto ou vetor.

 $(\% i1)$  A: [1,3] /\* Inserindo o ponto A \*/; (%o1) [1,3] (%i2) A^^2 /\* Utilizando o operador ^^ \*/; (%o2) [10] (%i3) A.A /\* Calculando o escalar do ponto A \*/; (%o3) 10  $(\%i4)$  [1\*1 + 3\*3] /\* Cálculo executado pelo operador ^^ \*/; (%o4) [10]

# 2.2.17 Distância entre Dois Pontos no Espaço

Observamos inicialmente que se, num determinado sistema  $OXYZ$ , os pontos  $P =$  $(a,b,z)$ e $Q=(a,b,z^{\prime})$ têm as duas primeiras coordenadas iguais então $d(P,Q)=|z-z^{\prime}|$ pois esta é a distância entre dois pontos no eixo formado por todos os pontos  $(a, b, c), z \in \mathbb{R}$ . Um resultado análogo vale, evidentemente, para a primeira e terceira, ou para a segunda e terceira coordenadas.

Dados  $P = (x, y, z)$  e  $P' = (x', y', z')$ , consideremos os pontos auxiliares  $Q =$  $(x, y, z')$  e  $R = (x, y', z')$ . O Teorema de Pitágoras, aplicado aos triângulos retângulos

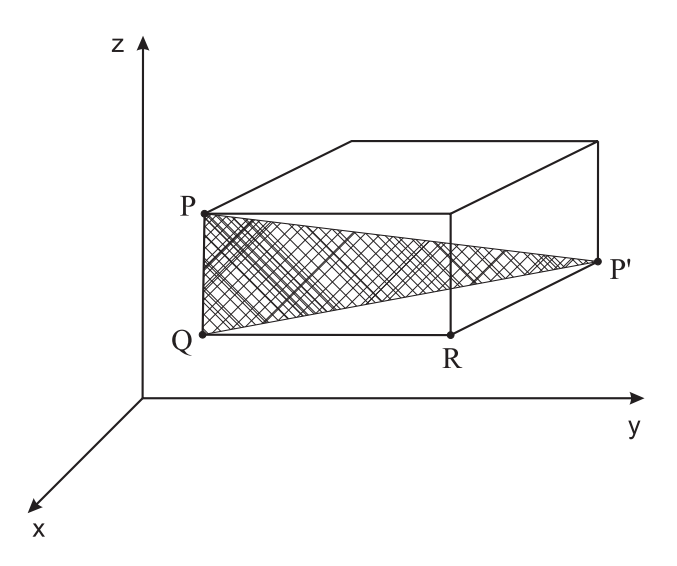

Figura 72: Distância entre dois pontos no espaço.

 $PQP'$  e  $QRP'$ , nos dá, sucessivamente:

$$
d(P, P')^{2} = d(P, Q)^{2} + d(Q, P')^{2} = d(P, Q)^{2} + d(Q, R)^{2} + d(R, P')^{2}.
$$

Como  $(P,Q)$ ,  $(Q,R)$  e  $(R, P')$  são pares de pontos com duas coordenadas iguais, resulta da observação inicial que

$$
d(P, P')^{2} = (z - z')^{2} + (y - y')^{2} + (x - x')^{2}
$$

logo

$$
d(P, P') = \sqrt{(x - x')^{2} + (y - y')^{2} + (z - z')^{2}}.
$$

Exemplo 2.32 No espaço, determinado objeto no instante 1 localizava-se no ponto  $A_1(10, 50, 100)$ , no instante 2 as coordenadas eram  $A_2(40, 60, 390)$  e no instante 3  $A_3(-10, 20, -200)$ , qual distância percorrida pelo objeto do ponto  $A_1$  até o ponto  $A_3$ ?

(%i1) A1: [10, 50, 100]; (%o1) [10, 50, 100]

(%i2) A2: [40, 60, 390]; (%o2) [40, 60, 390] (%i3) A3: [-10, 20, -200];  $(\% \circ 3)$  [-10, 20, -200] (%i4) D1: sqrt((A1-A2)^^2) /\* Cálculo da distância do ponto A1 até A2 \*/;  $(\%$ 04)  $[10\sqrt{851}])$ (%i5) D2: sqrt((A2-A3)^^2) /\* Cálculo da distância do ponto A2 até A3 \*/; (%o5) [10<sup>√</sup> 3522] (%i6) (D1+D2) /\* Distância total entre A1 e A3 \*/; (%06)  $[10\sqrt{3522} + 10\sqrt{851}]$ (%i7) (D1+D2), numer /\* Distância total entre A1 e A3 em decimal  $*/;$ 

```
(%o7) [885.183447914608]
```
Exemplo 2.33 Sabendo que a distância entre os pontos  $A(-1, 2, 3)$  e  $B(1, -1, m)$  é 7. Calcular m.

(%i1) A: [-1, 2, 3] /\* Insere o ponto A \*/;  $(\% 01)$  [-1,2,3]

 $(\% i2)$  B:  $[1, -1, m]$  /\* Insere o ponto B \*/;  $(\% 02)$   $[1, -1, m]$ 

(%i3) D:( $[sqrt((B-A) . (B-A)) = 7]$ ) /\* Calcula a distância de A até B \*/; (%03)  $\left[\sqrt{(m-3)^2 + 13} = 7\right]$ 

 $(\%i4)$  solve(D) /\* Encontra o valor de m \*/; (%o4) [m=-3, m=9]

# $2.2.18$  Årea de um Triângulo

Consideremos inicialmente um triângulo  $A_1A_2A_3$  do qual o vértice  $A_3 = (0, 0)$  é a origem. Sejam  $A_1 = (a_1, b_1)$  e  $A_2 = (a_2, b_2)$ . A numeração dos vértices foi feita de modo que o lado  $A_1A_3$  não é vertical, isto é,  $a_1 \neq 0$ . Veja a figura [73.](#page-126-0)

Seja  $A_1A_3$  a base do triângulo. Assim, a distância de  $A_2$  até a reta  $A_1A_3$  é a sua

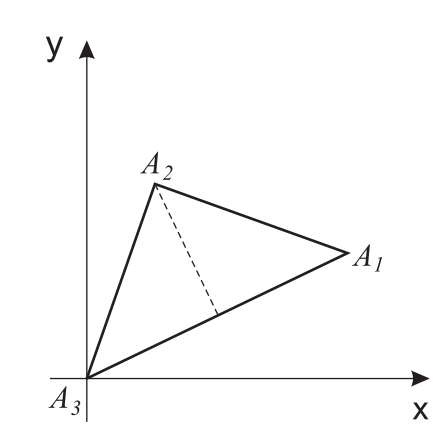

<span id="page-126-0"></span>Figura 73: A altura é a distância do vértice à base.

altura. Como a equação da reta $A_1A_3$  é  $b_1x - a_1y = 0$  temos:

área de 
$$
A_1 A_2 A_3 = \frac{1}{2} \sqrt{a_1^2 + b_1^2} \cdot \frac{|b_1 a_2 - a_1 b_2|}{\sqrt{b_1^2 + (-a_1)^2}} = \frac{1}{2} |a_1 b_2 - a_2 b_1|.
$$

No caso geral, temos um triângulo  $A_1A_2A_3$  onde os vértices  $A_1 = (a_1, b_1), A_2 =$  $(a_2, b_2)$  e  $A_3 = (a_3, b_3)$  são pontos quaisquer, veja a figura [74.](#page-126-1) A partir da origem O traçamos os segmentos  $OP$  e  $OQ$ , respectivamente equipolentes a  $A_3A_1$  e  $A_3A_2$ , logo  $P = (\alpha_1, \beta_1) \in Q = (\alpha_2, \beta_2)$ , com  $\alpha_1 = a_1 - a_3$ ,  $\beta_1 = b_1 - b_3$ ,  $\alpha_2 = a_2 - a_3$ ,  $\beta_2 = b_2 - b_3$ . Então:

área de 
$$
A_1 A_2 A_3
$$
 = área de  $OPQ = \frac{1}{2} |\alpha_1 \beta_2 - \alpha_2 \beta_1|$ .

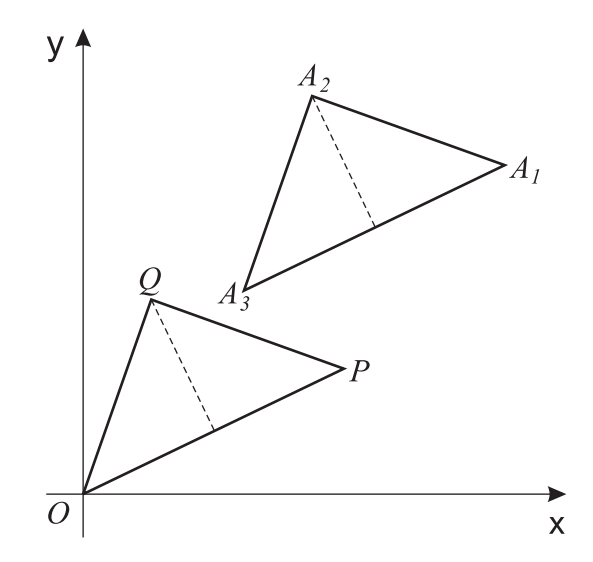

<span id="page-126-1"></span>Figura 74: Uma translação leva o triângulo  $A_1A_2A_3$  para a posição  $PQO$ . ou seja:

área de 
$$
A_1A_2A_3 = \frac{1}{2}|(a_1 - a_3)(b_2 - b_3) - (a_2 - a_3)(b_1 - b_3)|
$$
.

Exemplo 2.34 Dados os pontos  $A_1 = (1, -4)$ ,  $A_2 = (3, 1)$  e  $A_3 = (2, 5)$ , existe um

único ponto B tal que  $A_1A_2A_3B$  é um paralelogramo. Que ponto é esse e qual é a área do paralelogramo  $A_1A_2A_3B$ ?

Solução:

Se transladarmos o segmento  $A_1A_2$  de modo a fazer  $A_2$  coincidir com  $A_3$  (o que significa somar  $2-3=-1$  a cada abcissa e  $5-1=4$  a cada ordenada) o ponto  $A_1$ cairá sobre B, logo  $B = (0, 0)$ . A área do paralelogramo  $A_1A_2A_3B$  é duas vezes a área do triângulo  $A_1A_2A_3$ , logo é igual a  $|(1-2)(1-5)-(3-2)(-4-5)| = |4+9| = 13$ .

Antes de calcular a área de um triângulo, convém transladá-lo de modo que um dos vértices caia sobre a origem. A fórmula fica mais simples. Por exemplo, se  $A =$  $(3, 1), B = (4, 2)$  e  $C = (5, 5)$ , triângulo ABC tem a mesma área que  $A'B'C'$ , onde  $A' = (0,0), B' = (1,1)$  e  $C' = (2,4)$ . O triângulo  $A'B'C'$  foi obtido de ABC pela translação  $(x, y) \mapsto (x - 3, y - 1)$ , que leva A na origem. Portanto:

área 
$$
ABC =
$$
área  $A'B'C'\frac{1}{2}|1 \cdot 4 - 1 \cdot 2| = \frac{2}{2} = 1$ .

Tradicionalmente se escreve  $a_1b_2 - a_2b_1$  como determinante:

$$
a_1b_2 - a_2b_1 = \begin{vmatrix} a_1 & a_2 \\ b_1 & b_2 \end{vmatrix}.
$$

Podemos estender esta notação, escrevendo:

$$
\begin{vmatrix} a_1 & a_2 & a_3 \ b_1 & b_2 & b_3 \end{vmatrix} = a_1b_2 + a_2b_3 + a_3b_1 - a_2b_1 - a_3b_2 - a_1b_3.
$$

Assim,  $\begin{array}{c} \hline \end{array}$  $a_1 \quad a_2 \quad a_3$  $b_1$   $b_2$   $b_3$  é, em valor absoluto, o dobro da área do triângulo  $A_1A_2A_3$ , onde

 $A_1 = (a_1, b_1), A_2 = (a_2, b_2)$  e  $A_3 = (a_3, b_3)$ . Lembrando esta notação, não é preciso transladar o triângulo.

**Exemplo 2.35** Dados os pontos  $A_1 = (4, 4)$ ,  $A_2 = (6, 4)$  e  $A_3 = (4, 6)$  qual é a área do triângulo  $A_1A_2A_3$ ?

 $(\% i1)$  A1: [a1:4,b1:4] /\* Inserindo as coordenadas do ponto A1 \*/;  $(\% 01)$  [4,4]

 $(\%i2)$  A2: $[a2:6,b2:4]$  /\* Inserindo as coordenadas do ponto A2 \*/;  $(\% 02)$  [6,4]

 $(\%i3)$  A3: $[a3:4,b3:6]$  /\* Inserindo as coordenadas do ponto A3 \*/; (%o3) [4,6]

 $(\%i4)$  1/2\*((a1-a3)\*(b2-b3)-(a2-a3)\*(b1-b3));

 $(\%$ o4) 2 /\* é a área do triângulo A1 A2 A3 \*/;

# 2.2.19 Reta definida por dois Pontos

Podemos encontrar a equação reduzida da reta que passa por dois pontos  $A =$  $(x_1, y_1)$  e  $B = (x_2, y_2)$ , da sequinte forma:

$$
y = ax + b \Rightarrow \begin{cases} y_1 = ax_1 + b \\ y_2 = ax_2 + b \end{cases}
$$

Basta substituir os valores das coordenadas  $(x, y)$  dos pontos, e encontrar a solução do sistema. Utilizamos esse método para encontrar a equação da reta que passa por dois pontos, no Maxima.

**Exemplo 2.36** Encontrando a equação reduzida da reta que passa pelos pontos  $A = (2, 2)$  $e B = (3, 3).$  $(\% i1)$  A: [x1:2,y1:2] /\* Inserindo as coordenadas do ponto A \*/; (%o1) [2,2]  $(\frac{\%12}{\$12})$  B:  $[x2:3,y2:3]$  /\* Inserindo as coordenadas do ponto B \*/; (%o2) [3,3]  $(\%i3)$  solve([y1=a\*x1+b,y2=a\*x2+b]) /\* Encontrando os coeficientes a e b\* /; (%o3) [[b=0,a=1]]

```
(\%i4) b:0; a:1 /* Atribuindo os valores de a e b, encontrados */;
(\% 04) 0(%o5) 1
```

```
(%i6) y=a*x+b /* Solicitando que o Maxima escreva a equação da reta */;
(%o6) y=x
```
A equação da reta que passa pelos pontos A e B, fica assim definida:

$$
y = 1x + 0 \Rightarrow y = x
$$

# 2.2.20 Retas Perpendiculares

O ângulo  $\theta$  formado entre duas retas  $y = a_1x + b_1$  e  $y = a_2x + b_2$  no plano cartesiano,  $\acute{e}$  dado por:

$$
tg \theta = \left| \frac{a_1 - a_2}{1 + a_1 \cdot a_2} \right|
$$

Se as retas são perpendiculares,  $\theta = 90^{\circ}$ , como tg  $90^{\circ}$  não existe, logo a relação acima não é definida e dessa forma  $1 + a_1 \cdot a_2 = 0$  então  $a_2 = -$ 1  $a_1$ .

Exemplo 2.37 Determinar as equações reduzidas das retas que passam pelos pontos: a)  $A = (1, -2)$  e  $B = (3, -1);$ 

b)  $C = (-1, 2) e D = (2, -1);$ 

Verifcar também se as retas são perpendiculares.

- /\* Pontos A e B \*/ (%i1) A:[x1:1,y1:-2]; (%o1) [1,-2] (%i2) B:[x2:3,y2:-1];  $(\% 02)$   $[3, -1]$  $(\%i3)$  solve([y1=a\*x1+b,y2=a\*x2+b]);  $(\% \circ 3)$   $b = -$ 5 2  $, a =$ 1 2 1 . (%i4) b:-5/2; a:1/2;  $(\% 04) -$ 5 2  $(\% \circ 5) \frac{1}{2}$ 2  $(\%i6)$  y=a\*x+b /\* Equação da reta \*/;  $(\% \circ 6)$  y=  $\mathcal{X}$  $\frac{1}{2}$ 5 2 /\* Pontos C e D \*/  $(\% i7)$  C: [x1:-1,y1:2];  $(\%o7)$  [-1,2]  $(\%$ i8) D: [x2:2,y2:-1];  $(\% \circ 8)$  [2,-1]  $(\frac{9}{6}i9)$  solve( $[y1=a*x1+b,y2=a*x2+b]$ );
- (%o9) [[b=1,a=-1]]

```
(%i10) b:1; a:-1;
(%o10) 1
(\%011) -1(%i12) y=a*x+b /* Equação da reta;
(%o12) y=1-x
/* para saber se as retas são perpendiculares, o produto dos
    coeficientes angulares das duas retas deve ser -1 */
(\frac{9}{113}) (1/2)*(-1);(\%013) -1
          2
Como −
        1
        \frac{1}{2} \neq -1, as retas não são perpendiculares.
```
# 3 Algebra Linear Computacional ´

Os procedimentos aqui apresentados são simples e têm o objetivo de servir de apoio didático ao estudante de Álgebra Linear Computacional. Ao se sentir mais seguro com os comandos do Maxima, o estudante deve melhorar esses procedimentos ou reescrevêlos. Como a programação em Maxima não é o objetivo desse tutorial, deve-se priorizar a compreensão dos conceitos, a manipulação de comandos e os resultados obtidos.

# 3.1 Matrizes

Chamamos de matriz uma tabela de elementos dispostos em linhas e colunas. A inserção de matrizes no Maxima pode ser realizada de diversas formas.

 $(\% i1)$  M1: matrix( $[3,4,0]$ , $[6,0,-2]$ , $[0,6,a]$ );

$$
\text{(%o1)} \left[ \begin{array}{ccc} 3 & 4 & 0 \\ 6 & 0 & -2 \\ 0 & 6 & a \end{array} \right]
$$

Também é possível definir uma matriz de forma interativa:

```
(%i2) entermatrix (2,3) /* Definir a ordem da matriz */;
Row 1 Column 1: 1/2;
Row 1 Column 2: 0;
Row 1 Column 3: %pi;
Row 2 Column 1: sqrt(2);
Row 2 Column 2: 5;
Row 2 Column 3: log(3);Matrix entered.
```

$$
\text{(%o2)} \left[ \begin{array}{ccc} \frac{1}{2} & 0 & \pi \\ \sqrt{2} & 5 & \log 3 \end{array} \right]
$$

Exemplo 3.1 Inserir a matriz A das duas maneiras apresentadas anteriormente, primeiro listando todas as linhas e em seguida de forma interativa.

$$
A = \begin{bmatrix} 1 & 2 & 3 & 4 \\ 1 & 4 & 9 & 16 \\ 1 & 8 & 27 & 64 \\ 1 & 16 & 81 & 256 \end{bmatrix}
$$

 $(\%$ i1) A: matrix( $[1,2,3,4]$ , $[1^2,2^2,3^2,4^2]$ , $[1^3,2^3,3^3,4^3]$ ,  $[1^{\texttt{^4}}, 2^{\texttt{^4}}, 3^{\texttt{^4}}, 4^{\texttt{^4}}]$ )

/\* Matriz inserida listando todas as linhas \*/;

(%o1)  $\sqrt{ }$  1 2 3 4 1 4 9 16 1 8 27 64 1 16 81 256  $\overline{\phantom{a}}$  $\begin{array}{c} \begin{array}{c} \begin{array}{c} \end{array}\\ \begin{array}{c} \end{array} \end{array} \end{array}$ 

De maneira interativa temos:

 $(\%i2)$  entermatrix(4,4) /\* Definir a ordem da matriz \*/; Is the matrix 1. Diagonal 2. Symmetric 3. Antisymmetric 4. General /\* Dizer se a matriz é diagonal, simétrica, antissimétrica ou geral \*/ Answer 1, 2, 3 or 4 : 4; /\* Como é uma matriz geral foi escolhida a opção 4 \*/

Row 1 Column 1: 1; Row 1 Column 2: 2; Row 1 Column 3: 3; Row 1 Column 4: 4; Row 2 Column 1: 1^2; Row 2 Column 2: 2^2; Row 2 Column 3: 3^2; Row 2 Column 4: 4^2; Row 3 Column 1: 1^3; Row 3 Column 2: 2^3; Row 3 Column 3: 3^3; Row 3 Column 4: 4^3; Row 4 Column 1: 1^4; Row 4 Column 2: 2^4; Row 4 Column 3: 3^4; Row 4 Column 4:  $4^{\text{-}4}$ ;

#### Matrix entered.

$$
\text{(%o2)} \begin{bmatrix} 1 & 2 & 3 & 4 \\ 1 & 4 & 9 & 16 \\ 1 & 8 & 27 & 64 \\ 1 & 16 & 81 & 256 \end{bmatrix}
$$

Ao carregar ou abrir uma seção salva do Maxima em que utilizou-se o comando entermatrix, se faz necessário reinserir todas as matrizes que foram declaradas com este comando, durante o carregamento do arquivo.

Uma terceira forma de construirmos uma matriz no Maxima é escrevendo-a em função da posição dos elementos dentro da matriz. Se considerarmos a matriz  $A_{3\times 3}$ genérica, como:

$$
A = \begin{bmatrix} a_{11} & a_{12} & a_{13} \\ a_{21} & a_{22} & a_{23} \\ a_{31} & a_{32} & a_{33} \end{bmatrix}
$$

Fixa-se uma regra que permite definir um elemento qualquer e logo com base nela se constrói uma matriz com a dimensão desejada, onde i representa o número da linha e j o da coluna, ou seja:

(%i3)  $A[i,j]:=i+1$  /\*Define-se a regra para a construção da matriz \*/\$  $(\%i4)$  genmatrix(A,3,3) /\*Especifica-se a ordem da matriz \*/; /\* Observe que o símbolo de atribuição para o elemento genérico é := \*/

(%o4)  $\sqrt{ }$  $\overline{\phantom{a}}$ 2 2 2 3 3 3 4 4 4  $\overline{\phantom{a}}$  $\overline{\phantom{a}}$ 

**Exemplo 3.2** Neste exemplo, definimos uma matriz  $2 \times 2$  cujo elemento da linha i e da coluna j é definido como sendo  $A[i, j] = i + j - 10$ .

```
(\% i1) A[i, j]: = (i+j-10)$
(\%i2) genmatrix(A,2,2);
```

$$
\text{(%o2)} \left[ \begin{array}{cc} -8 & -7 \\ -7 & -6 \end{array} \right]
$$

Exemplo 3.3 Definimos a matriz  $5 \times 5$  a partir de uma lei de formação  $A_{ij} = u[i, j],$ onde u é uma função dada.

```
(\% i1) u[i,j] := (i-j+1+max(i,j)*(max(i,j)-1))$
(\%i2) genmatrix(u, 5, 5);
(%o2)
             \sqrt{ }

                   1 2 5 10 17
                   4 3 6 11 18
                   9 8 7 12 19
                  16 15 14 13 20
                  25 24 23 22 21
                                                           1
                                                           \begin{array}{c} \begin{array}{c} \begin{array}{c} \begin{array}{c} \end{array}\\ \begin{array}{c} \end{array}\\ \begin{array}{c} \end{array}\\ \begin{array}{c} \end{array} \end{array} \end{array} \end{array}
```
(%i1) X: matrix([1,2,3],[4,5,6]);

Podemos acessar os diferentes elementos da matriz fazendo referência aos seus sub-´ındices, indicando primeiro a linha depois a coluna.

Exemplo 3.4 *Vamos definir uma matriz X e listar os elementos*  $x_{12}$ ,  $x_{23}$  e  $x_{11}$ .

```
(\% \circ 1) \begin{bmatrix} 1 & 2 & 3 \\ 4 & 5 & 6 \end{bmatrix}(%i2) X[1,2];
(\% 02) 2
(%i3) X[2,3];
(%o3) 6
(\% i4) X[1,1];
(\% 04) 1
```
Podemos extrair uma submatriz com a função submatrix, considerando que os n´umeros inteiros que precedem ao nome da matriz original s˜ao as linhas a eliminar e os que se colocam depois do nome da matriz, indicam as colunas que n˜ao interesam.

Exemplo 3.5 Obter a submatriz da matriz M1, essa submatriz será a matriz M1 sem a primeira linha e a segunda coluna.

(%i1) M1: matrix([b,4,0],[6,8,-2],[0,6,a]) /\* Matriz M1 \*/;

```
\n
$$
\begin{array}{c}\n\text{(%01)} \begin{bmatrix} b & 4 & 0 \\ 6 & 8 & -2 \\ 0 & 6 & a \end{bmatrix}\n\\ \n\text{(%i2) submatrix(1, M1, 2)}\n\\ \n\text{/* Irá extrair da matrix M1, a linha 1 e a coluna 2 */;\n}\n
$$

```

$$
\text{(%o2)} \left[ \begin{array}{cc} 6 & -2 \\ 0 & a \end{array} \right]
$$

Exemplo 3.6 Obter uma submatriz da matriz A, excluindo todas as linhas e colunas nulas.

$$
A = \left[ \begin{array}{rrrrr} 1 & 0 & 2 & 3 & 0 \\ 5 & 0 & 6 & 9 & 0 \\ 0 & 0 & 0 & 0 & 0 \\ 6 & 0 & 15 & 39 & 0 \\ 0 & 0 & 0 & 0 & 0 \end{array} \right]
$$

 $(\%$ i1) A: matrix( $[1,0,2,3,0]$ , $[5,0,6,9,0]$ , $[0,0,0,0,0]$ ,  $[6,0,15,39,0]$ , $[0,0,0,0,0]$ ;

(%o1)  $\sqrt{ }$  1 0 2 3 0 5 0 6 9 0 0 0 0 0 0 6 0 15 39 0 0 0 0 0 0 1  $\begin{array}{c} \begin{array}{c} \begin{array}{c} \begin{array}{c} \end{array} \\ \begin{array}{c} \end{array} \\ \begin{array}{c} \end{array} \end{array} \end{array} \end{array}$ (%i2)submatrix(3,5,A,2,5) /\* Exclui as linhas  $3 e 5 e$  as colunas  $2 e 5 *$ ; (%o2)  $\sqrt{ }$  $\overline{\phantom{a}}$ 1 2 3 5 6 9 6 15 39 1 

Da mesma forma que se extrai submatrizes, é possível adicionar linhas e colunas a uma matriz dada.

**Exemplo 3.7** Inserir as linhas  $[0 \ 0 \ 0]$  e  $[\sqrt{y} \ 0 \ \sqrt{x}]$  na matriz  $B =$  $\sqrt{ }$  $\Big\}$ 1 1 1 2 2 2 3 3 3 1  $\begin{matrix} \phantom{-} \end{matrix}$ .  $(\% i1)$  B:matrix( $[1,1,1]$ , $[2,2,2]$ , $[3,3,3]$ );

(%o1)

\n
$$
\begin{bmatrix}\n1 & 1 & 1 \\
2 & 2 & 2 \\
3 & 3 & 3\n\end{bmatrix}
$$
\n(%i2) addrow(B, [0,0,0], [sqrt(y), 0,sqrt(x)])

\n/\* Adiciona duas linhas na matrix B \*/;

(%o2)  $\sqrt{ }$  1 1 1 2 2 2 3 3 3 0 0 0  $\sqrt{y}$  0  $\sqrt{x}$ 1  $\begin{array}{c} \begin{array}{c} \begin{array}{c} \begin{array}{c} \end{array} \\ \begin{array}{c} \end{array} \end{array} \end{array} \end{array}$ Exemplo 3.8 Adicionar as colunas  $\sqrt{ }$  $\Bigg\}$ 1 1 1 1 e  $\sqrt{ }$  $\overline{\phantom{a}}$  $\mathcal{X}$  $\hat{y}$ z  $\overline{\phantom{a}}$  $\overline{\phantom{a}}$ na matriz B apresentada no exemplo

anterior.

(%i1) addcol(B, [1,1,1], [x,y,z]) /\* Adiciona duas novas colunas na matriz M1 \*/;

$$
\begin{array}{c|cccc}\n\text{(%01)} & \left[ \begin{array}{cccc} 1 & 1 & 1 & 1 & x \\ 2 & 2 & 2 & 1 & y \\ 3 & 3 & 3 & 1 & z \end{array} \right]\n\end{array}
$$

Exemplo 3.9 Inserir linhas e colunas na matriz B apresentada abaixo, para que esta passe a ter dimensão  $4 \times 4$ .

$$
B = \left[ \begin{array}{cc} x & x \\ y & y \\ z & z \end{array} \right]
$$

 $(\% i1)$  B: matrix( $[x,x]$ ,  $[y,y]$ ,  $[z,z]$ );

$$
\begin{pmatrix}\n\text{(*)} & x \\
y & y \\
z & z\n\end{pmatrix}
$$
\n
$$
\begin{pmatrix}\n\text{(*)} & 1 \\
\text{(*)} & 2\n\end{pmatrix}
$$
\n
$$
\begin{pmatrix}\n\text{(*)} & 1 \\
\text{(*)} & 2\n\end{pmatrix}
$$
\n
$$
\begin{pmatrix}\n\text{(*)} & 1 \\
y & y & y \\
z & z & z & z\n\end{pmatrix}
$$
\n
$$
\begin{pmatrix}\n\text{(*)} & 1 \\
\text{(*)} & 2\n\end{pmatrix}
$$
\n
$$
\begin{pmatrix}\n\text{(*)} & 1 \\
\text{(*)} & 3\n\end{pmatrix}
$$
\n
$$
\begin{pmatrix}\n\text{(*)} & x & x \\
y & y & y \\
z & z & z & z \\
w & w & w & w\n\end{pmatrix}
$$
\n
$$
\begin{pmatrix}\n\text{(*)} & 1 \\
y & y & y \\
z & z & z & z \\
w & w & w & w\n\end{pmatrix}
$$

Algo que deve ser considerado é o fato das matrizes serem inseridas de forma apropriada, caso contrário o Maxima não irá identificá-la como tal. Para saber se uma expressão é reconhecida como uma matriz se utiliza a função matrixp; Isso é esclarecido no próximo exemplo.

#### Exemplo 3.10 As sequências abaixo são consideradas matrizes ou listas?

```
(\% i1) matrix([2,3,6],[6,9,7]) /* Construção correta */;
(\% \circ 1) \begin{bmatrix} 2 & 3 & 6 \\ 6 & 9 & 7 \end{bmatrix}(%i2) matrixp(%) /* os dados anterior representam uma matriz? */;
(%o2) true /* verdadeiro */
(%i3) A:([2,3,6],[6,9]) /* outra "matriz" */$
(\frac{0}{0.14}) matrixp(\frac{0}{0.1}) /* os dados anterior representam uma matriz? */;
(\% \circ 4) false /* falso */(%i5) A:([2,3,6],[6,9]) /* outra "matriz" */$
(%i6) listp(%) /* os dados anterior representam uma lista? */;
(%o6) true /* verdade */
```
# 3.1.1 Matriz Identidade

Uma matriz matriz identidade  $I_n$  é aquela em que  $a_{ij} = 1$  e  $a_{ij} = 0$  para  $i \neq j$ . A matriz identidade é facilmente construída através do comando ident.

(%i1) ident(3) /\* Gera a matriz identidade de ordem  $3$  \*/;

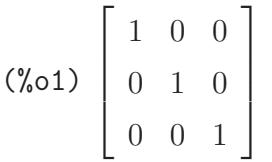

Exemplo 3.11 Observe as duas formas diferentes de construirmos uma matriz identidade de ordem  $\frac{1}{4}$  (I<sub>4</sub>).

Primeiramente podemos defini-la de maneira interativa:

```
(\% i1) entermatrix(4,4);
```

```
Is the matrix 1. Diagonal 2. Symmetric 3. Antisymmetric 4. General
/* Dizer se a matriz é diagonal, simétrica, antissimétrica ou geral */
```
Answer 1, 2, 3 or 4 : 1; /\* Como a matriz identidade tem elementos não nulos em sua diagonal, escolhemos a opção 1  $*/$ Row 1 Column 1: 1; Row 2 Column 2: 1; Row 3 Column 3: 1; Row 4 Column 4: 1; Matrix entered.

$$
\begin{pmatrix}\n\sqrt[4]{\sqrt[4]{\circ 1}} \\
0 & 1 & 0 & 0 \\
0 & 0 & 1 & 0 \\
0 & 0 & 0 & 1\n\end{pmatrix}
$$

Utilizando o comando ident.

 $(\frac{1}{2})$  ident(4) /\* Gera a matriz identidade de ordem 4 \*/;

$$
\begin{pmatrix}\n\sqrt[4]{2} & \begin{bmatrix}\n1 & 0 & 0 & 0 \\
0 & 1 & 0 & 0 \\
0 & 0 & 1 & 0 \\
0 & 0 & 0 & 1\n\end{bmatrix} \\
0 & 0 & 0 & 1\n\end{pmatrix}
$$

# 3.1.2 Matriz Nula

Matriz nula é aquela em que  $a_{ij} = 0$ , para todo i e j.

Para a obtermos uma matriz onde todos os seus elementos são iguais a zero, podemos utilizar o comando zeromatrix.

Exemplo 3.12 Construir uma matriz nula  $A_{2\times 4}$ .

```
(\% i1) zeromatrix (2, 4);
(\%o1) \begin{bmatrix} 0 & 0 & 0 & 0 \\ 0 & 0 & 0 & 0 \end{bmatrix}
```
Exemplo 3.13 Apresentar as matrizes linha e coluna de ordem 3.

(%i1) zeromatrix (3,1) /\* Constrói matriz coluna de ordem 3 \*/;

$$
\begin{pmatrix} \sqrt[6]{\ast} & 0 \\ 0 & 0 \\ 0 & 0 \end{pmatrix}
$$

(%i2) zeromatrix (1,3) /\* Constrói matriz linha de ordem 3 \*/;

 $(\% \circ 2) \left[ \begin{array}{ccc} 0 & 0 & 0 \end{array} \right]$ 

# 3.1.3 Matriz Diagonal

Matriz diagonal é uma matriz quadrada  $(m = n)$  onde  $a_{ij} = 0$ , para  $i \neq j$ , isto é, os elementos que n˜ao na "diagonal" s˜ao nulos.

A função diagmatrix é utilizada para construção de matrizes diagonais, onde os elementos da diagonal principal são todos iguais.

**Exemplo 3.14** Construir a matriz diagonal de ordem 5 e com o elemento  $\left(\frac{x}{2}\right)$ 2  $\big)$  na diagonal principal.

```
(\%i1) diagmatrix(5, x/2);
```
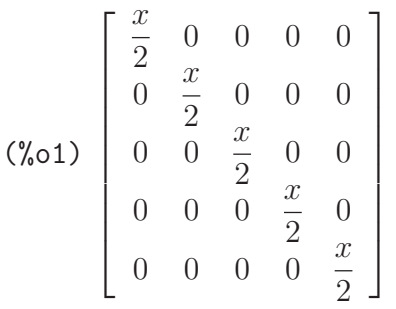

Matriz diagonal de ordem 4:  $(\%i2)$  diagmatrix  $(4, %e)$ ;

(%o2)  $\sqrt{ }$  e 0 0 0 0 e 0 0 0 0 e 0  $0 \t0 \t0 \t e$ 1  $\begin{array}{c} \n\downarrow \\ \n\downarrow \n\end{array}$ 

#### 3.1.4 Matriz Transposta

Dada uma matriz  $A = [a_{ij}]_{m \times n}$ , podemos obter uma outra matriz  $A' = [b_{ij}]_{n \times m}$ , cujas linhas são as colunas de A, isto é,  $b_{ij} = a_{ji}$ . A' é denominada transposta de A.

As matrizes transposta podem ser obtidas de maneira direta através do comando transpose.

**Exemplo 3.15** Construir uma matriz  $A_{3\times3}$  qualquer e em seguida obter a sua transposta.

(%i1) A: matrix([6,9,-9],[8,-9,-1],[s,d,a]);

$$
\text{(%o1)} \left[ \begin{array}{ccc} 6 & 9 & -9 \\ 8 & -9 & -1 \\ s & d & a \end{array} \right]
$$

(%i2) B: transpose(A);

$$
\text{(%o2)} \begin{bmatrix} 6 & 8 & s \\ 9 & -9 & d \\ -9 & -1 & a \end{bmatrix} \text{/* Matrix Transposta } \ast \text{/}
$$

Exemplo 3.16 Apresentar a matriz transposta da matriz  $V_{2\times 4}$ :

$$
V = \begin{bmatrix} 2^{-3} & 0 & \frac{1}{2} & z \\ & & & \\ 5^{-1} & \frac{1}{z} & 2z & \sqrt{z} \end{bmatrix}
$$

 $(\%$ i1) entermatrix $(2,4)$ ; Row 1 Column 1: 2^-3; Row 1 Column 2: 0; Row 1 Column 3: 1/2; Row 1 Column 4: z; Row 2 Column 1:  $5^{\degree}-1$ ; Row 2 Column 2:  $1/z$ ; Row 2 Column 3: 2\*z; Row 2 Column 4: sqrt(z); Matrix entered.

$$
\text{(%01)}\ V = \begin{bmatrix} \frac{1}{8} & 0 & \frac{1}{2} & z \\ & & & \\ \frac{1}{5} & \frac{1}{z} & 2z & \sqrt{z} \end{bmatrix}
$$

/\* Matriz Transposta \*/; (%i2) T:transpose(%);

(%o2)  $\sqrt{ }$   $\frac{1}{8}$ 8 5 1  $\overline{0}$ 1 z 1 2  $2z$ z  $\sqrt{z}$ 1 

# 3.1.5 Matriz Adjunta

Dada uma matriz A, lembramos que o cofator  $\Delta_{ij}$  do elemento  $a_{ij}$  da matriz é  $(-1)^{i+j}$  det $A_{ij}$  é a submatriz de A, obtida extraindo-se a i-ésima linha e j-ésima coluna. Com estes cofatores podemos formar uma nova matriz A, denominada matriz dos cofatores de A.

$$
\bar{A} = [\Delta_{ij}]
$$

Dada uma matriz quadrada A, chamaremos de matriz adjunta de A à transposta da matriz dos cofatores de A.

$$
adj\ A=\bar{A}'
$$

No Maxima o comando utilizado para determinarmos a matriz adjunta é o adjoint.

Exemplo 3.17 Dada a matriz B abaixo, determine a matriz adjunta de B e a matriz dos cofatores de B.

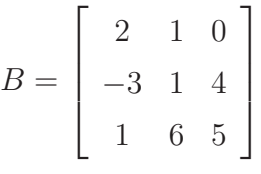

 $(\% i1)$  B: matrix( $[2,1,0]$ ,  $[-3,1,4]$ ,  $[1,6,5]$ );

$$
\text{(%o1)} \left[ \begin{array}{rrr} 2 & 1 & 0 \\ -3 & 1 & 4 \\ 1 & 6 & 5 \end{array} \right]
$$

(%i2) adjoint(B) /\* Matriz adjunta da matriz B \*/;

$$
\text{(%o2)} \left[ \begin{array}{rrr} -19 & -5 & 4 \\ 19 & 10 & -8 \\ -19 & -11 & 5 \end{array} \right]
$$

(%i3) transpose(adjoint(B))

/\* Apresenta a matriz dos cofatores da matriz B, ou seja,

a matriz dos cofatores é a transposta da matriz adjunta de B  $*/;$ 

$$
\text{(%o3)} \left[ \begin{array}{rrr} -19 & 19 & -19 \\ -5 & 10 & -11 \\ 4 & -8 & 5 \end{array} \right]
$$

# 3.1.6 Matriz Inversa

Seja A uma matriz quadrada de ordem n. Uma matriz  $A^{-1}$  é chamada inversa de A se, e somente se,

$$
A \cdot A^{-1} = A^{-1} \cdot A = I_n
$$

onde:

 $A^{-1}$  é a inversa de A.

 $I_n$  é a matriz identidade de ordem n.

A matriz inversa de M é calculada com o comando invert(M) ou também pode ser calculada pelo comando na forma de potência  $M^{\uparrow}(-1)$ .

Exemplo 3.18 Calcular a inversa de uma matriz A.

(%i1) A: matrix([1,5,9],[8,2,89],[-1,-2,-3]);

$$
\begin{pmatrix}\n\sqrt{6} & 1 & 5 & 9 \\
8 & 2 & 89 \\
-1 & -2 & -3\n\end{pmatrix}
$$

 $(\%i2)$  invert $(A)$ ;

$$
\begin{bmatrix} -\frac{172}{279} & \frac{1}{93} & -\frac{427}{279} \\ & & & & \\ \frac{65}{279} & -\frac{2}{93} & \frac{17}{279} \\ & & & & \\ \frac{14}{279} & \frac{1}{93} & \frac{38}{279} \end{bmatrix} \text{/* Matrix inversa através do comando invert(A) */}
$$

(%i3) A^^(-1) /\* Matriz inversa utilizando a potência \*/;

$$
\begin{bmatrix}\n-\frac{172}{279} & \frac{1}{93} & -\frac{427}{279} \\
\frac{65}{279} & -\frac{2}{93} & \frac{17}{279} \\
\frac{14}{279} & \frac{1}{93} & \frac{38}{279}\n\end{bmatrix}
$$

Exemplo 3.19 Calcular a inversa da matriz abaixo:

$$
\begin{bmatrix} x & 1 & 1 \ 1 & x & 1 \ 1 & 1 & 0 \end{bmatrix}
$$
  
(%i1) X: matrix([x,1,1],[1,x,1],[1,1,0]);

$$
\text{(%01)} \left[ \begin{array}{ccc} x & 1 & 1 \\ 1 & x & 1 \\ 1 & 1 & 0 \end{array} \right]
$$

 $(\%i2)$  invert $(X)$ ;

$$
\left(\begin{array}{ccc}\n-\frac{1}{2-2x} & \frac{1}{2-2x} & \frac{1-x}{2-2x} \\
\frac{1}{2-2x} & -\frac{1}{2-2x} & \frac{1-x}{2-2x} \\
\frac{1-x}{2-2x} & \frac{1-x}{2-2x} & \frac{x^2-1}{2-2x}\n\end{array}\right)
$$

# 3.1.7 Matriz Reduzida à Forma Escada

Através de operações elementares sobre as linhas de uma matriz podemos reduzi-la à forma escada. São três as operações elementares sobre as linhas de uma matriz:

- Permuta das i-ésima e j-ésima linhas.  $(L_i \leftrightarrow L_j)$
- Multiplicação da i-ésima linha por um escalar não nulo  $k. \ (L_i \rightarrow kL_i)$
- Substituição da i-ésima linha pela i-ésima linha mais  $k$  vezes a j-ésima linha.  $(L_i) \rightarrow L_i + kL_j$

Se A e B são matrizes  $m \times n$ , dizemos que B é *linha equivalente* a A, se B for obtida de A através de um número finito de operações elementares sobre as linhas de A. Por exemplo,
$$
\begin{bmatrix} 1 & 0 \ 4 & -1 \ -3 & 4 \end{bmatrix} \xrightarrow{L_2 \rightarrow L_2 - 4L_1} \begin{bmatrix} 1 & 0 \ 0 & -1 \ -3 & 4 \end{bmatrix} \xrightarrow{L_3 \rightarrow L_3 - 3L_1}
$$
  

$$
\begin{bmatrix} 1 & 0 \ 0 & -1 \ 0 & 4 \end{bmatrix} \xrightarrow{L_2 \rightarrow -1L_2} \begin{bmatrix} 1 & 0 \ 0 & 1 \ 0 & 4 \end{bmatrix} \xrightarrow{L_3 \rightarrow L_3 - 4L_2} \begin{bmatrix} 1 & 0 \ 0 & 1 \ 0 & 0 \end{bmatrix}
$$

Uma matriz pode ser classificada como linha reduzida à forma escada se:

- O primeiro elemento n˜ao nulo de uma linha n˜ao nula ´e 1;
- Cada coluna que contém o primeiro elemento não nulo de alguma linha tem todos os seus outros elementos iguais a zero;
- Toda linha nula ocorre abaixo de todas as linhas não nulas (isto é, daquelas que possuem pelo menos um elemento n˜ao nulo);
- Se as linhas  $1, \ldots, r$  são linhas não nulas, se o primeiro elemento não nulo da linha i ocorre na coluna  $k_i$ , então  $k_1 < k_2 < \ldots < k_r$ , ou seja, o número de zeros precedendo o primeiro elemento não nulo de uma linha aumenta a cada linha, até que sobrem somente linhas nulas, se houver.

No Maxima para encontrarmos a matriz reduzida `a forma escada utilizamos o comando ochelon(matriz).

Exemplo 3.20 Dada a matriz abaixo, encontrar a matriz reduzida à forma escada.

$$
M = \left[ \begin{array}{rr} 1 & 0 \\ 4 & -1 \\ -3 & 4 \end{array} \right]
$$

 $(\% i1)$  M:matrix( $[1,0]$ , $[4,-1]$ , $[-3,4]$ );

$$
\begin{pmatrix}\n\sqrt[6]{\sqrt{3}} & 1 & 0 \\
4 & -1 & \\
-3 & 4\n\end{pmatrix}
$$
\n
$$
\begin{pmatrix}\n\sqrt[6]{3}} & 1 & 0 \\
\sqrt[6]{3} & 2 & \n\end{pmatrix}
$$
\n
$$
\begin{pmatrix}\n1 & 0 \\
0 & 1 \\
0 & 0\n\end{pmatrix}
$$

Exemplo 3.21 Para a matriz A abaixo encontre a matriz reduzida à forma escada.

$$
A = \begin{bmatrix} 1 & 0 & -5 & 2 & 9 & 0 \\ 4 & -1 & 6 & 0 & -2 & -5 \\ -3 & 4 & -3 & 8 & 1 & -1 \end{bmatrix}
$$
  
(%i1) A:matrix([1,0,-5,2,9,0],[4,-1,6,0,-2,-5],[-3,4,-3,8,1,-1]);

$$
\text{(%01)} \left[ \begin{array}{rrrrr} 1 & 0 & -5 & 2 & 9 & 0 \\ 4 & -1 & 6 & 0 & -2 & -5 \\ -3 & 4 & -3 & 8 & 1 & -1 \end{array} \right]
$$

 $(\%i2)$  echelon $(A)$ ;

$$
\text{(%o2)} \left[ \begin{array}{cccccc} 1 & 0 & -5 & 2 & 9 & 0 \\ 0 & 1 & -26 & 8 & 38 & 5 \\ 0 & 0 & 1 & -\frac{9}{43} & -\frac{62}{43} & -\frac{21}{86} \end{array} \right]
$$

# 3.2 Operações com Matrizes

Com as matrizes podem se realizar múltiplas operações. Para a adição, subtração e produto de uma matriz por um escalar se utilizam os operadores  $+, -$ , e  $*,$  respectivamente.

### 3.2.1 Adição e Subtração de Matrizes

Exemplo 3.22 *Vamos calcular a soma, subtração matrizes*  $M_1$  *e*  $M_2$ .

(%i1) M1: matrix([5,6,9,6],[-9,-6,5,3],[0,-12,-8,4]);

$$
\text{(%01)} \begin{bmatrix} 5 & 6 & 9 & 6 \\ -9 & -6 & 5 & 3 \\ 0 & -12 & -8 & 4 \end{bmatrix} \text{ /* Matrix M1 */}
$$

(%i2) M2:matrix([6,7.9,8/9,2],[3,4,x,-18],[x,-3/4,19,7]);

$$
\text{(%o2)} \begin{bmatrix} 6 & 7.9 & \frac{8}{9} & 2 \\ 3 & 4 & x & -18 \\ x & -\frac{3}{4} & 19 & 7 \end{bmatrix} \text{/* Matrix M2 */}
$$

 $(\%i3)$  M1+M2; /\* Soma as matrizes M1 e M2 \*/

$$
\text{(%o3)} \left[ \begin{array}{ccc} 11 & 13.9 & \frac{89}{9} & 8 \\ -6 & -2 & x+5 & -15 \\ x & -\frac{51}{4} & 11 & 11 \end{array} \right]
$$

(%i4) M1-M2; /\* Subtrai a matriz M1 da matriz M2 \*/

$$
\text{(%o4)} \begin{bmatrix} -1 & -1.9 & \frac{73}{9} & 4 \\ -12 & -10 & 5 - x & 21 \\ -x & -\frac{45}{4} & -27 & -3 \end{bmatrix}
$$

(%i5) M2 - M1; /\* Subtrai a matriz M2 da matriz M1 \*/

$$
\text{(%o5)} \left[ \begin{array}{rrrr} 1 & 1.9 & -\frac{73}{9} & -4 \\ 12 & 10 & x - 5 & -21 \\ x & \frac{45}{4} & 27 & 3 \end{array} \right]
$$

/\* A subtração (M2-M1) apresenta uma matriz oposta à apresentada pela subtração  $(M1-M2)$  \*/

## 3.2.2 Multiplicação de Matrizes por escalar

**Exemplo 3.23** Multiplicar a matriz  $M_2$  pelo escalar -k e por  $\left(\frac{7}{8}\right)$ 8  $\setminus$ .

(%i1) M2: matrix([6,7.9,8/9,2],[3,4,x,-18],[x,-3/4,19,7]);

$$
\text{(%o1)} \begin{bmatrix} 6 & 7.9 & \frac{8}{9} & 2 \\ 3 & 4 & x & -18 \\ x & -\frac{3}{4} & 19 & 7 \end{bmatrix} \text{/* Matrix M2 */}
$$

 $(\%i2) -k * M2;$ 

$$
\begin{bmatrix}\n-6k & -7.9k & -\frac{8}{9}k & -2k \\
-3k & -4k & -xk & 18k \\
-kx & \frac{3}{4}k & -19k & -7k\n\end{bmatrix}
$$

(%i3) (7/8) \* M2;

$$
\begin{bmatrix} 21 & 6.912500000000001 & \frac{7}{9} & \frac{7}{4} \\ \frac{21}{8} & \frac{7}{2} & \frac{7}{8}x & -\frac{63}{4} \\ \frac{7}{8}x & -\frac{21}{32}k & \frac{133}{8} & \frac{49}{8} \end{bmatrix}
$$

Exemplo 3.24 Dadas as matrizes  $A \in B$  e o escalar  $k = \sqrt{2}$ , calcular  $k * (A + B)$ .

$$
A = \begin{bmatrix} -9 & \frac{1}{2} \\ \frac{3}{4} & \frac{17}{5} \end{bmatrix} \qquad B = \begin{bmatrix} 10 & 11 \\ 12 & 13 \end{bmatrix}
$$

(%i1) A: matrix([-9,4/8],[6/8,17/5]) /\* Matriz A\*/;

$$
\left(\text{N}_0 1\right) \left[ \begin{array}{rr} -9 & \frac{1}{2} \\ & \frac{3}{4} & \frac{17}{5} \end{array} \right]
$$

(%i2) B: matrix([10,11],[12,13]) /\* Matriz B \*/;

 $(\text{\%o2}) \left[ \begin{array}{cc} 10 & 11 \\ 12 & 13 \end{array} \right]$ 

(%i3) k: sqrt(2) /\* Atribuindo valor à constante k \*/;  $(\% \circ 3) \sqrt{2})$ 

(%i4) k\*(A+B)

$$
\left(\begin{array}{cc}\n\sqrt{2} & \frac{23\sqrt{2}}{2} \\
\frac{51\sqrt{2}}{4} & \frac{82\sqrt{2}}{5}\n\end{array}\right)
$$

#### 3.2.3 Multiplicação de Matrizes

Sejam  $A = [a_{ij}]_{m \times n}$  e  $B = [b_{rs}]_{n \times p}$ . Definimos  $A \cdot B = [c_{uv}]_{m \times p}$ . Podemos efetuar o produto de duas matrizes  $A \in B$  se o número de colunas da primeira for igual ao número de linhas da segunda. Além disso a matriz  $C = A \cdot B$  será de ordem  $m \times p$ .

O elemento  $c_{ij}$  (i-ésima linha e j-ésima coluna da matriz-produto) é obtido, multiplicando os elementos da i-ésima linha da primeira matriz pelos elementos correspondentes da j-ésima coluna da segunda matriz, e somando estes produtos.

Geralmente  $A \cdot B \neq B \cdot A$ , ou seja, o produto de matrizes não é comutativo.

No Maxima, em operações de multiplicação não comutativa, é utilizado o operador · (ponto).

Exemplo 3.25 Dadas as matrizes M1 e M2, calcular o produto M1 · M2

 $(\%$ i1) M1: matrix( $[5,6,9]$ ,  $[-9,-6,5]$ ,  $[0,-12,-8]$ );

$$
\text{(%01)} \begin{bmatrix} 5 & 6 & 9 \\ -9 & -6 & 5 \\ 0 & -12 & -8 \end{bmatrix} \text{/* Matrix M1 */}
$$

(%i2) M2:matrix([6,7.9,8/9,2],[3,4,x,-18],[x,-3/4,19,7]);

$$
\text{(%o2)} \begin{bmatrix} 6 & 7.9 & \frac{8}{9} & 2 \\ 3 & 4 & x & -18 \\ x & -\frac{3}{4} & 19 & 7 \end{bmatrix} \text{/* Matrix M2 */}
$$

 $(\%i3)$  M1 . M2; /\* Multiplicação entre as matrizes M1 e M2 \*/

$$
\begin{bmatrix}\n9x + 48 & 56.75 & \frac{6x + 1579}{9} & -35 \\
5x - 72 & -98.85000000000001 & 87 - 6x & 125 \\
-8x - 36 & -42.0 & -12x - 152 & 160\n\end{bmatrix}
$$

Exemplo 3.26 Verificando se o produto de matrizes é comutativo.

(%i1) M1: matrix([5,6,9],[-9,5,3],[-12,-8,4]);

$$
\text{(%01)} \begin{bmatrix} 5 & 6 & 9 \\ -9 & 5 & 3 \\ -12 & -8 & 4 \end{bmatrix} \text{/* Matrix M1 */}
$$

(%i2) M2:matrix([6,9,8],[3,4,7],[-3,19,5]);

$$
\text{(%o2)} \left[ \begin{array}{ccc} 6 & 9 & 8 \\ 3 & 4 & 7 \\ -3 & 19 & 5 \end{array} \right] \text{/* Matrix M2 */}
$$

 $(\%i3)$  M1 . M2; /\* Multiplicação entre as matrizes M1 e M2 \*/

$$
\text{(%o3)} \left[ \begin{array}{ccc} 21 & 240 & 127 \\ -48 & -4 & -22 \\ -108 & -64 & -132 \end{array} \right]
$$

 $(\%i4)$  M2 . M1; /\* Multiplicação entre as matrizes M2 e M1 \*/

\n
$$
\begin{bmatrix}\n -147 & 17 & 113 \\
 -105 & -18 & 67 \\
 -246 & 37 & 50\n \end{bmatrix}
$$
\n \quad \n /\* logo o produce não é comutativo \*/\n

Exemplo 3.27 Dadas as matrizes A, B e C abaixo, verifique a propriedade associativa da soma e do produto, ou seja, verifique se  $A+(B+C)=(A+B)+C$  e  $A\cdot (B\cdot C)=(A\cdot B)\cdot C$ 

$$
A = \begin{bmatrix} 2 & -3 & -5 \\ -1 & 4 & 5 \\ 1 & -3 & -4 \end{bmatrix} \qquad B = \begin{bmatrix} -1 & 3 & 5 \\ 1 & -3 & -5 \\ -1 & 3 & 5 \end{bmatrix} \qquad C = \begin{bmatrix} 2 & -2 & -4 \\ -1 & 3 & 4 \\ 1 & -2 & -3 \end{bmatrix}
$$

 $(\% i1)$  A: matrix( $[2,-3,-5]$ ,  $[-1,4,5]$ ,  $[1,-3,-4]$ );

$$
\begin{pmatrix}\n\sqrt{3} & 1 \\
0 & 0 \\
0 & 1\n\end{pmatrix}\n\begin{pmatrix}\n2 & -3 & -5 \\
-1 & 4 & 5 \\
1 & -3 & -4\n\end{pmatrix}
$$

(%i2) B: matrix([-1,3,5],[1,-3,-5],[-1,3,5]);

$$
\begin{pmatrix}\n% 0 & 2 \\
0 & 0\n\end{pmatrix}\n\begin{bmatrix}\n-1 & 3 & 5 \\
1 & -3 & -5 \\
-1 & 3 & 5\n\end{bmatrix}
$$

(%i3) C:matrix([2,-2,-4],[-1,3,4],[1,-2,-3]);

$$
\begin{pmatrix}\n2 & -2 & -4 \\
-1 & 3 & 4 \\
1 & -2 & -3\n\end{pmatrix}
$$

(%i4) A+(B+C) /\* Verificando se a soma de matrizes é associativa \*/;

$$
\begin{pmatrix}\n3 & -2 & -4 \\
-1 & 4 & 4 \\
1 & -2 & -2\n\end{pmatrix}
$$

(%i5) (A+B)+C /\* Verificando se a soma de matrizes é associativa \*/;

$$
\begin{pmatrix}\n3 & -2 & -4 \\
-1 & 4 & 4 \\
1 & -2 & -2\n\end{pmatrix}
$$

(%i6) A.(B.C) /\* Verificando se o produto de matrizes é associativo \*/;

(%o6) 0 0 0 0 0 0 0 0 0 (%i7) (A.B).C /\* Verificando se o produto de matrizes ´e associativo \*/; (%o7) 0 0 0 0 0 0 0 0 0 

Podemos elevar uma matriz a uma potência utilizando os mesmos critérios adotados para os números, e além disso podemos elevar somente os elementos de uma matriz à determinada potência.

Exemplo 3.28 Elevar os elementos da matriz  $B$  à segunda e à quarta potência.

(%i1) B: matrix([1,2],[3,4]);

 $(\text{\%ol}) \left[ \begin{array}{cc} 1 & 2 \\ 3 & 4 \end{array} \right]$ 

(%i2) D: B^2 /\* Eleva cada elemento da matriz ao quadrado \*/;

$$
\text{(%o2)} \left[ \begin{array}{cc} 1 & 4 \\ 9 & 16 \end{array} \right]
$$

Outra maneira de elevarmos cada elemento de uma matriz ao quadrado é utilizando o operador \*, que multiplica cada um dos elementos da matriz.

(%i3) E: B\*B /\* Eleva cada elemento da matriz ao quadrado \*/;

$$
\text{(%o3)} \left[ \begin{array}{cc} 1 & 4 \\ 9 & 16 \end{array} \right]
$$

(%i4) B^4 /\* Eleva cada elemento da matriz B à quarta potência \*/;

$$
\text{(%o4)} \left[ \begin{array}{cc} 1 & 16 \\ 81 & 256 \end{array} \right]
$$

ou então:

(%i5) B\*B\*B\*B /\* Eleva cada elemento da matriz B à quarta potência \*/;

$$
\text{(%o5)} \left[ \begin{array}{cc} 1 & 16 \\ 81 & 256 \end{array} \right]
$$

Exemplo 3.29 Podemos encontrar a matriz  $B^2$  simplesmente fazendo B.B ou então  $B^{\sim}$ 2. Para a matriz B do exemplo anterior calcular  $B^2$  e  $B^4$ .

```
(%i1) B: matrix([1,2],[3,4]);
```

$$
\text{(%01)} \left[ \begin{array}{cc} 1 & 2 \\ 3 & 4 \end{array} \right]
$$

(%i2) B.B /\* Multiplica a matriz B por ela mesma, elevando-a ao quadrado \*/;

$$
\text{(%o2)} \left[ \begin{array}{cc} 7 & 10 \\ 15 & 22 \end{array} \right]
$$

 $(\%i3)$  B<sup> $\hat{}$ </sup>2 /\* Eleva toda a matriz B ao quadrado \*/;

$$
\text{(%o3)} \left[ \begin{array}{cc} 7 & 10 \\ 15 & 22 \end{array} \right]
$$

(%i4) B.B.B.B /\* Eleva a matriz B à quarta potência \*/;

$$
\text{(%o4)} \left[ \begin{array}{cc} 199 & 290 \\ 435 & 634 \end{array} \right]
$$

```
(%i5) B^^4 /* Eleva a matriz B à quarta potência */;
```
 $(\text{\%o5}) \left[ \begin{array}{cc} 199 & 290 \\ 435 & 634 \end{array} \right]$ 

Note-se que se utiliza duas vezes o símbolo (<sup>^</sup>) antes do exponente para a potência de matrizes, quando o escrevemos apenas uma vez, calcula-se somente as potências de cada um dos elementos da matriz.

# 3.3 Determinantes

Quando nos referimos ao determinante, estamos nos referindo ao número associado a uma matriz quadrada  $A = [a_{ij}].$ 

O Maxima nos informa qual é o determinante de uma matriz através do comando determinant, como já visto na seção [1.4.17.](#page-90-0)

Exemplo 3.30 Encontrar o determinante das matrizes A e B.

$$
A = \begin{bmatrix} -1 & 9 & 4 \\ 2 & -10 & 21 \\ 3 & 4 & 3 \end{bmatrix} \qquad B = \begin{bmatrix} 1 & -9 & -4 \\ 2 & -10 & 21 \\ 3 & 4 & 3 \end{bmatrix}
$$
  

$$
(\text{Yi1}) \quad \text{A : matrix}([-1, 9, 4], [2, -10, 21], [3, 4, 3]);
$$
  

$$
(\text{Yo1}) \begin{bmatrix} -1 & 9 & 4 \\ 2 & -10 & 21 \\ 3 & 4 & 3 \end{bmatrix}
$$
  

$$
(\text{Yi2}) \quad \text{determinant(A)};
$$
  

$$
(\text{Yo2}) \quad 779;
$$
  

$$
(\text{Yi3}) \quad \text{B : matrix}([1, -9, -4], [2, -10, 21], [3, 4, 3]);
$$
  

$$
(\text{Yo3}) \begin{bmatrix} 1 & -9 & -4 \\ 2 & -10 & 21 \\ 2 & -10 & 21 \\ 3 & 4 & 3 \end{bmatrix}
$$
  

$$
(\text{Yo4}) \quad \text{determinant(B)};
$$
  

$$
(\text{Yo4}) \quad -779;
$$

## 3.3.1 Desenvolvimento de Laplace

O desenvolvimento de Laplace é uma fórmula de recorrência que permite calcular o determinante de uma matriz de ordem n, a partir dos determinantes das submatrizes quadradas de ordem  $n - 1$ . Em grande parte dos casos ele simplifica muito o cálculo de determinantes, principalmente se for utilizado um conjunto com outras propriedades dos determinantes. O desenvolvimento de Laplace é dado pela expressão:

$$
det A_n = \sum_{j=1}^n a_{ij} (-1)^{i+j} det A_{ij} = \sum_{j=1}^n a_{ij} \Delta_{ij}
$$

Vejamos no exemplo a seguir, como é possível utilizar o Maxima para encontrar o determinante de uma matriz através do desenvolvimento de Laplace.

Exemplo 3.31 Realizando o desenvolvimento de Laplace no Maxima.

 $(\% i1)$  A : matrix( $[1, 9, 4]$ ,  $[2, 10, 21]$ ,  $[3, 4, 3]$ );

(%o1)  $\sqrt{ }$  $\overline{\phantom{a}}$ 1 9 4 2 10 21 3 4 3 1  $\overline{\phantom{a}}$  $(\%i2)$  adjoint  $(A)$ ; (%o2)  $\sqrt{ }$  $\overline{\phantom{a}}$ −54 −11 149 57 −9 −13  $-22$  23  $-8$ ׀ (%i3) cof:transpose(adjoint(A)) /\* matriz dos cofatores de A\*/;  $(\% \circ 3)$  $\sqrt{ }$  $-54$  57  $-22$ −11 −9 23 149 −13 −8 1  $(\frac{6}{14})$  determinante:  $((9 * cof [1,2]) + (10 * cof [2,2]) + (4 * cof [3,2]))$ ; (%o4) 371  $(\% i5)$  determinant $(A)$ ; (%o5) 371

# 3.4 Sistemas de Equações

Neste tutorial trabalharemos com a resolução de sistemas lineares utilizando o software Maxima como recurso. O Maxima também oferece suporte à resolução de sistemas não lineares, porém este, é um tópico que foge do interesse do presente trabalho.

### 3.4.1 Sistemas Lineares

Denomina-se sistema linear de m equações e n incógnitas ( $m \geq 1$  e  $n \geq 1$ ) o conjunto de equações simultâneas.

> $\sqrt{ }$  $\begin{array}{c} \end{array}$  $\overline{\phantom{a}}$  $a_{11}x_1 + a_{12}x_2 + a_{13}x_3 + \ldots + a_{1n}x_n = b_1$  $a_{21}x_1 + a_{22}x_2 + a_{23}x_3 + \ldots + a_{2n}x_n = b_2$  $a_{31}x_1 + a_{32}x_2 + a_{33}x_3 + \ldots + a_{3n}x_n = b_3$ :  $+$  :  $+$  :  $+$  ...  $+$  :  $=$  :  $a_{m1}x_1 + a_{m2}x_2 + a_{m3}x_3 + \ldots + a_{mn}x_n = b_n$

onde:  $x_1, x_2 \ldots x_n$  são as incógnitas,  $a_{ij}$  são os coeficientes das incógnitas e  $b_i$  são os termos independentes das incógnitas.

Em sistemas lineares temos as seguintes possibilidades quanto às soluções. Veja a

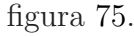

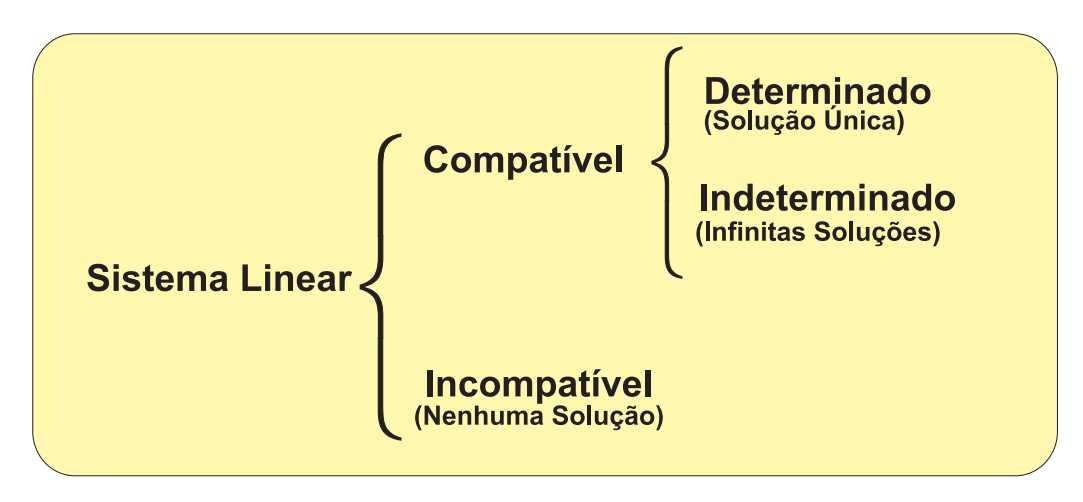

<span id="page-154-0"></span>Figura 75: Possibilidades de soluções - Sistemas Lineares.

No Maxima para encontrarmos a solução de equações lineares o mais indicado é o comando linsolve podendo também ser utilizado os comandos solve e algsys. Sendo estes dois últimos comandos utilizados também para encontrarmos solução de sistemas não lineares. O comando algsys geralmente é utilizado para resolução de sistemas de grau maior ou igual a quatro  $(≥ 4)$ , apresentando uma solução numérica para o sistema.)

Exemplo 3.32 Para o sistema abaixo, encontrar a solução através do comando linsolve.

$$
\begin{cases}\n2x + 9y &= 2 \\
-3x + 85y &= -50\n\end{cases}
$$

 $(\% i1)$  linsolve( $[2*x +9*y = 0, -3*x +85*y = -50]$ ,  $[x, y]$ );

 $(\% \circ 2)$   $x =$ 450  $\frac{100}{197}$ ,  $y = \frac{100}{197}$ 

Exemplo 3.33 Resolva o sistema abaixo:

$$
\begin{cases}\nx + y + z + 2w &= 4 \\
x + y + 2z + w &= 3 \\
x + 2y + z + w &= 2 \\
2x + y + z + w &= 1\n\end{cases}
$$

- $(\% i1)$  linsolve( $[x+y+z+2*w=4, x+y+2*z+w=3, x+2*y+z+w=2, 2*x+y+z+w=1]$ ,  $[x,y,z,w]$ ;
- $(\%o1)$  [x=-1, y=0, z=1, w=2]

/\* Podemos verificar que esse sistema pode ser classificado como compatível e determinado, pois possui uma única solução \*/;

Exemplo 3.34 Utilizando o comando linsolve, resolva o sistema abaixo:

$$
\begin{cases}\n2x - 3y + 2z &= 0 \\
x - 2y + z &= 0 \\
-x + y - z &= 0\n\end{cases}
$$

 $(\% i1)$  linsolve( $[2*x-3*y+2*z=0, x-2*y+z=0, -x+y-z=0]$ ,  $[x,y,z]$ );

Dependent equations eliminated: (3)

- $(\% 01)$   $[x=-\%r1, y=0, z=\%r1]$
- $/*$  Nota-se que o sistema acima é um sistema compatível e indeterminado, pois possui infinitas soluções, sendo apresentadas em função de um parâmetro, neste caso (%r1) \*/;

Exemplo 3.35 Resolva o sistema:

$$
\begin{cases}\nx + y + z &= 3 \\
x + 2y + 3z &= 6 \\
2x + 3y + 4z &= 1\n\end{cases}
$$

 $(\% i1)$  linsolve( $[x+y+z=3, x+2*y+3*z=6, 2*x+3*y+4*z=1], [x,y,z])$ ;

Inconsistent equations: [3]

-- an error. To debug this try debugmode(true);

 $/*$  O sistema acima apresentou um erro, pois esse sistema é classificado como incompatível, ou seja, não admite solução \*/;

#### 3.4.2 Método de Gauss-Jordan

O método de Gauss-Jordan, é uma alternativa para resolução de sistemas de equações lineares. Consideremos, inicialmente o seguinte sistema de equações lineares:

<span id="page-155-0"></span>
$$
\begin{cases}\n x+y &= 5\\ \n 3x + 9y &= 6\n\end{cases}
$$
\n(3.1)

Para o sistema [\(3.1\)](#page-155-0) podemos associar uma matriz, ou seja, obtemos uma matriz a partir dos coeficientes e termos independentes. Deste modo a matriz associada ao sistema  $(3.1)$  ficará da seguinte forma:

<span id="page-155-1"></span>
$$
\left[\begin{array}{ccc} 1 & 1 & 5 \\ 3 & 9 & 6 \end{array}\right] \tag{3.2}
$$

A matriz  $(3.2)$ , associada ao sistema de equações lineares, é chamada de matriz ampliada do sistema. Cada linha dessa matriz é uma representação abreviada da equação correspondente no sistema.

Reduzindo uma matriz qualquer à *forma escada*, através de operações elementares, conforme seção [3.1.7,](#page-143-0) conseguimos simplificar o sistema linear por ela representado.

Se reduzirmos a matriz  $(3.2)$  à forma escada, teremos a seguinte matriz:

$$
\left[\begin{array}{ccc} 1 & 1 & 5 \\ 0 & 1 & -\frac{3}{2} \end{array}\right]
$$
 (3.3)

A partir disso, podemos reescrever o sistema [\(3.1\)](#page-155-0) da seguinte forma:

$$
\begin{cases}\nx + y &=& 5 \\
y &=& -\frac{3}{2}\n\end{cases}
$$

Agora para encontrarmos a solução do sistema, basta substituirmos o valor de  $\psi$ .

$$
x + \left(-\frac{3}{2}\right) = 5 \Rightarrow x = \left(\frac{13}{2}\right)
$$

A solução do sistema  $(3.1)$  é dada por  $S =$  $\sqrt{ }$  $x =$ 13  $\frac{1}{2}$ ,  $y = -$ 3 2  $\mathcal{L}$ .

Abordaremos alguns exemplos que nos permite encontrar a solução de sistemas lineares através do método de Gauss-Jordan com auxílio do software Maxima. Para isso além dos conceitos básicos explorados até o momento, utilizaremos o comando echelon(matriz) que nos permite obter a matriz reduzida à forma escada.

Exemplo 3.36 Resolver o sistema abaixo através do método de Gauss-Jordan.

$$
\begin{cases}\n2x + y + 3z &= 8 \\
4x + 2y + 2z &= 4 \\
2x + 5y + 3z &= -12\n\end{cases}
$$

(%i1) M:matrix([2,1,3,8],[4,2,2,4],[2,5,3,-12]);

/\* Matriz ampliada do sistema \*/

$$
\text{(%01)} \left[ \begin{array}{ccc} 2 & 1 & 3 & 8 \\ 4 & 2 & 2 & 4 \\ 2 & 5 & 3 & -12 \end{array} \right]
$$

 $(\%i2)$  echelon(M); /\* Reduzindo a matriz à forma escada \*/

(%o2)  $\sqrt{ }$  $\begin{array}{c} \begin{array}{c} \begin{array}{c} \end{array}\\ \begin{array}{c} \end{array} \end{array} \end{array}$ 1 1 2 3 2 4  $0 \quad 1 \quad 0 \quad -5$ 0 0 1 3 1  $\begin{array}{c} \begin{array}{c} \begin{array}{c} \end{array} \\ \begin{array}{c} \end{array} \end{array} \end{array}$ (%i3) z:3; (%o3) 3 (%i4) y:-5  $(\%o4) -5$  $(\%i5) \text{ solve}([x + (1/2)*y + (3/2)*z = 4], [x]);$ (%o5) [x=2]

/\* Portanto a solu¸c~ao do sistema ´e dada por {x=2, y=-5, z=3} \*/

Exemplo 3.37 Resolver pelo método de Gauss-Jordan o sistema de três equações e duas variáveis.

$$
\begin{cases}\n2x + 4y &= 16 \\
5x - 2y &= 4 \\
10x - 4y &= 3\n\end{cases}
$$

(%i1) A:matrix([2,4,16],[5,-2,4],[10,-4,3]);

/\* Matriz associada ao sistema \*/

$$
\text{(%o1)} \left[ \begin{array}{rrr} 2 & 4 & 16 \\ 5 & -2 & 4 \\ 10 & -4 & 3 \end{array} \right]
$$

(%i2) echelon(A) /\* Encontrando a matriz reduzida à forma escada \*/;

$$
\text{(%o2)} \left[ \begin{array}{rrr} 1 & 2 & 8 \\ 0 & 1 & 3 \\ 0 & 0 & 1 \end{array} \right]
$$

 $(\%i3)$  /\* Como não existem valores de x e y que satisfazem a terceira equação (0x + 0y = 1), o sistema é incompatível \*/

Exemplo 3.38 Resolver o sistema de duas equações e quatro variáveis.

$$
\begin{cases}\n2x - 8y + 24z + 18w &= 84 \\
4x - 14y + 52z + 42w &= 190\n\end{cases}
$$

 $(\text{\%i1})$  B:matrix( $[2,-8,24,18,84]$ , $[4,-14,52,42,190])$ ;

/\* Matriz associada ao sistema \*/

$$
\text{(%o1)} \left[ \begin{array}{rrr} 2 & -8 & 24 & 18 & 84 \\ 4 & -14 & 52 & 42 & 190 \end{array} \right]
$$

 $(\%i2)$  echelon $(B)$ ;

$$
\text{(%o2)} \left[ \begin{array}{rrr} 1 & -4 & 12 & 9 & 42 \\ 0 & 1 & 2 & 3 & 11 \end{array} \right]
$$

A matriz acima corresponde ao sistema

$$
\begin{cases}\nx - 4y + 12z + 9w &= 42 \\
0 + y + 2z + 3w &= 11\n\end{cases}
$$

isto é, o sistema é compatível e indeterminado, pois admite infinitas soluções. Podemos inserir o sistema no Maxima para que o mesmo nos apresente uma solução em função de alguma variável.

(%i3) solve([x-4\*y+12\*z+9\*w=42, y+2\*z+3\*w=11],[x,y,z,w]); (%o3) [[x=-20\*%r2-21\*%r1+86, y=-2\*%r2-3\*%r1+11, z=%r2, w=%r1]]

### 3.4.3 Sistemas n˜ao Lineares

O comando linsolve é o mais indicado para resolução de sistemas lineares, mas nos casos onde o sistema é não linear e além disso possui infitinas soluções o Maxima irá apresentar a solução do sistema em função das demais variáveis envolvidas. Se desejarmos explicitar uma solução aproximada, basta utilizar o comando solve ou o algsys.

Exemplo 3.39 Resolver o sistema linear abaixo, utilizando o comando linsolve.

$$
\begin{cases}\nx + y + z &= 2 \\
x + 2z &= 16 \\
zy + 3x &= -5\n\end{cases}
$$

 $(\% i1)$  linsolve( $[x +y +z = 2, x +2*z = 16, z*y +3*x = -5], [x,y,z]$ );

$$
\text{(%o1)}\ \bigg[x = -\frac{12z - 16y - 10}{z + y - 6},\ y = -\frac{14y - 31}{z + y - 6},\ z = \frac{14z - 53}{z + y - 6}\bigg].
$$

Exemplo 3.40 Resolver o sistema anterior utilizando o comando solve.

$$
\begin{cases}\nx + y + z &= 2 \\
x + 2z &= 16 \\
zy + 3x &= -5\n\end{cases}
$$

 $(\% i1)$  solve( $[x +y +z = 2, x +2*z = 16, z*y +3*x = -5], [x,y,z]$ );

$$
\begin{aligned} \text{(%01)} \left[ \left[ x = 2\sqrt{47} - 4, \ y = -\sqrt{47} - 4, \ z = \frac{6\sqrt{47} - 7}{\sqrt{47} + 4} \right], \\ \left[ x = -2\sqrt{47} - 4, \ y = \sqrt{47} - 4, \ z = \frac{6\sqrt{47} + 7}{\sqrt{47} - 4} \right] \end{aligned}
$$

/\* Podemos observar nesse exemplo que o comando linsolve apresenta a resposta em função das demais variáveis, enquanto o comando solve apresenta algumas soluções aproximadas; \*/

Exemplo 3.41 Resolver o sistema abaixo, utilizando linsolve e o comando solve.

$$
\begin{cases}\nx + y + xy + 2z &= 12 \\
5x + 2z &= 0 \\
3zy + 2 &= -20\n\end{cases}
$$

 $(\% i1)$  linsolve( $[x +y +x*y +2*z=12, 5*x +2*z=0, 3*z*y +2= -20], [x,y,z]$ );

$$
\begin{aligned} \text{(%of)} \quad & \left[ x = \frac{72z + 44x + 44}{(6y - 24)z + (15x + 15)y}, \ y = \frac{136y + 176}{(6y - 24)z + (15x + 15)y}, \right. \\ & \left. z = -\frac{180z + 110x + 110}{(6y - 24)z + (15x + 15)y} \right] \end{aligned}
$$

 $(\%i2) \text{ solve}([x*y+2*z+x+y=12, 2*z+5*x=0, 3*z*y+2=-20], [x,y,z]);$ 

$$
\begin{aligned} \text{(%o2)} \quad & \left[ \left[ x = -\frac{\sqrt{2}\sqrt{227} - 28}{\sqrt{2}\sqrt{227} + 2}, \ y = \frac{4\sqrt{454} + 68}{15}, \ z = -\frac{55}{2\sqrt{2}\sqrt{227} + 34} \right], \\ & \left[ x = -\frac{\sqrt{2}\sqrt{227} + 28}{\sqrt{2}\sqrt{227} - 2}, \ y = -\frac{4\sqrt{454} - 68}{15}, \ z = \frac{55}{2\sqrt{2}\sqrt{227} - 34} \right] \end{aligned}
$$

#### 3.4.4 Vetores Próprios e Valores Próprios

Seja  $T: V \to V$  um operador linear. Um vetor  $v \in V, v \neq 0$ , é vetor próprio do operador T se existe  $\lambda \in \mathbb{R}$  tal que:

$$
T(v) = \lambda v
$$

O número real  $\lambda$  tal que  $T(v) = \lambda v$  é denominado valor próprio de T associado ao vetor próprio v.

Como se verifica pela definição, um vetor  $v \neq 0$  é vetor próprio se a imagem  $T(v)$ for um múltiplo escalar de v. No  $\mathbb{R}^2$  e no  $\mathbb{R}^3$  diríamos que v e  $T(v)$  têm a mesma direção.

Assim, dependendo do valor de  $\lambda$ , o operador T dilata v, contrai v, inverte o sentido de v ou o anula no caso de  $\lambda = 0$ . Na figura [76\(a\),](#page-160-0) o vetor  $v \in \mathbb{R}^2$  é um vetor próprio de um operador T que dilata v, porque  $\lambda > 1$ . A figura [76\(b\)](#page-160-1) mostra um vetor v que não é vetor pr´oprio de um operador T.

Os vetores próprios são também denominados vetores característicos ou autovetores. Os valores próprios são também denominados valores característicos ou autovalores.

<span id="page-160-0"></span>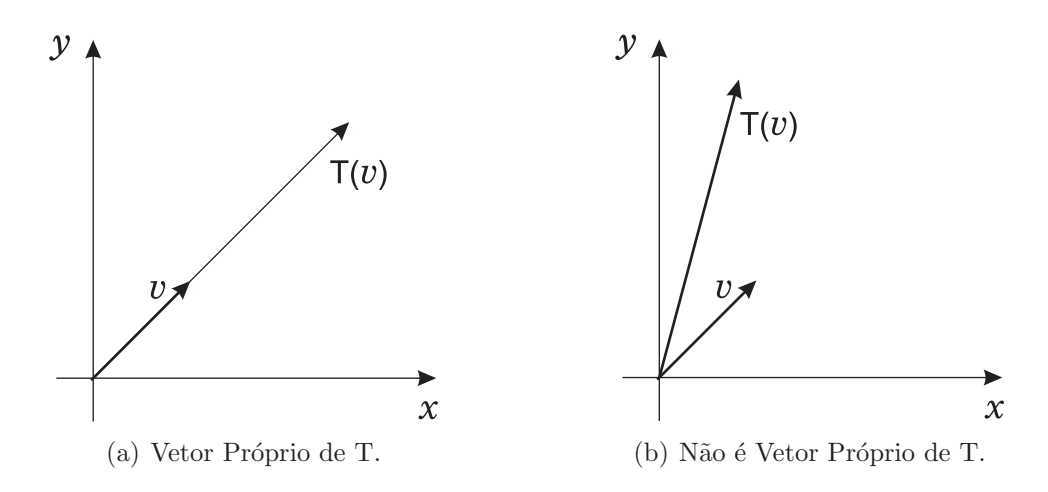

<span id="page-160-1"></span>Figura 76: Vetores Próprios.

Em Algebra Linear, um *autovetor ou vetor próprio* representa uma direção que é preservada por uma transformação linear. Mais precisamente, seja  $V$  um espaço vetorial sobre um corpo  $F$ , e  $A: V \to V$  uma transformação linear, v é um autovetor quando existe um escalar  $\lambda$  e:

$$
A \cdot v = \lambda v
$$

Nesse caso, dizemos também que  $\lambda$  é um *autovalor*.

Dada uma matriz quadrada A, de ordem n, estaremos entendendo por autovalor e  $autovetor$ de A, autovalor e autovetor  $T_A: R^n \to R^n,$ associada à matriz A em relação à base canônica, isto é,  $T_A(v) = A \cdot v$  (na forma coluna). Assim, um autovalor  $\lambda \in R$  de A, e um autovetor  $v \in R<sup>n</sup>$ , são soluções da equação  $A \cdot v = \lambda v, v \neq 0$ .

Note, por exemplo que o vetor  $v = (5, 2)$  é vetor próprio do operador linear. T :  $\mathbb{R}^2 \to \mathbb{R}^2$ ,  $T(x, y) = (4x + 5y, 2x + y)$  associado ao valor próprio  $\lambda = 6$ , pois  $T(v) =$  $T(5, 2) = (30, 12) = 6(5, 2) = 6v$ . Já o vetor  $v = (2, 1)$  não é vetor próprio deste operador T, pois  $T(2, 1) = (13, 5) \neq \lambda(2, 1)$  para todo  $\lambda \in \mathbb{R}$ .

# 3.4.5 Determinação dos Valores Próprios

Seja o operador linear  $T : \mathbb{R}^3 \to \mathbb{R}^3$ , cuja matriz canônica é:

$$
A = \begin{bmatrix} a_{11} & a_{12} & a_{13} \\ a_{21} & a_{22} & a_{23} \\ a_{31} & a_{32} & a_{33} \end{bmatrix}
$$

isto é,  $A = [T]$ . Se v e  $\lambda$  são, respectivamente, vetor próprio e o correspondente valor próprio do operador T, tem-se  $A \cdot v = \lambda v$  (v é matriz coluna 3 × 1) ou  $Av - \lambda v = 0$ . Tendo em vista que  $v = Iv$ , pode-se escrever  $Av - \lambda Iv = 0$  ou  $(A - \lambda I)v = 0$ .

Para que esse sistema homogêneo admita soluções não-nulas, isto é:

$$
v = \begin{bmatrix} x \\ y \\ z \end{bmatrix} \neq \begin{bmatrix} 0 \\ 0 \\ 0 \end{bmatrix}
$$

deve-se ter:

$$
det(A - \lambda I) = 0
$$

ou:

$$
det\left(\begin{bmatrix} a_{11} & a_{12} & a_{13} \\ a_{21} & a_{22} & a_{23} \\ a_{31} & a_{32} & a_{33} \end{bmatrix} - \begin{bmatrix} \lambda & 0 & 0 \\ 0 & \lambda & 0 \\ 0 & 0 & \lambda \end{bmatrix}\right) = 0
$$

<span id="page-161-0"></span>ou ainda:

$$
det\begin{bmatrix} a_{11} - \lambda & a_{12} & a_{13} \\ a_{21} & a_{22} - \lambda & a_{23} \\ a_{31} & a_{32} & a_{33} - \lambda \end{bmatrix} = 0
$$
 (3.4)

A equação  $det(A - \lambda I) = 0$  é denominada equação característica do operador T ou da matriz  $A$ , e suas raízes são os valores próprios do operador  $T$  ou da matriz  $A$ . O determinante  $det(A - \lambda I)$  é um polinômio em  $\lambda$  denominado polinômio característico.

Para a determinação dos Vetores Próprios, a substituição de  $\lambda$  pelos seus valores no sistema homogêneo de equações lineares [\(3.4\)](#page-161-0) permite determinar os vetores próprios associados.

Nas próximas páginas, faremos alguns exemplos algébricos para melhor ilustração e entendimento da determinação de autovalores e autovetores.

### 3.4.6 Polinômio Característico

 $E$  importante notar que se nos basearmos nas definições de autovalor e autovetor, para efetuar os c´alculos que determinam seus valores, estaremos adotando um procedimento muito complicado. Por isso vamos procurar um método prático para encontrar autovalores e autovetores de uma matriz real A de ordem n.

$$
A = \begin{bmatrix} 4 & -2 & 0 \\ 1 & 1 & 0 \\ 0 & 1 & 2 \end{bmatrix}
$$

Procuramos vetores  $v \in R^3$  e escalares  $\lambda \in R$  tais que  $A \cdot v = \lambda v$ . Observe que se I for a matriz identidade de ordem 3, então a equação acima pode ser escrita na forma  $Av = (\lambda I)v$ , ou ainda,  $(A - \lambda I)v = 0$ . Explicitamente:

$$
A = \left( \begin{bmatrix} 4 & -2 & 0 \\ 1 & 1 & 0 \\ 0 & 1 & 2 \end{bmatrix} - \begin{bmatrix} \lambda & 0 & 0 \\ 0 & \lambda & 0 \\ 0 & 0 & \lambda \end{bmatrix} \right) \begin{bmatrix} x \\ y \\ z \end{bmatrix} = \begin{bmatrix} 0 \\ 0 \\ 0 \end{bmatrix}
$$

Temos então a seguinte equação matricial:

$$
\begin{bmatrix} 4-\lambda & -2 & 0 \\ 1 & 1-\lambda & 0 \\ 0 & 1 & 2-\lambda \end{bmatrix} \begin{bmatrix} x \\ y \\ z \end{bmatrix} = \begin{bmatrix} 0 \\ 0 \\ 0 \end{bmatrix}
$$

Se escrevermos explicitamente o sistema de equações lineares equivalentes a esta equação matricial, iremos obter um sistema de três equações e três incógnitas. Se o determinante da matriz dos coeficientes for diferente de zero, sabemos que este sistema tem uma única solução, que é a solução nula, ou seja,  $x = y = z = 0$ . Mas estamos interessados em calcular os autovetores de A, isto é, vetores  $v \neq 0$ , tais que  $(A - \lambda I)v = 0$ . Neste caso  $\det(A - \lambda I)$  deve ser zero. Logo  $-\lambda^3 + 7\lambda^2 - 16\lambda + 12 = 0$ 

Vemos que det $(A-\lambda I)$  é um polinômio em  $\lambda$ . Este polinômio é chamado o *polinômio* característico de A. Continuando a resolução temos  $(\lambda - 2)^2(\lambda - 3) = 0$ .

Logo  $\lambda = 2$  e  $\lambda = 3$  são as raízes do polinômio característico de A, e portanto os autovalores da matriz A s˜ao 2 e 3. Conhecendo os autovalores podemos encontrar os autovetores correspondentes. Resolvendo a equação  $Av = \lambda v$ , para os casos:

$$
i) \qquad \lambda = 2
$$

$$
\begin{bmatrix} 4 & -2 & 0 \ 1 & 1 & 0 \ 0 & 1 & 2 \end{bmatrix} \begin{bmatrix} x \ y \ z \end{bmatrix} = 2 \begin{bmatrix} x \ y \ z \end{bmatrix} \Rightarrow \begin{cases} 4x + 2y = 2x \ x + y = 2y + 2z = 2z \end{cases}
$$

A terceira equação implica que  $y = 0$  e por isso vemos na segunda que  $x = 0$ . Como nenhuma equação impõe uma restrição em z, os autovetores associados a  $\lambda = 2$  são do tipo  $(0,0,z)$ , ou seja, pertencem ao subespaço  $[(0,0,1)]$ .

$$
ii)\qquad \lambda=3
$$

$$
\begin{bmatrix} 4 & -2 & 0 \ 1 & 1 & 0 \ 0 & 1 & 2 \end{bmatrix} \begin{bmatrix} x \ y \ z \end{bmatrix} = 3 \begin{bmatrix} x \ y \ z \end{bmatrix} \Rightarrow \begin{cases} 4x + 2y = 3x \ x + y = 3y \ 2y + 2z = 3z \end{cases}
$$

Tanto da primeira equação quanto da segunda vemos que  $x = 2y$  e da terceira vem  $z = y$ . Os autovetores associados ao autovalor  $\lambda = 3$  são do tipo  $(2y, y, y)$ , logo pertencem ao subespaço  $[(2,1,1)]$ .

Podemos encontrar os autovetores e autovalores de uma matriz com o Maxima, através de comandos e algoritmos específicos.

Exemplo 3.42 Encontrando o polinômio característico, os autovalores e autovetores da matriz A: 1

$$
A = \begin{bmatrix} 4 & -2 & 0 \\ 1 & 1 & 0 \\ 0 & 1 & 2 \end{bmatrix}
$$

(%i1) A:matrix([4,-2,0],[1,1,0],[0,1,2]);

$$
\text{(%01)} \left[ \begin{array}{rrr} 4 & -2 & 0 \\ 1 & 1 & 0 \\ 0 & 1 & 2 \end{array} \right]
$$

- (%i2) load("eigen") /\* carrega pacote "eigen" \*/;
- (%o2) C:/ARQUIV~1/MAXIMA~1.0/share/maxima/5.14.0/share/matrix/eigen.mac

```
(%i3) polinomio:charpoly(A,x) /* polinomio caracteristico */
```
(%o3)  $(1-x)(2-x)(4-x)+2(2-x)$ 

(%i4) expand(polinomio);

 $(\text{%o4})$   $-x^3 + 7x^2 - 16x + 12$ 

```
(\% i5) eigenvectors(A) /* autovetores de A */;
(\% \circ 5) [[[3,2],[1,2]], [1,\frac{1}{2}\frac{1}{2}, \frac{1}{2}\frac{1}{2}, [0, 0, 1]
```

```
(%i6) eigenvalues(A) /* autovalores de A */;
```
 $($ %06)  $[$ [3, 2], [1, 2]]

Os autovetores são devolvidos em uma lista, logo após a lista dos autovalores, neste caso os autovetores são  $[1, \frac{1}{2}]$  $\frac{1}{2}, \frac{1}{2}$  $\frac{1}{2}$ , [0, 0, 1].

Os autovalores s˜ao devolvidos em forma de lista, onde os autovalores est˜ao inseridos na primeira lista, neste caso os autovalores são [3,2]. A segunda lista, neste caso [1,2], apresenta as multiplicidades dos autovalores.

Os comandos: charpoly $(A, x)$ , eigenvectors $(A)$  e eigenvalues $(A)$ , encontram o polinômio característico, os autovetores e os autovalores de A, respectivamente. Para que estes comandos funcionem corretamente é necessário carregar o pacote "eigen".

Exemplo 3.43 Encontrando o polinômio característico, os autovalores e autovetores da matriz A:

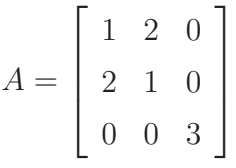

 $(\frac{\%i1}{\$i1})$  A:matrix([1,2,0],[2,1,0],[0,0,3]);

- (%o1)  $\sqrt{ }$  $\overline{\phantom{a}}$ 1 2 0 2 1 0 0 0 3 1  $\overline{\phantom{a}}$
- (%i2) load("eigen") /\* carrega pacote "eigen" \*/;

(%o2) C:/ARQUIV~1/MAXIMA~1.0/share/maxima/5.14.0/share/matrix/eigen.mac

(%i3) polinomio:charpoly(A,x) /\* polinomio caracteristico \*/ (%o3)  $(1-x)^2(3-x) - 4(3-x)$ 

```
(%i4) expand(polinomio);
```

```
(\% \circ 4) – x^3 + 5x^2 - 3x - 9
```

```
(\% i5) eigenvectors(A) /* autovetores de A */;
(\%05) [[[3,-1],[2,1]],[1,1,0],[0,0,1],[1,-1,0]]
```
# (%i6) eigenvalues(A) /\* autovalores de A \*/; (%o6) [[3,-1],[2,1]]

Os autovetores são devolvidos em uma lista, logo após a lista dos autovalores, neste caso os autovetores são  $[1,1,0]$ ,  $[0,0,1]$ ,  $[1,-1,0]$ .

Os autovalores são devolvidos em forma de lista, onde os autovalores estão inseridos na primeira lista, neste caso os autovalores são  $[3,-1]$ . A segunda lista, neste caso  $[2,1]$ , apresenta as multiplicidades dos autovalores.

# 4 Geometria Analítica utilizando Maple<sup>®</sup>

Os procedimentos aqui apresentados são simples e têm o objetivo de servir de apoio didático ao estudante de Geometria Analítica. Ao se sentir mais seguro com os comandos do Maple<sup>®</sup>, o estudante deve melhorar esses procedimentos ou reescrevê-los. Como a programação em Maxima não é o objetivo desse tutorial, deve-se priorizar a compreensão dos conceitos, a manipulação de comandos e os resultados obtidos.

# 4.1 Operações com vetores utilizando o Maple<sup>®</sup>

Nessa seção veremos os principais recursos do Maple<sup>®</sup> para operações com vetores. Alguns exemplos executados com o Maxima, serão aqui repetidos a fim de apresentar a potencialidade do Maple $\mathbb{B}$  na construção de figuras e gráficos, que o Maxima infelizmente, ainda n˜ao oferece.

Para isso é necessário carregar alguns pacotes.

Exemplo 4.1 Carregando o pacote LinearAlgebra para operações com vetores.

```
> with(LinearAlgebra);
[Add, Adjoint, ..., ZeroVector, Zip]
```
Exemplo 4.2 Carregando os pacotes plottools e plots para plotar gráfico com vetores.

```
> with(plottools);
[arc, arrow, ..., transform, translate, vrml]
```

```
> with(plots);
> [animate, animate3d, ..., textplot, textplot3d, tubeplot]
```
# $4.1.1 \quad \text{Vetores no } \mathbb{R}^2 \text{ e } \mathbb{R}^3$

Podemos plotar os vetores no Maple<sup>®</sup>, para isso devemos indicar os pontos de origem e extremidade do vetor. Por exemplo o vetor  $\vec{v} = (2, 3)$  podemos dizer que possui origem no ponto (0,0) e extremidade no ponto (2,3).

**Exemplo 4.3** Inserindo e plotando vetores do  $\mathbb{R}^2$  e do  $\mathbb{R}^3$  no Maple<sup>®</sup>.

> vetor1 := vector([4, 5]); # Inserindo vetor no Maple

$$
vector1 := [4, 5]
$$

> vetor2:= vector([-5,-2]); # Inserindo vetor no Maple

$$
vector2 := [-5, -2]
$$

> vetor1:=arrow([0, 0],[4, 5], .1,.2,.1, color=green):

> # Especificando o vetor1 na cor verde

> vetor2:=arrow([0, 0],[-5,-2], .1,.2,.1, color=red):

> # Especificando o vetor2 na cor vermelha

> display(vetor1, vetor2, axes= normal);

> # Plotando os vetores nas cores especificadas acima;

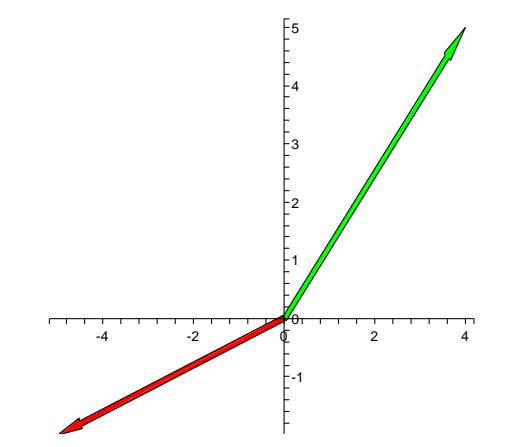

Figura 77: Gráfico de vetores no $\mathbb{R}^2$ 

> vetor3 := vector([-3, 3, 5]); # Inserindo vetor no Maple

$$
vetor3 := [-3, 3, 5]
$$

> vetor4:= vector( $[-1, 2, -2]$ ); # Inserindo vetor no Maple

$$
vector 4 := [-1, 2, -2]
$$

> vetor3:=arrow([0,0,0],[-3, 3, 5], .1,.2,.1, color=blue):

> # Especificando o vetor3 na cor azul

> vetor4:=arrow([0,0,0],[-1, 2, -2], .1,.2,.1, color=magenta):

> # Especificando o vetor4 na cor magenta

- > display(vetor3, vetor4, axes= normal);
- > # Plotando os vetores nas cores especificadas acima

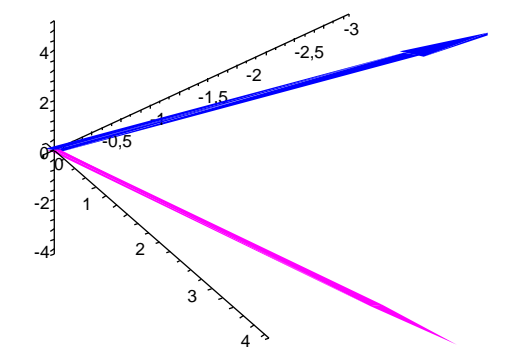

Figura 78: Gráfico de vetores no  $\mathbb{R}^3$ 

### 4.1.2 Adição de vetores

**Exemplo 4.4** Sejam os vetores  $\vec{u} = (5, -6)$  e  $\vec{v} =$  $\sqrt{3}$ 5 , 4  $\overline{ }$ , calcular  $\vec{u} + \vec{v}$  e plotar o gráfico da soma de vetores.

> u:=vector([5,-6]);

$$
u:=[5,-6]
$$

> v:=vector([3/5,4]);

$$
v:=\left[\frac{3}{5},4\right]
$$

 $>$  soma:= evalm(u + v);

$$
soma:=\left[\frac{28}{5},5\right]
$$

- # Inserindo vetores para plotar o gráfico da soma de vetores
- > u:=arrow([0,0],[5,-6], .1,.2,.1, color=yellow):
- > v:=arrow([0,0],[3/5,4], .1,.2,.1, color=gray):
- > soma:= arrow([0,0],[28/5, -2], .1,.2,.1, color=green):
- > display(u,v,soma, axes=normal);

> a:=vector([3,1]);

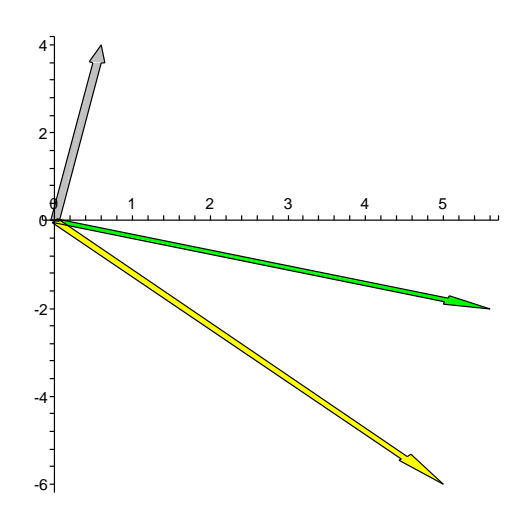

Figura 79: Gráfico da soma de vetores

**Exemplo 4.5** Vamos ilustrar a soma de dois vetores  $\vec{a} = (2,3) e \vec{b} = (1,5)$  utilizando a regra do paralelogramo.

```
a := [3, 1]> b:=vector([1,3]);
                                  b := [1, 3]> c:=evalm(a+b);c := [4, 4]# Inserindo os vetores para ilustrar a soma utilizando a regra do
# paralelogramo
> a:=arrow([0,0],[3,1], .1,.2,.1, color=brown):
> b:=arrow([0,0],[1,3],.1,.2,.1, color=pink):
> a1:=arrow([3,1],[4,4], .1,.2,.1, color=pink):
> b1:=arrow([1,3], [4,4], .1,.2,.1, color=brown):
> c:=arrow([0,0],[4,4], .1,.2,.1, color=blue):
> display(a, b, a1, b1, c, axes=normal);
```
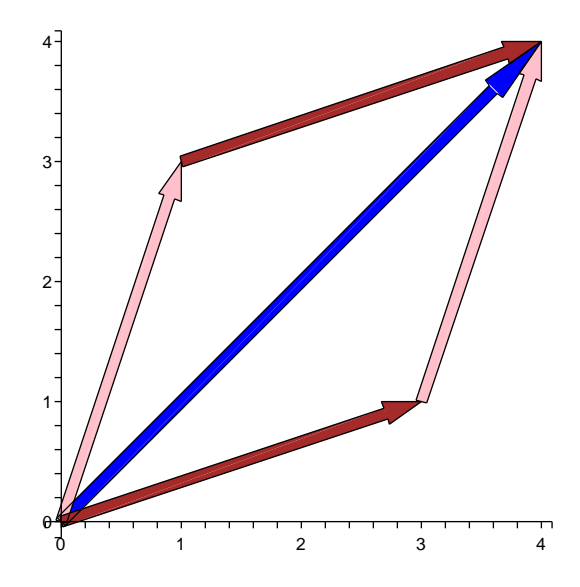

Figura 80: Gráfico da soma de vetores utilizando a regra do paralelogramo

**Exemplo 4.6** Para somarmos vetores do  $\mathbb{R}^3$  segue-se o mesmo procedimento. Sejam  $\vec{v_1} = \left(\frac{1}{7}\right)$  $\frac{1}{7}, \frac{8}{17}, \sqrt{5}$ ,  $\vec{v_2} = \left(3, \frac{25}{3}\right)$  $\frac{25}{3}, \frac{1}{2}$  $\frac{1}{2}$ ). Calcular  $\vec{v_1} + \vec{v_2}$  e plotar o gráfico da soma de vetores.

 $> v1 := ( [1/7, 8/17, sqrt(5) ] )$ ;

$$
v1:=\left[\frac{1}{7},\frac{8}{17},\sqrt{5}\right]
$$

> v2:=([3,25/3,1/2]);  $v2 := \Big[3, \Big]$ 25 3  $> v3:=evalm(v1 + v2);$ 

$$
v3:=\left[\frac{22}{7},\frac{449}{51},\frac{1}{2}+\sqrt{5}\right]
$$

, 1 2  $\overline{\phantom{a}}$ 

- > v1:=arrow([0,0,0],[1/7, 8/17, sqrt(5)], .1,.2,.1, color=red):
- > v2:=arrow([0,0,0], [3, 25/3, 1/2], .1,.2,.1, color=orange):
- > v3:=arrow([0,0,0],[22/7, 449/51, (1/2+sqrt(5))], .1,.2,.1, color=yellow):
- > display(v1,v2,v3, axes=normal);

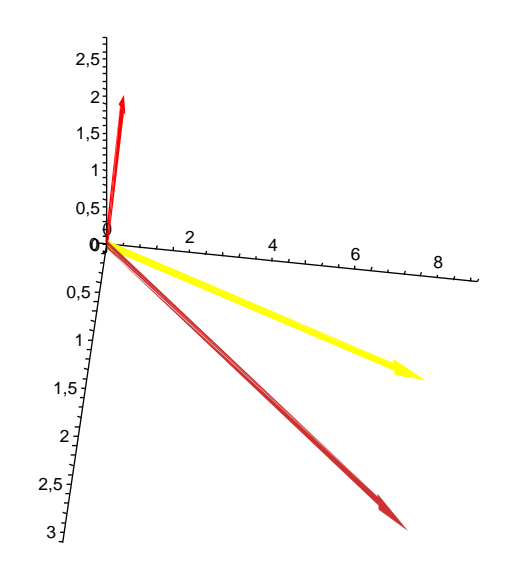

Figura 81: Gráfico da soma de vetores no $\mathbb{R}^3$ 

### 4.1.3 Diferença de vetores

**Exemplo 4.7** Sejam os vetores  $\vec{a} = (1,0,9)$  e  $\vec{b} = (\frac{3}{5})$  $\frac{3}{5}$ ,  $\frac{8}{3}$  $(\frac{8}{3}, -6)$  pertencentes ao  $\mathbb{R}^3$  e  $\vec{u} =$ (17, 2),  $\vec{v} = (10, 8)$  pertencentes ao  $\mathbb{R}^2$ . Calcular  $\vec{a} - \vec{b}$ ,  $\vec{b} - \vec{a}$ ,  $\vec{u} - \vec{v}$  e  $\vec{v} - \vec{u}$ .

> a:=vector([1,0,9]);

$$
a:=[1,0,9]
$$

> b:=vector([3/5,8/3,-6]);

$$
b:=\left[\frac{3}{5},\frac{8}{3},-6\right]
$$

$$
dif\_1:=\left[\frac{2}{5},-\frac{8}{3},15\right]
$$

 $>$  dif\_2:= evalm(b-a);

 $>$  dif\_1:= evalm(a-b);

$$
dif_2 := \left[ -\frac{2}{5}, \frac{8}{3}, -15 \right]
$$

> a:=arrow([0,0,0],[1,0,9],.1,.2,.1, color=magenta):

> b:=arrow([0,0,0], [3/5,8/3,-6], .1,.2,.1, color=green):

> dif\_1:=arrow([0,0,0],[2/5,-8/3,15], .1,.2,.1, color=brown):

> dif\_2:=arrow([0,0,0],[-2/5,8/3,-15], .1,.2,.1, color=brown):

> display(a,b,dif\_1,dif\_2, axes=normal);

> # Observe que o vetor (a-b) é o oposto do vetor (b-a);

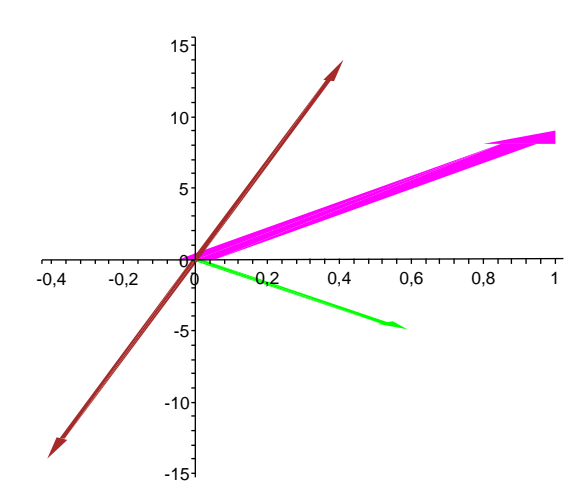

Figura 82: Gráfico da diferença de vetores no  $\mathbb{R}^3$ 

#### # Calculando a diferença para os vetores u e v;

```
> u:=vector([17,2]);
```

$$
u := [17, 2]
$$

> v:=vector([10,8]);

 $v := [10, 8]$ 

 $>$  dif\_1:=evalm(u-v);

 $di f_1 := [7, -6]$ 

> dif\_2:=evalm(v-u);

$$
dif\_2:=[-7,6]
$$

> u:=arrow([0,0],[17,2],.1,.2,.1, color=yellow):

> v:=arrow([0,0], [10,8], .1,.2,.1, color=green):

> dif\_1:=arrow([0,0],[7,-6], .1,.2,.1, color=red):

> dif\_2:=arrow([0,0],[-7,6], .1,.2,.1, color=red):

> display(u,v,dif\_1,dif\_2, axes=normal);

 $>$  # Observe que o vetor (u-v) é o oposto do vetor (v-u);

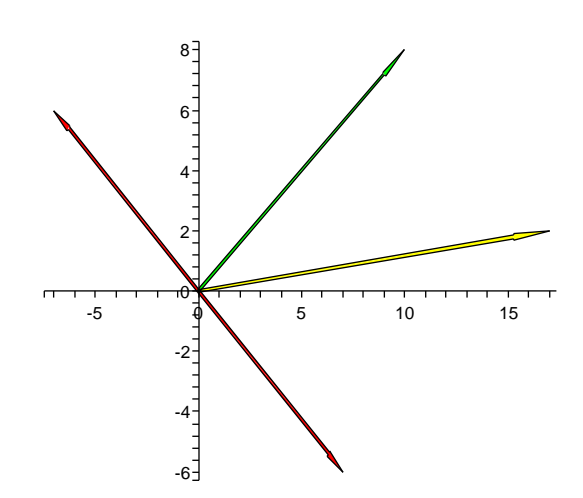

Figura 83: Gráfico da diferença de vetores no  $\mathbb{R}^2$ 

#### 4.1.4 Multiplicação por escalar

**Exemplo 4.8** Dado os vetores  $\vec{a} = (2, 6, 4), \vec{b} = \left(\frac{5}{7}\right)$  $\left(\frac{5}{7}, -10\right)$  e o escalar  $k = -$ 3 2 . Calcular  $k\vec{a}$  e  $k\vec{b}$ .

 $> a:=vector([2,6,4])$ ; # Inserindo o vetor a;

$$
a := [2, 6, 4]
$$

 $> b:=vector([5/7,-10])$ ; # Inserindo o vetor b;

$$
b:=\left[\frac{5}{7},-10\right]
$$

> k:= (-3/2); #Inserindo o escalar k;

$$
k:=-\frac{3}{2}
$$

> prod\_1:=evalm(k\*a); # Calculando o produto k\*a;

$$
prod\_1 := [-3, -9, -6]
$$

> prod\_2:=evalm(k\*b); # Calculando o produto k\*b;

$$
prod\_2 := \left[-\frac{15}{14}, 15\right]
$$

- > a:=arrow([0,0,0],[2,6,4], .1, .2, .1, color=magenta):
- > b:=arrow([0,0],[5/7, -10], .1,.2,.1, color=magenta):
- $>$  prod\_1:= arrow( $[0,0,0]$ ,  $[-3,-9,-6]$ , .1,.2,.1, color=blue):
- > prod\_2:= arrow([0,0], [-15/14,15], .1,.2,.1, color=blue):

> # Plotar o gráfico do vetor a e do produto k\*a;

> display(a, prod\_1, axes=normal);

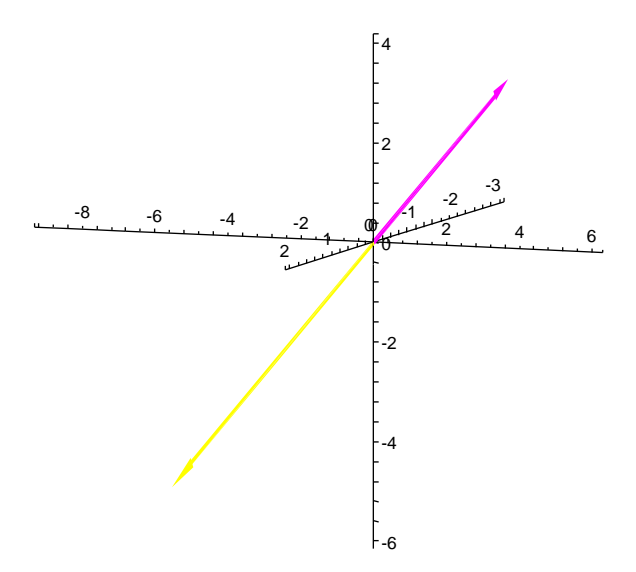

Figura 84: Gráfico da multiplicação por escalar

```
> # Plotar o gráfico do vetor b e do produto k*b;
> display(b, prod_2, axes= normal);
```
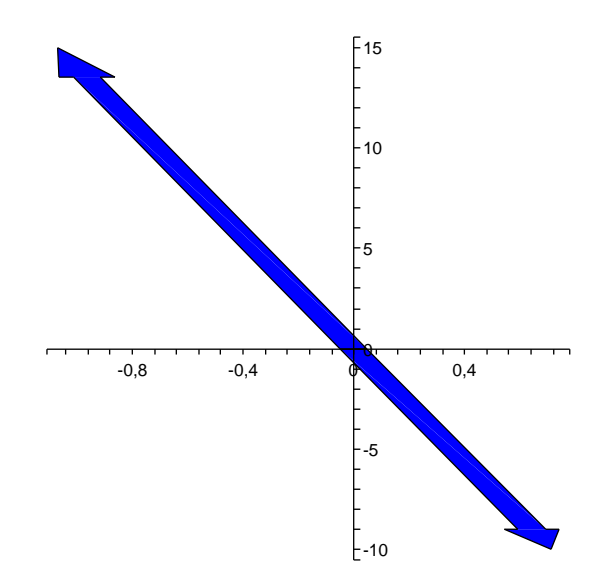

Figura 85: Gráfico da multiplicação por escalar

## 4.1.5 Produto escalar

No Maple <sup>R</sup> para encontrarmos o produto escalar ou produto interno, podemos utilizar os operadores (&\*).

Exemplo 4.9 Dados os vetores  $\vec{v} = (3, -5, 8)$  e  $\vec{u} = (4, -2, -1)$ , obter o produto escalar  $\vec{v} \cdot \vec{u}$ 

>  $v:=vector([3,-5,8])$ ; # Inserindo o vetor  $v$ ;

$$
v := [3, -5, 8]
$$

>  $u:=vector([4,-2,-1])$ ; # Inserindo o vetor  $u$ ;

$$
u := [4, -2, -1]
$$

> produtoescalar:=evalm(v&\*u); # Cálculo do produto escalar;

 $productoescalar := 14$ 

### 4.1.6 Módulo de um vetor

Exemplo 4.10 Se  $\vec{v} = (2, 1, -2)$  então  $|\vec{v}|$  será encontrado da seguinte forma:

# Devemos inserir o vetor da seguinte da forma:  $> v:=<2,1,2>$ ;

$$
v := \left[\begin{array}{c} 2 \\ 1 \\ 2 \end{array}\right]
$$

 $>$  VectorNorm $(v, 2)$ ; # Calculando o módulo de um vetor;

3

**Exemplo 4.11** Encontrar  $|\vec{a}| e |\vec{b}|$ , sendo  $\vec{a} = (-3, -6, -2) e \vec{b} = (2, -3)$ 

 $> a: = < -3, -6, -2>$ ;

$$
a := \begin{bmatrix} -3 \\ -6 \\ -2 \end{bmatrix}
$$

> módulo\_a:=(VectorNorm(a,2));

$$
modulo\_a := 7
$$

 $> b := 2, -3>$ ;

$$
b:=\left[\begin{array}{c}2\\-3\end{array}\right]
$$

> módulo\_b:=(VectorNorm(b,2));

$$
modulo\_b := \sqrt{13}
$$

### 4.1.7 Produto vetorial

Para cálculo do produto vetorial no pacote LinearAlgebra o Maple $^\circledR$  possui um comando específico chamado CrossProduct.

**Exemplo 4.12** Calculando o produto vetorial entre dois vetores  $\vec{f} = (4, 9, 10) e \vec{h} =$  $(7, 11, 13).$ 

 $> f:= <4,9,10>;$  # Inserindo o vetor f

$$
f := \left[ \begin{array}{c} 4 \\ 9 \\ 10 \end{array} \right]
$$

> h:= <7,11,13>; # Inserindo o vetor f

$$
h := \left[\begin{array}{c} 7 \\ 11 \\ 13 \end{array}\right]
$$

 $>$  t := CrossProduct(f,h); # Cálculo do produto vetorial

$$
t := \left[\begin{array}{c} 7 \\ 18 \\ -19 \end{array}\right]
$$

### 4.1.8  $\hat{A}$ ngulo entre dois vetores

Exemplo 4.13 Dados os vetores  $\vec{u} = (1, 1, -1), \vec{v} = (5, 0, -3)$  e  $\vec{w} = (-3, -2, -5)$ encontrar o ângulo formado pelos vetores  $\vec{u} \in \vec{v}$  e também o ângulo formado entre  $\vec{v} \in \vec{w}$ .

> v:=<1,1,-1>; # Inserindo o vetor v

$$
v:=\left[\begin{array}{c}1\\1\\-1\end{array}\right]
$$

 $>$  u:= <5,0, -3>; # Inserindo o vetor u

$$
u:=\left[\begin{array}{c}5\\0\\-3\end{array}\right]
$$

 $>$  w:= < -3, -2, -5>; # Inserindo o vetor w

$$
w := \begin{bmatrix} -3 \\ -2 \\ -5 \end{bmatrix}
$$

> alpha:=VectorAngle(v,u); # Calcula o ângulo de u e v;

$$
\alpha := \arccos\left(\frac{4}{51}\sqrt{3}\sqrt{34}\right)
$$

> convert(alpha,degrees); # Converte o ângulo em graus;

$$
180 \frac{\arccos\left(\frac{4}{51}\sqrt{3}\sqrt{34}\right)}{\pi} \text{ degrees}
$$

> evalf(%); # Número decimal que corresponde ao ângulo em graus;

37.61611202 degrees

$$
> v := arrow([0,0,0],[1,1,-1], .1, .2, .1, color = green):
$$

- > u:=arrow([0,0,0],[5,0,-3], .1,.2,.1, color=pink):
- > # Plotar o gráfico dos vetores u e v
- > display(v, u, axes=normal);

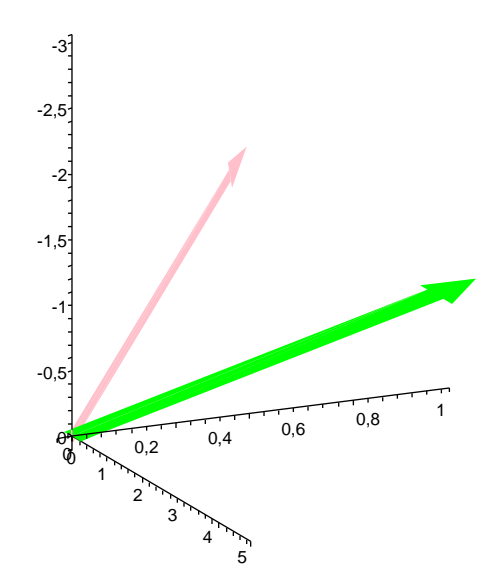

Figura 86: Gráfico do ângulo entre vetores

> # Calcular o ângulo entre os vetores v e w;

> VectorAngle(w,v); # Calcula o ângulo em radianos;

1 2 π

> convert(%, degrees); # Converte o ângulo em graus;

90 degrees

> v:=arrow([0,0,0],[1,1,-1], .1, .2, .1, color=green):

> w:=arrow([0,0,0],[-3,-2,-5], .1,.2,.1, color=blue):

> # Plotar o gráfico dos vetores w e v

> display(v, w, axes=normal);

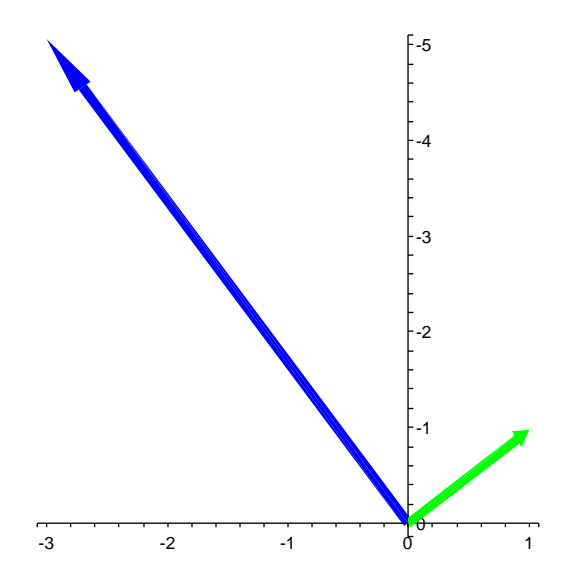

Figura 87: Gráfico do ângulo entre vetores

### 4.1.9 Produto misto

Sabendo que o produto misto de três vetores  $\vec{a}, \vec{b}$  e  $\vec{c}$  é dado por:

$$
Producto Misto = (\vec{a}, \vec{b}, \vec{c}) = \vec{a}.(\vec{b} \times \vec{c})
$$

No Maple $^{\circledR}$ para calcularmos o produto misto, segundo a definição acima, devemos calcular o produto vetorial com o comando CrossProduct e também o produto escalar utilizando o operador (&\*).

Exemplo 4.14 Calcular o produto misto dos vetores  $\vec{u} = (2, 3, 5), \ \vec{v} = (-1, 3, 3)$  e  $\vec{w} =$  $(4, -3, 2)$ .

> u:= <2,3,5>; # Inserindo o vetor u;

$$
u:=\left[\begin{array}{c}2\\3\\5\end{array}\right]
$$

 $>$  v:=  $<-1,3,3>$ ; # Inserindo o vetor v;

$$
v:=\left[\begin{array}{c}-1\\3\\3\end{array}\right]
$$

>  $w:=$  <4,-3,2>; # Inserindo o vetor  $w$ ;

$$
w := \left[\begin{array}{c} 4 \\ -3 \\ 2 \end{array}\right]
$$

1

 $\overline{ }$  $\frac{1}{2}$  $\mathbf{I}$ 

> # Cálculo do produto misto, utilizando os comandos de

- > # produto escalar e de produto vetorial;
- > evalm(u &\*(CrossProduct(v,w)));

#### 27

# 4.2 Cônicas

Nesta seção, estudaremos as curvas planas que podem ser representadas pelas equações do segundo grau em  $x \in y$ . Serão elas a elípse, a hipérbole e a parábola. Essas curvas podem ser obtidas como a interseção de um cone circular com um plano. Por essa razão, elas são tradicionalmente denominadas seções cônicas.

#### 4.2.1 Elipse

Uma elipse é o conjunto dos pontos  $P(x, y)$  do plano, tais que a soma das distâncias de P a dois pontos fixos  $F_1$  e  $F_2$ , situados no mesmo plano, é constante. Os pontos  $F_1$ e  $F_2$  são os *focos* da elipse. Essa curva é obtida interceptando o cone por um plano que corte o eixo do cone.
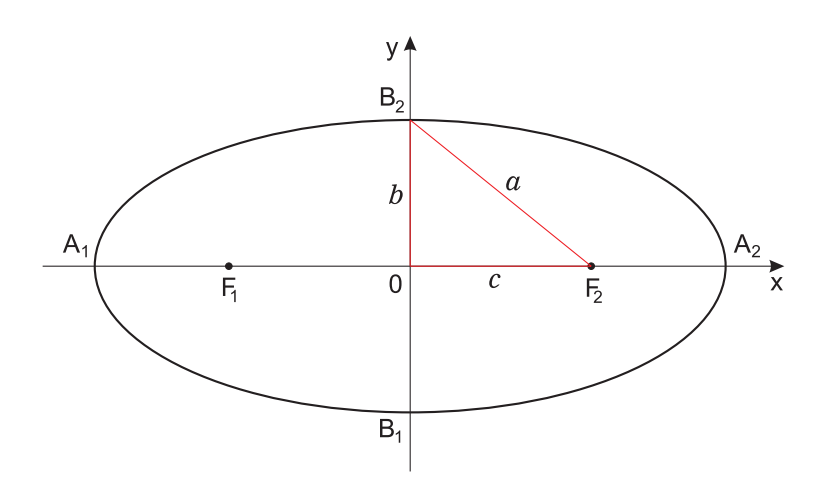

<span id="page-180-0"></span>Figura 88: Elipse

Conforme a figura [88,](#page-180-0) seja 2c a distância entre  $F_1$  e  $F_2$  (distância focal). Se P é um ponto qualquer, então a desigualdade triângular nos dá:

$$
|\overrightarrow{F_1F_2}| \leq |\overrightarrow{F_1P}| + |\overrightarrow{F_2P}|
$$

Portanto, se  $\alpha$  for um número real maior que c, a equação:

$$
|\overrightarrow{F_1P}| + |\overrightarrow{F_2P}| = 2a
$$

é a equação de uma elipse com focos  $F_1$  e  $F_2$  (se  $a = c$  é a equação do segmento  $F_1F_2$ ). O ponto médio do segmento  $F_1F_2$  é o *centro* da elipse.

Se  $F_1(-c, 0)$  e  $F_2(c, 0)$  (veja a figura [88\)](#page-180-0) a equação anterior pode ser escrita como:

$$
\sqrt{(x+c)^2 + y^2} + \sqrt{(x-c)^2 + y^2} = 2a
$$

ou, racionalizando-a,

$$
(a2 - c2)x2 + a2y2 = a2(a2 - c2)
$$

Pondo  $b = \sqrt{a^2 - c^2}$  (pois  $a^2 - c^2 > 0$ ), a equação pode ainda ser escrita como:

$$
\frac{x^2}{a^2} + \frac{y^2}{b^2} = 1
$$

que representa a equação reduzida da elipse.

No Maple<sup>®</sup> podemos obter a equação da elipse, dados os focos, pontos pertencentes a elipse ou ainda o tamanho dos eixos e além disso podemos plotar o gráfico da elipse.

**Exemplo 4.15** Considere a elipse definida por  $\frac{x^2}{20}$ 36  $+$  $y^2$ 100  $= 1.$  Vamos obter todas as informações básicas sobre esse objeto geométrico.

> # Primeiramente deve-se carregar o pacote (geometry);

> with(geometry);

[Apollonius, AreCollinear,..., triangle, vertex, vertices]

> # Inserindo a equação da elipse:  $>$  ellipse(e1, x<sup>2</sup>/36 + y<sup>2</sup>/100 =1, [x,y]);

e1

> # Solicitando ao Maple que apresente os principais detalhes  $>$  detail(e1);

name of the object: e1 # Nome atribuído ao objeto form of the object: ellipse2d # Forma do objeto center:  $[0, 0]$  # Centro da elipse foci:  $[0, -8], [0, 8]]$  # Focos da elipse length of the major axis: 20 # Tamanho do eixo maior length of the minor axis: 12 # Tamanho do eixo menor equation of the ellipse:  $1/36*x^2+1/100*y^2-1 = 0$ > # Apresenta equação da elipse na forma expandida

Exemplo 4.16 Determine a equação da elipse de focos  $F_1 = (2, -3), F_2 = (12, -3)$  e eixo maior de comprimento 16.

> # Inserindo os pontos onde localizam-se os focos da elipse > point(F1,2,-3), point(F2,12,-3);

#### F1, F2

> # Especificando os focos e o tamanho do eixo maior > ellipse(elipse, [foci=[F1,F2], MajorAxis=16],[x,y]);

elipse

> # Solicitando ao Maple que apresente a equação da elipse

> Equation(elipse);

$$
624x^2 - 8736x + 1024y^2 + 6144y - 144 = 0
$$

Podemos usar o comando completesquare(equação, variável) do pacote student para completar os quadrados e escrever a equação em um formato usual. > with(student);

[D, Diff, Doubleint, Int, ... , simpson, slope, summand, trapezoid]

> completesquare(624\*x^2-8736\*x+1024\*y^2+6144\*y-144, x);

$$
624(x-7)^2 - 30720 + 1024y^2 + 6144y
$$

> completesquare(%, y);

$$
1024(y+3)^2 - 39936 + 624(x-7)^2
$$

**Exemplo 4.17** Plotar a elipse de equação  $\left(\frac{x}{c}\right)$ 6  $\big)^2 + \big(\frac{y}{2}\big)$ 3  $\big)^2 = 1.$ 

> # Para plotar gráficos devemos carregar o pacote (plots)

> with(plots);

[animate, animate3d, ..., textplot, textplot3d, tubeplot]

> implicitplot( $(x/6)^2$  +  $(y/3)^2$  = 1, x= -6..6, y=-3..3, color=black, scaling=constrained);

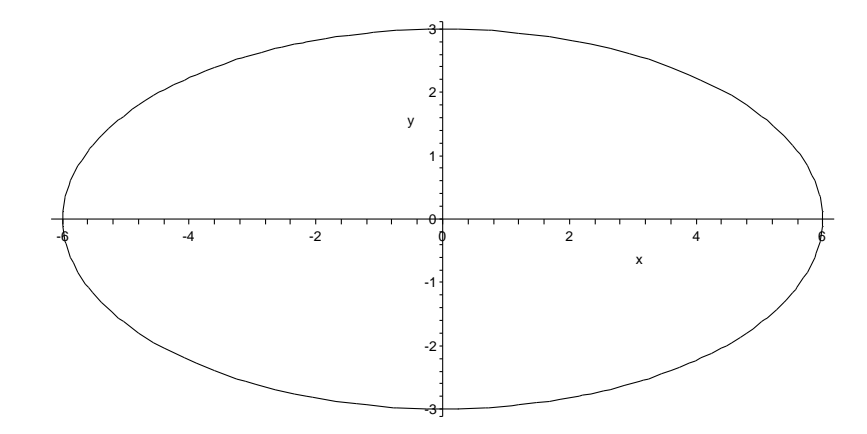

Figura 89: Elipse

> # O gráfico pode ser plotado também da seguinte forma:

> # Inserindo a equação da elipse

> ellipse(elipse,  $(x/6)^2 + (y/3)^2 = 1$ ,  $[x,y]$ );

elipse

> draw(elipse);

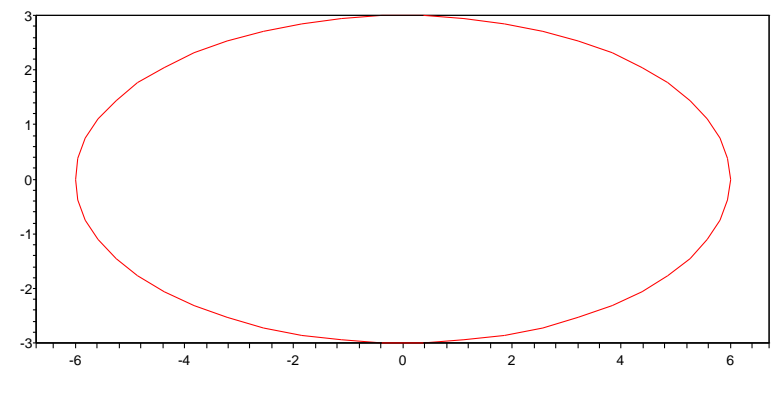

Figura 90: Elipse

Exemplo 4.18 Neste exemplo podemos verificar que a circunferência é um caso particular da elipse, onde as distâncias a e b, que são os tamanhos dos eixos maior e menor, são iguais.

> # Inserindo a equação da elipse e especificando os intervalos:

- > implicitplot( $(x/4)^2+(y/4)^2=1$ ,  $x=-4..4,y=-4..4$ , color=red,
- > scaling=constrained);

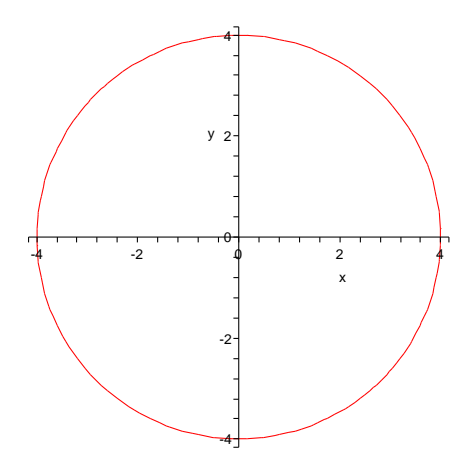

Figura 91: Circunferência

#### 4.2.2 Hipérbole

Uma hipérbole com focos  $F_1$  e  $F_2$  é o conjunto dos pontos  $P(x, y)$  do plano tais que  $||\overrightarrow{F_1P}|-|\overrightarrow{F_2P}||$  é constante.

A hipérbole é a curva obtida interceptando o cone por um plano paralelo ao eixo do cone. Observe na figura [92,](#page-184-0) que  $\overrightarrow{F_1P} - \overrightarrow{F_2P} = \overrightarrow{F_1F_2}$ . Assim pela desigualdade triangular podemos dizer que:

$$
|\overrightarrow{F_1P}|-|\overrightarrow{F_2P}|\leq |\overrightarrow{F_1F_2}|
$$

Pondo  $|\overrightarrow{F_1F_2}| = 2c$  e seja  $|\overrightarrow{A_1A_2}| = 2a$  então se  $0 < a < c$ , em uma hipérbole com focos  $F_1$  e  $F_2$  resulta a equação:

$$
|\overrightarrow{F_1P} - \overrightarrow{F_2P}| = 2a
$$

Os números  $|\overrightarrow{F_1P}|$  e  $|\overrightarrow{F_2P}|$  são os raios focais do ponto P. Se  $F_1(-c, 0)$  e  $F_2(0, c)$ , veja a figura [92,](#page-184-0) a equação acima nos dá a expressão:

$$
\sqrt{(x+c)^2 + y^2} - \sqrt{(x-c)^2 + y^2} = \pm 2a
$$

ou seja,

$$
(c2 - a2)x2 - a2y2 = a2(c2 - a2)
$$

 $y^2$  $\frac{9}{b^2} = 1$ 

 $x^2$  $\overline{a^2}$  –

Desde que  $0 < a < c$ , pondo  $b = \sqrt{c^2 - a^2}$ , obtemos a equação reduzida da hipérbole:

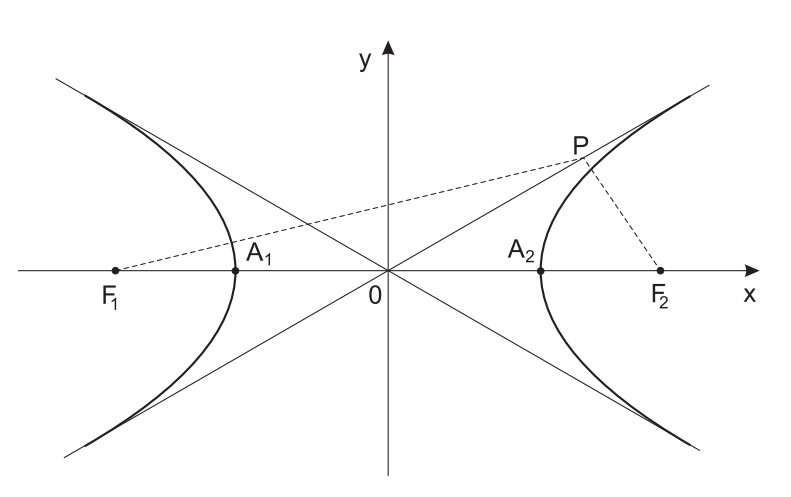

<span id="page-184-0"></span>Figura 92: Hipérbole

A hipérbole é simétrica em relação aos eixos  $OX \in OY$ , isto é, se  $(x, y)$  é um ponto da hipérbole, então os pontos  $(-x, y), (x, -y)$  e  $(-x - y)$  também pertencem à hipérbole. O eixo OX intercepta a hipérbole nos pontos  $A_1(-a, 0)$  e  $A_2(a, 0)$ , esses pontos chamam-se  $v$ értices da hipérbole. O eixo  $OY$  não corta a hipérbole.

Uma hipérbole, da qual sejam conhecidos alguns de seus pontos, seus focos, distância focal, distância entre vértices ou vértices, no Maple $^{\circledR}$  conseguimos obter sua equação.

**Exemplo 4.19** Considere a hipérbole definida por  $xy = 1$ . Vamos obter todas as informações básicas sobre esse objeto geométrico.

> # Primeiramente deve-se carregar o pacote (geometry);

> with(geometry); [Apollonius, AreCollinear,..., triangle, vertex, vertices] > # Inserindo a equação da hipérbole: > hyperbola(H1,  $x*y =1$ ,  $[x,y]$ );  $H1$ > # Solicitando ao Maple que apresente os principais detalhes > detail(H1); name of the object: H1 # Nome atribuído ao objeto form of the object: hyperbola2d # Forma do objeto center: [0, 0] # Centro da hipérbole foci:  $[[-2^(1/2), -2^(1/2)]$ ,  $[2^(1/2), 2^(1/2)]$ #(foci) representa os focos da hipérbole vertices:  $[[-1, -1], [1, 1]]$  # Vértices the asymptotes:  $[y*2^{(1/2)} = 0, -x*2^{(1/2)} = 0]$ # Equação das assíntotas equation of the hyperbola:  $x*y-1 = 0$ 

# Apresenta equação da hipérbole na forma expandida

Exemplo 4.20 Determine o centro, os focos, os vértices e as assíntotas e construa o gráfico da hipérbole de equação  $9y^2 - 4*x^2 - 36y + 20x = 100$ 

> # Inserindo a equaçao da hipérbole:

> hyperbola(H2, 9\*y^2-4\*x^2-36\*y+20\*x=100,[x,y]);

 $H<sub>2</sub>$ 

- > # Solicitando que o Maple apresente as coordenadas do centro
- > coordinates(center(H2));

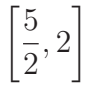

> map(coordinates, foci(H2));

$$
\left[\frac{5}{2}, 2 - \frac{1}{6}\sqrt{1443}\right], \left[\frac{5}{2}, 2 + \frac{1}{6}\sqrt{1443}\right]
$$

- > # Apresenta as coordenadas dos focos em decimal;
- > evalf(map(coordinates, foci(H2)));

[[2.500000000, −4.331139973], [2.500000000, 8.331139973]]

- > # Apresenta as equações das assíntotas
- > map(Equation, asymptotes(H2));

$$
\[-\frac{11}{3} + \frac{2}{3}x + y = 0, -\frac{1}{3} - \frac{2}{3}x + y = 0\]
$$

> # Plota o gráfico da hipérbole

> # Para plotar gráficos devemos carregar o pacote (plots)

> with(plots);

```
[animate, animate3d, ..., textplot, textplot3d, tubeplot]
```
> draw(H2);

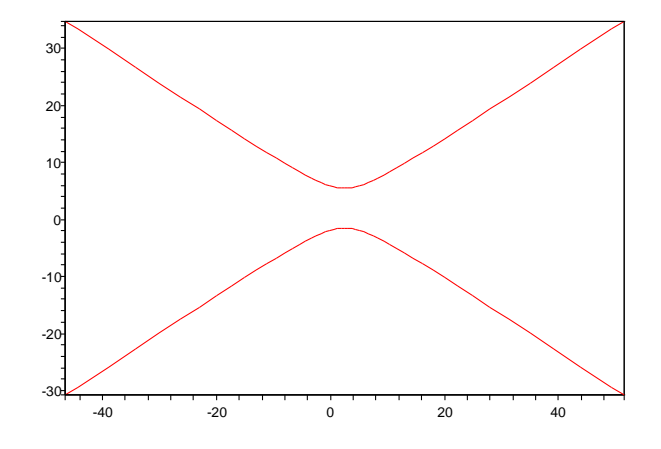

Figura 93: Gráfico da Hipérbole

- > # Outra maneira de plotar gráficos é a seguinte:
- > implicitplot(9\*y^2-4\*x^2-36\*y+20\*x=100, x=-40..40, y=-10..10, color=black);

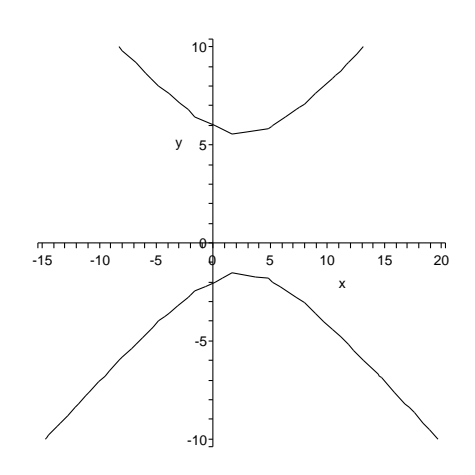

Figura 94: Gráfico da Hipérbole

**Exemplo 4.21** Desenhar as hipérboles  $H_a = x^2 - y^2 = -9$  e  $H_b = x^2 - y^2 = 9$ .

- > # Inserindo a equação da hipérbole Ha:
- > Ha:=implicitplot(x^2 y^2 =-9, x=-17..17,y=-15..15, color=green,scaling=constrained):
- > # Inserindo a equação da hipérbole Hb: > Hb:=implicitplot(x^2 - y^2 =9, x=-17..17, y=-15..15, color=red,scaling=constrained):
- > # Plotando os gráficos:
- > display(H6,H7, axes=normal);

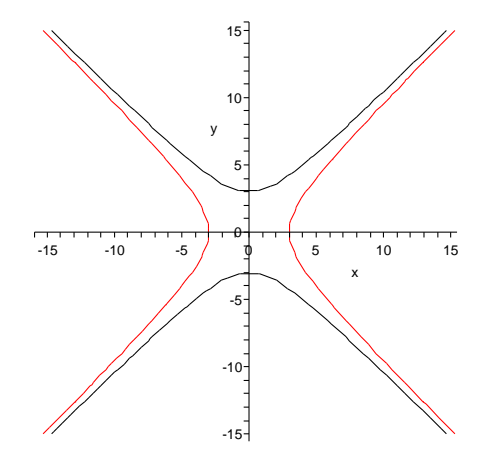

Figura 95: Gráfico da Hipérbole

#### 4.2.3 Parábola

Seja r uma reta e F um ponto não situado sobre r, ambos no plano xy. Uma parábola, com diretriz r e foco F, é o conjunto dos pontos  $P(x, y)$  equidistantes de r e de  $F$ .

A parábola é a curva obtida interceptando o cone por um plano pararelo à geratriz do cone. A equação mais simples da parábola é obtida quando a diretriz  $r$ , conforme a figura [96,](#page-188-0) é perpendicular ao eixo dos x, o foco está sobre esse eixo, e a origem  $0$  é o ponto médio do segmento  $DF(D \notin \text{o}$  ponto onde r corta o eixo dos x).

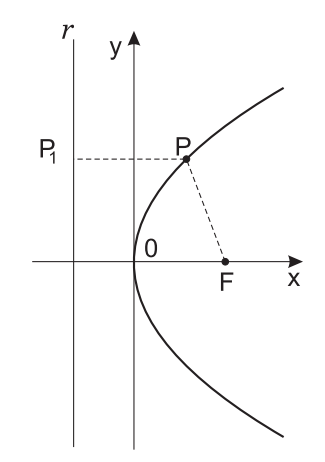

<span id="page-188-0"></span>Figura 96: Parábola

Traçando por P a perpendicular à reta r. Seja  $P_1$  o ponto de interseção dessa perpendicular com  $r$ . Assim,  $P$  pertence à parábola se, e somente se,

$$
|\overrightarrow{FP}|^2=|\overrightarrow{PP_1}|^2
$$

Sejam  $F(a, 0)$  e  $D(-a, 0)$ . Observando que:

$$
\overrightarrow{PP_1} = \overrightarrow{PD} + \overrightarrow{DP_2} \text{ e } \overrightarrow{DP_1} = (\overrightarrow{OP} \cdot \overrightarrow{j})\overrightarrow{j} = y\overrightarrow{j}
$$

obtemos,  $\overrightarrow{FP} = (x - a)\overrightarrow{i} + y\overrightarrow{j}$  e  $\overrightarrow{PP_1} = [(-a - x)\overrightarrow{i} - y\overrightarrow{j}] + y\overrightarrow{j} = -(x + a)\overrightarrow{i}$ . Assim, nos dá  $(x - a)^2 + y^2 = (x + a)^2$  ou seja,  $y^2 = 4ax$ .

Na parábola se o foco está à direita da diretriz, então  $a > 0$  e, portanto,  $x \geq 0$ , assim a parábola está situada à direita do eixo  $y$ . Se o foco está à esquerda da diretriz, então  $a < 0$  e, portanto, a parábola está à esquerda do eixo y. O eixo x corta a parábola em  $C(0, 0)$ , esse ponto é chamado de *vértice* da parábola.

Exemplo 4.22 Considere a parábola com vértice  $V = (-3, 4)$  e foco  $F = (2, 4)$ . Determine sua diretriz.

```
> # Carregando o pacote (geometry):
> with(geometry);
[Apollonius, AreCollinear, ..., triangle, vertex, vertices]
```
> # Inserindo o vértice e focos

> parabola(p2, [vertex=point(V,-3,4), focus=point(F,2,4)],[x,y]);

p2

- > # Equação da parábola:
- > EqPar:= Equation(p2);

$$
EqPar := -1100 + 25y^2 - 500x - 200y = 0
$$

> # Simplificando a equação

> EqPar/25;

$$
-44 + y^2 - 20x - 8y = 0
$$

- > # Equação da diretriz
- > Equation(directrix(p2));

$$
8 + x = 0
$$

**Exemplo 4.23** Dada as equações das parábolas  $P_1 = x^2 + 4x + 8y + 12 = 0$  e  $P_2 =$  $y^2 + 2y - 16x - 31 = 0$ . Plotar os respectivos gráficos.

- > # Carregando o pacote plots:
- > with(plots);

[animate, animate3d, ..., surfdata, textplot, textplot3d, tubeplot]

> # Plotando o gráfico da parábola P1:

> implicitplot( $x^2$  + 4\*x +8\*y + 12=0, x=-17..17, y=-15..15, color=red,scaling=constrained);

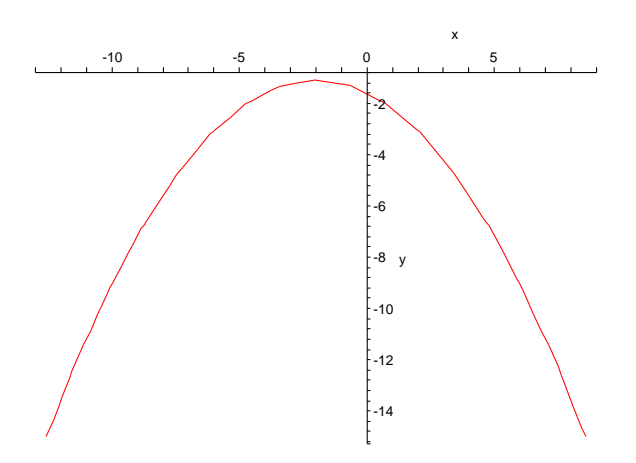

Figura 97: Gráfico da Parábola

```
> # Plotando o gráfico da parábola P1:
```

```
> implicitplot(y^2 + 2*y -16*x -31=0, x=-17..17, y=-15..15,
  color=black,scaling=constrained);
```
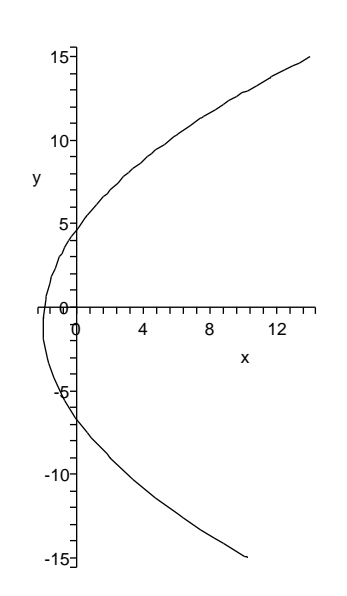

Figura 98: Gráfico da Parábola

# 4.3 Quádricas

Nesta seção serão executados em Maple $^{\circledR}$  apenas alguns exemplos de superfícies que podem ser representadas pelas equações do segundo grau nas variáveis  $x, y \in z$ . Essas superfícies chamam-se *quádricas*. As quádricas que serão abordadas são: a esfera, o elipsóide, hiperbolóides e parabolóides.

**Exemplo 4.24** Plotar o gráfico da esfera de equação  $x^2 + y^2 + z^2 = 1$ .

> implicitplot3d(x^2+y^2+z^2=1, x=-1..1, y=-1..1, z=-1..1, grid=[25,25,25], scaling=constrained, axes=boxed, style=patchnogrid);

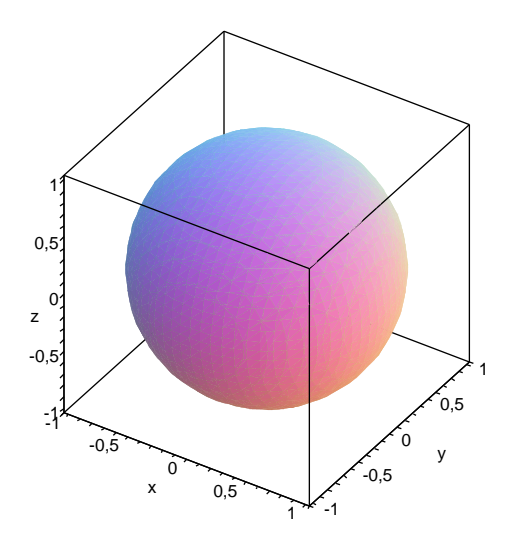

Figura 99: Esfera

**Exemplo 4.25** O elipsóide de equação  $\frac{(x)^2}{4}$ 4  $+$  $(y)^2$ 9  $+$  $(z)^2$ 4  $= 1$  tem centro na origem. Plotar o gráfico do elipsóide.

> implicitplot3d((x/4)^2+(y/9)^2+(z/4)^2=1, x=-10..10, y=-10..10, z=-10..10, grid=[25,25,25], scaling=constrained, axes=boxed, style=patchnogrid);

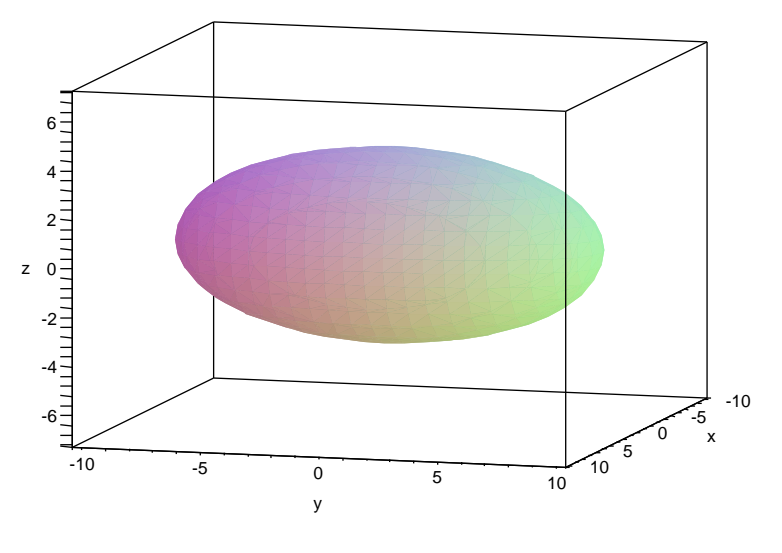

Figura 100: Elipsóide

Exemplo 4.26 Plotar o gráfico do hiperbolóide de uma folha que possui a seguinte equação:  $x^2$ 4  $+$  $y^2$  $\frac{1}{4}$  $z^2$ 9  $= 1$ .

> implicitplot3d( $(x/4)^2+(y/4)^2-(z/9)^2=1$ , x=-10..10, y=-10..10,z=-10..10, grid=[25,25,25], scaling=constrained, axes=boxed, style=patchnogrid);

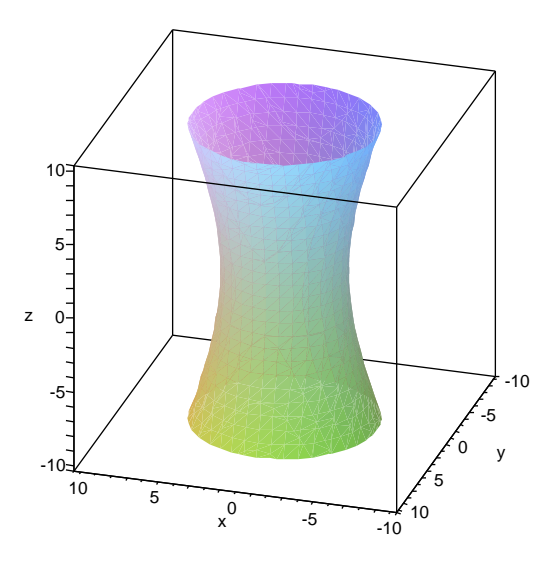

Figura 101: Hiperbolóide de uma folha

**Exemplo 4.27** O hiperbolóide de duas folhas possui equação  $x^2 + y^2 + z^2 = 36$ . Plotar o  $qráfico.$ 

> implicitplot3d((x)^2-(y)^2-(z)^2=36, x=-20..20, y=-20..20,z=-10..10, grid=[25,25,25], scaling=constrained, axes=boxed, style=patchnogrid);

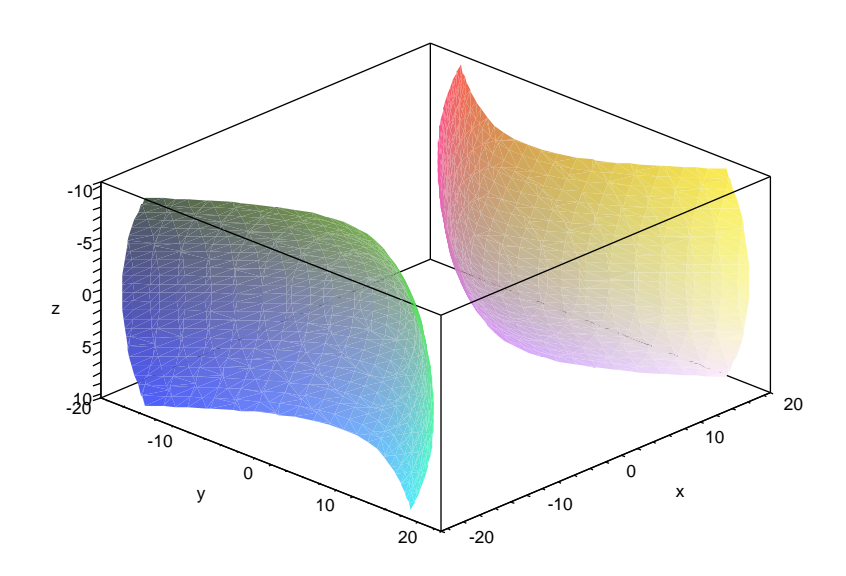

Figura 102: Hiperbolóide de duas folhas

Exemplo 4.28 Plotar os gráficos do parabolóide circular, elíptico e hiperbólico que possuem as respectivas equações:  $P_{circ} = x^2 + z^2 - 5 * y$ ,  $P_{clip} = 4x^2 + 9y^2 - 36z = 0$  e  $P_{hip} = x^2 - y^2 - z = 0.$ 

- > # Parabolóide circular
- > implicitplot3d(x^2+z^2-5\*y=0, x=-5..5, y=-5..5,z=-5..5, grid=[25,25,25], scaling=constrained, axes=frame, style=patchnogrid);

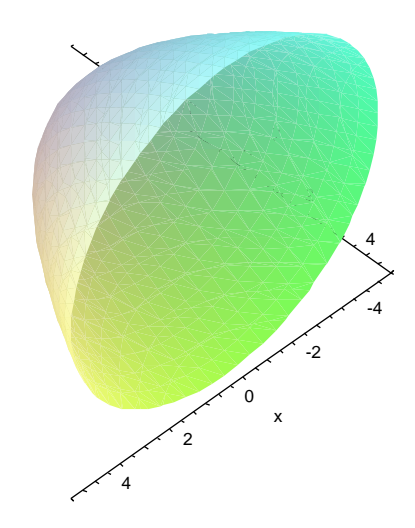

Figura 103: Parabolóide circular

- > # Parabolóide elíptico
- > implicitplot3d(4\*x^2+9\*y^2-36\*z=0, x=-5..5, y=-5..5,z=-5..5, grid=[25,25,25], scaling=constrained, axes=frame, style=patchnogrid);

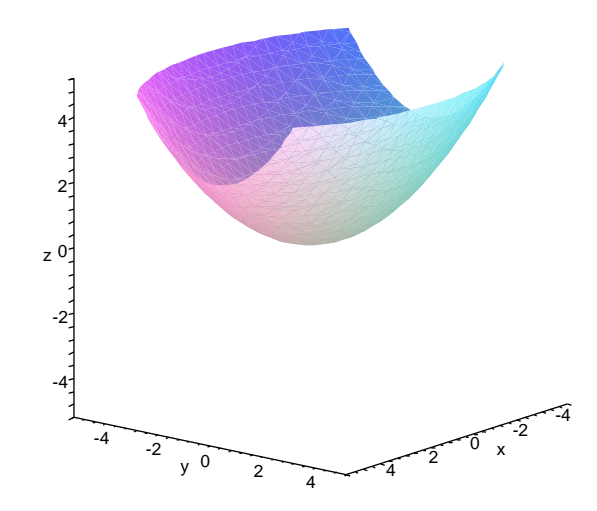

Figura 104: Parabolóide elíptico

- > # Parabolóide hiperbólico sela
- > implicitplot3d(x^2-y^2-z=0, x=-5..5, y=-5..5,z=-5..5, grid=[25,25,25], scaling=constrained, axes=frame, style=patchnogrid);

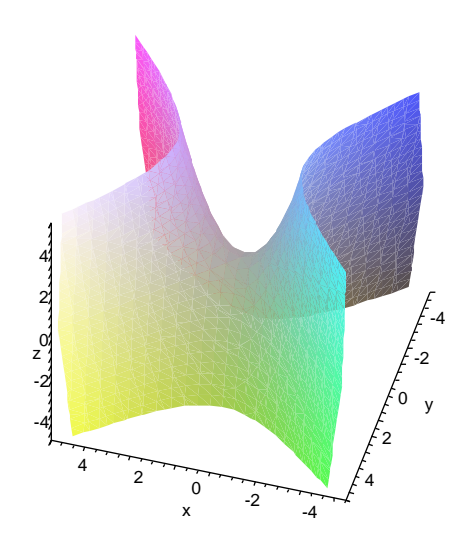

Figura 105: Parabolóide hiperbólico - sela

# Exercícios - Maxima

- 1) Declarar e adicionar os vetores a seguir: a)  $\vec{v} = (0, 2)$   $\vec{u} = (3, 5)$  b)  $\vec{j} = (6, 1)$   $\vec{k} = (4, 7)$  c)  $\vec{f} = (31, 12)$   $\vec{g} = (15, 16)$ d)  $\vec{q} = (8, 0, 2)$   $\vec{z} = (2, 3, 5)$  e)  $\vec{r} = (6, 9, 1)$   $\vec{s} = (0, 1, 0)$
- 2) Declarar e subtrair os vetores a seguir: a)  $\vec{v} = (0, 2)$   $\vec{u} = (3, 5)$  b)  $\vec{j} = (6, 1)$   $\vec{k} = (4, 7)$  c)  $\vec{f} = (31, 12)$   $\vec{g} = (15, 16)$ d)  $\vec{q} = (8, 0, 2)$   $\vec{z} = (2, 3, 5)$  e)  $\vec{r} = (6, 9, 1)$   $\vec{s} = (0, 1, 0)$
- 3) Multiplicar os vetores abaixo pelo escalar  $k = 7$ : a)  $\vec{a} = (0, 2, 9)$  b)  $\vec{b} = (12, 15)$  c)  $\vec{c} = (31, 12, 9)$  d)  $\vec{d} = (8, 0, 2)$  e)  $\vec{e} = (6, 9, 1)$
- 4) Calcular o produto escalar dos vetores abaixo: a)  $\vec{v} = (0, 2)$   $\vec{u} = (3, 5)$  b)  $\vec{j} = (6, 1)$   $\vec{k} = (4, 7)$  c)  $\vec{f} = (31, 12)$   $\vec{g} = (15, 16)$ d)  $\vec{q} = (8, 0, 2)$   $\vec{z} = (2, 3, 5)$  e)  $\vec{r} = (6, 9, 1)$   $\vec{s} = (0, 1, 0)$

5) Dados os vetores  $\vec{u} = (4, \alpha, -1)$  e  $\vec{v} = (\alpha, 2, 3)$  e os pontos  $A(4, -1, 2)$  e  $B(3, 2, -1)$ , determinar o valor de  $\alpha$  tal que  $\vec{u} \cdot (\vec{v} + \overrightarrow{BA}) = 5$ .

- 6) Determinar o módulo dos vetores abaixo: a)  $\vec{a} = (0, 2, 9)$  b)  $\vec{b} = (5, 7)$  c)  $\vec{c} = (9, 7, 6)$  d)  $\vec{d} = (0, 0, 1)$  e)  $\vec{e} = (8, 9, 10)$
- 7) Encontrar o versor dos vetores abaixo: a)  $\vec{a} = (0, 2, 9)$  b)  $\vec{b} = (5, 7)$  c)  $\vec{c} = (9, 7, 6)$  d)  $\vec{d} = (0, 0, 1)$  e)  $\vec{e} = (8, 9, 10)$
- 8) Verificar se são unitários os seguintes vetores:

a)  $\vec{a} = (1, 1, 1)$ 

- $\begin{pmatrix} 1 \end{pmatrix}$  $\frac{1}{\sqrt{6}}, -$ 2 √ 6 , 1 √ 6  $\overline{ }$
- 9) Determinar o valor de *n* para que o vetor  $\vec{v} =$  $\sqrt{ }$ n, 2 5 , 4 5  $\setminus$ seja unitário:
- 10) Calcular o perímetro do triângulo de vértices  $A(0,1,2)$ ,  $B(-1,0,-1)$  e C(2,-1,0).

11) Dados os vetores  $\vec{u} = (2, -1, 1), \vec{v} = (1, -1, 0)$  e  $\vec{w} = (-1, 2, 2)$ , calcular: a)  $\vec{w} \cdot \vec{v}$  b)  $\vec{v} \times (\vec{w} - \vec{u})$  c)  $(\vec{u} + \vec{v}) \times (\vec{u} - \vec{v})$  d)  $(\vec{u} + \vec{v}) \cdot (\vec{u} \times \vec{v})$ 

12) Dados os vetores  $\vec{u} = (2, -1, 1)$  e  $\vec{v} = (1, -1, 0)$ , determinar um vetor simultaneamente ortogonal aos vetores  $\vec{u} \in \vec{v}$ .

13) Calcular *n* para que seja de 30° o ângulo entre os vetores  $\vec{u} = (1, n, 2) e \vec{j} = (0, 1, 0)$ .

- 14) Determinar os ângulos do triângulo de vértices  $A(2,1,3), B(1,0,-1)$  e C(-1,2,1).
- 15) Calcular a área do triângulo de vértices: a)  $A(-1,0,2)$ ,  $B(-4,1,1)$  e  $C(0,1,3)$  b)  $A(1,0,1)$ ,  $B(4,2,1)$  e  $C(1,2,0)$
- 16) Calcular o volume do paralelepípedo ABCD: a)  $A(1,0,0)$ ,  $B(0,1,0)$ ,  $C(0,0,1)$  e  $D(4,2,7)$  b)  $A(-1,3,2)$ ,  $B(0,1,-1)$ ,  $C(-2,0,1)$  e  $D(1,-2,0)$
- 17) Determinar um vetor unitário ortogonal ao vetor  $\vec{v} = (2, -1, 1)$ .
- 18) Defina a equação reduzida da reta que passa pelos pontos  $M(2,-3)$  e  $N(-2,2)$ .
- 19) Defina a equação reduzida da reta que passa pelos pontos  $A(2,3)$  e  $B(1,0)$ .
- 20) Construa uma matriz identidade de ordem 20.
- 21) Construa uma matriz nula de ordem 20 x 20.
- 22) Construa uma matriz diagonal de ordem 10 x 10, onde o elemento da diagonal é  $\sqrt{19}$ .
- 23) Declare a matriz A e encontre:

$$
A = \begin{bmatrix} 3 & 4 & 1 \\ 6 & 0 & -2 \\ 7 & 6 & 9 \end{bmatrix}
$$

a) matriz transposta de A; b) matriz inversa de A; c) a matriz dos cofatores de A;

24) Dadas as matrizes A e B, encontre:

$$
A = \begin{bmatrix} 6 & 4 & 11 \\ 8 & 2 & -5 \\ 2 & 6 & 19 \end{bmatrix} \qquad B = \begin{bmatrix} 2 & 1 & 7 \\ 61 & 2 & 3 \\ 7 & 8 & 0 \end{bmatrix}
$$
  
a)  $A + B$ ; b)  $A \cdot B$ ; c)  $4 * (A + B)$ ; d)  $A^2$  e)  $det(B)$ ;

25) Resolver os sistemas abaixo:

a)
$$
\begin{cases}\n3x + 9y - 59z + 19w = 20 \\
-7x + 6y - 80z + \frac{9}{6}w = 10 \\
5x + 19y - 17w = 0 \\
63y - 8z - \frac{17}{2}w = 2\n\end{cases}
$$
\nb)
$$
\begin{cases}\nx + y + z + 2w = 4 \\
x + y + 2z + w = 3 \\
x + 2y + z + w = 2 \\
2x + y + z + w = 1\n\end{cases}
$$

26) Resolver os sistemas abaixo:

a) 
$$
\begin{cases} 5x^2 - 6y = -2y^2 \\ 2y + 9x = x \end{cases}
$$
 b) 
$$
\begin{cases} x + y + z = 2 \\ x + 2z = 16 \\ zy + 3x = -5 \end{cases}
$$

27) Calcular os autovetores e os autovalores da matriz:

$$
A \left[ \begin{array}{rrr} 1 & 2 & 0 \\ 2 & 1 & 0 \\ 0 & 0 & 3 \end{array} \right]
$$

28) Calcular os autovetores e os autovalores da matriz:

$$
M\left[\begin{array}{rrr}1 & 2 & 2 \\ 1 & 2 & -1 \\ -1 & 1 & 4 \end{array}\right]
$$

Módulo II - Parte B Funções Trigonometria

# 5 Funções

Nesta seção, veremos quais os recursos disponíveis no Maxima, para o estudo das funções. Por motivos didáticos, a cada tópico faremos um breve comentário sobre os conceitos relacionados, na tentativa de oferecer autonomia suficiente para compreens˜ao e fixação dos temas abordados.

## 5.1 Definição de Função

Dados dois conjuntos  $A \in B$ , não vazios, uma relação  $f$  de  $A \text{ em } B$  recebe o nome de aplicação de  $A$  em  $B$  ou função definida em  $A$  com imagens em  $B$  se, e somente se, para todo  $x \in A$  existe um só  $y \in B$  tal que  $(x, y) \in f$ .

 $f$ é uma aplicação de $A$  em  $B \Leftrightarrow (\forall x \in A, \exists \vdash y \in B \mid (x, y) \in f)$ 

Exemplos:

a) A relação  $f$  de  $A$  em  $\mathbb R,$  com  $A=\{x\in\mathbb R\mid -1\leq x\leq 3\},$  representada na figura [106](#page-198-0) é função, pois toda reta vertical conduzida pelos pontos de abscissa  $x \in A$  encontra sempre o gráfico de  $f$  num só ponto.

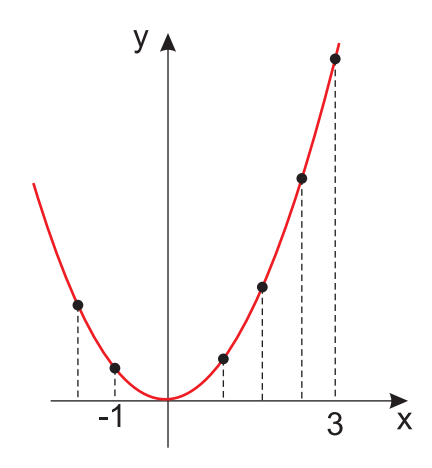

<span id="page-198-0"></span>Figura 106:  $A = \{x \in \mathbb{R} \mid -1 \le x \le 3\}.$ 

b) A relação f de A em R representada na figura [107,](#page-199-0) onde  $A = \{x \in \mathbb{R} \mid -2 \leq x \leq 2\}$ não é função, pois há retas verticais que encontram o gráfico de f em dois pontos.

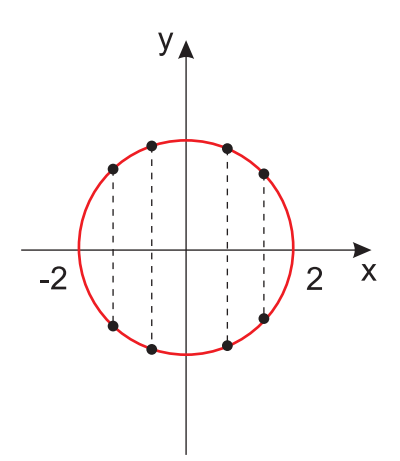

<span id="page-199-0"></span>Figura 107:  $A = \{x \in \mathbb{R} \mid -2 \le x \le 2\}.$ 

c) A relação f de A em R representada na figura [108,](#page-199-1) onde  $A = \{x \in \mathbb{R} \mid 0 \leq x \leq 4\}$ não é função de A em  $\mathbb R$  pois a reta vertical conduzida pelo ponto  $(1,0)$  não encontra o gráfico de  $f$ .

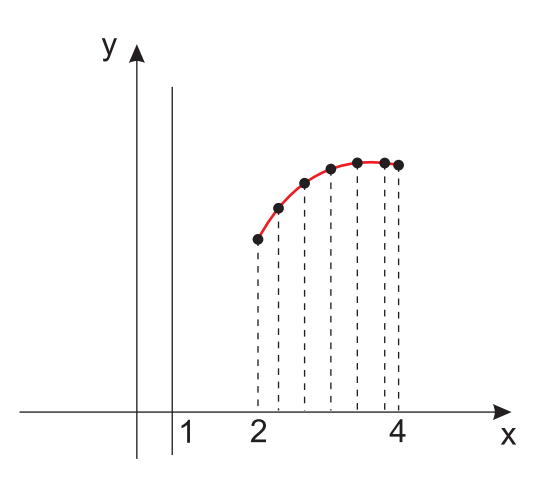

<span id="page-199-1"></span>Figura 108:  $A = \{x \in \mathbb{R} \mid 0 \le x \le 4\}.$ 

Observemos que f é função de B em R onde  $B = \{x \in \mathbb{R} \mid 2 \leq x \leq 4\}$ 

# 5.2 Notação das Funções

Toda função é uma relação binária de  $A$  em  $B$ , portanto, toda função é um conjunto de pares ordenados.

Geralmente, existe uma sentença aberta  $y = f(x)$  que expressa a lei mediante a qual, dado  $x \in A$ , determina-se  $y \in B$  tal que  $(x, y) \in f$ , então  $f = \{(x, y) \mid x \in A, y \in A\}$ B e  $y = f(x)$ .

Isto significa que, dados os conjuntos  $A \in B$ , a função f tem a lei de correspondência  $y = f(x)$ .

Para indicarmos a função  $f$ , definida em  $A$  com imagens em  $B$  segundo a lei de correspondência  $y = f(x)$ , utiliza-se uma das seguintes notações:

$$
f: A \to B
$$
  $A \stackrel{f}{\to} B$   $f: A \to B$  tal que  
 $x \mapsto f(x)$   $x \mapsto f(x)$   $y = f(x)$ 

Para definirmos funções, a sintaxe utilizada no Maxima é muito parecida com a aplicada usualmente. Para inserirmos uma função utilizamos o operador (:=). Para funções de *n* variáveis, a sintaxe segue a mesma, explicitando as variáveis entre vírgulas na função.

$$
f
$$
 (variáveis) := (expressão contendo variáveis) ;

Antes de definir uma função devemos limpar as variáveis através do comando kill(all), evitando futuros erros na declaração da função.

Exemplo 5.1 Inserir as funções de uma variável,  $f(x) = x^2 + x$  e  $g(x) = x^4 + x^2 - 5x + 2$ .

(%i1)  $f(x) := x^2 + x$  /\* Inserindo a função f \*/;  $(\% \circ 1) f(x) := x^2 + x$ 

(%i2)  $g(x) := x^4 + x^2 - 5*x + 2$  /\* Inserindo a função g \*/; (%o2)  $g(x) := x^4 + x^2 + (-5)x + 2$ 

**Exemplo 5.2** Inserir as funções de duas ou mais variáveis,  $h(z) = \frac{x^2 + 2}{2}$  $y-2$  $e~t(x,y,z,w) =$  $x + 2y - 9z^2 + 3w$ .

 $(\%i1)$  h(z):=  $(x^2 + 2)/(y - 2)$  /\* Inserindo h em função de z \*/;  $(\text{Vol})$   $h(z) := \frac{x^2 + 2}{2}$  $y-2$ 

 $(\%i2)$  h(x,y):=  $(x^2 + 2)/(y - 2)$  /\* Função h explicitando as variáveis \*/  $(\% \circ 2)$   $h(x, y) = \frac{x^2 + 2}{2}$  $y-2$ 

 $(\%i3)$  t(x,y,z,w):= x +2\*y -9\*z^2 +3\*w /\* Inserindo a função t \*/; (%o3)  $t(x, y, z, w) := x + 2y + (-9)z^2 + 3w$ 

## 5.3 Domínio e Imagem

Considerando que toda função  $f$  de  $A$  em  $B$  é uma relação binária, então  $f$  tem um  $domínio$  e uma  $imagem$ .

Chamamos de *domínio* o conjunto D dos elementos  $x \in A$  para os quais existe  $y \in B$  tal que  $(x, y) \in f$ . Como, pela definição de função, todo elemento de A tem essa propriedade, temos nas funções:

isto é,  $D = A$ .

Chamamos de *imagem* o conjunto Im dos elementos  $y \in B$  para os quais existe  $x \in A$  tal que  $(x, y) \in f$ , portanto:

imagem é subconjunto do contradomínio

isto é,  $Im \subset B$ .

Notemos, que, feita a representação cartesiana da função  $f$ , temos:

 $(D)$  é o conjunto das abcissas dos pontos tais que as retas verticais conduzidas por esses pontos interceptam o gráfico de f, isto é, é o conjunto formado por todas as abscissas  $\cos$  pontos do gráfico de f.

 $(Im)$  é o conjunto das ordenadas dos pontos tais que as retas horizontais conduzidas por esses pontos interceptam o gráfico de f, isto é, é o conjunto formado por todas as ordenadas dos pontos do gráfico de f.

## 5.4 Inserindo gráficos no Maxima

Para plotarmos gráficos de funções no Máxima, utilizamos o Gnuplot como já mencionado, porém a interface wxMaxima permite a construção de gráficos em janela separada ou no próprio ambiente wxMaxima, através dos comandos plot2d ou wxplot2d, respectivamente.

Nos dois modos de exibição de gráficos há opções que permitem obter o efeito desejado em cada gráfico, como por exemplo, cor e espessura das linhas, nome dos eixos, legendas, entre outras.

Para as opções de cores, forma e espessura de linhas utilizamos, [style]. A palavra style deverá ir seguida por um ou mais estilos. Os estilos podem ser lines para linhas cont´ınuas, points, para pontos e linesdots para linhas tracejadas. Cada um dos estilos poderá ser incorporado numa lista, seguido de alguns parâmetros adicionais.

- lines admite dois n´umeros: a largura da linha e um inteiro que identifica a cor;
- points admite um ou dois números: o primeiro número é o raio e formato dos pontos, e o segundo número é um inteiro que permite selecionar diferentes cores;
- linesdots admite até quatro números: os dois primeiros são os mesmos do que para lines e os dois últimos são os mesmos do que para points;

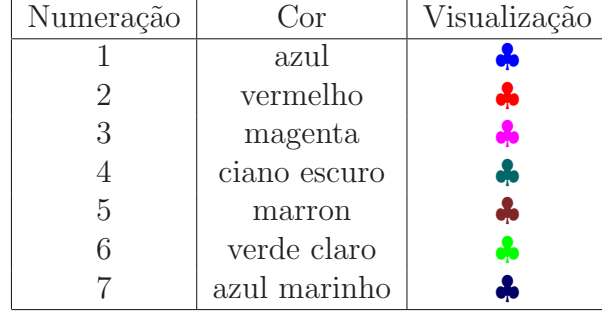

Quando utilizamos o comando plot2d a numeração de cores é a seguinte:

Tabela 3: Tabela de cores plot2d.

Quando utilizamos o comando wxplot2d a numeração para cores é a seguinte:

| Numeração | Cor        | Visualização |
|-----------|------------|--------------|
|           | azul claro |              |
| 2         | vermelho   | ÷            |
| 3         | lilás      | 4            |
|           | amarelo    |              |
| 5         | marron     | 4            |
| 6         | verde      | d            |
|           | ciano      |              |

Tabela 4: Tabela de cores wxplot2d.

Para inserirmos os nomes dos eixos e legenda com o comando plot2d ou wxplot2d, devemos usar os seguintes comandos:

- Eixo vertical: [ylabel, "nome do eixo"];
- Eixo horizontal: [xlabel, "nome do eixo"];
- Legenda: [legend, "função 1", "função 2"], para desabilitar a legenda pode-se utilizar [gnuplot\_preamble, "set nokey"], disponível apenas para gráficos em plot2d;
- $\bullet$  Escalas: para transformarmos a escala do eixo  $y$  em escala logarítmica usamos o comando [gnuplot\_preamble, "set log y"];

# 5.5 Funções Lineares

#### 5.5.1 Função Constante

Uma aplicação f de  $\mathbb R$  em  $\mathbb R$  recebe o nome de função constante quando a cada elemento  $x \in \mathbb{R}$  associa sempre o mesmo elemento  $c \in \mathbb{R}$ . Isto é:

$$
f(x) = c
$$

O gráfico da função constante é uma reta paralela ao eixo dos  $x$  passando pelo ponto  $(0, c)$ . Veja a figura [109.](#page-203-0)

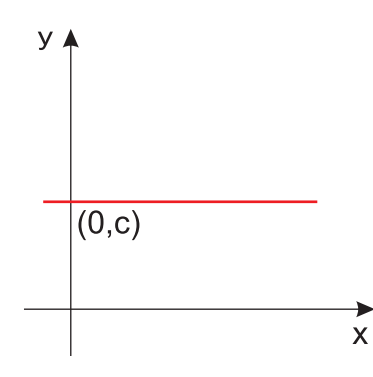

<span id="page-203-0"></span>Figura 109: Função Constante:  $f(x) = c$ .

A imagem é o conjunto  $Im = c$ .

Exemplo 5.3 Inserir a função constante  $f(x) = -2$  e plotar o gráfico.

```
(%i1) f(x) := -2 /* Inserir o gráfico da função */;
(\% \circ 1) f(x) := -2
```

```
(\%i2) plot2d(f(x), [x,-1,3], [ylabel,"Imagem da funcao"],
      [xlabel, "Dominio da funcao"], [legend, "funcao constante:
     f(x) = -2"], [style, [lines, 4, 3]]);
```
(%o2)

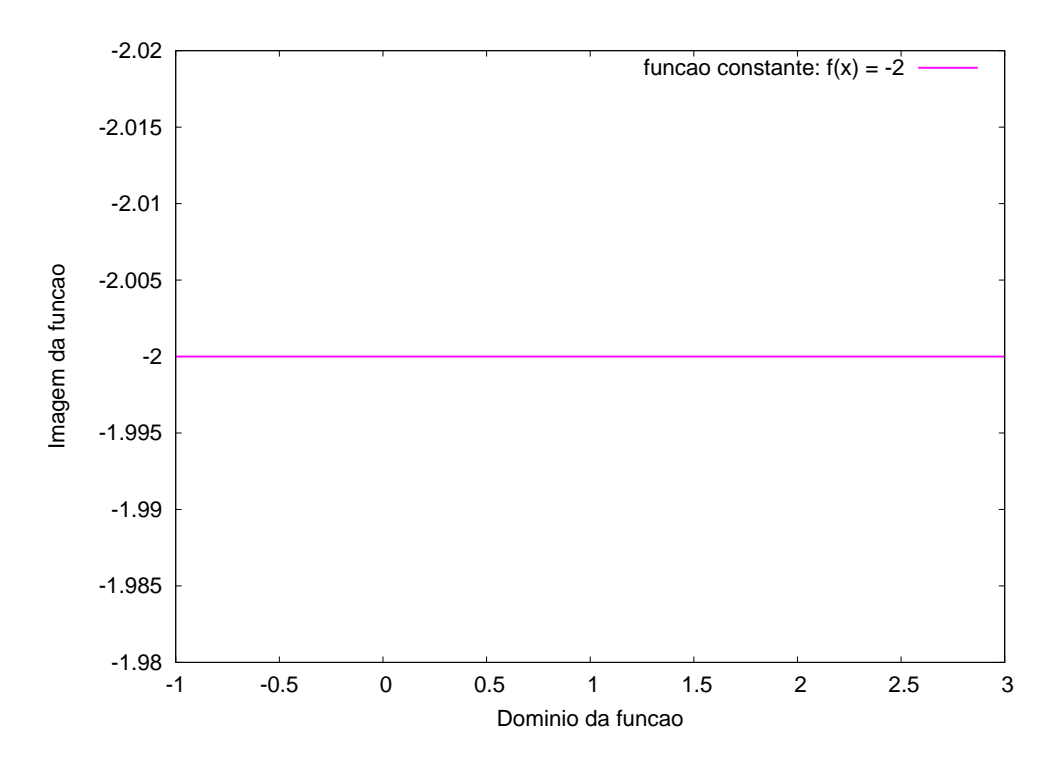

Figura 110: Gráfico da função constante  $f(x) = -2$ 

```
/* Plotando gráficos com o comando wxplot */(%i3) wxplot2d([f], [x,-1,3], [ylabel,"Imagem da funcao"],
      [xlabel, "Dominio da funcao"], [legend, "funcao constante: f(x) = -2"],
      [style,[lines, 4, 3]]);
```
(%o3)

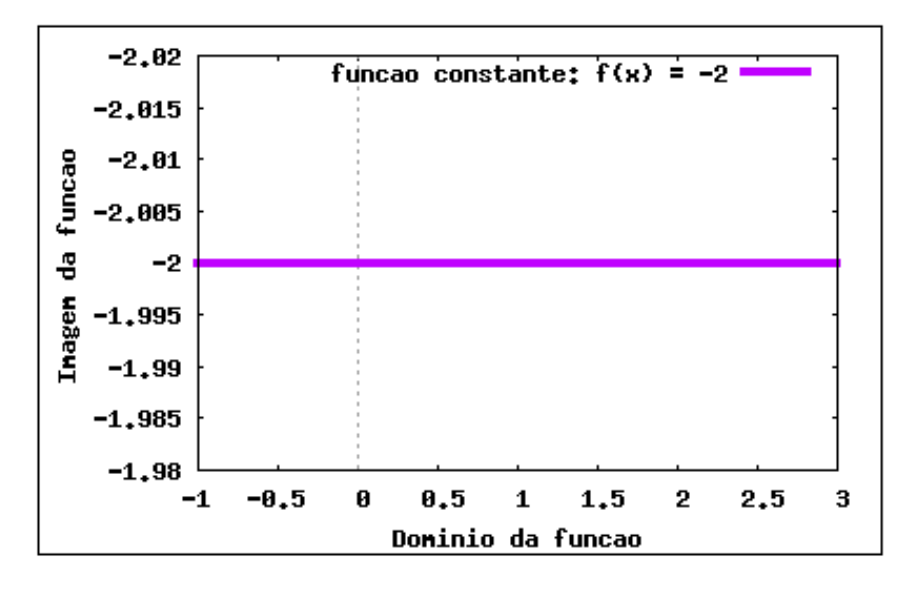

Figura 111: Gráfico da função constante  $f(x) = -2$ 

Exemplo 5.4 Inserir as funções  $g(x) = \pi e h(x) = \sqrt{25}$ . Plotar os gráficos.

 $(\% i1)$   $g(x) := \%pi$  /\* Inserindo a função g \*/;  $(\% \circ 1) \, g(x) := \% pi$ 

 $(\%i2)$  h(x):= sqrt(25) /\* Inserir a função h \*/; (%02)  $h(x) := \sqrt{25}$ 

 $(\%$ i3) wxplot2d( $[g,h]$ ,  $[x,-2,2]$ ,  $[y,2,6]$ , [ylabel,"Imagem da funcao"], [xlabel, "Dominio da funcao"], [legend, " $g(x)$ ", " $h(x)$ "], [style, [lines, 4, 1], [lines, 4, 2]]);

(%o3)

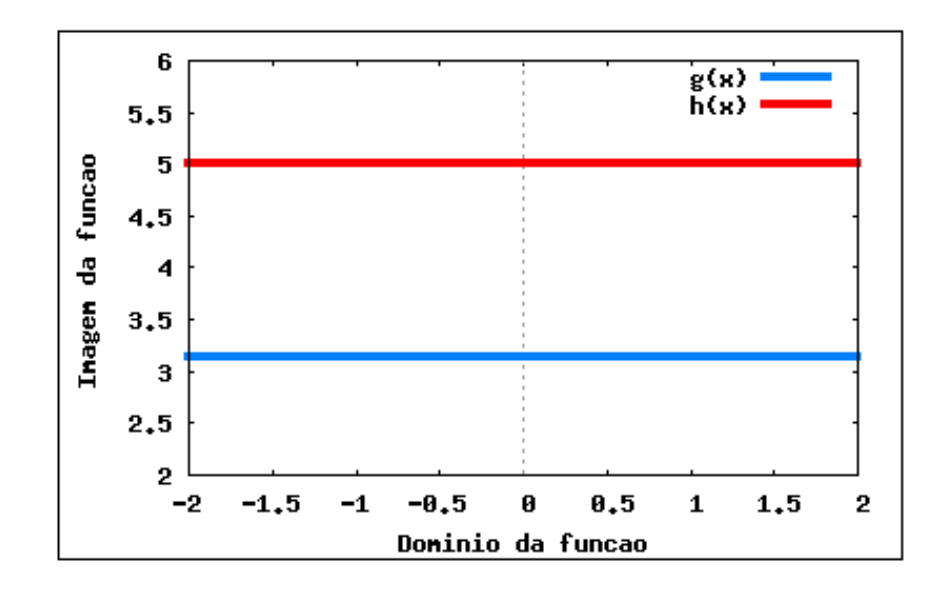

Figura 112: Gráfico das funções  $g(x)$  e  $h(x)$ 

### 5.5.2 Função Identidade

Uma aplicação  $f$  de  $\mathbb R$  em  $\mathbb R$  recebe o nome de  $função$  *identidade* quando a cada elemento  $x \in \mathbb{R}$  associa o próprio x, isto é:

 $f(x) = x$ 

O gráfico da função identidade é uma reta que contém as bissetrizes do 1 e 3 quadrantes. Veja a figura [113.](#page-205-0)

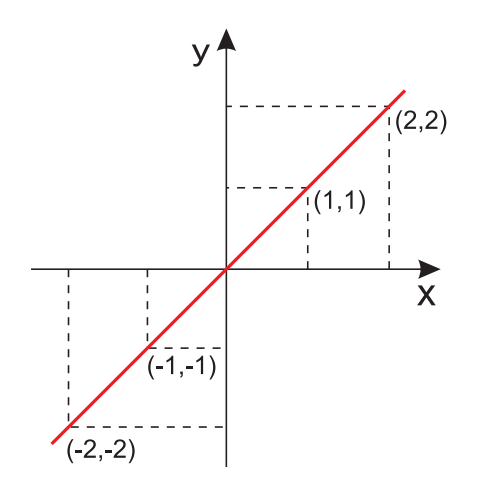

<span id="page-205-0"></span>Figura 113: Função Identidade:  $f(x) = x$ .

A imagem é  $Im = \mathbb{R}$ .

Exemplo 5.5 A função  $t(x) = x \in a$  bissetriz do primeiro e terceiro quadrantes. Plotar o gráfico da função.

```
(\% i1) t(x):= x /* Inserindo a função identidade */;
(\% \circ 1) t(x) := x
```

```
(%i2) wxplot2d(t, [x,-3,3],[style,[lines, 3, 6]]);
(%o2)
```
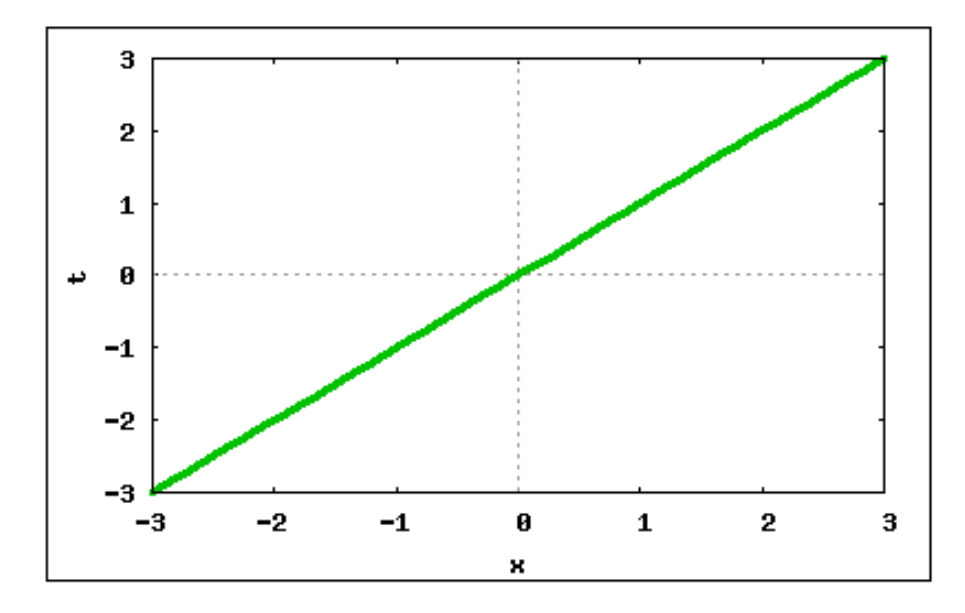

Figura 114: Função Identidade:  $t(x) = x$ 

Exemplo 5.6 A função  $f(x) = -x$  é a bissetriz do segundo e quarto quadrantes. Plotar o gráfico da função.

 $(\% i1) f(x) := -x \; / *$  Inserindo a função \*/; (%o1)  $f(x) := -x$ (%i2) wxplot2d(f, [x,-3,3],[style,[lines, 3, 1]]); (%o2)

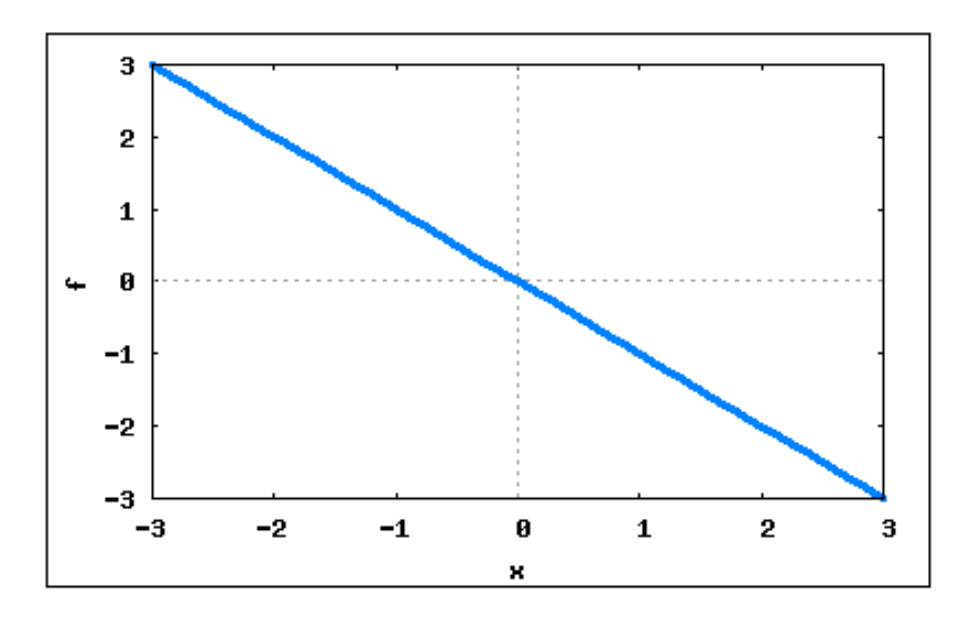

Figura 115: Função  $f(x) = -x$ 

### 5.5.3 Função Linear

Uma aplicação  $f$  de  $\mathbb R$  em  $\mathbb R$  recebe o nome de  $\operatorname{fun}$ ção linear quando a cada elemento  $x \in \mathbb{R}$ associa o elemento  $ax \in \mathbb{R}$ onde $a \neq 0$ é um número real dado, isto é:

$$
f(x) = ax \qquad (a \neq 0)
$$

O gráfico da função linear é uma reta que passa pela origem. Veja a figura [116](#page-207-0)

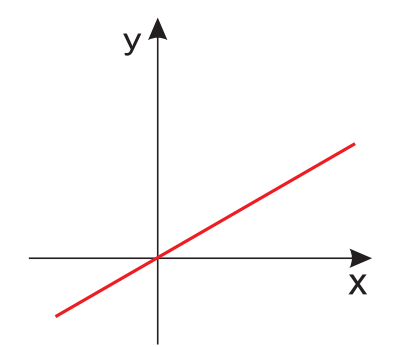

<span id="page-207-0"></span>Figura 116: Função Linear  $f(x) = ax$ .

A imagem é  $Im = \mathbb{R}$ .

**Exemplo 5.7** Dadas as funções lineares  $f(x) = 2x$  e  $g(x) = \frac{x}{2}$ 2 , plotar o gráficos das funções num mesmo sistema cartesiano.

 $(\% i1) f(x) := 2*x;$  $(\% \circ 1) f(x) := 2x$ 

```
(\sqrt[6]{i2}) g(x):= (x/2);
(\% \circ 2) \, g(x) := \frac{x}{2}2
```
 $(\%i3)$  wxplot2d( $[f(x), g(x)]$ ,  $[x, -5, 5]$ ,  $[style, [lines, 2, 2]$ ,  $[lines, 2, 1]]$ , [legend, " $f(x) = 2x$ ", " $g(x) = (x/2)$ "]);

(%o3)

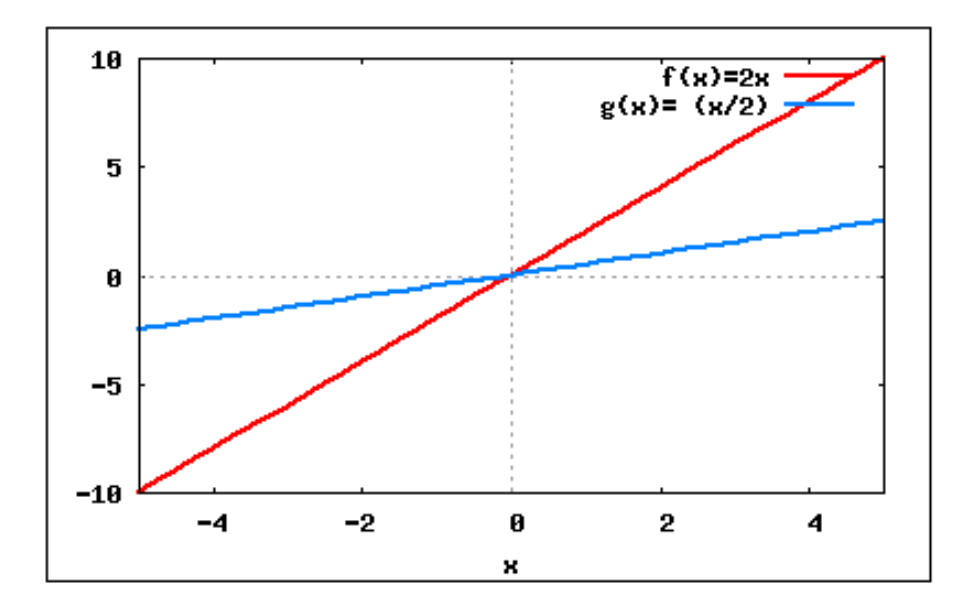

Figura 117: Funções lineares:  $f(x)$  e  $g(x)$ .

**Exemplo 5.8** Construir o gráfico das funções lineares  $h(x) = -$ 3  $\frac{3}{5}x e t(x) = -\sqrt{2}x.$ 

 $(\%i1)$  h(x):= -(3/5)\*x;  $(\% \circ 1)$   $h(x) := -$ 3 5  $\mathcal{X}$  $(\%i2)$  t(x):= -sqrt(2)\*x; (%02)  $t(x) := (-\sqrt{2})x$  $(\%i3)$  wxplot2d( $[h(x),t(x)]$ ,  $[x,-5,5]$ ,  $[style,$ [lines,2,1], $[lines,2,2]]$ , [legend,  $"h(x)"$ ,  $"t(x)"$ ]);

(%o3)

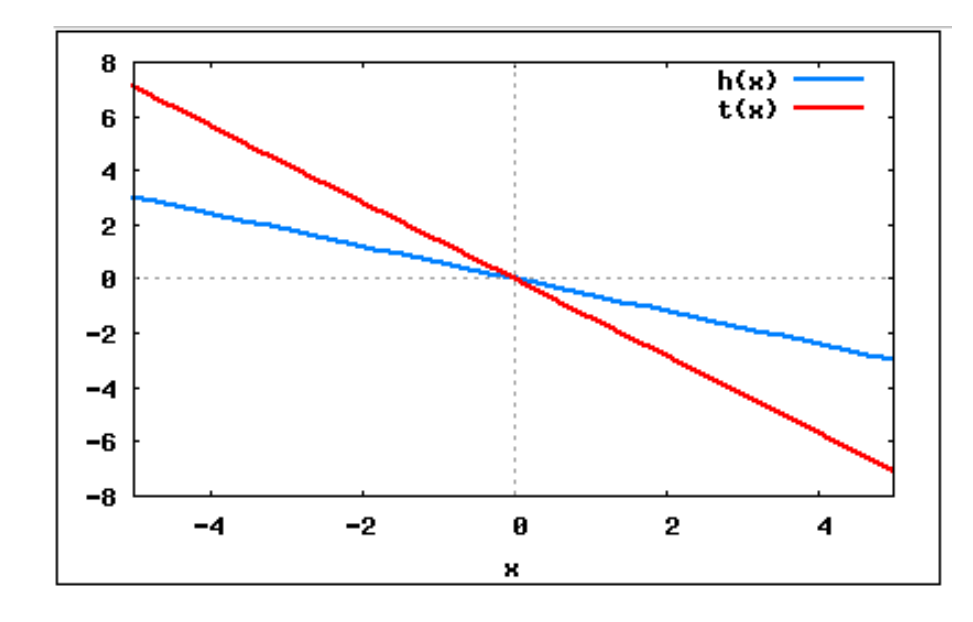

Figura 118: Funções lineares:  $h(x)$  e  $t(x)$ .

#### 5.5.4 Função Afim

Uma aplicação f de R em R recebe o nome de função afim quando a cada  $x \in \mathbb{R}$ estiver associado o elemento  $(ax + b) \in \mathbb{R}$  com  $a \neq 0$ , isto é:

$$
f(x) = ax + b \qquad (a \neq 0)
$$

Exemplos

a) 
$$
y = 3x + 2
$$
 onde  $a = 3$  e  $b = 2$   
\nb)  $y = -2x + 1$  onde  $a = -2$  e  $b = 1$   
\nc)  $y = x - 3$  onde  $a = 1$  e  $b = -3$   
\nd)  $y = 4x$  onde  $a = 4$  e  $b = 0$ 

Notemos que para  $b = 0$  a função afim  $y = ax + b$  se transforma na função linear  $y = ax$ ; podemos, então, dizer que a função linear é uma particular função afim.

Exemplo 5.9 Definir e construir o gráfico da função  $f(x) = 2x + 1$ .

 $(\% i1)$   $f(x) := 2*x+1;$  $(\% \circ 1) f(x) := 2x + 1$ 

 $(\%i2)$  wxplot2d( $[f(x)]$ ,  $[x,-5,5]$ ,  $[style, [lines,2,2]]$ ,  $[legend, "f(x)$ "]); (%o2)

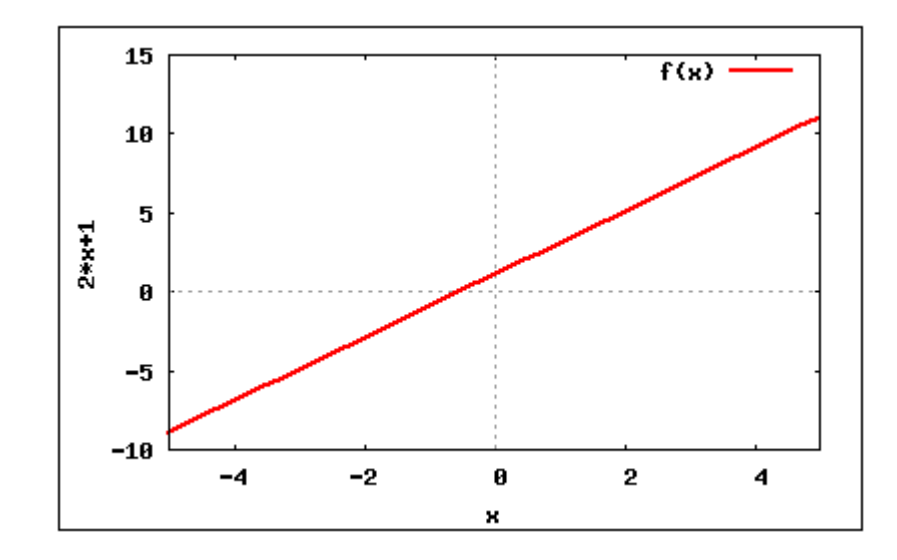

Figura 119: Gráfico de uma função afim.

Exemplo 5.10 O gráfico de uma função afim é uma reta, plotar o gráfico das seguintes funções:  $f(x) = \frac{2x-3}{2}$  $\frac{0}{2}$  e  $h(x) = -3x - 4.$ 

- $(\%i1)$   $f(x) := (2*x-3)/2;$ (%o1)  $f(x) := \frac{2x-3}{2}$ 2
- $(\%$ i2) h(x):=-3\*x-4; (%o2)  $h(x) := -3x - 4$
- $(\%i3)$  wxplot2d( $[f(x),h(x)]$ ,  $[x,-5,5]$ , [style,[lines,2,2],[lines,2,7]], [legend,  $"f(x)"$ ,  $"h(x)"$ ]);

(%o3)

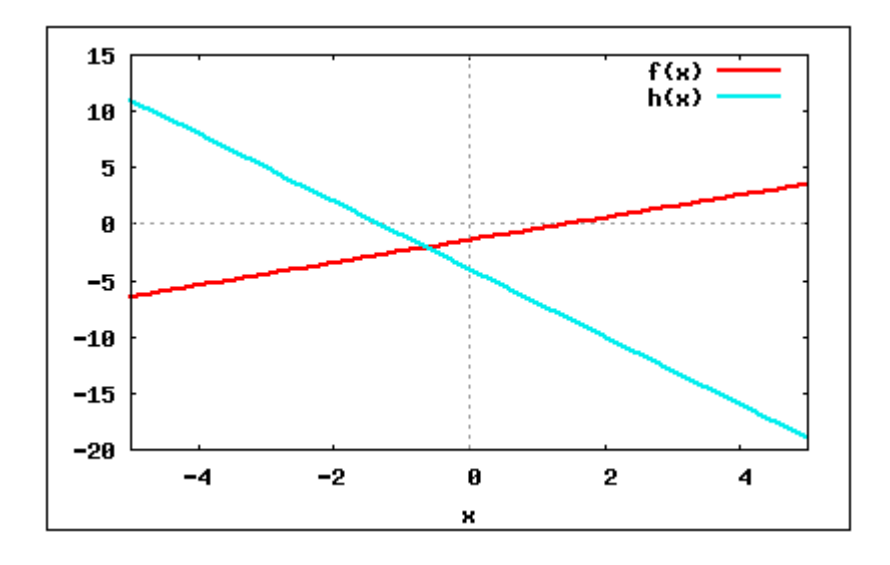

Figura 120: Funções Afim:  $f(x)$  e  $h(x)$ .

(%o4)

Exemplo 5.11 O sistema linear abaixo é composto por equações cujos gráfico são retas, assim como as funções afim. Resolver analítica e graficamente o sistema de equações:

 $\int x - y = -3$  $2x + 3y = 4$  $(\frac{\%}{11})$  solve( $[x-y = -3, 2*x +3*y = 4],$  $(\% 01)$  [[x=-1,y=2]] /\* A solução do sistema é dada por  $x=-1$  e y=2 \*/

(%i2) f(x):= x+3 /\* Inserindo a função que corresponde à primeira equação \*/;  $(\% \circ 2)$   $f(x) := x + 3$ 

 $(\%i3)$  g(x):=  $(4-2*x)/3$  /\* Função que corresponde à segunda equação \*/; (%03)  $g(x) := \frac{4-2x}{2}$ 3

- /\* Podemos perceber que o ponto de interseção entre as duas retas no gráfico é a solução do sistema \*/
- $(\%i4)$  wxplot2d( $[f(x),g(x)]$ ,  $[x,-5,5]$ ,  $[style,$ [lines,2,2], $[lines,2,1]]$ , [legend,  $"f(x)"$ ,  $"g(x)"$ ]);

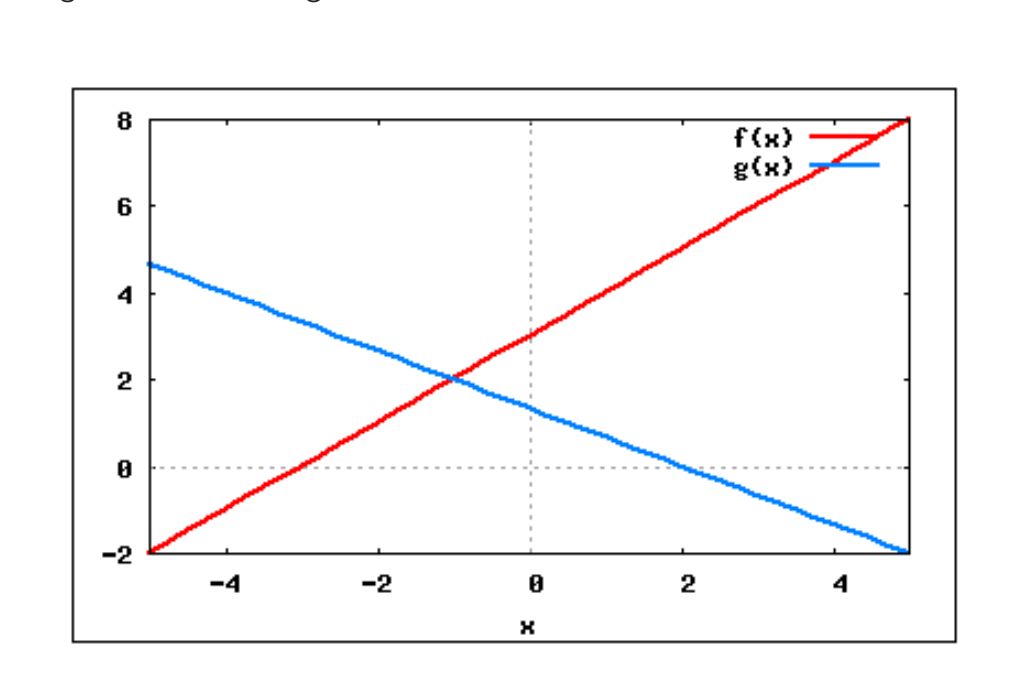

Figura 121: Gráfico da interseção de duas retas

Exemplo 5.12 Obter a equação da reta que passa pelo ponto  $(-2, 4)$  e tem coeficiente angular igual a -3.

```
/* A equação procurada é da forma y=ax+b */;
/* Se o coeficiente angular é -3 */;
```

```
(%i1) a: -3;
(%o1) 3
(\%i2) x: -2;
(\%o2) -2(%i3) y:4;
(%o3) 4
/* Substituindo x = -2 e y = 4 e a = -3 em y = ax + b, temos: */;
(\%i4) solve([y=a*x+b],[b]);
(\% 04) [b=-2]
```
/\* A equação da reta é y =  $-3x$  -2 /\*;

Exemplo 5.13 Encontrar o zero da função, ou seja, o ponto onde o gráfico da função corta o eixo x. Dados  $j(x) = \frac{4-3x}{2}$ 2 .

/\* Para determinarmos os zeros da função afim, devemos fazer  $j(x)=0$  \*/  $(\frac{9}{11})$  j(x):=  $(4-3*x)/(2)$ ; (%o1)  $j(x) := \frac{4-3x}{2}$ 2

 $(\frac{9}{12})$  solve( $[(4-3*x)/(2)]$ , [x]);  $(\% \circ 2) x =$ 4 3

```
/* Plotando o gráfico da função, verificamos que o gráfico corta o
   eixo x no ponto x=(4/3) */;
(\%i3) wxplot2d([j(x)], [x,-5,5], [style, [lines,2,5]], [legend, "j(x)"]);
```
(%o3)

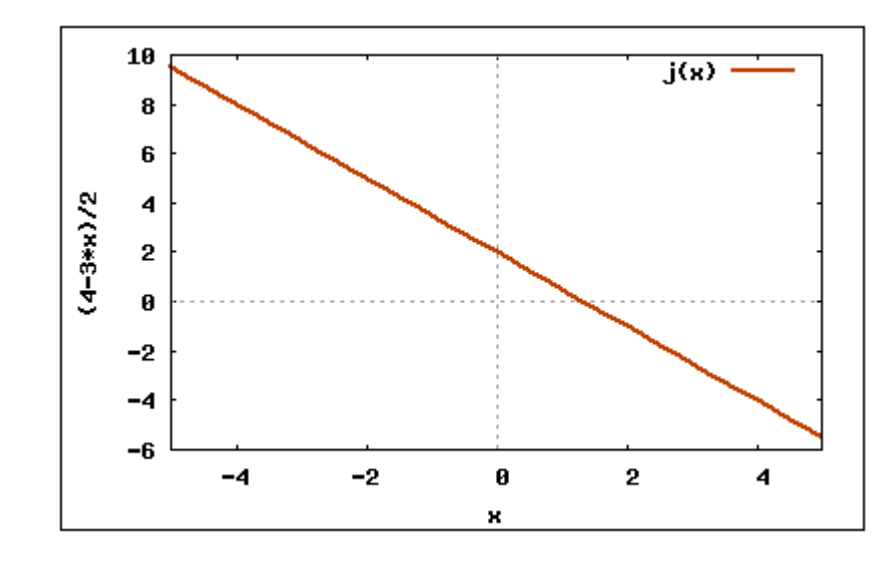

Figura 122: Gráfico da função  $j(x)$ .

## 5.5.5 Função Crescente

A função  $f : A \to B$  definida por  $y = f(x)$  é crescente no conjunto  $A_1 \subset A$  se, para dois valores quaisquer  $x_1 \text{ e } x_2$  pertencentes a  $A_1$ , com  $x_1 < x_2$ , tivermos  $f(x_1) < f(x_2)$ .

Em símbolos:  $f$  é crescente quando

$$
(\forall x_1, x_2)(x_1 < x_2 \Rightarrow f(x_1) < f(x_2))
$$

e isso também pode ser posto assim:

$$
(\forall x_1, x_2)
$$
  $\left(x_1 \neq x_2 \Rightarrow \frac{f(x_1) - f(x_2)}{x_1 - x_2} > 0\right)$ .

Na linguagem prática, isso significa que a função é crescente no conjunto  $A_1$ se, ao aumentarmos o valor atribuído a x, o valor de y também aumenta. Veja a figura [123.](#page-213-0)

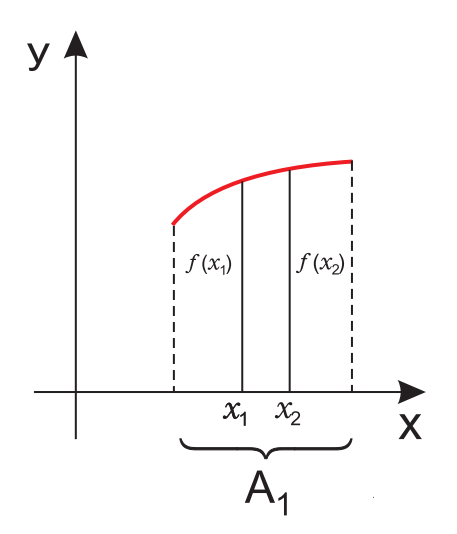

<span id="page-213-0"></span>Figura 123: Função Crescente.

### 5.5.6 Função Decrescente

A função  $f : A \to B$  definida por  $y = f(x)$  é crescente no conjunto  $A_1 \subset A$  se, para dois valores quaisquer  $x_1 \text{ e } x_2$  pertencentes a  $A_1$ , com  $x_1 < x_2$ , tivermos  $f(x_1) > f(x_2)$ .

Em símbolos:  $f \text{\'e}$  decrescente quando

$$
(\forall x_1, x_2)(x_1 < x_2 \Rightarrow f(x_1) > f(x_2))
$$

e isso também pode ser posto assim:

$$
(\forall x_1, x_2)
$$
  $\left(x_1 \neq x_2 \Rightarrow \frac{f(x_1) - f(x_2)}{x_1 - x_2} < 0\right)$ 

.

Na linguagem prática, isso significa que a função é decrescente no conjunto  $A_1$ se, ao aumentarmos o valor atribuído a  $x$ , o valor de  $y$  diminui. Veja a figura [124.](#page-214-0)

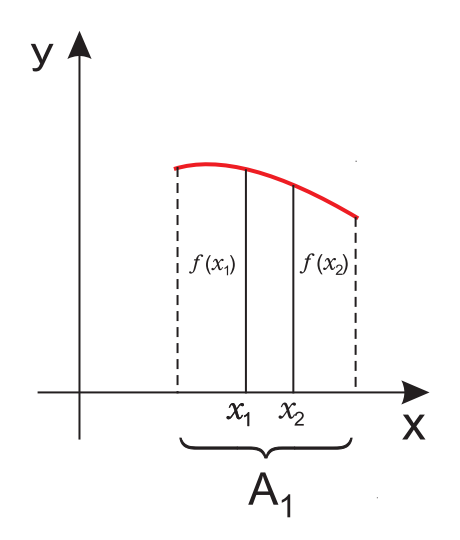

<span id="page-214-0"></span>Figura 124: Função Decrescente.

Exemplo 5.14 Utilizando a definição especifique, para cada uma das funções  $f(x) =$  $3x - 2$  e  $g(x) = -4x + 3$ , se é crescente ou decrescente em R. Plotar os gráficos. (%i1)  $f(x) := 3*x-2$  /\* Inserindo a função f \*/; (%o1)  $f(x) := 3x - 2$ (%i2) x1:-2;  $(\% 02) -2$ (%i3) x2:3; (%o3) 3  $(\frac{9}{6}i4) f(x1);$  $(\%o4) -8$ 

```
(%i5) f(x2);
(%o5) 7
/* Como x1 < x2 e f(x1) < f(x2), a função é crescente */;
(%i6) g(x) := -4*x+3 /* Inserindo a função g */;
(\% \circ 6) -4x + 3(%i7) x1:-5;
(\%o7) -5(%i8) x2:4;
(%o8) 4
(%i9) g(x1);
(%o9) 23
(%i10) g(x2);
(\%010) -13/* Como x1 < x2 e g(x1) > g(x2), a função é decrescente */;
/* Plotar o gráfico das funções */;
(%i11) wxplot2d([f,g],[x,-5,5], [style,[lines,2,1],
       [lines, 2, 3]], [legend, "f(x)", "g(x)"]);
(\% 011)
```
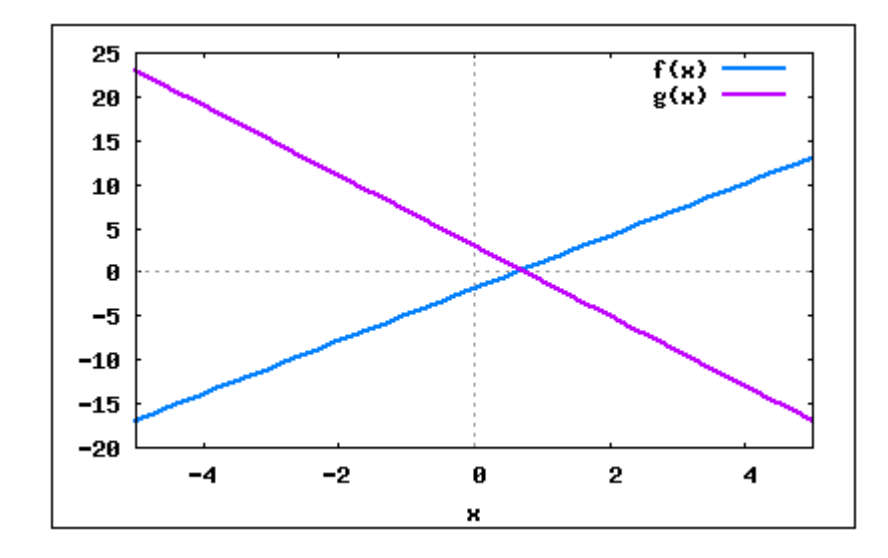

Figura 125: Função Crescente e Decrescente

De forma prática, podemos dizer se uma função é crescente ou decrescente apenas observando o sinal do coeficiente angular.

Seja a função afim  $f(x) = ax + b$ :

- se  $a > 0$ , a função é crescente;
- se  $a < 0$  podemos dizer que a função é decrescente.

# 5.6 Funções Não Lineares

# 5.6.1 Função Quadrática

Uma aplicação  $f$  de  $\mathbb R$  em  $\mathbb R$  recebe o nome de  $\varphi$  quadrática ou do  $2^o$  grau quando associa a cada  $x \in \mathbb{R}$  o elemento  $(ax^2 + bx + c) \in \mathbb{R}$  com  $a, b, c \in \mathbb{R}, a \neq 0$ .

$$
f(x) = ax^2 + bx + c \qquad (a \neq 0)
$$

O gráfico da função quadrática é uma parábola. Veja a figura [126.](#page-216-0)

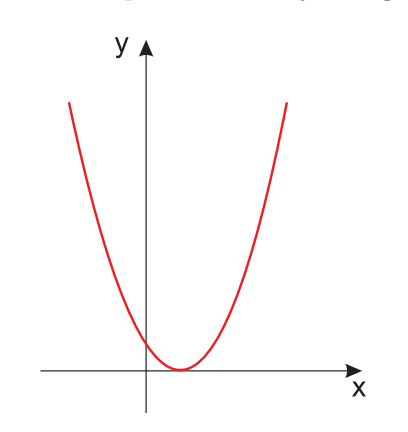

<span id="page-216-0"></span>Figura 126: Função Quadrática:  $f(x) = ax^2 + bx + c$ .

A parábola representativa da função quadrática  $f(x) = ax^2 + bx + c$ , pode ter a concavidade voltada para "cima" ou para "baixo". Veja a figura [127.](#page-217-0)

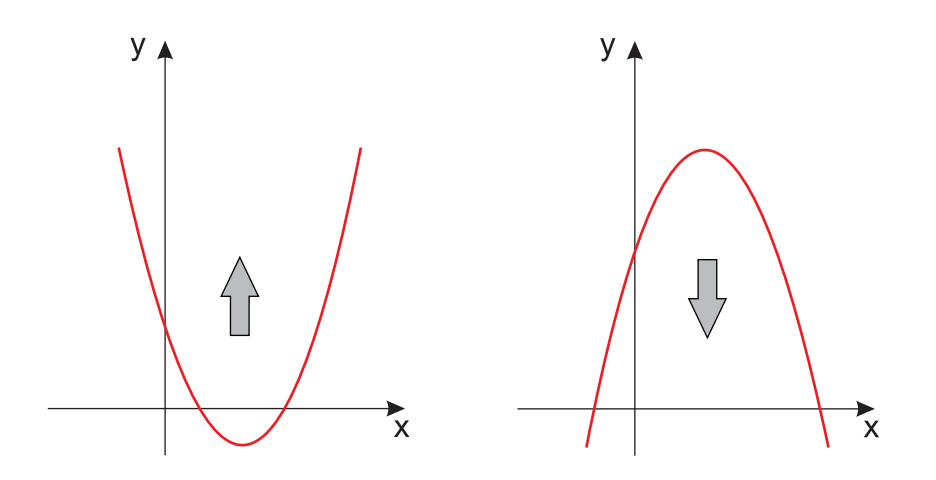

<span id="page-217-0"></span>Figura 127: Concavidade da Função Quadrática:  $f(x) = ax^2 + bx + c$ .

Quando  $a > 0$ , a concavidade está voltada para cima. Quando  $a < 0$ , a concavidade está voltada para baixo.

### 5.6.1.1 Forma Canônica

Para um estudo analítico mais detalhado da função quadrática, faz-se necessário transformá-la em outra forma mais conveniente, chamada *forma canônica*. Como o objetivo deste tutorial não é explorar conceitos analíticos e teóricos, faremos uma simples exposição da forma canônica.

$$
f(x) = ax^{2} + bx + c = a\left(x^{2} + \frac{b}{a}x + \frac{c}{a}\right) = a\left[x^{2} + \frac{b}{a}x + \frac{b^{2}}{4a^{2}} - \frac{b^{2}}{4a^{2}} + \frac{c}{a}\right] = a\left[\left(x^{2} + \frac{b}{a}x + \frac{b^{2}}{4a^{2}}\right) - \left(\frac{b^{2}}{4a^{2}} - \frac{c}{a}\right)\right] = a\left[\left(x + \frac{b}{2a}\right)^{2} - \left(\frac{b^{2} - 4ac}{4a^{2}}\right)\right]
$$

Representando  $b^2 - 4ac$  por  $\Delta$ , também chamado discriminante do trinômio do segundo grau, temos a forma canônica.

$$
f(x) = a \left[ \left( x + \frac{b}{2a} \right)^2 - \left( \frac{\Delta}{4a^2} \right) \right]
$$

#### 5.6.1.2 Significado Geométrico das Raízes

Interpretando geometricamente, dizemos que os zeros da função quadrática são as abcissas dos pontos onde a parábola corta o eixo dos  $x$ . Veja a figura [128.](#page-218-0)

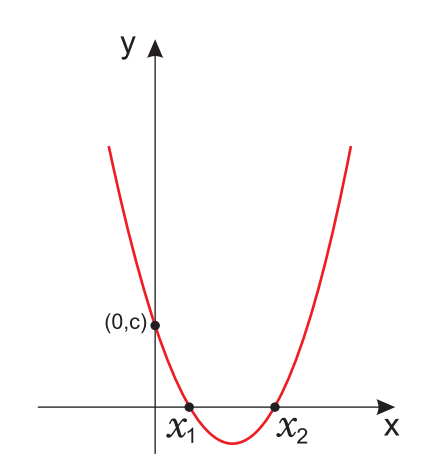

<span id="page-218-0"></span>Figura 128: Significado Geométrico das Raízes da Função Quadrática.

### 5.6.1.3 Zeros

Os zeros ou raízes da função quadrática  $f(x) = ax^2 + bx + c$ , são os valores de x reais tais que  $f(x) = 0$  e, portanto, as soluções da equação do segundo grau:

$$
ax^2 + bx + c = 0.
$$

Utilizando a forma canônica, temos:

$$
ax^{2} + bx + c = 0 \Leftrightarrow a \left[ \left( x + \frac{b}{2a} \right)^{2} - \left( \frac{\Delta}{4a^{2}} \right) \right] = 0 \Leftrightarrow
$$

$$
\Leftrightarrow \left( x + \frac{b}{2a} \right)^{2} - \frac{\Delta}{4a^{2}} = 0 \Leftrightarrow \left( x + \frac{b}{2a} \right)^{2} = \frac{\Delta}{4a^{2}} \Leftrightarrow
$$

$$
\Leftrightarrow x + \frac{b}{2a} = \pm \frac{\sqrt{\Delta}}{2a} \Leftrightarrow x = \frac{-b \pm \sqrt{\Delta}}{2a}
$$

### 5.6.1.4 Número de Raízes

Observe que a existência de raízes reais para a equação do segundo grau  $ax^2+bx+c=$ 0, fica condicionada ao fato de  $\sqrt{\Delta}$  ser real. Assim, temos três casos a considerar:

1.  $\Delta > 0$ , a equação apresentará duas raízes distintas, que são:

$$
x_1 = \frac{-b + \sqrt{\Delta}}{2a} \qquad \qquad x_2 = \frac{-b - \sqrt{\Delta}}{2a}
$$

2.  $\Delta = 0$ , a equação apresentará duas raízes iguais, que são:

$$
x_1 = x_2 = \frac{-b + \sqrt{\Delta}}{2a}
$$

3.  $\Delta < 0$ , sabendo que neste caso  $\sqrt{\Delta} \notin \mathbb{R}$ , diremos que a equação não apresenta raízes reais.

Exemplo 5.15 Construa os gráficos e determine os zeros das funções:  $f(x) = -3x^2 - 3$  $h(x) = x^2 - \sqrt{2}x +$ 1 2  $g(x) = -3x^2 + 6$ (%i1)  $f(x) := -3*x^2-3$  /\* Inserindo a função f \*/; (%o1)  $f(x) := (-3)x^2 - 3$ 

 $/*$  Para encontrarmos os zeros das funções, utilizaremos o comando solve() já visto na seção  $1.4.13$  \*/;

```
(\%i2) solve([-3*x^2-3=0]) /* Encontrando as raízes da equação */;
```
- $(\%o2)$   $[x=-\%i, x=\%i]$
- /\* Como as raízes são complexas, não há valores reais que satisfaçam a equação, assim podemos concluir que a função não toca o eixo  $x *$ ;

 $(\%i3)$  wxplot2d( $[f(x)]$ ,  $[x,-5,5]$ ,  $[style, [lines,2,1]]$ ,  $[legend, "f(x)$ "]); (%o3)

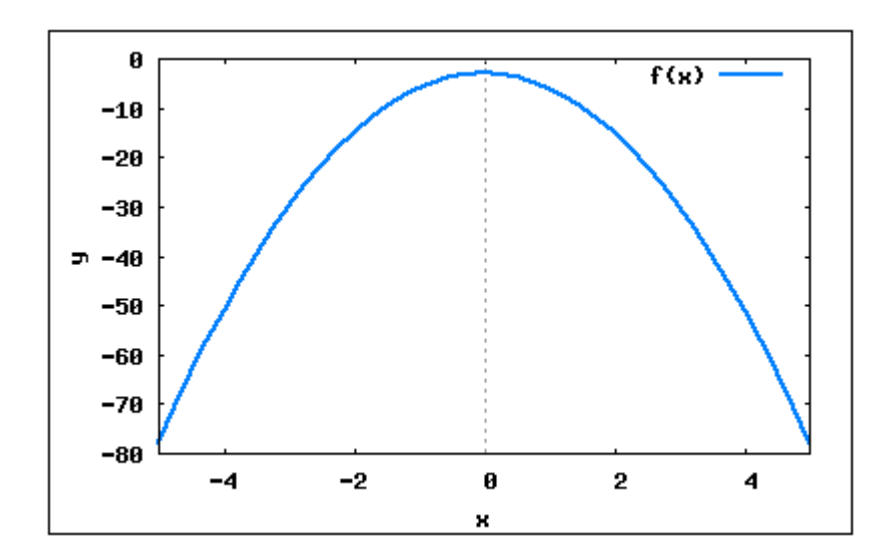

Figura 129: Função quadrática.

(%i4) h(x):= x^2-sqrt(2)\*x+(1/2) /\* Inserindo a fun¸c~ao h \*/; (%o4) h(x) := x 2 − √ 2x + 1 2

(%i5) solve( $[x^2-sqrt(2)*x+(1/2)=0]$ ) /\* Encontrando as raízes da equação \*/;  $(\% 05)$  $x =$  $\sqrt{2}$ 2 1

/\* A função possui duas raízes iguais, logo esse ponto é o zero da função \*/;

/\* Plotando o gráfico da função \*/; (%i6) wxplot2d([h(x)], [x,-10,10], [ylabel,"y"],[style,[lines,2,1]],  $[legend, "h(x)"]$ ;

(%o6)

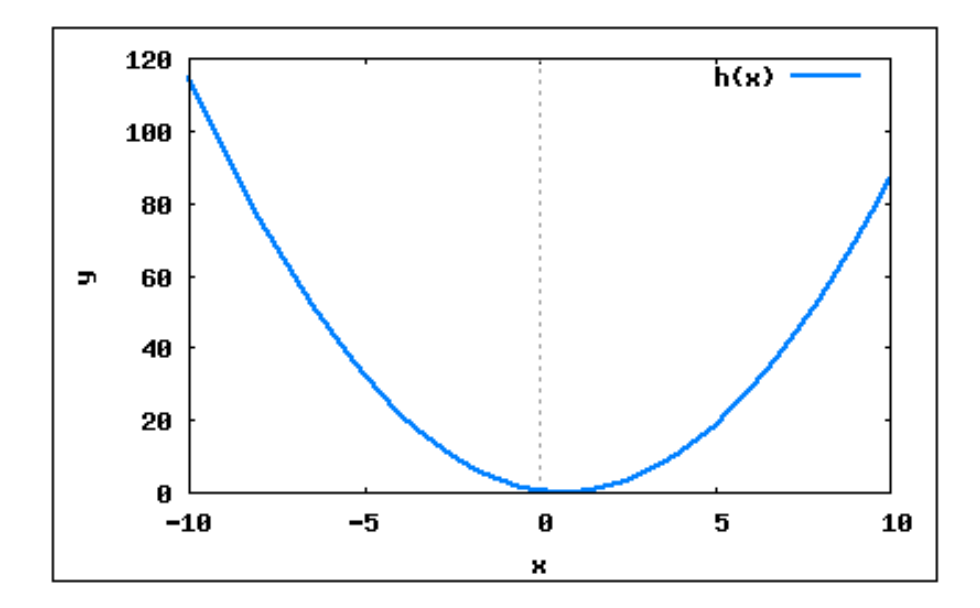

Figura 130: Função quadrática.

- (%i7) g(x):= -3\*x^2+6 /\* Inserindo a função g \*/;  $(\% \circ 7)$   $g(x) := -3x^2 + 6$
- (%i8) solve( $[-3*x^2+6=0]$ ) /\* Encontrando as raízes da equação \*/; (%08)  $[x = -\sqrt{2}, x = \sqrt{2}]$
- /\* A função possui duas raízes que são os pontos onde o gráfico corta o eixo x \*/;
- /\* Plotando o gráfico da função \*/;  $(\%i9)$  wxplot2d( $[g(x)]$ ,  $[x,-10,10]$ ,  $[ylabel,"y"]$ ,  $[style,$  [lines, 2,1]],  $[legend, "g(x)"]$ ;

(%o9)

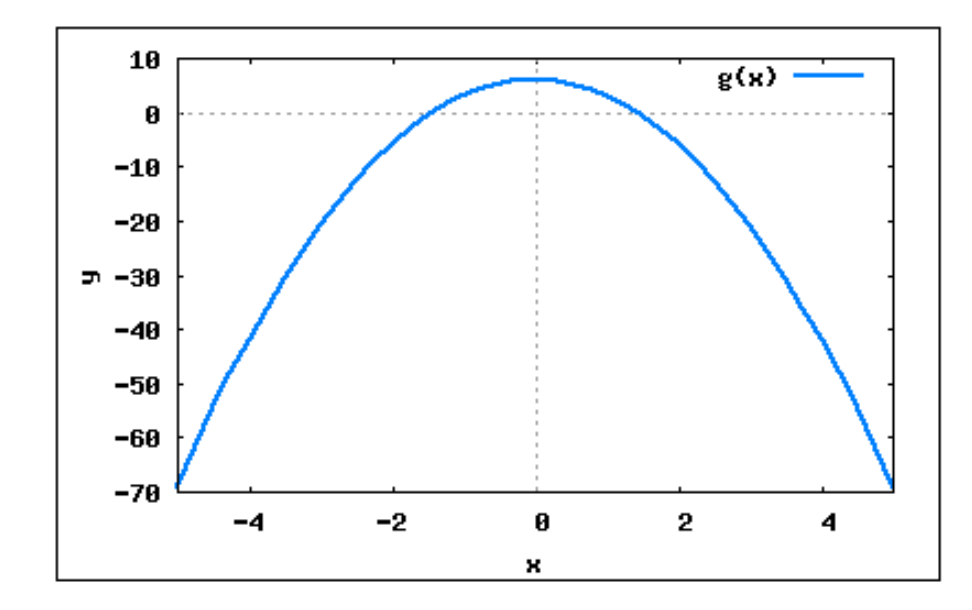

Figura 131: Função quadrática.

Exemplo 5.16 Verifique em que condições a função quadrática  $y = (m^2 - 4)x^2 - (m + 2)x - 1$  está definida.

Para que uma função quadrática da forma  $ax + bx + c$  esteja definida é necessário que o coeficiente a seja diferente de zero  $(a \neq 0)$ .

/\* Neste exemplo, para que a função seja quadrática devemos ter (m^2-4) diferente de zero, para isso vamos verificar em quais pontos ela  $é$  zero  $*/;$ 

```
(\%i1) solve([m^2-4 = 0]);
```
- (%o1) [m=-2, m=2]
- /\* Deste modo, podemos dizer que a função quadrática está definida para todos os valores de m, diferentes de -2 e 2 \*/;

Exemplo 5.17 Determine uma função quadrática tal que  $f(-1) = -4$ ,  $f(1) = 2 e f(2) =$ −1.

 $(\% i1)$  f(x):= a\*x^2 +b\*x +c /\* Função quadrática \*/;  $(\% \circ 1)$   $f(x) := ax^2 + bx + c$ 

 $(\%$ i2) f(-1)=-4;  $(\text{%o2}) c - b + a = -4$ 

(%i3) f(1)=2;  $(\% \circ 3)$   $c + b + a = 2$   $(\%i4)$  f(2) = -1;  $(\%$ o4)  $c + 2b + 4a = -1$ 

/\* Encontrando os coeficientes a, b e c \*/;  $(\%$ i5) solve( $[f(-1)=-4, f(1)=2, f(2)=-1]$ , $[a, b, c]$ ); (%o5) [a=-2, b=3, c=1]

Assim podemos dizer que a função quadrática é da forma  $f(x) = -2x^2 + 3x + 1$ .

Exemplo 5.18 Seja  $g(x) = ax^2 + bx + c$ . Sabendo que  $g(1) = 4$ ,  $g(2) = 0$  e  $g(3) = -2$ , determine o produto abc.

```
(\% i1) g(x) := a*x^2 + b*x + c;(\% \circ 1) q(x) := ax^2 + bx + c(\frac{9}{6}i2) g(1)= 4;
(\% \circ 2) c + b + a = 4(\%i3) g(2)= 0;
(\% \circ 3) c + 2b + 4a = 0(\frac{9}{14}) g(3) = -2;
(\%o4) c + 3b + 9a = -2/* Encontrando os coeficientes da função quadrática */;
(\%i5) solve([g(1)=4, g(2)=0, g(3)=-2], [a, b, c]);
(%o5) [a=1, b=-7, c=10]
A função quadrática é da forma: x^2 - 7x + 10(%i6) a:1;
(%o6) 1
(%i7) b:-7;
(\%o7) -7(%i8) c:10;
(%o8) 10
/*Calculando o produto abc */;
(%i9) a*b*c;
```
/\* Plotar o gráfico da função encontrada \*/;  $(\% i10)$  g(x):= x<sup>2</sup> -7\*x +10;  $(\text{%o10})$   $g(x) := x^2 - 7x + 10$ 

```
(\frac{1}{2}11) wxplot2d([g(x)], [x, -40, 40], [ylabel,"y"],[style,[lines,2,2]],
        [legend, "g(x)"];
```

```
(%o11)
```
 $(\% \circ 9) -70$ 

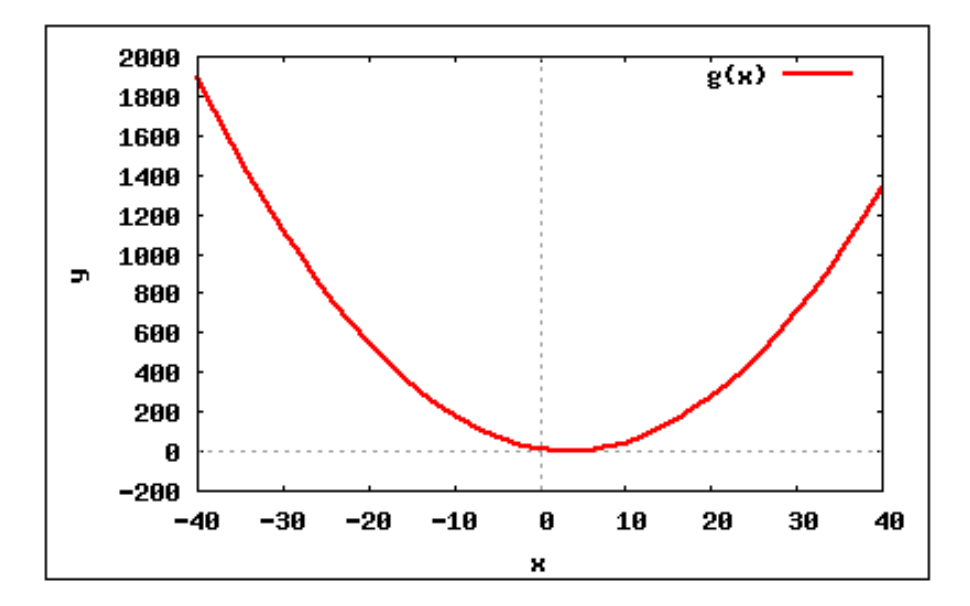

Figura 132: Função quadrática.

**Exemplo 5.19** Determine os valores de m para que a função quadrática  $f(x) = mx^2 +$  $(m+1)x + (m+1)$  tenha duas raízes reais iguais.

 $(\%i1)$  f(x):= m\*x^2 + (m+1)\*x + (m+1) /\* Inserindo a função quadrática \*/;  $(\text{Mod})$   $f(x) := mx^2 + (m+1)x + (m+1)$ 

(%i2) a: m /\* Atribuindo o coeficiente a \*/; (%o2) m  $(\%$ i3) b:m+1 /\* Atribuindo o coeficiente b \*/; (%o3) m+1  $(\%i4)$  c:m+1 /\* Atribuindo o coeficiente c \*/; (%o4) m+1

\n
$$
\text{(*ib} \cdot \text{delta} \cdot (b^2 - 4 \cdot a \cdot c) \cdot / \cdot \text{Calculando} \cdot o \text{ valor do delta } \cdot / \cdot \text{ (%o5)} \cdot (m+1)^2 - 4m(m+1)
$$
\n

- / $*$  Para que a função quadrática tenha dois zeros reais e iguais deve possuir delta=0 \*/;
- (%i6) solve(delta=0);
- $(\% \circ 6)$   $\Big[ m =$ 1  $\frac{1}{3}$ ,  $m = -1$ 1
- (%i7) m:1/3; (%o7) 1/3
- /\* Quando m=  $1/3$ , a função tem a seguinte forma: \*/; (%i8) f(x);

 $(\% \circ 8) \frac{x^2}{2}$ 3  $+$  $4x$ 3  $+$ 4 3

/\* Plotando o gráfico da função para m=1/3 \*/; (%i9) wxplot2d(f, [x,-6,5], [style,[lines, 2,2]], [ylabel, "y"], [legend,  $"f(x)"$ ]);

(%o9)

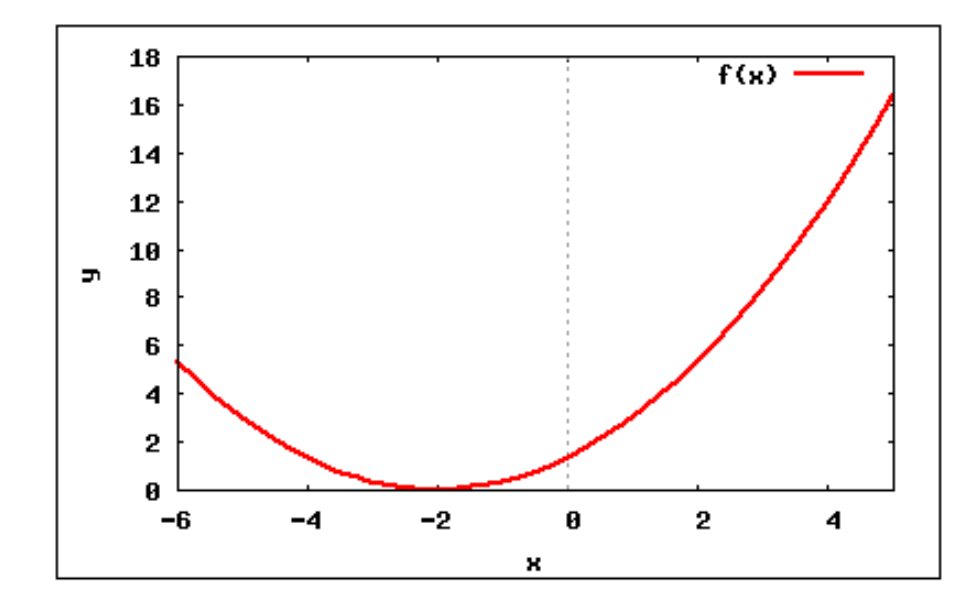

Figura 133: Função quadrática para  $m =$ 1 3 .

```
(%i10) m:-1;
(\%010) -1/* Quando m=-1, a função assume a seguinte forma: */;
(\%i11) f(x);
(\% \text{ol1}) - x^2/* Plotando o gráfico da função para m=-1 */;
(%i12) wxplot2d(f, [x,-6,5], [style,[lines, 2,2]], [ylabel, "y"],
```

```
[legend, "f(x)"]);
```

```
(%o12)
```
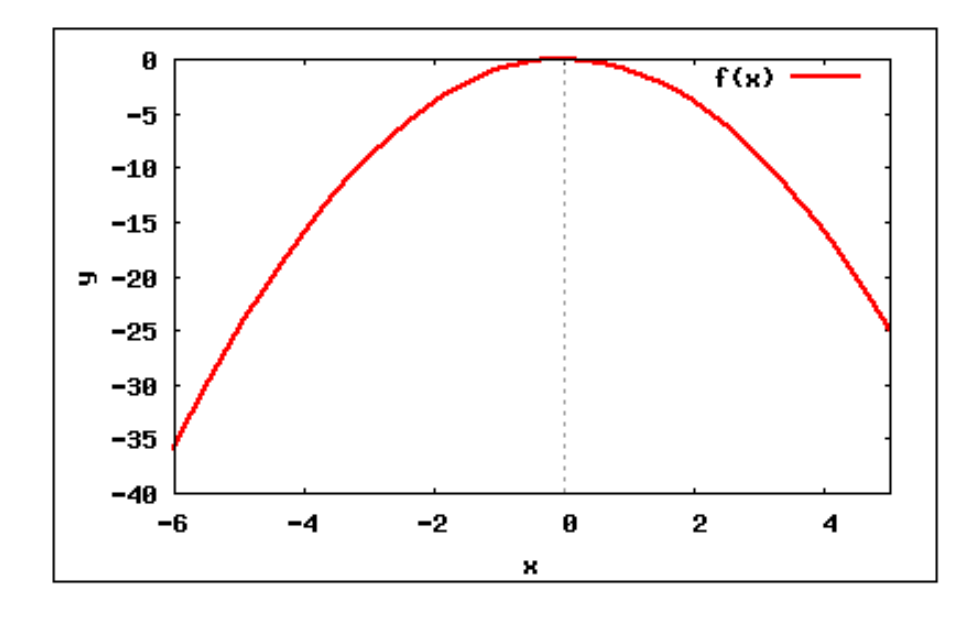

Figura 134: Função quadrática.

#### 5.6.1.5 Máximo e Mínimo

Dizemos que o número  $y_M \in Im(f)$  é o valor máximo da função  $y = f(x)$  se, e somente se,  $y_M \geq y$  para qualquer  $y \in I_M(f)$ . O número  $x_M \in D(f)$  tal que  $y_M = f(x_M)$ é chamado ponto de máximo da função. Veja a figura [135.](#page-226-0)

Dizemos que o número  $y_m \in Im(f)$  é o valor mínimo da função  $y = f(x)$  se, e somente se,  $y_m \leq y$  para qualquer  $y \in Im(f)$ . O número  $x_m \in D(f)$  tal que  $y_m = f(x_m)$ é chamada ponto de mínimo da função. Veja a figura [135.](#page-226-0)

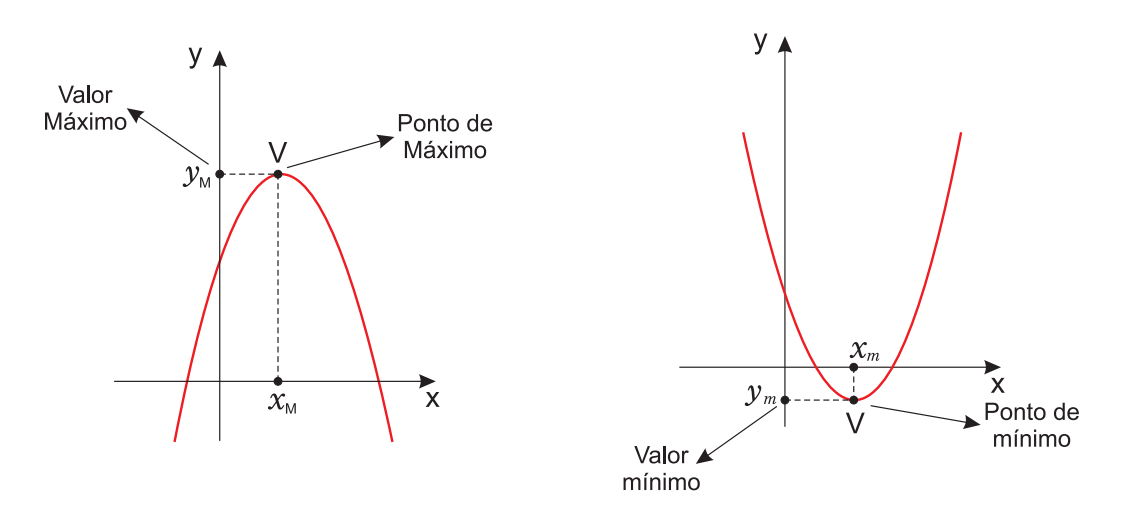

<span id="page-226-0"></span>Figura 135: Valores Mínimos e Máximos.

Se  $a < 0$ , a função quadrática  $y = ax^2 + bx + c$ , admite o valor máximo:  $y_M = -\frac{\Delta}{4a}$ 4a para  $x_M =$ b  $2a$ .

Se  $a > 0$ , a função quadrática  $y = ax^2 + bx + c$ , admite o valor mínimo:  $y_m = -\frac{\Delta}{4a}$ 4a para  $x_m =$ b  $2a$ .

Embora o Maxima não ofereça um comando específico para encontrar os valores de máximo e mínimo, com os conceitos acima, podemos encontrar tais valores e obter resultados satisfatórios.

**Exemplo 5.20** Dizer se a função quadrática,  $f(x) = 4x^2 - 4x - 8$  admite valor de máximo ou mínimo, encontrar o ponto correspondente e verificar plotando o gráfico da função.

 $(\% i1)$   $f(x) := 4*x^2 - 4*x -8;$ (%o1)  $f(x) := 4x^2 - 4x - 8$ 

(%i2) a:4 /\* O coeficiente a é maior que zero, f possui valor de mínimo \*/;  $(\% 02)$  4

 $(\%$ i3) b:-4;

 $(\% \circ 3) -4$ 

(%i4) c:-8;  $(\%o4) -8$ 

(%i5) delta: b^2-4\*a\*c /\* Cálculo do delta \*/; (%o5) 144

```
(%i6) ym: ((-\text{delta})/(4*a)) /* valor de mínimo no eixo y */;
(\% \circ 6) -9(\%i7) xm: (-b/(2*a)) /* valor de mínimo no eixo x */;
(\% \circ 7) \frac{1}{2}2
```
/\* Plotando o gráfico da função que possui valores de mínimo (1/2, 9) \*/; (%i8) wxplot2d(f, [x,-5,5], [style,[lines,2,3]],[ylabel,"y"],

```
[\text{legend}, "f(x)"];
```
(%o8)

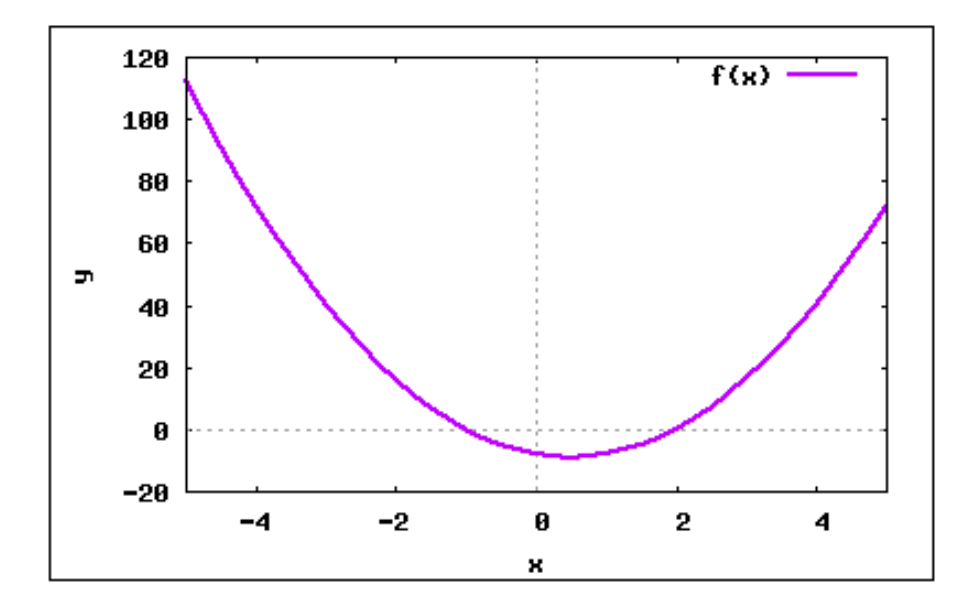

Figura 136: Função quadrática com ponto de mínimo.

Exemplo 5.21 Dizer se a função quadrática  $f(x) = -x^2 + x + \frac{3}{4}$ 4 admite valor de máximo ou mínimo, encontrar o ponto correspondente e verificar plotando o gráfico da função.

 $(\% i1) f(x) := -x^2 + x +3/4;$  $(\text{Vol})$   $f(x) := x^2 + x + \frac{3}{4}$ 4 (%i2) a:-1 /\* O coeficiente a é menor que zero, f possui valor de máximo \*/;  $(\% 02) -1$ (%i3) b:1; (%o3) 1 (%i4) c:3/4;  $(\% \circ 4) \frac{3}{4}$ 4

```
(%i5) delta: b^2-4*a*c /* Cálculo do delta */;
(%o5) 4
(%i6) ym: ((-\text{delta})/(4*a)) /* valor de máximo no eixo y */;
(%o6) 1
(\%i7) xm: (-b/(2*a)) /* valor de máximo no eixo x */;
(\% \circ 7) \frac{1}{2}2
```

```
/* Plotando o gráfico da função que possui valores de máximo (1/2, 1) */;
(\%i8) wxplot2d(f, [x,-5,5], [style, [lines, 2,3]], [ylabel, "y"],
      [legend, "f(x)"]);
```
(%o8)

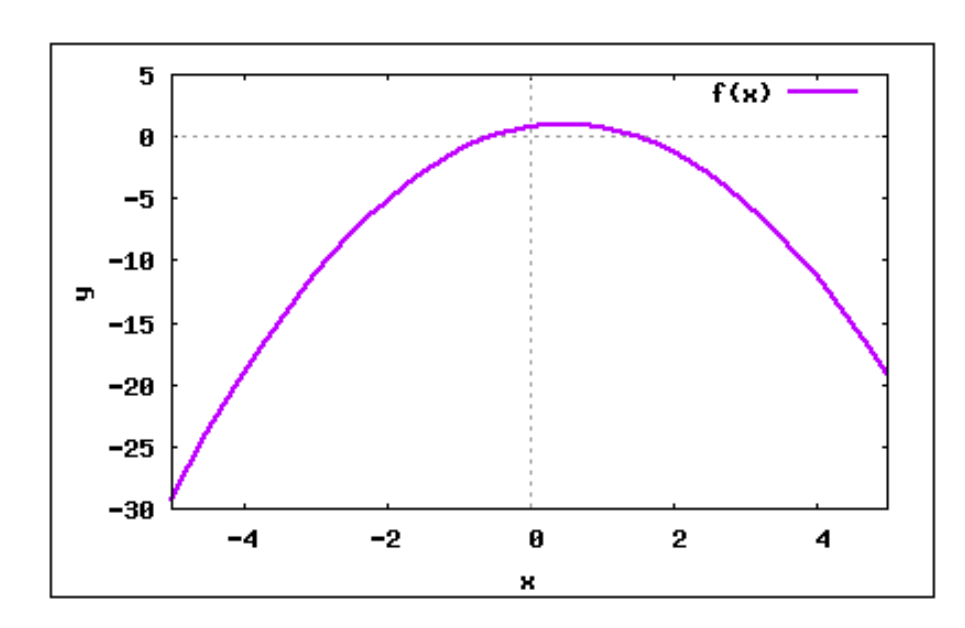

Figura 137: Função quadrática com ponto de máximo.

Exemplo 5.22 Determine o valor de m na função real  $f(x) = 3x^2 - 2x + m$  para que o valor mínimo seja  $\frac{5}{2}$ 3 .

```
(%i1) f(x) := 3*x^2-2*x+m /* Inserindo a função */;
(\text{Mod}) f(x) := 3x^2 - 2x + m
```
 $(\frac{6}{12})$  a: 3 /\* coeficiente a \*/; (%o2) 3

 $(\%i3)$  b: -2 /\* coeficiente b \*/;  $(\% \circ 3) -2$  $(\%i4)$  c: m /\* coeficiente c \*/; (%o4) m (%i5) delta: b^2-4\*a\*c /\* Cálculo do delta \*/; (%o5) 4-12m  $(\%i6)$  ym:  $(-delta/(4*a))$  /\* Cálculo do valor mínimo \*/;  $(\% \circ 6) \frac{12m-4}{12}$ 12  $(\%i7)$  solve( $[ym=(5/3)]$ , $[m]$ ) /\* Encontrando o valor de m \*/; (%o7) [m=2]

Exemplo 5.23 Determine o valor de m na função real  $f(x) = -3x^2 + 2(m-1)x + (m+1)$ para que o valor máximo seja 2.

 $(\frac{\%}{\#1})$  f(x):= -3\*x<sup>-</sup>2+2\*(m-1)\*x+(m+1) /\* Inserindo a função f \*/; (%o1)  $f(x) := (-3)x^2 + 2(m-1)x + (m+1)$  $(\frac{9}{12})$  a: -3 /\* coeficiente a \*/;  $(\% 02) -3$  $(\frac{\%}{13})$  b:  $2*(m-1)$  /\* coeficiente b \*/;  $(\% \circ 3) 2(m-1)$  $(\frac{9}{6}i4)$  c: m+1 /\* coeficiente c \*/; (%o4) m+1  $(\%i5)$  delta: $(b^2-4*a*c)$  /\* Cálculo do delta \*/;  $(\text{%} \circ 5)$  12(m + 1) + 4(m - 1)<sup>2</sup>  $(\%i6)$  ym:  $((-\text{delta})/(4*a))$  /\* Cálculo do valor máximo \*/;  $(\% \circ 6) \frac{12(m+1)-4(m-1)^2}{2}$ 12  $(\%i7)$  solve([ym= 2], [m]) /\* Encontrando o valor de m \*/;  $(\%o7)$  [m = 1, m = -2]

# 5.6.1.6 Vértice da Parábola

O ponto V  $\sqrt{\frac{-b}{}}$  $2a$  $\frac{-\Delta}{4}$  $4a$  $\setminus$ , é chamado vértice da parábola representativa da função quadrática.

**Exemplo 5.24** Determine o vértice das parábolas:  $g(x) = x^2 - 4 e h(x) = -x^2 + \frac{1}{2}$ 2  $x+$ 3 5 . Plotar o gráfico.

```
(\sqrt[n]{i1}) g(x):= x<sup>2-4</sup> /* Inserindo a função g */;
(\text{Mod}) g(x) := x^2 - 4(\%i2) a:1 /* Coeficiente a */;
(%o2) 1
(\%i3) b:0 /* Coeficiente b */;
(%o3) 0
(\% i4) c:-4 /* Coeficiente c */;
(\%o4) -4(\%i5) delta:(b^2 -4*a*c) /* Cálculo do delta */;
(%o5) 16
/* Encontrando o vértice da parábola */(\% i6) vertice: [((-b)/(2*a)), ((-delta)/4*a)];
(%o6) [0,-4]
(%i7) wxplot2d(g,[x,-4,4],[ylabel,"y"],[style,[lines,2,3]],
      [legend, "Parábola"]);
(%o7)
```
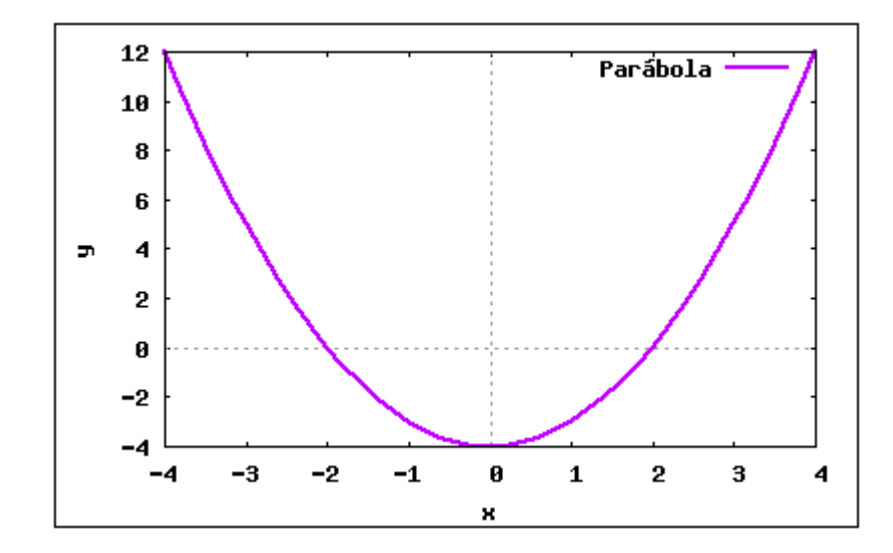

Figura 138: Função quadrática, com vértice no ponto (0,-4).

```
(\%i8) h(x):= -x^2 + (1/2)*x +(3/5) /* Inserindo a função h */;
(%08) h(x) := -x^2 + \frac{1}{2}2
                          x +3
                               5
(\% i9) a:-1 /* Coeficiente a */;
(\% \circ 9) -1(\frac{\%i10}{\$i10}) b: (1/2) /* Coeficiente b */;
(\% \circ 10) \frac{1}{2}2
(\%i11) c:3/5 /* Coeficiente c */;
(\% \text{ol1}) \frac{3}{5}5
(\%i12) delta:(b^2 -4*a*c) /* Cálculo do delta */;
(\% \text{012}) \frac{53}{20}20
/* Encontrando o vértice da parábola */;(%i13) vertice:[((-b)/(2*a)), ((-delta)/4*a)];
(\% \circ 13) \Big[\frac{1}{4}\Big]4
            ,
             \left[\frac{53}{80}\right](%i14) wxplot2d(h, [x,-4,4],[ylabel,"y"],[style,[lines,2,3]],
        [legend, "Parábola"]);
(%o14)
```
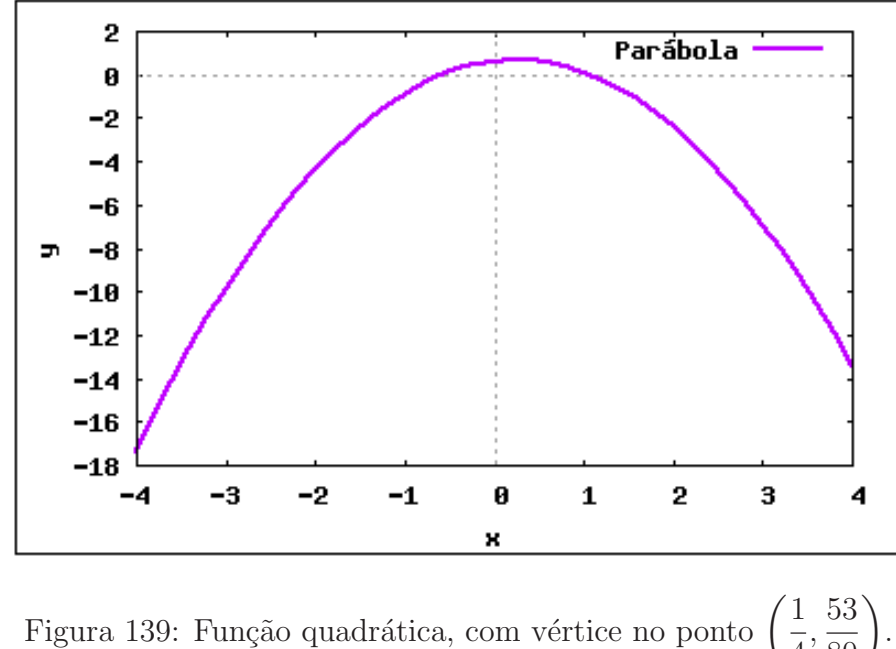

Figura 139: Função quadrática, com vértice no ponto  $\left(\frac{1}{4}\right)$ 4 ,  $\left(\frac{53}{80}\right)$ 

**Exemplo 5.25** A parábola de equação  $y = -2x^2 + bx + c$  passa pelo ponto  $(1,0)$  e seu vértice é o ponto de coordenadas  $(3, v)$ . Determine v.

```
(\% i1) f(x):= -2*x^2 +b*x +c /* Inserindo a função f */;
(%o1) f(x) := (-2)x^2 + bx + c(%i2) a:-2 /* Inserindo o coeficiente a */;(\% 02) -2(%i3) x:1 /* Inserindo a coordenada x do ponto (1,0) */;
(%o3) 1
(%i4) y:0 /* Inserindo a coordenada y do ponto (1,0) */;
(\% 04) 0(%i5) xv:((-b)/(2*a)) /* Calculando a coordenada x do vértice */;
(\% \circ 5) \frac{b}{4}4
/* Sabendo que a coordenada x do vértice é 3, encontramos o valor de b */;
(%i6) solve([xv=3],[b]);
(%o6) [b=12]
(\% i7) b:12 /* Inserindo o coeficiente b */;
(%o7) 12
```

```
(\%i8) solve([f(x)=0],[c]) /* Encontrando o coeficiente c */;
(%o8) [c= -10]
(%i9) c:-10 /* Inserindo o coeficiente c */;(\% \circ 9) -10(%i10) delta:(b^2-4*a*c) /* Cálculo do delta */;
(%o10) 64
```

```
/* Sabendo que a coordenada y do vértice é v, encontramos o valor de v */;
(\%i11) yv:solve([((-\text{delta})/(4*a))=v],[v]);
(%o11) [v=8]
```
# 5.6.2 Função definida por várias sentenças

Uma função f pode ser definida por várias sentenças, cada uma das quais está ligada a um domínio  $D_i$  contido no domínio da f. Seja a função:

$$
f: \mathbb{R} \to \mathbb{R} \text{ definida por: } f(x) = \begin{cases} f(x) = 1 & \text{se} \quad x < 0 \\ f(x) = x + 1 & \text{se} \quad 0 \le x < 2 \\ f(x) = 3 & \text{se} \quad x \ge 2 \end{cases}
$$

O gráfico da função está representado abaixo. Veja a figura [140.](#page-233-0)

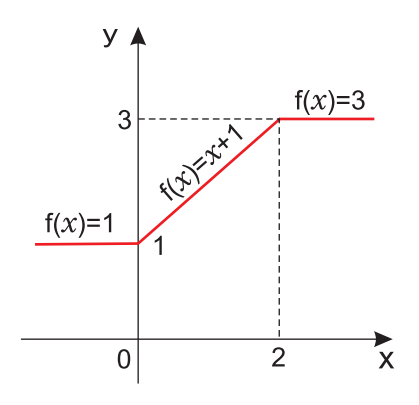

<span id="page-233-0"></span>Figura 140: Função definida por várias sentenças.

<span id="page-233-1"></span>Exemplo 5.26 Seja a função  $f : \mathbb{R} \to \mathbb{R}$  definida por:

$$
f(x) = \begin{cases} -x & \text{se} \quad x < -1 \\ x^2 - 1 & \text{se} \quad x \ge 1 \end{cases}
$$

Construir o gráfico da função.

```
/* Inserindo a função */;(%i1) f(x) := ((if (x)=1) then (x^2-1)) or if (x<-1) then (-x));(%o1) f(x) := ( if x \ge 1 then x^2 - 1) or ( if x < -1 then -x)
/* Conferindo os domínios da função */;
(\frac{9}{12}) f(5);
(%o2) 24
(\%i3) f(-3);(%o3) 3
(\% i4) f(0);(%o4) false
(\frac{9}{6}i5) f(-1);(%o5) false
/* Plotando o gráfico da função */;
(%i6) wxplot2d(f,[x,-2,2],[ylabel,"y"],[style,[lines,2,3]]);
(%o6)
                 3
               2,5
```
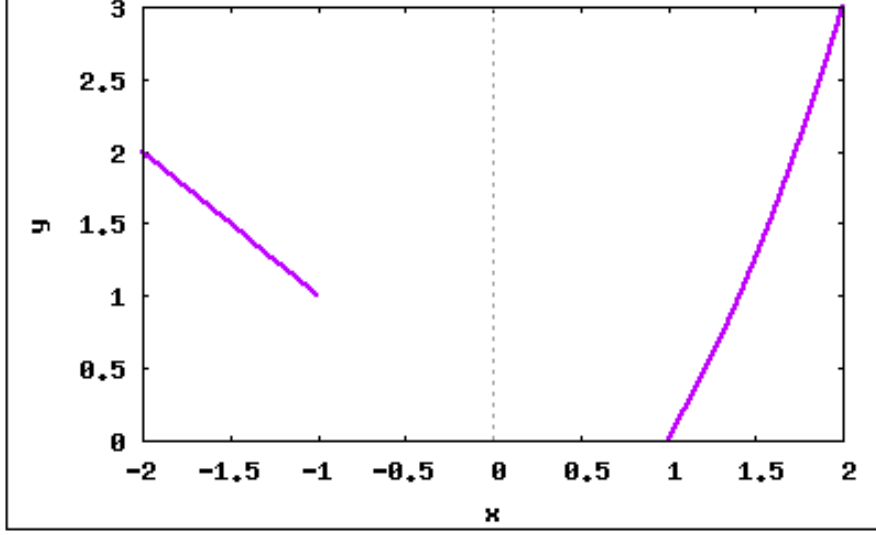

Figura 141: Função definida por duas sentenças.

Para uma melhor visualização dos gráficos de funções definidas por várias sentenças, vamos realizar esse exemplo no software Maple<sup>®</sup>.

```
> # Inserindo a função no software Maple;
```
 $> f := x \rightarrow piecewise(x < -1, -x, x > = 1, x^2-1):$ 

> plot(f(x),  $x = -2$ .. 2, discont=true); #gerando gráfico da função f.

 $>$  # o comando discont=true, gera a descontinuidade no gráfico.

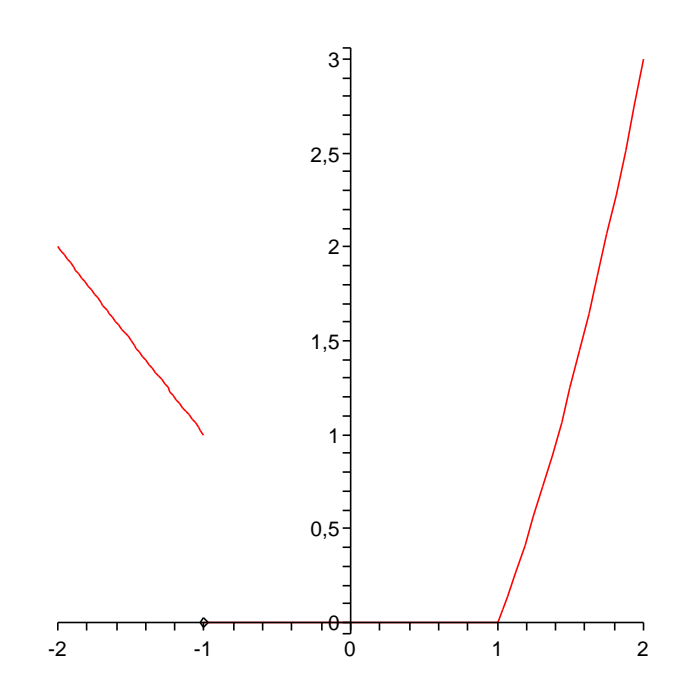

Figura 142: Função definida por duas sentenças, plotado em Maple $^{\circledR}.$ 

Observe que para a realização do exemplo [5.26,](#page-233-1) utilizamos princípios lógicos de programação. As palavras if, then e or, são palavras reservadas no Maxima, para o tratamento de sentenças, que traduzidas, podem ser entendidas como, se, então e ou, respectivamente.

A lógica do exemplo [5.26,](#page-233-1) deve ser compreendida da seguinte maneira:

se 
$$
x \ge 1
$$
então  $f(x) = x^2 - 1$   
ou  
se  $x < -1$ então  $f(x) = -x$ 

Exemplo 5.27 Construa o gráfico das funções definidas em  $\mathbb{R}$ .

$$
f(x) = \begin{cases} -x^2 + 1 & \text{se} & x > -2 \\ 1 & \text{se} & x \le -2 \end{cases}
$$
  

$$
g(x) = \begin{cases} \frac{1}{x} & \text{se} & x > 2 \\ \frac{x}{2} & \text{se} & 0 < x \le 2 \\ 0 & \text{se} & x \le 0 \end{cases}
$$

/\* Inserir a função f, nos intervalos especificados \*/; (%i1)  $f(x) := (if (x)-2) then (-x^2+1) else (if (x<-2) then (1)));$ (%o1)  $f(x) :=$  if  $x > -2$  then  $-x^2 + 1$  else if  $x \le -2$  then 1

```
/* Plotando o gráfico da função */;
(\%i2) wxplot2d(f,[x,-4,4], [ylabel,"y"], [style, [lines, 2,3]]);
(%o2)
```
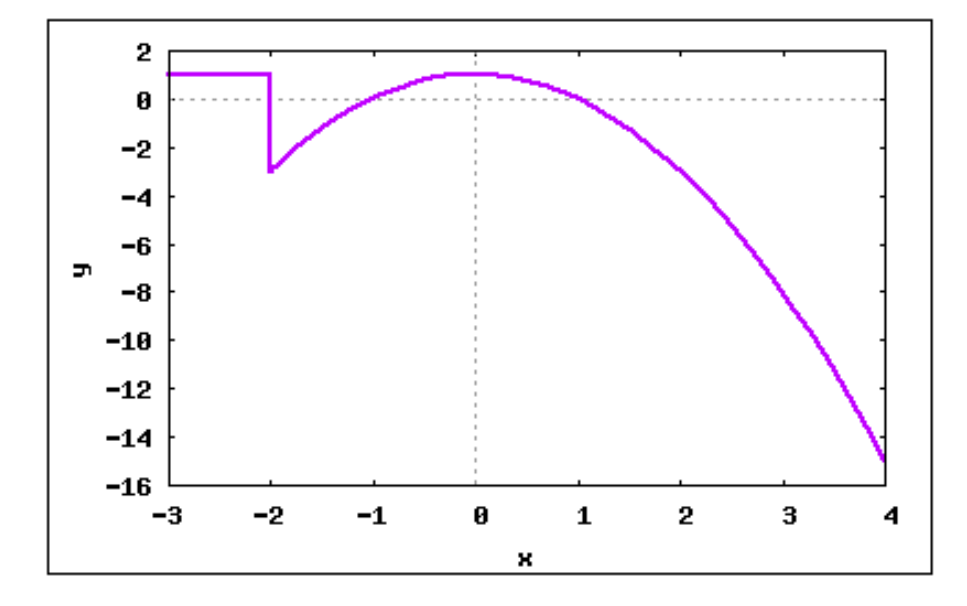

<span id="page-236-0"></span>Figura 143: Função definida por duas sentenças.

Observação: O algoritmo implementado pelo Maxima para a representação gráfica de funções definidas por várias sentenças, erroneamente, representa uma linha vertical (veja a figura [143\)](#page-236-0), ligando os pontos em  $x = 2$ , ocultando a existência da descontinuidade. Devemos ser cautelosos para interpretar essa linha vertical como uma descontinuidade, ou seja, um salto no gráfico da função.

Plotando o gráfico de  $f(x)$  no Maple<sup>®</sup> podemos visualizar a descontinuidade:  $>$  # Inserindo a função f(x) no Maple;

 $> f:=x->piecewise(x>-2, -x^2+1, x<= -2, 1):$ 

```
> plot(f(x), x = -4.. 4, discont=true); #gerando gráfico da função f.
```
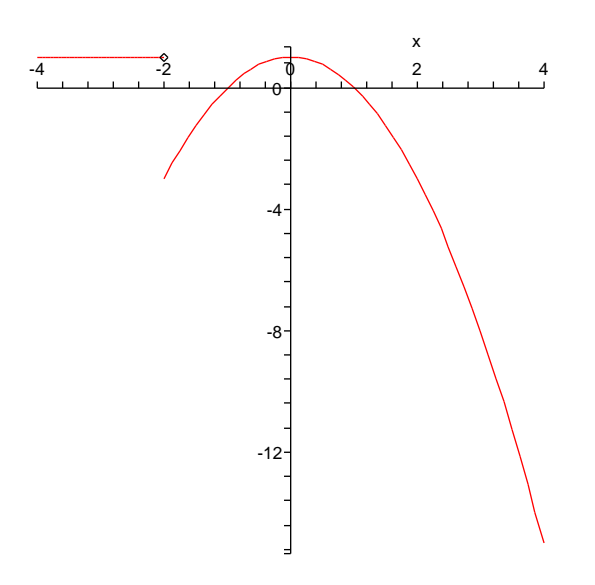

Figura 144: Função definida por duas sentenças, plotado em Maple $^{\circledR}.$ 

/\* Inserir a função g, nos intervalos especificados \*/; (%i1)  $g(x) := ((if (x>2) then (1)) or if (x<=0) then (0) else$ if  $(x > 0$  and  $x \le 2$ ) then  $(x/2)$ ; (%01)  $g(x) :=$  if  $x > 2$  then 1 or  $\left($  if  $x \le 0$  then 0 else if  $0 < x \le 2$  then  $\frac{x}{2}$  $\overline{ }$ 

```
/* Plotando o gráfico da função */;
(%i2) wxplot2d(g,[x,-4,4],[ylabel,"y"],[style,[lines,2,3]]);
(%o2)
```
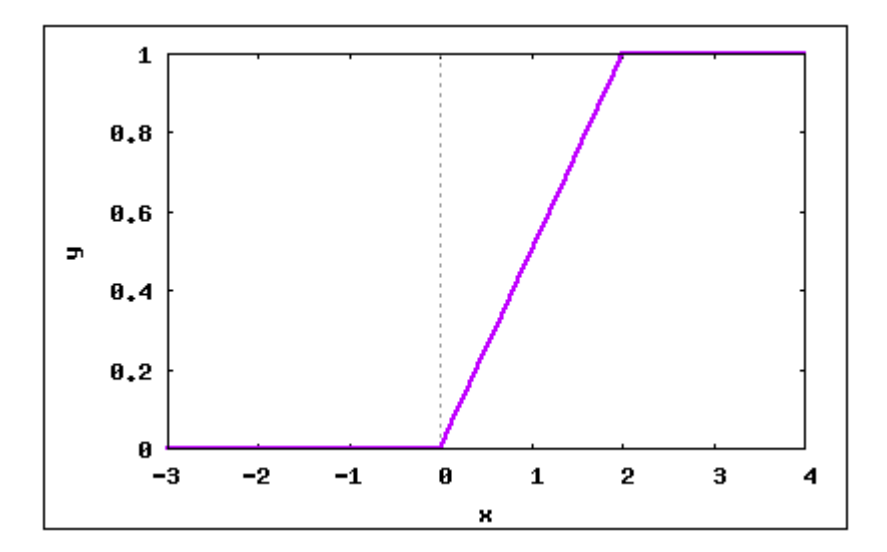

Figura 145: Função definida por várias sentenças.

No software Maple $^{\circledR}$  o exemplo acima pode ser resolvido da seguinte forma:

```
> # Inserindo a função g(x);
```

```
> g:=x->piecewise(x \le 0, 0, 0 \le x \text{ and } x \le 2, (x/2), x>2, 1):
```

```
> plot(g(x), x = -4.. 4, discont=true); #gerando gráfico da função g.
```
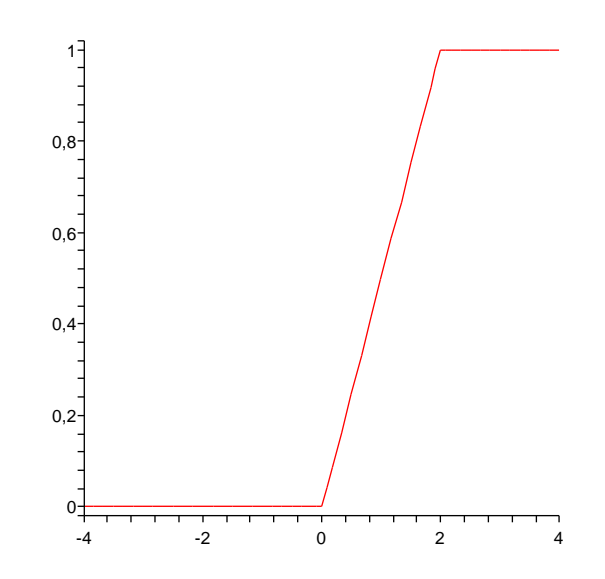

Figura 146: Função definida por várias sentenças, plotado em Maple $^{\circledR}.$ 

### 5.6.3 Módulo de um Número

Sendo  $x \in \mathbb{R}$ , define-se módulo ou valor absoluto de x, que se indica por |x|, por meio da relação

$$
\begin{cases}\n|x| = x \text{ se } x \geq 0 \\
\text{ou} \\
|x| = -x \text{ se } x < 0\n\end{cases}
$$

Isso significa que:

1. o módulo de um número real não negativo é igual ao próprio número;

2. o módulo de um número real negativo é igual ao oposto desse número.

No Maxima para obtermos o módulo de um número utilizaremos o comando abs(número).

Exemplo 5.28 Obter o módulo dos seguintes números:  $+2$ ,  $-7$ , 0,  $-$ 3  $\frac{3}{5}$ ,  $-\sqrt{2}$ ,  $+\sqrt{3}$ .  $(\frac{9}{11})$  abs(+2); (%o1) 2  $(\frac{9}{12})$  abs(-7); (%o2) 7 (%i3) abs(0); (%o3) 0

$$
\begin{array}{ll}\n(\% i4) & abs(-3/5) \, ; \\
(\% o4) & \frac{3}{5}\n\end{array}
$$

```
(%i5) abs(- sqrt(2));
(\% \circ 5) \sqrt{2})(\% i6) abs (+ sqrt(3));
(*06) <math>\sqrt{3}
```
## 5.6.4 Função Modular

Uma aplicação  $f$  de  $\mathbb R$  em  $\mathbb R$  recebe o nome de  $função$  módulo ou modular quando associa a cada  $x \in \mathbb{R}$  o elemento  $|x| \in \mathbb{R}$ .

$$
f(x) = |x|
$$

Utilizando o conceito de módulo de um número real, a função modular pode ser definida também da seguinte forma:

$$
f(x) = \begin{cases} x & \text{se} \quad x \geq 0 \\ -x & \text{se} \quad x < 0 \end{cases}
$$

O gráfico da função modular é a reunião de duas semi-retas de origem O, que são as bissetrizes do 1º e 2º quadrantes. Veja a figura [147.](#page-239-0)

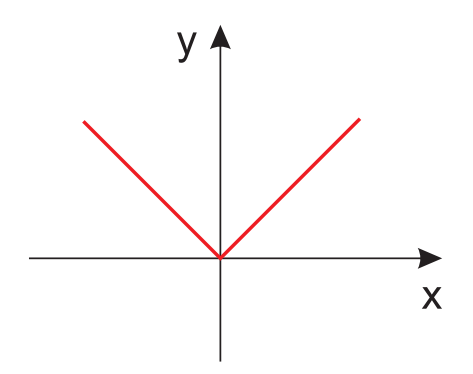

<span id="page-239-0"></span>Figura 147: Função Modular:  $f(x) = |x|$ .

A imagem desta função é  $Im = \mathbb{R}_+$ , isto é, a função modular somente assume valores reais n˜ao negativos.

Exemplo 5.29 Construa os gráficos das funções definidas em  $\mathbb{R}: f(x) = |2x|$  e  $g(x) =$  $|x-5|$ .

/\* Inserindo a função f \*/;  $(\% i1) f(x) := abs(2*x);$  $(\% \circ 1) f(x) := |2x|$ 

```
/* Plotando o gráfico da função */;
(%i2) wxplot2d(f,[x,-3,4],[ylabel,"y"],[style,[lines,2,1]]);
(%o2)
```
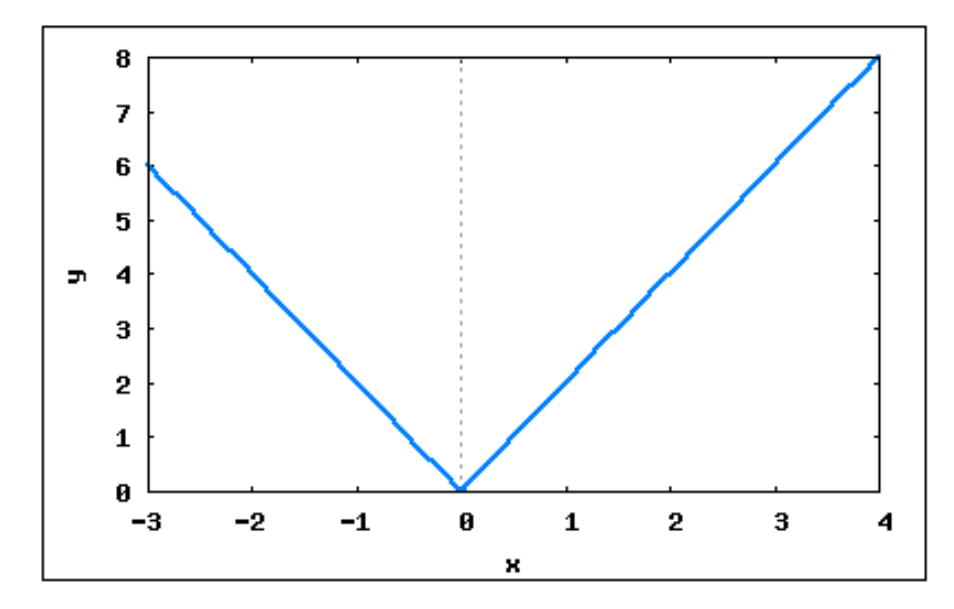

Figura 148: Função modular:  $f(x) = |2x|$ .

```
/* Inserindo a função g */;
(\%i3) g(x) := abs(x-5);(\% \circ 3) |x-5|
```
/\* Inserindo o gráfico da função g \*/; (%i4) wxplot2d(g, [x,-4,10], [ylabel,"y"], [style,[lines,2,1]]); (%o4)

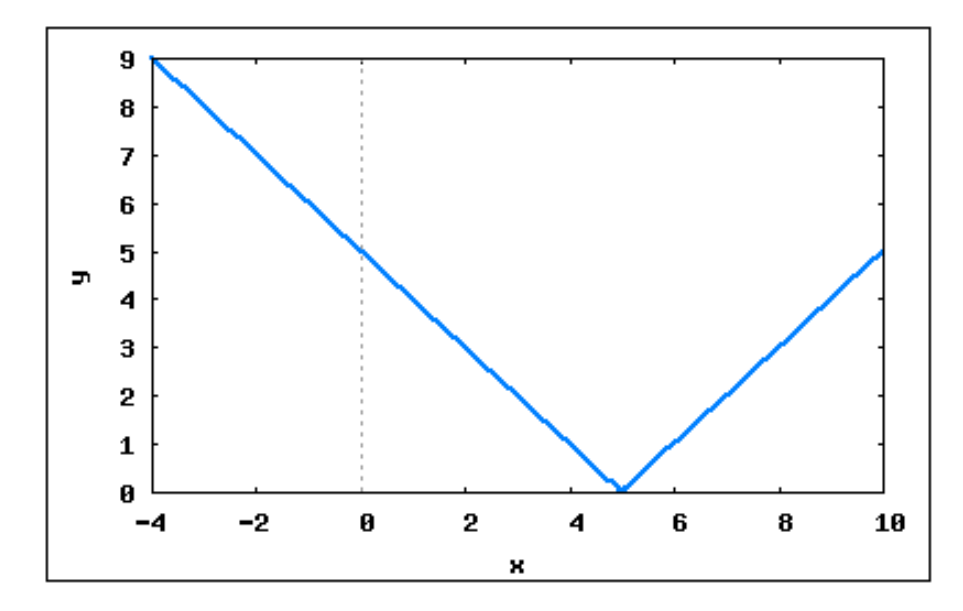

Figura 149: Função modular:  $g(x) = |x-5|$ .

Exemplo 5.30 Construa o gráfico das seguintes funções:  $f(x) = |x| + x$  $g(x) = |x^2 - 2|x| - 3$   $h(x) = |2x + 1| + |x - 1|.$  $(\% i1)$   $f(x) := abs(x) +x$  /\* Inserindo a função \*/;  $(\% \circ 1) f(x) := |x| + x$ 

/\* Plotando o gráfico da função \*/; (%i2) wxplot2d(f,[x,-4,10],[ylabel,"y"],[style,[lines,2,1]]); (%o2)

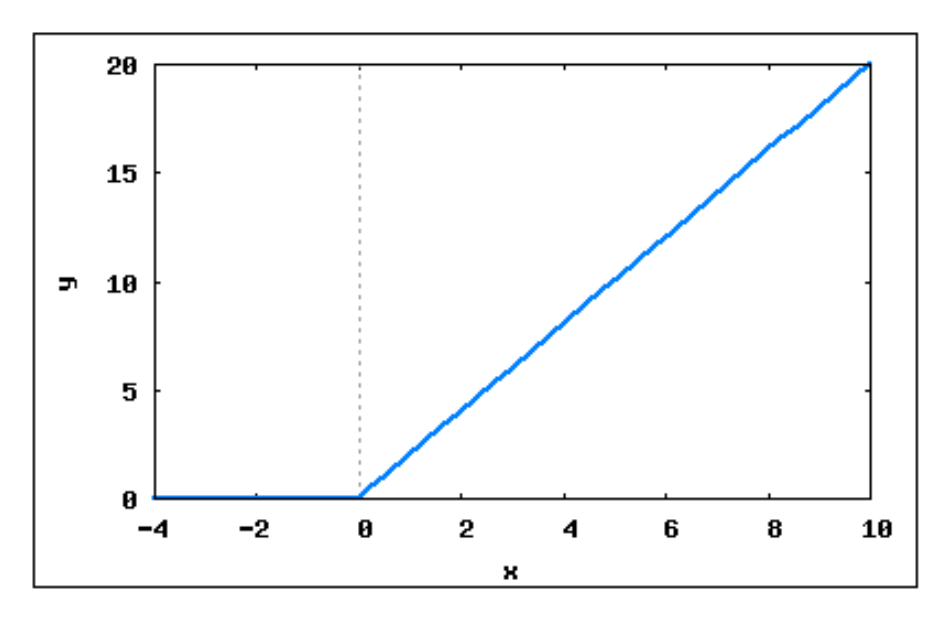

Figura 150: Função modular:  $f(x) = |x| + x$ .

 $(\%i3)$  g(x):=(abs(x^2-2)\*x\*(abs(-3))) /\* Inserir a função g \*/; (%03)  $g(x) := |x^2 - 2|x| - 3|$ 

/\* Plotando o gráfico da função \*/; (%i4) wxplot2d(g,[x,-4,10],[ylabel,"y"],[style,[lines,2,1]]); (%o4)

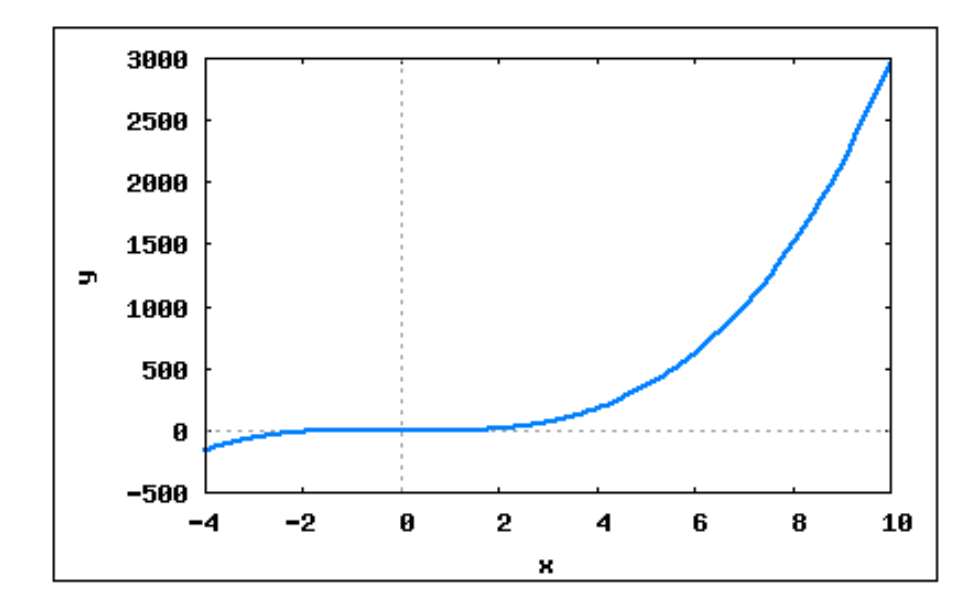

Figura 151: Função modular:  $g(x) = |x^2 - 2|x| - 3|$ .

 $(\%i5)$  h(x):= (abs(2\*x+1) + abs(x-1)) /\* Inserindo a função h \*/; (%o5)  $h(x) := |2x + 1| + |x - 1|$ 

```
/* Plotando o gráfico da função */;
(%i6) wylot2d(h,[x,-4,10],[ylabel,"y"],[style,[lines,2,1]]);
(%o6)
```
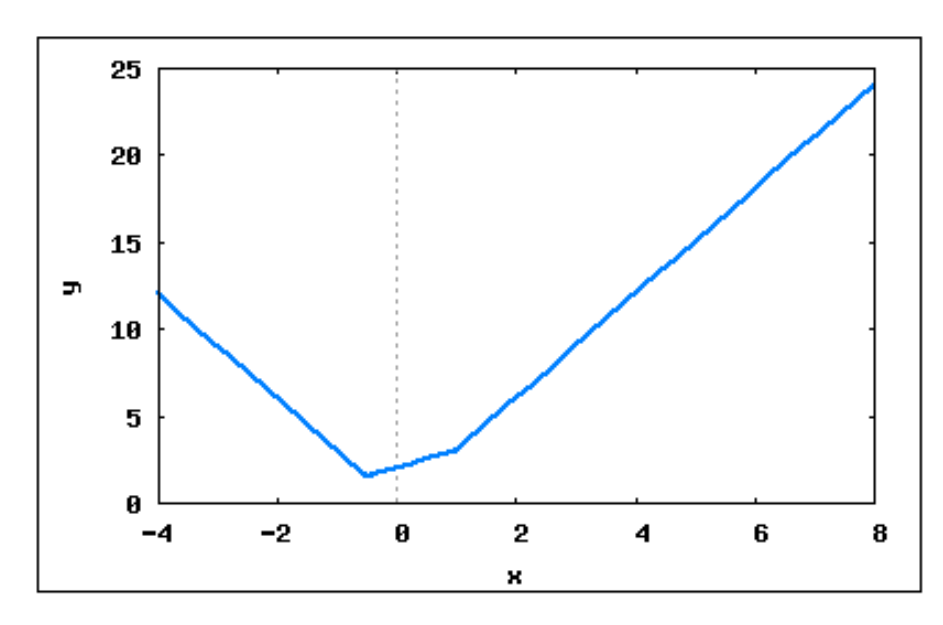

Figura 152: Função modular:  $h(x) = |2x + 1| + |x - 1|$ .

# 5.6.5 Função Exponencial

Dado um número real a, tal que  $0 < a \neq 1$ , chamamos *função exponencial* de base a a função  $f$  de  $\mathbb R$  em  $\mathbb R$  que associa a cada  $x$  real o número  $a^x$ . Em símbolos:

$$
f(x) = a^x
$$

Propriedades:

1. Na função exponencial  $f(x) = a^x$ , temos

$$
x = 0 \Rightarrow f(0) = a^0 = 1
$$

isto é, o par ordenado (0,1) pertence a função para todo  $a \in \mathbb{R}_+^* - \{1\}$ . Isto significa que o gráfico cartesiano de toda a função exponencial corta o eixo  $\eta$  no ponto de ordenada 1.

- 2. A função exponencial  $f(x) = a^x$  é crescente se e somente se,  $a > 1$ .
- 3. A função exponencial  $f(x) = a^x$  é decrescente se e somente se,  $0 < a < 1$ .
- 4. A função exponencial  $f(x) = a^x$ , com  $0 < a \neq 1$ , é injetora pois, dados  $x_1$  e  $x_2$  tais que  $x_1 \neq x_2$  vem: Se  $a > 1$ , temos:  $f(x_1) < f(x_2)$ ; Se  $0 < a < 1$ , temos:  $f(x_1) > f(x_2)$ ; e portanto, nos dois casos,  $f(x_1) \neq f(x_2)$ .

Exemplo 5.31 Construir o gráfico da função exponencial de base 2,  $f(x) = 2^x$ . Pela definição como a base é  $2 > 0$ , teremos o gráfico de uma função crescente.

/\* Inserindo a função exponencial  $*/;$  $(\% i1) f(x) := (2^x x);$  $(\% \circ 1) f(x) := 2^x$ 

/\* Plotando o gráfico da função, observe que a função é crescente \*/; (%i2) wxplot2d(f, [x,-2,4], [y,-2,9], [ylabel,"y"], [style,[lines,2,2]],  $[legend, "y=2^x"]$ ;

(%o2)

Exemplo 5.32 Construir os gráficos das funções exponenciais de base 2,  $g(x) = 2^{x+1}$  e  $h(x) = 2^{x+2}$  e compará-los com o gráfico da função  $f(x) = 2^x$ .

/\* Inserindo as funções  $*/;$  $(\% i1)$  g(x):=  $(2^*(x+1));$  $(\% \circ 1)$   $q(x) := 2^{x+1}$ 

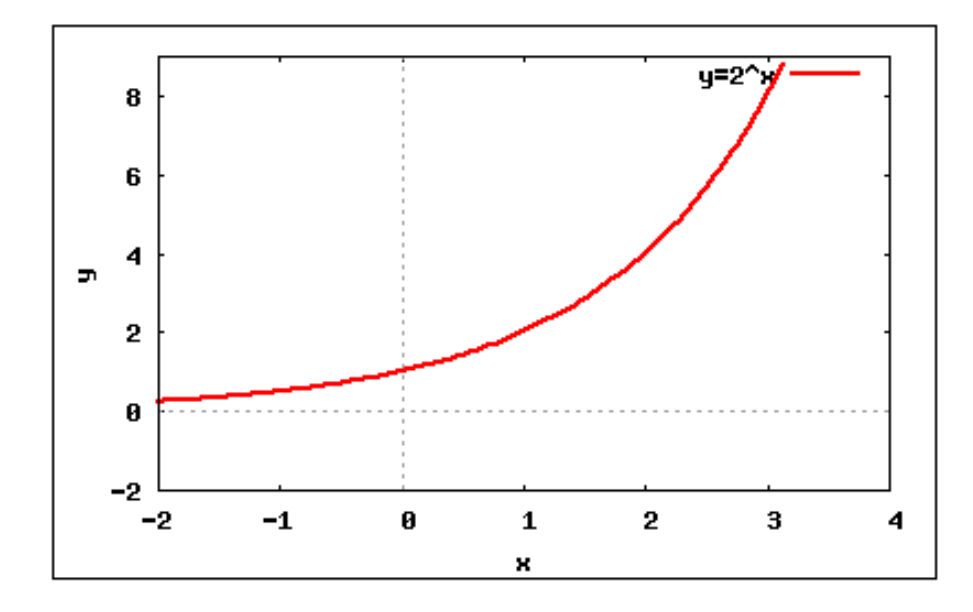

Figura 153: Função exponencial:  $f(x) = 2^x$ .

- $(\%i2)$  h(x):=  $(2^*(x+2));$  $(\% \circ 2)$   $h(x) := 2^{x+2}$
- $(\%i3) f(x) := (2^x x);$  $(\% \circ 3) f(x) := 2^x$
- /\* Plotando os gráficos das funções: Notemos que o gráfico apresenta as três funções crescendo em potências de 2, ou seja, quando x é 0, o da f(x) é 1, da g(x) é 2 e da função h(x) é 4, sucessivamente \*/;
- (%i4)  $wxplot2d([g,h,f], [x,-1,2], [y,-0.5,5], [ylabel,"y"]$ , [style,[lines,2,2], [lines,2,1], [points,0.4,6]], [legend, "2^(x+1)",  $"2^*(x+2)"$ ,  $"2^*x"]$ ;

(%o4)

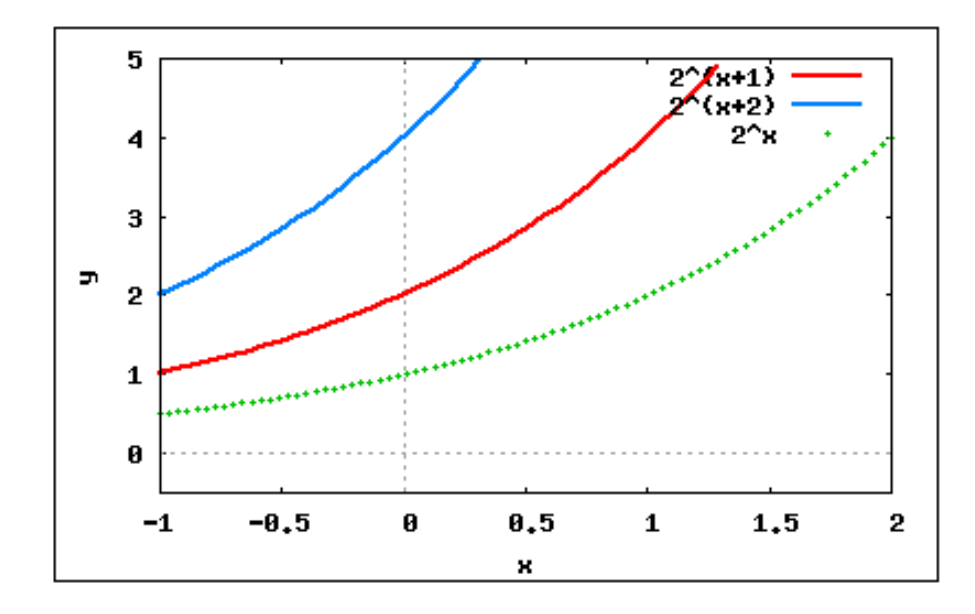

Figura 154: Funções exponenciais.

**Exemplo 5.33** Construir os gráficos das funções exponenciais  $\left(\frac{1}{5}\right)$  $\frac{1}{5} \cdot 3$  $\sum_{x+1}^{(2x+1)}$  $e^{(5\cdot3)^{(2x+1)}}$ .

 $(\%i1)$  j(x):=  $((1/5* 3)^{^}(2*x+1));$  $(\% \circ 1) \; j(x) := \left( \frac{1}{\epsilon} \right)$ 5 3  $(2x+1)$ 

 $(\frac{\%i2}{\$i2})$  n(x):= ((5\* 3)^(2\*x+1));  $(\% \circ 2)$   $n(x) := (5 \cdot 3)^{(2x+1)}$ 

- /\* Conforme a definição podemos verificar que quando a base está entre zero e um a função é decrescente. Quando a base é maior que 1, a função é crescente \*/;
- (%i3) wxplot2d([j,n],[x,-4,4],[y,-2,10],[ylabel,"y"],[style,[lines,2,2], [lines, 2, 1]], [legend, " $j(x)$  - decrescente", " $n(x)$  - crescente"]); (%o3)

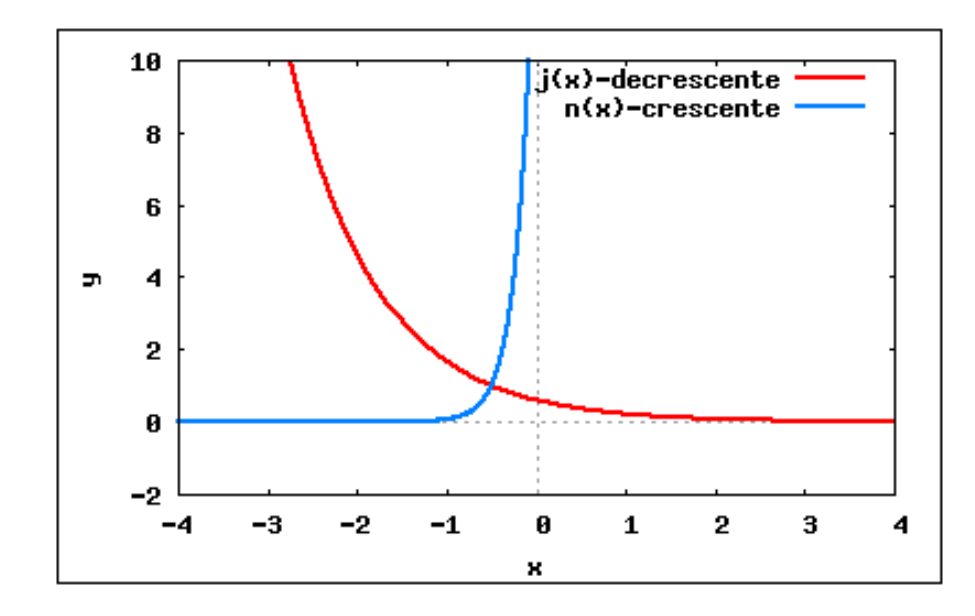

Figura 155: Funções exponenciais crescente e decrescente.

Exemplo 5.34 Construir o gráfico da função exponencial de base e,  $f(x) = e^x$ .

- $(\%i1) f(x) := (\%e)^{x};$  $(\% \circ 1) f(x) := \% e^x$
- (%i2) wxplot2d(f, [x,-2,2], [y,-2,5], [ylabel,"y"], [style,[lines,2,2]], [legend, "f(x)"]);
- (%o2)

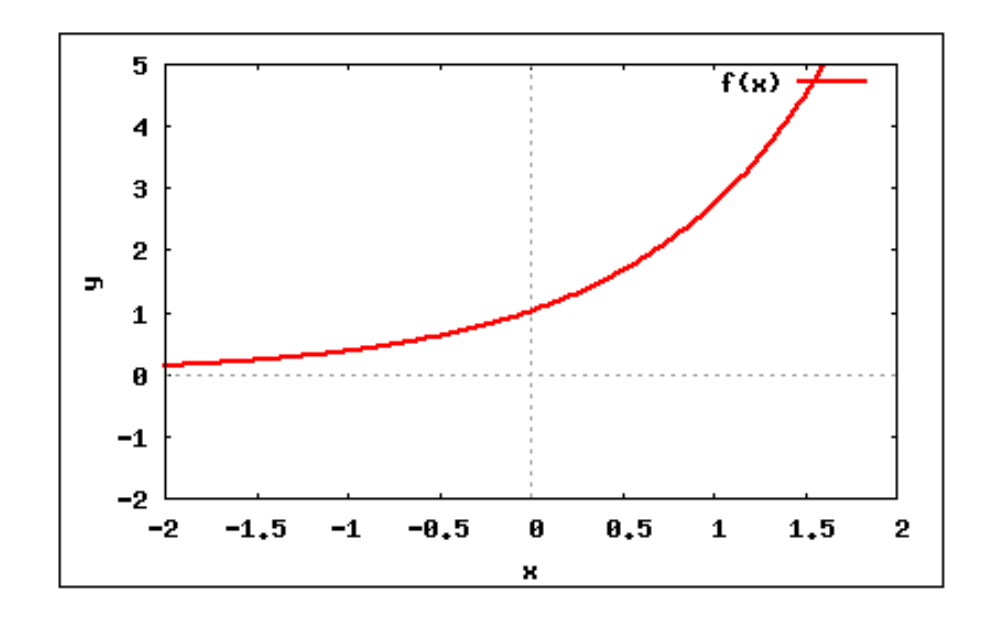

Figura 156: Função exponencial de base  $e$ .

Exemplo 5.35 *Verificar se a função*  $y =$  $(1)$ e  $\setminus^x$  $\acute{e}$  crescente ou decrescente.  $(\%i1) f(x) := (1/\%e)^{x};$ 

$$
(\text{Vol}) \ f(x) := \frac{1}{\%e}^x
$$

/\* Como a base é (1/e) é menor que 1, a função é decrescente \*/; /\* Podemos verificar a afirmação acima, através do gráfico \*/; (%i2) wxplot2d(f,[x,-2,2],[y,-2,5],[ylabel,"y"],[style,[lines,2,2]],  $[legend, "f(x) - decrease: ]$ ;

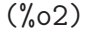

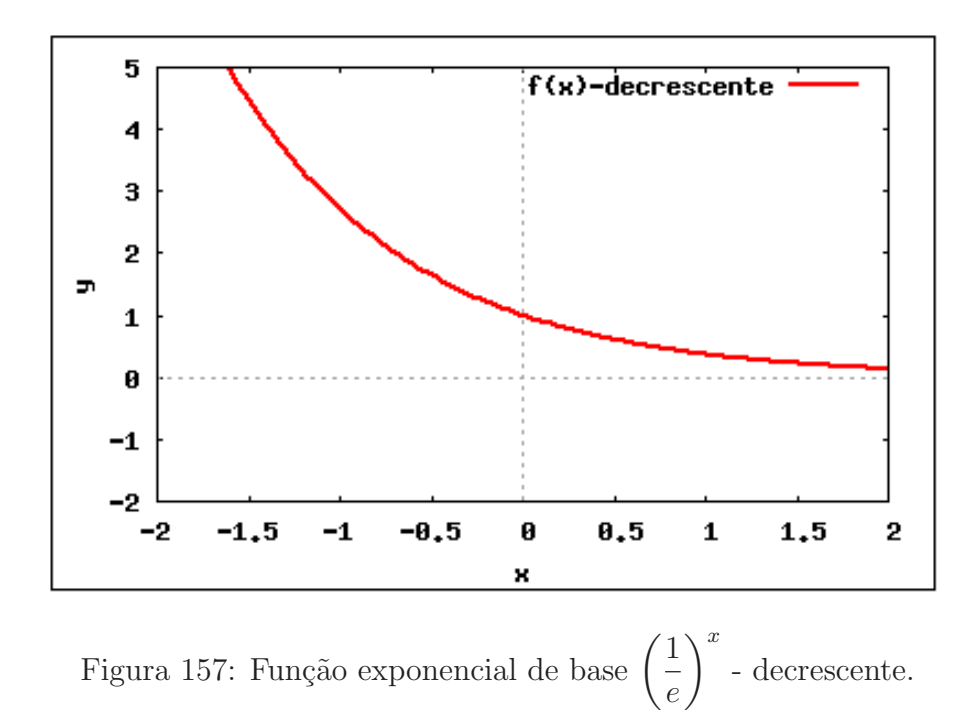

# 5.6.6 Função Logarítmica

Dado um número real  $a (0 < a \neq 1)$  chamamos função logarítmica de base a a função  $f$  de  $\mathbb{R}_+^*$  que associa a cada  $x$  o número  $\log_a x$ . Em símbolos:

$$
f(x) = \log_a x
$$

Propriedades

- 1. Se $0 < a \neq 1$ então as funções  $f$  de  $\mathbb{R}^*_+$ em  $\mathbb R$  definida por  $f(x) = \log_a x$ e  $g$  de  $\mathbb{R}^*_+$ + em  $\mathbb R$  definida por  $g(x) = a^x$  são inversas<sup>[1](#page-247-0)</sup> uma da outra.
- 2. A função logarítmica  $f(x) = \log_a x$  é crescente se e somente se,  $a > 1$ .
- 3. A função logarítmica $f(x) = \log_a x$ é decrescente se e somente se,  $0 < a < 1$ .

<span id="page-247-0"></span> $1$ Veremos a definição de função inversa com detalhes, na seção [5.7.3.](#page-259-0)

O Maxima utiliza o comando log x para representar o logaritmo natural (base e) de  $x$ . O Maxima não possui uma função interna implementada para logaritmo de base 10 ou de outras bases, mas podemos utilizar  $\text{log}10(x) := \text{log}(x) / \text{log}(10)$ , para definir logaritmo de base 10.

Exemplo 5.36 Em Maxima para representarmos graficamente a função f definida por  $f(x) = ln|x|$  utilizamos o operador  $log(x)$ .

/\* Inserindo a função  $ln(x)$  \*/; /\* Para a função ln  $|x|$ , temos: \*/; /\*  $\ln(-x)$  se x<0 e  $\ln(x)$  se x>0 \*/;  $(\% i1) f(x) := (if x<0 then log (-x) else (if x>0 then (log (x))))$ ; (%o1) if  $x < 0$  then  $\log(-x)$  else (if  $x > 0$  then  $\log(x)$ )

(%i2) wxplot2d(f, [x,-5,5], [y,-5,5], [ylabel,"y"], [style,[lines,2,1]],  $[\text{legend}, "ln(x)"]$ ;

(%o2)

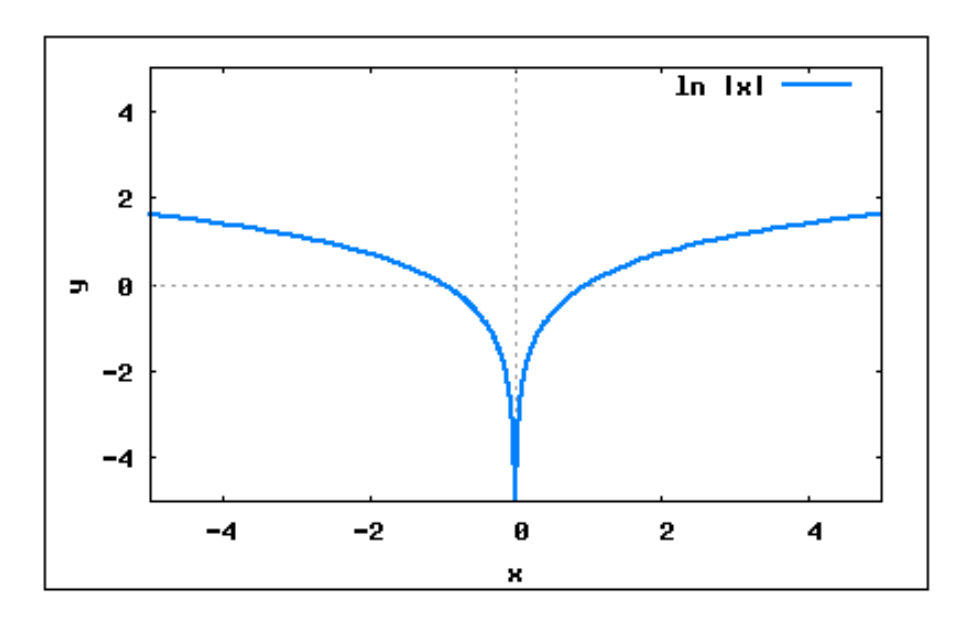

Figura 158: Função logarítmica:  $ln|x|$ .

Exemplo 5.37  $Se f(x) = log_e$ 1  $\overline{x}$ calcule o valor de  $f(e^3)$ . /\* Inserindo a função  $*/;$  $(\% i1) f(x) := \log(1/x);$  $(\% \circ 1) f(x) := \log 1x$  $(\%i2) f((%e)^3);$ 

**Exemplo 5.38** Construa os gráficos das funções:  $f(x) = \log(x) e g(x) = \log_{\frac{1}{10}} x$ .

/\* Defindo logaritmo na base 10: /\*;  $(\frac{9}{11})$  log10(x):= log(x)/log(10);

 $(\% \text{o1})$   $log10(x) := \frac{log(x)}{log(10)}$ log(10)

 $(\%i2) f(x) := \log 10(x);$  $(\% \circ 2) f(x) := \log 10(x)$ 

(%i3) wxplot2d(f,[x,0.001,3], [ylabel,"y"],[style,[lines,2,1]],  $[y, -10, 10]$ ,  $[\text{legend}, "log(x)"]$ ;

(%o3)

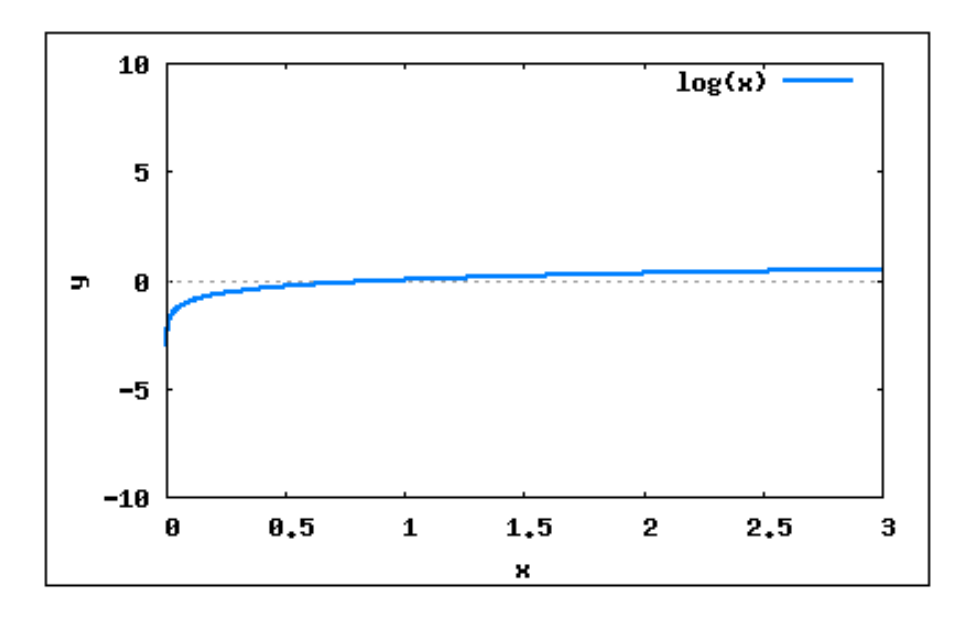

Figura 159: Função logarítmica:  $log(x)$ .

/\* Definindo logaritmo na base decimal \*/;  $(\%i4)$  logdecimal(x):=  $(\log(x)/\log(1/10));$ 

 $(\text{Mod})$  logdecimal(x) :=  $\frac{\log(x)}{1}$  $\log \frac{1}{10}$ ;

- $(\% i5)$   $g(x) :=$  logdecimal(x);
- $(\text{%} \circ 5)$   $q(x) := log decimal(x)$
- (%i6) wxplot2d(g, [x,0.001,3], [y,-10,10],[ylabel,"y"],  $[style, [lines,2,1]]$ ,  $[legend, "log-decimal(x)"]$ ;

(%o6)

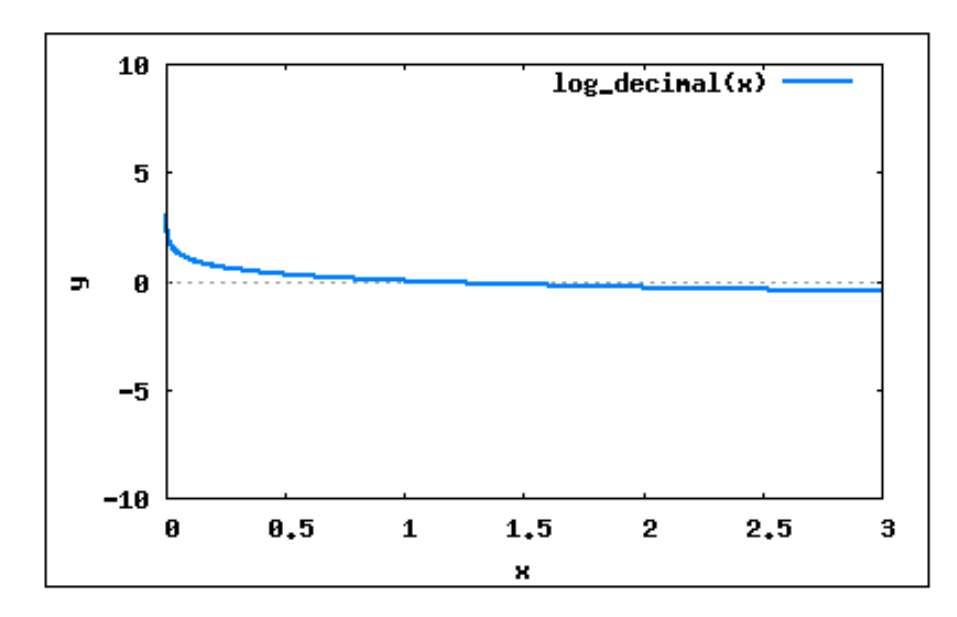

Figura 160: Função logarítmica:  $\log_{\frac{1}{10}}(x)$ .

Vale notar, que, apesar de não existir uma sintaxe para que o usuário estabeleça a base do logaritmo desejada, conhecendo a definição de logaritmo, é possível definir uma função logarítmica, cuja lei de formação corresponda à uma mudança de base e retorne o logaritmo na base estabelecida. Para isso, utilize a seguinte regra prática:

> $\log_{\text{base}}$  desejada  $x =$  $\log x$ log base desejada

Exemplo 5.39 Seja f a função que a cada quadrado perfeito associa seu logaritmo na base 2. Se  $f(x^2) = 2$ , determine o valor de x.

/\* Definindo logaritmo na base 2 \*/;  $(\%i1) \log2(x) := (\log(x)/\log(2));$ 

$$
\text{(%o1) } log2(x) := \left(\frac{\log(x)}{\log(2)}\right)
$$

/\* A cada x, sendo x um quadrado perfeito, associa o seu logaritmo na base 2 \*/;  $(\% i2) f(x) := \log(2(x));$  $(\% \circ 2) f(x) := log2(x)$ 

/\* Encontrando o valor de x \*/;  $(\%$ i3) solve( $[f(x^2)=2], [x])$ ;

(%o3) [x=2]

Exemplo 5.40 Represente graficamente a função f definida por:

$$
f(x) = \begin{cases} 0 & \text{se} \quad |x| < 1\\ \sqrt{\ln|x|} & \text{se} \quad x \ge 1 \end{cases}
$$

/\* Inserindo a função f nas condições especificadas acima \*/;  $(\% i1)$   $f(x) := if(abs(x) < 1)$  then (0) else  $(if(abs(x) > 1)$  $then(sqrt(log(abs(x))))$ ; (%01)  $f(x) := \left( \text{ if } |x| < 1 \text{ then } 0 \text{ else } \text{ if } |x| \geq 1 \text{ then } \sqrt{\log |x|} \right)$ 

/\* Plotando o gráfico da função \*/;

(%i2) wxplot2d(f,[x,-2,2],[y,-2,5],[ylabel,"y"],[style,[lines,2,2]],  $[legend, "f(x)"]$ ;

(%o2)

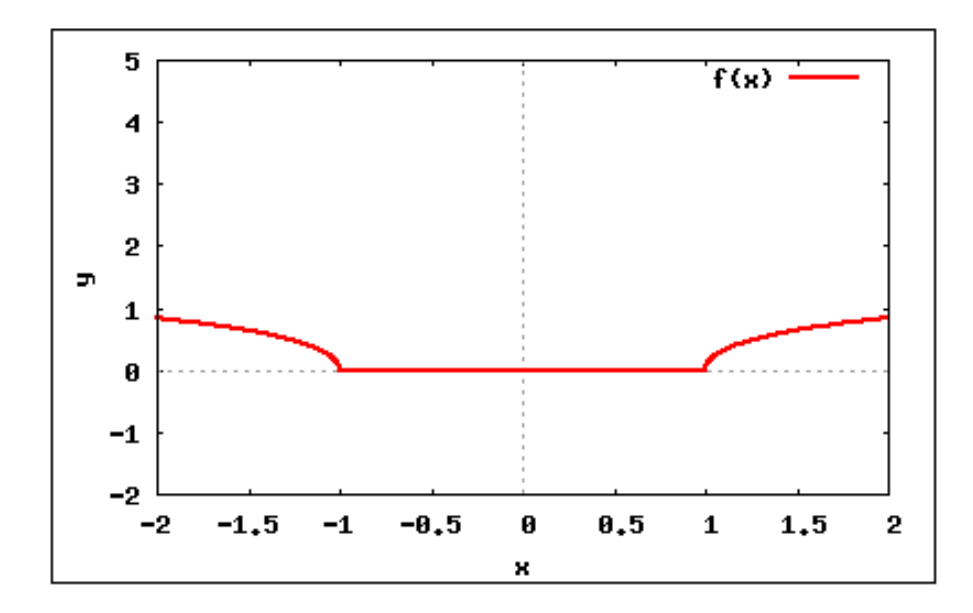

Figura 161: Função logarítmica definida por várias sentenças.

Exemplo 5.41 Represente graficamente a função  $f : \mathbb{R} - \{2\} \to \mathbb{R}$  definida por  $f(x) =$  $|log_2|x-2|$ .

/\* Definindo logaritmo na base 2 \*/;  $(\frac{9}{11})$  log2(x):=  $(\log(x)/\log(2));$ 

(%01)  $log2(x) := \frac{log(x)}{log(x)}$  $log(2)$
```
/* Definindo a função f */;
(\%i2) f(x) := abs(log2(abs(x-2)));
(\% \circ 2) f(x) := |\log_2 |x - 2|/* Restringindo o domínio da f para x diferente de 2 */;
/* No Maxima para indicar diferença utilizamos o operador (\#) */;
(\%i3) g(x):= if(x # 2) then (f(x));(%03) g(x) := \text{if } x \# 2 \text{ then } f(x)
```

```
/* Plotando o gráfico da função */
```
(%i4) wxplot2d(g,[x,0.1,4],[y,-2,5],[ylabel,"y"],[style,[lines,2,2]],  $[legend, "g(x)"]$ ;

(%o4)

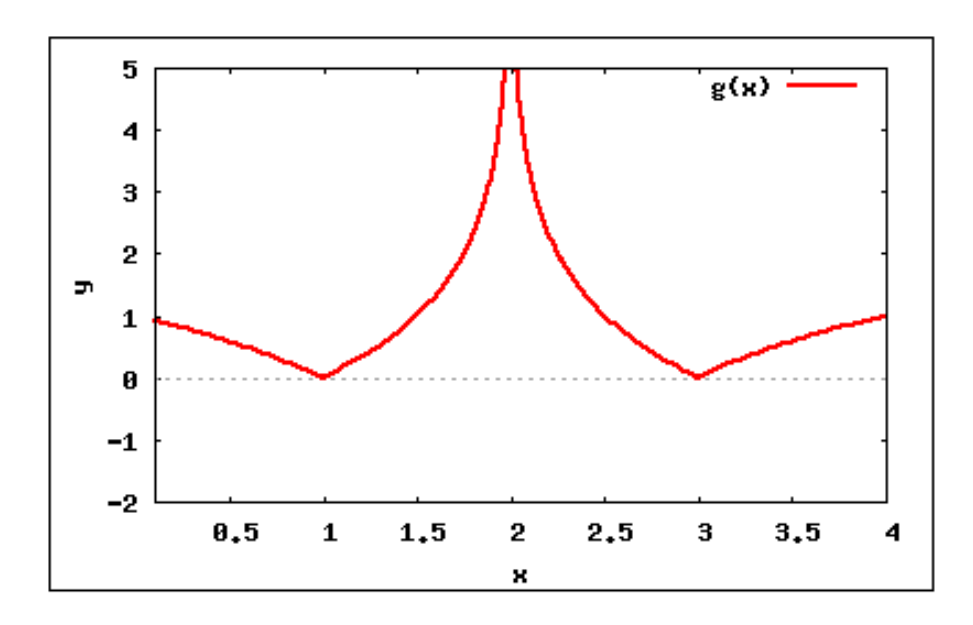

Figura 162: Função logarítmica:  $(|\log_2 |x - 2||)$ .

# 5.7 Outras Funções

### 5.7.1 Função Recíproca

Uma aplicação  $f$  de  $\mathbb{R}^*$  em  $\mathbb R$  recebe o nome de  $\text{função }$  recíproca quando associa a cada  $x \in \mathbb{R}^*$  o elemento  $\frac{1}{x}$  $\frac{1}{x} \in \mathbb{R}$ .

$$
f(x) = \frac{1}{x}
$$

Observe que uma função recíproca  $f(x) = \frac{1}{x}$  $\mathcal{X}$ :

 $\bullet$  não é definida para  $x = 0$ ;

- tem imagem  $Im = \mathbb{R}^*$  pois, dado um número real  $y \neq 0$ , sempre existe um x também real tal que  $y =$ 1  $\mathcal{X}$ ;
- $\bullet$  tem por gráfico uma hipérbole equilátera. Veja a figura [163.](#page-253-0)

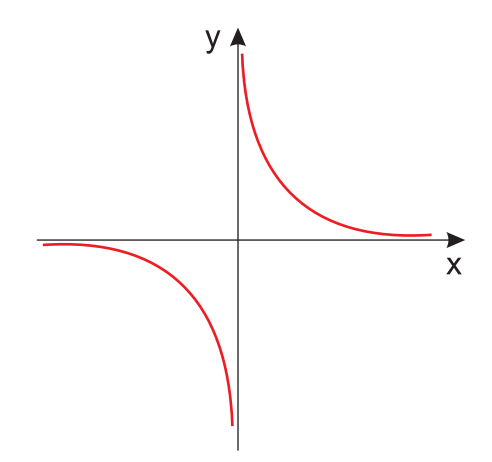

<span id="page-253-0"></span>Figura 163: Função Recíproca.

<span id="page-253-1"></span>Exemplo 5.42 Esboço o gráfico das funções:  $f(x) = -$ 1  $\overline{x}$  $e \, g(x) = \frac{1}{1}$  $|x|$ .

- /\* A função f é definida para x diferente de zero  $*/;$
- (%i1)  $f(x) := if x>0 then(-(1/x)) else (if x<0 then(-(1/x)))$ ; (%o1)  $f(x) := \text{if } x > 0 \text{ then } -$ 1  $\frac{1}{x}$  else if  $x < 0$  then – 1  $\mathcal{X}$
- (%i2) wxplot2d(f, [x,-3,3],[y,-6,6], [ylabel,"y"],[style,[lines,2,6]],  $[legend, "f(x)"]$ ;

(%o2)

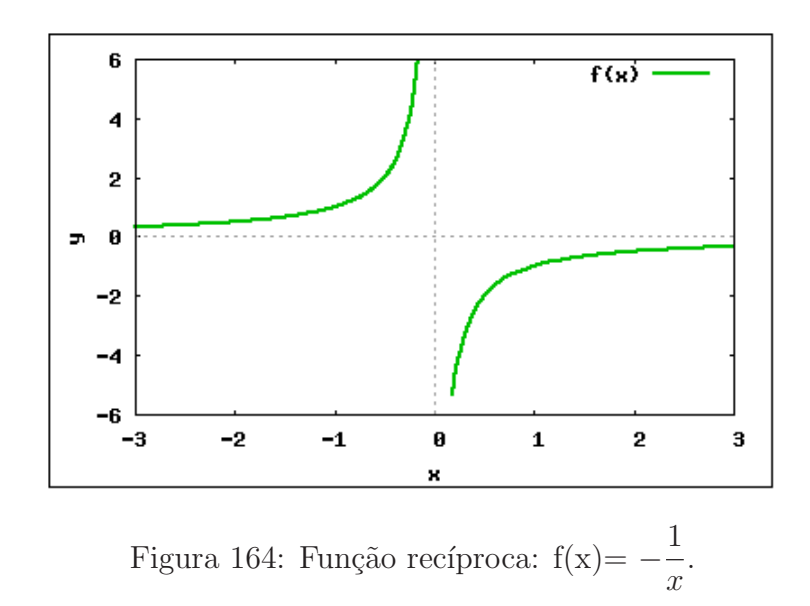

/\* Inserindo a função g para valores de x diferente de zero  $*/;$ (%i3)  $g(x) := if x>0 then((1/abs(x))) else (if x<0 then ((1/abs(x))));$ (%03)  $g(x) := \text{if } x > 0 \text{ then } \frac{1}{1}$  $|x|$ else if  $x < 0$  then  $\frac{1}{1}$  $|x|$ 

(%i4) wxplot2d(g,[x,-3,3],[y,-1,10], [ylabel,"y"],[style,[lines,2,6]],  $[legend, "g(x)"]$ ;

(%o4)

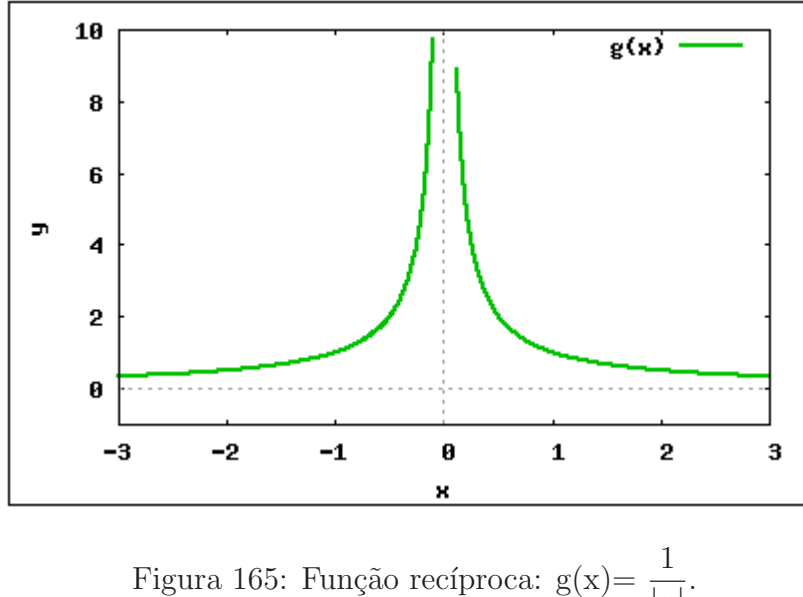

Figura 165: Função recíproca: g(x)=  $\frac{1}{1}$  $|x|$ 

Observe que para a realização do exemplo [5.42,](#page-253-1) utilizamos novamente princípios lógicos de programação. As palavras if, then e else, são palavras reservadas no Maxima, para o tratamento de sentenças, que traduzidas, podem ser entendidas como, se, então e senão, respectivamente. Outro detalhe importante, é que o estudante deve atentar para os conceitos matem´aticos envolvidos no problema, para que possa conduzir e utilizar o Maxima de maneira satisfatória, neste caso tivemos que separar o domínio da função em dois intervalos  $(-\infty, 0)$  e  $(0, +\infty)$ , evitando a ocorrência da indeterminação  $\frac{1}{x=0}$ .

A lógica do exemplo [5.42,](#page-253-1) deve ser compreendida da seguinte maneira:

se 
$$
x > 0
$$
então  $f(x) = -\frac{1}{x}$  se  $x > 0$ então  $g(x) = \frac{1}{|x|}$   
senão  
se  $x < 0$ então  $f(x) = -\frac{1}{x}$  se  $x < 0$ então  $g(x) = \frac{1}{|x|}$ 

**Exemplo 5.43** Represente, graficamente a função definida por  $n(x) = \frac{1}{4}$  $\frac{1}{4x-x^2-4}$  e  $h(x) = \frac{8}{2}$  $\frac{6}{x^2+4}$ .

/\* Primeiramente devemos encontrar os pontos nos quais o denominador assume valor zero, para isso devemos resolver a equação: \*/;  $(\sqrt{2}i1)$  j(x):=  $-x^2+4*x-4$ ; (%o1)  $j(x) := -x^2 + 4x - 4$  $(\%i2) \; \text{solve}(\; [j(x)=0], [x])$ ; (%o2) [x=2] /\* O denominador será zero quando  $(x=2)$  \*/;

/\* Definindo a função n(x) para x diferente de 2 \*/; (%i3)  $n(x) := (if x > 2 then (1/j(x)) else (if x < 2 then (1/j(x))));$ (%03)  $n(x) := \text{if } x > 2 \text{ then } \frac{1}{x}$  $j(x)$ else if  $x < 2$  then  $\frac{1}{1}$  $j(x)$ 

(%i4) wxplot2d(n, [x,1,3], [y,-100,100], [ylabel,"y"], [style,[lines,2,6]],  $[legend, "n(x)"]$ ;

 $(\% 04)$ 

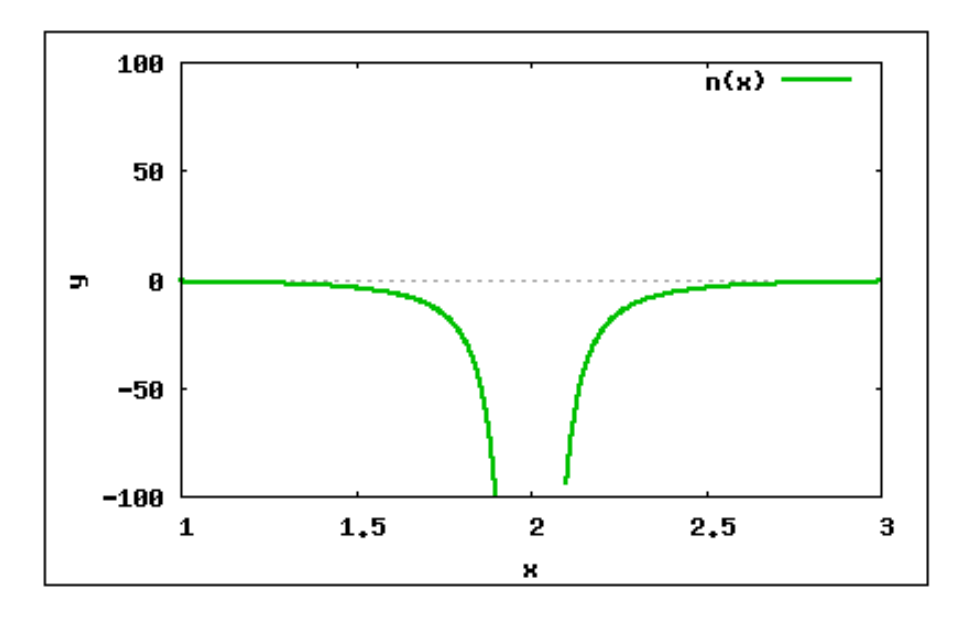

Figura 166: Função recíproca.

/\* Encontrando os pontos nos quais o denominador é zero  $*/$ ;  $(\%$ i5) g(x):= x<sup>2+4</sup>;  $(\% \circ 5)$   $g(x) := x^2 + 4$ 

 $(\% i6) \; \text{solve}(\; [g(x)=0], [x])$ ; (%o6)  $[x = -2\%i, x = 2\%i]$ /\* não existem números reais, tais que o denominador seja zero  $*/;$ 

```
/* Inserindo a função h(x), sem restrições para o denominador */;
(\frac{9}{17}) h(x):= (8/(x<sup>2+4</sup>));
(%07) h(x) := \frac{8}{2}x^2 + 4/* Plotando o gráfico da função h(x) */;
(%i8) wxplot2d(h,[x,-10,10],[y,-5,5], [ylabel,"y"],[style,[lines,2,6]],
       [legend, "h(x)"];
(%o8)
```
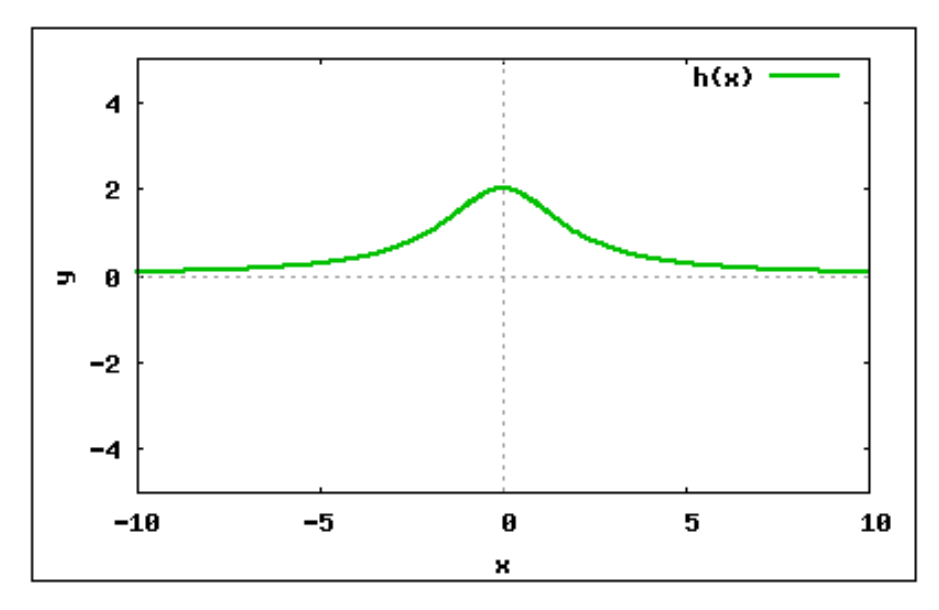

Figura 167: Função recíproca.

Perceba que o Maxima não resolve todos os problemas sozinho, é necessário que o usuário conheça os conceitos e trate todas as "inconsistências" presentes no problema. Neste caso uma das inconsistências, se deve ao fato da possibilidade de ocorrer um denominador nulo, o que sabemos que é uma indeterminação. Logo temos que conduzir o Maxima de maneira à contornar essa situação, encontrando os valores em que denominador é nulo e excluindo estes valores do domínio da função.

### 5.7.2 Função Composta

Seja  $f$  uma função de um conjunto  $A$  em um conjunto  $B$  e seja  $g$  uma função de  $B$ em um conjunto C. Chama-se  $função composta de g e f à função h de A em C em que a$ imagem de cada  $x$  é obtida pelo seguinte procedimento:

- 1. aplica-se a x a função f, obtendo-se  $f(x)$ ;
- 2. aplica-se a  $f(x)$  a função q, obtendo-se  $q(f(x))$ .

Indica-se  $h(x) = g(f(x))$  para todo  $x \in A$ .

Pode-se indicar a composta por  $g \circ f$ (lê-se: g composta f); portanto:

$$
(g \circ f)(x) = g(f(x))
$$

para todo  $x \in A$ .

Podemos representar também a composta  $q \circ f$  pelo diagrama da figura [168.](#page-257-0)

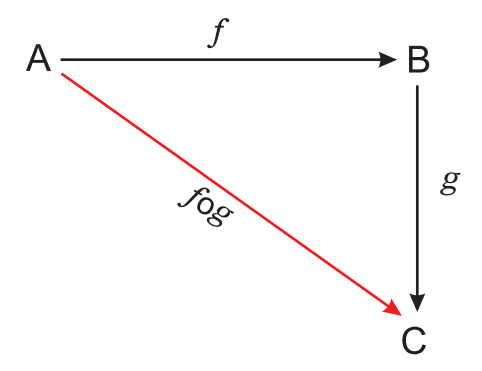

<span id="page-257-0"></span>Figura 168: Função Composta.

Exemplo 5.44 Sejam as funções f e g, definidas por  $f(x) = x^2 + 4x - 5$  e  $g(x) = 2x - 3$ . i) Obtenha as leis que definem  $f \circ q \circ q \circ f$ . ii) Calcule  $(f \circ q)(2) e (q \circ f)(2)$ . iii) Determine os valores do domínio da função ( $f \circ g$ ) que produzem imagem 16. /\* Inserindo as funções f e g \*/;

 $(\% i1)$   $f(x) := x^2 + 4*x - 5;$ (%o1)  $f(x) := x^2 + 4 * x - 5$  $(\sqrt[6]{12})$  g(x):= 2\*x-3;  $(\% \circ 2)$   $q(x) := 2x - 3$  $(\frac{9}{6}i3) f(g(x));$  $(\text{%} \text{03}) (2x-3)^2 + 4(2x-3) - 5$  $(\frac{9}{6}i4)$  g(f(x));  $(\text{%o4}) \; 2(x^2+4x-5)-3$  $(\frac{9}{6}i5) f(g(2));$ (%o5) 0  $(\frac{9}{6}i6)$  g(f(2)); (%o6) 11

/\* Encontrando os valores do domínio que possuem imagem igual a 16  $*/;$  $(\frac{9}{17})$  solve( $[f(g(x))=16]$ , [x]);  $(\%o7)$  [x=3, x=-2]

#### 5.7.2.1 Função Injetora

Uma aplicação f de A em B é injetora se, e somente se, quaisquer que sejam  $x_1$  e  $x_2$  de A, se  $x_1 \neq x_2$ , então  $f(x_1) \neq f(x_2)$ . Em símbolos:

f é injetora ⇔  $(\forall x_1, x_1 \in A, \forall x_2, x_2 \in A)(x_1 \neq x_2 \Rightarrow f(x_1) \neq f(x_2))$ 

#### 5.7.2.2 Função Sobrejetora

Uma aplicação f de A em B é sobrejetora se, e somente se, para todo y pertencente a B existe um elemento x pertencente a A tal que  $f(x) = y$ . Em símbolos:

f é sobrejetora ⇔  $\forall u, u \in B$ ,  $\exists x, x \in A \mid f(x) = u$ .

Notemos que  $f : A \to B$  é sobrejetora se, e somente se,  $Im(f) = B$ .

#### 5.7.2.3 Função Bijetora

Uma função  $f$  de  $A$  em  $B$  é bijetora se, e somente se,  $f$  é sobrejetora e injetora. Em símbolos:

f é bijetora ⇔  $\forall y, y \in B, \exists x, x \in A \mid f(x) = y$ .

Observemos que existem funções que não são sobrejetoras nem injetoras, por exemplo a função  $f(x) = |x|$ .

- 1. Dado  $y \in \mathbb{R}^*$ , não existe $x \in \mathbb{R}$  tal que  $y = |x|$ , portanto  $f$  não é sobrejetora;
- 2. Existem  $x_1$  e  $x_2$  em  $\mathbb{R}$ ,  $x_1$  e  $x_2$  opostos tais que  $|x_1| = |x_2|$ , isto é, f não é injetora.

#### 5.7.2.4 Reconhecimento através do gráfico

Pela representação cartesiana de uma função f podemos verificar se f é injetora, sobrejetora ou bijetora. Para isso, basta analisarmos o número de pontos de interseção das retas paralelas ao eixo dos x, conduzidas por cada ponto  $(0, y)$  em que  $y \in B$  (contradomínio de  $f$ ).

Se cada uma dessas retas cortar o gráfico em um só ponto ou não cortar o gráfico, então a função é *injetora*. Veja a figura [169.](#page-259-0)

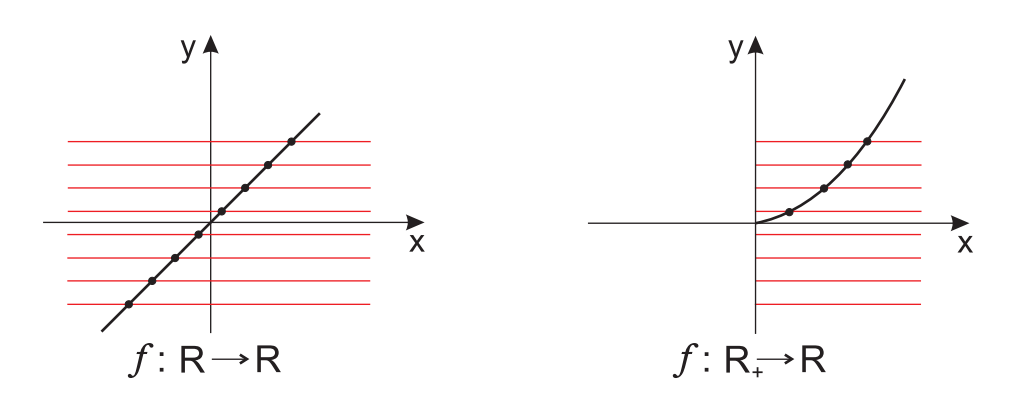

<span id="page-259-0"></span>Figura 169: Função Injetora.

Se cada uma das retas cortar o gráfico em um ou mais pontos, então a função é sobrejetora. Veja a figura [170.](#page-259-1)

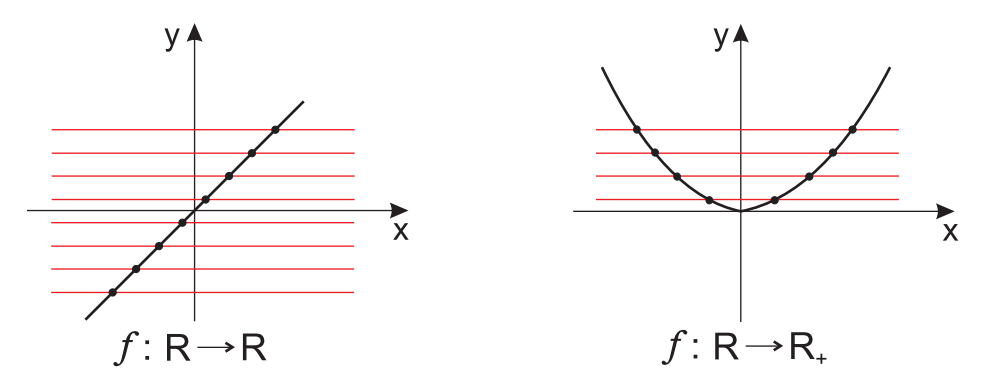

<span id="page-259-1"></span>Figura 170: Função Sobrejetora.

Se cada uma das retas cortar o gráfico em um só ponto, então a função é bijetora. Veja a figura [171.](#page-259-2)

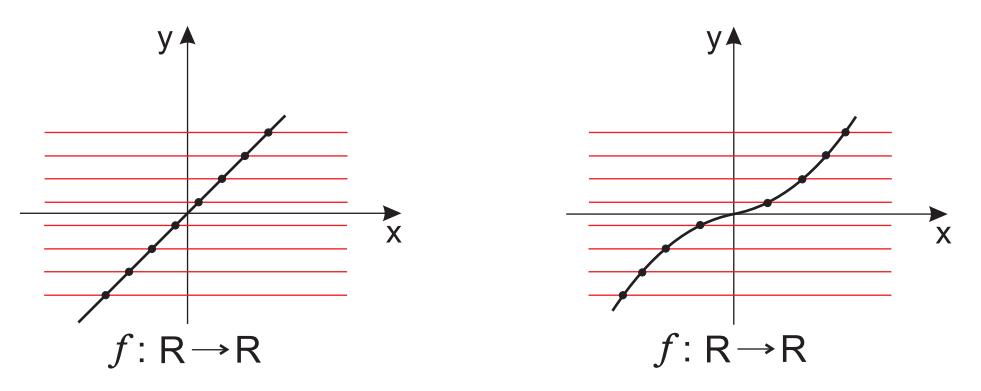

<span id="page-259-2"></span>Figura 171: Função Bijetora.

### 5.7.3 Função Inversa

Se  $f$  é uma função bijetora de  $A$  em  $B$ , a relação inversa de  $f$  é uma função de  $B$ em A que denominamos função inversa de f e indicamos por  $f^{-1}$ .

Observações

- 1. Uma função  $f : A \rightarrow B$ , possui inversa se, e somente se é uma bijeção;
- 2. Os pares ordenados que formam  $f^{-1}$  podem ser obtidos dos pares ordenados de f, permutando-se os elementos de cada par, isto é:

$$
(x,y)\in f \Leftrightarrow (y,x)\in f^{-1}.
$$

3. Pela observação anterior, temos:

$$
(x,y)\in f \Leftrightarrow (y,x)\in f^{-1}.
$$

Agora, se considerarmos a função inversa  $f^{-1}$ , teremos:

$$
(y, x) \in f^{-1} \Leftrightarrow (x, y) \in (f^{-1})^{-1}
$$

isto é, a inversa de  $f^{-1}$  é a própria função  $f$ :

$$
(f^{-1})^{-1} = f
$$

Podemos assim afirmar que  $f e^{-1}$  são *inversas entre si*, ou melhor, uma é inversa da outra.

- 4. O domínio da função  $f^{-1}$  é B, que é a imagem da função  $f$ . A imagem da função  $f^{-1}$  é A, que é o domínio da função f.
- 5. Os gráficos cartesianos de  $f e f^{-1}$  são simétricos em relação à bissetriz dos quadrantes 1 e 3 do plano cartesiano. Veja a figura [172.](#page-260-0)

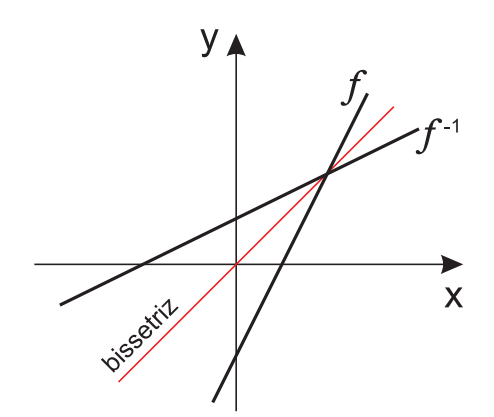

<span id="page-260-0"></span>Figura 172: Função Inversa.

#### 5.7.3.1 Determinação da Função Inversa

Neste tutorial abordaremos uma "regra prática" para determinação da função inversa. Dada a função bijetora f de A em B, definida pela sentença  $y = f(x)$ , para obtermos a sentença aberta que define  $f^{-1}$ , procedemos do seguinte modo:

- 1. na sentença  $y = f(x)$  fazemos uma mudança de variável, isto é, trocamos x por y e y por x, obtendo  $x = f(y)$ ;
- 2. transformamos algebricamente a expressão  $x = f(y)$ , expressando y em função de x para obtermos  $y = f^{-1}(x)$ .

Exemplo 5.45 Encontrar algebricamente a inversa da função  $f(x) = 3x + 2$ .

Permutando as variáveis:  $x = 3y + 2$ expressando  $y$  em função de  $x$ :

$$
x = 3y + 2 \Rightarrow 3y = x - 2 \Rightarrow y = \frac{x - 2}{3}.
$$

logo,

$$
f^{-1}(x) = \frac{x-2}{3}
$$

O Maxima não possui um comando específico para encontrarmos a inversa de uma função qualquer de maneira "automática", logo, se faz necessário conhecer os conceitos relacionados. Com a regra prática explicitada acima podemos obter a função inversa.

Exemplo 5.46 Sendo  $y = e^x$  para x pertencente a R, expresse sua função inversa.

```
/* Inserindo a função f(x) */;
(\% i1) f(x) := \%e^x;(\% \circ 1) f(x) := \% e^x/* Tomemos f(x)=y \sqrt{x};
(\%i2) y= \%e^x;(\% \circ 2) y = \% e^x/* Substituindo x por y, temos: */;
(\%i3) x=%e^y;
(\% \circ 3) x = \% e^y/* Isolando y, temos a função inversa */;(\%i4) solve([x=\%e^{\gamma}y],[y]);
(%o4) [y=log(x)]
```
/\* A função inversa de será y=  $log(x)$  \*/;

**Exemplo 5.47** Qual é a função inversa da função f bijetora em R definida por  $f(x) =$  $3x + 2.$ 

/\* Inserindo a função f(x) \*/;  $(\% i1)$   $f(x) := 3*x+2;$  $(\% \text{o}1)$   $f(x) := 3x + 2$ /\* Tomemos  $f(x) = y \sqrt{x}$ ; (%i2) y= 3\*x+2;  $(\% \circ 2)$   $y = 3x + 2$ /\* Substituindo x por y, temos: \*/; (%i3) x= 3\*y+2;  $(\% \circ 3)$   $x = 3y + 2$ /\* Isolando y, temos a função inversa \*/;  $(\%i4)$  solve( $[\%]$ , $[y]$ );  $(\% \circ 4)$   $y = \frac{(x-2)}{2}$ 3 ľ

**Exemplo 5.48** Seja a função f em  $\mathbb R$  definida por  $f(x) = \frac{x+3}{2}$  $x - 3$ . Construa num mesmo plano cartesiano os gráficos de  $f e^{-1}$ .

/\* Inserindo a função f(x) \*/;  $(\% i1) f(x) := (x+3)/(x-3);$ 

$$
\text{(%o1) } f(x) := \frac{(x+3)}{(x-3)}
$$

/\* Tomemos  $f(x) = y \sqrt{x}$ ;  $(\%i2)$  y=  $(x+3)/(x-3)$ ;

$$
\text{(%o2) } y = \frac{(x+3)}{(x-3)}
$$

/\* Substituindo x por y, temos: \*/;  $(\%$ i3) x=  $(y+3)/(y-3)$ ;

$$
\text{(%o3)}\ \ x = \frac{(y+3)}{(y-3)}
$$

/\* Isolando y, temos a função inversa  $*/;$ (%i4) solve([%],[y]);

$$
\text{(%o4)} \quad \left[ y = \frac{(3x+3)}{(x-1)} \right]
$$

/\*  $g(x)$  é a função inversa da f(x) \*/;  $(\% i5)$  g(x):=  $(3*x+3)/(x-1)$ ;

$$
\text{(%o5) } g(x) := \frac{(3x+3)}{(x-1)}
$$

```
/* Para plotarmos o gráfico da função inversa g(x), devemos restringir o
   domínio da função para x diferente de 1 */;
(%i6) h(x):= if x>1 then (g(x)) else (if x<1 then (g(x)));
(%06) h(x) := if x > 1 then q(x) else if x < 1 then q(x)
```

```
/* Para plotarmos o gráfico da função f(x) devemos restringir o domínio
  da função para x diferente de 1 */;
```

```
(%i7) j(x) := if x>3 then (f(x)) else (if x<3 then (f(x)));
```

```
(%07) j(x) := \text{if } x > 3 \text{ then } f(x) \text{ else if } x < 3 \text{ then } f(x)
```

```
/* Plotando o gráfico da função */;
```

```
(%i8) wxplot2d([j,h], [x,-2,8], [y,-70,70], [style,[lines,2,1],
      [lines, 2, 3]], [legend, "função", "função inversa"]);
```

```
(%o8)
```
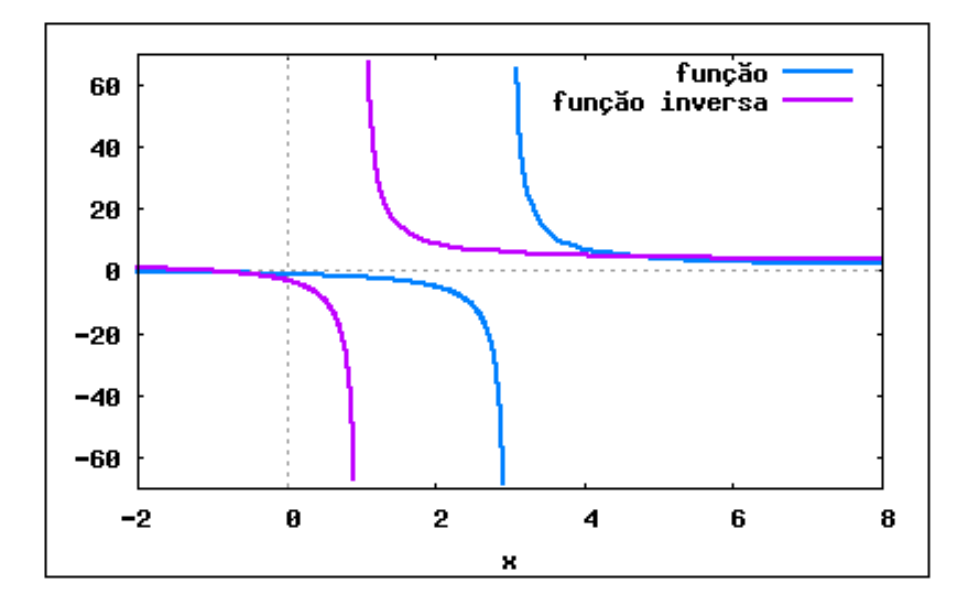

Figura 173: Gráfico da função  $f(x)$  e sua inversa  $g(x)$ .

### 5.7.4 Função Par

Uma função  $f: A \rightarrow B$ é denominada  $\mathit{função\ par}$ se e somente se:

$$
f(x) = f(-x), \forall x \in A
$$

isto é, dando valores simétricos à variável, obtemos o mesmo valor para a função.

Da definição decorre que o gráfico de uma função par é simétrico em relação ao eixo y, pois:

$$
(x, y) \in f \Rightarrow (-x, y) \in f
$$

Exemplos:

- $f(x) = |x|$  é função par, pois  $|-x| = |x|, \forall x \in \mathbb{R}$
- $f(x) = x^2$  é função par, pois  $(-x)^2 = x^2, \forall x \in \mathbb{R}$

O gráfico das funções pares exemplificadas podem ser vistos na figura abaixo.

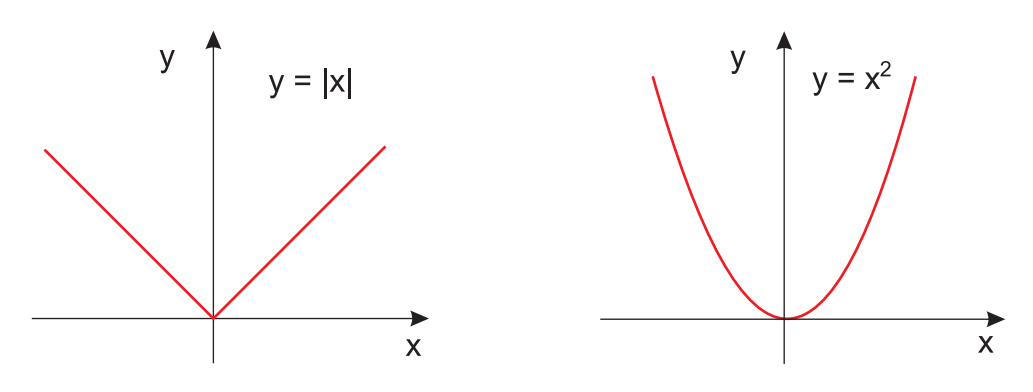

Figura 174: Função Par.

## 5.7.5 Função Ímpar

Uma função  $f : A \rightarrow B$  é denominada *função ímpar* se e somente se:

$$
f(-x) = -f(x), \forall x \in A
$$

isto é, dando valores simétricos à variável, obtemos valores simétricos para a função.

Da definição decorre que o gráfico de uma função par é simétrico em relação à origem do sistema cartesiano, pois:

$$
(x,y)\in f\Rightarrow (-x,-y)\in f
$$

Exemplos:

- $f(x) = 2x$  é função ímpar, pois  $2(-x) = -2x, \forall x \in \mathbb{R}$
- $f(x) = x^3$  é função ímpar, pois  $(-x)^3 = -x^3, \forall x \in \mathbb{R}$

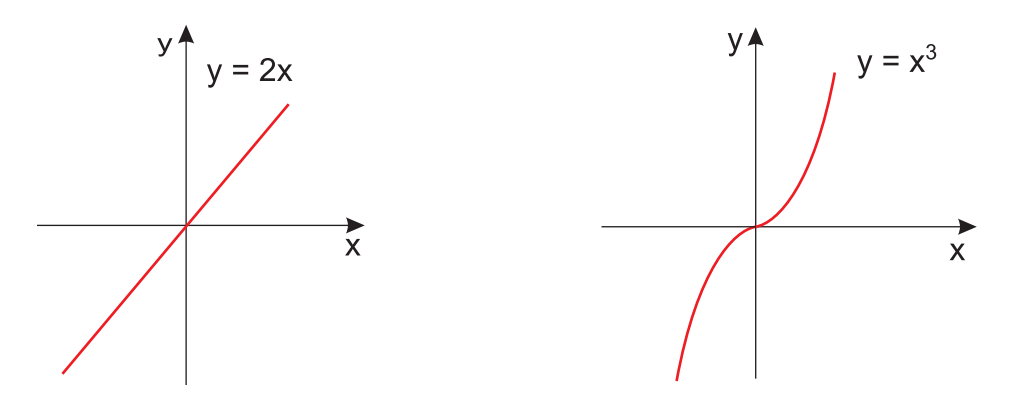

O gráfico das funções ímpares exemplificadas podem ser vistos na figura abaixo.

Figura 175: Função Ímpar.

Podemos descobrir com auxílio do Maxima se dada função é par ou ímpar, bastando para isto compreender os conceitos acima, e interpretar os resultados oferecidos pelo Maxima.

Exemplo 5.49 Declare as funções  $f(x) = 2x^2$  e  $g(x) = 2x^3$ , verifique se as funções são pares ou ímpares e plote seus respectivos gráficos.

```
/* definindo a função f(x) */;
(\%i1) f(x):= 2*x<sup>2</sup>;
(\% \circ 1) f(x) := 2x^2;/* verificando a função f(x) */;
(\frac{9}{12}) f(2);
(%o2) 8
(\% i3) f(-2);(%o3) 8
/* como f(x) = f(-x) a função f(x) é par */;
(%i4) wxplot2d(f,[x,-4,4],[y,-8,8],[style,[lines, 2,3]],[legend,"f(x)"]);
(%o4)
```
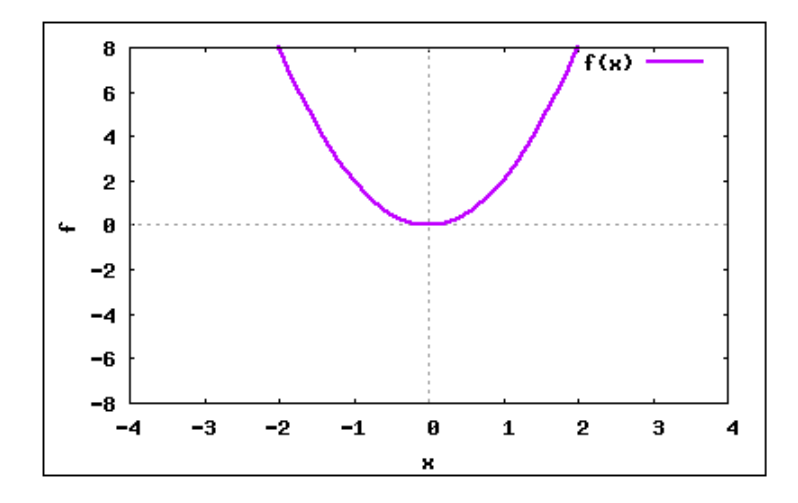

Figura 176: Função Par.

```
/* definindo a função g(x) */;
(\%i5) g(x):= 2*x<sup>2</sup>3;
(\% \circ 5) g(x) := 2x^3;/* verificando a função g(x) */;
(%i6) g(2);
(%o6) 16
(\% i7) g(-2);(\%o7) -16/* como -g(x) = g(-x) a função g(x) é ímpar */;
```
(%i8) wxplot2d(g,[x,-4,4],[y,-16,16],[style,[lines, 2,3]],[legend,"g(x)"]); (%o8)

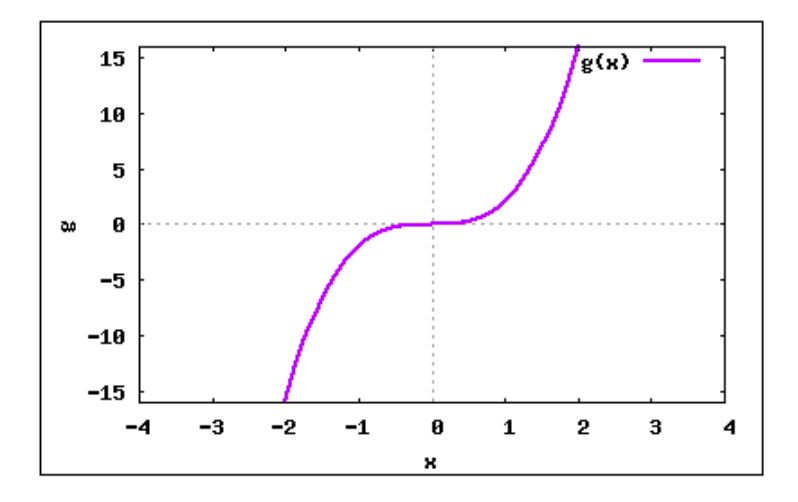

Figura 177: Função Ímpar.

# 6.1 Razões Trigonométricas no Triângulo Retângulo

Sabemos que um triângulo é retângulo quando um de seus ângulos internos é reto. Veja a figura [178.](#page-267-0)

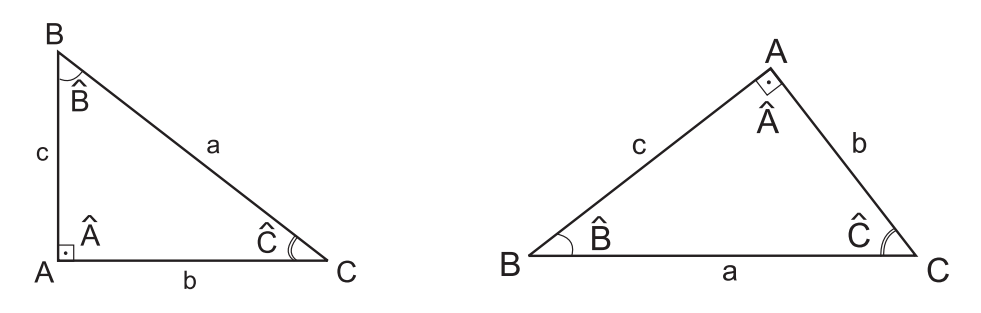

<span id="page-267-0"></span>Figura 178: Triângulo Retângulo.

Como é habitual, vamos utilizar a notação seguinte para os elementos de um triângulo ABC:

- lados:  $\overline{AB}$ ,  $\overline{BC}$  e  $\overline{AC}$ :
- ângulos internos:  $B\hat{A}C$ ,  $\hat{A}\hat{B}C$ <sup>e</sup>  $\hat{A}\hat{C}B$ ;
- medidas dos lados:

 $a =$  medida de  $\overline{BC}$ ;

- $b =$  medida de  $\overline{AC}$ ;
- $c =$  medida de  $\overline{AB}$ ;
- medidas dos ângulos:
	- $\hat{A}$  = medida de  $B\hat{A}C$ ;
	- $\hat{B}$  = medida de  $\hat{ABC}$ ;
	- $\hat{C}$  = medida de  $\hat{ACB}$ ;

O lado  $\overline{BC}$ , oposto ao ângulo reto é chamado *hipotenusa* e os lados  $\overline{AC}$  e  $\overline{AB}$ , adjacentes ao ângulo reto, são chamados *catetos* do triângulo  $ABC$ .

Para simplificação diremos que o triângulo  $ABC$  tem hipotenusa  $a$  e catetos  $b$  e  $c$ . Analogamente, diremos que os ângulos internos do triângulo são  $\hat{A}$ ,  $\hat{B}$ <sup>e</sup>  $\hat{C}$ .

Sabemos pelo Teorema de Pitágoras que o quadrado da hipotenusa é igual a soma dos quadrados dos catetos.

$$
a^2 = b^2 + c^2
$$

Assim, considerando um triângulo retângulo e fixando um ângulo  $\hat{B}$  - veja a figura [179,](#page-268-0) temos:

<span id="page-268-0"></span>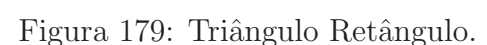

 $\emph{Seno}$ do ângulo  $\hat{B}$ é a razão entre o cateto oposto ao ângulo e a hipotenusa.

$$
ext{sen } \hat{B} = \frac{b}{a}
$$

Cosseno de um ângulo  $\hat{B}$  é a razão entre o cateto adjacente ao ângulo e a hipotenusa.

$$
\cos \hat{B} = \frac{c}{a}
$$

Tangente de um ângulo  $\hat{B}$  é a razão entre o cateto oposto ao ângulo e o cateto adjacente ao ângulo.

$$
\operatorname{tg}\hat{B} = \frac{b}{c}
$$

Cotangente de um ângulo  $\hat{B}$  é a razão entre o cateto adjacente ao ângulo e o cateto oposto ao ângulo.

$$
\cot g \hat{B} = \frac{c}{b}
$$

Na tabela [5,](#page-269-0) temos algumas razões trigonométricas, de ângulos bastante utilizados.

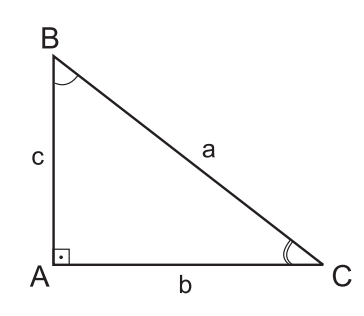

| <b>Angulo</b><br><b>Razão</b> | $30^\circ$           | $45^\circ$           | $60^\circ$           |  |
|-------------------------------|----------------------|----------------------|----------------------|--|
| Seno                          | $\frac{1}{2}$        | $\frac{\sqrt{2}}{2}$ | $\frac{\sqrt{3}}{2}$ |  |
| Cosseno                       | $\frac{\sqrt{3}}{2}$ | $\frac{\sqrt{2}}{2}$ | $\frac{1}{2}$        |  |
| Tangente                      | $\frac{\sqrt{3}}{3}$ | 1                    | $\sqrt{3}$           |  |
| Cotangente                    | $\sqrt{3}$           | 1                    | $\frac{\sqrt{3}}{3}$ |  |

<span id="page-269-0"></span>Tabela 5: Razões Trigonométricas.

No Maxima as razões trigonométricas são representadas pelos comandos listados na tabela [6.](#page-269-1)

| Função | Descrição         | Função                   | Descrição              |
|--------|-------------------|--------------------------|------------------------|
| sin(x) | seno de $x$       | asin(x)                  | Arco seno de $x$       |
| cos(x) | cosseno de $x$    | acos(x)                  | Arco cosseno de $x$    |
| tan(x) | tangente de $x$   | atan(x)                  | Arco tangente de $x$   |
| cot(x) | cotangente de $x$ | acot(x)                  | Arco cotangente de $x$ |
| csc(x) | cossecante de $x$ | acsc(x)                  | Arco cossecante de $x$ |
| sec(x) | secante de $x$    | $\operatorname{asec}(x)$ | Arco secante de $x$    |

<span id="page-269-1"></span>Tabela 6: Razões trigonométricas pré-definidas no Maxima

Para que essas funções funcionem corretamente, devemos carregar os pacotes ntrig e atrig1, que contém regras de simplificação para funções trigonométricas. Além disso, possuem os valores de seno, cosseno, tangente, cotangente, secante e cossecante dos arcos de 0, π,  $\pi$ 2 , π 3 , π 4 ,  $\pi$ 5 ,  $\pi$ 6 e  $\pi$ 10 completamente implementados, inclusive para os seus correspondentes no segundo, terceiro e quarto quadrantes. Para os demais arcos, por exemplo,  $\left(\frac{\pi}{7}\right)$ 7 o Maxima apresenta apenas o valor em decimal utilizando o comando (numer).

Exemplo 6.1 Carregando os pacotes ntrig e atrig1.

```
(\%i1) load("ntrig");
(%o1) C:/ARQUIV~1/MAXIMA~1.0/ ... /5.14.0/share/trigonometry/ntrig.mac
```
(%i2) load("atrig1");

(%o2) C:/ARQUIV~1/MAXIMA~1.0/ ... /5.14.0/share/trigonometry/atrig1.mac

Exemplo 6.2 Dado o triângulo retângulo CBA, reto em C, calcule:

a) sen  $\hat{B}$  b) cos  $\hat{B}$  c) tg  $\hat{B}$  d) cotg  $\hat{B}$ e) sen  $\hat{A}$  f ) cos  $\hat{A}$  g) tg  $\hat{A}$  h) cotg  $\hat{A}$ 

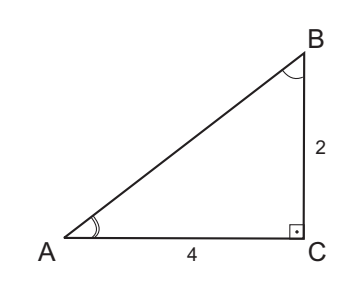

Figura 180: Triângulo retângulo.

```
/* Teorema de Pitágoras */;
(\%i1) a<sup>2=b<sup>2</sup>+c<sup>2</sup>;</sup>
(\% \text{ol}) \ a^2 = c^2 + b^2/* Inserindo o valor dos catetos */;
(%i2) c:2;
(\% 02) 2
(%i3) b:4;
(%o3) 4
/* Utilizando o teorema de Pitágoras, encontramos a hipotenusa
   do tri^angulo */;
(\%i4) solve([a^2=b^2+c^2],[a]);
(%04) [a = -2\sqrt{5}, a = 2\sqrt{5}]/* Encontrando o ângulo B */;/* Com a relação de tangente: (cateto oposto/cateto adjacente)
   encontramos a tangente do ângulo B */;(\%i5) tangenteB= (4/2);
(\% \circ 5) tangenteB = 2/* Encontrando o ângulo B em radianos */;(\% i6) angulo_B_radianos:(\text{atan}(2.0));
```

```
(%o6) 1.10714871779409
```

```
/* Encontrando o ângulo B em graus */;(%i7) angulo_B_graus:(angulo_B_radianos *180)/(%pi),numer;
(%o7) 63.43494882292201
/* Encontrando o ângulo A *;
/* Com a relação de tangente: (cateto oposto/cateto adjacente)
   encontramos a tangente do ângulo A *;
(\%i8) tangenteA= (2/4);
(\% \circ 8) tangenteA =1
                   2
/* \hat{A}ngulo A em radianos */;
(%i9) angulo_A_radianos:(atan(0.5));
(%o9) 0.46364760900081
/* \hat{A}ngulo A em graus */;
(%i10) angulo_A_graus:(angulo_A_radianos *180)/(%pi),numer;
(%o10) 26.56505117707799
/* Encontrando as razões trigonométricas */;
/* Seno do ângulo B */;/* O seno pode ser obtido da seguinte forma */;
/* Utilizando a razão (cateto oposto/ hipotenusa) */;
(\frac{9}{111}) senoB: (4/(2*sqrt(5)));
(\% \text{ol1}) \frac{2}{\sqrt{5}}/* Seno do ângulo B em decimal */;(\frac{\%i12}{\$} senoB: (4/(2*sqrt(5))), numer;
(%o12) 0.89442719099992
/* Cálculo do seno através do ângulo B em radianos */;
(%i13) sin(1.1071);
(%o13) 0.89440540267864
/* Cosseno do ângulo B */;/* Utilizando a razão (cateto adjacente/ hipotenusa) */;
(\frac{9}{114}) \text{cossenoB}: (2/(2*sqrt(5)));
(\% \text{014}) \frac{1}{\sqrt{5}}
```

```
/* Cosseno do ângulo B em decimal */;(\%i15) cossenoB:(2/(2*sqrt(5))), numer;
(%o15) 0.44721359549996
/* Cálculo do cosseno através do ângulo B em radianos */;(\%i16) \cos(1.1071);
(%o16) 0.44725716948895
/* Tangente do ângulo B */;/* A tangente pode ser obtida da seguinte forma */;
/* Utilizando a razão (cateto oposto/ cateto adjacente) */;
(%i17) tangenteB:(4/2);
(%o17) 2
/* Cálculo da tangente através do ângulo B em radianos */;(%i18) tan(1.1071);
(%o18) 1.999756434761277
/* Cotangente do ângulo B */;/* Utilizando a razão (cateto adjacente/ cateto oposto) */;
(%i19) cotgB:(2/4);
(\% \text{019}) \frac{1}{2}2
/* Cotangente do ângulo B em decimal */;(%i20) cotgB:(2/4),numer;
(%o20) 0.5
/* Cálculo da cotangente através do ângulo B em radianos */;(\frac{0}{121}) \cot(1.1071);
(%o21) 0.50006089872609
/* Seno do ângulo A */;/* O seno pode ser obtido da seguinte forma */;
/* Utilizando a razão (cateto oposto/ hipotenusa) */;
(%i22) senoA:(2/(2*sqrt(5)));
(\% 022)\overline{\sqrt{5}}
```

```
/* Seno do ângulo A em decimal */;(%i23) senoA:(2/(2*sqrt(5))),numer;
(%o23) 0.44721359549996
/* Cálculo do seno através do ângulo A em radianos */;(%i24) sin(0.4636);
(%o24) 0.44717101220829
/* Cosseno do ângulo A */;
/* Utilizando a razão (cateto adjacente/ hipotenusa) */;
(\frac{\%i25}{\$i25}) cossenoA: (4/(2*sqrt(5))));
(\% \text{o} 25) \frac{2}{\sqrt{5}}/* Cosseno do ângulo A em decimal */;(\frac{9}{126}) cossenoA: (4/(2*sqrt(5))), numer;
(%o26) 0.89442719099992
/* Cálculo do cosseno através do ângulo B em radianos */;(%i27) cos(0.4636);
(%o27) 0.89444848137867
/* Tangente do ângulo A */;
/* A tangente pode ser obtida da seguinte forma */;
/* Utilizando a razão (cateto oposto/ cateto adjacente) */;
(%i28) tangenteA:(2/4);
(\% \circ 28) \frac{1}{2}2
/* Tangente do ângulo A em decimal */;(%i29) tangenteA:(2/4),numer;
(%o29) 0.5
/* Cálculo da tangente através do ângulo A em radianos */;(%i30) tan(0.4636);
(%o30) 0.49994049016555
/* Cotangente do ângulo A */;
```

```
/* Utilizando a razão (cateto adjacente/ cateto oposto) */;
(%i31) cotgA:(4/2);
(%o31) 2
/* Cálculo da cotangente através do ângulo A em radianos */;
```
(%i32) cot(0.4636);

(%o32) 2.000238067672538

# 6.2 Arcos e Angulos ˆ

Consideremos uma circunferência de centro  $O$  e um ângulo central  $\angle AOB$ , sendo  $A$ e  $B$  pontos que pertencem aos lados do ângulo e à circunferência. Veja a figura [181.](#page-275-0)

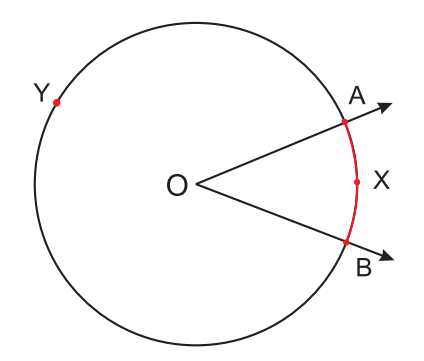

<span id="page-275-0"></span>Figura 181: Arcos e Ângulos.

A circunferência fica dividida em duas partes, cada uma das quais é um *arco de* circunferência:

arco de circunferência  $\widehat{AXB}$ ; arco de circunferência  $\widehat{AYB}$ ;

 $A e B$  são as extremidades do arco.

Se  $A$  e  $B$  são extremidades de um diâmetro, temos dois arcos, cada um dos quais e chamado semicircunferência. Veja a figura [182.](#page-275-1)

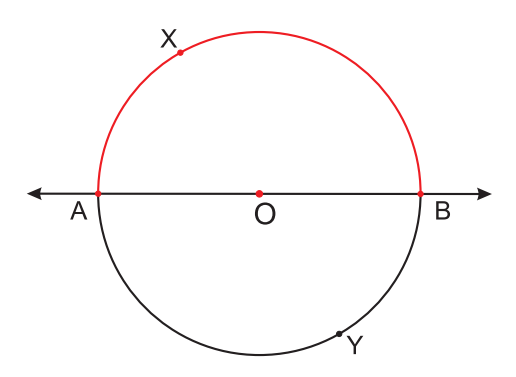

<span id="page-275-1"></span>Figura 182: Semicircunferência.

Podemos escrever apenas  $\widehat{AB}$  ao invés de  $\widehat{AXB}$ .

Normalmente utilizam-se graus ou radianos, como unidades para medida de arcos.

Grau (°) é um arco unitáio igual a  $\frac{1}{26}$ 360 da circunferência que contém o arco a ser medido. Veja a figura [183.](#page-276-0)

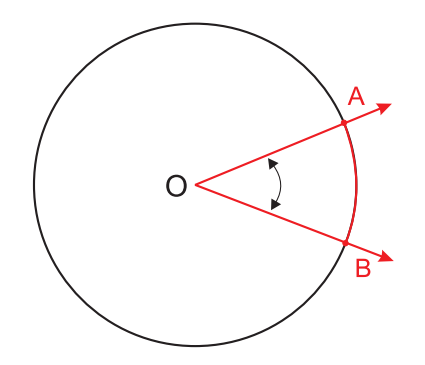

<span id="page-276-0"></span>Figura 183: Grau.

Radiano (rad) é um arco unitário cujo comprimento é igual ao raio da circunferência que contém o arco a ser medido. Veja a figura [184.](#page-276-1)

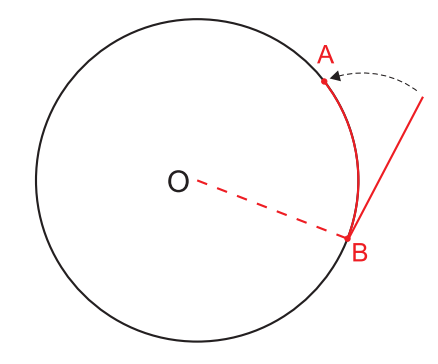

<span id="page-276-1"></span>Figura 184: Radiano.

Utilizamos a seguinte correspondência para conversão de unidades:

$$
360^{\circ} \leftrightarrow 2\pi \text{ rad}
$$
  

$$
180^{\circ} \leftrightarrow \pi \text{ rad}
$$

Para ilustrar, faremos um exemplo a seguir sobre conversão de unidades.

Exemplo 6.3 Transformar  $150^\circ$  em rad.

$$
360^{\circ} \leftrightarrow 2\pi \text{ rad} \Rightarrow 360x = 300\pi \text{ rad} \Rightarrow x = \frac{5}{6}\pi \text{ rad}
$$
  

$$
150^{\circ} \leftrightarrow x
$$

Exemplo 6.4 Exprima  $225^\circ$ ,  $300^\circ$ ,  $560^\circ$  e  $15^\circ$  em radianos.

/\* Utilizando a relação de que 180° = (%pi) radianos \*/; /\* Transformando 225◦ em radianos \*/; (%i1) (225\*(%pi))/180;  $(\% \circ 1) \frac{5\%pi}{4}$ 4

/\* Utilizando a relação de que 360° = 2\*(%pi) radianos \*/; /\* Tranformando 300◦ em radianos \*/; (%i2) (300\*(2\*%pi))/360;  $(\% \circ 2) \frac{5\%pi}{2}$ 3 /\* Transformando 560◦ em radianos \*/; (%i3) (560\*(%pi))/180;  $(\% \circ 3) \frac{28\%pi}{8}$ 9 /\* Transformando 15◦ em radianos \*/; (%i4) (15\*(%pi))/180;  $(\% \circ 4) \frac{\% pi}{12}$ 12 Exemplo 6.5  $\mathit{Exprima} \ \frac{11\pi}{c}$ 6 ,  $\pi$ 6 e  $2\pi$ 3 em graus. /\* Utilizando a relação de que 180° = (%pi) radianos \*/; /\* Transformando em graus \*/; (%i1) (((11\*%pi)/6)\*180)/(%pi); (%o1) 330 /\* Transformando em graus \*/; (%i2) ((%pi/6)\*180)/(%pi); (%o2) 30 /\* Transformando em graus \*/;  $(\frac{\%}{13}) ((\frac{2*\%}{\pi})/3)*180)/(\frac{\%}{\pi})$ ; (%o3) 120 Exemplo 6.6 Exprima em radianos as medidas dos arcos a e b tais que  $a - b = 15°$  e  $a + b =$  $7\pi$ 4 rad. /\* Utilizando a relação de que 180° = (%pi) radianos \*/; /\* Transformando 15◦ em radianos \*/; (%i1) (15\*(%pi))/180;  $(\% \circ 1) \frac{\% pi}{12}$ 12

/\* Utilizando o comando (solve), encontramos os valores dos arcos a e b  $*/$ ; (%i2) solve([a+b=((7\*%pi)/4), a-b=(%pi/12)],[a,b]);

$$
\text{(%o2)} \left[ a = \frac{11\%pi}{12}, \ b = \frac{5\%pi}{6} \right]
$$

# 6.3 Ciclo Trigonométrico

Tomemos sobre um plano um sistema cartesiano ortogonal  $uOv$ . Consideremos a circunferência  $\lambda$  de centro O e raio  $r = 1$ . Notemos que o comprimento dessa circunferência  $\acute{e}$  2 $\pi$  pois  $r = 1$ . Veja a figura [185.](#page-278-0)

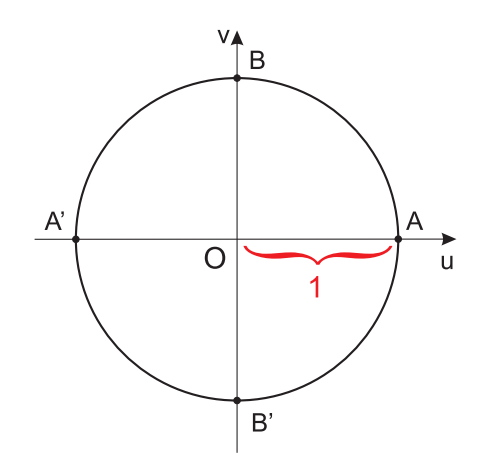

<span id="page-278-0"></span>Figura 185: Circunferênica  $\lambda$ .

Vamos agora associar a cada número real x, com  $0 \le x \le 2\pi$ , um único ponto P da circunferência  $\lambda$  do seguinte modo:

- 1. Se  $x = 0$ , então P coincide com A.
- 2. Se  $x > 0$ , então realizamos a partir de A um percurso de comprimento x, no sentido anti-horário, e marcamos  $P$  como ponto final do percurso.

A circunferência  $\lambda$  acima definida, com origem em A, é chamada ciclo ou circunferência trigonométrica. Veja a figura [186.](#page-278-1)

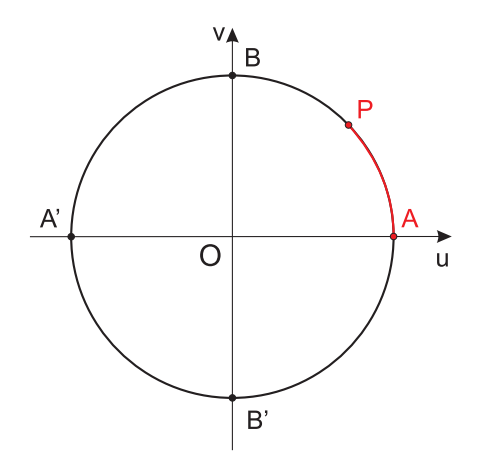

<span id="page-278-1"></span>Figura 186: Circunferênica  $\lambda$ .

# 6.4 Razões Trigonométricas na Circunferência

Consideremos um ciclo trigonométrico de origem A e raio  $\overline{OA}$ , em que  $OA = 1$ . Para o estudo das razões trigonométricas na circunferência, vamos associar ao ciclo, quatro eixos. Veja a figura [187.](#page-279-0)

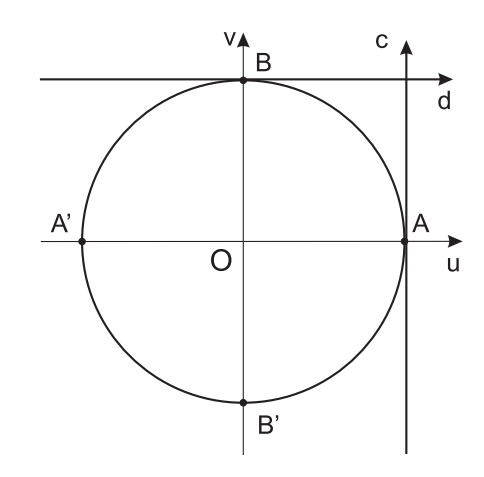

<span id="page-279-0"></span>Figura 187: Ciclo trigonométrico.

1. eixo dos cossenos  $(u)$ direção:  $\overline{OA}$ ;

sentido positivo:  $O \rightarrow A$ ;

- 2. eixo dos senos  $(v)$ direção:  $\perp u$ , por O; sentido positivo:  $O \rightarrow B$ sendo *B* tal que  $AB =$ π 2 ;
- direção: paralelo a  $v$  por  $A$ ; sentido positivo: o mesmo de v; 4. eixo das cotangentes (d) direção: paralelo a  $u$  por  $B$ ;

3. eixo das tangentes (c)

sentido positivo: o mesmo de u;

Os eixos  $u$  e  $v$  dividem a circunferência em quatro arcos:  $\widehat{AB}$ ,  $\widehat{BA'}$ ,  $\widehat{A'B'}$ ,  $\widehat{B'A}$ . Dado um número real  $x$ , usamos a seguinte linguagem para efeito de localizar a imagem  $P$  de  $x$  no ciclo:

x está no 1<sup>o</sup> quadrante  $\Leftrightarrow$   $P \in \widehat{AB}$ x está no 2<sup>o</sup> quadrante ⇔  $P \in \widehat{BA'}$ <br>x está no 3<sup>o</sup> quadrante ⇔  $P \in \widehat{A'B'}$  $x$  está no 3<sup>o</sup> quadrante x está no 4<sup>o</sup> quadrante  $\Leftrightarrow$   $P \in \widehat{B'A}$ 

### 6.4.1 Seno

Dado um número real  $x \in [0, 2\pi]$  seja P sua imagem no ciclo. Denominamos seno de x e indicamos sen x, a ordenada  $OP_1$  do ponto P em relação ao sistema  $uOv$ . Veja a figura [188.](#page-280-0)

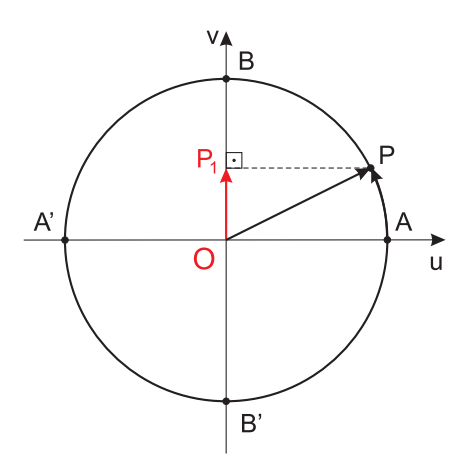

<span id="page-280-0"></span>Figura 188: Seno.

Em síntese, verificamos que fazendo x percorrer o intervalo  $[0, 2\pi]$  a imagem de x (ponto  $P$ ) dá uma volta completa no ciclo, no sentido anti-horário, e a ordenada de  $P$ varia segundo a tabela [7.](#page-280-1)

|       |        | าเ |          | π |          | $\frac{3\pi}{2}$ |        | $2\pi$ |
|-------|--------|----|----------|---|----------|------------------|--------|--------|
| sen x | Cresce |    | Decresce | Ü | Decresce | $-1$             | Cresce |        |

<span id="page-280-1"></span>Tabela 7: Seno: Crescimento e Decrescimento.

O sinal de sen x pode ser sintetizado, conforme a figura [189.](#page-280-2)

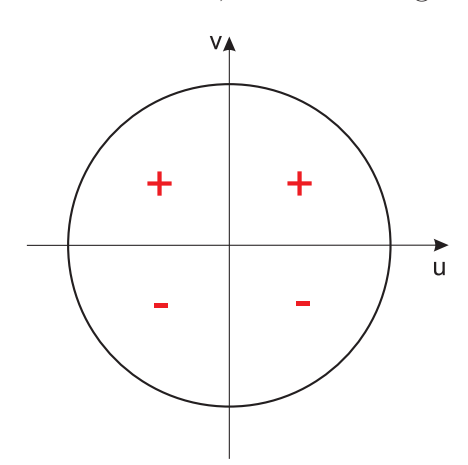

<span id="page-280-2"></span>Figura 189: Sinal de sen x.

**Exemplo 6.7** *Encontre o seno dos arcos*  $\frac{\pi}{4}$ 4 ,  $3\pi$ 4 ,  $5\pi$ 4 e  $7\pi$ 4 . Em seguida dˆe o sinal do seno de cada um deles.

/\* Utilizando a relação 180° = (%pi) radianos \*/; /\* Transformando o arco em graus \*/; (%i1) ((%pi/4)\*180)/(%pi);

(%o1) 45 /\* Como o ângulo de 45° está no primeiro quadrante, o seno é positivo \*/; /\* Encontrando o valor do seno do ângulo \*/; (%i2) sin(%pi/4);  $(\% \circ 2) \frac{1}{\sqrt{2}}$ /\* Transformando o arco em graus \*/; (%i3) ((3\*%pi/4)\*180)/(%pi); (%o3) 135 /\* Como o ângulo de 135° está no segundo quadrante, o seno é positivo \*/; /\* Encontrando o valor do seno do ângulo \*/; (%i4) sin((3\*%pi)/4);  $(\%$ 04)  $\frac{1}{\sqrt{2}}$ /\* Transformando o arco em graus \*/; (%i5) ((5\*%pi/4)\*180)/(%pi); (%o5) 225 /\* Como o ângulo de 225° está no terceiro quadrante, o seno é negativo \*/; /\* Encontrando o valor do seno do ângulo \*/; (%i6) sin((5\*%pi)/4);  $(\% \circ 6) \sqrt{2}$ 2 /\* Transformando o arco em graus \*/; (%i7) ((7\*%pi/4)\*180)/(%pi); (%o7) 315 /\* Como o ângulo de 315° está no quarto quadrante, o seno é negativo \*/; /\* Encontrando o valor do seno do ângulo  $*/;$ (%i8) sin((7\*%pi)/4);  $(\% \circ 8) \sqrt{2}$ 2 Exemplo 6.8 Calcule as expressões: a) sen  $\pi$ 3  $+$  sen  $\pi$  $\frac{a}{4} - \operatorname{sen}(2\pi)$  b) 2 sen  $\pi$ 6  $+$ 1 2 sen  $7\pi$ 4 c) 3 sen  $\pi$  $\frac{n}{2}$ -2 sen  $5\pi$ 4  $+$ 1  $\frac{1}{2}$ sen  $\pi$  d) – 2 3 sen  $3\pi$ 2  $+$ 3 5 sen  $5\pi$  $\frac{1}{3}$ 6 7 sen  $7\pi$ 6

 $/*$  Resolvendo a expressão a) \*/; (%i1) sin(%pi/3)+sin(%pi/4)-sin(2\*%pi); (%o1)  $\sqrt{3}$ 2  $+$ 1 sqrt2  $/*$  Resolvendo a expressão b) \*/; (%i2) 2\*sin(%pi/6)+(1/2)\*sin((7\*%pi)/4);  $(\% \circ 2) 1 \sqrt{2}$ 4  $/*$  Resolvendo a expressão c) \*/; (%i3) 3\*sin(%pi/2)-2\*sin((5\*%pi)/4)+(1/2)\*sin(%pi);  $(*\circ 3) \sqrt{2} + 3$ 

```
/* Resolvendo a expressão d) */;
(\%i4) (-2/3)*sin(3*\%pi/2)+(3/5)*sin((5*\%pi)/3)-(6/7)*sin((7*\%pi)/6);(\% \circ 4) \frac{23}{21}\frac{1}{21} –
               \frac{2}{3}\sqrt{3}10
```
### 6.4.2 Cosseno

Dado um número real  $x \in [0, 2\pi]$  seja P sua imagem no ciclo. Denominamos cosseno de x e indicamos cos x, a abscissa  $OP_2$  do ponto P em relação ao sistema  $uOv$ . Veja a figura [190.](#page-282-0)

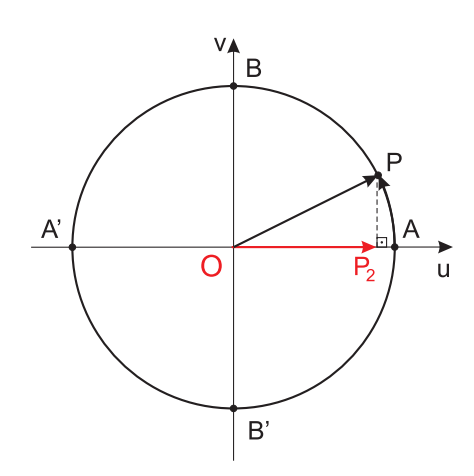

<span id="page-282-0"></span>Figura 190: Cosseno.

Em síntese, verificamos que fazendo x percorrer o intervalo  $[0, 2\pi]$  a imagem de x  $(ponto P)$  dá uma volta completa no ciclo, no sentido anti-horário, e a abscissa de P varia segundo a tabela [8.](#page-283-0)

| $\sqrt{2}$   |          | π           |          | ΊU   |        | $\frac{3\pi}{2}$ |        | $2\pi$ |
|--------------|----------|-------------|----------|------|--------|------------------|--------|--------|
| <b>COS X</b> | Decresce | $\mathbf 0$ | Decresce | $-1$ | Cresce | 0                | Cresce |        |

<span id="page-283-0"></span>Tabela 8: Cosseno: Crescimento e Decrescimento.

O sinal de cos x pode ser sintetizado, conforme a figura [191.](#page-283-1)

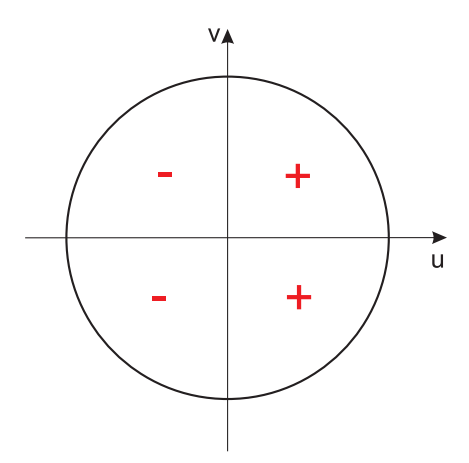

<span id="page-283-1"></span>Figura 191: Sinal de cos x.

Exemplo 6.9 Determine o sinal e calcule o valor do cosseno para cada arco abaixo.  $\pi$  $\overline{3}$  $4\pi$  $\overline{5}$  $16\pi$ 10 /\* Utilizando a relação 180° = (%pi) radianos \*/; /\* Encontrando o ângulo em graus  $*/;$ (%i1) ((%pi/3)\*180)/(%pi); (%o1) 60 /\* Como o ângulo encontra-se no primeiro quadrante, pelas relações acima, temos que o cosseno será positivo \*/; /\* Calculando o valor do cosseno \*/; (%i2) cos(%pi/3);  $(\% \circ 2) \frac{1}{2}$ 2 /\* Encontrando o ângulo em graus  $*/;$ (%i3) ((4\*%pi/5)\*180)/(%pi); (%o3) 144 /\* Como o ângulo encontra-se no segundo quadrante, temos que o cosseno será negativo  $*/;$ 

/\* Calculando o valor do cosseno \*/;  $(\frac{9}{14}) \cos(4*\frac{9}{15})$ ;  $(\%o4)$   $\sqrt{5} - 1$ 4 Encontrando o ângulo em graus  $*/;$ 

(%i5) ((16\*%pi/10)\*180)/(%pi);

(%o5) 288

 $/*$  Como o ângulo encontra-se no quarto quadrante, temos que o cosseno será positivo \*/;

/\* Calculando o valor do cosseno \*/; (%i6) cos(16\*%pi/10); (%o6)  $\frac{\sqrt{5}-1}{\sqrt{5}-1}$ 4

Exemplo 6.10 Calcule as expressões: a)cos π 3  $+ \cos$ π  $\frac{a}{4} - \cos 2\pi$  b) 2 cos  $\pi$ 6  $+$ 1 2 cos  $7\pi$ 4 c) 3 cos  $\pi$  $\frac{x}{2}$  – 2 cos  $5\pi$ 4  $+$ 1  $\frac{1}{2} \cos \pi$  d) – 2 3 cos  $3\pi$ 2  $+$ 3 5 cos  $5\pi$  $\frac{1}{3}$ 6 7 cos  $7\pi$ 

/\* Resolvendo a expressão a) \*/;  
(%i1) 
$$
cos(\frac{\pi}{3})+cos(\frac{\pi}{4})-cos(2*\frac{\pi}{2})
$$
;  
(%o1)  $\frac{1}{\sqrt{2}}-\frac{1}{2}$ 

 $/*$  Resolvendo a expressão b) \*/; (%i2) 2\*cos(%pi/6)+(1/2)\*cos(7\*%pi/4);  $(\%$ 02)  $\sqrt{3} +$ 1  $\overline{2\sqrt{2}}$ 

/\* Resolvendo a expressão c) \*/; (%i3) 3\*cos(%pi/2)-2\*cos(5\*%pi/4)+(1/2)\*cos(%pi);  $(\% \circ 3) \sqrt{2} -$ 1 2

 $/*$  Resolvendo a expressão d) \*/;  $(\%i4)$  -(2/3)\*cos(3\*%pi/2)+(3/5)\*cos(5\*%pi/3)-(6/7)\*cos((7\*%pi)/6);  $(\%o4) \frac{3\sqrt{3}}{7})$ 7  $+$ 3 10

Exemplo 6.11 Uma relação fundamental entre seno e cosseno é sen<sup>2</sup>  $x + cos^2 x = 1$ , deste modo, calcule m sabendo que sen  $x = 2m + 1$  e cos  $x = 4m + 1$ .

/\* Inserindo os valores de sen(x) e  $cos(x)$  \*/;

6

 $(\% i1)$  seno\_x:  $(2*m+1)$ ;  $(\% \circ 1)$  2m + 1  $(\%i2) \text{cosseno_x}: (4*m+1);$ 

 $(\% \circ 2)$  4m + 1

/\* Usando a relação sen(x)^2 + cos(x)^2 =1, temos: \*/; /\* Encontrando o valor de m \*/;  $(\%i3) \; \text{solve}([\text{(seno_x})^2 + (\text{cosseno_x})^2 =1], [m]);$ 

$$
\text{(%o3)} \quad \left[ m = -\frac{1}{2}, m = -\frac{1}{10} \right]
$$

Exemplo 6.12 Calcule sen x e cos x, sabendo que 3 cos  $x + s$ en  $x = -1$ .

/\* Utilizando a relação sen(x^2)+ cos(x^2) =1 \*/;  $(\%i1)$  solve( $[3*cos(x) + sin(x) = -1, sin(x)^2+cos(x)^2 = 1], [sin(x), cos(x)]);$ 

$$
\text{(%o1)} \left[ [\sin(x) = -1, \ \cos(x) = 0], \left[ \sin(x) = \frac{4}{5}, \ \cos(x) = -\frac{3}{5} \right] \right]
$$

### 6.4.3 Tangente

Dado um número real  $x \in [0, 2\pi], x \neq$ π  $\frac{x}{2}$  e  $x \neq$  $3\pi$ 2 , seja P sua imagem no ciclo. Consideremos a reta $\overleftrightarrow{OP}$ e seja $T$ sua interseção com o eixo das tangentes. Denominamos tangente de x e indicamos tg x, a medida algébrica do segmento  $\overline{AT}$ . Veja a figura [210.](#page-302-0)

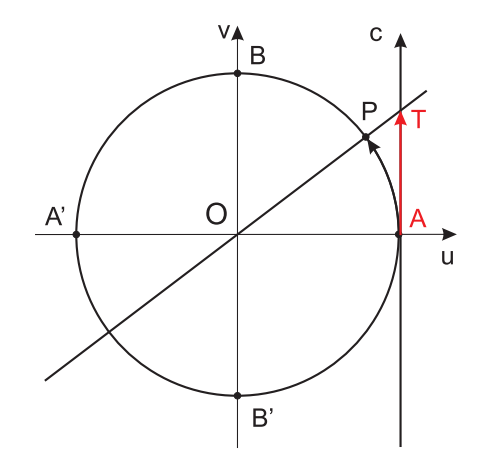

Figura 192: Tangente.

Notemos que, para  $x =$ π 2 ,  $P$  está em  $B$  e, para  $x =$  $3\pi$ 2 ,  $P$  está em $B'$ e, então a reta  $\overline{OP}$  fica paralela ao eixo das tangentes. Como neste caso não existe o ponto T, a tg  $x$  não está definida.

Em síntese, verificamos que, fazendo x percorrer o intervalo  $[0, 2\pi]$  a imagem de x (ponto  $P$ ) dá uma volta completa no ciclo, no sentido anti-horário, e a medida algébrica de AT varia segundo a tabela [9.](#page-286-0)

| $\checkmark$<br>$\lambda$ |        | π |        | π |        | $\frac{3\pi}{2}$ |        | $2\pi$ |
|---------------------------|--------|---|--------|---|--------|------------------|--------|--------|
| tg x                      | Cresce |   | Cresce | U | Cresce |                  | Cresce |        |

<span id="page-286-0"></span>Tabela 9: Tangente: Crescimento e Decrescimento.

O sinal de tg x pode ser sintetizado, conforme a figura [193.](#page-286-1)

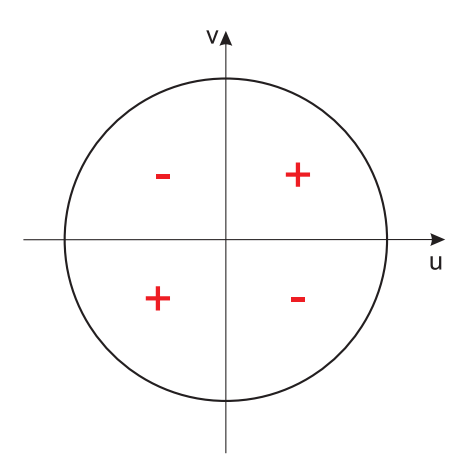

<span id="page-286-1"></span>Figura 193: Sinal de  $tg\ x$ .

**Exemplo 6.13** Dê o sinal da tangente dos seguintes arcos:  $\frac{\pi}{6}$ 6 ,  $11\pi$ 6 ,  $5\pi$ 3 .

/\* Para encontrarmos o sinal da tangente, primeiramente vamos transformar os arcos em graus, através da relação (180° = (%pi) radianos) \*/;

/\* Transformando em graus: \*/;

- (%i1) (((%pi)/6)\*180)/(%pi);
- (%o1) 30
- $/*$  Como o ângulo encontra-se no primeiro quadrante, temos que a tangente será positiva \*/;
- /\* Transformando em graus: \*/;
- (%i2) (((11\*%pi)/6)\*180)/(%pi);
- (%o2) 330
- /\* Como o ângulo encontra-se no quarto quadrante, temos que a tangente será negativa \*/;

/\* Tranformando em graus: \*/; (%i3) (((5\*%pi)/6)\*180)/(%pi); (%o3) 150

/\* Como o ângulo encontra-se no segundo quadrante, temos que a tangente será negativa \*/;

Exemplo 6.14 Calcule as expressões: a) tg  $\bar{\pi}$ 3  $+$ tg π  $\frac{\pi}{4} - tg \ 2\pi$  b) 2 tg  $\pi$ 6  $+$ 1 2 tg  $7\pi$ 

c)-2 
$$
tg \frac{5\pi}{4} + \frac{1}{2}tg \pi - \frac{1}{3}tg \frac{5\pi}{6}
$$
 d)  $\frac{3}{5}tg \frac{5\pi}{3} - \frac{6}{7}tg \frac{7\pi}{6} - \frac{2}{3}cos \frac{3\pi}{2}$   
\n/\* Resolvendo a expressão a) \*/  
\n(%i1)  $tan(\%pi/3) + tan(\%pi/4) - tan(2*\%pi);$   
\n(%o1)  $\sqrt{3} + 1$ 

/\* Resolvendo a expressão b)  $*/;$ (%i2) 2\*tan(%pi/6)+(1/2)\*tan((7\*%pi)/4);  $(\% \circ 2) \frac{2}{\sqrt{3}} -$ 1 2

 $/*$  Resolvendo a expressão c) \*/;  $(\%i3)$  -2\*tan((5\*%pi)/4)+(1/2)\*tan(%pi)-(1/3)\*tan((5\*%pi)/6);  $(\% \circ 3) \frac{1}{2}$  $\frac{1}{3\sqrt{3}}-2$ 

```
/* Resolvendo a expressão d) */;
(%i4) (3/5)*tan((5*%pi)/3)-(6/7)*tan((7*%pi)/6)-(2/3)*cos((3*%pi)/2);
(\% 04) -3\sqrt{3}\frac{1}{5} –
                   6
                  \overline{7\sqrt{3}}
```
### 6.4.4 Cotangente

Dado um número real  $x \in [0, 2\pi]$ ,  $x \notin \{0, \pi, 2\pi\}$ , seja P sua imagem no ciclo. Consideremos a reta  $\overleftrightarrow{OP}$  e seja D sua interseção com o eixo das cotangentes. Denominamos *cotangente de x* e indicamos *cotg x*, a medida algébrica do segmento  $\overline{BD}$ . Veja a figura [194.](#page-288-0)

4
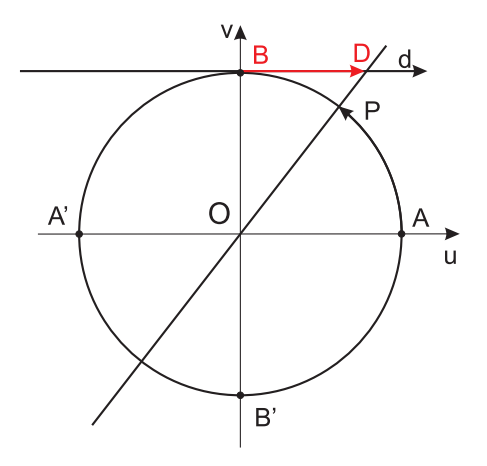

Figura 194: Cotangente.

Notemos que, para  $x = 0$ ,  $x = \pi$  ou  $x = 2\pi$ ,  $P$  está em  $A$  ou  $A'$  e, então a reta  $\overline{OP}$ fica paralela ao eixo das cotangentes. Como neste caso não existe o ponto  $D$ , a cotg x não está definida.

O sinal de cotg x pode ser sintetizado, conforme a figura [195.](#page-288-0)

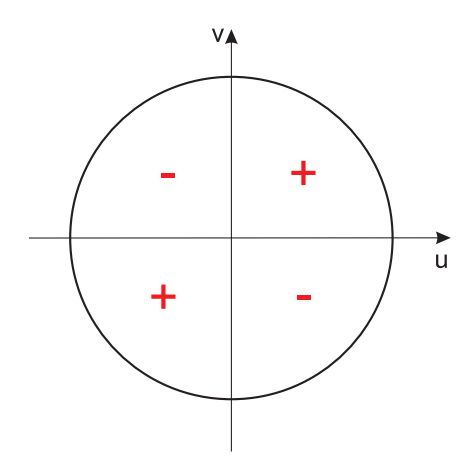

<span id="page-288-0"></span>Figura 195: Sinal de *cotg x*.

Se $\boldsymbol{x}$  percorrer qualquer um dos quatro quadrantes, então  $\cot\!y$ z é decrescente.

**Exemplo 6.15** *Encontre o sinal da cotangente nos arcos:*  $\frac{\pi}{4}$ 4 ,  $3\pi$ 4 ,  $5\pi$ 4 ,  $7\pi$ 4 .

/\* Para encontrarmos o sinal da cotangente, primeiramente vamos transformar os arcos em graus, através da relação (180° = (%pi) radianos) \*/;

/\* Transformando em graus: \*/;

```
(%i1) (((%pi)/4)*180)/(%pi);
```
(%o1) 45

/\* Como o ângulo encontra-se no primeiro quadrante, temos pelas definições acima que a cotangente será positiva  $*/;$ 

```
/* Transformando em graus */;
(%i2) ((3*%pi/4)*180)/(%pi);
```
(%o2) 135

- $/*$  O ângulo encontra-se no segundo quadrante, temos que a cotangente é positiva \*/;
- /\* Transformando em graus \*/;
- (%i3) ((5\*%pi/4)\*180)/(%pi);
- (%o3) 225
- $/* 0$  ângulo encontra-se no terceiro quadrante, temos que a cotangente  $é$  positiva  $*/;$

/\* Transformando em graus \*/;  $(\frac{\%}{14})$   $((7*\%pi/4)*180)/(\frac{\%}{12})$ ; (%o4) 315

```
/* O ângulo encontra-se no quarto quadrante, a cotangente é positiva */;
```
Exemplo 6.16 Calcule as expressões: a) cotg  $\pi$ 3  $+ \cot g$  $\pi$ 4  $+ \cot g$ π 6  $b)$  2  $\cot g$  $2\pi$  $\frac{1}{3}$ 1 2 cotg  $5\pi$ 6 c) sen π 3  $+ \cos$ π  $\frac{x}{4} - tg$  $2\pi$ 3  $+ \cot g$  $7\pi$ 6  $d) \frac{3}{5}$ 5 cotg  $5\pi$  $\frac{1}{3}$ 6 7 cotg  $7\pi$  $\frac{1}{6}$ 2 3 sen  $3\pi$ 2  $+$ 4 5 cos  $5\pi$ 4 /\* Resolvendo a expressão a)  $*/$ ; (%i1) cot(%pi/3) + cot(%pi/4) + cot(%pi/6);  $(\% \circ 1) \sqrt{3} +$ 1  $\overline{\sqrt{3}}$  $+1$  $/*$  Resolvendo a expressão b) \*/; (%i2) 2\*cot(2\*%pi/3)- (1/2)\*cot(5\*%pi/6); (%o2)  $\sqrt{3}$  $\frac{1}{2}$  – 2  $\overline{\sqrt{3}}$ 

/\* Resolvendo a expressão c) \*/;  $(\frac{\%}{13}) \sin(\frac{\%p}{13}) + \cos(\frac{\%p}{14}) - \tan((\frac{2*\%p}{13}) + \cot((\frac{7*\%p}{16})/6)$ ;  $\frac{5\sqrt{3}}{2}$ 2  $+$ 1  $\sqrt{2}$ 

/\* Resolvendo a expressão d) \*/;  $(\frac{\%}{14})$  (3/5)\*cot(5\* $\frac{\%}{12})$  - (6/7)\*cot(7\* $\frac{\%}{16}$ ) - (2/3)\*sin((3\* $\frac{\%}{12}$ )/2) +  $(4/5)*cos((5*%pi)/4);$ 

$$
(\text{\%o4}) \ -\frac{6\sqrt{3}}{7} - \frac{3}{5\sqrt{3}} - \frac{2\sqrt{2}}{5} + \frac{2}{3}
$$

#### <span id="page-290-2"></span>6.4.5 Secante

Dado um número real  $x \in [0, 2\pi]$ ,  $x \notin$  $\int \pi$ 2 ,  $3\pi$ 2  $\mathcal{L}$ , seja P sua imagem no ciclo. Consideremos a reta s tangente ao ciclo em  $P$  e seja  $S$  sua interseção com o eixo dos cossenos. Denominamos secante de x e indicamos sec x, a abscissa OS do ponto S. Veja a figura [196.](#page-290-0)

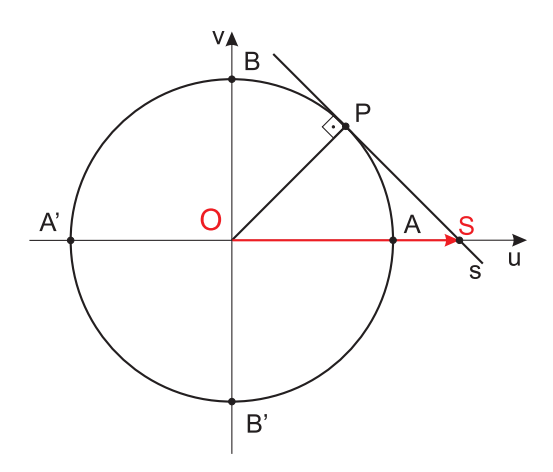

<span id="page-290-0"></span>Figura 196: Secante.

Notemos que, para  $x =$ π 2 ou  $x =$  $3\pi$ 2 ,  $P$ está em $B$  ou  $B'$ e, então a reta $s$ fica paralela ao eixo dos cossenos. Como neste caso não existe o ponto  $S$ , a sec x não está definida.

O sinal de sec x pode ser sintetizado, conforme a figura [197.](#page-290-1)

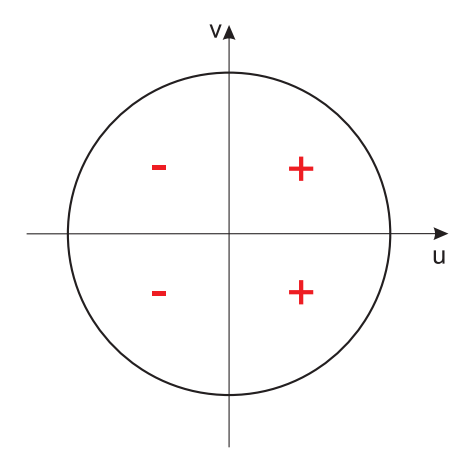

<span id="page-290-1"></span>Figura 197: Sinal de sec x.

Se  $x$  percorre o 1<sup>o</sup> ou o 2<sup>o</sup>, então sec  $x$  é crescente. Se  $x$  percorre o  $3^{\circ}$  ou o  $4^{\circ}$ , então sec  $x$  é decrescente.

**Exemplo 6.17** Quais são os valores da secante de  $\frac{2\pi}{3}$ 3 ,  $5\pi$ 3 e  $11\pi$ 6 .

```
/* Encontrando o valor da secante */;
(%i1) sec((2*%pi)/3);
(\%01) -2/* Encontrando o valor da secante */;
(%i2) sec((5*%pi)/3);
(\% 02) 2
/* Encontrando o valor da secante */;
(%i3) sec((11*%pi)/6);
```

```
(\% \circ 3) \frac{2}{\sqrt{3}}
```
#### <span id="page-291-1"></span>6.4.6 Cossecante

Dado um número real  $x \in [0, 2\pi]$ ,  $x \notin \{0, \pi, 2\pi\}$ , seja P sua imagem no ciclo. Consideremos a reta s tangente ao ciclo em  $P$  e seja  $C$  sua interseção com o eixo dos senos. Denominamos cossecante de x e indicamos cossec x, a ordenada OC do ponto C. Veja a figura [198.](#page-291-0)

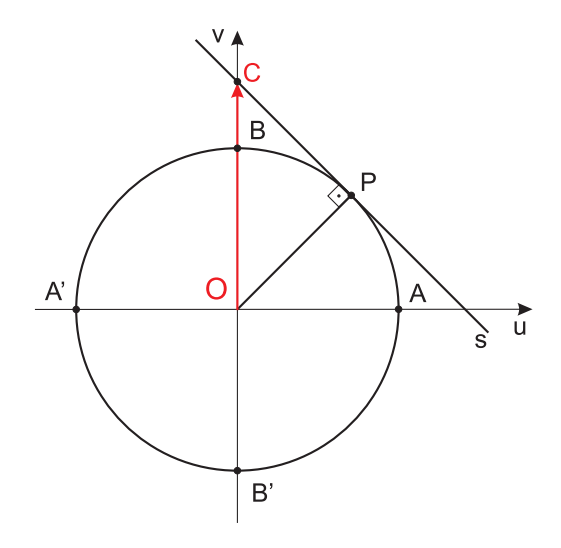

<span id="page-291-0"></span>Figura 198: Cossecante.

Notemos que, para  $x = 0$ ,  $x = \pi$  ou  $x = 2\pi$ ,  $P$  está em  $A$  ou  $A'$  e, então a reta s fica paralela ao eixo dos senos. Como neste caso não existe o ponto  $C$ , a cossec x não está definida.

O sinal de cossec x pode ser sintetizado, conforme a figura [199.](#page-292-0)

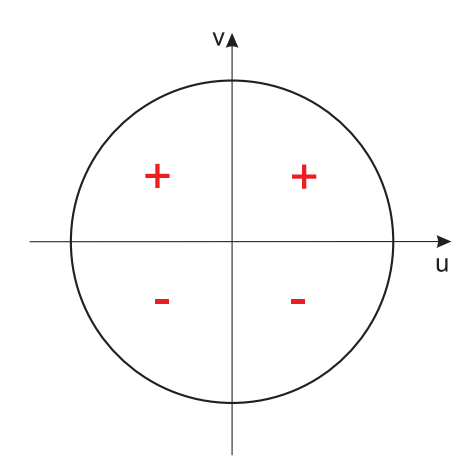

<span id="page-292-0"></span>Figura 199: Sinal de cossec x.

Se  $x$  percorre o  $2^{\circ}$  ou o  $3^{\circ}$ , então *cossec*  $x$  é crescente. Se  $x$  percorre o 1<sup>o</sup> ou o 4<sup>o</sup>, então *cossec*  $x$  é decrescente.

**Exemplo 6.18** Calcule o valor da cossecante dos seguintes arcos:  $\frac{5\pi}{4}$ 4 ,  $11\pi$ 6 ,  $2\pi$ 3 e π 3

/\* Cálculo da cossecante \*/; (%i1) csc((5\*%pi)/4);  $(\% \circ 1) \frac{-2}{\sqrt{2}}$ 

/\* Cálculo da cossecante \*/; (%i2) csc((11\*%pi)/6);  $(\%o2) -2$ 

/\* Cálculo da cossecante \*/; (%i3) csc((2\*%pi)/3);  $(\% \circ 3) \frac{2}{\sqrt{3}}$ 

/\* Cálculo da cossecante \*/; (%i4) csc(%pi/3);  $(\% \circ 4) \frac{2}{\sqrt{3}}$ 

Exemplo 6.19 Qual o valor de  $(\csc$  $\pi$ 6  $+$  sen π 6  $\overline{ }$ ·  $\int \mathcal{S}e n$  $\pi$  $\frac{\pi}{4} - sec$  $\pi$ 3  $\overline{ }$ 

/\* Inserindo a expressão  $*/;$ 

(%i1) ((csc(%pi/6)+ sin(%pi/6))\*(sin(%pi/4)- sec(%pi/3)));

$$
\left(\text{Nol}\right) \frac{5\left(\frac{1}{\sqrt{2}-2}\right)}{2}
$$

.

# 6.5 Funções Circulares

#### 6.5.1 Funções Periódicas

Uma função  $f : A \rightarrow B$  é periódica se existir um número  $p > 0$  satisfazendo a condição

$$
f(x+p) = f(x), \forall x \in A
$$

O menor valor de  $p$  que satisfaz a condição acima é chamado período de f.

#### 6.5.2 Função Seno

Dado um número real  $x$ , seja  $P$  sua imagem no ciclo. Denominamos seno de  $x$  e indicamos sen x a ordenada  $\overline{OP_1}$  do ponto P em relação ao sistema  $uOv$  - veja a figura [200.](#page-293-0) Denominamos  $\varphi_n$ ção seno a função  $f : \mathbb{R} \to \mathbb{R}$  que associa a cada real x o real  $OP_1 = \text{sen } x$ , isto é:

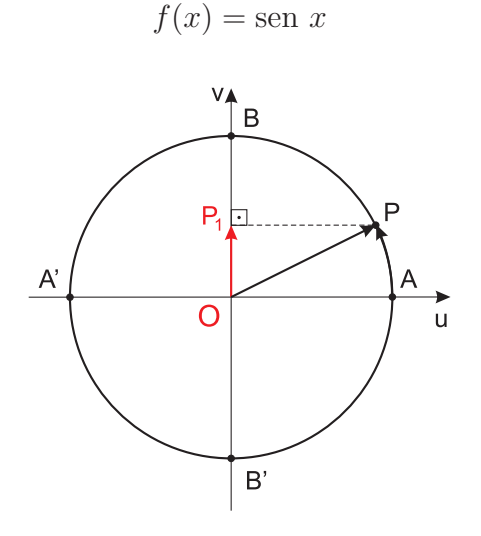

<span id="page-293-0"></span>Figura 200: Função Seno.

As propriedades da razão trigonométrica seno, já vistas na seção [6.4.1,](#page-279-0) também valem para a função seno.

Além disso, temos para a função seno:

- 1. A imagem da função seno é o intervalo  $[-1, 1]$ , isto é,  $-1 ≤$  sen  $x ≤ 1$  para todo x real.
- 2. A função seno é periódica e seu período é  $2\pi$ .

Exemplo 6.20 Determine o período, a imagem e faça o gráfico da função sen(x).

/\* Inserindo a função seno \*/;  $(\% i1) f(x) := \sin(x);$  $(\% \circ 1) f(x) := \sin(x)$ 

- $/*$  Para configurarmos o preâmbulo do gnuplot para escala do eixo x, em radianos, podemos proceder do seguinte modo: \*/;
- (%i2) my\_preamble: "set xzeroaxis; set xtics ('-2pi'-6.283, '-3pi/2'-4.712, '-pi' -3.1415, '-pi/2' -1.5708, '0' 0, 'pi/2' 1.5708, 'pi' 3.1415, '3pi/2' 4.712, '2pi' 6.283, '5pi/2' 7.853, '3pi' 9.42)"\$
- /\* Plotando o gráfico da função, para que altere a escala do gráfico é necessário inserir o comando [gnuplot\_preamble, my\_preamble]  $*/;$
- (%i3) wxplot2d(f,[x,0,3\*%pi],[y,-2,2],[style,[lines, 2,3]],

 $[legend, "sen(x)"]$ ,  $[ylabel, "y"]$ ,  $[gnuplot_preamble, my_preamble])$ ; (%o3)

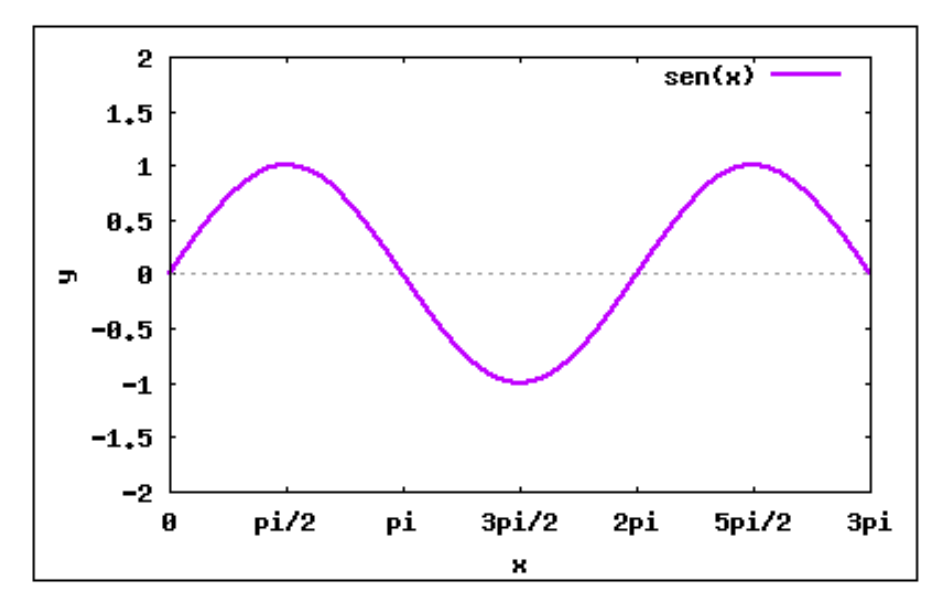

<span id="page-294-0"></span>Figura 201: Gráfico da função:  $f(x) = sen(x)$ .

Plotando o gráfico podemos verificar o período e a imagem da função. Na figura [201,](#page-294-0) observando o eixo x, pode-se perceber que a função completa seu ciclo no ponto  $(2 \pi)$ e a partir disso começa a repetir, assim diz-se que o período da função seno é  $\{2 \; k\pi\},\$ onde k é um número inteiro ( $k \in \mathbb{Z}$ ). A imagem da função pode ser observada no eixo y, onde a função assume seus pontos de máximo ou mínimo, a imagem da função seno será representada pelo intervalo [-1,1].

Exemplo 6.21 Plotar o gráfico da função  $q(x) = |sen x|$ , e determinar o período e a imagem.

/\* Inserindo a função  $g(x)$  \*/;  $(\% i1)$   $g(x) := abs(sin(x));$  $(\% \text{o1}) g(x) := |\sin(x)|$ 

- /\* Configurando o preambulo do gnuplot, para obtermos a escala do eixo x em radianos \*/;
- (%i2) my\_preamble: "set xzeroaxis; set xtics ('-2pi'-6.283, '-3pi/2'-4.712, '-pi' -3.1415, '-pi/2' -1.5708, '0' 0, 'pi/2' 1.5708, 'pi' 3.1415, '3pi/2' 4.712, '2pi' 6.283, '5pi/2' 7.853, '3pi' 9.42)"\$

```
/* Plotando o gráfico da função */;
```
(%i3) wxplot2d(g, [x,-3,3\*%pi], [y,-2,2], [style,[lines, 2,3]], [ylabel,"y"]  $[legend, "|sen(x)|"]$ ,  $[gnuplot_preamble, my_preamble])$ ;

```
(%o3)
```
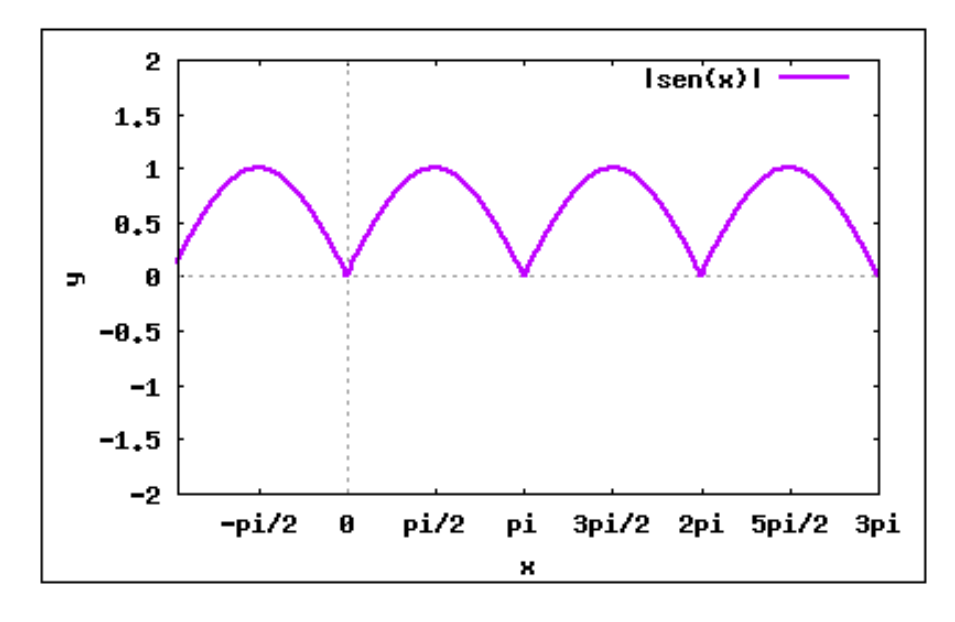

<span id="page-295-0"></span>Figura 202: Gráfico da função:  $q(x) = |sen(x)|$ .

No gráfico (figura [202\)](#page-295-0) podemos observar que a função  $|sen\ x|$ , completa o seu ciclo a cada  $\frac{\pi}{2}$ 2 , assim o período da função é $\Big\{$  $k\pi$ 2  $\mathcal{L}$ , onde k é um número inteiro ( $k \in \mathbb{Z}$ ). A imagem da função é representada pelo intervalo [0,1].

Exemplo 6.22 Inserir as funções  $h(x) = \text{sen}(3x)$  e j $(x) = 3 \text{ sen}(x)$ .

/\* Inserindo a função h(x) \*/;  $(\% i1)$  h(x):= sin(3\*x);  $(\% \text{ol})$   $h(x) := \sin(3x)$ 

/\* Configurando o preambulo do gnuplot, para o eixo x, em radianos \*/;  $(\frac{9}{12})$  my\_preamble: "set xzeroaxis; set xtics  $('-2pi)'-6.283, '-\frac{3pi}{2}'-4.712,$ 

'-pi' -3.1415, '-pi/2' -1.5708, '0' 0, 'pi/2' 1.5708, 'pi' 3.1415, '3pi/2' 4.712, '2pi' 6.283, '5pi/2' 7.853, '3pi' 9.42)"\$

(%i3) wxplot2d(h,[x,-3,3\*%pi],[y,-2,2],[style,[lines, 2,3]], [ylabel,"y"], [legend,"sen(3x)"],[gnuplot\_preamble, my\_preamble]);

(%o3)

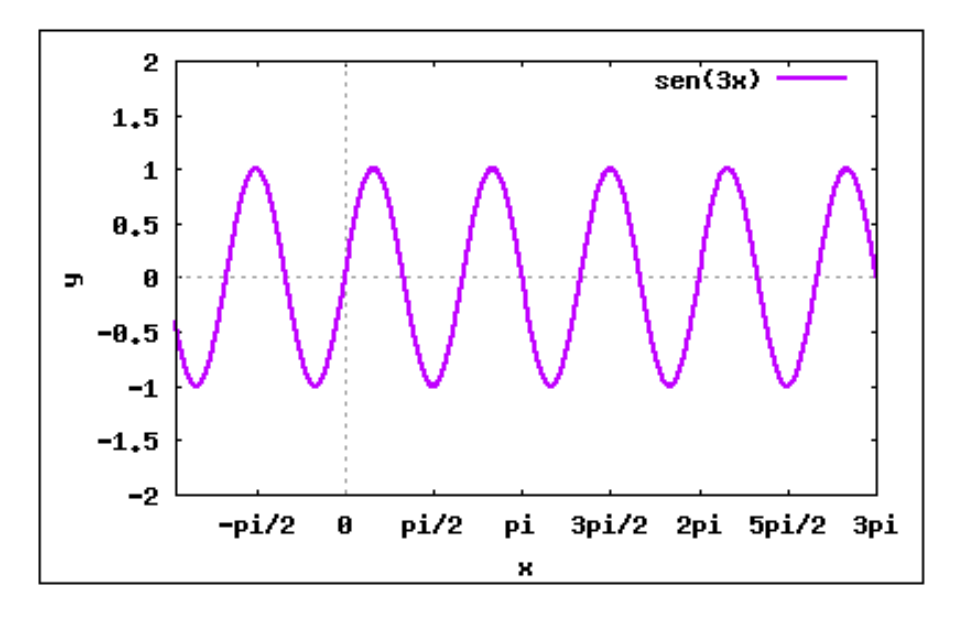

Figura 203: Gráfico da função:  $h(x) = sen(3x)$ .

```
/* Inserindo a função j(x) */;
(\%i4) j(x) := 3*sin(x);(\% \circ 4) j(x) := 3 \sin(x)
```

```
/* Plotando o gráfico da função */;
```

```
(%i5) wxplot2d(j, [x,-3,3*%pi], [y,-5,5], [style,[lines, 2,1],[lines, 2,1]],
      [legend,"3 sen(x)"],[ylabel,"y"],[gnuplot_preamble, my_preamble]);
(%o5)
```
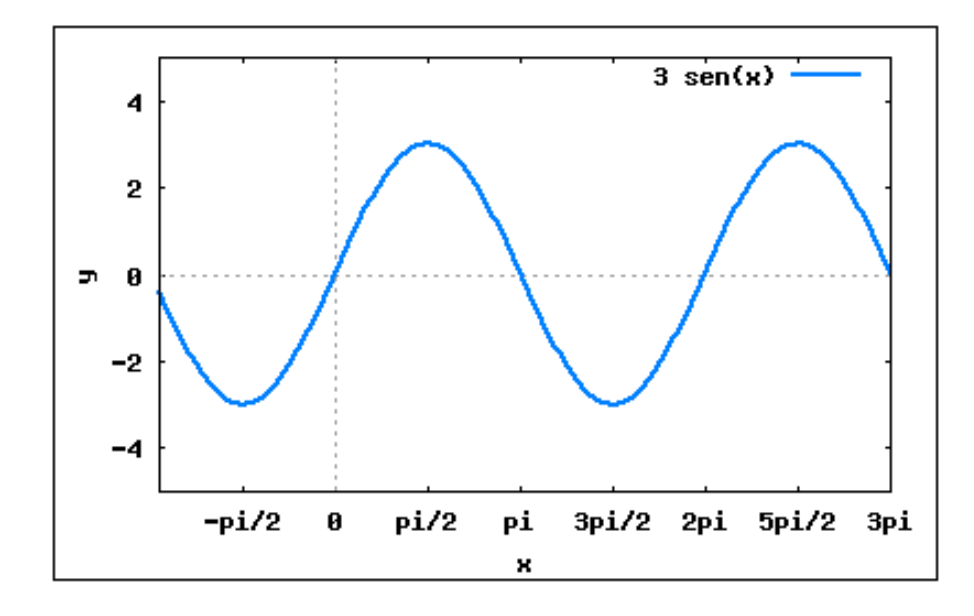

Figura 204: Gráfico da função:  $j(x) = 3$  sen  $(x)$ .

#### 6.5.3 Função Cosseno

Dado um número real  $x$ , seja  $P$  sua imagem no ciclo. Denominamos cosseno de  $x$ e indicamos  $\cos\,x$ a abscissa $\overline{OP_2}$ do ponto  $P$ em relação ao sistema  $uOv$ - veja a figura [205.](#page-297-0) Denominamos função cosseno a função f :  $\mathbb{R} \to \mathbb{R}$  que associa a cada real x o real  $OP_2 = \cos x$ , isto é:

$$
f(x) = \cos x
$$

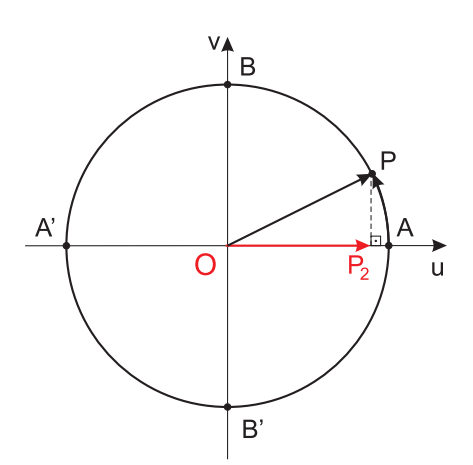

<span id="page-297-0"></span>Figura 205: Função Cosseno.

As propriedades da razão trigonométrica cosseno, já vistas na seção [6.4.2,](#page-282-0) também valem para a função cosseno.

Além disso, temos para a função seno:

1. A imagem da função cosseno é o intervalo  $[-1, 1]$ , isto é,  $-1 \le cos x \le 1$  para todo x real.

2. A função cosseno é periódica e seu período é  $2\pi$ .

Exemplo 6.23 Determine o período, a imagem e faça o gráfico da função  $cos(x)$ .

/\* Inserindo a função cosseno \*/;  $(\% i1) f(x) := \cos(x);$  $(\% \circ 1) f(x) := cos(x)$ 

- /\* Configurando o preâmbulo do gnuplot para escala do eixo x, em radianos  $*/;$ (%i2) my\_preamble: "set xzeroaxis; set xtics ('-2pi'-6.283, '-3pi/2'-4.712, '-pi' -3.1415, '-pi/2' -1.5708, '0' 0, 'pi/2' 1.5708, 'pi' 3.1415, '3pi/2' 4.712, '2pi' 6.283, '5pi/2' 7.853, '3pi' 9.42)"\$
- /\* Plotando o gráfico da função, para que altere a escala do gráfico é necessário inserir o comando [gnuplot\_preamble, my\_preamble] \*/;

(%i3) wxplot2d(f,[x,0,3\*%pi],[y,-2,2],[style,[lines, 2,3]],

[legend,"cos(x)"], [ylabel,"y"], [gnuplot\_preamble, my\_preamble]); (%o3)

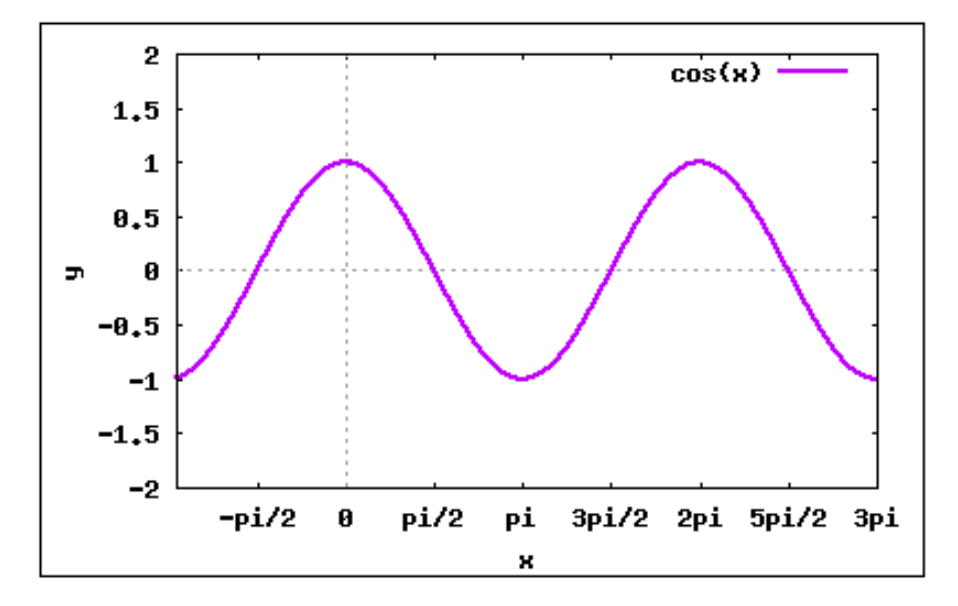

<span id="page-298-0"></span>Figura 206: Gráfico da função:  $f(x) = cos(x)$ .

Plotando o gráfico podemos verificar o período e a imagem da função. Na figura [206,](#page-298-0) observando o eixo x, pode-se perceber que a função completa seu ciclo no ponto  $(\pi)$ e a partir disso começa a repetir, assim diz-se que o período da função cosseno é  $\{k\pi\}$ , onde k é um número inteiro ( $k \in \mathbb{Z}$ ). A imagem da função pode ser observada no eixo y, onde a função assume seus pontos de máximo ou mínimo, a imagem da função cosseno  $será representada pelo intervalo [-1,1].$ 

Exemplo 6.24 Plotar o gráfico da função  $g(x) = cos(x^2)$ , e determinar a imagem.

```
/* Inserindo a função g(x) */;
(\%i1) g(x) := (cos(x^2));
(\% \text{ol}) g(x) := \cos(x^2)
```

```
/* Plotando o gráfico da função */;
```

```
(%i3) wxplot2d(g, [x,-8,8], [y,-2,2], [style,[lines, 2,3]], [ylabel,"y"],
      [legend, "cos(x^2)"];
```
(%o3)

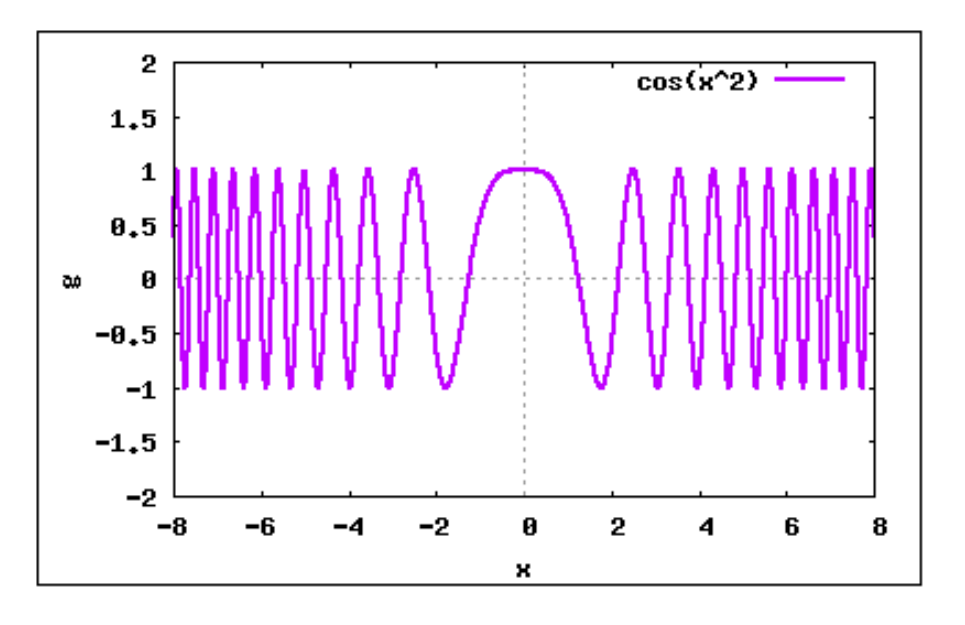

<span id="page-299-0"></span>Figura 207: Gráfico da função:  $g(x) = cos(x^2)$ .

A imagem da função pode ser observada no eixo y, (figura [207\)](#page-299-0), e é representada pelo intervalo [-1,1].

**Exemplo 6.25** Plotar o gráfico da função  $f(x) = cos$  $\overline{x}$ 2 . Observe que essa função tem o perído de  $\{2\pi\}$ , o dobro do período da função (cos x).

```
/* Inserindo a função f(x) */;
(\%i1) f(x) := \cos(x/2);
(%o1) f(x) := \cos\left(\frac{x}{2}\right)2
                            \overline{ }
```
/\* Configurando o eixo x em escala de radianos \*/;

(%i2) my\_preamble: "set xzeroaxis; set xtics ('-2pi'-6.283, '-3pi/2'-4.712, '-pi' -3.1415, '-pi/2' -1.5708, '0' 0, 'pi/2' 1.5708, 'pi' 3.1415, '3pi/2' 4.712, '2pi' 6.283, '5pi/2' 7.853, '3pi' 9.42)"\$

```
/* Plotando o gráfico da função */;
```

```
(%i3) wxplot2d(f,[x,-3,3*%pi],[y,-2,2],[style,[lines, 2,2]],
```

```
[legend, "cos(x/2)"], [ylabel, "y"], [gnuplot_preamble, my_preamble]);
(%o3)
```
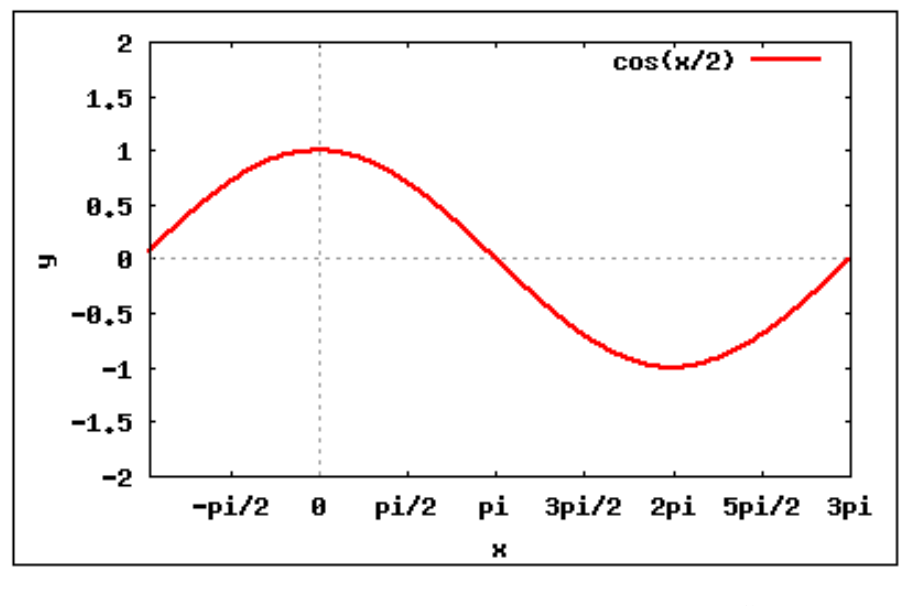

Figura 208: Gráfico da função:  $f(x) = cos$  $\mathcal{X}$ 2 .

Exemplo 6.26 Plotar o gráfico da função  $r(x) = \text{sen } x + \text{cos } x$ .

/\* Notemos que para x desta função associa um y que é a soma do seno com o cosseno de x, vamos então plotar em um mesmo gráfico a senóide e a cossenóide  $*/;$ 

/\* Inserindo as funções  $*/;$  $(\sqrt[n]{i1})$   $r(x) := (\sin(x) + \cos(x));$  $(\text{Mod}) \ r(x) := \sin(x) + \cos(x)$ 

 $(\% i2) f(x) := \sin(x);$  $(\% \circ 2) f(x) := \sin(x)$ 

 $(\%$ i3)  $g(x) := \cos(x);$  $(\% \circ 3) \, g(x) := \cos(x)$ 

/\* Configurando o preâmbulo do gnuplot para escala do eixo x, em radianos  $*/;$  $(\frac{6}{12})$  my\_preamble: "set xzeroaxis; set xtics  $('-2pi)'-6.283, '-3pi/2'-4.712,$ '-pi' -3.1415, '-pi/2' -1.5708, '0' 0, 'pi/2' 1.5708, 'pi' 3.1415, '3pi/2' 4.712, '2pi' 6.283, '5pi/2' 7.853, '3pi' 9.42)"\$

(%i3) wxplot2d([r,f,g],[x,-3,3\*%pi],[y,-2,2],[style,[lines, 2.5,5], [lines,1,1], [lines,1,2]], [legend, "sen(x) +  $cos(x)$ ", "sen(x)", "cos(x)"], [ylabel,"y"], [gnuplot\_preamble, my\_preamble]);

(%o3)

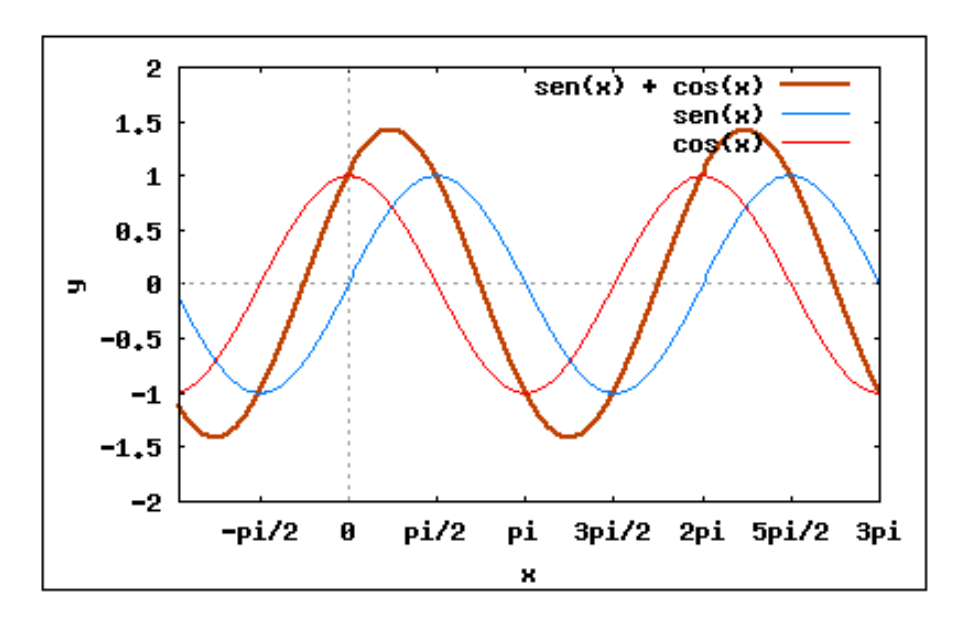

Figura 209: Gráfico da função:  $r(x) = sen(x) + cos(x)$ .

#### 6.5.4 Função Tangente

Dado um número real  $x, x \neq$ π 2  $+k\pi$ , seja P sua imagem no ciclo. Consideremos a reta  $\overleftrightarrow{OP}$  e seja  $T$  sua interseção com o eixo das tangentes - veja a figura [210.](#page-302-0) Denominamos tangente de x e indicamos tg x, a medida algébrica do segmento  $\overline{AT}$ . Denominamos função tangente a função  $f: D \to \mathbb{R}$  que associa a cada real  $x, x \neq \frac{\pi}{2}$ 2  $+ k\pi$ , o real  $AT = tg x$ , isto é:

$$
f(x) = \text{tg } x
$$

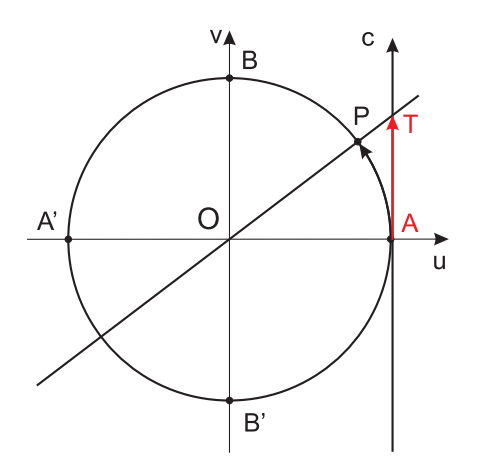

<span id="page-302-0"></span>Figura 210: Função Tangente.

Notemos que, para  $x =$  $\pi$ 2  $+k\pi,$   $P$  está em  $B$  ou  $B'$  e, então a reta  $\overline{OP}$  fica paralela ao eixo das tangentes. Como neste caso não existe o ponto  $T$ , a tg  $x$  não está definida.

As propriedades da razão trigonométrica tangente, já vistas na seção [6.4.3,](#page-285-0) também valem para a função tangente.

Além disso, temos para a função tangente:

- 1. O domínio da função tangente é $D = \left\{ x \in \mathbb{R} \mid x \neq \frac{\pi}{2} \right\}$ 2  $+ k\pi$ .
- 2. A imagem da função tangente é  $\mathbb R$ .
- 3. A função tangente é periódica e seu período é  $\pi$ .

Exemplo 6.27 Determine o período, a imagem e faça o gráfico da função tan $(x)$ .

/\* Inserindo a função  $*/;$  $(\% i1) f(x) := \tan(x);$  $(\% \circ 1)$   $f(x) := \tan x$ 

/\* Configurando o preâmbulo para a escala do eixo x, em radianos  $*/;$ (%i2) my\_preamble: "set xzeroaxis; set xtics ('-2pi'-6.283, '-3pi/2'-4.712, '-pi' -3.1415, '-pi/2' -1.5708, '0' 0, 'pi/2' 1.5708, 'pi' 3.1415, '3pi/2' 4.712, '2pi' 6.283, '5pi/2' 7.853, '3pi' 9.42)"\$

```
(%i3) wxplot2d(f, [x,-3,3*%pi], [y,-10,10],[style,[lines, 2,2]],
      [legend, "tan(x)"], [ylabel, "y"], [gnuplot_preamble, my_preamble]);
(%o3)
```
No gráfico da função tangente,  $(f_{\text{gura}} 211)$  $(f_{\text{gura}} 211)$ , observando o eixo x, pode-se perceber que a função tem período de  $\{k\pi\}$ , onde k é um número inteiro ( $k \in \mathbb{Z}$ ). A imagem da função pode ser observada no eixo y, a imagem da função tangente será representada pelo intervalo [−∞, +∞].

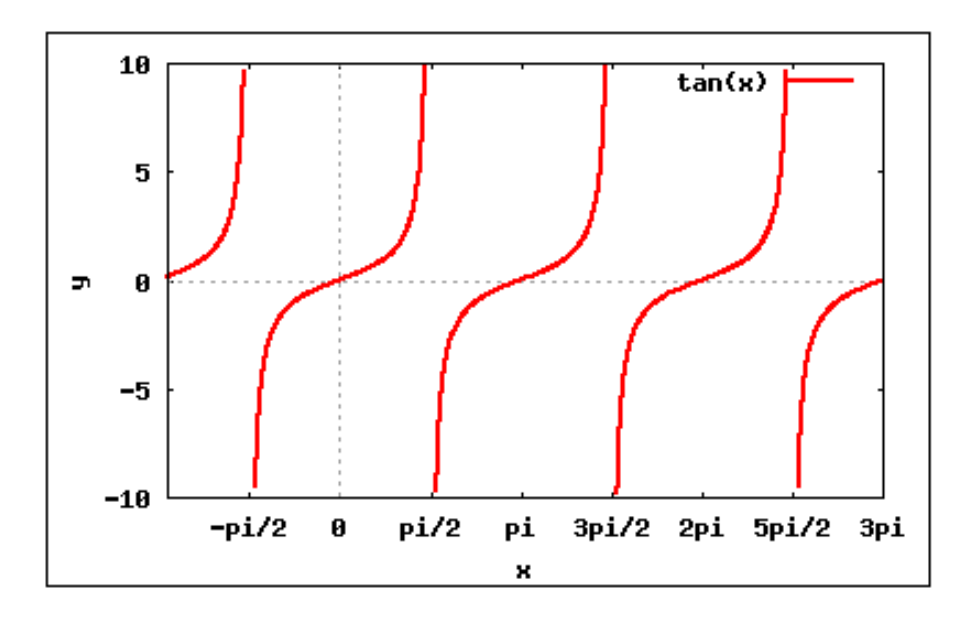

<span id="page-303-0"></span>Figura 211: Gráfico da função:  $f(x) = \tan x$ .

Exemplo 6.28 Qual o domínio da função real tal que  $f(x) = tg$  2x.

- $/*$  Para que a tangente exista é necessário que x seja diferente de  $\{(\%pi/2) + (k \%pi)\}*/$
- /\* Para restringirmos o domínio da função vamos encontrar os valores para os quais x é igual a  ${({\%pi}/2) + (k \ {\%pi})}$  \*/;
- $(\texttt{\%ii})\ \ \mathtt{solve}(\texttt{[2*x=(\texttt{\%pi/2})+(\texttt{k*}\texttt{\%pi}))]},\texttt{[x]});$

$$
\text{(%o1)}\ \left[x = \frac{2\ \%\pi\ k + \%\pi}{4}\right]
$$

Assim podemos dizer que o domínio de  $f(x)$  será:

$$
D(f) = \left\{ x \in \mathbb{R}, \text{ tal que } x \neq \frac{\pi}{4} + k\frac{\pi}{2}, k \in \mathbb{Z} \right\}
$$

#### 6.5.5 Função Cotangente

Dado um número real  $x, x \neq k\pi$ , seja P sua imagem no ciclo. Consideremos a reta  $\overleftrightarrow{OP}$  e seja D sua interseção com o eixo das cotangentes - veja a figura [212.](#page-304-0) Denominamos cotangente de x e indicamos cotg x, a medida algébrica do segmento  $\overline{BD}$ . Denominamos função cotangente a função  $f : D \to \mathbb{R}$  que associa a cada real  $x, x \neq k\pi$ , o real  $BD = \cot q x$ , isto é:

$$
f(x) = \cot x
$$

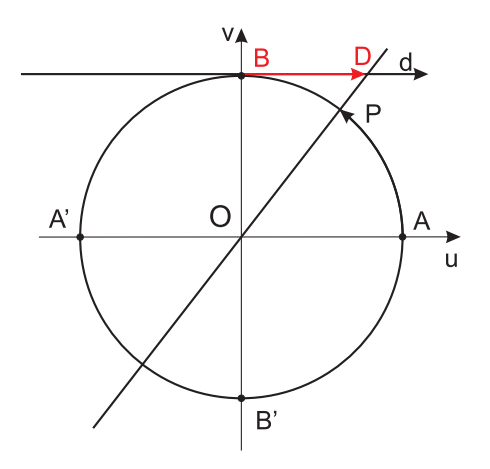

<span id="page-304-0"></span>Figura 212: Função Cotangente.

Notemos que, para  $x = 0$ ,  $x = k\pi$ ,  $P$  está em  $A$  ou  $A'$  e, então a reta  $\overline{OP}$  fica paralela ao eixo das cotangentes. Como neste caso não existe o ponto  $D$ , a cota x não está definida.

As propriedades da razão trigonométrica cotangente, já vistas na seção [6.4.4,](#page-287-0) também valem para a função cotangente.

Além disso, temos para a função cotangente:

- 1. O domínio da função cotangente é  $D = \{x \in \mathbb{R} \mid x \neq k\pi\}.$
- 2. A imagem da função cotangente é  $\mathbb{R}$ .
- 3. A função cotangente é periódica e seu período é  $\pi$ .

**Exemplo 6.29** Defina e plote o gráfico da função  $f(x) = \cot g \, x$ . Observe o domínio, o período e a imagem da função.

```
/* configurando o preâmbulo do gnuplot para escala do eixo x, em radianos */;(\% i1) my_preamble: "set xzeroaxis; set xtics ('-2pi' -6.283,'-3pi/2' -4.712,'-pi' -3.1415,' -pi/2' -1.5708, '0' 0,'pi/2' 1.5708, 'pi' 3.1415,
      '3pi/2' 4.712, '2pi' 6.283,'5pi/2' 7.853, '3pi' 9.42)"$
/* definindo a função cotangente */;(\% i2) f(x) := \cot(x);(\% \circ 2) f(x) := cot(x);/* plotando o gráfico da função cotangente */;
(%i3) wxplot2d(f,[x,-6.28,2*%pi],[y,-10,10],[style,[lines, 2,3]],
      [legend, "cotg(x)"], [gnuplot_preamble, my_preamble]);
(%o3)
```
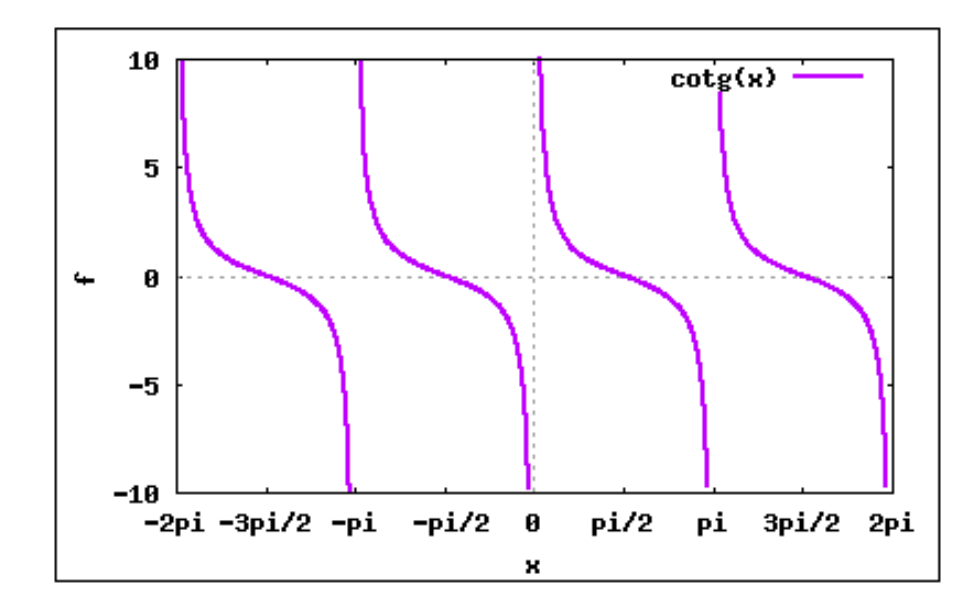

Figura 213: Função Cotangente.

Perceba que a função cotangente não está definida para  $x = k\pi$ , logo nota-se que seu domínio é  $D = \{x \in \mathbb{R} \mid x \neq k\pi\}$ , seu período é  $\pi$  e sua imagem é  $\mathbb{R}$ .

#### 6.5.6 Função Secante

Dado um número real  $x, x \neq$ π 2  $+ k\pi$ , seja P sua imagem no ciclo. Consideremos a reta s tangente ao ciclo em  $P$  e seja  $S$  sua interseção com o eixo dos cossenos. Denominamos secante de x e indicamos sec x, a abscissa OS do ponto S - veja a figura [214.](#page-305-0) Denominamos  $\lim \zeta$ ão secante a função  $f: D \to \mathbb{R}$  que associa a cada real  $x, x \neq \frac{\pi}{2}$ 2  $+ k\pi$ , o real  $OS = sec x$ , isto é:

$$
f(x) = \sec x
$$

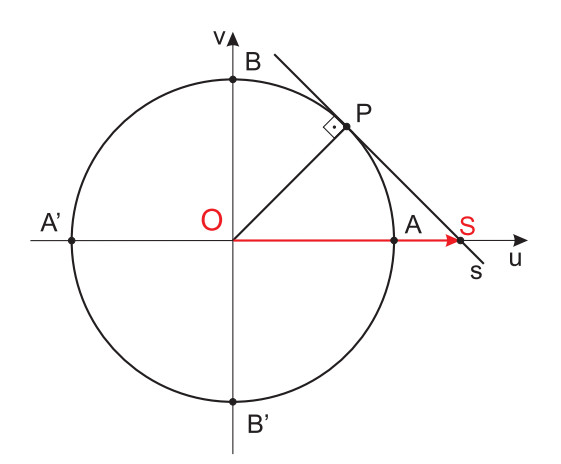

<span id="page-305-0"></span>Figura 214: Função Secante.

Notemos que, para  $x =$  $\pi$ 2  $+k\pi$ , P está em B ou B' e, então a reta $s$  fica paralela ao eixo dos cossenos. Como neste caso não existe o ponto  $S$ , a sec  $x$  não está definida.

As propriedades da razão trigonométrica secante, já vistas na seção [6.4.5,](#page-290-2) também valem para a função secante.

Além disso, temos para a função secante:

- 1. O domínio da função secante é  $D = \left\{x \in \mathbb{R} \mid x \neq \frac{\pi}{2}\right\}$ 2  $+ k\pi$ .
- 2. A imagem da função secante é  $\mathbb{R} |-1, 1|.$
- 3. A função secante é periódica e seu período é  $2\pi$ .

**Exemplo 6.30** Defina e plote o gráfico da função  $f(x) = \sec x$ . Observe o domínio, o período e a imagem da função.

```
/* configurando o preâmbulo do gnuplot para escala do eixo x, em radianos */;(%i1) my_preamble: "set xzeroaxis; set xtics ('-2pi' -6.283,'-3pi/2' -4.712,
      '-pi' -3.1415,' -pi/2' -1.5708, '0' 0,'pi/2' 1.5708, 'pi' 3.1415,
      '3pi/2' 4.712, '2pi' 6.283,'5pi/2' 7.853, '3pi' 9.42)"$
```

```
/* definindo a função secante */;(\% i2) f(x) := sec(x);(\% \circ 2) f(x) := sec(x);
```

```
/* plotando o gráfico da função secante */;
(%i3) wxplot2d(f,[x,-4.8,7*%pi/2],[y,-10,10],[style,[lines, 2,3]],
```

```
[legend, "sec(x)"], [gnuplot\_preamble,my\_preamble]);
```

```
(%o3)
```
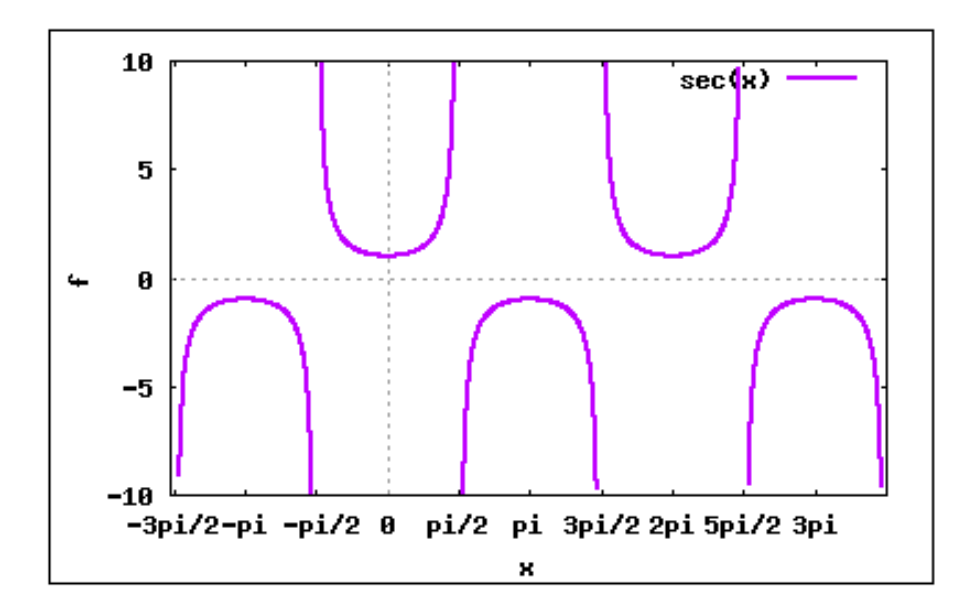

Figura 215: Função Secante.

Perceba que a função secante não está definida para  $x =$  $\pi$ 2  $+k\pi$ , logo nota-se que seu domínio é  $D = \{x \in \mathbb{R} \mid x \neq \frac{\pi}{2}\}$  $\frac{\pi}{2} + k\pi$ , seu período é  $2\pi$  e sua imagem é  $\mathbb{R} - ]-1,1[$ .

#### 6.5.7 Função Cossecante

Dado um número real  $x, x \neq k\pi$ , seja P sua imagem no ciclo. Consideremos a reta s tangente ao ciclo em P e seja C sua interseção com o eixo dos senos. Denominamos cossecante de x e indicamos cossec x, a ordenada OC do ponto C - veja a figura [216.](#page-307-0) Denominamos função cossecante a função  $f: D \to \mathbb{R}$  que associa a cada real  $x, x \neq k\pi$ , o real  $OC = \csc x$ , isto é:

$$
f(x) = \text{cossec } x
$$

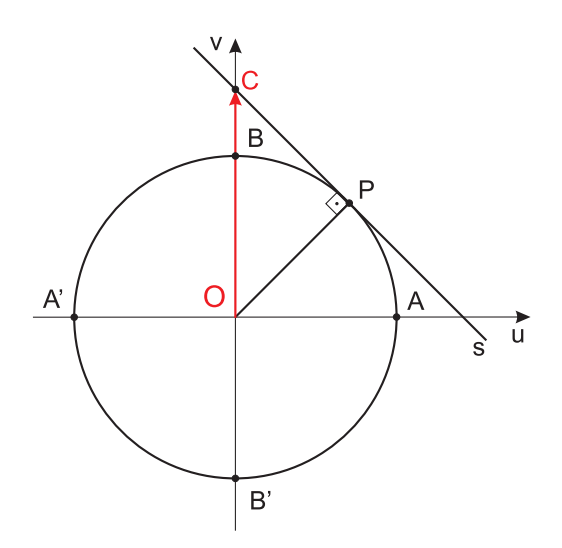

<span id="page-307-0"></span>Figura 216: Função Cossecante.

Notemos que, para  $x\neq k\pi,$   $P$  está em  $A$  ou  $A'$ e, então a reta  $s$ fica paralela ao eixo dos senos. Como neste caso não existe o ponto  $C$ , a cossec x não está definida.

As propriedades da razão trigonométrica cossecante, já vistas na seção [6.4.6,](#page-291-1) também valem para a função cossecante.

Além disso, temos para a função cossecante:

- 1. O domínio da função cossecante é  $D = \{x \in \mathbb{R} \mid x \neq k\pi\}.$
- 2. A imagem da função cossecante é  $\mathbb{R} ] 1, 1[$ .
- 3. A função cossecante é periódica e seu período é  $2\pi$ .

Exemplo 6.31 Defina e plote o gráfico da função  $f(x) = \csc x$ . Observe o domínio, o período e a imagem da função.

/\* configurando o preâmbulo do gnuplot para escala do eixo x, em radianos  $*/;$ (%i1) my\_preamble: "set xzeroaxis; set xtics ('-2pi' -6.283,'-3pi/2' -4.712,

```
'-pi' -3.1415,' -pi/2' -1.5708, '0' 0,'pi/2' 1.5708, 'pi' 3.1415,
      '3pi/2' 4.712, '2pi' 6.283,'5pi/2' 7.853, '3pi' 9.42)"$
/* definindo a função cossecante */;(\%i2) f(x) := \csc(x);(\% \circ 2) f(x) := csc(x);/* plotando o gráfico da função cossecante */;
(%i3) wxplot2d(f,[x,-6.28,2*%pi],[y,-10,10],[style,[lines, 2,3]],
```

```
[legend,"cossec(x)"],[gnuplot_preamble,my_preamble]);
```

```
(%o3)
```
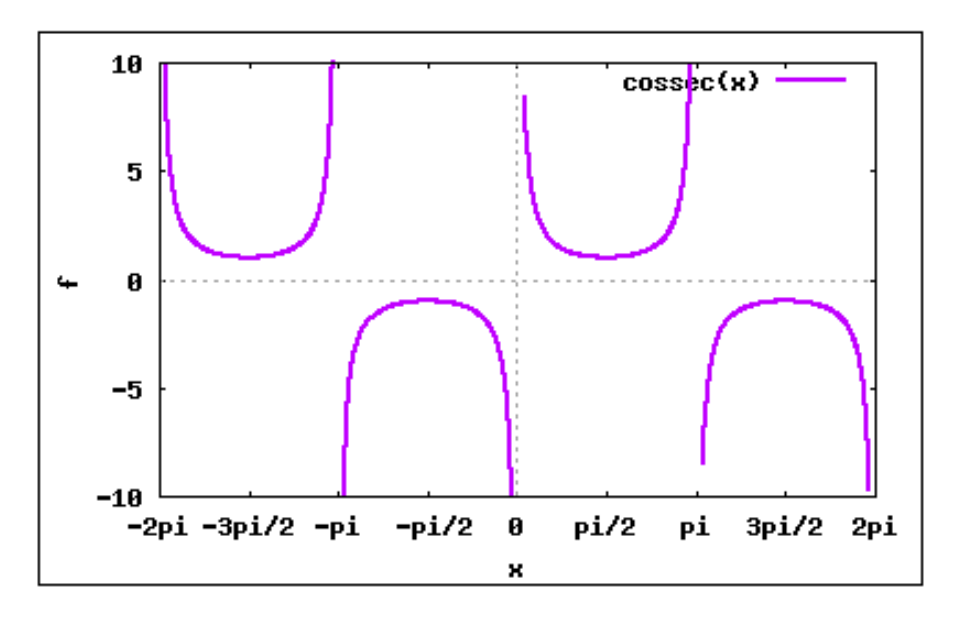

Figura 217: Função Cossecante.

Perceba que a função cossecante não está definida para  $x = k\pi$ , logo nota-se que seu domínio é  $D = \{x \in \mathbb{R} \mid x \neq k\pi\}$ , seu período é  $2\pi$  e sua imagem é  $\mathbb{R} - (-1, 1]$ .

# Exercícios - Maxima

1) Insira as funções a seguir no Maxima:

a)  $f(x) = x^3 + 4x$  b)  $g(x) = x^2 + 8x + 2$  c)  $h(x) = 2x + 1$  d)  $j(x) = 1$ 

2) Plote os gráficos das funções a seguir, utilizando o wxplot2d e plot2d:

a) 
$$
f(x) = x^3 + 4x
$$
  
\nb)  $g(x) = x^2 + 8x + 2$   
\nc)  $h(x) = 2x + 1$   
\nd)  $j(x) = 1$   
\ne)  $t(x) = x^5 + 2x^3$   
\nf)  $q(x) = x^4 + x^2 + x$   
\ng)  $k(x) = \sqrt{x}$   
\nh)  $l(x) = 25x - 25$ 

3) Obter as equações das retas que passam pelos pontos:

a) (1,10) e tem coeficiente angular igual a 4;

b) (4,13) e tem coeficiente angular igual a 2;

c) (4,14) e tem coeficiente linear igual a 2;

d) (10,12) e tem coeficiente linear igual a -8;

4) Encontre as raízes das funções abaixo:

a) 
$$
f(x) = x^2 + 4x
$$
 b)  $g(x) = x^2 + 8x + 2$  c)  $h(x) = 2x + 1$  d)  $j(x) = 9x^2 + 3x - 1$   
e)  $t(x) = x^3 + 2x^2$  f)  $q(x) = x^4 + x^2 + x$  g)  $k(x) = \sqrt{x+1}$  h)  $l(x) = \pi x^2$ 

5) Utilizando a definição de função crescente e decrescente, classifique as funções a seguir e plote os gráficos:

a)  $f(x) = 4x - 5$  b)  $g(x) = -8x + 2$  c)  $h(x) = x + 1$  d)  $j(x) = -3x - 1$ 

6) Determine uma função quadrática tal que:

a)  $f(-1) = 1$ ,  $f(1) = 5$  e  $f(2) = 10$ ; b)  $f(-1) = 5$ ,  $f(0) = 0$  e  $f(1) = -1$ ; c)  $f(-1) = -5$ ,  $f(0) = -2 e f(1) = 3$ ;

7) Verifique se a função  $f(x) = x^2 + 3x - 5$ , possui ponto de máximo ou mínimo, determine seu vértice e plote o gráfico de  $f(x)$ :

8) Declare as funções e plote seus respectivos gráficos: a)  $f(x) = 5^{4x-5}$  b)  $g(x) = e^{8x+2}$  c)  $h(x) = 1^{x+1}$  d)  $j(x) = e^x$ 

- 9) Encontre os valores de:
- a)  $\log_5 10$  b)  $\log_2 10$  c)  $\log_3 10$  d)  $\log_9 10$

10) Dadas as funções  $g(x) = x^3 + x^2$  e  $f(x) = x + 2$ , encontre: a)  $f \circ g$  b)  $g \circ f$  c)  $f \circ f$  d)  $g \circ g$ 

11) Encontre as funções inversas das funções abaixo e plote o gráfico da função e de sua inversa, num mesmo plano cartesiano:

a)  $f(x) = 4x - 5$  b)  $g(x) = 8x + 5$  c)  $h(x) = x - 9$  d)  $j(x) = 7x + 2$ 

- 12) Transforme em radianos :
- a)  $330^{\circ}$  b)  $120^{\circ}$ c)  $240^{\circ}$  d)  $150^{\circ}$

13) Enconte o sinal da tangente e do cosseno nos arcos:  
\na) 
$$
\frac{\pi}{4}
$$
 \t\t b)  $\frac{3\pi}{4}$  \t\t c)  $\frac{5\pi}{4}$  \t\t d)  $\frac{7\pi}{4}$ 

14) Determine o período, a imagem e faça o gráfico das funções:

a) 
$$
f(x) = 2 \text{ sen } x
$$
 b)  $t(x) = \text{sen } 6x$  c)  $g(x) = 4 \cos x^2$  d)  $k(x) = \text{tg}\sqrt{x}$ 

# Módulo III Programação Linear

# 7 Programação Linear

A matemática não se reduz a ciência isolada platonicamente de todo o resto.  $\hat{E}$  também um instrumento ao serviço do homem nos mais variados ramos da ciência e da técnica. O professor deve sempre ter presente este fato e tentar estabelecer, sempre que possível as conexões da matemática com outros domínios do pensamento, atendendo a que muitos dos seus alunos irão ser físicos, químicos, biólogos, geólogos, engenheiros, economistas, agrônomos ou médicos.

Sebastião e Silva

# 7.1 Introdução

A Programação Linear é um ramo jovem da Matemática. Teve o seu início em 1947 quando G.B. Dantzig inventou e desenvolveu o "M´etodo Simplex" para resolver problemas de optimização formulados a partir de questões de logística da Força Aérea dos E.U.A., durante a segunda Guerra Mundial. Seguiu-se um período de rápido e grande desenvolvimento neste novo ramo da matemática, pois até 1947 os problemas logísticos eram tradicionalmente resolvidos intuitivamente por tentativa e erro.

Após a segunda Guerra Mundial os desenvolvimentos tecnológicos dos computadores e da Computação tornaram-se fatores decisivos para a evolução acelerada da Programação Linear. Assim, os problemas de gestão organizacional começaram a ser resolvidos com grande eficiência pela Programação Linear, o que fez com que as grandes organizações começassem a dar importância ao trabalho dos matemáticos, olhando para estes com outros olhos.

Uma também contribuição decisiva para o desenvolvimento da Programação Linear veio das suas aplicações a problemas clássicos da Economia, destacando-se nesta área, o nome de T. C. Koopmans.

Assim como Dantzig, também o Russo L. V. Kantorovich desenvolveu, em 1939, um algoritmo rudimentar para resolver alguns problemas particulares de Programação Linear; as suas descobertas só mais tarde vieram a ser tornadas públicas.

Kantorovich foi galardoado em Outubro de 1975 juntamente com T. C. Koopmans, com o prêmio Nobel da Economia, mas, infelizmente o trabalho de Dantzig não foi consagrado por ser considerado demasiado matemático.

Para resolver eficientemente o problema de chamadas telefônicas que o matemático Narenda Karmarkar, um investigador dos Laboratório Bell da AT&T, desenvolve em 1984 um novo algoritmo que é muitas vezes mais rápido que o método simplex a encontrar o caminho mais curto ou, até mesmo, fazer o escalonamento horário mais eficiente.

Para motivar o estudo da Programação Linear, vamos enunciar um exercício que servirá de base para apresentarmos alguns dos aspectos relacionados com os modelos de Programação Linear. O exercício a seguir, foi proposto no Concurso Público ao Magistério Estadual do Rio de Janeiro, realizado em 1990.

Por exemplo, no conjunto dos vértices do polígono convexo<sup>[1](#page-313-0)</sup> especificado por:

$$
\begin{cases}\nx + y \leq 3 \\
x + y \geq 1 \\
x \geq 0 \\
y \geq 0\n\end{cases}
$$

A soma  $k = 3x + 2y$  tem como valor máximo: a)2; b)3; c)6; d)9; e)12;

Este é um típico problema, que pode ser resolvido com auxílio da Programação Linear, como veremos no decorrer do trabalho. Mostraremos ainda que o exercício pode ser proposto a alunos de Ensino Médio, sem maiores dificuldades.

Mas antes é necessário introduzir uma série de conceitos e resultados relativos à Algebra Linear e Geometria Analítica.

## 7.2 Linhas de Nível

Uma função real  $\varphi : \mathfrak{D} \subseteq \mathbb{R}^2 \to \mathbb{R}$ , associa cada ponto  $P \in \mathfrak{D}$  um número real  $\varphi(P)$ . Sendo que  $P \equiv (x, y)$  é dado por suas coordenadas, pode-se escrever  $\varphi(x, y)$  em vez de  $\varphi(P)$ .

Dada uma função  $\varphi : \mathfrak{D} \subseteq \mathbb{R}^2 \to \mathbb{R}$  de duas variáveis reais, diz-se que o ponto  $P_0 = (x_0, y_0)$  tem nível c, relativamente à função  $\varphi$ , quando  $\varphi(x_0, y_0) = c$ . A linha de nível c da função  $\varphi$  é o conjunto dos pontos  $(x, y) \in \mathfrak{D}$ , tais que  $\varphi(x, y) = c$ 

Observação 7.1 A terminologia nível provém dos mapas de relevo, nos quais a função  $\varphi$  mede a altura em relação ao nível do mar, considerado como nível zero.

Diz-se que a linha de nível c da função  $\varphi$  é definida implicitamente pela equação  $\varphi(x, y) = c$ . O gráfico de uma função  $\varphi$  de uma variável real é uma linha que se diz definida explicitamente pela equação  $y = f(x)$ .

<span id="page-313-0"></span>O gráfico de uma função  $f : A \subset \mathbb{R} \to B \subset \mathbb{R}$  é o subconjunto  $G(f)$  do produto cartesiano  $A \times B$  formado pelos pares ordenados  $x, f(x)$ , onde  $x \in A$  é arbitrário e

 $1$ Um polígono diz-se convexo quando a região por ele delimitada é uma figura plana convexa.

 $f(x) \in B$ . Ou seja:

$$
G(f) \stackrel{def}{=} \{(x, y) \in A \times B; y = f(x)\}
$$

Exemplo 7.1 (Lima e Carvalho, Coordenadas Polares ex.2, p. 39) Para cada  $c \in$ [0, 1], ou seja,  $0 \le c \le 1$ , a função  $\varphi(x, y) = \sqrt{1 - x^2 - y^2}$  tem como linha de nível c a circunferência de centro na origem e raio  $\sqrt{1-c^2}$ , a qual é definida implicitamente pela  $equa$ ção:

$$
\sqrt{1 - x^2 - y^2} = c,
$$
  

$$
x^2 + y^2 = 1 - c^2
$$

isto  $\acute{e}$ ,

A "linha" de nível 1 da função  $\varphi$  degera-se, ficando reduzida a um só ponto: a origem. Para níveis c fora do intervalo [0, 1] a linha de nível  $\varphi(x, y) = c$  é vazia pois nenhum valor  $\varphi(x, y)$  é negativo nem maior do que 1, como podemos observar na figura [218.](#page-314-0)

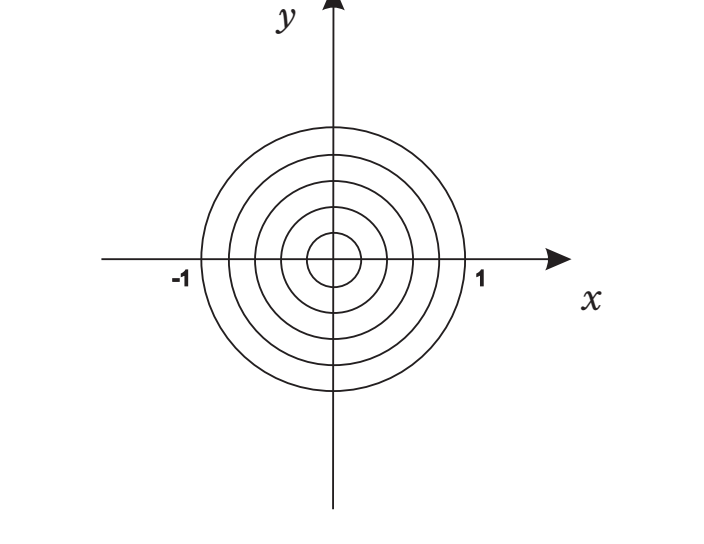

<span id="page-314-0"></span>Figura 218: Linhas de nível da função  $\varphi(x, y) = \sqrt{1 - x^2 - y^2}$ .

## 7.3 Reta como Linha de Nível

Sejam  $a, b \in \mathbb{R}$ , com  $a^2 + b^2 \neq 0$ . A função  $\varphi : \mathbb{R}^2 \to \mathbb{R}$  definida por  $\varphi(x, y) = ax + by$ , diz-se ser uma função linear de duas variáveis.

**Observação 7.2** Das definições anteriores, pode-se dizer que para todo  $c \in \mathbb{R}$ , a linha de nível c da função  $\varphi$  é o conjunto dos pontos  $(x, y) \in \mathbb{R}$  tais que ax + by = c. Ou seja, definida implicitamente pela equação  $ax + by = c$ .

**Observação 7.3** Sejam  $a, b \in \mathbb{R}$  tais que  $a^2 + b^2 \neq 0$ . Então a e b não são ambas nulas.  $De fato, se a<sup>2</sup> + b<sup>2</sup> \neq 0$ , então  $a \neq 0$  ou  $b \neq 0$ , pois, supondo ao contrário que isso não seja verdade, isto é que  $a = 0$  e  $b = 0$ , tem-se que  $a^2 + b^2 = 0 + 0 = 0$ , o que contradiz a hipótese.

<span id="page-315-0"></span>Exemplo 7.2 (Lima, Carvalho - Coordenadas Polares, p. 42)  $Sejam a, b \ n \hat{u}$ reais, com  $a^2 + b^2 \neq 0$ . (Essa é uma maneira de dizer que a e b não são ambos iguais a zero). Seja a função linear de duas variáveis  $\varphi : \mathbb{R}^2 \to \mathbb{R}$  definida por  $\varphi(x, y) = ax + by$ . Para todo  $c \in \mathbb{R}$ , a linha de nível c da função  $\varphi$  é o conjunto dos pontos  $(x, y) \in \mathbb{R}^2$  tais que  $ax+by = c$ , ou seja, é definida implicitamente pela equação  $ax+by = c$ . Um exemplo concreto é  $\varphi(x, y) = x + 2y$ , onde algumas linhas de nível são apresentadas na figura 2.

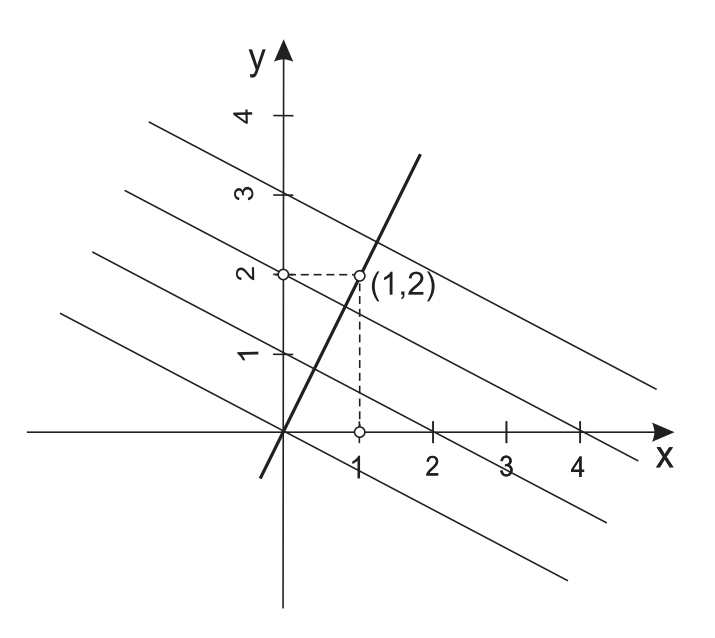

Figura 219: As linhas de nível da função linear  $\varphi(x, y) = x + 2y$  são retas paralelas, todas elas perpendiculares à reta  $y = 2x$ , que passa pela origem e contêm o ponto  $(1,2)$ .

Se  $b = 0$ , a equação  $ax + by = c$  reduz-se a  $ax = c$ , logo define a reta vertical  $x = c$  $\mathcal{C}_{0}^{(n)}$ a . Se  $b \neq 0$ , esta equação equivale a  $y =$   $($ − a b  $\big) x +$ c b , logo define uma reta de inclinação  $-a$ b .

Observação 7.4 (Condição de Alinhamento de Três Pontos)  $Sejam A = (x_a, y_a)$ ,  $B = (x_b, y_b)$  e  $C = (x_c, y_c)$ , pontos de  $\mathfrak{D} \subset \mathbb{R}^2$ . Os pontos A, B e C estão alinhados e pertencem a uma mesma reta se, e somente se  $D = 0$ , onde  $D \neq o$  determinante dado por:  $\begin{array}{c} \hline \end{array}$ 

$$
D = \begin{vmatrix} x_a & y_a & 1 \\ x_b & y_b & 1 \\ x_c & y_c & 1 \end{vmatrix}
$$

 $\overline{\phantom{a}}$  $\overline{\phantom{a}}$  $\overline{\phantom{a}}$  $\overline{\phantom{a}}$  $\overline{\phantom{a}}$  $\overline{\phantom{a}}$  $\begin{array}{c} \end{array}$  Observação 7.5 (Equação Geral da Reta) Toda reta do plano cartesiano pode ser escrita por uma equação do tipo  $ax + by - c = 0$ , onde  $a, b \in \mathbb{R}$ , tais que a e b não são  $simultaneamente nulos. E a equação geral da reta.$ 

#### Observação 7.6 Determinação do Coeficiente Angular e Linear, conhecidos dois pontos.

• Seja $\theta$ um ângulo em radianos tal que  $\theta \neq$  $\pi$  $\frac{\pi}{2} + k\pi$ ;  $k \in \mathbb{Z}$ . O coeficiente angular (inclinação ou declividade) de uma reta  $r$  do plano cartesiano é o número  $m$  dado por  $m = \tan \theta$ , onde:

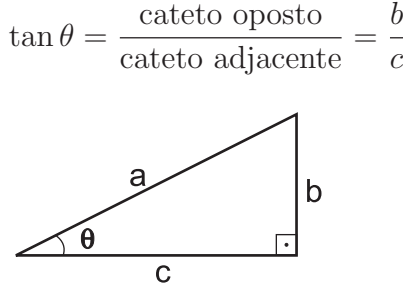

• Sejam  $A = (x_a, y_a)$  e  $B = (x_b, y_b)$  dois pontos distintos do plano cartesiano, pertencentes a uma reta  $r$ . Então o coeficiente angular é dado por:

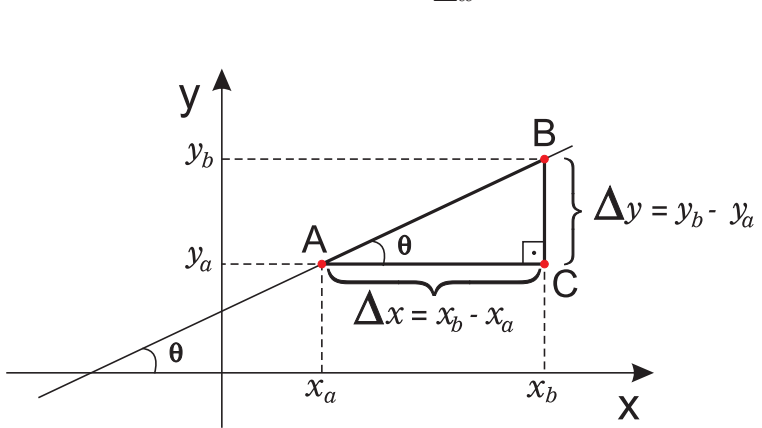

 $m =$  $\Delta y$  $\Delta x$ 

• Seja uma reta com coeficiente angular  $m$  e cuja interseção com o eixo  $OY$  é o ponto  $(0, n)$ . Seja  $P \equiv (x, y)$ , qualquer ponto de r distinto de  $(0, n)$ . Então:

$$
m = \frac{y - n}{x}
$$

Daí  $mx = y - n$ , isto é,  $y - mx - n = 0$  é a equação reduzida da reta.

• Seja  $ax+by-c=0$  a equação geral de uma reta do plano cartesiano e  $y-mx-n=0$ sua equação reduzida. Se  $b \neq 0$ , ou seja se a reta não é perpendicular ao eixo  $OX$ , tem-se  $ax + by = c \Leftrightarrow by = c - ax \Leftrightarrow y =$ a b  $x +$ c b . Além disso, de  $y = mx + n$ tem-se  $m =$ a b  $e\ n =$ c b , por comparação (unicidade e existência).

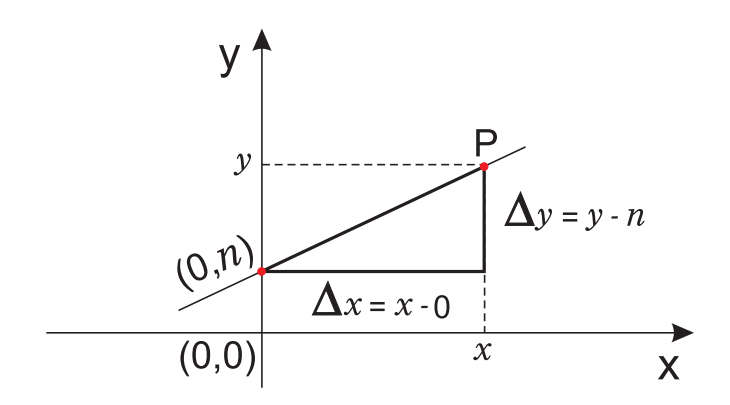

Observação 7.7 (Equação da Reta conhecido m e um Ponto)  $Sejam m$ ,  $P_0 = (x_0, y_0) \neq P = (x, y)$  como nas observações anteriores. Então:

$$
m = \frac{y - y_0}{x - x_0}
$$

onde y − y<sub>0</sub> = m(x − x<sub>0</sub>), que fornece a equação da reta que passa por  $(x_0, y_0)$ , se conhecido o coeficiente angular.

Observação 7.8 O coeficiente angular de uma reta do plano cartesiano cuja equação geral é conhecida ax + by − c = 0, pode ser obtida como segue.

Sejam  $A = (x_a, y_a)$  e  $B = (x_b, y_b)$  pontos da reta, então, para  $P = (x, y)$  distinto deles tem-se o seguinte determinante:

$$
\begin{vmatrix} x & y & 1 \\ x_a & y_a & 1 \\ x_b & y_b & 1 \end{vmatrix} = 0
$$

que resolvido pela regra de Laplace fornece:

$$
x \begin{vmatrix} y_a & 1 \\ y_b & 1 \end{vmatrix} - y \begin{vmatrix} x_a & 1 \\ x_b & 1 \end{vmatrix} + 1 \begin{vmatrix} x_a & y_a \\ x_b & y_b \end{vmatrix} = 0
$$
  

$$
x(y_a - y_b) - y(x_a - x_b) + (x_a y_b - x_b y_a) = 0.
$$

Fazendo  $x_a - y_b = a$ ,  $x_b - x_a = b$  e  $x_b y_a - x_a y_b = c$  tem-se:

$$
ax + by - c = 0 \quad \Leftrightarrow \quad ax + by = c.
$$

Observação 7.9 Posições relativas de Duas Retas: Dadas duas retas x e s do plano cartesiano cujas equações são:

$$
r: a_1x + b_1y = c_1 \qquad e \qquad s: a_2x + b_2y = c_2
$$

elas podem ocupar três posições relativas no plano cartesiano. Essas posições são especificadas pelo número de pontos comuns às retas, como:

- $\bullet$  r e s concorrentes: se possuem um único ponto comum;
- $\bullet$  r e s paralelas e distintas: se não possuem nenhum ponto comum;
- r e s coicidentes: se possuem infinitos pontos comuns;

Mostra-se que valem as seguintes condições. Se suas equações reduzidas são, respectivamente,  $y = m_1x + n_1$  e  $y = m_2x + n_2$  então:

- retas paralelas  $(r//s): m_1 = m_2 \, e \, n_1 \neq n_2;$
- retas concorrentes  $(r \times s)$ :  $m_1 \neq m_2$ ;
- retas coincidentes  $(r = s)$ :  $m_1 = m_2$  e  $n_1 = n_2$ ;

Observação 7.10 Duas retas  $r e s$  do plano cartesiano, não verticais, são perpendiculares entre si se e somente se  $m_r = -$ 1  $\frac{1}{m s}$  ou mr·ms = -1, onde m<sub>r</sub> e m<sub>s</sub> são seus coeficientes angulares respectivamente.

**Proposição 7.1** As linhas de nível da função linear  $\varphi(x, y) = ax + by$  são retas paralelas entre si, perpendiculares à reta que passa pela origem e que contém o ponto  $(a, b)$ .

Argumentação:

- i) Se  $\varphi(x, y) = c$ , então para cada  $c \in \mathbb{R}$ , a equação  $ax + by = c$ , com  $a^2 + b^2 \neq 0$ fixados, especifica uma família de retas - linhas de nível - implicitamente. Veja o exemplo [7.2.](#page-315-0)
- ii) As retas assim especificadas são paralelas entre si, pois sejam  $r : ax + by = c_1$  e  $s = ax + by = c_2$  com  $c_1 \neq c_2$ . Então tem-se para r e s respectivamente, que:

<span id="page-318-1"></span><span id="page-318-0"></span>
$$
y = -\frac{a}{bx} + \frac{c_1}{b} \tag{7.1}
$$

$$
y = -\frac{a}{bx} + \frac{c_2}{b} \tag{7.2}
$$

Comparando os coeficientes angular e linear de [7.1](#page-318-0) e [7.2](#page-318-1) tem-se  $m_1 = m_2$  e  $n_1 \neq n_2$ , que é a condição para que se tenha  $r/|s|$ .

De i) e ii) conclui-se que as linhas de nível da função linear  $\varphi(x, y) = ax + by$  são retas paralelas entre si.

iii) Seja  $ax + by = \varphi(x, y)$  uma função linear. A linha de nível (única) que corta a origem e passa pelo ponto  $(a, b)$ ,  $ax + by = c$  deve ser tal que os pontos  $P = (x, y)$ ,

 $Q = (a, b)$  e  $O = (0, 0)$  são distintos e colineares. Essa condição é satisfeita se, e somente se:

$$
\begin{vmatrix} x & y & 1 \ a & b & 1 \ 0 & 0 & 1 \end{vmatrix} = 0 \Leftrightarrow x \begin{vmatrix} b & 1 \ 0 & 1 \end{vmatrix} - y \begin{vmatrix} a & 1 \ 0 & 1 \end{vmatrix} + 1 \begin{vmatrix} a & b \ 0 & 0 \end{vmatrix} = 0 \Leftrightarrow
$$
  

$$
x(b \cdot 1 - 0) - y(a \cdot 1 - 0) + 1(0 - 0) = 0 \Leftrightarrow xb - ya = 0 \Leftrightarrow ya = xb \Leftrightarrow y = \frac{b}{a}x
$$

que é a equação da reta que passa por  $(0, 0)$  e  $(a, b)$  com  $n = 0$ .

iv) Seja  $ax + by = c$  as linhas de nível de  $\varphi(x, y)$  e seja  $ax_1 + by_1 = k$  as linhas de nível de  $\varphi(x, y)$  com k fixado. Por iii), sabe-se que a equação que passa pela origem e por  $(a, b)$  é dado por  $y_1 =$ b  $\frac{a}{a}x_1$ . Seja a equação reduzida de  $\varphi(x, y)$  como  $y =$ a b  $x +$ c  $\frac{1}{b}$ . Elas são perpendiculares se e somente se  $m_r = -$ 1  $m_s$ , onde  $m_r$  e  $m_s$ s˜ao seus coeficientes angulares respectivamente.

$$
m_r \equiv -\frac{a}{b} = -\left(\frac{1}{b/a}\right) = -\frac{1}{m_s}
$$

ou ainda,  $m_r \cdot m_s =$ a  $\overline{b}$  . b  $\frac{c}{a} = -1.$ 

De i), ii) e iv) conclui-se que as linhas de nível de  $f(x, y)$  são retas paralelas entre si e perpendiculares à reta que passa pela origem e pelo ponto  $(a, b)$ .

**Observação 7.11** Se  $a \neq 0$ , a reta que passa pela origem e pelo ponto  $(a, b)$  tem equação  $y =$ b  $\begin{array}{c}\n-x \neq b \text{ }$  perpendicular a toda reta de inclinação  $$ a b  $, \; isto \; \acute{e} \; a \; toda \; linha \; de \; n\'ivel \; da$ função  $\varphi(x, y) = ax + by$ . Se  $a = 0$ , as linhas de nível de  $\varphi$  são horizontais e a reta que passa pela origem e contém o ponto  $(a, b)$  é o eixo vertical, logo ainda é perpendicular às linhas de nível de  $\varphi$ .

# 7.4 Desigualdades Lineares (Inequações)

O conjunto dos pontos  $P = (x, y)$  cujas coordenadas satisfazem uma equação da forma  $ax + by = c$ , ou seja, a linha de nível c da função  $\varphi(x, y) = ax + by$ , é uma reta do plano cartesiano. Problemas de otimiza¸c˜ao no plano que consistem em maximizar ou minimizar funções linear  $\varphi(x, y) = ax + by$ , onde as variáveis x e y são sujeitos a restrições sob forma de desigualdades lineares, são objetos de estudo da Programação Linear, que encontra aplicações em vária áreas do conhecimento. Considera-se pois, inequações da forma  $ax + by \leq c$ , ou  $ax + by \geq c$ .

Dada a reta r, representada pela equação  $ax + by = c$ , como distinguir qual dos dois semi-planos por ela determinados é  $ax+by \leq c$  e qual é  $ax+by \geq c$ ? Antes de responder, vamos a um exemplo para ilustrar esses fatos.

Exemplo 7.3 Consideremos as três sequintes relações em  $x \in y$ :

<span id="page-320-2"></span><span id="page-320-0"></span>
$$
2x + 5y = 10\tag{7.3}
$$

<span id="page-320-3"></span>
$$
2x + 5y > 10\tag{7.4}
$$

$$
2x + 5y < 10\tag{7.5}
$$

Sabemos que o gráfico de  $(7.3)$  é a reta representada na figura [220.](#page-320-1) Além disso, para todos os valores reais de  $x \in y$ ,  $2x+5y$  pode ser igual, maior ou menor que 10. Logo, cada ponto  $(x, y)$  está situado no gráfico de uma e somente uma, das três relações,  $(7.3)$ ,  $(7.4)$ e [\(7.5\)](#page-320-3).

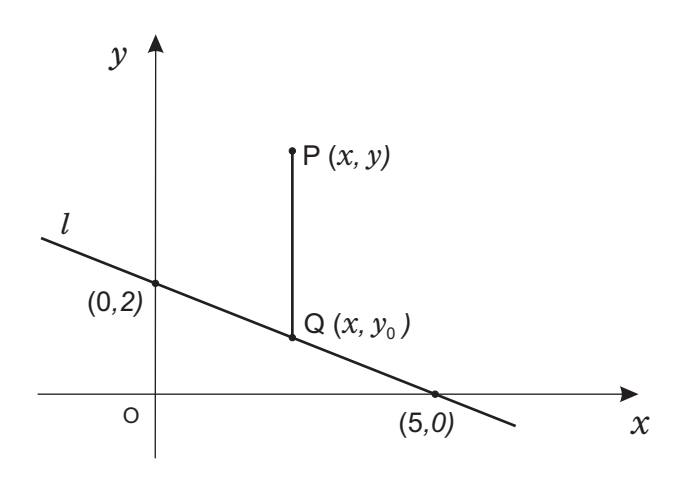

<span id="page-320-1"></span>Figura 220: Gráfico da reta dada por  $2x + 5y = 10$ .

Seja  $P(x, y)$  um ponto qualquer do plano e  $Q(x, y_0)$  o ponto da reta  $2x + 5y = 10$ que tem a mesma abscissa que  $P$  (veja a figura [220\)](#page-320-1). Então a equação desta reta é dada por:

$$
2x + 5y_0 = 10
$$

e segue-se que  $y > y_0$  se, e somente se,

$$
2x + 5y > 10.
$$

Isto significa que  $(x, y)$  está acima da reta  $2x + 5y = 10$  se, e somente se, a desigual-dade [\(7.4\)](#page-320-2) for verificada. Analogamente,  $(x, y)$  está abaixo da reta  $2x + 5y = 10$  se, e somente se, [\(7.5\)](#page-320-3) for verificada.

O gráfico de [\(7.4\)](#page-320-2) é, desse modo, o conjunto de todos os pontos acima da reta  $2x+5y = 10$  e o gráfico de [\(7.5\)](#page-320-3) é o conjunto de todos os pontos abaixo da reta  $2x+5y =$ 10. Esses gráficos são chamados semiplanos. Mais precisamente, são semiplanos *abertos*  porque não contêm os pontos da fronteira da reta. O gráfico da relação

$$
2x + 5y \ge 10
$$

 $\acute{\text{e}}$  o conjunto de todos os pontos acima ou sobre a reta  $2x + 5y = 10$  e  $\acute{\text{e}}$  chamado de semiplano *fechado*. Analogamente, o gráfico de  $2x + 5y \le 10$  é o semiplano fechado constituído pelos pontos abaixo ou sobre esta reta.

Mais formalmente pode-se dizer que toda reta decompõe o plano cartesiano em duas regiões, chamados de semi-planos. Se a reta r é representada pela equação  $ax + by = c$ , os semi-planos  $H^-$ e $H^+$ por ela determinados são definidos pelas desigualdades  $ax+by\leq c$ e  $ax + by \geq c$ , respectivamente, isto é:

$$
H^- \stackrel{\text{def}}{=} \{(x, y) \in \mathbb{R}^2; ax + by \le c\} \qquad H^+ \stackrel{\text{def}}{=} \{(x, y) \in \mathbb{R}^2; ax + by \ge c\}
$$

Para responder a questão anterior podemos argumentar como: Considere a função  $\varphi : \mathfrak{D} \subseteq \mathbb{R}^2 \to \mathbb{R}$  definida por  $\varphi(x, y) = ax + by$ . A reta  $ax + by = c$  é a linha de nível c da função  $\varphi$ . Como  $\varphi(0,0) = a \cdot 0 + b \cdot 0 = 0$ , a origem está no nível zero de  $\varphi$ . Além disso como  $\varphi(a,b) = a \cdot a + b \cdot b = a^2 + b^2 > 0$ , o ponto  $P = (a, b)$  está no nível positivo  $c = a^2 + b^2 > 0$ . Agora, sabe-se que as linhas de nível de  $\varphi$  são perpendiculares à reta que passa pela origem e pelo ponto  $P = (a, b)$ . Logo, quando percorrido a reta  $\overline{OP}$  no sentido de O para P, os níveis c das retas  $ax + by = c$  crescem (veja a figura [221\)](#page-321-0). Ou seja o sentido do percurso da origem para o ponto  $P = (a, b)$  indica a o sentido do crescimento dos níveis de  $\varphi$ . Isto permite destinguir os semi-planos  $ax + by \leq c$  e  $ax + by \geq c$ .

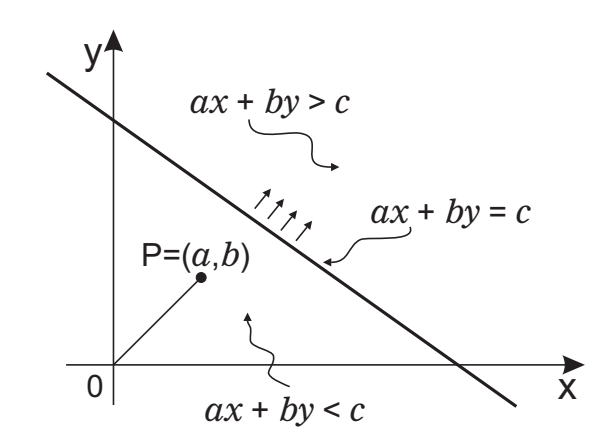

<span id="page-321-0"></span>Figura 221: Semi-planos  $ax + by \leq c$  e  $ax + by \geq c$ , onde as retas indicam o crescimento de  $\varphi(xy)$ .

Observação 7.12 Alternativamente, a determinação de qual dos dois semi-planos especificados pela reta  $ax + by = c$  corresponde às soluções de  $ax + by \geq c$  pode ser feita testando se um dado ponto  $(x_0, y_0)$  não pertencente à reta satisfaz à inequação. Sempre que possível emprega-se a origem para esta finalidade. Por exemplo, se  $a, b, c > 0$  na figura [221](#page-321-0) se teria que  $\varphi(0,0) = 0 < c$ , o que indica que as soluções de ax + by  $\leq c$ , estão no semi-plano que contém a origem.

Esse resultado também pode ser enunciado como a proposição que segue.

**Proposição 7.2** Se  $b > 0$ , o gráfico da relação

$$
ax + by > c
$$

 $\acute{e}$  o semiplano aberto formado por todos os pontos acima da reta

$$
ax + by = c.
$$

 $O$  gráfico de

$$
ax + by < c
$$

 $\acute{e}$  o semiplano aberto formado por todos os pontos abaixo dessa reta.

De fato, seja  $P(x, y)$  um ponto qualquer e  $(x, y_0)$  o ponto sobre a reta  $ax + by = c$ , que tem a mesma abscissa de P. Então

$$
ax + by_0 = c
$$

e se

$$
ax + by > c
$$

teremos por subtração,

$$
b(y-y_0)>0.
$$

Desde que  $b > 0$ , isso implica  $y > y_0$  e  $(x, y)$  está acima da reta

$$
ax + by + c = 0.
$$

Reciprocamente, se  $(x, y)$  está acima desta reta,  $y > y_0$  e desde que  $b > 0$  tem-se  $by > by_0$ e, por isso,

$$
ax + by > ax + by_0 = c
$$

Assim o gráfico de  $ax + by > c$  consiste precisamente desses pontos acima da reta. Argumenta-se analogamente para o caso  $ax + by < c$ .

**Observação 7.13** A interpretação geométrica anterior ilustra o fato de que, para  $P =$  $(a, b)$ , o sentido de percurso de O para P é o sentido de crescimento da função linear  $\varphi(x, y) = ax + by$ . Multiplicando, se necessário, ambos os membros por -1, pode-se sempre escrever qualquer desigualdade linear sob a forma  $ax + by \leq c$ . Assim tem-se:

Uma solução dos sistema de desigualdades lineares do tipo:

$$
\begin{cases}\n a_1 x + b_1 y \leq c_1 \\
 \vdots \\
 a_n x + b_n y \leq c_n\n\end{cases}
$$
\n(7.6)

 $\acute{e}$  um ponto  $P = (x, y)$  cujas coordenadas x, y satisfazem todas as desigualdades do sistema.

**Observação 7.14** Isto equivale a dizer que o ponto  $P = (x, y)$  pertence a todos semiplanos  $H_1, \ldots, H_n$  definidas por estas desigualdades  $H_i \stackrel{def}{\equiv} \{(x, y) \in \mathbb{R}^2; ax + by \leq c_i; 1 \leq j \leq n \}$  $i \leq n$ . Assim, o conjunto das soluções do sistema é a interseção  $H_1 \cap \ldots \cap H_n$  desses semiplanos.

Exemplo 7.4 O conjunto das soluções do sistema de desigualdades lineares

$$
\begin{cases}\n x+y & \leq 1 \\
 -x+y & \leq 1 \\
 -y & \leq 0\n\end{cases}
$$

 $\acute{e}$  a região do plano limitada pelo triângulo ABC, onde  $A = (-1,0), B = (1,0)$  e C = (0, 1). Veja a figura [222.](#page-323-0)

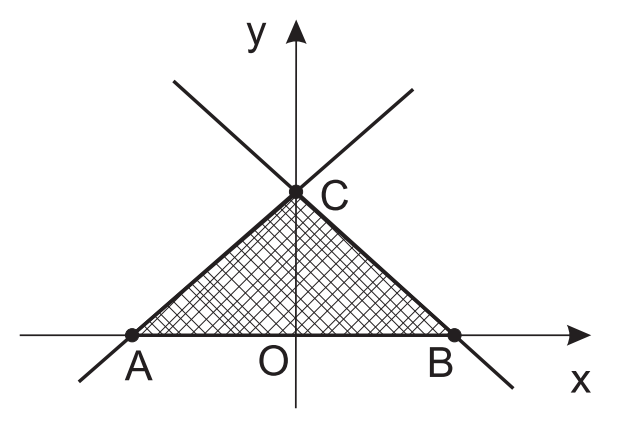

<span id="page-323-0"></span>Figura 222: O triângulo $ABC$ delimita a região definida pelas desigualdades  $x + y \leq 1$ 1,  $-x + y \le 1$ ,  $-y \le 0$ .

Finalmente vamos solucionar o problema inicialmente apresentado como elemento motivador.

Exemplo 7.5 No conjunto dos vértices do polígono convexo especificado por:

$$
\begin{cases}\nx + y \leq 3 \\
x + y \geq 1 \\
x \geq 0 \\
y \geq 0\n\end{cases}
$$
\n(7.7)
A soma 
$$
k = 3x + 2y
$$
 tem como valor máxima:  
a)2;  
b)3;  
c)6;  
d)9;  
e)12;

#### Solução:

Para solucionar essa questão lembre-se que cada desigualdade linear do enunciado representa um semi-plano no sistema  $XY$ , de modo que tal polígono obtido nada mais é do que a região  $R$  obtida pela interseção desses quatro semi-planos.

$$
\text{Por (7.7) tem-se} \begin{cases} x + y = 3 & \text{(se } x = 0 \text{ então } y = 3 \text{ e} \text{ se } y = 0 \text{ então } x = 3) \\ x + y = 1 & \text{(se } x = 0 \text{ então } y = 1 \text{ e} \text{ se } y = 0 \text{ então } x = 1) \\ x & \geq 0 \\ y & \geq 0 \end{cases}
$$

Encontrando o conjunto  $V = \{(0, 1), (0, 3), (1, 0), (3, 0)\}\$ dos vértices do polígono, verificase por inspeção que o valor máximo da função linear  $k(x, y) = 3x + 2y$  ocorre para  $(x, y) = (3, 0)$ , pois:  $k(0, 1) = 2$ ;  $k(0, 3) = 6$ ;  $k(1, 0) = 3$ ;  $k(3, 0) = 9$ . Assim o valor máximo da função linear k procurado é 9, dando como resposta correta o item d).

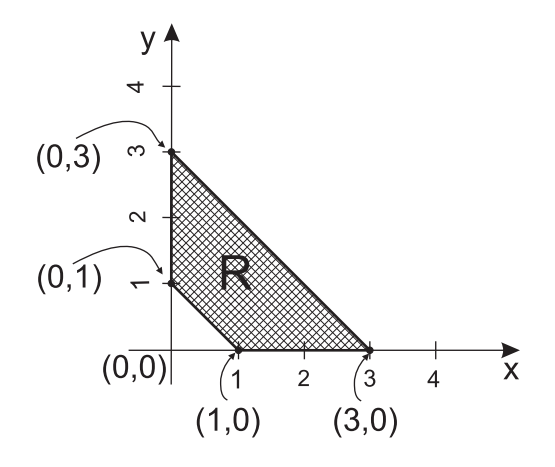

Mas será que existe outro ponto  $(x, y)$  em R tal que a função  $k(x, y)$  passa assumir um valor ainda maior? A resposta é negativa, e as justificativas podem ser dadas utilizando os conceitos de otimização linear no plano, como segue:

#### 7.5 Otimização Linear no Plano Cartesiano

Antes de maiores considerações sobre a otimização no plano expõe-se alguns conceitos e terminologias, de modo informal.

Dados uma função linear  $\varphi(x, y) = ax + by$  e um sistema de desigualdades do tipo  $(7.6)$ , geralmente acrescido da restrição de não negatividade para  $x \in y$  (isto é, aumentando o sistema [\(7.6\)](#page-323-1) com as condições de  $x \geq 0$  e  $y \geq 0$ ), um problema de otimização consiste em determinar entre os pontos  $P = (x, y)$  que são soluções do sistema, aqueles para os quais o valor  $\varphi(x, y)$  é o maior (menor) possível.

Assim, problemas de otimização de uma função linear de duas variáveis reais, sujeita a vínculos de restrições lineares possuem a formulação - **modelagem matemática** como:

<span id="page-325-0"></span>maximizar  $\varphi(x, y) \equiv ax + by$ , sujeito a:

$$
\begin{cases}\n a_1 x + b_1 y \leq c_1 \\
 \vdots \\
 a_n x + b_n y \leq c_n \\
 x \geq 0 \\
 y \geq 0\n\end{cases}
$$
\n(7.8)

A função linear  $\varphi$  é dita ser a *função objetivo*. Os pontos  $P(x, y)$  que são solução do sistema [\(7.8\)](#page-325-0) chamam-se de *soluções viáveis*. Eles formam um conjunto convexo de  $\mathbb{R}^2$ , o conjunto viabilidade. As inequações  $x \geq 0$  e  $y \geq 0$  são as restrições de não negatividade.

Assim, por conjunto solução ou gráfico de um sistema de inequações entederemos o conjunto de todos os pontos cujas coordenadas satisfazem a todas as inequa¸c˜oes do sistema.

O gráfico de qualquer sistema de inequações lineares tem uma importante propriedade chamada convexidade. Um conjunto de pontos é dito convexo se quando  $P$  e  $Q$ pertencem ao conjunto e todos os pontos do segmento de reta  $PQ$  pertencem ao conjunto. Veja a figura [223.](#page-325-1)

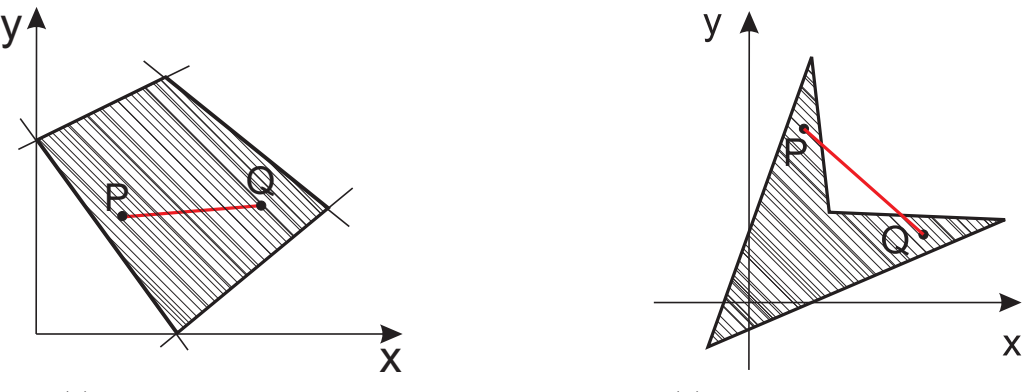

(a) Uma região convexa. (b) Uma região não-convexa.

<span id="page-325-1"></span>Figura 223: Exemplo de regiões convexas e não-convexas.

**Proposição 7.3 (Teorema Fundamental da PL)** Seja  $\varphi(x, y)$  definida na região poligonal R. Se  $\varphi$  assume um valor máximo (ou mínimo) nesta região, e se R possui  $v\acute{e}rtice(s)$ , este valor máximo (ou mínimo) será assumido num vértice.

Assim, como a fronteira da região é formada por segmento de reta ou semi-retas, chamados *lados* de R, o valor máximo de  $\varphi$  em R é atingido num dos vértices, ou em

todos os pontos de um dos lados de  $R$  (então esse lado está contido numa linha de nível de  $\varphi$ ).

Exemplo 7.6 ((Lima, 2001, p.66/69) e (Lima, Carvalho, 1992, p. 46/48)) Uma fábrica de rações para cães e gatos produz rações de dois tipos, obtidos mediante a mistura de três ingredientes básicos: carne desidratada, farinha de milho e farinha de soja. A tabela a seguir indica as quantidades de ingredientes, em um pacote de cada tipo de  $ração$  (para cães e gatos).

|       | ração para   carne desidratada   farinha de milho   farinha de soja |                     |                     |
|-------|---------------------------------------------------------------------|---------------------|---------------------|
| cães  | $3 \text{ kg}(\text{x})$                                            | $1 \text{ kg } (x)$ | $1 \text{ kg } (x)$ |
| gatos | $2 \text{ kg } (y)$                                                 | $2 \text{ kg } (y)$ | $0 \text{ kg } (y)$ |

<span id="page-326-0"></span>Tabela 10: Ração e seus componentes.

Para a próxima semana de produção, estão diponíveis, no estoque da fábrica 1200 kg de carne desidratada, 800 kg de farinha de milho e 300 kg de farinha de soja. O lucro é de R\$ 4,00 em cada pacote de ração, para cães ou para gatos. A fábrica deseja decidir quantos pacotes deve produzir de cada tipo de ração de modo a maximizar o lucro.

Esta situação (problema e sua solução) pode ser modelada matematicamente como um problema de programação linear (PL), como:

Sejam  $x \in y$  os números (quantidades) de pacotes de ração para cães e gatos, respectivamente, a serem produzidos durante a semana. As limitações das quantidades disponíveis dos ingredientes impõem restrições expressas para as desigualdades (inequações) lineares a serem satisfeitas por  $x \in y$ .

Das considerações feitas e da tabela [10](#page-326-0) apresentada, as seguintes relações devem ser satisfeitas:

 $\sqrt{ }$  $\int$  $\overline{\mathcal{L}}$ tabela  $\frac{tabela}{3}$   $x + \frac{2}{2}$   $y \leq \frac{quant. disp}{1200}$  (carne desidratada) tabela tabela  $\frac{1}{1} x + \frac{2}{2} y \leq \frac{quant. disp.}{800}$  (farinha de milho) tabela tabela  $\frac{1}{1}$   $x + \frac{1}{0}$   $y \leq \frac{1}{300}$  (farinha de soja)

Além disso, como as quantidades  $x \in y$  não podem ser negativas, deve-se satisfazer adicionalmente que  $x > 0$  e  $y > 0$ .

Também, como o objetivo da fábrica é obter lucro máximo, onde R\$ 4,00 é o lucro em cada pacote de ração para cães ou gatos, deve-se maximizar a função linear de duas variáveis especificadas para  $\varphi(x, y) = 4x + 4y$ .

Dessas considerações obtém-se o seguinte problema de otimização no plano cartesiano.

<span id="page-327-0"></span>maximizar  $\varphi(x, y) \equiv 4x + 4y$ , sujeito a:

$$
\begin{cases}\n3x + 2y \le 1200 \\
x + 2y \le 800 \\
x \le 300 \\
x \ge 0, y \ge 0\n\end{cases}
$$
\n(7.9)

Cada uma das cinco desigualdades de [\(7.9\)](#page-327-0) corresponde a um semi-plano. A interseção desses semi-planos é a região convexa  $R$ , representada na figura [224.](#page-327-1)

$$
\begin{cases}\n3x + 2y \le 1200: \text{ (se } x = 0 \text{ então } y = 600 \text{ e } \text{ se } y = 0 \text{ então } x = 400) \\
x + 2y \le 800: \text{ (se } x = 0 \text{ então } y = 400 \text{ e } \text{ se } y = 0 \text{ então } x = 800) \\
x = 300 \\
x = 0 \\
y = 0\n\end{cases}
$$

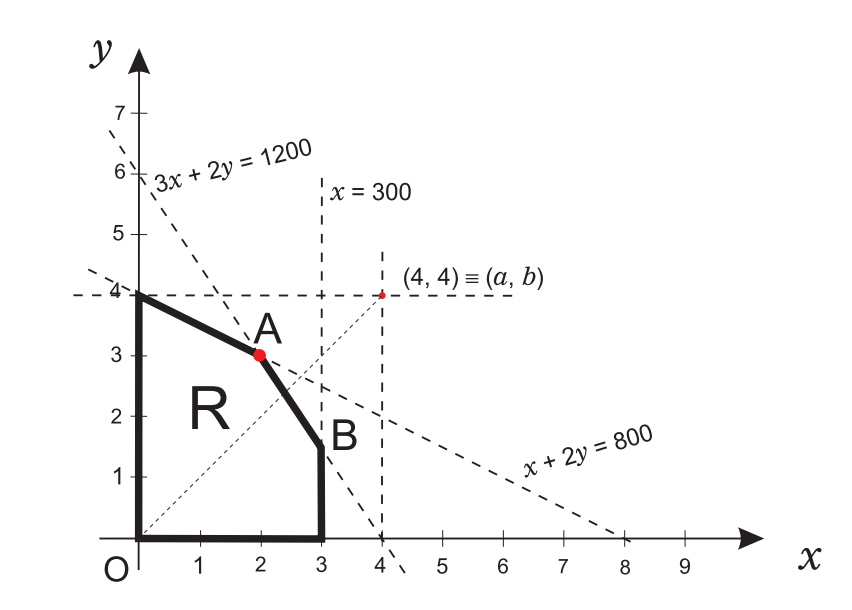

<span id="page-327-1"></span>Figura 224: Sistema com fator de escala 1/100, somente para as desigualdades.

A região  $R$  é o conjunto de todas soluções possíveis (viáveis) para o problema [\(7.9\)](#page-327-0). Por exemplo, o ponto  $(100, 100)$  está em R, o que indica que esta é uma solução, ou seja, que a fábrica pode produzir 100 pacotes de cada tipo de ração ( $x = 100, y = 100$ ) sem violar qualquer restrição imposta.

Como porém, a fábrica quer maximizar seus lucros essa não é a melhor solução possível, visto que existem outros pontos em R situados em linha de nível mais alto de  $\varphi$ . Obter a solução procurada é, então, obter a linha de nível que especifique o maior valor para ϕ, que ainda contenha pelo menos um ponto de R.

Um procedimento geométrico efetivo para o caso do plano cartesiano  $(2D)$  é obtido da Proposição [7.1](#page-318-0) e é como:

- 1) Esboce a região  $R$  especificada pelas desigualdades;
- 2) Trace o vetor  $\overline{OP}$  (ou segmento  $\overline{OP}$ ) onde  $O = (0,0)$  e  $P = (a, b)$ , sendo tais a e b os coeficientes da função  $\varphi(x, y) \equiv ax + by$ . Utilize um fator de escala  $t > 0$ , se necessário, para escrever  $\overline{OP} = (ta, tb)$ ;
- 3) Variando a linha de nível  $ax+by = c$  obter o feixe de retas perpendiculares à direção associada a  $\overline{OP}$ , percorrendo em R no sentido de crescimento de  $\varphi$ ;
- 4) Encontre o ponto  $M = (\tilde{x}, \tilde{y})$  para onde passa o último representante do feixe de retas (paralelas) perpendiculares a  $\overline{OP}$ . Tal ponto é o maximizante do problema, de modo que a solução máxima (ótima) de  $\varphi \in \varphi(\tilde{x}, \tilde{y}) = a\tilde{x} + b\tilde{y}$ .

Feito isso, geometricamente, tal linha de nível é o que passa pelo ponto de intersecção das retas  $3x + 2y = 1200$  e  $x + 2y = 800$ . O ponto  $(x, y) = M$  é obtido resolvendo o sistema:

<span id="page-328-0"></span>
$$
\begin{cases}\n3x + 2y = 1200 \\
x + 2y = 800\n\end{cases}
$$
\n(7.10)

sendo  $3x + 2y = 1200$  então  $2y = 1200 - 3x$ , que substituída na segunda equação de [\(7.10\)](#page-328-0) fornece:  $x + (1200 - 3x) = 800$  então  $-2x = 800 - 1200$  donde  $x = 200$ . Logo  $2y = 1200 - 3 \cdot 200$  donde  $2y = 600$ , isto é,  $y = 300$ . Assim, o ponto de ótimo é  $(x, y) = (200, 300)$ . Veja a argumentação nas referências indicadas.

A estratégia é, portanto, a fábrica produzir 200 pacotes de ração para cães e 300 pacotes de ração para gatos, o que fornece um lucro de  $\varphi(x, y) = \underbrace{4 \cdot 200}_{800}$  $+\underbrace{4\cdot 300}_{1200}$  $= 2000,$ ou seja, de R\$ 2000,00.

**Observação 7.15** Note-se que as quantidades de carne e farinha de milho são inteiramente utilizadas, e que há uma sobra de farinha de soja, pois para  $x = 200$  e  $y = 300$ tem-se:

i)  $3 \cdot 200 + 2 \cdot 300 = 1200$ ; iii)  $1 \cdot 200 + 2 \cdot 300 = 800$ ; iiii)  $1 \cdot 200 < 300$ .

**Observação 7.16** Note-se que pode existir casos em que todos os pontos de um dos lados de R sejam soluções ótimos de  $\varphi$ . No exemplo anterior se a função objetivo fosse dada por  $\varphi(x, y) = 300x + 200y$ , suas linhas de nível seriam paralelas à reta  $3x + 2y = 1200$  e, consequentemente, todos os pontos dos segmentos  $\overline{AB}$  seriam soluções ótimas.

### 7.6 Otimização Linear utilizando o software Maxima

Nesta seção faremos alguns exemplos de Otimização Linear, em que procuramos utilizar o software Maxima. E importante notar que o Maxima, n˜ao oferece suporte ´ completo para o trabalho com programação linear, faz-se necessário conhecer a parte

teórica envolvida no problema, para que possamos explorar os recursos oferecidos pelo Maxima de forma eficiente. Esta é uma característica positiiva do Maxima, pois exige que o estudante conheça ao menos uma parte de conteúdo para que possa obter ajuda do software.

Exemplo 7.7 (Planejamento de Produção) Ao tentar decidir como distribuir sua capacidade industrial para a produção de produtos, uma indústria é influenciada por fatores, incluindo, naturalmente, o desejo de obter um lucro. O objetivo é construir um modelo matemático para essa situação onde, para simplificar, supõe-se que o **único de**sejo da indústria é maximar o lucro.

Para construir o modelo e encontrar a melhor solução, devemos considerar:

- 1) Suponha que essa fábrica tem três tipos de máquinas  $M_1$ ,  $M_2$  e  $M_3$  com capacidades de produção diferentes que são empregadas na produção dos produtos  $P_1$  e  $P_2$ . A questão é, então, decidir quanto fabricar de cada produto por semana, a fim de maximizar os lucros semanais;
- 2) Suponha que em cada unidade de cada produto se obtém um lucro fixo de modo que o lucro total é simplesmente a soma dos lucros de cada tipo  $P_1$  e  $P_2$ , cada um dos quais ´e obtido simplesmente multiplicando-se o lucro por item pelo n´umero de itens fabricados. Suponha, assim, que o lucro por item do produto  $P_1$  é R\$ 40,00 enquanto que o de $P_2$ é R\$ 60,00.

Para obter o máximo lucro o industrial deve simplesmente produzir o "maximo" possível. A palavra "máximo" é a questão central do problema. Isso ocorre devido ao fato de que a capacidade produtiva da industria é limitada pela característica individuais das máquinas  $M_1$ ,  $M_2$  e  $M_3$  que são usadas.

Deve-se supor, também, que é conhecido o tempo de produção disponível em cada tipo de máquina e, também, o tempo necessário para que cada uma delas fabrique cada tipo de produto  $P_1$  e  $P_2$ . Suponha, para um estudo de caso, que:

- 1) Cada item de  $P_1$  exige 2 horas nas máquinas  $M_1$  e 1 hora em cada uma das máquinas  $M_2$  e  $M_3$ , enquanto que cada item de  $P_2$  exige 1 hora em cada tipo de máquinas  $M_1$ e  $M_2$ , e 3 horas de  $M_3$ ;
- 2) Suponha que o número de horas disponível a cada semana em máquinas dos tipos  $M_1, M_2$  e  $M_3$  são 70, 40 e 90 horas, respectivamente.

Todas as hipóteses do problema estão resumidas na tabela [11.](#page-330-0)

| Tipo de Máquina                                                                                                    | Horas necessárias para | Horas necessárias para | Total de horas       |  |
|----------------------------------------------------------------------------------------------------|------------------------|------------------------|----------------------|--|
|                                                                                                    | uma unidade de $P_1$   | uma unidade de $P_2$   | semanais disponíveis |  |
| M1                                                                                                    |                        |                        |                      |  |
| $M_2$                                                                                                    |                        |                        |                      |  |
| $M_3$                                                                                                    |                        |                        |                      |  |
| Lucro por unidade do produto $P_1 = \mathbb{R} \$ 40,00$ ; Lucro por unidade do produto $P_2 = \mathbb{R} \$ 60,00$ |                        |                        |                      |  |

<span id="page-330-0"></span>Tabela 11: Síntese do uso e disponibilidade de horas/máquina.

Seja  $x$  o número de unidades de  $P_1$  a serem produzidas cada semana, e seja  $y$  o número de unidades de  $P_2$  a serem produzidas por semana. Como cada unidade de  $P_1$ requer 2 horas nas máquinas do tipo  $M_1$ , enquanto que cada unidade de  $P_2$  requer 1 hora, serão necessárias  $2x + y$  horas em máquinas do tipo  $M_1$ . E, como estão disponíveis somente 70 horas em tais máquinas, a produção total de produtos nessas máquinas seja tal que:

$$
2x + y \le 70
$$

Analogamente, como cada unidade de  $P_1$  requer 1 hora nas máquinas do tipo  $M_2$ , e cada unidade de  $P_2$  requer 1 hora, serão necessárias  $x + y$  horas em máquinas do tipo  $M_2$ . E, como estão disponíveis somente 40 horas em tais máquinas, a produção total de produtos nessas máquinas seja tal que:

$$
x + y \le 40
$$

Analogamente, como cada unidade de  $P_1$  requer 1 hora nas máquinas do tipo  $M_3$ , e cada unidade de  $P_2$  requer 3 horas, serão necessárias  $x + 3y$  horas em máquinas do tipo  $M_3$ . E, como estão disponíveis somente 90 horas em tais máquinas, a produção total de produtos nessas máquinas seja tal que:

$$
x + 3y \le 90
$$

Além dessa restrições, que surgem da capacidade produtiva de cada tipo de máquina para cada tipo de produto, tem-se que estabelecer outras restrições, baseadas no fato de que n˜ao se pode produzir quantidades negativas de produtos. Assim, deve-se requerer que as quantidades  $x$  de  $P_1$  e  $y$  de  $P_2$  sejam tais que:

$$
x \ge 0, \ y \ge 0
$$

Note-se, agora, que lucro total referente pode ser calculado conhecendo-se o lucro de cada unidade de  $P_1$ , que é R\$ 40,00, de modo que x unidades de  $P_1$  fornecem um lucro de 40x; e o lucro de cada unidade de  $P_2$ , que é de R\$ 60,00, de modo que y unidades de  $P_2$  fornecem um lucro de 60y. Portanto o lucro total é  $40x + 60y$ .

<span id="page-331-0"></span>Portanto um modelo matemático para o planejamento de produção objetivando lucro máximo e considerando-se determinadas restrições de produção é dado por:

<span id="page-331-1"></span>Maximizar a função: 
$$
M(x, y) \equiv 40x + 60y
$$
 (7.11)

onde  $x \in y$  devem satisfazer as restrições:

$$
\begin{cases}\n2x + y \leq 70 \\
x + y \leq 40 \\
x + 3y \leq 90 \\
x \geq 0 \\
y \geq 0\n\end{cases}
$$
\n(7.12)

As expressões [\(7.11\)](#page-331-0) e [\(7.12\)](#page-331-1) formam um problema chamado de **problema de** programação linear, envolvendo a otimizicação de uma certa função linear, com certas incógnitas, e que estão sujeitas a restrições lineares sobre os valores permissíveis das incógnitas. Esse problema pode ser resolvido usando métodos gráficos da **programação** linear.

Após a caracterização do problema, como feito acima, faremos uso do Maxima para encontrar a solução que satisfaz os critérios especificados.

/\* Para que o problema seja resolvido graficamente, devemos desconsiderar \*/; /\* as desigualdades impostas nas restrições, assim, percebemos que temos  $*/;$ /\* equações de semi-retas, considerando que as soluções são válidas apenas  $*/$ /\* para x e y positivos; Primeiramente, devemos encontrar os pontos de \*/; /\* interseção entre as semi-retas \*/;

```
(\% i1) solve([2*x+y=70, x+y = 40],[x, y]);
(%o1) [[x=30, y=10]]
/* Um ponto de interseção entre as semi-retas será (30, 10) */;
```

```
(\%i2) \text{ solve}([2*x+y=70, x+3*y=90], [x,y]);
(%o2) [[x=24, y=22]]
/* O ponto (24,22) também é um ponto de interseção */;
```

```
(\%i3) solve([x+y=40, x+3*y=90], [x,y]);
(%o3) [[x=15, y=25]]
/* Um outro ponto de interseção será (15,25) */;
```

```
/* Como temos, três semi-retas não paralelas, já temos os três possíveis */
/* pontos de interseção */;
(%i4) M:40*x + 60*y /* Inserindo a função na qual se deseja maximizar */;
(%o4) 60*y+40*x
/*Substituindo os tr^es pontos em M, teremos: */;
(%i5) x:30;
(%o5) 30
(%i6) y:10;
(%o6) 10
/* Substituindo o ponto (30, 10), calculando M, temos: */;
(%i7) M:40*x + 60*y;
(%o7) 1800
(%i8) x:24;
(%o8) 24
(%i9) y:22;
(%o9) 22
/* Substituindo o ponto (24, 22), calculando M, temos: */;
(%i10) M:40*x + 60*y;
(%o10) 2280
(%i11) x:15;
(%o11) 15
(%i12) y:25;
(%o12) 25
/* Substituindo o ponto (15, 25), calculando M, temos: */;
(%i13) M:40*x + 60*y;
(%o13) 2100
```
/\* Para plotarmos os gráficos das funções é necessário, isolarmos \*/; /\* a variável y, assim teremos:  $*/;$ (%i14) kill(all); (%o0) done  $(\% i1)$  A: solve( $[2*x + y = 70]$ , $[y]$ );  $(\%o1)$  [y= 70 -2x] (%i2) A: 70-2\*x; (%o2) 70-2\*x  $(\%$ i3) B: solve( $[x+y = 40]$ , $[y]$ );  $(\% \circ 3)$  [y= 40-x] (%i4) B: 40-x;  $(\%o4)$  40-x (%i5) C: solve([x+3\*y=90],[y]);  $(\% \circ 5)$   $y = (x - 90)$ 3 1  $(\% i6)$  C:  $-(x-90)/3$ ;  $\left(\%\circ 6\right)$   $\left(\frac{(90-x)}{2}\right)$ 3 Ť /\* Substituindo os pontos na função M encontramos: M1:  $40x + 60y = 1800$ , \*/; /\* M2: 40x+ 60y= 2280 e M3: 40x + 60y= 2100. Isolando y, temos: \*/; (%i7) M1: solve([40\*x+ 60\*y= 1800],[y]);  $(\% \circ 7)$   $y = \frac{2x-90}{x}$ 3 1  $(\%i8)$  M1:  $-((2*x-90)/3)$ ;  $(% )^{(n)} = (8 \times 8)$  $\frac{2x-90}{x}$ 3 (%i9) M2: solve([40\*x +60\*y= 2280],[y]);

$$
\text{(%09)} \quad \left[ y = -\frac{2x - 114}{3} \right]
$$

(%i10) M3: solve([40\*x+60\*y=2100], [y]),

\n(%o10) 
$$
\left[ y = -\frac{2x - 105}{3} \right]
$$

$$
(\%111) M3: −((2*x -105)/3);
$$
  

$$
(\%011) - \frac{2x - 105}{3}
$$

/\* Plotando o gráfico  $*/;$ 

(%i12) plot2d([A,B,C,M1,M2,M3], [x,0,90], [style,[lines,2,1],[lines,2,2], [lines,2,5], [points,1,6,5],[points,1,5,5],[points,1,7,5]],[y,-1,50], [legend,"2x+2y=70", "x+y=40", "x+3y=90", "M=1800", "M=2280", "M=2100"]); (%o12)

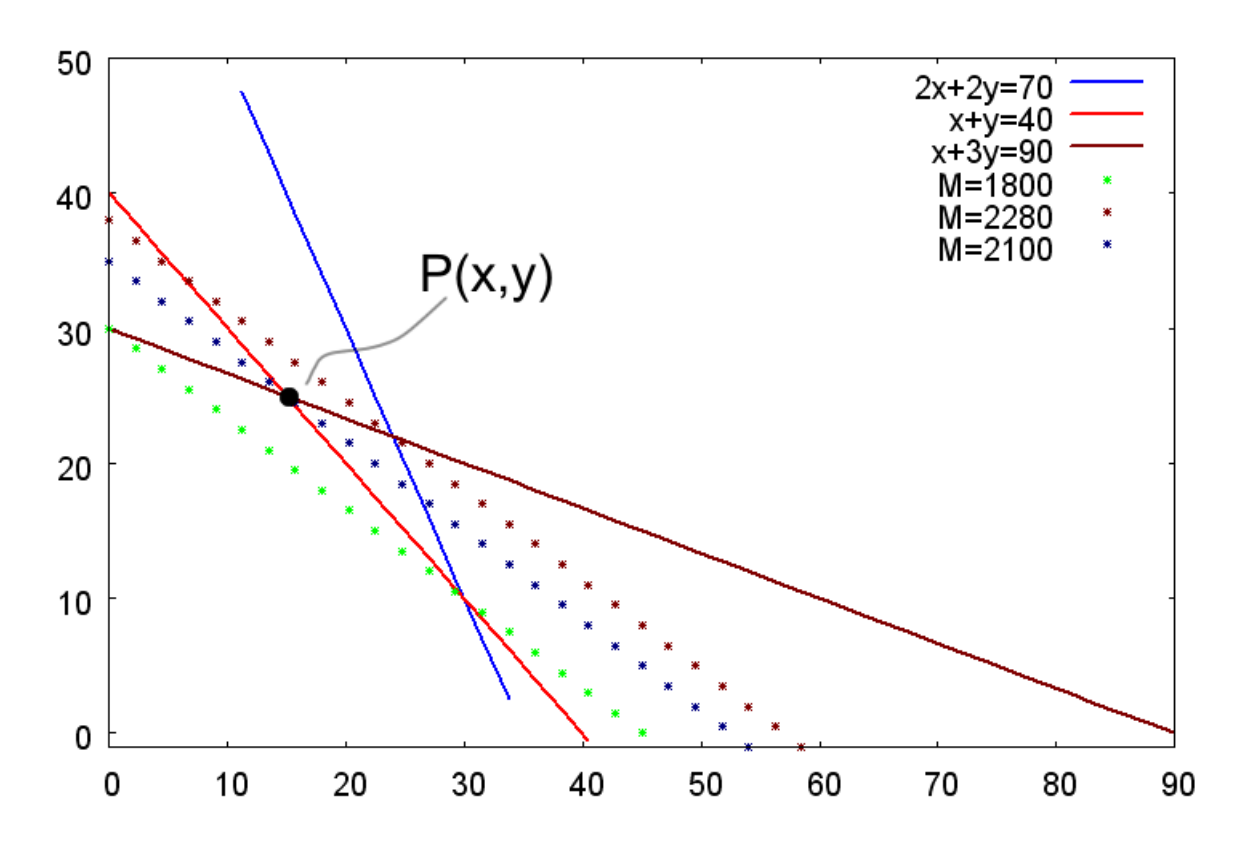

<span id="page-334-0"></span>Figura 225: Região poligonal onde estão definidas as soluções admissíveis para o problema de otimização com restrições.

Para qualquer valor de M, a equação  $M = 40x + 60y$  define uma reta. As três retas pontilhadas na figura [225,](#page-334-0) respectivamente, a reta  $M = 1800, M = 2100$  e  $M = 2280$ , ou seja,  $40x + 60y = 1800$ ,  $40x + 60y = 2100$  e  $40x + 60y = 2280$ . Note-se que o valor de  $M$  correspondente a um ponto qualquer sobre a reta  $\acute{e}$  uma constante e, que as retas são paralelas. Como o problema est´a definido no primeiro quadrante, ou seja, os valores que a "função maximizar" tomar devem ser positivos.

Assim na figura [225,](#page-334-0) podemos verificar que o ponto  $(30,10)$  é uma solução viável, pois, está na região poligonal onde estão definidas as possíveis soluções, mas o ponto  $(15,25)$  é o que melhor se enquadra na região, sendo portanto, essa a solução onde o lucro é máximo. Assim, em termos do problema original de planejamento de produção, obtémse um lucro máximo semanal de R\$ 2100,00 se for produzido 15 unidades do produto  $P_1$ e 25 unidades do produto  $P_2$  a cada semana. Note-se finalmente, que o número de horas disponível a cada semana em máquinas dos tipos  $M_1$ ,  $M_2$  e  $M_3$  são 70, 40 e 90 horas, respectivamente, e o problema achou como solução máxima àquela solução determinada pela capacidade plena semanal das máquinas  $M_2$  e  $M_3$ , determinado pelo ponto (15,25).

Para a máquina  $M_1$ ,  $2x + y \le 70$ , substituindo o ponto (15,25), temos:

(%i13) x:15; (%o13) 15

(%i14) y:25;

(%o14) 25

(%i15) M1: 2\*x +y;

(%o15) 55

Assim, podemos concluir que para a máquina  $M_1$  são usadas somente 55 horas semanais de tempo disponível.

Para a máquina  $M_2$ ,  $x + y \le 40$ , substituindo o ponto (15,25), temos:

(%i16) M2: x+y;

(%o16) 40

Para a máquina  $M_3$ ,  $x + 3y \le 90$ , substituindo o ponto (15,25): (%117) M3:x+3\*y; (%o17) 90

Note-se, que o fabricante deveria considerar vender algumas das máquinas do tipo  $M_1$ , pois a capacidade de produção delas pode ser diminuída sem reduzir os lucros.

Exercício: Suponha que, por motivos justificáveis, parte de uma dieta alimentar esteja restrita ao consumo de leite desnatado e salada de composição conhecida. Os requisitos nutricionais s˜ao expressos em termos de Vitamina A e C´alcio, controlados por sua quantidades m´ınimas (em miligramas). A tabela [12](#page-335-0) resume a quantidade de cada nutriente em disponibilidade nos alimentos e sua necessidade diária para a boa saúde daquela pessoa sujeita a dieta alimentar, bem como o custo unit´ario dos alimentos. Formular um modelo matemático em Programação Linear para minimizar o custo da dieta de forma a satisfazer as restrições alimentares.

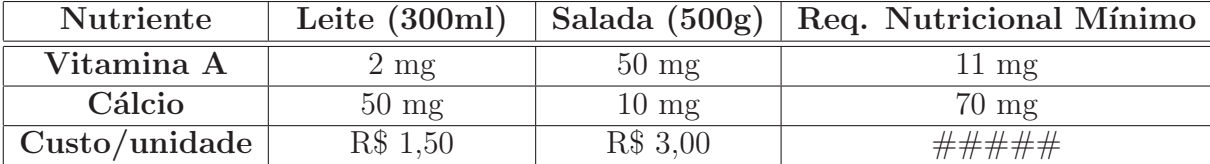

<span id="page-335-0"></span>Tabela 12: Custos, nutrientes e limitantes nutricionais.

## 7.7 Anexo: Introdução à Programação Linear

Um problema de otimização envolve maximizar ou minimizar uma função restrita a certas condições. O interesse prático das pessoas, intituições, etc. é de minimizar custos, maximizar lucros, etc. A Programação Linear, fornece a base teórica e aplicada para a solução desses, e de outros problemas. Uma forma-padrão de um modelo em PL (programação linear), no caso de *n* variáveis  $x_1, \ldots, x_n$  é:

<span id="page-336-0"></span>maximizar  $(c_1x_1 + c_2x_2 + \ldots + c_nx_n = \varphi)$ , sujeito às restrições:

$$
\begin{cases}\n a_{11}x_1 + a_{12}x_2 + \ldots + a_{1n}x_n \leq b_1 \\
 a_{21}x_1 + a_{22}x_2 + \ldots + a_{2n}x_n \leq b_2 \\
 \vdots \\
 a_{m1}x_1 + a_{m2}x_2 + \ldots + a_{mn}x_n \leq b_n \\
 x_1 \geq 0, \ y_1 \geq 0\n\end{cases}
$$
\n(7.13)

Qualquer situação cuja formulação matemática se ajuste a esse modelo é um problema de PL. A função  $\varphi$  a ser maximizada é chamada de *função objetivo*. As restrições  $a_{11}x_1 + a_{12}x_2 + \ldots + a_{1n}x_n \leq b_1$  que representam, por exemplo, o total de recursos disponíveis são chamadas de restrições funcionais. As restrições  $x_i \geq 0$  são chamadas restrições de não negatividade. As variáveis  $x_j$  são chamadas de variáveis de decisão e as constantes  $a_{ij}$ ,  $b_i$  e  $c_j$  são os parâmetros do modelo.

Algumas áreas de aplicação de PL são: mineração, logística de transportes, manufaturas, siderurgias, indústria petrolífera, sistema agro-pecuário, finanças e negócios, entre outros. Ver detalhes na bibliografia indicada.

A terminologia usada em PL pode ser vista na bibliografia indicada. Mas para atender os objetivos propostos para o curso, são suficientes as considerações a seguir:

A convenção em PL é dizer que qualquer especificação de valores para as variáveis de decisão é uma solução, não importando que se trata de uma escolha desejável ou permissível. É essencial então, identificar as questões/terminologias de interesse.

Uma solução viável é uma solução em que todas as restrições são satisfeitas. Região viável é o conjunto de soluções viáveis.

Dado que pode existir muitas soluções viáveis, o objetivo da PL é descobrir qual é a "melhor" solução, segundo a medida pelo valor da função objetivo no modelo.

Uma solução solução ótima é uma solução viável que tem o valor mais favorável da função objetivo. Por valor mais favorável, entende-se o maior ou menor valor, dependendo de se o objetivo é maximizar ou minimizar.

Assim, uma solução ótima maximiza ou minimiza a função objetivo por toda a região viável. E possível haver múltiplas (e infinitas) soluções ótimas. Pode, também acontecer que o problema em PL não tenha soluções ótimas.

Observação 7.17 Todas as suposições em que se baseiam a PL estão implícitas na for- $mulação do modelo matemático em PL (7.13). Porém, para ressaltar o alcance e as$  $mulação do modelo matemático em PL (7.13). Porém, para ressaltar o alcance e as$  $mulação do modelo matemático em PL (7.13). Porém, para ressaltar o alcance e as$ limitações da PL pode-se dizer que a PL obedece as sequintes propriedades.

- i) Proporcionalidade: O valor da função objetivo é proporcional ao nível de atividade de cada variável de decisão. Isto é, o valor da função objetivo, se altera de um valor constante, dada uma variação constanteda variável de decisão;
- ii) **Aditividade**: Considera as atividades (variáveis de decisão) do modelo como entidades totalmente independentes, não permitindo que ocorra independência entre os mesmo, isto é, não permitindo a existência de "termos cruzados", tanto na função objetivo como nas restrições. É a hipótese de linearidade da PL.
- iii) Divisibilidade: Assume-se que todos as unidades de atividad passam ser divididas em qualquer nível fracional, isto é, qualquer variável de decisão pode assumir qualquer valor positivo fracion´ario, para qeu sejam permiss´ıveis valores n˜ao inteiros, se for o caso, para as variáveis de decisão.
- iv) Certeza: Assume-se que todos os parâmetros são constantes conhecidas. Em problemas "reais", isto é quase nunca satisfeito. Em geral constantes são estimadas e calculada, através de métodos apropriados.

Alguns dos principais conceitos/resultados sobre Programação Linear são dados a seguir.

Sejam  $p$  e  $q$  dois pontos de  $\mathbb{R}^2$ . O segmento de extremos  $p$  e  $q$  é o conjunto  $\overline{pq}$  de pontos de  $\mathbb{R}^2$  dado por:  $\overline{pq} \stackrel{def}{\equiv} \{(1-t)p+tq; 0 \le t \ge 1\}$ 

Um polígono diz-se convexo quando a região por ele delimitada é uma figura plana convexa.

A um subconjunto S do plano cartesiano chama-se figura plana convexa quando, para quaisquer dois pontos  $p \in q$  de S, o segmento de reta  $\overline{pq}$  está inteiramente contido no subconjunto.

**Propriedade 7.1** A interseção se conjuntos convexos é um conjunto convexo.

Uma região poligonal convexa fechada do plano cartesiano é uma intersecção de uma quantidade finita de semi-planos fechados do  $\mathbb{R}^2$ .

Observação 7.18 Toda região poligonal convexa é um conjunto convexo.

**Propriedade 7.2** Dada uma região poligonal convexa do  $\mathbb{R}^2$  determinada por um sistema de desigualdades lineares, os vértices dessa região são os pontos da região que satisfazem um dos possíveis sistemas de n equações lineares independentes, obtidos substituindo-se as desigualdades por igualdades.

Proposição 7.4 (A região viável é convexa) Em um problema de PL, a região viável  $é um conjunto convexo.$ 

Proposição 7.5 (Teorema Fundamental da Programação Linear) Seja  $\varphi(x, y)$ definida na região poligonal viável R. Se  $\varphi$  assume um valor máximo (ou mínimo) nesta  $reqião, e se R possui vértice(s), este valor máximo (ou mínimo) será assumido num$ vértice.

No caso de regiões poligonais limitadas, o teorema pode ser reescrito mais simplesmente como:

**Proposição 7.6** Seja a função objetivo  $\varphi$  definida na região poligonal convexa R gerada pela interseção dos semi-planos. Então  $\varphi$  assume seus valores máximo e mínimo nos vértices de R.

# GABARITO - Maxima

## Lista de Exercícios - Módulo I

1) Dados os números abaixo, com o Maxima, verifique se são primos, pares ou ímpares, e calcule o fatorial.

- a) 342
- (%i1) 342!;

(%o1) 594873016465678993680241001158[660 digits]00000000000000000000

- (%i2) set\_display('ascii)\$
- (%i3) 342!;
- (%o3) 59487301646567899368024100115816880658380563359880583244749050 21082235425486553152012943900867171805235513756935983135239289 34733351753987566301180243246169513896389812733430276035002867 44768253226422074069321331517931859609877526695613623885960941 10800428701869025586454467235862050190212579213174295215076745 07667370838718876057846628100308733740420105226774175327868093 11407208011652361190683594038039184408823490543361595203989538 97016440697572999556304546129673475467146849199235440097440526 23747787493540675230868033229202703979140639609576030226769129 24373475136155968477681989437050684845685188202095408233414638 93288818155978752000000000000000000000000000000000000000000000 00000000000000000000000000000000000000
- (%i4) primep(342) /\* verifica se o número é primo \*/;
- (%o4) false
- (%i5) oddp(342) /\* verifica se o número é ímpar \*/;
- (%o5) false
- (%i6) evenp(342) /\* verifica se o número é par \*/;
- (%o6) true
- b) 564
- (%i1) 564!;
- (%o1) 35819581557870658376930522895834559470601587521613083790426211 5821667684161397736078464158011578408186753822248345858 005362

```
(%i2) primep(564) /* verifica se o número é primo */;
(%o2) false
```
- (%i3) evenp(564) /\* verifica se o número é par \*/;
- (%o3) true
- (%i4) oddp(564) /\* verifica se o número é ímpar \*/; (%o4) false
- c) 319
- (%i1) 319!;
- (%o1) 66128229600601640092366157533675933308733247213675408364243071

- (%i2) primep(319) /\* verifica se o número é primo \*/; (%o2) false
- (%i3) oddp(319) /\* verifica se o número é ímpar \*/;
- (%o3) true
- (%i4) evenp(319) /\* verifica se o número é par \*/; (%o4) false
- d) 872
- (%i1) 872!;
- (%o1) 19723152008295244962075292349657878732894104361315552016500123

- (%i2) evenp(872) /\* verifica se o número é par \*/;
- (%o2) true
- (%i3) oddp(872) /\* verifica se o número é ímpar \*/; (%o3) false
- 
- (%i4) primep(872) /\* verifica se o número é primo \*/;
- (%o4) false
- e) 97
- (%i1) 97!;
- (%o1) 96192759682482119853328425949563698712343813919172976158104477
- (%i2) primep(97) /\* verifica se o número é primo \*/;
- (%o2) true

(%i3) oddp(97) /\* verifica se o número é ímpar \*/; (%o3) true  $(\%i4)$  evenp(97) /\* verifica se o número é par \*/; (%o4) false f) 19  $(\frac{9}{11}) 19!$ ; (%o1) 121645100408832000 (%i2) evenp(19) /\* verifica se o número é par \*/; (%o2) false (%i3) oddp(19) /\* verifica se o número é ímpar \*/; (%o3) true (%i4) primep(19) /\* verifica se o número é primo \*/; (%o4) true g) 435 (%i1) 435!; (%o1) 34925683025866608068423868564445036625838311031519632704266746 21635660805299560183857848472606235709176324928135785566272105

(%i2) primep(435) /\* verifica se o número é primo \*/; (%o2) false (%i3) oddp(435) /\* verifica se o número é ímpar \*/; (%o3) true  $(\%i4)$  evenp(435) /\* verifica se o número é par \*/; (%o4) false

h) 754

- (%i1) 754!;
- (%o1) 827521025034559081404553213799912992269677351702947493498488955

(%i2) evenp(754) /\* verifica se o número é par \*/;

- (%o2) true
- (%i3) primep(754) /\* verifica se o número é primo \*/; (%o3) false
- (%i4) oddp(754) /\* verifica se o número é ímpar \*/;
- (%o4) false
- i) 723
- (%i1) 723!;
- (%o1) 97901121691145964113292127476203608818992557044875907311545815

- $(\%i2)$  oddp(723) /\* verifica se o número é ímpar \*/;
- (%o2) true
- (%i3) primep(723) /\* verifica se o número é primo \*/; (%o3) false
- (%i4) evenp(723) /\* verifica se o número é par \*/; (%o4) false
- j) 986
- (%i1) 986!;
- (%o1) 440904033779796891833601874919591685486796417049941346445059184

 $(\%i2)$  evenp(986) /\* verifica se o número é par \*/; (%o2) true

(%i3) primep(986) /\* verifica se o número é primo \*/; (%o3) false

(%i4) oddp(986) /\* verifica se o número é ímpar \*/; (%o4) false

#### k) 123

- (%i1) 123!;
- (%o1) 12146304367025329675766243241881295855454217088483382315328918
- (%i2) oddp(123) /\* verifica se o número é ímpar \*/;
- (%o2) true
- (%i3) primep(123) /\* verifica se o número é primo \*/;
- (%o3) false
- $(\%i4)$  evenp(123) /\* verifica se o número é par \*/;
- (%o4) false
- l) 908
- (%i1) 908!;
- (%o1) 30250573014394026147204378745689364135019116148316857873481031

(%i2) evenp(908) /\* verifica se o número é par \*/; (%o2) true

```
(%i3) primep(908) /* verifica se o número é primo */;
(%o3) false
```
(%i4) oddp(908) /\* verifica se o número é ímpar \*/; (%o4) false

2) Dados os n´umeros abaixo, com o Maxima, encontre o MDC e o MMC.

a) 34 e 32 (%i1) gcd(34,32) /\* MDC de 34 e 32 \*/; (%o1) 2

 $(\%$ i2) load("functs");

(%o2) C:/ARQUIV~1/MAXIMA~1.0/share/maxima/5.14.0/share/simplification/ functs.mac

(%i3) lcm(34,32) /\* MMC entre 34 e 32 \*/; (%o3) 544

```
b) 56 e 54
(%i4) gcd(56,54) /* MDC */;
(%o4) 2
(%i5) lcm(56,54) /* MMC */;
(%o5) 1512
c) 31 e 39
(%i6) gcd(31,39) /* MDC */;
(%o6) 1
(%i7) lcm(31,39) /* MMC */;
(%o7) 1209
d) 87 e 67
(%i8) gcd(87,67) /* MDC */;
(%o8) 1
(%i9) lcm(87,67) /* MMC */;
(%o9) 5829
e) 97 e 78
(%i10) lcm(97,78) /* MMC */;
(%o10) 7566
(%i11) gcd(97,78) /* MDC */;
(%o11) 1
f) 19 e 37
(%i12) gcd(19,37) /* MDC */;
(%o12) 1
(%i13) lcm(19,37) /* MMC */;
(%o13) 703
g) 43 e 96
```
(%i14) lcm(43,96) /\* MMC \*/; (%o14) 4128 (%i15) gcd(43,96) /\* MDC \*/; (%o15) 1

3) Atribua os seguintes valores às variáveis:  $x = 5, y = 98, z = 9, w = 132$ . (%11) X:5; (%o1) 5

(%i2) Y:98; (%o2) 98

(%i3) Z:9;

(%o3) 9

(%i4) W:132; (%o4) 132

4) Salve esta sess˜ao como aula02, feche o software e carregue o arquivo aula02.

5) Defina o número de dígitos como 8 e calcule o valor numérico das expressões a seguir.

A resposta deve ser dada como um número decimal.

a)  $\frac{345}{20}$ 32 (%i1) fpprintprec:8 /\* numero de digitos =  $8$  \*/; (%o1) 8 (%i2) 342/32,numer; (%o2) 10.6875 b)  $\sqrt{35} + 23$ <sup>D)</sup>  $\sqrt{90-21-9}$ <br>(%i3) (sqrt(35)+23)/(sqrt(90−21)−9),numer;  $(\% \circ 3) - 41.70331$ c)  $\sqrt{\frac{223^3}{c^2}}$ 67<sup>2</sup> − 90 123 (%i4) sqrt((223^3/67^2)-(123/90)),numer; (%o4) 49.689237

6) Defina o número de dígitos como 3, calcule as expressões e apresente o resultado na forma decimal.

```
a) \intsen \left(\frac{\pi}{2}\right)3
             \bigcap^{3} + \cos \big(\frac{\pi}{2}\big)2
                             \overline{ }(%i1) (sin(%pi/3))^3+cos(%pi/2),numer;
(%o1) 0.649519
b) cos\left(\frac{\pi}{5}\right)5
            + 3cos(\pi)(%i2) cos(%pi/5)+3*cos(%pi),numer;
(\% 02) - 2.190983c) tg \left(\frac{\pi}{2}\right)2
          \bigwedge^\pi(%i3) tan(%pi/2)^(%pi),numer;
(%o3) 8.60492117E+50
7) Dada à função f(x) = x^6 - x^3 - 3x^2 encontre f(-2), f(0), f(2).
(\% i1) f(x):=x^6-x^3-3*x^2;(\text{Mod}) f(x) := x^6 - x^3 - 3x^2(\frac{9}{6}i2) f(-2);(%o2) 60
(%i3) f(0);
(%o3) 0
(\%i4) f(2);(\% 04) 44
8) Dada à função g(x) = x^2 + x^2 - x^2 encontre g(-4), g(0), g(8).
(\%i1) g(x):=x^2+x^2-x^2;
(\text{Mod}) g(x) := x^2 + x^2 - x^2(\frac{9}{6}i2) g(-4);
(%o2) 16
(%i3) g(0);
(%o3) 0
```

```
(%i4) g(4);
(%o4) 16
9) Dada à função t(x) = x^2 - x^4 encontre t(-5), t(0), t(5).
(\%i1) t(x):=x^2-x^4;
(\text{Vol}) t(x) := x^2 - x^4(\frac{9}{12}) t(-5);
(\% 02) - 600(%i3) t(0);
(%o3) 0
(\% i4) t(5);
(\% 04) - 60010) Dada à função v(x) = x^2 encontre v(-1), v(0), v(1).
(\%i1) v(x):=x^2;(\% \circ 1) v(x) := x^2(\%i2) v(-1);
(%o2) 1
(%i3) v(0);
(%o3) 0
(\%i4) v(1);
(%o4) 1
11) Dada à função h(x) = x^3 - x^2 encontre h(-5), h(0), h(5).
(\%i1) h(x):=x^3-x^2;
(\text{Vol}) h(x) := x^3 - x^2(\frac{9}{12}) h(-5);(\% 02) - 150
```
(%i3) h(0); (%o3) 0 (%i4) h(5); (%o4) 100

12) Dadas as funções  $f(x) = x^2 e g(x) = x^2$ , encontre: a)  $f(g(x))$ , b)  $g(f(x)) e c g(g(x))$ .  $(\%$ i1) f(x):=x^2;  $(\% \circ 1) f(x) := x^2$  $(\%i2)$  g(x):=x^2;  $(\% \circ 2)$   $g(x) := x^2$ (%i3) f(g(x));  $(\% \circ 3) x^4$  $(\%i4)$   $g(f(x));$  $(\%$ 04)  $x^4$  $(\% i5) g(g(x));$  $(\% \circ 5) x^4$ 13) Dadas as funções  $f(x) = x + 1$  e  $g(x) = x + 1$ , encontre: a)  $f(g(x))$ , b)  $g(f(x))$  e c)  $g(g(x)).$  $(\% i1) f(x):=x+1;$  $(\% \circ 1) f(x) := x + 1$  $(\%i2)$   $g(x):=x+1;$  $(\% \circ 2)$   $g(x) := x + 1$ (%i3) f(g(x));  $(\%o3)$  x + 2  $(\%i4)$   $g(f(x))$ ;  $(\%o4)$  x + 2 (%i5) g(g(x));  $(\% \circ 5)$  x + 2

14) Dadas as funções  $f(x) = x + 1$  e  $g(x) = x^2$ , encontre: a)  $f(g(x))$ , b)  $g(f(x))$  e c)  $g(g(x)).$  $(\%i1)$   $g(x):=x^2;$  $(\% \circ 1)$   $g(x) := x^2$  $(\%i2) f(g(x));$  $(\% \circ 2) x^2 + 1$  $(\%i3)$   $g(f(x));$  $(\% \circ 3)(x+1)^2$  $(\%i4)$   $g(g(x))$ ;  $(\%$ 04)  $x^4$ 15) Dadas as funções  $j(x) = x^2 + 2x$  e  $g(x) = x^2$ , encontre: a)  $f(g(x))$ , b)  $g(f(x))$  e c)  $g(g(x)).$  $(\% i1) f(x):=x^2+2*x;$  $(\% \text{ol}) f(x) := x^2 + 2x$  $(\%i2)$  g(x):=x^2;  $(\% \circ 2)$   $g(x) := x^2$  $(\% i3) f(g(x));$  $(\% \circ 3) x^4 + 2x^2$  $(\%i4)$   $g(f(x))$ ;  $(\%$ 04)  $(x^2+2x)^2$  $(\% i5) g(g(x));$  $(\% \circ 5) x^4$ 16) Dadas as funções  $j(x) = x^2 + 2x + 4$  e  $g(x) = x^2 + 5x$ , encontre: a)  $f(g(x))$ , b)  $g(f(x))$ e c)  $g(g(x))$ .  $(\% i1)$   $f(x):=x^2+2*x+4;$  $(\text{Mod}) f(x) := x^2 + 2x + 4$ 

b)  $f(x) = x^3 - 2x + 4$ 

 $(\%i2)$  g(x):= x<sup>2+5\*x;</sup>  $(\% \circ 2)$   $g(x) := x^2 + 5x$  $(\%i3) f(g(x));$  $(*63)$   $(x^2+5x)^2+2(x^2+5x)+4$  $(\%i4)$   $g(f(x));$  $(\%$ 04)  $(x^2+2x+4)^2+5(x^2+2x+4)$  $(\frac{9}{6}i5)$  g(g(x));  $(*65)$   $(x^2+5x)^2+5(x^2+5x)$ 17) Dadas as funções  $j(x) = x^3 - 3x$  e  $g(x) = x^2 + 2$ , encontre: a)  $f(g(x))$ , b)  $g(f(x))$  e c)  $g(g(x))$ .  $(\%i1)$  g(x):=x^2+2;  $(\% \text{ol}) g(x) := x^2 + 2$  $(\%i2)$  f(x):=x^3-3\*x;  $(\% \circ 2) f(x) := x^3 - 3x$  $(\%$ i3)  $f(g(x))$ ;  $(*63)$   $(x^2+2)^3-3(x^2+2)$  $(\% i4) g(f(x));$  $(\%$ 04)  $(x^3 - 3x)^2 + 2$  $(\% i5) g(g(x));$  $(*65)$   $(x^2+2)^2+2$ 18) Encontre as raízes das funções a seguir: a)  $f(x) = x^2 + 4$  $(\% i1)$   $f(x) := x^2 + 4$  /\* Inserindo a função \*/;  $(\% \circ 1)$   $f(x) := x^2 + 4$  $(\%i2)$  solve(f(x)) /\* Encontrando as raízes \*/;  $(\%o2)$  [  $x = -2$  %i,  $x = 2$  %i]

 $(\sqrt[n]{i1})$  f(x):= x<sup>2</sup> + 2\*x + 4 /\* Inserindo a função \*/;  $(\text{Mod}) \, f(x) := x^3 + 2x + 4$  $(\%i2)$  solve $(f(x))$  /\* Encontrando as raízes \*/;  $(\%o2)$  [  $x = 1 - \frac{6}{1}$ ,  $x = \frac{6}{1} + 1$ ,  $x = -2$  ] c)  $f(x) = x^4$  $(\% i1)$  f(x):= x<sup>2</sup> /\* Inserindo a função \*/;  $(\% \circ 1)$   $f(x) := x^4$  $(\%i2)$  solve(f(x)) /\* Encontrando as raízes \*/;  $(\%o2)$  [  $x = 0$  ] d)  $f(x) = x^2 - 5x + 2$  $(\% i1)$  f(x):= x<sup>2</sup>-5\*x+2 /\* Inserindo a função \*/; (%o1)  $f(x) := x^2 - 5x + 2$  $(\%i2)$  solve(f(x)) /\* Encontrando as raízes \*/;  $(\% \circ 2)$   $x = \frac{\sqrt{17-5}}{2}$ 2  $, x =$  $\frac{\sqrt{17+5}}{17+5}$ 2 1 e)  $f(x) = x^3 + 2x^2 - 2x$ (%i1)  $f(x) := x^3+2*x^2-2*x$  /\* Inserindo a função \*/;  $(\text{Mod}) \, f(x) = x^3 + 2x^2 - 2x$  $(\%i2)$  solve $(f(x))$  /\* Encontrando as raízes \*/; (%02)  $[x = -\sqrt{3} - 1, x = \sqrt{3} - 1, x = 0]$ f)  $f(x) = x^2 + 4x$  $(\% i1)$  f(x):= x<sup>2+4\*x</sup> /\* Inserindo a função \*/;  $(\% \text{o1})$   $f(x) = x^2 + 4x$  $(\%i2)$  solve(f(x)) /\* Encontrando as raízes \*/;  $(\%o2)$  [  $x = -4$ ,  $x = 0$  ] g)  $f(x) = x^3 - 6x - 5$  $(\% i1)$  f(x):= x<sup>2</sup>3-6\*x-5 /\* Inserindo a função \*/; (%o1)  $f(x) = x^3 - 6x - 5$  $(\%i2)$  solve(f(x)) /\* Encontrando as raízes \*/;  $(\% \circ 2)$   $x = \frac{\sqrt{21-1}}{2}$ 2  $, x =$  $\sqrt{21+1}$  $\frac{x+1}{2}$ ,  $x=-1$ 1

h) 
$$
f(x) = x^2 - 2x + 2
$$
  
(%i1)  $f(x) := x^2 - 2*x + 2 \n\neq$  Insertindo a função \*/;

(%o1)  $f(x) = x^2 - 2x + 2$  $(\%i2)$  solve(f(x)) /\* Encontrando as raízes \*/;  $(\%o2)$   $[x = 1 - \frac{1}{2}i, x = \frac{1}{2}i + 1]$ 

i)  $f(x) = x^3$ 

(%i1)  $f(x) := x^3$  /\* Inserindo a função \*/;  $(\% \circ 1)$   $f(x) = x^3$ 

 $(\%i2)$  solve(f(x)) /\* Encontrando as raízes \*/;

 $(\%o2)$  [  $x = 0$  ]

j)  $f(x) = x^2$  $(\% i1)$  f(x):= x<sup>2</sup> /\* Inserindo a função \*/;  $(\% \circ 1)$   $f(x) = x^2$  $(\%i2)$  solve(f(x)) /\* Encontrando as raízes \*/;  $(\%o2)$  [  $x = 0$  ]

k)  $f(x) = x^2 + 2x - 2$  $(\%i1)$  f(x):= x<sup>2</sup>+2\*x-2 /\* Inserindo a função \*/; (%o1)  $f(x) = x^2 + 2x - 2$  $(\%i2)$  solve(f(x)) /\* Encontrando as raízes \*/; (%02)  $[x = -\sqrt{3} - 1, x = \sqrt{3} - 1]$ 

19) Encontre os intervalos que contêm as raízes das funções a seguir. Faça uma representação gráfica:

a) 
$$
f(x) = \sin x - x^2 + 2
$$
  
\n(%i1)  $f(x) := \sin(x) - x^2 + 2$ ;  
\n(%o1)  $f(x) = \sin x - x^2 + 2$   
\n(%i2) solve  $(f(x))$  /\* Encontrando as raízes \*/;  
\n(%o2)  $\left[x = -\sqrt{\sin(x) + 2}, x = \sqrt{\sin(x) + 2}\right]$   
\n(%i3) wxplot2d([f(x)], [x, -30, 30]) /\* gráfico da função \*/;
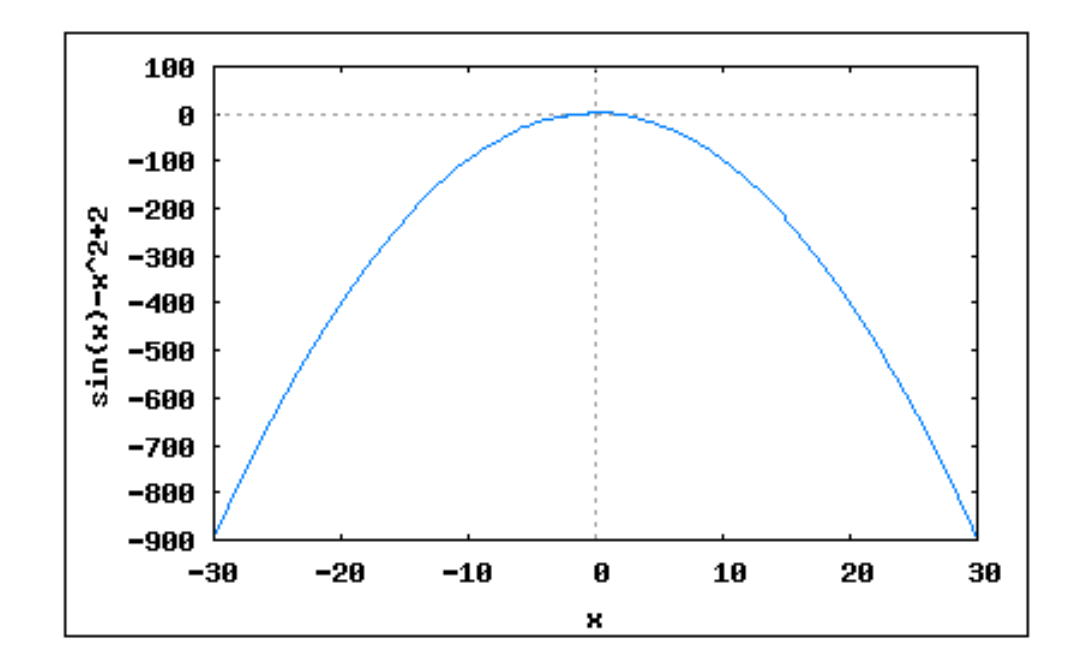

- b)  $f(x) = x^2 + 4x + 2$
- $(\% i1)$  f(x):=  $x^2+4*x+2$ ;
- $(\% \text{ol})$   $f(x) = x^2 + 4x + 2$
- $(\sqrt[n]{i2})$  solve $(f(x))$  /\* Encontrando as raízes \*/;
- (%02)  $\left[x = -\sqrt{2} 2, x = \sqrt{2} 2\right]$
- (%i3) wxplot2d( $[f(x)]$ , $[x,-10,10]$ ) /\* gráfico da função \*/;

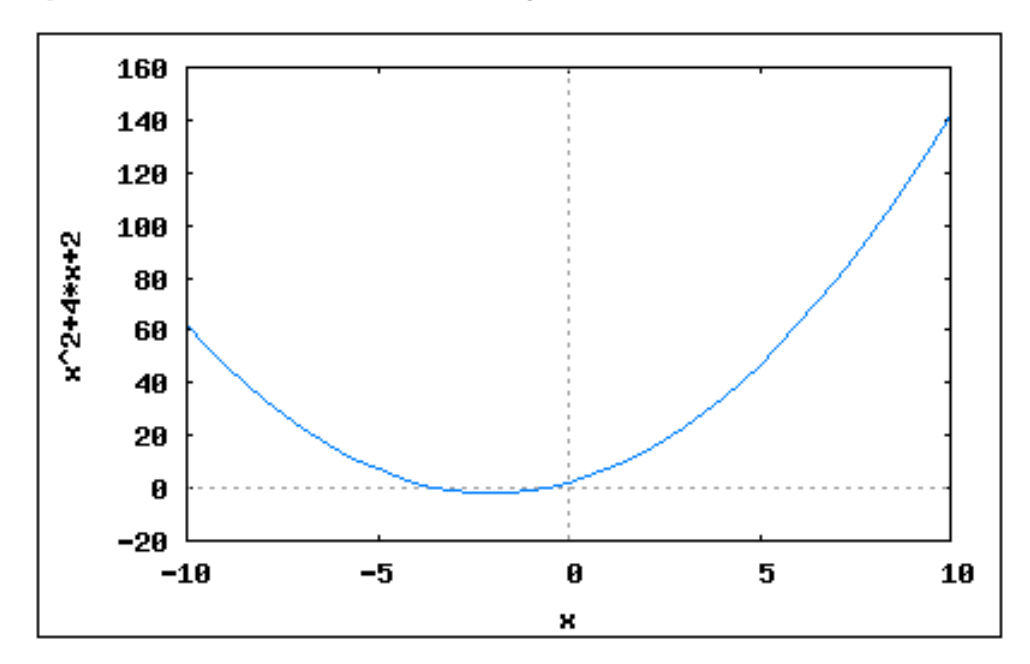

- c)  $f(x) = x^2 + 2x 2$
- $(\% i1)$  f(x):=  $x^2+2*x-2$ ;
- (%o1)  $f(x) = x^2 + 2x 2$
- $(\%i2)$  solve(f(x)) /\* Encontrando as raízes \*/;
- (%02)  $[x = -\sqrt{3} 1, x = \sqrt{3} 1]$
- (%i3) wxplot2d( $[f(x)]$ ,  $[x, -10, 10]$ ) /\* gráfico da função \*/;

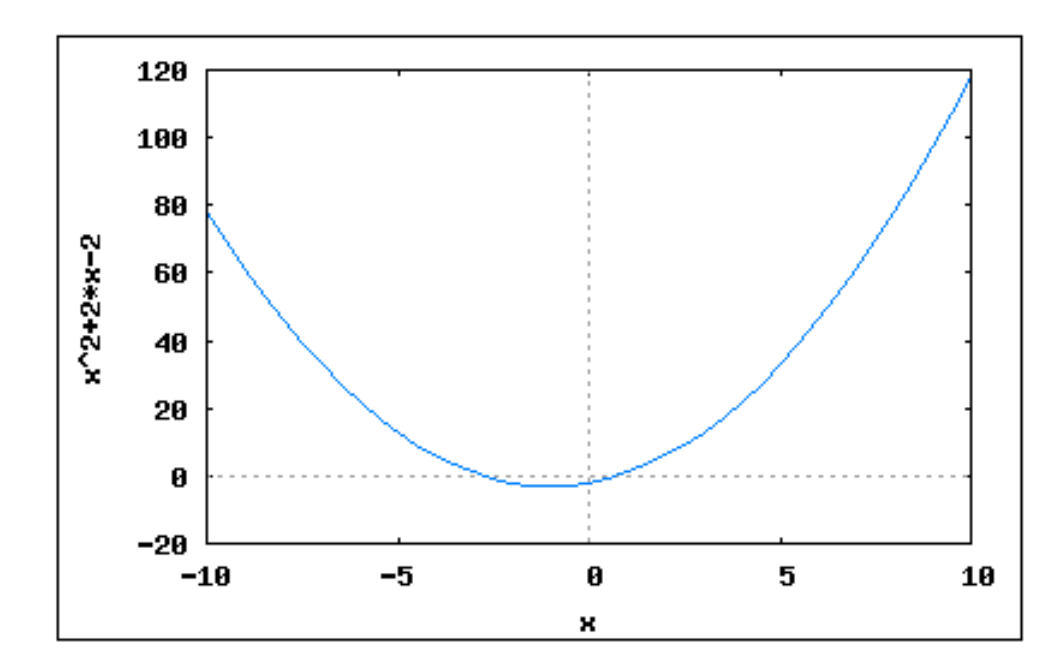

d) 
$$
f(x) = x^2 - 5x + 2
$$
  
\n(%i1)  $f(x) := x^2 - 5*x + 2 \n\neq$  Inserindo a função \*/;  
\n(%o1)  $f(x) := x^2 - 5x + 2$   
\n(%i2) solve  $(f(x)) \n\neq$  Encontrando as raízes \*/;  
\n(%o2)  $\left[ x = -\frac{\sqrt{17 - 5}}{2}, \ x = \frac{\sqrt{17 + 5}}{2} \right]$   
\n(%i3) wxplot2d([f(x)], [x, -2, 7])  $\neq$  gráfico da função \*/;  
\n20  
\n15  
\n16  
\n28  
\n19  
\n20

$$
\begin{array}{|c|c|}\n\hline\n8 & 5 \\
\hline\n-5 & \\
\hline\n-2 & -1 & 0 & 1 & 2 & 3 & 4\n\end{array}
$$

6

7

5

- e)  $f(x) = x^3 + 2x^2 2x$
- (%i1) f(x):= x^3+2\*x^2-2\*x /\* Inserindo a função \*/;
- $(\text{Vol})$   $f(x) = x^3 + 2x^2 2x$
- $(\%i2)$  solve $(f(x))$  /\* Encontrando as raízes \*/;
- (%02)  $[x = -\sqrt{3} 1, x = \sqrt{3} 1, x = 0]$
- (%i3) wxplot2d( $[f(x)]$ , $[x,-3,4]$ ) /\* gráfico da função \*/;

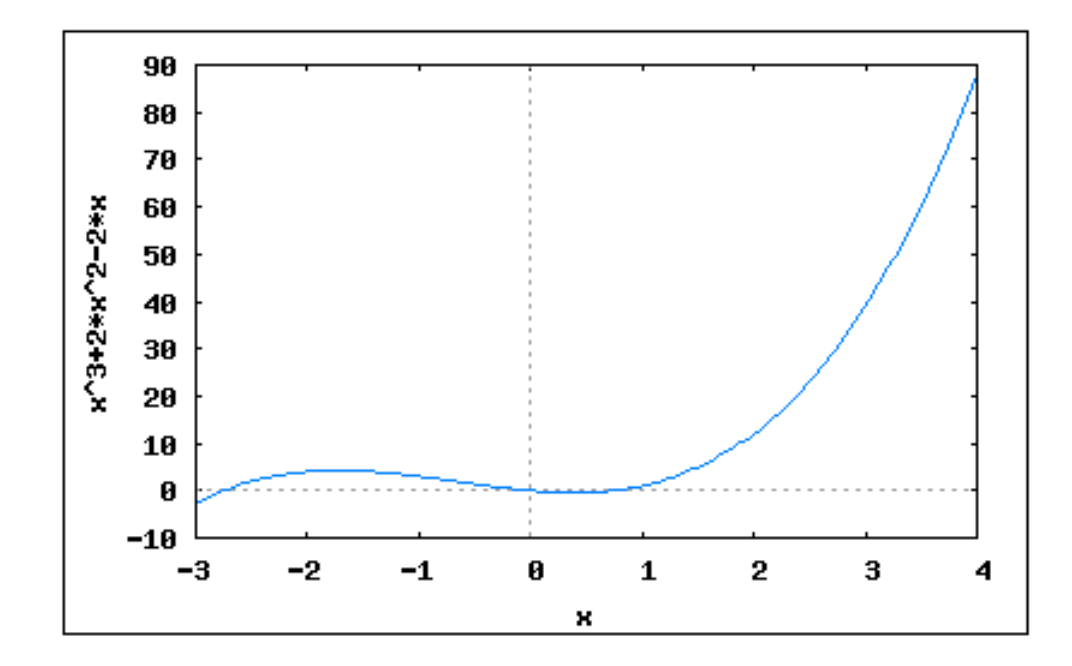

f) 
$$
f(x) = x^2 + 4x
$$
  
\n(%i1)  $f(x) := x^2 + 4*x \nmid x$  Insertindo a fungão \*/;  
\n(%o1)  $f(x) = x^2 + 4x$   
\n(%i2) solve(f(x)) /\* Encontrando as raízes \*/;  
\n(%o2) [ x = -4, x = 0 ]

(%i3) wxplot2d( $[f(x)]$ , $[x,-5,1]$ ) /\* gráfico da função \*/;

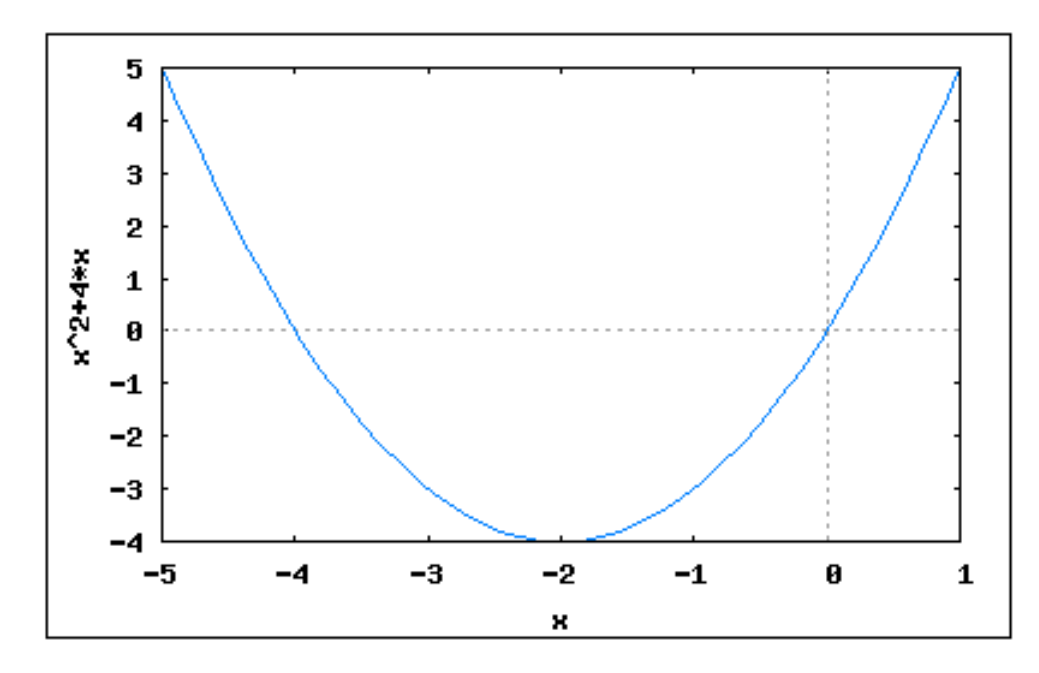

g) 
$$
f(x) = x^3 - 6x - 5
$$
  
\n(%i1)  $f(x) := x^3 - 6*x - 5$  /\* Insertindo a função \*/;  
\n(%o1)  $f(x) = x^3 - 6x - 5$   
\n(%i2) solve  $(f(x))$  /\* Encontrando as raízes \*/;  
\n(%o2)  $\left[x = -\frac{\sqrt{21 - 1}}{2}, x = \frac{\sqrt{21 + 1}}{2}, x = -1\right]$ 

(%i3) wxplot2d( $[f(x)]$ , $[x,-5,6]$ ) /\* gráfico da função \*/;

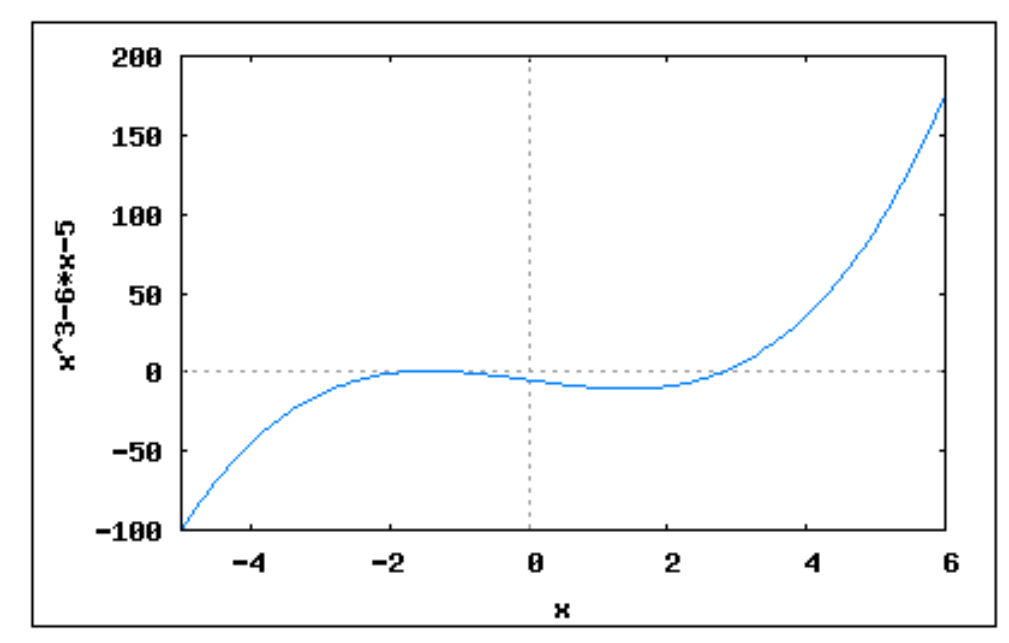

h) 
$$
f(x) = x^2 - 2x + 2
$$

- (%i1)  $f(x) := x^2-2*x+2$  /\* Inserindo a função \*/;
- (%o1)  $f(x) = x^2 2x + 2$
- $(\%i2)$  solve $(f(x))$  /\* Encontrando as raízes \*/;
- $(\%o2)$   $[x=1-\%i, x=\%i+1]$

(%i3) wxplot2d( $[f(x)], [x, -10, 10]$ ) /\* gráfico da função \*/;

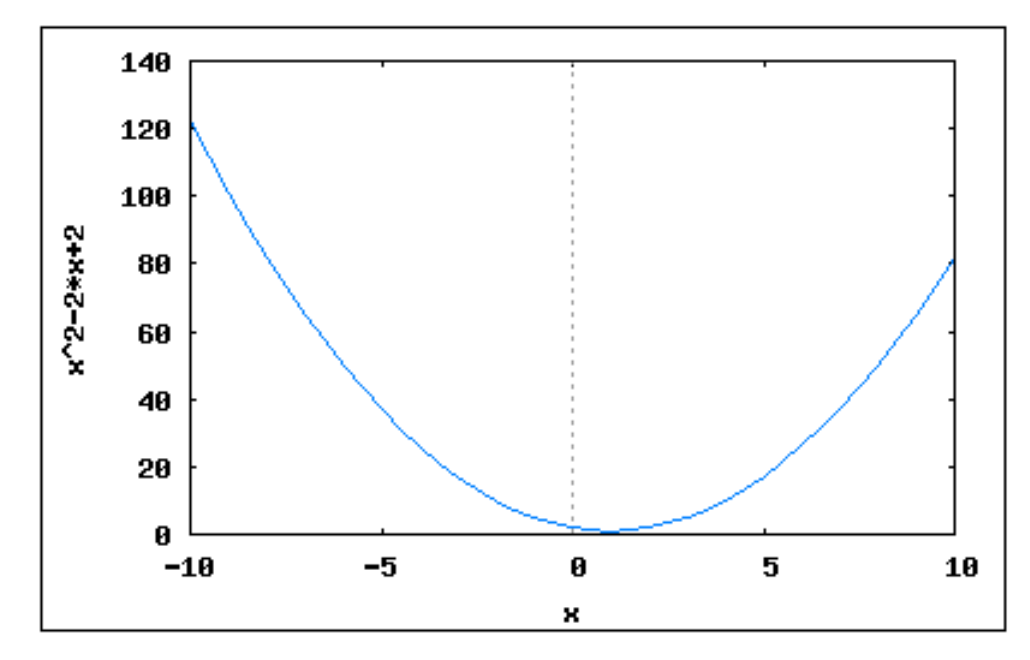

i) 
$$
f(x) = x^3
$$

 $(\%i1)$  f(x):= x<sup>2</sup> /\* Inserindo a função \*/;

 $(\% \circ 1)$   $f(x) = x^3$ 

```
(\sqrt[n]{i2}) solve(f(x)) /* Encontrando as raízes */;
```

```
(\%o2) [x = 0]
```
(%i3) wxplot2d( $[f(x)]$ , $[x,-2,2]$ ) /\* gráfico da função \*/;

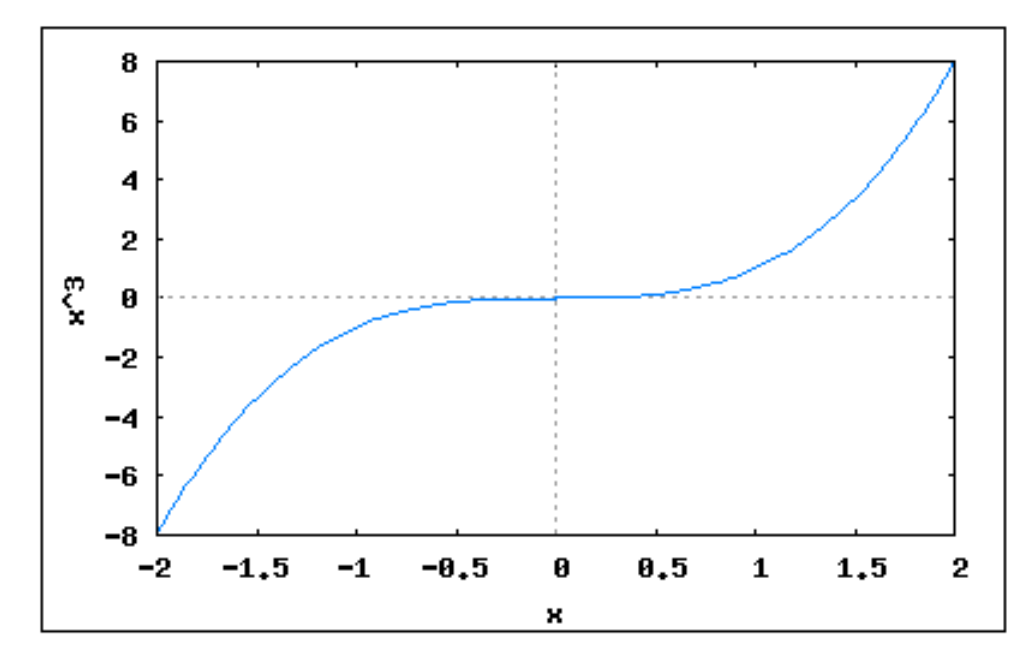

j) 
$$
f(x) = x^2
$$

 $(\%i1)$  f(x):= x<sup>2</sup> /\* Inserindo a função \*/;

- $(\% \circ 1)$   $f(x) = x^2$
- (%i2) solve $(f(x))$  /\* Encontrando as raízes \*/;
- $(\%o2)$   $[x = 0]$

(%i3) wxplot2d( $[f(x)]$ , $[x,-2,2]$ ) /\* gráfico da função \*/;

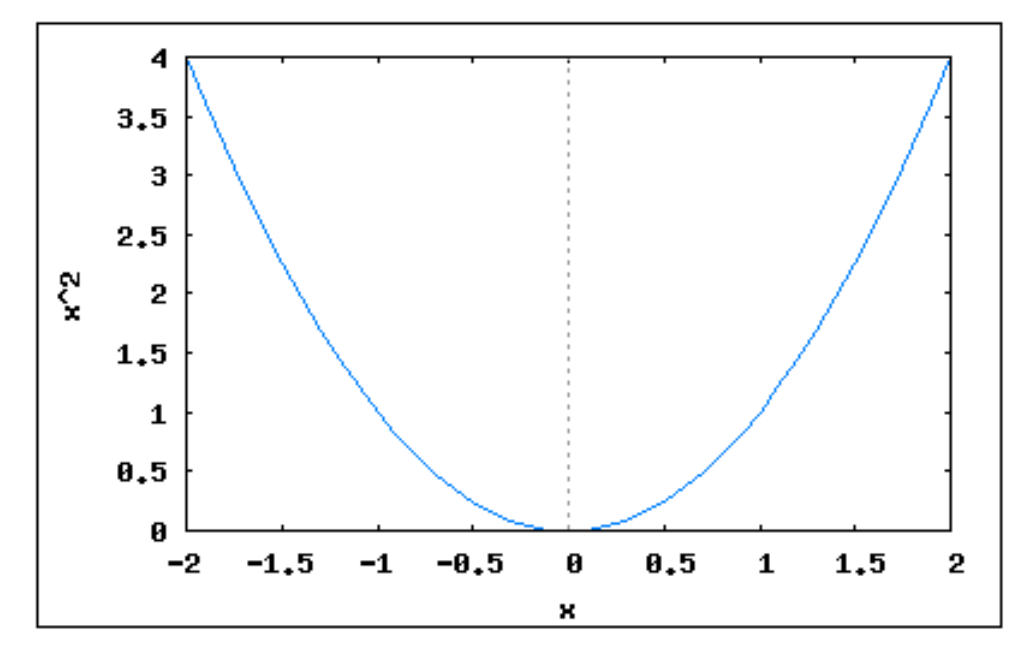

k) 
$$
f(x) = x^2 + 2x + 2
$$
  
\n(%i1)  $f(x) := x^2 + 2*x + 2 \n\quad * Insertindo a fungão */;$   
\n(%o1)  $f(x) = x^2 + 2x + 2$   
\n(%i2) solve(f(x)) /\* Encontrando as raízes \*/;

(%02) [  $x = -$  %i - 1 ,  $x =$  %i - 1 ]

(%i3) wxplot2d( $[f(x)], [x, -5, 5]$ ) /\* gráfico da função \*/;

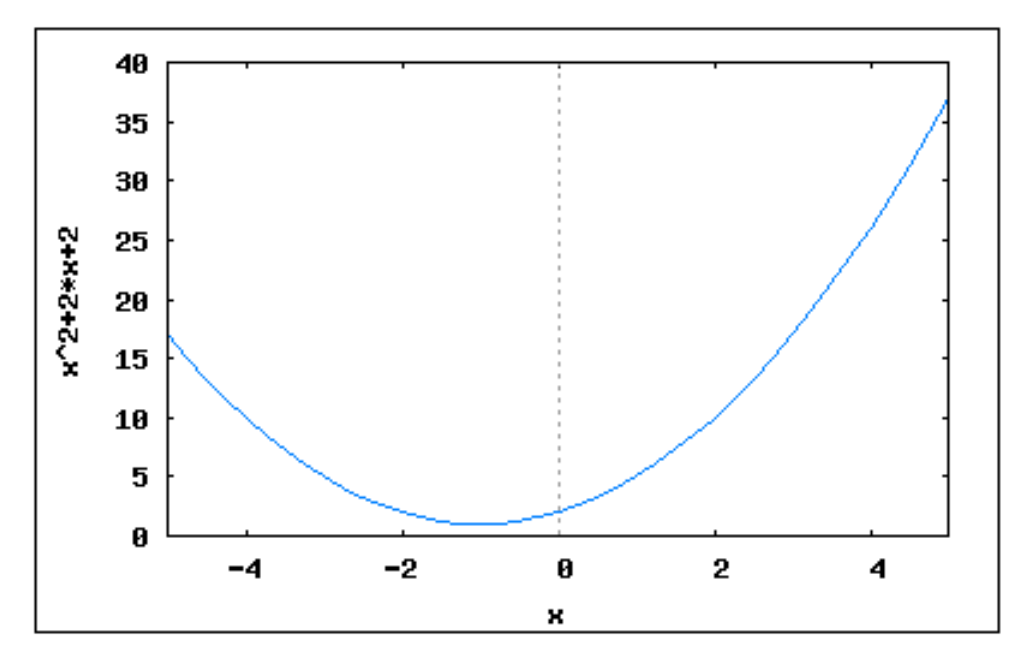

20) Resolva as operações, e apresente o resultado em forma fracionária e decimal:

a)  $\frac{5}{4}$ 4 3  $+$ 2 3 2  $(\%i1)$   $((5^s3)/4)$  +  $((2^s2)/3)$  /\* Resultado na forma fracionária \*/;  $(\% \circ 1) \frac{391}{12}$ 12  $(\frac{\%i2}{(5^3)}/4) + ((2^2)/3)$ , numer /\* Resultado na forma decimal \*/; (%o2) 32.58333333333334 b) 2 4 5  $\setminus^2$  $(\%i)$   $((2^4)/5)^2$  /\* Apresenta o resultado na forma fracionária \*/;  $(\% \circ 1) \frac{256}{25}$  $\overline{25}$ (%i2)  $((2^4)/5)^2$ , numer /\* Resultado na forma fracionária \*/; (%o2) 10.24 c)  $\sqrt{ }$  $\frac{1}{2}$  $\mathbf{I}$  $\overline{1}$  $\left\lfloor \right\rfloor$ 4 4 4 + 4 4  $\setminus$  $\vert$ −1  $^{+}$ 4 4 1  $\frac{1}{2}$  $\mathbf{I}$ 4  $(\%i1)$   $(((4^4)/(4^4+4^4))^2-1)+(4^4)$ <sup>2</sup> /\* Resultado fracionário \*/;  $(\% \circ 1) \frac{4640470641}{4884887882}$ 4294967296  $(\frac{1}{2})$   $(((4^2)/(4+(4/4)))^2+1)+(4/4))^4$ ,numer /\* Resultado fracionário \*/; (%o2) 1.080443766200915 21) Resolver as equações abaixo:

a)  $4x - 1 = 7x + 9$  $(\% i1)$  solve $(4*x -1 = 7*x + 9)$ ; (%o1)  $x = -$ 10 3

b) 
$$
39x^2 + 20x + 555 = 0
$$
  
\n $(\frac{x}{41})$  solve  $(39*x^2 + 20*x + 555)$ ;  
\n $(\frac{x}{40})$   $\left[ x = -\frac{\sqrt{21545}\%i + 10}{39}, x = \frac{\sqrt{21545}\%i + 10}{39} \right]$   
\nc)  $\sqrt{5x} + \sqrt{5} = 0$   
\n $(\frac{x}{41})$  solve  $(\text{sqrt}(\sqrt{5}x) + \text{sqrt}(\sqrt{5})))$ ;  
\n $(\frac{x}{40})$   $\left[ x = -\frac{1}{\sqrt{5}} \right]$   
\nd)  $\left( \frac{x^2 - 10x + 9}{x^2 - 12x + 35} = 0 \right)$   
\n $(\frac{x}{41})$  solve  $((x^2 - 10*x + 9)/(x^2 - 12*x + 35))$ ;  
\n $(\frac{x}{40})$   $\left[ x = 9, x = 1 \right]$   
\ne)  $\left( \frac{\cos(2x)}{2 \cos(6x)} = 0 \right)$   
\n $(\frac{x}{41})$  solve  $((\cos(2*x))/(2*(\cos(x)))))$ ;  
\n'solve' is using  $\arct{}$  functions to get a solution.  
\nSome solutions will be lost.  
\n $(\frac{x}{40})$   $\left[ x = -\frac{\frac{x}{6pi}}{4} \right]$   
\nf)  $x^5 - 3x^4 + 2x^3 - 2x^2 - x + 4 = 0$   
\n $(\frac{x}{41})$  solve  $(x^5 - 3*x^4 + 2*x^3 - 2*x^2 - x + 4)$ ;  
\n $(\frac{x}{40})$   $\left[ 0 = x5 - 3x4 + 2x3 - 2x2 - x + 4 \right]$   
\nComo a equação acima possui grau  $> = 5$ , o mais indicado é  
\nutilizarmos o comando allroots, que é o mais indicado para  
\nequações polinomiais;  
\n $(\frac{x}{41})$  allroots $(x^5 - 3*x^4 + 2*x^3 - 2*x^2 - x + 4)$ ;

g) Apresente apenas as raízes reais da equação anterior.

Para encontrarmos as raízes reais da equação polinomial, usa-se o comando realroots;

 $(\% i1)$  realroots(x^5 -3\*x^4 +2\*x^3 -2\*x^2 -x +4);  $(\% \text{o1})$   $x = -$ 28851433 33554432  $, x =$ 38639445 33554432  $, x =$  $\frac{83157379}{33554432}$ 22) Resolver os sistemas:

a)

$$
\begin{cases}\n10x + 2y + z &= 7 \\
x + 5y + z &= -8 \\
2x + 3y + 10z &= 6\n\end{cases}
$$

 $(\% i1)$  solve( $[10*x + 2*y +z = 7, x +5*y +z = -8, 2*x +3*y +10*z = 6], [x,y,z])$ ;  $(\% 01)$  [ [  $x = 1$  ,  $y = -2$  ,  $z = 1$  ] ]

b)

$$
\begin{cases}\nx+y+z &= 6 \\
x-y-z &= 0 \\
2x+3y+6z &= 18\n\end{cases}
$$

 $(\% i1)$  solve( $[x +y +z =6, x -y -z = 0, 2*x +3*y +6*z=18], [x,y,z]$ );  $(\%o1)$  [ [  $x = 3$  ,  $y = 2$  ,  $z = 1$  ] ]

c)

$$
\begin{cases}\n2a - 4b + 2c &= -2 \\
\frac{a}{3} + 2b + 9c &= b \\
-4a + \sqrt{2}b + c &= 3\n\end{cases}
$$

(%i1) solve( $[2*a -4*b +2*c = -2$ ,  $(a/3) +2*b +9*c = b$ ,  $-4*a + sqrt(2)*b + c = 3$ , [a,b,c]);  $(\% 01)$  $[a =$  $\frac{1767\sqrt{2}-39138}{2}$ 52937  $, b =$  $806\sqrt{2} + 7223$ 52937  $, \quad c =$  $\frac{155\sqrt{2}-647}{ }$ 52937

23) Encontre a matriz transposta, a matriz inversa e o determinante da matriz abaixo: a)

] 1

$$
A = \left[ \begin{array}{rr} 3 & 4 \\ 16 & 25 \end{array} \right]
$$

(%i1) A: matrix([3,4],[16,25]);  $(\% \circ 1) \left[ \begin{array}{cc} 3 & 4 \\ 16 & 25 \end{array} \right]$ (%i2) transpose(A);  $(\% 02)$  $\begin{bmatrix} 3 & 16 \\ 4 & 25 \end{bmatrix}$  $(\%$ i3) invert $(A)$ :  $(\% \circ 3)$  $\sqrt{ }$ 25 11 16 − 4 11 − 11 3 11  $\overline{\phantom{a}}$  $\overline{1}$  $\overline{1}$  $(\% i4)$  determinant  $(A)$ ; (%o4) 11

24) Encontre a solução dos sistemas abaixo: (não esqueça de limpar as variáveis com o comando kill(all)).

$$
a) \begin{cases} 2x + 3y = 1 \\ 3x + 2y = 9 \end{cases}
$$

(%i1) solve([2\*x+3\*y=1,3\*x+2\*y=9]);  $(\%o1)$  [ [ y = - 3 , x = 5 ] ] b)  $\int x + 5y = 3$  $2x + 3y = 13$ (%i2) solve([x+5\*y=3,2\*x+3\*y=13]);  $(\%o2)$  [ [ y = - 1 , x = 8 ] ] c)  $\int 5x + 3y = 11$  $6x - y = 4$ (%i3) solve([5\*x+3\*y=11,6\*x-y=4]);  $(\%o3)$  [ [ y = 2 , x = 1 ] ] d)  $\int 2x - 5y = 0$  $5x + 3y = 4$ (%i4) solve([2\*x-5\*y=0,5\*x+3\*y=4]);  $(\% \circ 4)$  [ [ y =  $\frac{8}{31}$ 31 ,  $x =$ 20 31 ] ] e)  $\int 3x - 4y = 1$  $2x - 3y = 5$ (%i5) solve([3\*x-4\*y=1,2\*x-3\*y=5]);  $(\%o5)$  [ [ y = - 13 , x = - 17 ] ] f)  $\int x + y = 2$  $4x + 2y = 6$  $(\%i6)$  solve( $[x+y=2,4*x+2*y=6]$ );  $(\% \circ 6)$  [ [ y = 1 , x = 1 ] ]

25) Resolva as operações abaixo, apresentando o resultado na forma: fracionária, decimal com 10 casas decimais e com 25 casas decimais, respectivamente:  $a) \frac{11}{4}$ 4 (%i7) 11/4;  $(\% \circ 7) \frac{11}{4}$ 4 (%i8) fpprintprec:10; (%o8) 10 (%i9) 11/4,numer; (%o9) 2.75 (%i10) fpprintprec:0 /\* desativando fpprintprec \*/;

(%o10) 0 (%i11) fpprec:25; (%o11) 25 (%i12) bfloat(11/4); (%o12) 2.75b0 b) $\sqrt{6}$ (%i13) sqrt(6);  $(\%$ 013)  $\sqrt{6}$ (%i14) fpprintprec:10; (%o14) 10  $(\%$ i15) sqrt $(6)$ , numer; (%o15) 2.449489743 (%i16) fpprintprec:0 /\* desativando fpprintprec \*/; (%o16) 0 (%i17) fpprec:25; (%o17) 25  $(\%$ i18) bfloat(sqrt $(6)$ ); (%o18) 2.449489742783178098197284b0 c)  $\frac{49}{2}$ 3  $\frac{(\%119)}{49}$   $\frac{49}{3}$ ;  $(\%019)$  -3 (%i20) fpprintprec:10; (%o20) 10 (%i21) 49/3,numer; (%o21) 16.33333333 (%i22) fpprintprec:0 /\* desativando fpprintprec \*/; (%o22) 0 (%i23) fpprec:25; (%o23) 25 (%i24) bfloat(49/3); (%o24) 1.633333333333333333333333b1 d)  $\sqrt[3]{7}$  $(\frac{9}{125})$  7<sup>^</sup>(1/3);  $(\%$ 025)  $7^{1/3}$ 

(%i26) fpprintprec:10; (%o26) 10 (%i27) 7^(1/3),numer; (%o27) 1.912931183 (%i28) fpprintprec:0 /\* desativando fpprintprec \*/; (%o28) 0 (%i29) fpprec:25; (%o29) 25  $(\frac{9}{130})$  bfloat $(7^*(1/3))$ ; (%o30) 1.912931182772389101199117b0  $(e) \frac{211}{7}$ 7 (%i31) 211/7;  $(\% \circ 31) \frac{231}{7}$ 7 (%i32) fpprintprec:10; (%o32) 10 (%i33) 211/7,numer; (%o33) 30.14285714 (%i34) fpprintprec:0 /\* desativando fpprintprec \*/; (%o34) 0 (%i35) fpprec:25; (%o35) 25 (%i36) bfloat(211/7); (%o36) 3.014285714285714285714286b1 f)  $\frac{4}{7}$ 7 (%i37) 4/7;  $(\% \circ 37) \frac{4}{7}$ 7 (%i38) fpprintprec:10; (%o38) 10 (%i39) 4/7,numer; (%o39) 0.57142857 (%i40) fpprintprec:0 /\* desativando fpprintprec \*/; (%o40) 0 (%i41) fpprec:25; (%o41) 25 (%i42) bfloat(4/7);

(%o42) 5.714285714285714285714286b-1

- $g) \sqrt[5]{67}$
- $(\frac{9}{143})$  67<sup>^</sup>(1/5);
- $(\text{\%}o43)$  67<sup>1/5</sup>
- (%i44) fpprintprec:10;
- (%o44) 10
- (%i45) 67^(1/5),numer;
- (%o45) 2.318541963
- (%i46) fpprintprec:0 /\* desativando fpprintprec \*/;
- (%o46) 0
- (%i47) fpprec:25;
- (%o29) 25
- $(\frac{9}{148})$  bfloat $(67^*(1/5))$ ;
- (%o48) 2.318541962978050411688066b0
- h)  $\frac{111}{11}$
- 11
- (%i49) 111/11;
- $(\%$ 049)  $\frac{111}{11}$
- 11 (%i50) fpprintprec:10;
- (%o50) 10
- (%i51) 111/11,numer;
- (%o51) 10.09090909
- (%i52) fpprintprec:0 /\* desativando fpprintprec \*/;
- (%o52) 0
- (%i53) fpprec:25;
- (%o53) 25
- (%i54) bfloat(111/11);
- (%o54) 1.009090909090909090909091b1
- i)  $\sqrt[7]{17}$
- $(\frac{9}{155})$  17<sup>^</sup>(1/7);
- $(\%$ 055)  $17^{1/7}$
- (%i56) fpprintprec:10;
- (%o56) 10
- (%i57) 17^(1/7),numer;
- (%o57) 1.498919872

(%i58) fpprintprec:0 /\* desativando fpprintprec \*/; (%o58) 0 (%i59) fpprec:25; (%o59) 25 (%i60) bfloat(17^(1/7)); (%o60) 1.49891987207156201217279b0 26) Verifique se o par  $\Big(2, \Big)$ 3 2  $\overline{ }$ é solução da equação  $-x + 2y = 1$ . (%i1) x:2; (%o1) 2 (%i2) y:3/2; (%o2) 3/2  $(\%i3)$  -x+2\*y /\* verificando \*/; (%o3) 1 27) Verifique se o par  $(0, 2)$  é solução da equação  $2x - 3y = 6$ . (%i1) x:0; (%o1) 0 (%i2) y:2;  $(\% 02)$  2  $(\frac{9}{6}i3)$  2\*x-3\*y /\* verificando \*/;  $(\% \circ 3) -6$ 28) Construa o gráfico da função  $f(x) = \frac{x^2 - 9}{x^2}$  $x - 3$ .  $(\%$ i1) kill $(x)$ ; (%o1) done  $(\%i2) f(x) := (x^2-9)/(x-3);$  $(\% \circ 2)$   $f(x) := \frac{x^2 - 9}{2}$ 

- $x 3$
- $(\%i3)$  plot2d( $[f(x)], [x,-5,5])$ ;

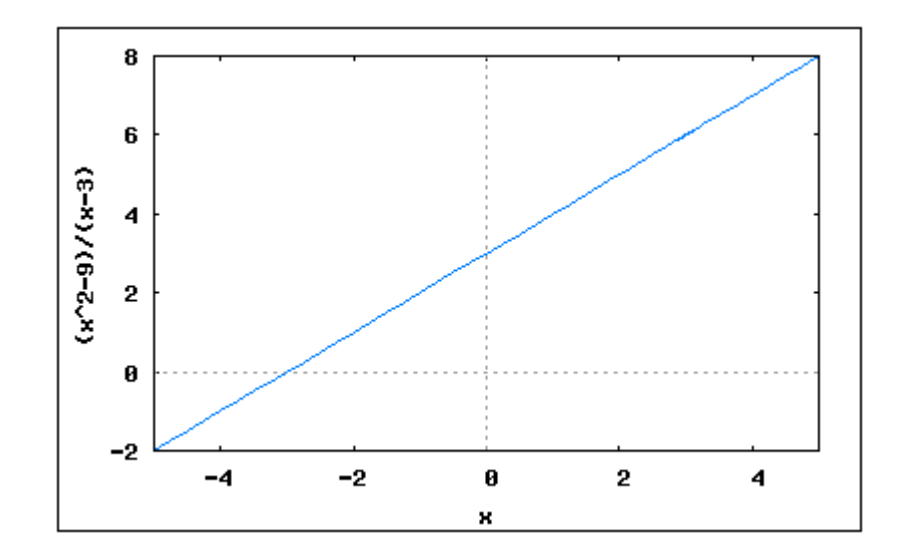

29) Qual das funções a seguir é uma função par? a)  $f(x) = \frac{1}{x}$  $\overline{x}$  $(\% i1)$   $f(x) := 1/x;$  $(\% \circ 1)$   $f(x) := \frac{1}{x}$  $\mathcal{X}$ (%i2) f(1); (%o2) 1 (%i3) f(-1);  $(\% \circ 3) -1$ b)  $f(x) = \frac{1}{x}$  $x^2$  $(\%i1)$   $f(x) := 1/x^2;$  $(\% \circ 1)$   $f(x) := \frac{1}{x}$  $x^2$ (%i2) f(1); (%o2) 1 (%i3) f(-1); (%o3) 1

c) 
$$
f(x) = x
$$
  
\n( $\sqrt[6]{i1}$ )  $f(x) := x$ ;  
\n( $\sqrt[6]{01}$ )  $f(x) := x$   
\n( $\sqrt[6]{i2}$ )  $f(1)$ ;  
\n( $\sqrt[6]{02}$ ) 1  
\n( $\sqrt[6]{i3}$ )  $f(-1)$ ;  
\n( $\sqrt[6]{03}$ ) -1  
\nd)  $f(x) = x^5$ 

 $(\% i1) f(x):=x^5;$ 

 $(\% \circ 1)$   $f(x) := x^5$ (%i2) f(1); (%o2) 1 (%i3) f(-1);  $(\% \circ 3) -1$ Logo a funçao par é a funçao  $f(x)=1/x^2$  letra b). 30) Encontre as raízes e crie os gráficos das funções abaixo: a)  $f(x) = 2x^2 + x - 1$  $(\%$ i1) f(x):= 2\*x<sup>-</sup>2+x-1;  $(\text{Vol})$   $f(x) := 2x^2 - 1$  $(\%i2)$  solve $(f(x))$ ;

$$
(\text{No2}) \ [x = \frac{1}{2}, x = 1]
$$

(%i3) wxplot2d([f(x)],[x,-5,5]);

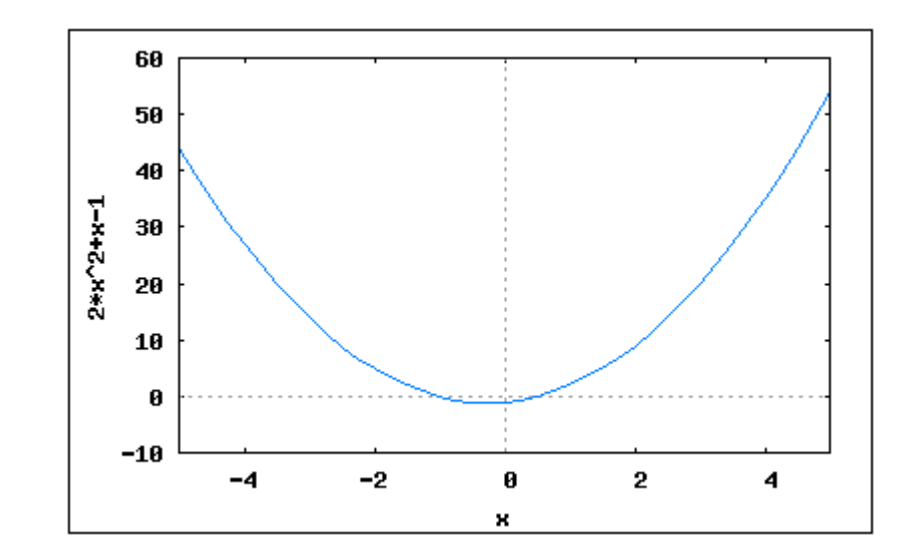

b) 
$$
f(x) = -4x^2 - 12x - 9
$$
  
\n(%i1)  $f(x) := -4*x^2 - 12*x - 9$ ;  
\n(%o1)  $f(x) := -4x^2 - 12x - 9$   
\n(%i2) solve  $(f(x))$ ;  
\n(%o2)  $[x = -\frac{3}{2}]$   
\n(%i3) wplot2d([f(x)], [x, -5, 5]);

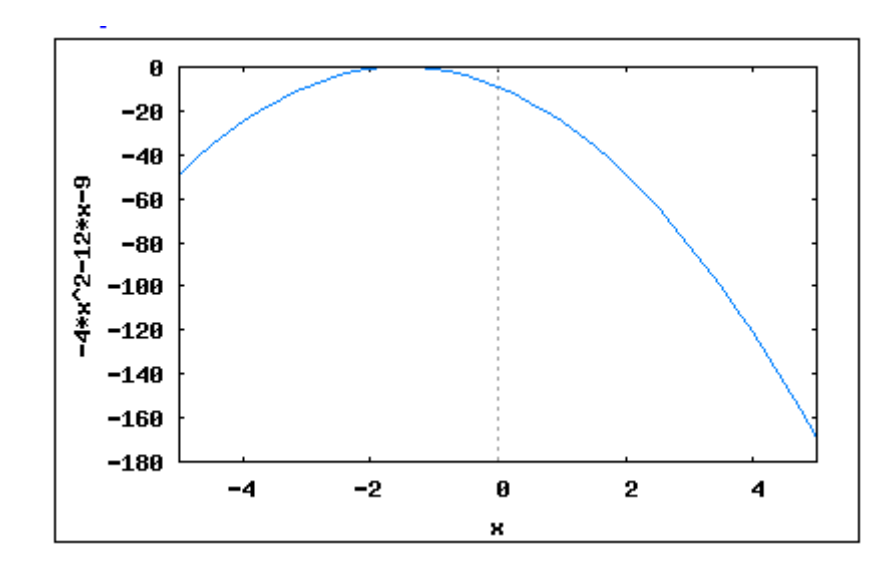

c) 
$$
f(x) = -x^2 + 6x
$$

- $(\%i1)$   $f(x) := -x^2+6*x;$
- (%o1)  $f(x) := -x^2 + 6x$
- $(\%i2)$  solve $(f(x))$ ;
- $(\%o2)$  [  $x = 0$  ,  $x = 6$  ]
- (%i3) wxplot2d([f(x)],[x,-5,10]);

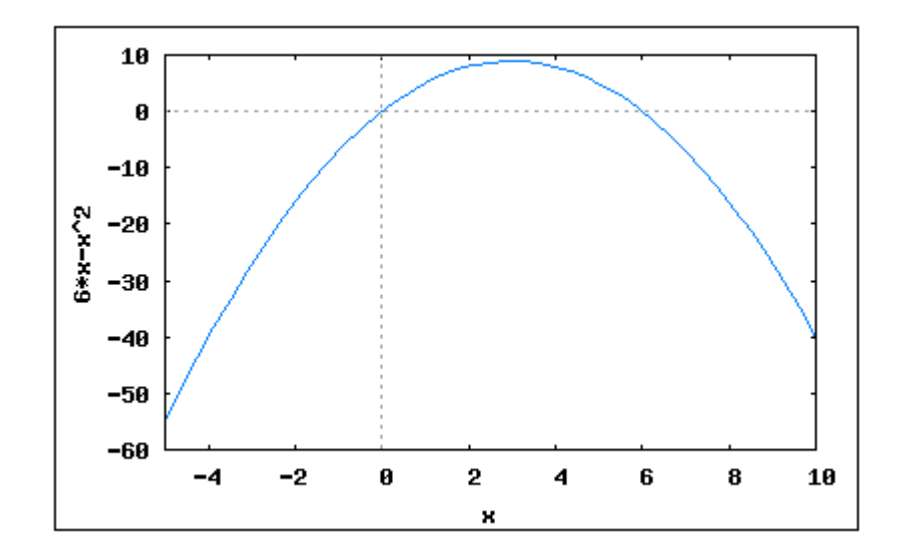

31) Encontre a solução dos sistemas abaixo.

$$
a) \begin{cases} x+y+z &= 6 \\ 4x+2y-z &= 5 \\ x+3y+2z &= 13 \end{cases}
$$

(%i1) kill(all);

(%o1) done

 $(\%i2)$  solve( $[x+y+z=6,4*x+2*y-z=5,x+3*y+2*z=13]$ , $[x,y,z]$ ) /\* conferindo \*/;  $(\%01)$  [ [  $x = 1$  ,  $y = 2$  ,  $z = 3$  ] ]

```
b)
                               \sqrt{ }\int\overline{\mathcal{L}}x + 2y + z = 162x + y + z = 15x + y + 2z = 17(%i1) kill(all);
(%o1) done
(\%i2) solve([x+2*y+z=16,2*x+y+z=15,x+y+2*z=17], [x,y,z]) /* conferindo */;
(\%o1) [ [ x = 3 , y = 4 , z = 5 ] ]
32) Insira uma matriz identidade de ordem 20. (a_{ii} = 1 \text{ e } a_{ij} = 0)(%i1) entermatrix(20,20) /* matriz diagonal 20 x 20 */;
Is the matrix 1. Diagonal 2. Symmetric 3. Antisymmetric 4. General
Answer 1, 2, 3 or 4 : 1;
Row 1 Column 1: 1;
Row 2 Column 2: 1;
Row 3 Column 3: 1;
Row 4 Column 4: 1;
Row 5 Column 5: 1;
Row 6 Column 6: 1;
Row 7 Column 7: 1;
Row 8 Column 8: 1;
Row 9 Column 9: 1;
Row 10 Column 10: 1;
Row 11 Column 11: 1;
Row 12 Column 12: 1;
Row 13 Column 13: 1;
Row 14 Column 14: 1;
Row 15 Column 15: 1;
Row 16 Column 16: 1;
Row 17 Column 17: 1;
Row 18 Column 18: 1;
Row 19 Column 19: 1;
Row 20 Column 20: 1;
Matrix entered.
```
- Row 11 Column 11: 2;
- Row 12 Column 12: 2;
- Row 13 Column 13: 2;

1

 $\overline{ }$  $\overline{a}$  $\frac{1}{2}$  $\mathbf{I}$  $\overline{1}$  $\overline{a}$  $\overline{a}$  $\overline{a}$  $\overline{a}$  $\frac{1}{2}$  $\mathbf{I}$  $\overline{ }$  $\overline{1}$  $\overline{1}$  $\overline{1}$  $\overline{1}$  $\overline{1}$  $\frac{1}{2}$  $\mathbf{I}$  $\overline{ }$  $\overline{1}$  $\overline{1}$  $\overline{1}$  $\overline{1}$  $\frac{1}{2}$  $\mathbf{I}$  $\overline{ }$  $\overline{ }$  $\overline{ }$  $\overline{ }$  $\overline{ }$  $\overline{ }$  $\frac{1}{2}$  $\mathbf{I}$  $\overline{ }$  $\overline{ }$  $\overline{ }$  $\overline{ }$  $\overline{a}$  $\frac{1}{2}$  $\mathbf{I}$  $\overline{1}$  $\overline{a}$  $\overline{a}$  $\overline{a}$  $\overline{a}$  $\overline{a}$  $\frac{1}{2}$  $\mathbf{I}$ 

## Lista de Exercícios - Módulo II -Parte A

1) Declarar e adicionar os vetores a seguir: a)  $\vec{v} = (0, 2)$   $\vec{u} = (3, 5)$  $(\frac{\%}{1})$  v:  $[0,2]$  /\* Inserindo o vetor v \*/; (%o1) [ 0 , 2 ]  $(\%i2)$  u: [3,5] /\* Inserindo o vetor u \*/; (%o2) [ 3 , 5 ] (%i3) v+u /\* Somando os vetores v+u \*/; (%o3) [ 3 , 7 ] b)  $\vec{j} = (6, 1)$   $\vec{k} = (4, 7)$ (%i4) j:[6,1]; (%o4) [ 6 , 1 ] (%i5) k:[4,7]; (%o5) [ 4 , 7 ] (%i6) j+k; (%o6) [ 10 , 8 ] c)  $\vec{f} = (31, 12)$   $\vec{q} = (15, 16)$ (%i7) f:[31,12]; (%o7) [ 31 , 12 ] (%i8) g:[15,16]; (%o8) [ 15 , 16 ] (%i9) f+g; (%o9) [ 46 , 28 ] d)  $\vec{q} = (8, 0, 2)$   $\vec{z} = (2, 3, 5)$ (%i10) q:[8,0,2]; (%o10) [ 8 , 0 , 2 ]  $(\%$ i11) z: [2,3,5];

```
(%o11) [ 2 , 3 , 5 ]
(%i12) q+z;
(%o12) [ 10 , 3 , 7 ]
e) \vec{r} = (6, 9, 1) \vec{s} = (0, 1, 0)(%i13) r:[6,9,1];
(%o13) [ 6 , 9 , 1 ]
(%i14) s:[0,1,0];
(%o14) [ 0 , 1 , 0 ]
(%i15) r+s;
(%o15) [ 6 , 10 , 1 ]
2) Declarar e subtrair os vetores a seguir:
a) \vec{v} = (0, 2) \vec{u} = (3, 5)(\%i16) v: [0,2] /* Inserindo o vetor v */;
(%o16) [ 0 , 2 ]
(\% i17) u: [3,5] /* Inserindo o vetor u */;
(%o17) [ 3 , 5 ]
(%i18) v-u /* Subtraindo os vetores v e u */;
(\% 018) [-3, -3](%i19) u-v;
(%o19) [ 3 , 3 ]
b) \vec{j} = (6, 1) \vec{k} = (4, 7)(%i20) j:[6,1];
(%o20) [ 6 , 1 ]
(%i21) k:[4,7];
(%o21) [ 4 , 7 ]
(%i22) j-k;
(\% 022) [ 2, -6]
(%i23) k-j;
(\%o23) [ - 2, 6]
c) \vec{f} = (31, 12) \vec{q} = (15, 16)(%i24) f:[31,12];
(%o24) [ 31 , 12 ]
(%i25) g:[15,16];
```

```
(%o25) [ 15 , 16 ]
(%i26) f-g;
(\% 026) [ 16, -4]
(\%i27) g-f;
(\%o27) [ - 16, 4]
d) \vec{q} = (8, 0, 2) \vec{z} = (2, 3, 5)(%i28) q:[8,0,2];
(%o28) [ 8 , 0 , 2 ]
(\frac{9}{129}) z: [2,3,5];
(%o29) [ 2 , 3 , 5 ]
(%i30) q-z;
(\% \circ 30) [ 6 , - 3 , - 3 ]
(%i31) z-q;
(\% \circ 31) [ - 6, 3, 3]
e) \vec{r} = (6, 9, 1) \vec{s} = (0, 1, 0)(%i32) r:[6,9,1];
(%o32) [ 6 , 9 , 1 ]
(%i33) s:[0,1,0];
(%o33) [ 0 , 1 , 0 ]
(%i34) r-s;
(%o34) [ 6 , 8 , 1 ]
(%i35) s-r;
(\%o35) [-6, -8, -1]3) Multiplicar os vetores abaixo pelo escalar k = 7:
a) \vec{a} = (0, 2, 9)(%i36) k:7 /* Inserindo o escalar k */;
(%o36) 7
(\frac{9}{137}) a: [0, 2, 9] /* Inserindo o vetor a */;
(%o37) [ 0 , 2 , 9 ]
(%i38) k*a /* Calculando o produto de a por k */;
(%o38) [ 0 , 14 , 63 ]
b) \vec{b} = (12, 15)(%i39) b:[12,15];
```

```
(%o39) [ 12 , 15 ]
(%i40) k*b;
(%o40) [ 84 , 105 ]
c) \vec{c} = (31, 12, 9)(%i41) c:[31,12,9];
(%o41) [ 31 , 12 , 9 ]
(%i42) k*c;
(%o42) [ 217 , 84 , 63 ]
d) \vec{d} = (8, 0, 2)(%i43) d:[8,0,2];
(%o43) [ 8 , 0 , 2 ]
(%i44) k*d;
(%o44) [ 56 , 0 , 14 ]
e) \vec{e} = (6, 9, 1)(%i45) e:[6,9,1];
(%o45) [ 6 , 9 , 1 ]
(%i46) k*e;
(%o46) [ 42 , 63 , 7 ]
4) Calcular o produto escalar dos vetores abaixo:
a) \vec{v} = (0, 2) \vec{u} = (3, 5)(\%i47) v: [0,2] /* Inserindo o vetor v */;
(%o47) [ 0 , 2 ]
(%i48) u:[3,5] /* Inserindo o vetor u */;
(%o48) [ 3 , 5 ]
(%i49) (v.u) /* Cálculo do produto escalar entre v e u */;
(%o49) 10
b) \vec{j} = (6, 1) \vec{k} = (4, 7)(%i50) j:[6,1];
(%o50) [ 6 , 1 ]
(%i51) k:[4,7];
(%o51) [ 4 , 7 ]
(%i52) (j.k);
```

```
(%o52) 31
```

```
c) f = (31, 12) \vec{q} = (15, 16)(%i53) f:[31,12];
(%o53) [ 31 , 12 ]
(%i54) g:[15,16];
(%o54) [ 15 , 16 ]
(%i55) (f.g);
(%o55) 657
```

```
d) \vec{q} = (8, 0, 2) \vec{z} = (2, 3, 5)(%i56) q:[8,0,2];
(%o56) [ 8 , 0 , 2 ]
(%i57) z:[2,3,5];
(%o57) [ 2 , 3 , 5 ]
(%i58) (q.z);
(%o58) 26
```

```
e) \vec{r} = (6, 9, 1) \vec{s} = (0, 1, 0)(%i59) r:[6,9,1];
(%o59) [ 6 , 9 , 1 ]
(\%i60) s: [0,1,0];
(%o60) [ 0 , 1 , 0 ]
(%i61) (r.s);
(%o61) 9
```
5) Dados os vetores  $\vec{u} = (4, \alpha, -1)$  e  $\vec{v} = (\alpha, 2, 3)$  e os pontos  $A(4, -1, 2)$  e  $B(3, 2, -1)$ , determinar o valor de  $\alpha$  tal que  $\vec{u} \cdot (\vec{v} + \overrightarrow{BA}) = 5$ .  $(\%i62)$  u:  $[4, \text{alpha}, -1]$  /\* Inserindo o vetor u \*/;  $(\% \circ 62)$  [ 4, alpha, - 1] (%i63) v: [alpha, 2,3] /\* Inserindo o vetor  $v *$ ; (%o63) [ alpha , 2 , 3 ] (%i64) A:[4,-1,2] /\* Inserindo o ponto A \*/;  $(\% \circ 64)$  [ 4, -1, 2]  $(\% i65) B: [3,2,-1]$  /\* Inserindo o ponto B \*/;  $(\% \circ 65)$  [ 3, 2, - 1 ] (%i66) BA:  $(B-A)$  /\* Cálculo da diferença de B e A \*/;

```
(\% \circ 66) [ - 1, 3, - 3]
(\%i67) solve(u.(v+BA)=5) /* Encontrando o valor de alpha */;
(%o67) [ alpha = 1 ]
6) Determinar o módulo dos vetores abaixo:
a) \vec{a} = (0, 2, 9)(\%i68) a: [0,2,9] /* Inserindo o vetor a */;
(%o68) [ 0 , 2 , 9 ]
(%i69) mod: (sqrt(a.a)) /* Cálculo do módulo do vetor a */;
(%o69) √
85
(%i70) mod, numer /* Apresenta o módulo do vetor em decimal */;
(%o70) 9.219544457292887
b) \vec{b} = (5, 7)(%i71) b:[5,7];
(%o71) [ 5 , 7 ]
(\frac{\%}{172}) mod: (sqrt(b.b)) /* Cálculo do módulo do vetor b */;
(\%072) \sqrt{74}(%i73) mod, numer /* Apresenta o módulo do vetor em decimal */;
(%o73) 8.602325267042627
c) \vec{c} = (9, 7, 6)(%i74) c:[9,7,6];
(%o74) [ 9 , 7 , 6 ]
(%i75) mod:(sqrt(c.c));
(%o75) √
166
(%i76) mod, numer;
(%o76) 12.88409872672513
d) \vec{d} = (0, 0, 1)(%i77) d:[0,0,1];
(%o77) [ 0 , 0 , 1 ]
(%i78) mod:(sqrt(d.d));
(%o78) 1
e) \vec{e} = (8, 9, 10)(%i79) e:[8,9,10];
```
(%o79) [ 8 , 9 , 10 ] (%i80) mod:(sqrt(e.e));  $(*080)$  7 $\sqrt{5}$ (%i81) mod, numer; (%o81) (%o81) 15.65247584249853

```
7) Encontrar o versor dos vetores abaixo:
a) \vec{a} = (0, 2, 9)(%i82) load("eigen");
(%o82) C:/ARQUIV~1/MAXIMA~1.0/share/maxima/5.14.0/share/matrix/eigen.mac
(\%i83) a: [0,2,9] /* Inserindo o vetor a */;
(%o83) [ 0 , 2 , 9 ]
(\%i84) uvect(a) /* Calcula o versor de a */;
(*\circ 84) 0,
               2
             √
85
                  ,
                     9
                    \frac{9}{\sqrt{85}}b) \vec{b} = (5, 7)(%i85) b:[5,7];
(%o85) [ 5 , 7 ]
(%i86) uvect(b);
(%o86) 
             5
           \sqrt{74},
                   7
                 \left[\frac{7}{\sqrt{74}}\right]c) \vec{c} = (9, 7, 6)(%i87) c:[9,7,6];
(%o87) [ 9 , 7 , 6 ]
(%i88) uvect(c);
(%o88) 
9
           \overline{\sqrt{166}},
                     7
                  \overline{\sqrt{166}},
                            6
                          \frac{6}{\sqrt{166}}d) \vec{d} = (0, 0, 1)(%i89) d:[0,0,1];
(%o89) [ 0 , 0 , 1 ]
(%i90) uvect(d);
(%o90) [ 0 , 0 , 1 ]
e) \vec{e} = (8, 9, 10)(%i91) e:[8,9,10];
(%o91) [ 8 , 9 , 10 ]
(%i92) uvect(e);
```
## $(*\circ 92)$   $8 \overline{)}$  $\overline{9\sqrt{5}}$ , 9  $\overline{7\sqrt{5}}$ ,  $\sqrt{25}$ 7  $\overline{\phantom{a}}$

8) Verificar se são unitários os seguintes vetores:

a)  $\vec{a} = (1, 1, 1)$  $(\% i1)$  a:  $[1,1,1]$  /\* Inserindo o vetor a \*/;  $(\%01)$  [ 1, 1, 1]  $(\%i2) \mod (\sqrt{\sqrt{a}}.a)$  /\* Cálculo do módulo \*/;  $(\% \circ 2) \sqrt{3}$ 

b) 
$$
\vec{b} = \left(\frac{1}{\sqrt{6}}, -\frac{2}{\sqrt{6}}, \frac{1}{\sqrt{6}}\right)
$$
  
\n(%i3) b: [(1/sqrt(6)), -(2/sqrt(6)), (1/sqrt(6))];  
\n(%o3)  $\left[\frac{1}{\sqrt{6}}, -\frac{2}{\sqrt{6}}, \frac{1}{\sqrt{6}}\right]$   
\n(%i4) mod: (sqrt(b.b)) /\* Calculate do módulo de b \*/;  
\n(%o4) 1

Podemos verificar que apenas o vetor b é unitário, pois possui módulo igual a 1;

9) Determinar o valor de *n* para que o vetor  $\vec{v} =$  $\sqrt{ }$ n, 2 5 , 4 5  $\setminus$ seja unitário:  $(\% i5)$  v:  $[n, 2/5, 4/5]$  /\* Inserindo o vetor  $v \times$ /;  $\begin{bmatrix} 0 & 0 \\ 0 & 0 \end{bmatrix}$   $\begin{bmatrix} n \\ n \end{bmatrix}$ 2 5 , 4 5 T  $(\%i6) \mod (\sqrt{sqrt}(v.v))$  /\* Cálculo do módulo de v \*/;  $(\% \circ 6)$   $\sqrt{n^2 + \frac{4}{5}}$ 5  $(\%i7)$  solve(mod=1) /\* Encontrando os valores de n \*/;  $(\% \circ 7)$   $\bigg[n = -\frac{1}{2}$ 1  $\overline{\sqrt{5}}$  $, n =$ 1  $\overline{\sqrt{5}}$ 1

10) Calcular o perímetro do triângulo de vértices  $A(0,1,2)$ ,  $B(-1,0,-1)$  e C(2,-1,0). (%i8) A: $[0,1,2]$  /\* Inserindo o ponto A \*/; (%o8) [ 0 , 1 , 2 ]  $(\% i9)$  B:  $[-1, 0, -1]$  /\* Inserindo o ponto B \*/;  $(\%09)$   $[-1, 0, -1]$  $(\% i10)$  C:  $[2, -1, 0]$  /\* Inserindo o ponto  $C*/$ ;  $(\% 010)$   $[2, -1, 0]$  $(\%$ i11) AB:sqrt $((B-A)$ . $(B-A))$  /\* Cálculo da distância entre A e B \*/;  $(\%$ 011)  $\sqrt{11}$ (%i12) BC:sqrt((C-B).(C-B)) /\* Cálculo da distância entre B e C \*/;

$$
(\text{\%o12}) \ \sqrt{11}
$$

```
(%i13) AC:sqrt((C-A).(C-A)) /* Cálculo da distância entre A e C */;
(\%013) 2\sqrt{3}(\%i14) AB+BC+AC /* Cálculo do Perímetro */;
(\% \text{014}) \ \ 2\sqrt{11} + 2\sqrt{3}(%i15) AB+BC+AC, numer /* Valor do perímetro em decimal */;
(%o15) 10.09735119584855
11) Dados os vetores \vec{u} = (2, -1, 1), \vec{v} = (1, -1, 0) e \vec{w} = (-1, 2, 2), calcular:
a) \vec{w} \cdot \vec{v}(\frac{\%}{116}) u: [2,-1,1] /* Inserindo o vetor u */;
(\% 016) [2, -1, 1](\% i17) v: [1,-1,0] /* Inserindo o vetor v */;
(\%017) [ 1, -1, 0]
(\frac{\%i18}{\#1}) w: [-1,2,2] /* Inserindo o vetor w */;
(\%018) [-1, 2, 2](%i19) (w.v) /* Produto escalar entre w e v */;
(\%019) - 3b) \vec{v} \times (\vec{w} - \vec{u})(%i20) (w-u) /* Cálculo da diferença entre w e u */;
(\% 020) [-3, 3, 1](\frac{1}{21}) vetor: [i,j,k] /* Inserindo o vetor da base canônica */;
(%o21) [ i , j , k ]
(%i22) M:matrix(vetor, v, (w-u)) /* Matriz formada com os vetores */;
(%o22)
         \sqrt{ }\overline{1}\overline{1}\overline{1}i \quad j \quad k]
           1 -1 0−3 3 1
                          \overline{ }\overline{1}\overline{1}(%i23) determinant(M) /* Cálculo o produto vetorial entre v e (w-u)*/;
(\% 023) - j - ic) (\vec{u} + \vec{v}) \times (\vec{u} - \vec{v})(\frac{\%i24}{\$i24}) M: matrix(vetor, (u+v), (u-v));
(\frac{9}{2}024)\sqrt{ }\begin{vmatrix} 3 & -2 & 1 \end{vmatrix}\overline{1}i \quad j \quad k1 0 1
                        T
                        \overline{1}\overline{1}\overline{1}(\frac{\%}{125}) determinant(M);
(%o25) 2 k - 2 j - 2 i
```
d)  $(\vec{u} + \vec{v}) \cdot (\vec{u} \times \vec{v})$ (%i26) M:matrix(vetor, u, v); (%o26)  $\sqrt{ }$  i j k 2 −1 1  $1 -1 0$ 1  $\begin{array}{c} \begin{array}{c} \begin{array}{c} \end{array} \end{array} \end{array}$ (%i27) prodvet:determinant(M) /\* Produto vetorial \*/;  $(\%o27) - k + j + i$ (%i28) prodvet:[1,1,-1] /\* Vetor associado ao produto vetorial\*/;  $(\% 028)$   $[1, 1, -1]$ (%i29) (u+v).(prodvet);  $(\% 029)$  0

12) Dados os vetores  $\vec{u} = (2, -1, 1)$  e  $\vec{v} = (1, -1, 0)$ , determinar um vetor simultaneamente ortogonal aos vetores  $\vec{u}$  e  $\vec{v}$ .

Para encontrarmos um vetor simultaneamente ortogonal a outros dois vetores, basta calcularmos o produto vetorial entre eles.

```
(\%i30) vetor: [i,j,k] /* Inserindo os vetores da base canonica */;
(%o30) [ i , j , k ]
(\frac{\%}{131}) u: [2,-1,1] /* Inserindo o vetor u */;
(\% \circ 31) [ 2 , - 1 , 1 ]
(\%i32) v:[1,-1,0] /* Inserindo o vetor v */;
(\% 032) [ 1, -1, 0]
(%i33) M:matrix(vetor, v, u);
(%o33)
        \sqrt{ }\Bigg\}i j k
           1 -1 02 −1 1
                     \overline{\phantom{a}}\overline{\phantom{a}}(\%i34) determinant(M);
(%o34) k - j - i
O vetor ortogonal a u e v simultaneamente é o vetor [-1, -1, 1]
```

```
13) Calcular n para que seja de 30° o ângulo entre os vetores \vec{u} = (1, n, 2) e \vec{j} = (0, 1, 0).
Primeiramente vamos transformar o ângulo em graus para radianos
(%i35) alpha_radianos:((30 * %pi)/180);
(\% \circ 35) \frac{\% pi}{c}6
(\% i36) u: [1, n, 2] /* Inserindo o vetor u */;
(%o36) [ 1 , n , 2 ]
(\frac{\%}{137}) j:[0,1,0] /* Inserindo o vetor j */;
```
(%o37) [ 0 , 1 , 0 ]  $(\%i38)$  cos $(\%pi/6)$  /\* Cálculo do cosseno de 30 \*/; (%o38) √ 3 2 (%i39) cosseno\_do\_angulo:(u.j)/(sqrt(u.u)\*sqrt(j.j)); (%039)  $\frac{n}{\sqrt{n^2+5}}$ Igualando cos(%pi/6)=cosseno\_do\_angulo, teremos os valores de n  $(\%i40)$  solve( $[(\text{cosseno\_do\_angulo}) = ((\text{sqrt}(3))/2)]$ , $[n])$ ;  $(\%040)$  $n =$  $\sqrt{3}\sqrt{n^2+5}$ 2 1 Para q o Maxima apresente uma solução para n, vamos transformá-la em uma equação quadrática, para isso, basta elevar cada membro da equação ao quadrado.  $(\frac{\%}{141})$  solve( $[(\text{cosseno_dogulo})^2=((\text{sqrt}(3))/2)^2]$ , $[n])$ ;  $(\text{%o41})$   $[n = -\sqrt{15}, n = \sqrt{15}]$ Assim, temos os valores de n para os quais o ângulo entre os vetores u e j seja 30◦. (%i42) kill(all); (%o42) done

14) Determinar os ângulos do triângulo de vértices  $A(2,1,3), B(1,0,-1)$  e C(-1,2,1).  $(\% i1)$  A:  $[2,1,3]$  /\* Inserindo o vértice A \*/;  $(\% 01)$  [ 2, 1, 3]  $(\%i2)$  B:  $[1,0,-1]$  /\* Inserindo o vértice B \*/;  $(\% 02)$  [ 1, 0, -1]  $(\% i3)$  C: $[-1,2,1]$  /\* Inserindo o vértice C \*/;  $(\%o3)$   $[-1, 2, 1]$  $(\%i4)$  AB:  $(B-A)$  /\* Encontrando o vetor AB \*/;  $(\%o4)$  [ - 1, - 1, - 4]  $(\%i5)$  AC:  $(C-A)$  /\* Encontrando o vetor AC \*/;  $(\% 05)$   $[-3, 1, -2]$  $(\%i6)$  BC: (C-B) /\* Encontrando o vetor BC \*/;  $(\% 06)$   $[-2, 2, 2]$ Encontrar o angulo formado entre os vetores AB e AC  $(\%i7)$  cosseno\_angulo: $(AB, AC)/((sqrt(AB.AB))*(sqrt(AC.AC)))$ ;  $(\% \circ 7) \frac{10}{\epsilon}$  $\sqrt{2}\sqrt{14}$ Encontramos o cosseno do ângulo (%i8) angulo\_rad:acos(cosseno\_angulo) /\* Encontra o ângulo em radianos \*/;

 $(\% \circ 8)$   $acos \left(\frac{10}{2\sqrt{2}}\right)$  $\overline{3\sqrt{2}}\sqrt{3}$  $\frac{1}{14}$  $(\%i9)$  angulo\_graus:  $(\text{angular rad*180})/(\%pi)$ , numer /\*  $\hat{a}$ ngulo em graus \*/; (%o9) 50.95424585693078 Encontrar o ângulo formado entre os vetores AC e BC  $(\%$ i10) cosseno\_angulo: $(AC.BC)/((sqrt(AC.AC))*(sqrt(BC.BC)));$  $(\% 010)$  - $\sqrt{3}\sqrt{14}$ (%i11) angulo\_rad:acos(cosseno\_angulo);  $\left(\% \text{ol1}\right)$   $\arccos \left( \frac{2}{\sqrt{2}}\right)$  $\frac{2}{\sqrt{3}\sqrt{14}}$ (%i12) angulo\_graus:(angulo\_rad\*180)/(%pi), numer; (%o12) 72.02471619019111 Encontrar o ângulo formado entre os vetores AB e BC. Como a soma dos angulos internos ao triangulo é 180°. Por diferença, temos: (%i13) 180-(50.95424585693078)-(72.02471619019111); (%o13) 57.0210379528781 15) Calcular a área do triângulo de vértices: a)  $A(-1,0,2)$ ,  $B(-4,1,1)$  e  $C(0,1,3)$ Pela interpretação geométrica do produto vetorial, podemos resolver esse exercício da seguinte forma:  $(\frac{\%}{14})$  A:  $[-1, 0, 2]$  /\* Inserindo o vértice A \*/;  $(\% 014)$   $[-1, 0, 2]$  $(\% i15) B: [-4,1,1]$  /\* Inserindo o vértice B \*/;  $(\%015)$   $[-4, 1, 1]$  $(\%i16)$  C: $[0,1,3]$  /\* Inserindo o vértice C \*/; (%o16) [ 0 , 1 , 3 ]  $(\%$ i17) AB: (B-A) /\* Encontrando o vetor AB \*/;  $(\%017)$   $[-3, 1, -1]$  $(\%$ i18) AC: (C-A) /\* Encontrando o vetor AC \*/; (%o18) [ 1 , 1 , 1 ] Para encontrarmos a área do triangulo, devemos calcular primeiramente o produto vetorial entre os vetores AB e AC  $(\frac{\%i19}{\$i19})$  vetor:  $[i,j,k]$  /\* Inserindo vetores da base canonica \*/; (%o19) [ i , j , k ] (%i20) M:matrix(vetor, AB, AC); (%o20)  $\sqrt{ }$  $\begin{matrix} \phantom{-} \end{matrix}$ i j k −3 1 −1 1 1 1 1  $\left| \ \right|$ 

```
(%i21) prod_vetorial:determinant(M);
(\% 021) - 4 k + 2 j + 2 iO vetor encontrado acima pode ser reescrito da seguinte forma:
prod\_vet=(2.,2.,-4)(\frac{6}{122}) prod_vetorial: [2, 2, -4];
(\% 022) [ 2, 2, -4]
(%i23) mod_prod_vetorial:(sqrt(prod_vetorial.prod_vetorial));
(\% \text{o} 23) \ \ 2\sqrt{6}O módulo do produto vetorial indica a área do paralelogramo formado
pelos vetores, a área do triângulo é a metade da área do paralelogramo
(%i24) mod_prod_vetorial/2;
(\% \circ 24) \sqrt{6}b) A(1,0,1), B(4,2,1) e C(1,2,0)(%i25) A:[1,0,1];
(%o25) [ 1 , 0 , 1 ]
(%i26) B:[4,2,1];
(%o26) [ 4 , 2 , 1 ]
(%i27) C:[1,2,0];
(%o27) [ 1 , 2 , 0 ]
(%i28) AB:(B-A);
(%o28) [ 3 , 2 , 0 ]
(%i29) AC:(C-A);
(\% 029) [ 0 , 2 , - 1 ]
(%i30) vetor:[i,j,k] /* Inserindo vetores da base canonica */;
(%o30) [ i , j , k ]
(%i31) M:matrix(vetor, AB, AC);
(\% \text{o31}) 3 2 0
        \sqrt{ }\overline{1}i \quad j \quad k0 \quad 2 \quad -11
                    \overline{ }\overline{1}\overline{1}(%i32) prod_vetorial:determinant(M);
(%o32) 6 k + 3 j - 2 i
(%i33) prod_vetorial:[-2,3,6];
(\%o33) [ - 2, 3, 6]
(%i34) mod_prod_vetorial:(sqrt(prod_vetorial.prod_vetorial));
(%o34) 7
(%i35) mod_prod_vetorial/2;
(%o35) 7/2
```
(%i36) mod\_prod\_vetorial/2,numer; (%o36) 3.5

```
16) Calcular o volume do paralelepípedo ABCD:
a) A(1,0,0), B(0,1,0), C(0,0,1) e D(4,2,7)Para encontrarmos o volume do paralelepípedo ABCD, basta calcularmos o
valor absoluto do produto misto dos vetores determinado pelo vértice
(\%i37) A:[1, 0, 0] /* Inserindo o vértice A */;
(%o37) [ 1 , 0 , 0 ]
(\%i38) B: [0,1,0] /* Inserindo o vértice B */;
(%o38) [ 0 , 1 , 0 ]
(\%139) C:[0, 0, 1] /* Inserindo o vértice C */;
(%o39) [ 0 , 0 , 1 ]
(\%i40) D: [4,2,7] /* Inserindo o vértice D */;
(\% 040) [ 4, 2, 7 ]
(\%i41) AB: (B-A) /* Determinar o vértice AB */;
(\% 041) [-1, 1, 0](\%i42) AC: (C-A) /* Determinar o vértice AC */;
(\% 042) [-1, 0, 1](\%i43) AD: (D-A) /* Determinar o vértice AD */;
(%o43) [ 3 , 2 , 7 ]
(\frac{\%}{44}) M:matrix(AB,AC,AD) /* Matriz formada com os vetores anteriores */;
(\% 044)\sqrt{ }\overline{1}-1 1 0
         −1 0 1
           3 2 7
                   T
                   \overline{ }\overline{1}\overline{1}(\frac{0}{145}) prod_misto:determinant(M) /* Volume do paralelepípedo */;
(%o45) 12
b) A(-1,3,2), B(0,1,-1), C(-2,0,1) e D(1,-2,0)
(\%i46) A: [-1,3,2];
(\% 046) [ - 1, 3, 2]
(%i47) B:[0,1,-1];
(\%o47) [ 0 , 1 , - 1 ]
(\%i48) C: [-2, 0, 1];
(\% 048) [-2, 0, 1](\%i49) D: [1,-2,0];
(\% 049) [ 1, - 2, 0]
(%i50) AB:(B-A);
```

```
(\% 050) [ 1, - 2, - 3]
(\% i51) AC: (C-A);
(\% 051) [ - 1, - 3, - 1]
(%i52) AD:(D-A);
(\% 052) [ 2 , - 5 , - 2 ]
(%i53) M:matrix(AB, AC, AD);
(%o53)
        \sqrt{ }\Bigg\}1 -2 -3-1 -3 -12 -5 -21
                       \left| \ \right|(%i54) prod_misto:determinant(M);
(\% \circ 54) - 24(%i55) abs(prod_misto);
(%o55) 24
17) Determinar um vetor unitário ortogonal ao vetor \vec{v} = (2, -1, 1).
/* O vetor será unitário quando possuir módulo igual a 1. E além disso
para que dois vetores sejam ortogonais, o produto escalar entre eles
dever ser igual a zero. Seja u=[x,y,z], devemos encontrar as coordenadas
do vetor u. */
(\% i1) u:[x,y,z];(%o1) [ x , y , z ]
(\%i2) v: [2,-1,1];
(\% 02) [2, -1, 1](%i3) prod_escalar:(u.v);
(\%o3) z - y + 2 x
(\%i5) solve([prod_escalar=0], [x,y,z]);
(%o5) 
−
         \frac{\%r1 - \%r2}{\}2
                    , y = \%r2, z = \%r1T
/* Como existem infinitos vetores que satisfazem o problema escolhemos
um vetor que atenda as condições especificadas no vetor acima */(\% i6) t: [-(5-5)/2, 5, 5];
(%o6) [ 0 , 5 , 5 ]
(%i7) load("eigen");
(%o7) C:/ARQUIV~1/MAXIMA~1.0/share/maxima/5.14.0/share/matrix/eigen.mac
(\%i8) uvect(t):
(%o8) 
       0,
           1
          \overline{\sqrt{2}},
               1
              \overline{\sqrt{2}}1
/* O vetor encontrado atende as condições do problema. */
```

```
18) Defina a equação reduzida da reta que passa pelos pontos M(2,-3) e N(-2,2).
```
(%i1) M:[x1:2,y1:-3] /\* Definindo as coordenadas do ponto M \*/;  $(\% 01)$  [ 2, - 3]  $(\%i2)$  N: [x2:-2,y2:2] /\* Def. as coord. do ponto N \*/;  $(\% 02)$  [ - 2, 2]  $(\%i3)$  solve([y1=a\*x1+b, y2=a\*x2+b]) /\* Encontrando os coef. a e b \*/;  $(\% \circ 3)$   $b = -$ 1  $\frac{1}{2}$ ,  $a = -$ 5 4 1 (%i3) a:(-5/4);  $(\% \circ 3) -$ 5 4  $(\frac{9}{6}i4)$  b:  $(-1/2)$ ;  $(\%o4) -$ 1 2 (%i5) y=a\*x+b /\* Encontrando a equação da reta \*/;  $(\% \circ 5) 5x$  $\frac{1}{4}$ 1 2

19) Defina a equação reduzida da reta que passa pelos pontos  $A(2,3)$  e  $B(1,0)$ .

(%i1) kill(all); (%o1) done (%i2) A:[x1:2,y1:3];  $(\% 02)$  [ 2, 3] (%i3) B:[x2:1,y2:0];  $(\% \circ 3)$  [ 1, 0]  $(\sqrt[6]{614})$  solve( $[y1=a*x1+b, y2=a*x2+b]$ );  $(\%o4)$  [ [ b = -3, a = 3 ] ] (%i5) a:3; (%o5) 3 (%i6) b:-3;  $(\% \circ 6) - 3$ (%i7) y=a\*x+b;  $(\%o7)$  y = 3 x - 3

20) Construa uma matriz identidade de ordem 20.

(%i1) kill(all); (%o1) done

(%i2) ident(20);

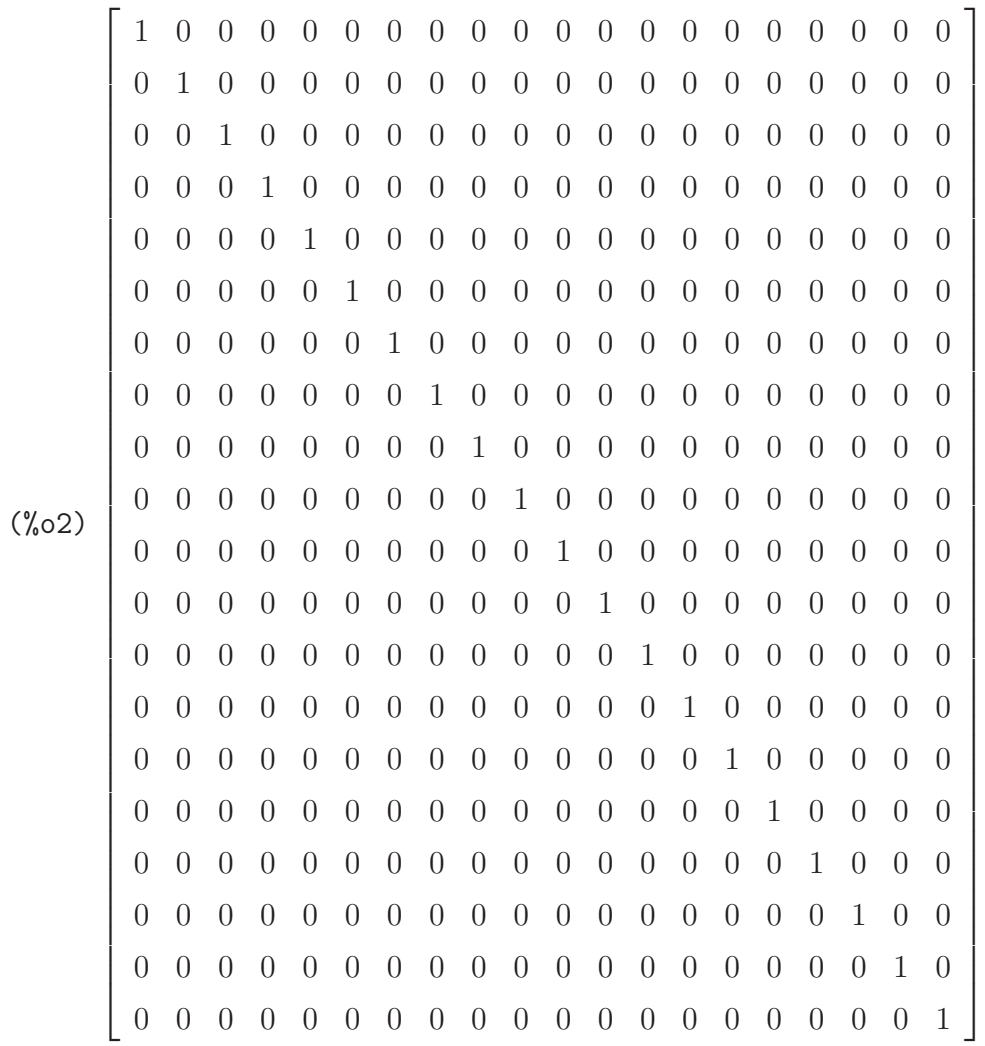

21) Construa uma matriz nula de ordem 20 x 20.

 $(\%$ i1) zeromatrix(20,20);
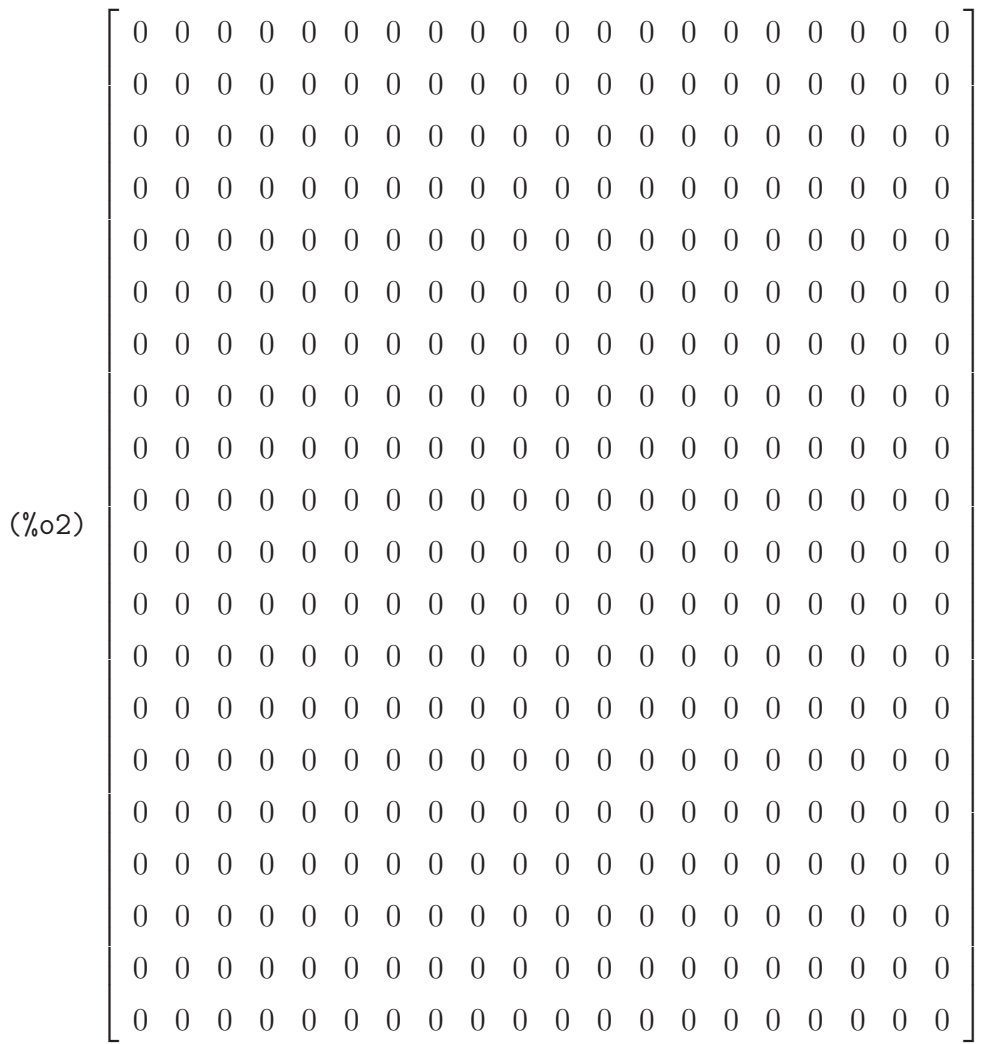

22) Construa uma matriz diagonal de ordem 10 x 10, onde o elemento da diagonal é  $\sqrt{19}$ . (%i1) diagmatrix(10,sqrt(19));

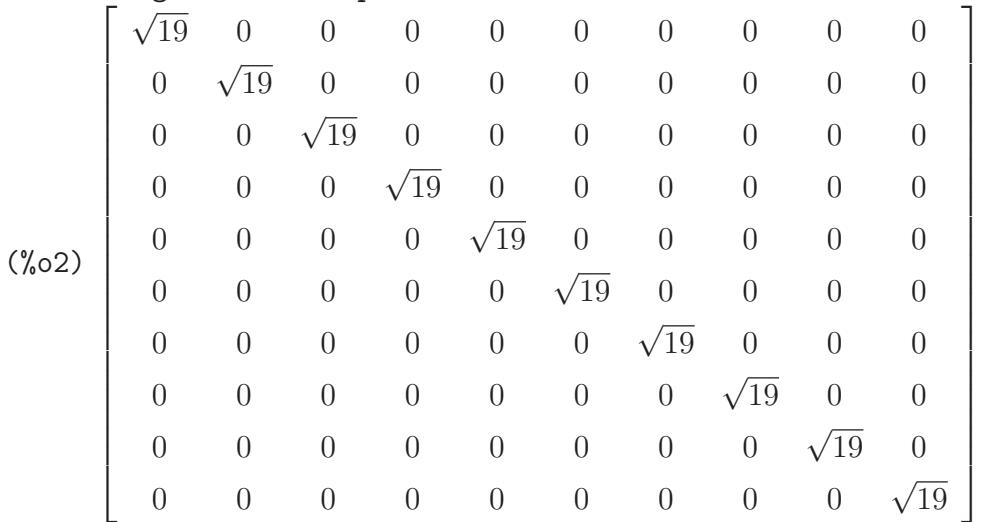

23) Declare a matriz A e encontre:

$$
A = \left[ \begin{array}{rrr} 3 & 4 & 1 \\ 6 & 0 & -2 \\ 7 & 6 & 9 \end{array} \right]
$$

a) matrix transposta de A;  
\n(%i1) A:matrix([3,4,1],[6,0,-2],[7,6,9]);  
\n
$$
\begin{bmatrix} 3 & 4 & 1 \\ 6 & 0 & -2 \\ 7 & 6 & 9 \\ 1 & 0 & 6 \end{bmatrix}
$$
\n(%i2) transpose(A);  
\n(%o2) 
$$
\begin{bmatrix} 3 & 6 & 7 \\ 4 & 0 & 6 \\ 1 & -2 & 9 \end{bmatrix}
$$

b) matriz inversa de A;  $(\%i3)$  invert(A);

$$
\begin{bmatrix} -\frac{3}{50} & \frac{3}{20} & \frac{1}{15} \\ \frac{17}{50} & -\frac{1}{10} & -\frac{3}{50} \\ -\frac{9}{50} & -\frac{1}{20} & \frac{3}{25} \end{bmatrix}
$$

c) a matriz dos cofatores de A;

(%i4) transpose(adjoint(A));

\n(%o4)

\n
$$
\begin{bmatrix}\n12 & -68 & 36 \\
-30 & 20 & 10 \\
-8 & 12 & -24\n\end{bmatrix}
$$

24) Dadas as matrizes A e B, encontre:

$$
A = \begin{bmatrix} 6 & 4 & 11 \\ 8 & 2 & -5 \\ 2 & 6 & 19 \end{bmatrix} \qquad B = \begin{bmatrix} 2 & 1 & 7 \\ 61 & 2 & 3 \\ 7 & 8 & 0 \end{bmatrix}
$$

a) 
$$
A + B
$$
;  
\n(%i1) A:matrix([6,4,11],[8,2,-5],[2,6,19]);  
\n  
\n(%o1) 
$$
\begin{bmatrix} 6 & 4 & 11 \\ 8 & 2 & -5 \\ 2 & 6 & 19 \\ 2 & 6 & 19 \end{bmatrix}
$$
\n(%i2) B:matrix([2,1,7],[61,2,3],[7,8,0]);  
\n  
\n(%o2) 
$$
\begin{bmatrix} 2 & 1 & 7 \\ 61 & 2 & 3 \\ 7 & 8 & 0 \end{bmatrix}
$$
\n(%i3) A+B;

(%o3)  $\sqrt{ }$  $\overline{\phantom{a}}$ 8 5 18 69 4 −2 9 14 19 1  $\left| \ \right|$ b)  $A \cdot B$ ; (%i4) A.B; (%o4)  $\sqrt{ }$  $\begin{array}{c} \hline \end{array}$ 333 102 54 103 −28 62 503 166 32 1 c)  $4 * (A + B);$  $(\frac{9}{6}i5)$  4\*(A+B); (%o5)  $\sqrt{ }$  $\begin{array}{c} \hline \end{array}$ 32 20 72 276 16 −8 36 56 76 1 d)  $A^2$  $(\%i6)$  A<sup>^^</sup>; (%o6)  $\sqrt{ }$  $\overline{\phantom{a}}$ 90 98 255 54 6 −17 98 134 353 1 e)  $det(B)$ ; (%i7) determinant(B); (%o7) 3291

25) Resolver os sistemas abaixo:

a) 
$$
\begin{cases}\n3x + 9y - 59z + 19w &= 20 \\
-7x + 6y - 80z + \frac{9}{6}w &= 10 \\
5x + 19y - 17w &= 0 \\
63y - 8z - \frac{17}{2}w &= 2\n\end{cases}
$$

(%i1) algsys([3\*x +9\*y -59\*z +19\*w =20, -7\*x +6\*y -80\*z +(9/6)\*w =10, 5\*x +19\*y -17\*w =0, 63\*y -8\*z -(17/2)\*w = 2 ],[x,y,z,w]);  $(\% \circ 1)$   $x =$ 871994 1024445  $, y =$ 49922 1024445  $, z =$ 194756 1024445  $, w =$  $\left[\frac{312264}{1024445}\right]$ b)  $\sqrt{ }$  $\begin{array}{c} \end{array}$  $\overline{\mathcal{L}}$  $x + y + z + 2w = 4$  $x + y + 2z + w = 3$  $x + 2y + z + w = 2$  $2x + y + z + w = 1$ 

(%i1) linsolve([x+y+z+2\*w=4, x+y+2\*z+w=3, x+2\*y+z+w=2, 2\*x+y+z+w=1],  $\left[ \texttt{x}, \texttt{y}, \texttt{z}, \texttt{w} \right]$  ) ;  $(\% 01)$   $[x = -1, y = 0, z = 1, w = 2]$ 

26) Resolver os sistemas abaixo:

$$
a) \begin{cases} 5x^2 - 6y = -2y^2 \\ 2y + 9x = x \end{cases}
$$

(%i1) 
$$
algsys([5*x^2-6*y=-2*y^2, 2*y+9*x=x], [x,y]);
$$

\n(%o1) 
$$
\begin{bmatrix} x = -\frac{24}{37}, y = \frac{96}{37}, [x = 0, y = 0] \end{bmatrix}, [x = 0, y = 0]
$$

\n
$$
b) \begin{cases} x+y+z = 2 \\ x+2z = 16 \\ zy+3x = -5 \end{cases}
$$

\n(%i2) 
$$
solve([x+ y+z=2, x+2*z=16, z*y+3*x=-5], [x, y, z]);
$$

\n(%o2) 
$$
\begin{bmatrix} x = 2\sqrt{47} - 4, y = -\sqrt{47} - 4, z = \frac{6\sqrt{47} - 7}{\sqrt{47} + 4}, \end{bmatrix}
$$

$$
\begin{bmatrix}\n\sqrt{4t+4} \\
x = -2\sqrt{47} - 4, y = \sqrt{47} - 4, z = \frac{6\sqrt{47} + 7}{\sqrt{47} - 4}\n\end{bmatrix}
$$

27) Calcular os autovetores e os autovalores da matriz:

$$
A\left[\begin{array}{ccc} 1 & 2 & 0 \\ 2 & 1 & 0 \\ 0 & 0 & 3 \end{array}\right]
$$

(%i1) M:matrix([1,2,0],[2,1,0],[0,0,3]);  $(\% \circ 1)$  $\sqrt{ }$ 1 2 0  $2 \quad 1 \quad 0$ 0 0 3 Ï  $\overline{1}$  $(\%$ i2) load("eigen"); (%o2) C:/ARQUIV~1/MAXIMA~1.0/share/maxima/5.14.0/share/matrix/eigen.mac  $(\%$ i3) eigenvectors(M) /\* autovetores de M \*/; (%o3) [[3, -1], [2, 1], [1, 1, 0], [0, 0, 1], [1, -1, 0]] (%i4) eigenvalues(M) /\* autovalores de M \*/; (%o4) [[3,-1], [2,1]]

28) Calcular os autovetores e os autovalores da matriz:

$$
M\begin{bmatrix} 1 & 2 & 2 \\ 1 & 2 & -1 \\ -1 & 1 & 4 \end{bmatrix}
$$
\n
$$
(%i1)
$$
 A:matrix([1,2,2],[1,2,-1],[-1,1,4]);  
\n
$$
(\%o1)
$$
\n
$$
\begin{bmatrix} 1 & 2 & 2 \\ 1 & 2 & -1 \\ -1 & 1 & 4 \end{bmatrix}
$$
\n
$$
(\%i2)
$$
 eigenvectors(A);  
\n
$$
(\%o2)
$$
\n
$$
[[3,1],[2,1]], [[1,0,1],[0,1,-1], [1,-\frac{1}{2},\frac{1}{2}]]]
$$
\n
$$
(\%i3)
$$
 eigenvvalues(A);  
\n
$$
(\%o3)
$$
 [[3, 1], [2, 1]]

## Lista de Exercícios - Módulo II -Parte B

1) Insira as funções a seguir no Maxima: a)  $f(x) = x^3 + 4x$  $(\% i1)$  f(x):= x<sup>^</sup>3 +4\*x /\* Inserindo a função f \*/;  $(\text{Vol})$   $f(x) = x^3 + 4x$ b)  $g(x) = x^2 + 8x + 2$  $(\sqrt[n]{i2})$  g(x):= x<sup>2+8\*x+2</sup> /\* Inserindo a função g \*/;  $(\% \circ 2)$   $g(x) = x^2 + 8x + 2$ 

c)  $h(x) = 2x + 1$ (%i3) h(x):= 2\*x+1 /\* Inserindo a função h \*/;  $(\% \circ 3)$   $h(x) = 2x + 1$ 

d)  $j(x) = 1$  $(\%i4)$  j(x):= 1 /\* Inserindo a função j \*/;  $(\% \circ 4)$   $j(x) = 1$ 

2) Plote os gráficos das funções a seguir, utilizando o wxplot2d e plot2d:

a)  $f(x) = x^3 + 4x$ (%i5)  $f(x) := x^3+4*x$  /\* Inserindo a função f \*/;  $(\% \circ 5)$   $f(x) = x^3 + 4x$ (%i6) wxplot2d(f,[x,-5,5], [style,[lines,2,3]],[ylabel,"y"]);  $(\% \circ 6)$ 

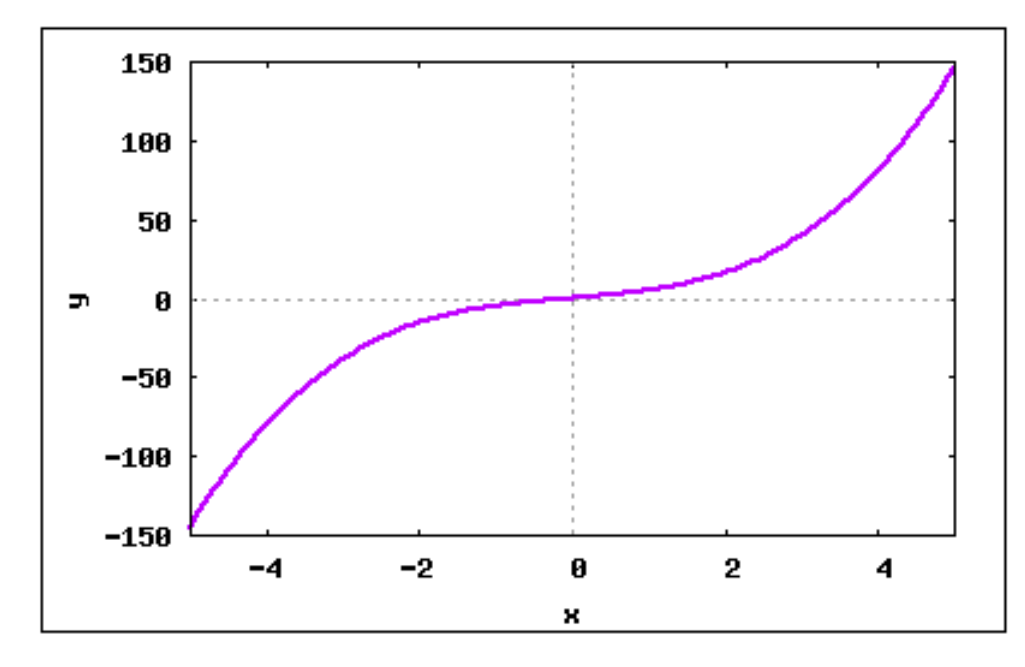

b)  $g(x) = x^2 + 8x + 2$  $(\%i7)$   $g(x) := x^2+8*x+2$  /\* Inserindo a função g \*/;  $(\% \circ 7)$   $g(x) = x^2 + 8x + 2$ 

(%i8) wxplot2d(g,[x,-15,15], [style,[lines,2,3]],[ylabel,"y"]); (%o8)

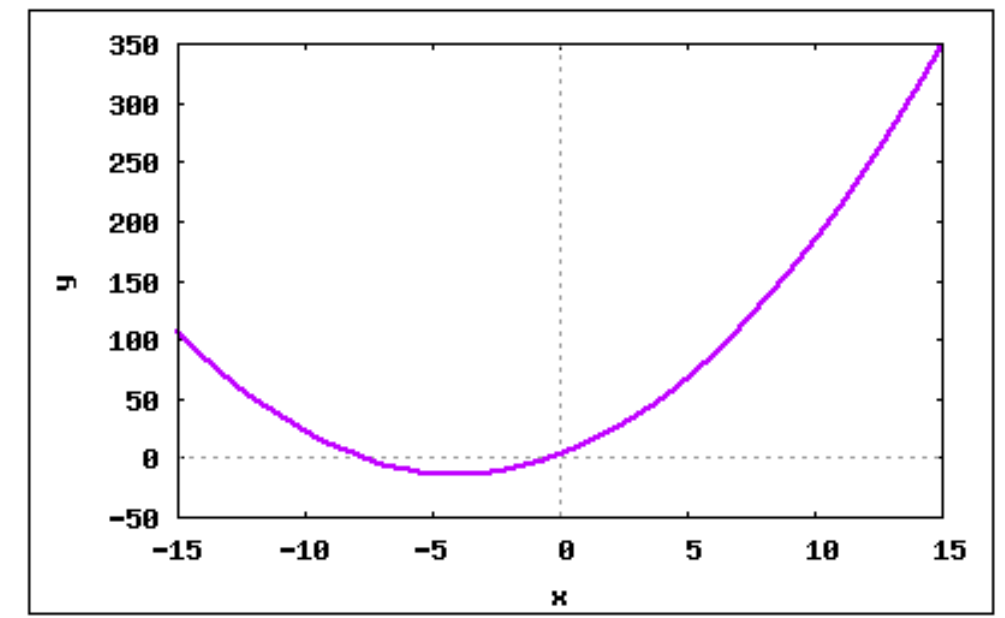

c)  $h(x) = 2x + 1$ 

- (%i9)  $h(x) := 2*x+1$  /\* Inserindo a função h \*/;
- (%09)  $h(x) = 2x + 1$

(%i10) wxplot2d(h,[x,-10,10], [style,[lines,2,3]],[ylabel,"y"]); (%o10)

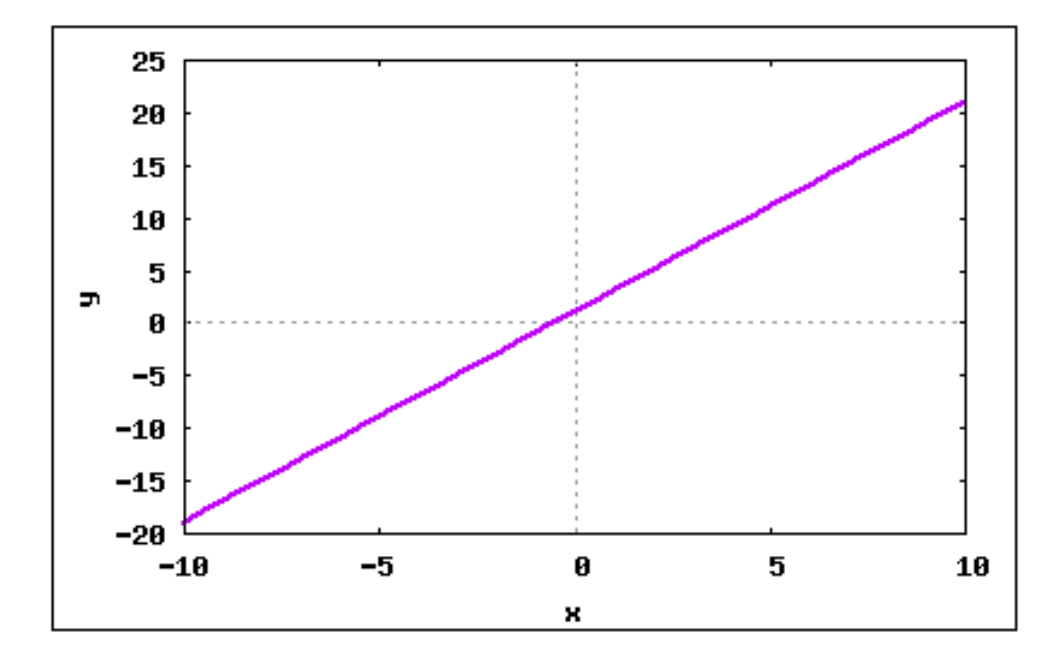

d)  $j(x) = 1$ 

 $(\%$ i11) j(x):= 1 /\* Inserindo a função j \*/;

 $(\% \text{ol1})$   $j(x) = 1$ 

(%i12) wxplot2d(j,[x,-10,10], [style,[lines,2,3]],[ylabel,"y"]); (%o12)

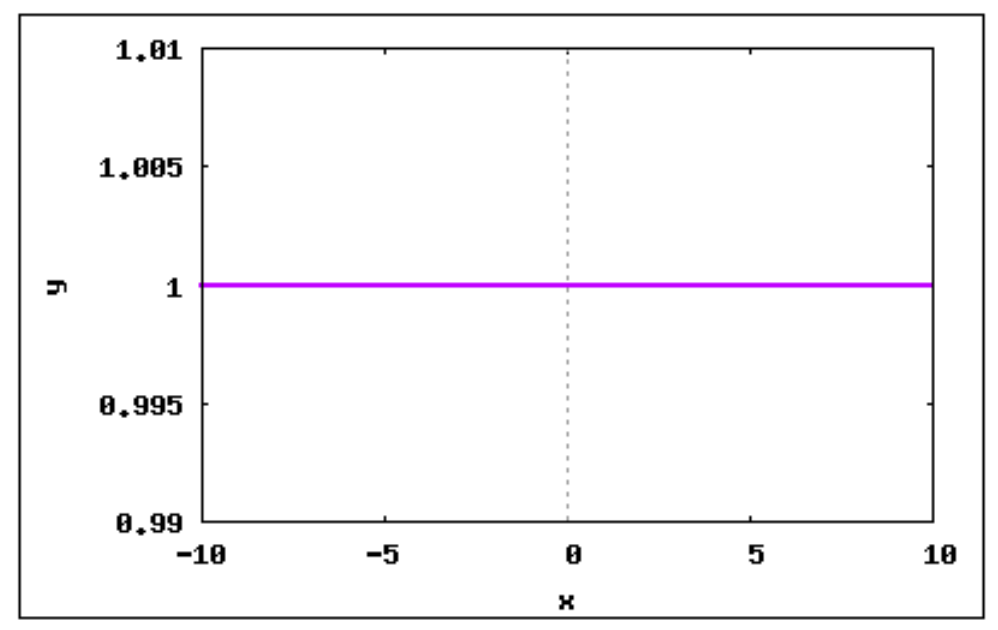

e)  $t(x) = x^5 + 2x^3$ 

- $(\%$ i13) t(x):= x<sup>-</sup>5+2\*x<sup>-</sup>3;
- $(\% \text{013}) \ \ t(x) = x^5 + 2x^3$

(%i14) wxplot2d(t,[x,-20,20], [style,[lines,2,1]],[ylabel,"y"]);  $(\% 014)$ 

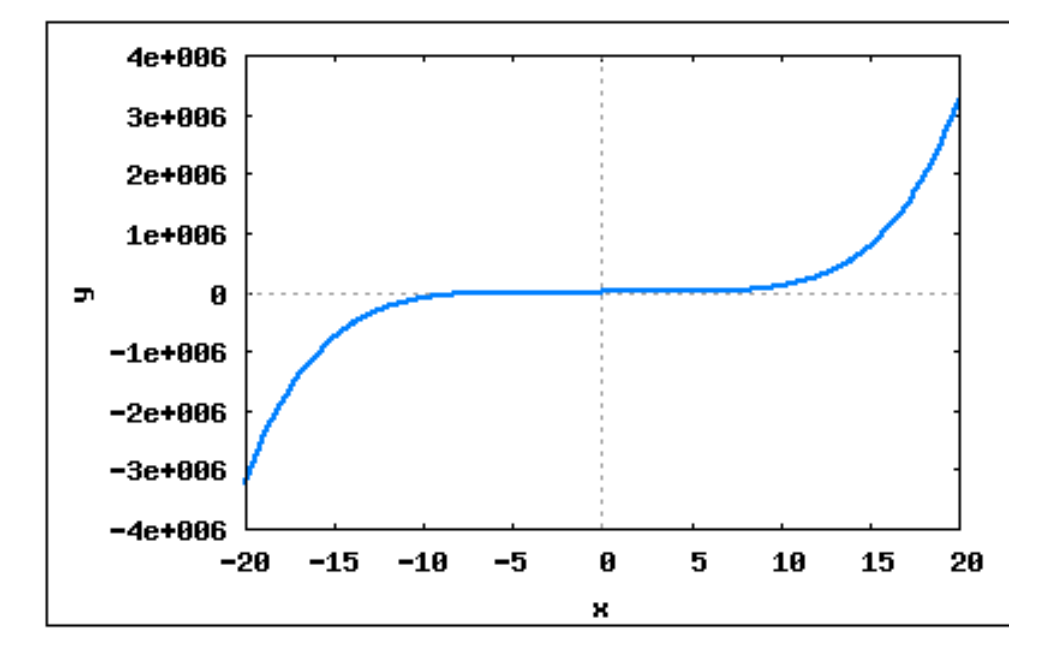

f)  $q(x) = x^4 + x^2 + x$  $(\%$ i15) q(x):= x<sup>^</sup>4+x<sup>^</sup>2+x /\* Inserindo a função q \*/;  $(\text{Vol } 5)$   $q(x) = x^4 + x^2 + x$ 

(%i16) wxplot2d(q,[x,-20,20], [style,[lines,2,1]],[ylabel,"y"]); (%o16)

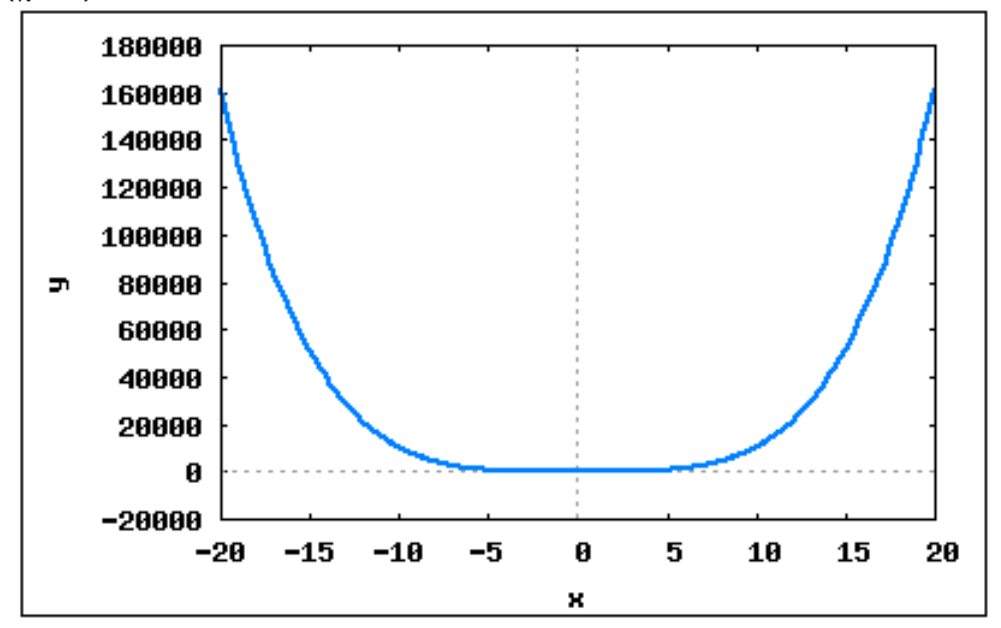

- g)  $k(x) = \sqrt{x}$
- $(\%$ i17) k(x):= (sqrt(x)) /\* Inserindo a função \*/;

```
(%017) k(x) = \sqrt{x}
```
(%i18) wxplot2d(k,[x,0,30], [style,[lines,2,2]],[ylabel,"y"]); (%o18)

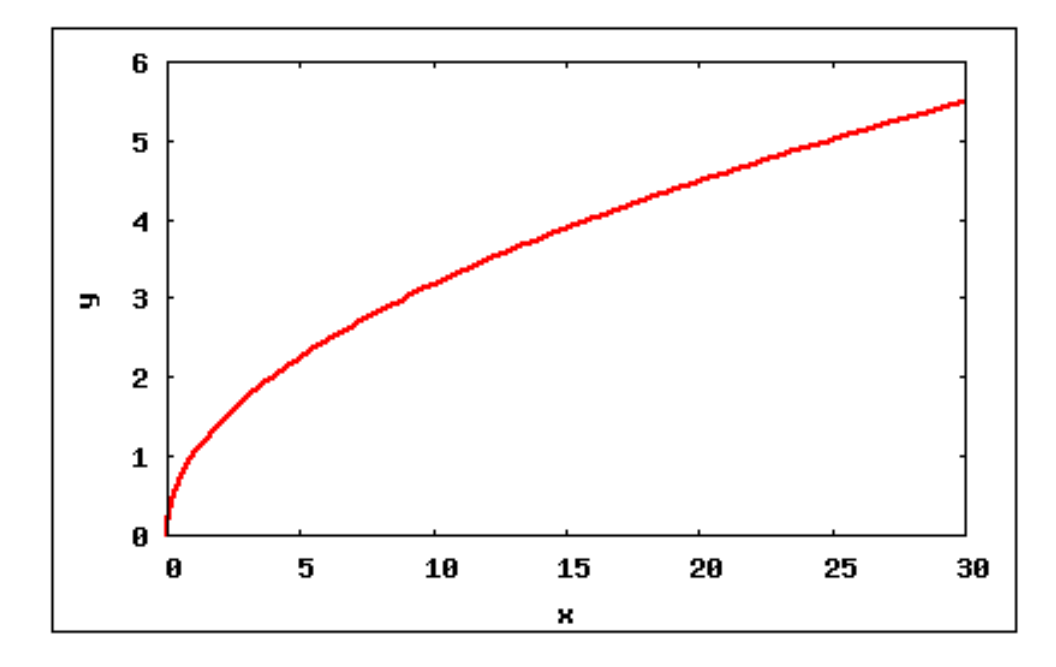

h)  $l(x) = 25x - 25$  $(\%i19) 1(x):= 25*x-25$  /\* Inserindo a função  $1(x)$  \*/;  $(\% \text{019})$   $l(x) = 25x - 25$ 

(%i20) wxplot2d(l,[x,-10,10], [style,[lines,2,2]],[ylabel,"y"]); (%o20)

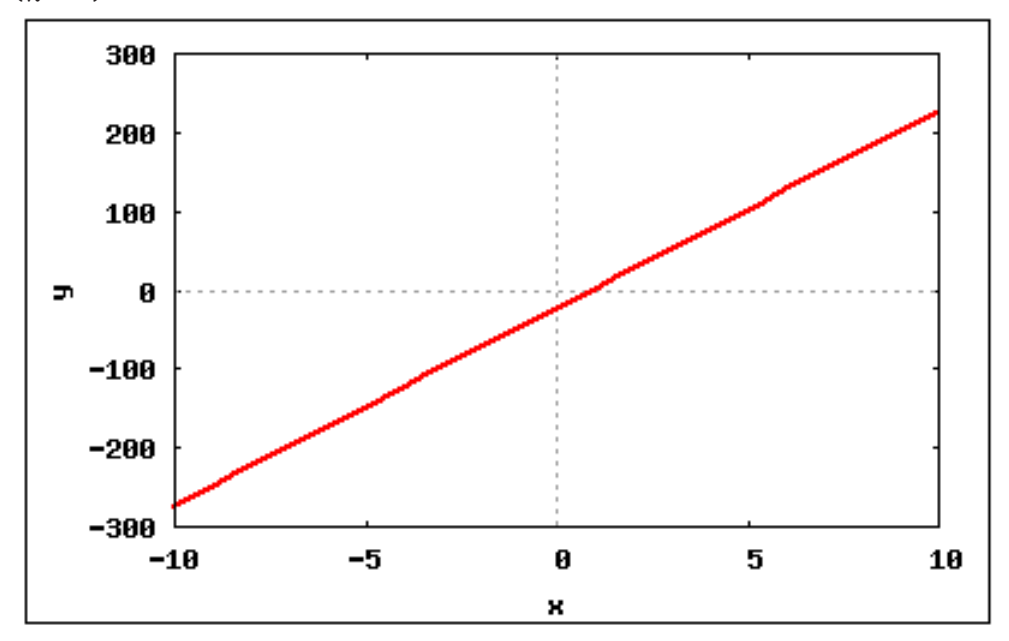

- 3) Obter as equações das retas que passam pelos pontos:
- a) (1,10) e tem coeficiente angular igual a 4;

```
(%i1) kill(all);
```
- (%o1) done
- $(\% i1)$  y= a\*x +b /\* Equação reduzida da reta \*/;
- (%o1) y=a\*x+b

```
(%i2) x:1;
(%o2) 1
(%i3) y:10 /* a reta passa no ponto (1,10) */;
(%o3) 10
(%i4) a:4 /* coeficiente angular da reta */;
(\% 04) 4
(\% i5) solve([y=a*x+b],[b]);
(%o5) [b=6]
(%o6) A reta possui a seguinte equação: y= 4x + 6;
b) (4,13) e tem coeficiente angular igual a 2;
(%i1) kill(all);
(%o1) done
(\%i2) y= a*x +b /* Equação reduzida da reta */;
(%o2) y=a*x+b
(%i3) x:4;
(%o3) 4
(\%i4) y:13 /* a reta passa no ponto (4,13) */;
(%o4) 13
(\%i5) a:2 /* coeficiente angular da reta */;
(\% 05) 2
(\%i6) solve([y=a*x+b],[b]);
(%o6) [b=5]
(%06) A equação da reta é y= 2x+5;
c) (4,14) e tem coeficiente linear igual a 2;
(%i1) kill(all);
(%o1) done
(\sqrt[n]{12}) y = a*x +b /* Equação reduzida da reta */;
(\%o2) y = a*x+b
(%i3) x:4;
(\% \circ 3) 4
(%i4) y:14 /* a reta passa no ponto (4, 14) */;
(%o4) 14
(\%i5) b:2 /* coeficiente linear da reta */;
(%o5) 2
(%i6) solve([y=a*x+b],[a]);
```

```
(%o6) [a=3]
A equação da reta será y = 3x+2;
d) (10,12) e tem coeficiente linear igual a -8;
(%i1) kill(all);
(%o1) done
(\%i2) y = a*x +b /* Equação reduzida da reta */;
(\%o2) y = a*x+b
(%i3) x:10;
(%o3) 10
(%i4) y:12 /* a reta passa no ponto (10, 12) */;
(%o4) 12
(\%i5) b:-8 /* coeficiente linear da reta */;
(\% \circ 5) -8(\% i6) solve([y=a*x+b],[a]);
(%o6) [a=2]
A equação da reta será y = 2x-8;
4) Encontre as raízes das funções abaixo:
a) f(x) = x^2 + 4x(%i1) kill(all);
(%o1) done
(%i2) f(x) := x^2 + 4*x /* Inserindo a função f */;
(\% \circ 2) f(x) = x^2 + 4x(\%i3) solve([f(x)=0],[x]) /* raízes da função */;
(\% \circ 3) [x=-4, x=0]
b) g(x) = x^2 + 8x + 2(\% i1) g(x) := x^2+8*x+2 /* Inserindo a função g */;
(\% \text{ol}) g(x) = x^2 + 8x + 2(%i2) solve([g(x)=0],[x]) /* Resolvendo, temos as raízes da função */;
(%o2) [x = -\sqrt{14} - 4, x = \sqrt{14} - 4]c) h(x) = 2x + 1(\% i1) h(x):= 2*x+1 /* Inserindo a função h */;
(\% \text{o1}) h(x) = 2x + 1(\%i2) solve([h(x)=0],[x]) /* Resolvendo, temos as raízes da função */;
(\% \circ 2) [x = -]1
              2
               ]
d) j(x) = 9x^2 + 3x - 1
```

```
\n(%i1) j(x) := 9*x^2 + 3*x - 1 \n{Heserindo a fungão j */;\n%o1) j(x) = 9x^2 + 3x - 1\n(*i2) solve([j(x)=0], [x]);\n(Xo2) \n
$$
\left[ x = -\frac{\sqrt{5} + 1}{6}, x = \frac{\sqrt{5} - 1}{6} \right]
$$
\ne) t(x) = x^3 + 2x^2\n(*i1) t(x) := x^3 + 2*x^2 \n{Heserindo a fungão t */;\n%o1) t(x) = x^3 + 2x^2\n(*i2) solve([t(x)=0], [x]) \n{Hesolvendo, temos as raízes da fungão */;\n%o2) [x=-2, x=0]\n\nf) k(x) = \sqrt{x+1}\n(*i1) k(x) := sqrt(x+1);\n(*o1) k(x) = \sqrt{x+1}\n(*i2) solve([k(x)=0], [x]) \n{Hesolvendo, temos as raízes da fungão */;\n(*o2) [x=-1]\ng) l(x) = \pi x^2\n(*i1) l(x) := (\n*pi) * x^2;\n(*o3) l(x) := (\n*pi) * x^2\n
```

(%i2) solve( $[1(x)=0]$ , $[x]$ ) /\* Resolvendo, temos as raízes da função \*/; (%o2) [x=0]

5) Utilizando a definição de função crescente e decrescente, classifique as funções a seguir e plote os gráficos:

```
a) f(x) = 4x - 5(\% i1) f(x) := 4*x-5;(\%o1) f(x):=4x-5(\%i2) f(-1);(\%o2) -9(%i3) f(3);
(%o3) 7
/* -1 < 3 e f(-1) < f(3) assim a função é crescente;
b) g(x) = -8x + 2(\% i1) g(x):= -8*x+2;
(\%o1) g(x):=(-8)x+2
```

```
(\%i2) g(-3);
(%o2) 26
(%i3) g(8);
(\% \circ 3) -62-3 < 8 e g(-3) > g(8): a função é decrescente;
c) h(x) = x + 1(\% i1) h(x):= x+1;
(\% \circ 1) h(x):= x+1;
(\frac{9}{12}) h(-5);
(\% 02) -4(\frac{9}{6}i3) h(10);
(%o3) 11
-5 < 10 e h(-5) < h(10): a função é crescente;
d) j(x) = -3x - 1(\%i1) j(x):= -3*x-1;
(\%o1) j(x):=(-3)x-1
(\%i2) j(-7);
(\% 02) 20
(%i3) j(20);
(\% \circ 3) -61-7 < 20 e j(-7) > j(20): a função é decrescente;
```
6) Determine uma função quadrática tal que:

```
a) f(-1) = 1, f(1) = 5 e f(2) = 10;
(%i1) f(x) := a*x^2 + b*x + c /* Inserindo a função quadrática */;
(\% \circ 1) f(x) := ax^2 + bx + c(\%i2) f(-1)=1;
(%o2) c-b+a=1
(\frac{9}{6}i3) f(1)=5;
(%o3) c+b+a=5
(%i4) f(2)=10;
(%o4) c+2*b+4*a=10
(\%i5) solve([f(-1)=1,f(1)=5,f(2)=10],[a,b,c]);
(%o5) [[a=1,b=2,c=2]]
```
b)  $f(-1) = 5$ ,  $f(0) = 0$  e  $f(1) = -1$ ;

- $(\frac{\%}{1})$  f(x):= a\*x^2 +b\*x +c /\* Inserindo a função quadrática \*/;
- $(\% \circ 1)$   $f(x) := ax^2 + bx + c$
- $(\%i2) \; \text{solve}([f(-1)=5,f(0)=0,f(1)=-1], [a,b,c])$ ;
- (%o2) [[a=2,b=-3,c=0]]

A função quadrática tem a seguinte forma:  $f(x) = 2x^2 -3x$ ;

```
c) f(-1) = -5, f(0) = -2 e f(1) = 3;
(\frac{\%}{\%1}) f(x):= a*x^2 +b*x +c /* Inserindo a função quadrática */;
(\% \text{ol}) f(x) := ax^2 + bx + c(\%i2) solve([f(-1)=-5,f(0)=-2,f(1)=3],[a,b,c]);
(\%o2) [[a=1, b=4, c=-2]]
A função quadrática tem a seguinte forma: f(x) = x^2 + 4x -2;
```
7) Verifique se a função  $f(x) = x^2 + 3x - 5$ , possui ponto de máximo ou mínimo, determine seu vértice e plote o gráfico de  $f(x)$ :

 $(\% i1)$   $f(x) := x^2+3*x-5;$ 

(%o1)  $f(x) = x^2 + 3x - 5$ 

Como a função possui o coeficiente a>0, a função possui ponto de mínimo; Para encontrarmos o vértice da parábola devemos proceder da seguinte forma:

```
(\%i2) a:1 /* Inserindo o coeficiente a */;
(\frac{9}{6}02) 1
(%i3) b: 3 /* Inserindo o coeficiente b */;
(%o3) 3
(\%i4) c: -5 /* Inserindo a coeficiente c */;
(\% 04) -5(%i5) delta: b^2-4*a*c;
(%o5) 29
(%i6) vertice:[(-b/2*a),(-(delta)/4*a)];
(\% \circ 6) –
          3
          \frac{3}{2}, -
              29
               4
                 Ī
```
8) Declare as funções e plote seus respectivos gráficos: a)  $f(x) = 5^{4x-5}$  $(\% i1) f(x) := 5^*(4*x-5);$  $(\% \text{ol})$   $f(x) = 5^{4x-5}$ 

(%i2) wxplot2d(f, [x,-5,5], [style,[lines,2,6]], [ylabel,"y"]); (%o2)

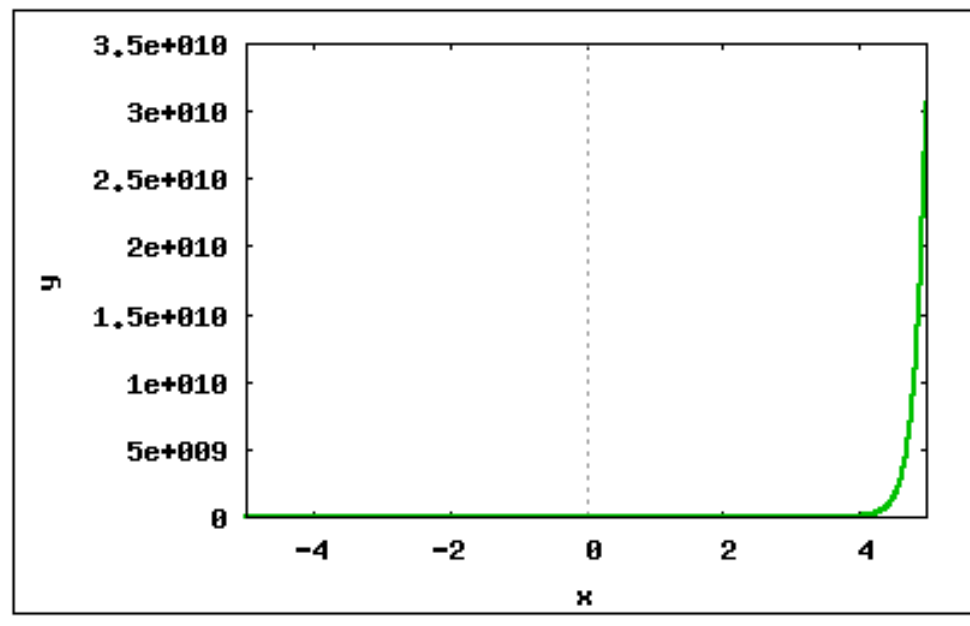

(%i3) wxplot2d(f, [x,-5,5],[y,0,50],[style,[lines,2,6]], [ylabel,"y"]); (%o3)

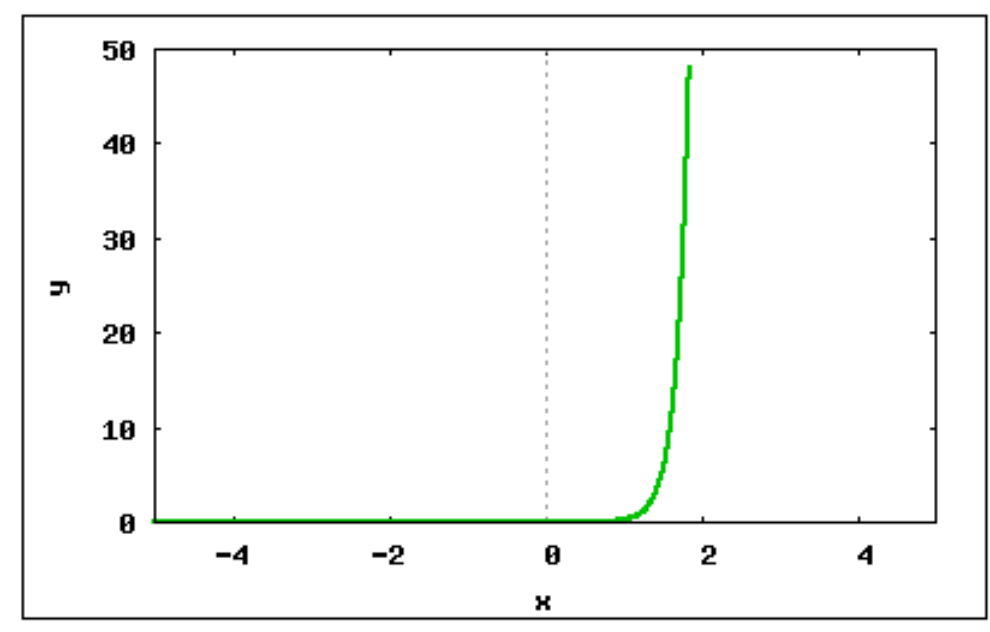

b)  $g(x) = e^{8x+2}$ 

- $(\%i1)$  g(x):=  $(\%e)$  (8\*x+2);
- $(\% \text{ol}) \ \ g(x) = e^{8x+2}$

(%i2) wxplot2d(g, [x,0,1],[y,6,20],[style,[lines,2,6]], [ylabel,"y"]);  $(\% 02)$ 

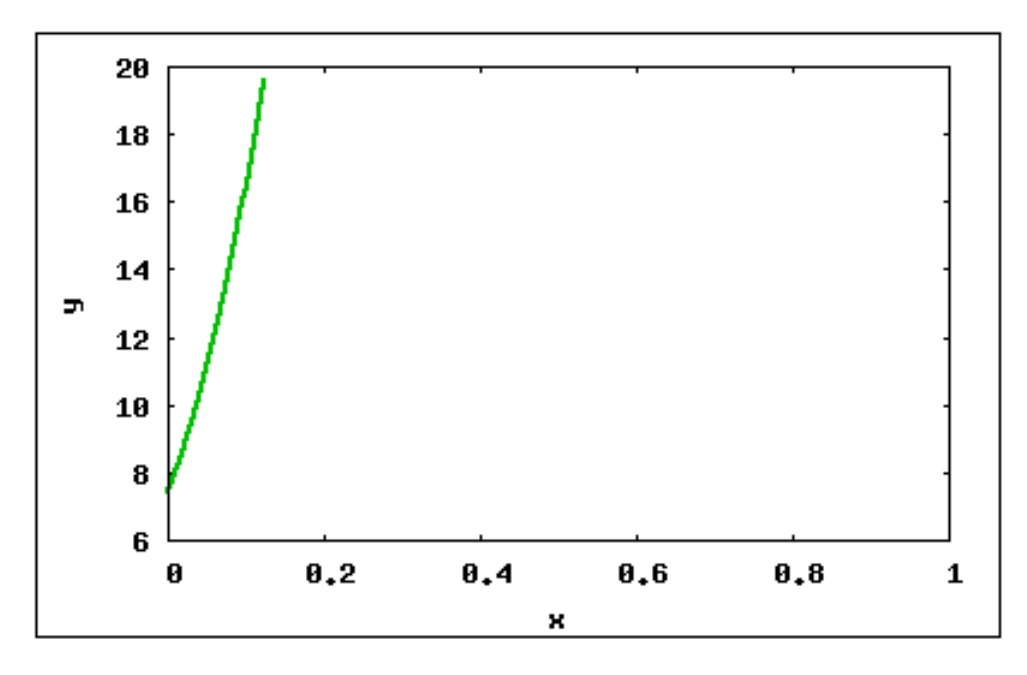

```
c) h(x) = 1^{x+1}
```

```
(\%i1) h(x):= 1^(x+1) /* Inserindo a função h */;
```

```
(\% \text{ol}) h(x) = 1^{x+1}
```
 $(\%i2)$  wxplot2d(h,  $[x,0,5]$ , [y,0,10],[style,[lines,2,6]], [ylabel,"y"]); (%o2)

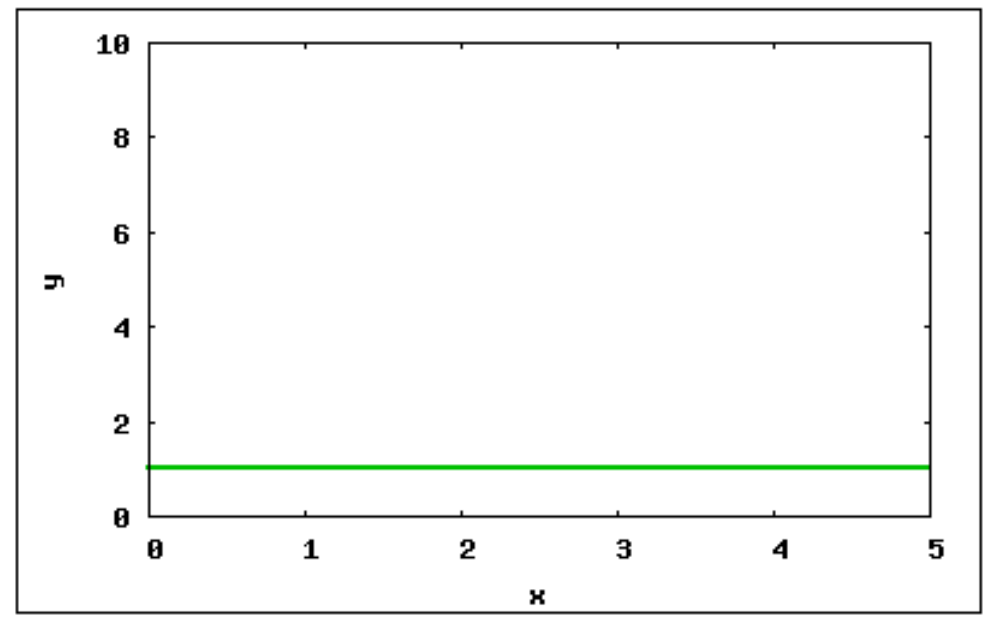

- d)  $j(x) = e^x$
- $(\%i1)$  j(x):=  $(\%e)^x / *$  Inserindo a função j \*/;
- $(\% \circ 1) \ j(x) = e^x$
- (%i2) wxplot2d(j, [x,0,5],[y,0,10],[style,[lines,2,6]], [ylabel,"y"]); (%o2)

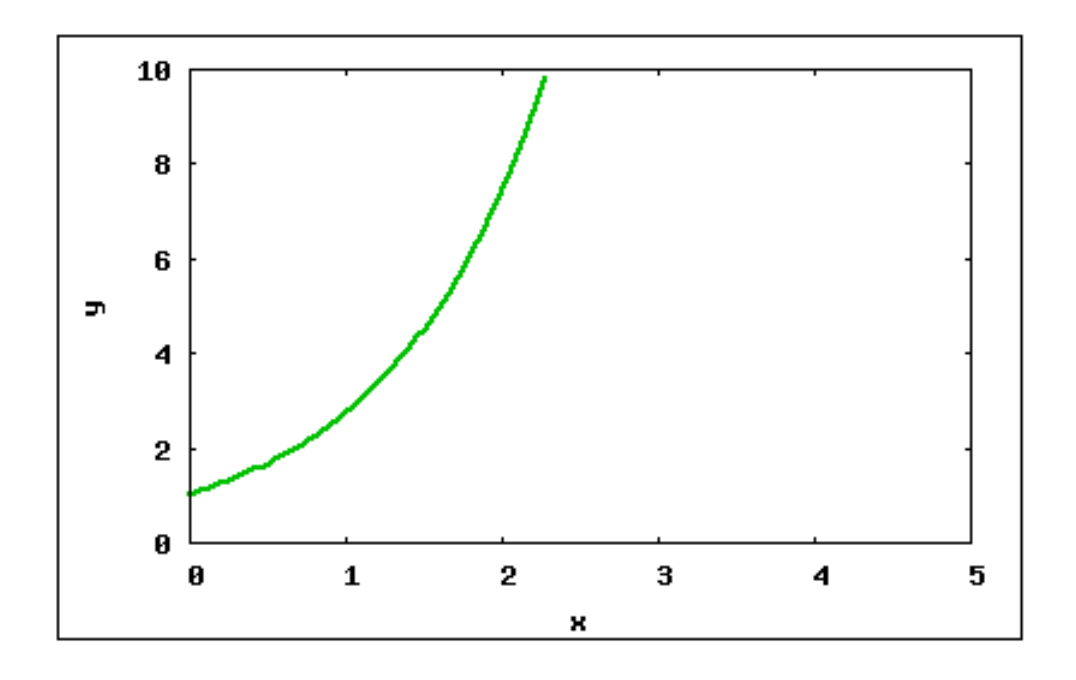

- 9) Encontre os valores de:
- a)  $\log_5 10$
- $(\%i1) \log_5(x) := (\log(x)/\log(5));$
- $(\% \text{o1}) \text{ log}_5(x) := \frac{log(x)}{log(x)}$
- $log(5)$ (%i2) log\_5(10);
- 
- $(\% \circ 2) \frac{log(10)}{log(10)}$  $\overline{log(5)}$
- (%i3) log\_5(10),numer;
- (%o3) 1.430676558073393

b)  $\log_2 10$ 

- $(\%i1) \log_2(x) := (\log(x)/\log(2));$  $(\% \text{o1}) \text{ log}_22(x) := \frac{log(x)}{log(x)}$  $log(2)$ (%i2) log\_2(10);  $(\% \circ 2) \frac{log(10)}{log(10)}$  $log(2)$ (%i3) log\_2(10),numer; (%o3) 3.321928094887363 c)  $\log_3 10$  $(\%i1) \log_3(x) := (\log(x)/\log(3));$  $(\% \text{o1}) \text{ log}_3(x) := \frac{log(x)}{log(x)}$  $\overline{loq(3)}$ (%i2) log\_3(10);  $(\% \circ 2) \frac{log(10)}{log(10)}$  $log(3)$  $(\% i3)$   $log_2(10)$ , numer;
- (%o3) 2.095903274289385

d)  $\log_9 10$  $(\%i1) \log_9(x) := (\log(x)/\log(9));$  $(\% \text{o1}) \text{ log}_9(x) := \frac{log(x)}{log(x)}$  $log(9)$ (%i2) log\_9(10);  $(\% \circ 2) \frac{log(10)}{log(10)}$  $log(9)$  $(\%$ i3) log\_9(10), numer; (%o3) 1.047951637144692 10) Dadas as funções  $g(x) = x^3 + x^2$  e  $f(x) = x + 2$ , encontre:  $(\%i1)$   $g(x) := x^3+x^2$  /\* Inserindo a função g \*/;  $(\% \text{ol}) \quad g(x) = x^3 + x^2$  $(\%i2)$  f(x):= x+2 /\* Inserindo a função f \*/;  $(\% \circ 2)$   $f(x) = x + 2$ a)  $f \circ g$  $(\% i1) f(g(x));$  $(\% \text{ol})$   $x^3 + x^2 + 2$ b)  $g \circ f$  $(\frac{9}{6}i1)$  g(f(x));  $(\% \text{ol})$   $(x+2)^3 + (x+2)^2$ c)  $f \circ f$  $(\% i1) f(f(x));$  $(\% \circ 1)$   $x + 4$ d)  $g \circ g$  $(\frac{9}{6}i1)$  g(g(x));  $(\%$ 01)  $(x^3 + x^2)^3 + (x^3 + x^2)^2$ 

11) Encontre as funções inversas das funções abaixo e plote o gráfico da função e de sua inversa, num mesmo plano cartesiano:

a)  $f(x) = 4x - 5$  $(\% i1)$   $f(x) := 4*x-5$ ;  $(\% 01)$  f(x):=4\*x-5 Tomando  $f(x) = y$ , temos:

```
(\%i2) y= 4*x-5;
(%o2) y=4*x-5
Substituindo x por y, temos:
(%i3) x=4*y-5;
(%o3) x=4*y-5
(%i4) solve([x=4*y-5],[y]);
(\% \circ 4) [y =x + 54
                ]
Assim temos g(x) que é chamada de função inversa da f(x);
(\%i5) g(x):= (x+5)/4;
(%o5) g(x) := \frac{x+5}{4}4
(%i6) wxplot2d([f,g],[x,-5,5],[style, [lines,2,4],[lines,2,1]],
[legend,"função f(x)", "inversa g(x)"]);
(%o6)
```
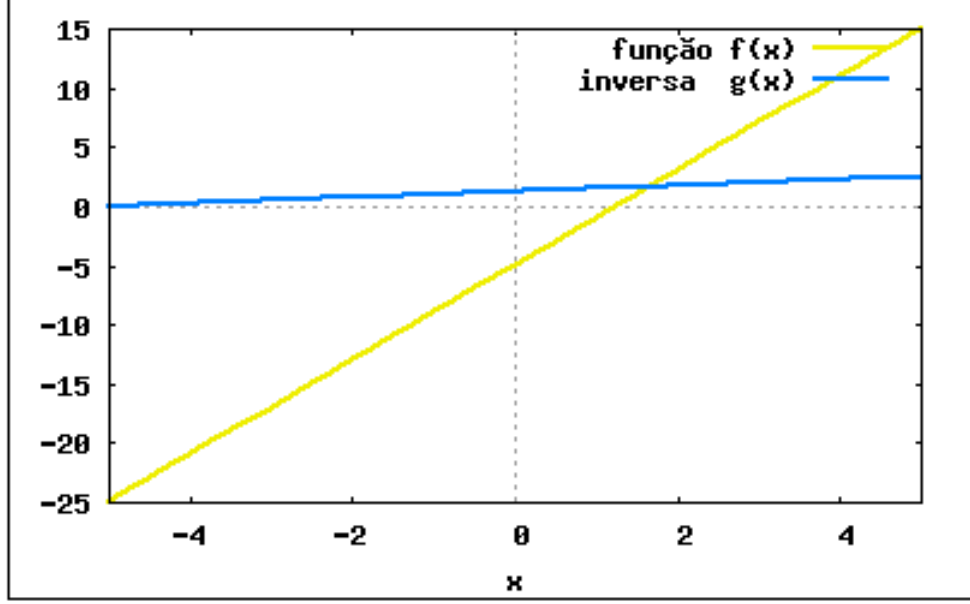

- b)  $q(x) = 8x + 5$
- $(\% i1)$  g(x):= 8\*x+5 /\* Inserindo a função g \*/;
- $(\%o1)$  g(x):=8\*x+5
- Tomando  $g(x)=y$ , temos:
- (%i2) y=8\*x+5;
- (%o2) y=8\*x+5

Substituindo x por y, e isolando y, temos:

- (%i3) x=8\*y+5;
- (%o3) x=8\*y+5
- (%i4) solve([x=8\*y+5],[y]);

]

$$
\text{(%o4)} \ \ [y = \frac{x-5}{8}
$$

A função h(x), é a inversa da função  $g(x)$ ;  $(\%$ i5) h(x):=  $(x-5)/8$ ; (%o5)  $g(x) := \frac{x-5}{8}$ 8 (%i6) wxplot2d([g,h],[x,-5,5],[style, [lines,2,4],[lines,2,1]],  $[legend," função g(x)", "inversa h(x)"]$ ; (%o6)

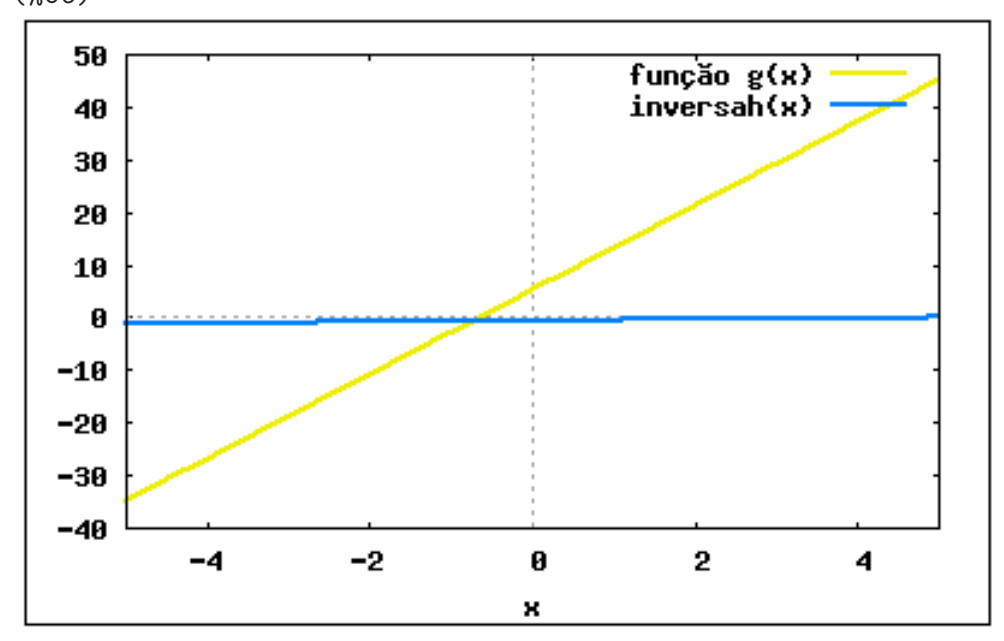

```
c) h(x) = x - 9(\% i1) h(x):= x-9;
(\%o1) h(x):=x-9
Tomando h(x) = y;
(%i2) y= x-9;
(%o2) y=x-9
Substituindo x por y, e isolando y, temos:
(%i3) x= y-9;
(%o3) x=y-9
(%i4) solve([x=y-9],[y]);
(%o4) [y=x+9]
A função j(x), é a inversa da função h(x);
(\% i5) j(x):= x+9;(\%o5) j(x):= x+9(%i6) wxplot2d([h,j],[x,-5,5],[style, [lines,2,1],[lines,2,2]],
[legend, "função h(x)", "inversa j(x)"]);
(\% \circ 6)
```
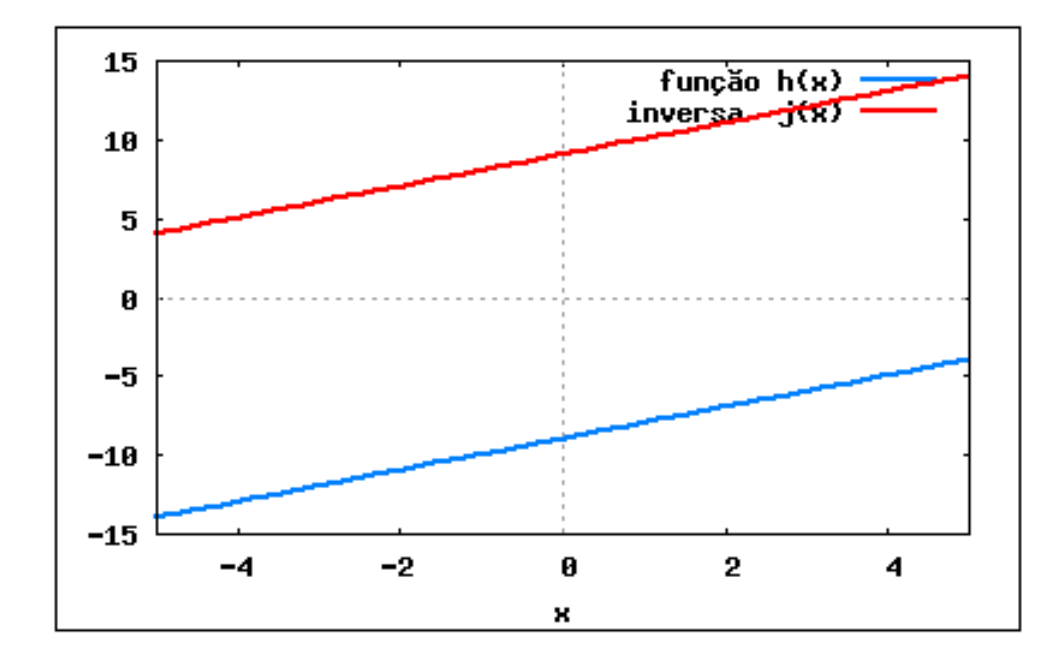

d)  $j(x) = 7x + 2$  $(\% i1)$   $j(x):= 7*x+2;$  $(\% 01) i(x) := 7*x+2$ Tomando  $j(x)=y$ ; (%i2) y= 7\*x+2; (%o2) y=7\*x+2 Substituindo x por y e isolando y, temos a função inversa; (%i3) x= 7\*y +2; (%o3) x=7\*y+2 (%i4) solve([x=7\*y+2],[y]);  $(\% \circ 4)$   $[y = \frac{x-2}{7}]$ 7 ] A função  $r(x)$ , é a inversa da função  $j(x)$ ;  $(\%i5)$   $r(x) := (x-2)/7;$ (%05)  $r(x) := \frac{x-2}{7}$ 7 (%i6) wxplot2d([j,r],[x,-5,5],[style, [lines,2,3],[lines,2,4]],  $[legend,"função j(x)", "inversa r(x)$ "); (%o6)

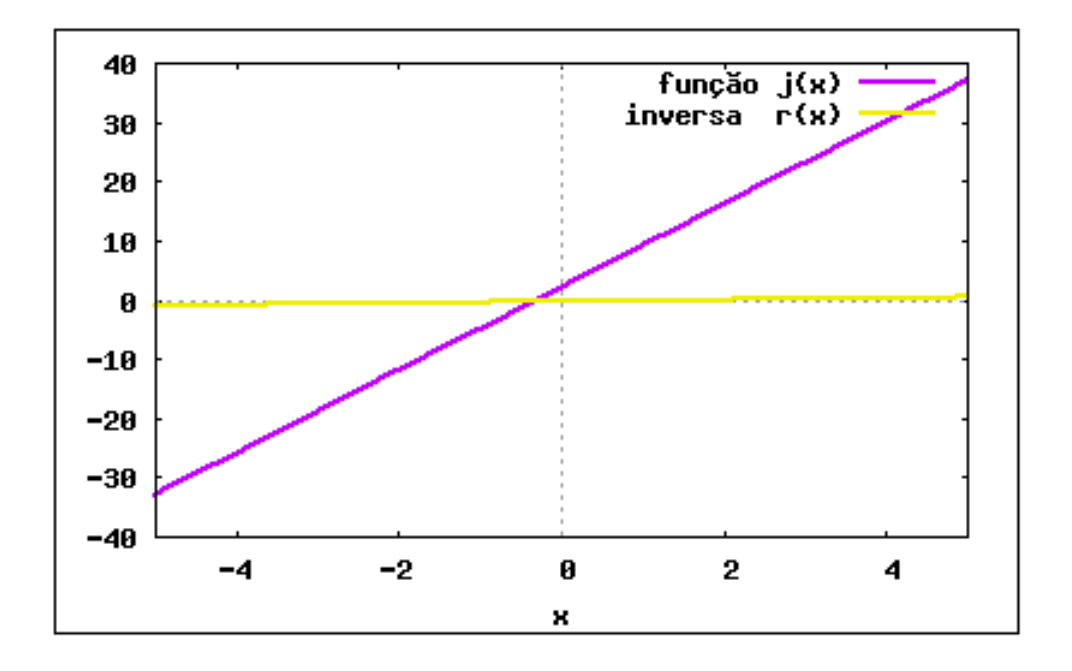

12) Transforme em radianos :

a) 330<sup>o</sup>

(%i1) (330\*(%pi))/180;  $(\% \circ 1) \frac{11 \% pi}{c}$ 

6

b)  $120^\circ$ 

(%i1) (120\*(%pi))/180;  $(\% \text{01}) \frac{2 \%pi}{2}$ 3

c)  $240^{\circ}$ 

(%i1) (240\*(%pi))/180;  $(\% \text{ol}) \frac{4 \% pi}{2}$ 3

d)  $150^\circ$ (%i1) (150\*(%pi))/180;  $(\% \text{ol}) \frac{5 \%pi}{c}$ 6

13) Encontre o sinal da tangente e do cosseno nos arcos: a)  $\frac{\pi}{4}$ 4 (%i1) ((%pi/4)\*180)/(%pi);

(%o1) 45

Como o ângulo pertence ao primeiro quadrante, temos que o sinal

da tangente para o primeiro quadrante é positivo, e para o cosseno é também positiv

```
Vamos calcular os valores tangente e do cosseno para confirmar:
(\frac{9}{12}) \tan((\frac{9}{12})/4);
(%o2) 1
(%i3) cos((%pi)/4);
(\% \circ 3) \frac{1}{\sqrt{2}}b)\frac{3\pi}{4}4
(%i1) ((3*%pi/4)*180)/(%pi);
(%o1) 135
Como o ângulo pertence ao segundo quadrante, temos que o sinal
da tangente é negativo e o sinal do cosseno, também é negativo.
Calculando a tangente e cosseno para confirmar:
(\frac{9}{12}) \tan((3*\frac{9}{1})/4);(\% 02) -1(%i3) cos((3*%pi)/4);
(\% \circ 3) -2
         2
c) \frac{5\pi}{4}4
(%i1) ((5*%pi/4)*180)/(%pi);
(%o1) 225
Como o ângulo pertence ao terceiro quadrante, temos que o sinal
da tangente é positivo e o sinal do cosseno, é negativo.
Calculando a tangente e cosseno para confirmar:
(%i2) tan((5*%pi)/4);
(\% 02) 1
(%i3) cos((5*%pi)/4);
(\% \circ 3) -\sqrt{2}2
d) \frac{7\pi}{4}4
(%i1) ((7*%pi/4)*180)/(%pi);
(%o1) 315
Para o ângulo no quarto quadrante, a tangente possui sinal negativo
e o cosseno é positivo.
(\frac{9}{12}) \tan((7*\frac{9}{12})/4);(\% 02) -1(\%i3) \cos((7*\%pi)/4);(\% \circ 3) -1
         \sqrt{2}
```
Ø

 $-0.5$ 

 $-1.5$ 

 $-1$ 

 $-2$ 

Ø

14) Determine o período, a imagem e faça o gráfico das funções:

```
a) f(x) = 2 sen x
(\%i1) f(x) := 2*(\sin(x));(\%o1) f(x) := 2\sin(x)(%i2) my_preamble: "set xzeroaxis; set xtics ('-2pi' -6.283,
\backslash '-3pi/2' -4.712, '-pi' -3.1415, '-pi/2' -1.5708, '0' 0,
\ 'pi/2' 1.5708, 'pi' 3.1415,'3pi/2' 4.712, '2pi' 6.283)"$
(%i3) wxplot2d(f,[x,-1,2*%pi],[style, [lines,2,3]],
[gnuplot_preamble, my_preamble]);
(%o3)
        \overline{2}1.5\mathbf{1}0.5
```
Podemos verificar no gráfico que o período da função é (2k(%pi)), onde k é um número inteiro, observando o eixo y do gráfico, podemos perceber que a imagem da função é o intervalo  $[-2,2]$ ;

×

pi

 $3pi/2$ 

2pi

```
b) t(x) =sen 6x
(\% i1) t(x):= sin(6*x);
(\%o1) t(x):=sin(6x)
(%i2) wxplot2d(t,[x,-1,2*%pi],[style, [lines,2,1]],
[gnuplot_preamble, my_preamble]);
(%o2)
```
pi/2

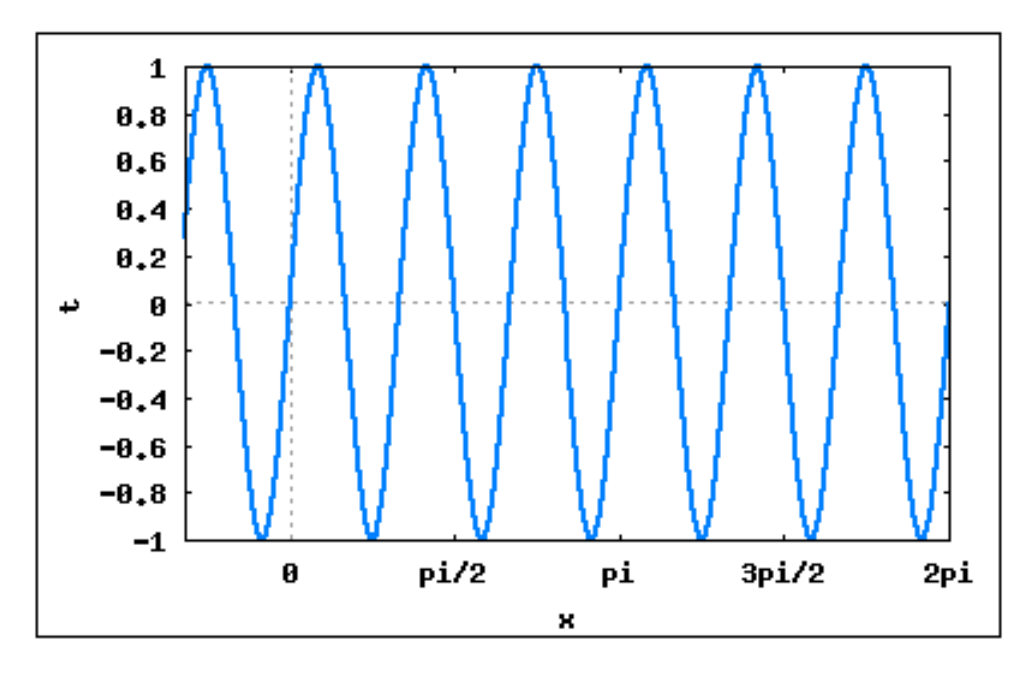

(%i3) wxplot2d(t,[x,-1,%pi],[style, [lines,2,1]], [gnuplot\_preamble, my\_preamble]); (%o3)

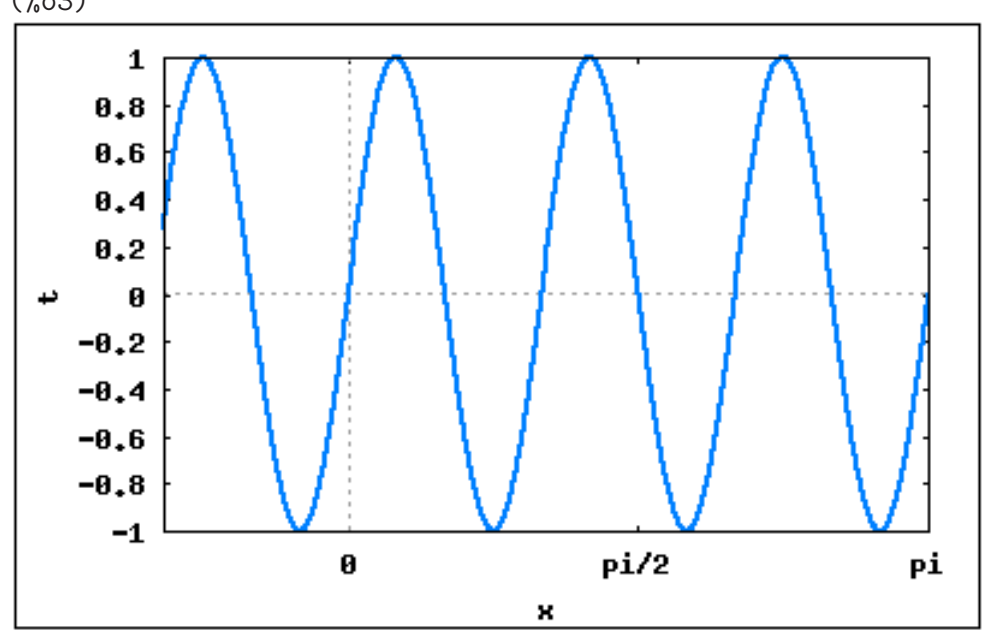

```
Observando o gráfico observamos que a imagem da função
\epsilon o intervalo [-1,1]; |
```

```
c) g(x) = 4 \cos x^2(\%i1) g(x) := 4* cos(x^2);(\% \text{ol}) g(x):= 4*cos(x^2)
(%i2) wxplot2d(g,[x,-1,2*%pi],[style, [lines,2,1]],
[gnuplot_preamble, my_preamble]);
(%o2)
```
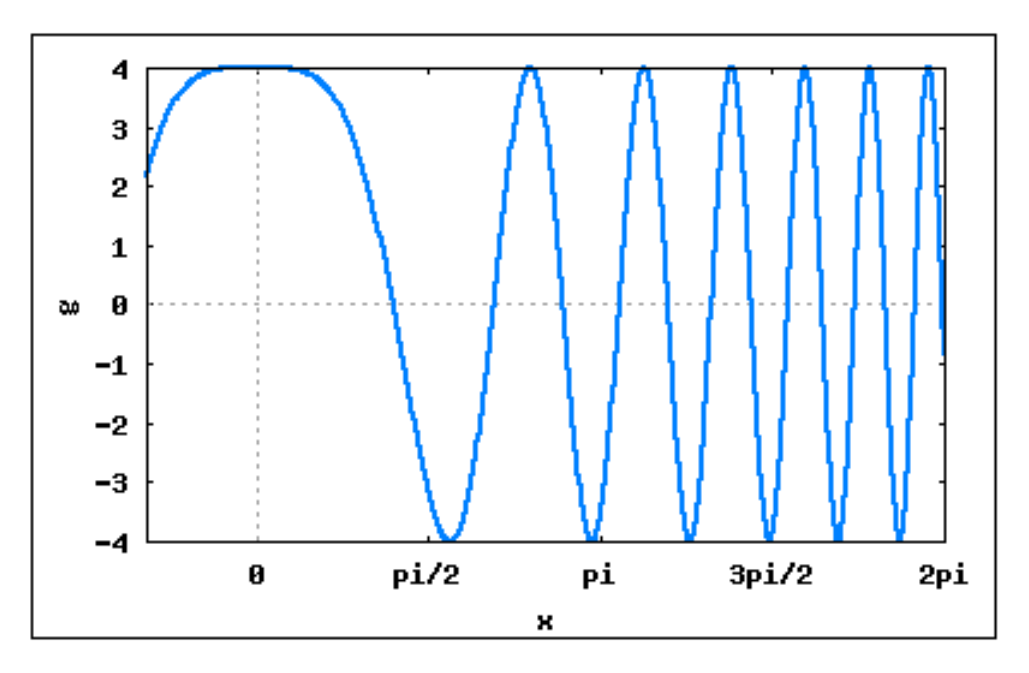

A imagem do gráfico é  $[-4,4]$ ;

```
d)k(x) = \text{tg}\sqrt{x}(\%i1) k(x):= tan(sqrt(x));
(\% \circ 1) \ k(x) := \tan(\sqrt{x})(%i2) wxplot2d(k,[x,-1,2*%pi],[style, [lines,2,1]],
[gnuplot_preamble, my_preamble]);
(\% 02)
```
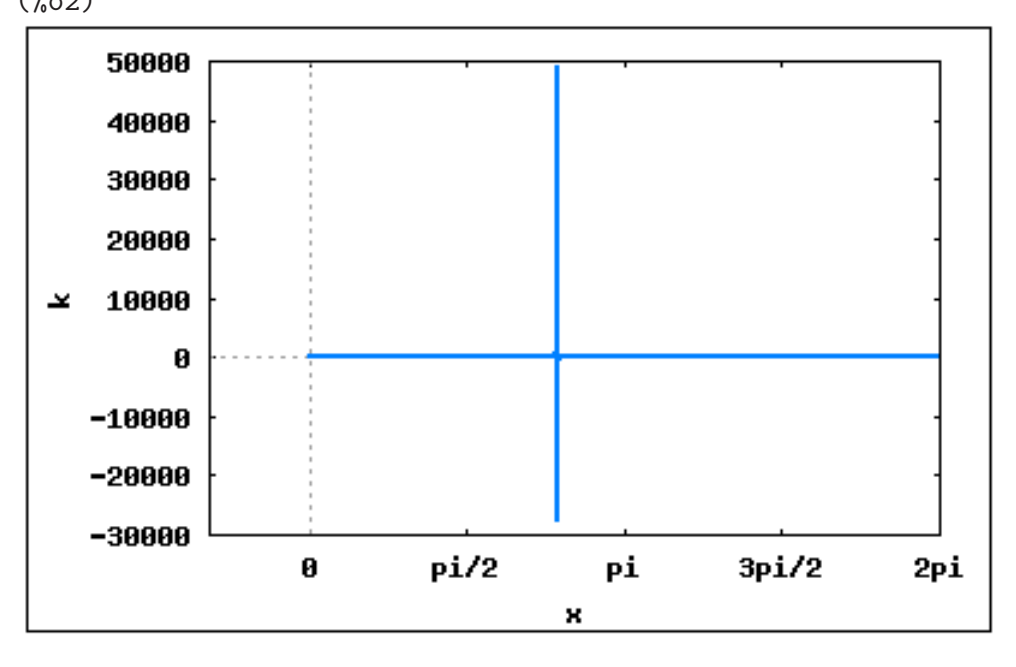

(%i3) wxplot2d(k,[x,-2,2\*%pi],[y,-50,50],[style, [lines,2,1]], [gnuplot\_preamble, my\_preamble]); (%o3)

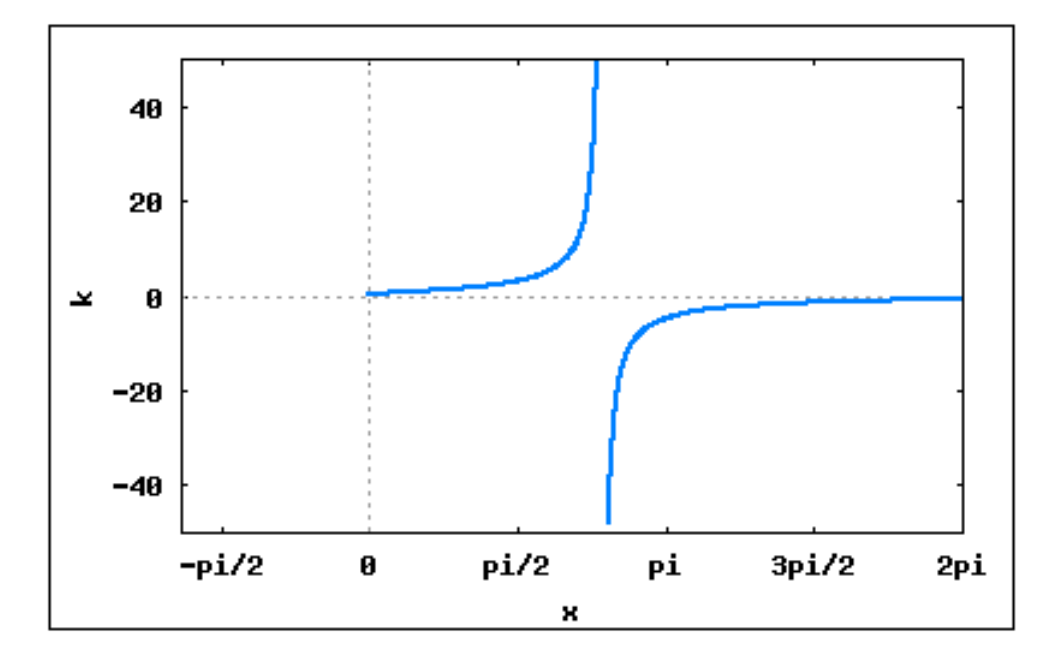

A imagem da função é todos os números reais, sem o zero:  $R - \{0\};$ 

## Referências

- [1] EIMAC'96 Escola de Inverno de Matem´atica Aplicada e Computacional. Porto Alegre - RS, 1996.
- [2] Howard Anton.  $\hat{Algebra Linear}$ . Editora Campus, Rio de Janeiro RJ, 1982.
- [3] Frank Ayres. *Trigonometria Coleção Schaum.* Editora McGraw-Hill, São Paulo -SP, 1973.
- [4] Jos´e Luiz Boldrinni, Sueli I. Rodrigues Costa, Vera L´ucia Figueiredo, and Henry G. Wetzler. Álgebra Linear. Editora Harbra, São Paulo - SP, 3 edition, 1980.
- [5] Lenimar Nunes de Andrade. *Introdução* à Computação Algébrica com MAPLE. Sociedade Brasileira de Matem´atica, Rio de Janeiro - RJ, 2004.
- [6] Paulo Ney de Souza, Richard J. Fateman, Joel Moses, and Cliff Yapp. The Maxima Book. 2003.
- [7] Gelson Iezzi e Carlos Murakami. Fundamentos de Matm´atica Elementar Volume 1. Editora Atual, São Paulo - SP, 1993.
- [8] Gelson Iezzi e Carlos Murakami. Fundamentos de Matmática Elementar Volume 2. Editora Atual, São Paulo - SP, 1993.
- [9] Gelson Iezzi e Carlos Murakami. Fundamentos de Matm´atica Elementar Volume 3. Editora Atual, São Paulo - SP, 1993.
- $[10]$  Ma To Fu. *ABC do Maple*. Universidade Estadual de Maringá UEM, Maringá -PR, 1998.
- [11] Elon Lajes Lima. Geometria Analítica e Álgebra Linear. Instituto Nacional de Matemática Pura e Aplicada - IMPA, Rio de Janeiro - RJ, 2006.
- [12] Elon Lajes Lima. *Álgebra Linear*. Instituto Nacional de Matemática Pura e Aplicada - IMPA, Rio de Janeiro - RJ, 7 edition, 2006.
- [13] Adilson Longen. *Matemática: Ensino Médio 2<sup>a</sup> Série*. Editora Positivo, Curitiba -Pr, 1 edition, 2004.
- [14] Adilson Longen. *Matemática: Ensino Médio*  $3<sup>a</sup>$  *Série*. Editora Positivo, Curitiba -Pr, 1 edition, 2004.
- [15] Liliana Maria Passerino. Informática na educação infantil. 2001.
- [16] Renato Portugal. *Introdução ao Maple*. 2002.
- [17] Sandra Pacheco Renz. Material Complementar sobre Software Maple. Canos, 2007.
- [18] Mario Rodrigues Riotorto. Primeiros passos no Maxima. 2006.
- [19] Nathan Moreira Santos. Vetores e Matrizes. Editora Thomson Learning, São Paulo - SP, 2007.
- [20] William F. Schelter. Maxima Manual. 2000.
- [21] Alfredo Steinbruch and Paulo Winterle. Geometria Analítica. Editora McGraw-Hill, São Paulo - SP, 1987.
- [22] Alfredo Steinbruch and Paulo Winterle.  $\acute{A}lgebra Linear$ . Editora McGraw-Hill, São Paulo - SP, 1987.
- [23] Jaime E. Villate. *Introdução aos Sistemas Dinâmicos*. Faculdade de Engenharia -Universidade do Porto, 2006.